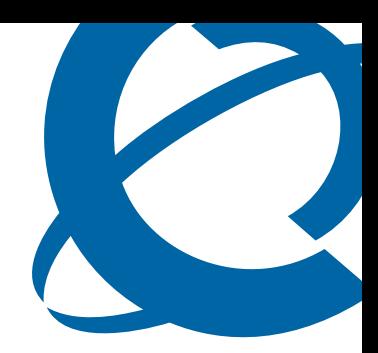

# Commands Reference

# BSG8ew 1.0 and BSG12ew/aw/tw 1.0 Business Services Gateway

Document Status: **Standard** Document Number: **NN47928-100** Document Version: **02.02** Date: **September 2008**

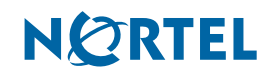

# **Copyright © 2007–2008 Nortel Networks, All Rights Reserved**

All rights reserved.

The information in this document is subject to change without notice. The statements, configurations, technical data, and recommendations in this document are believed to be accurate and reliable, but are presented without express or implied warranty. Users must take full responsibility for their applications of any products specified in this document. The information in this document is proprietary to Nortel Networks.

#### **Trademarks**

Nortel, the Nortel logo, and the Globemark are trademarks of Nortel Networks.

Microsoft, MS, MS-DOS, Windows, and Windows NT are trademarks of Microsoft Corporation.

All other trademarks and registered trademarks are the property of their respective owners.

# **Contents**

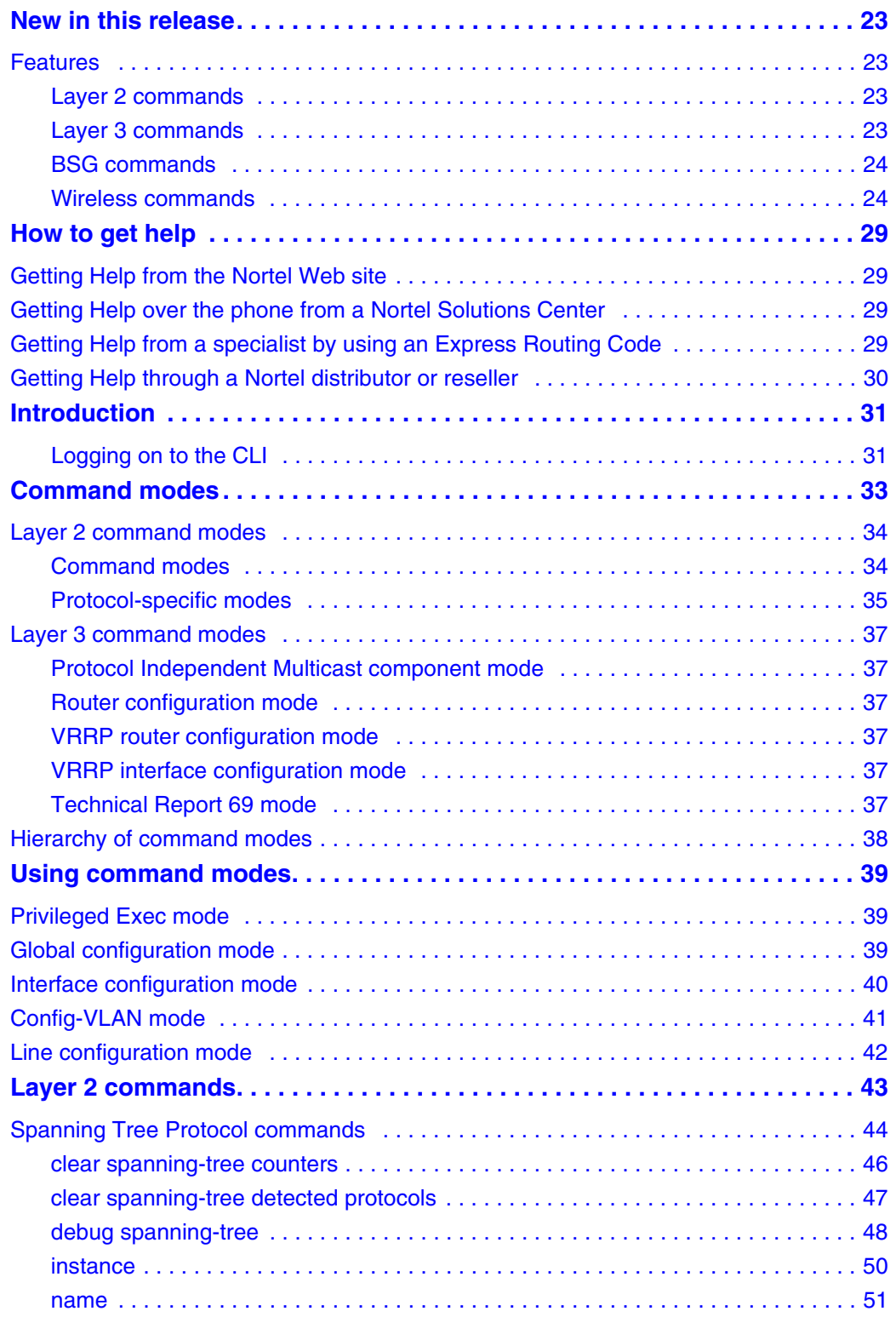

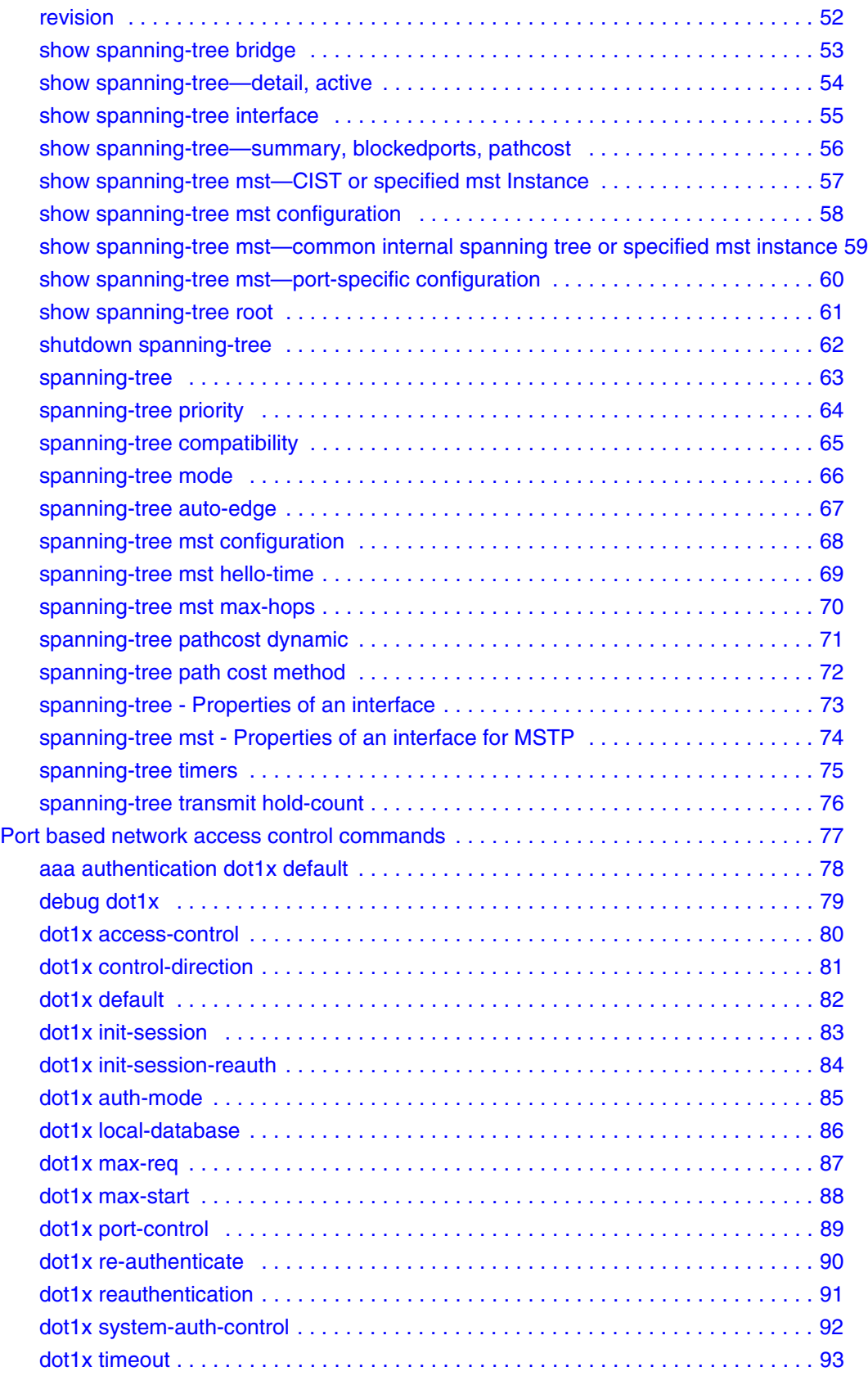

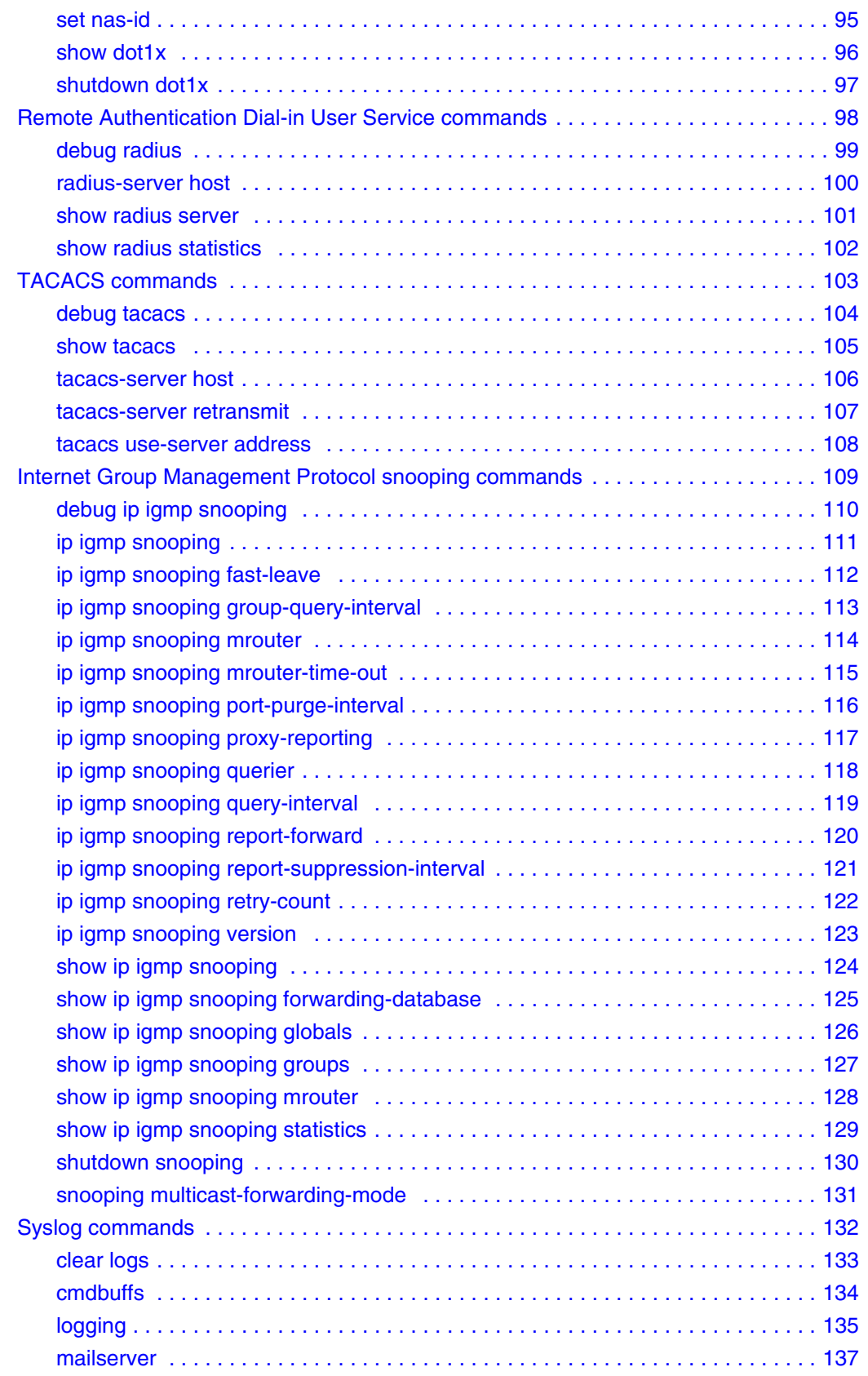

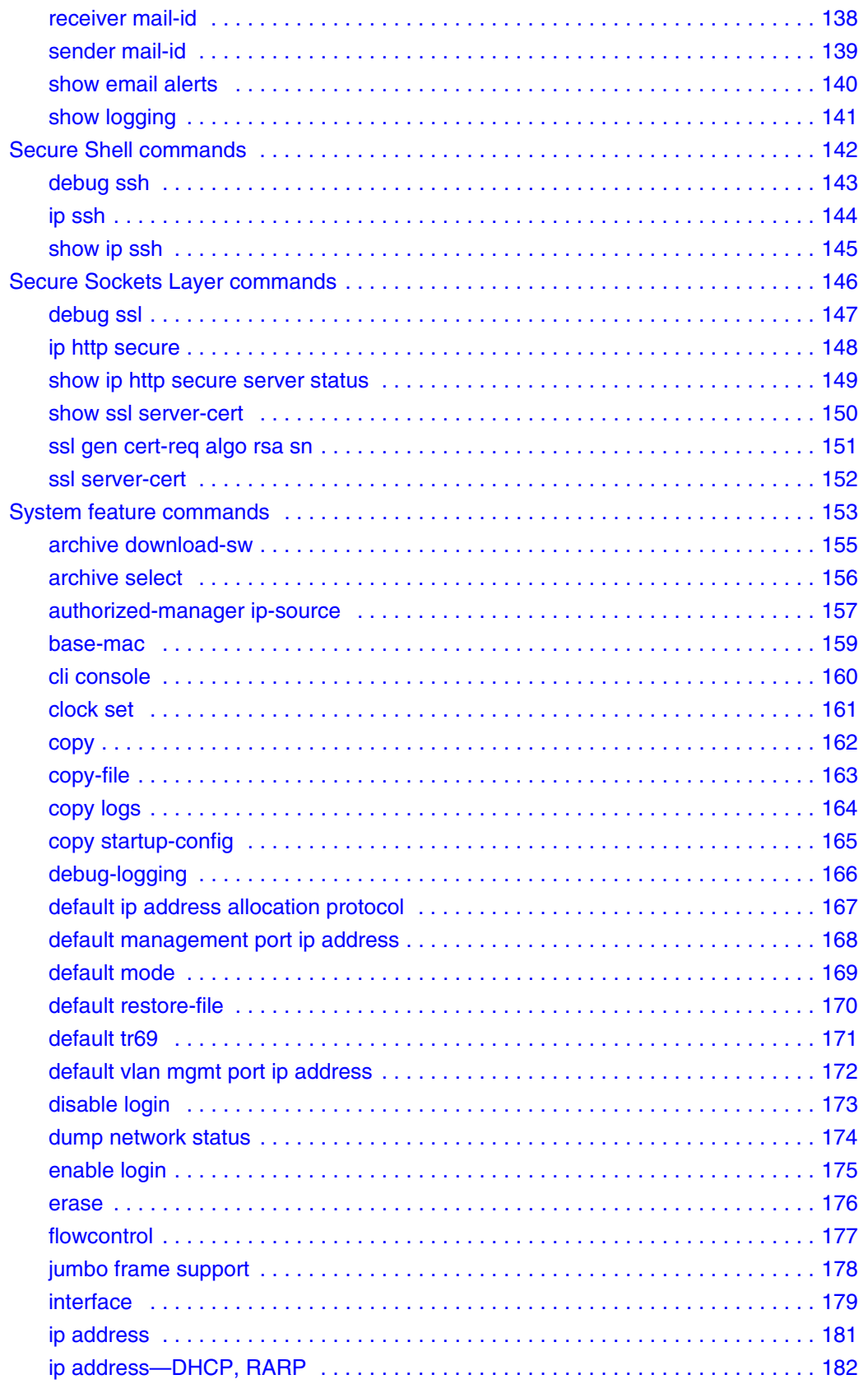

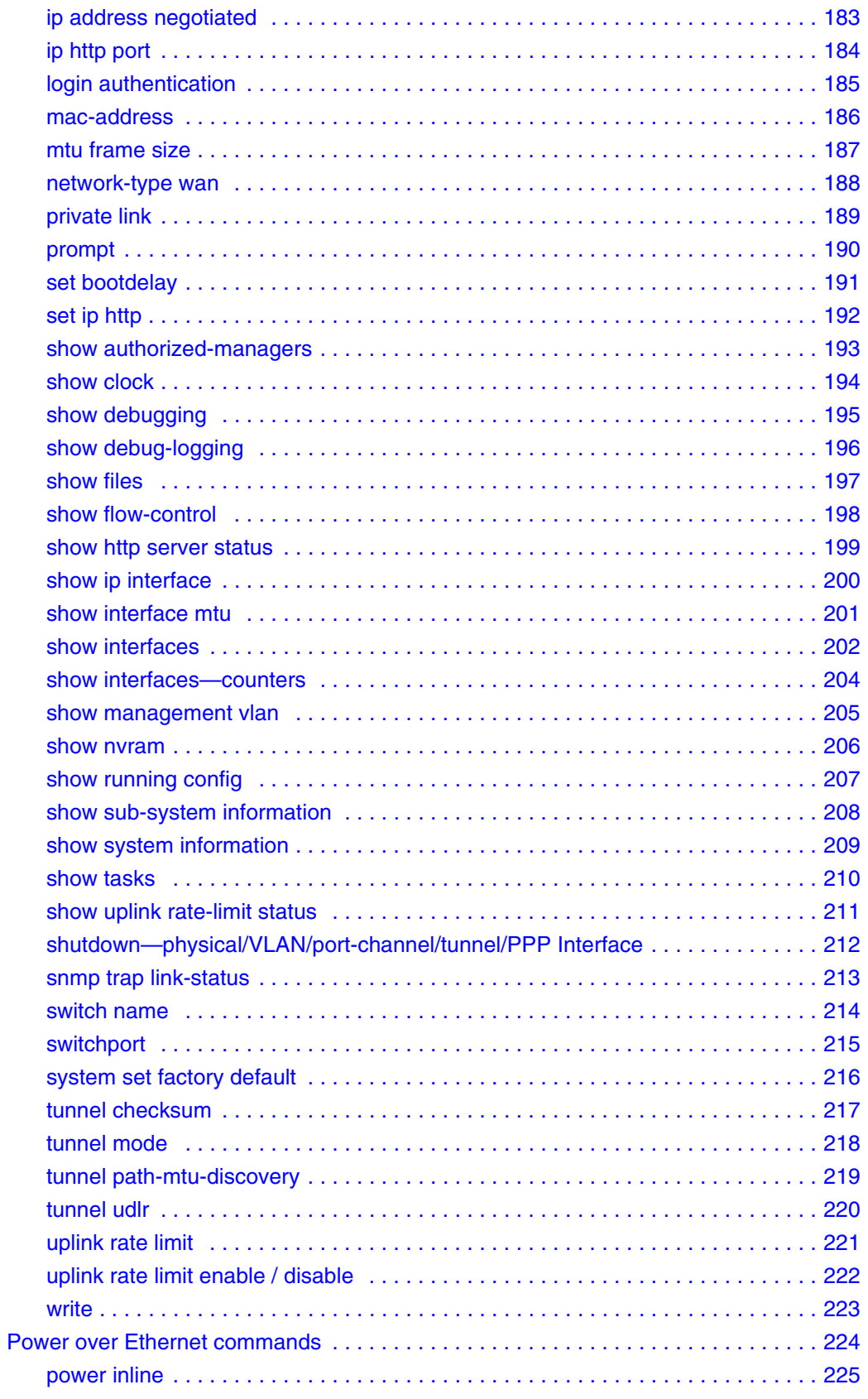

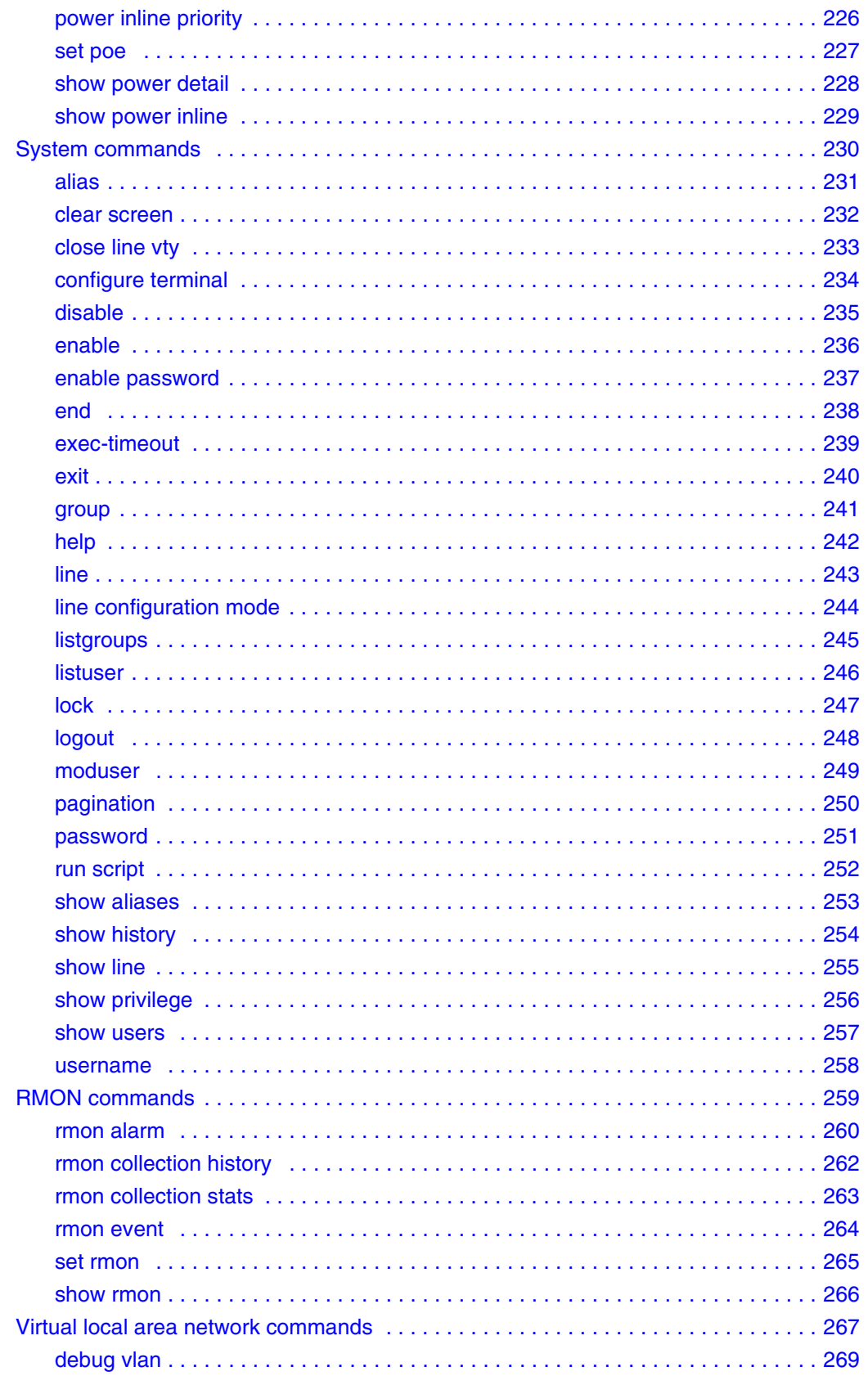

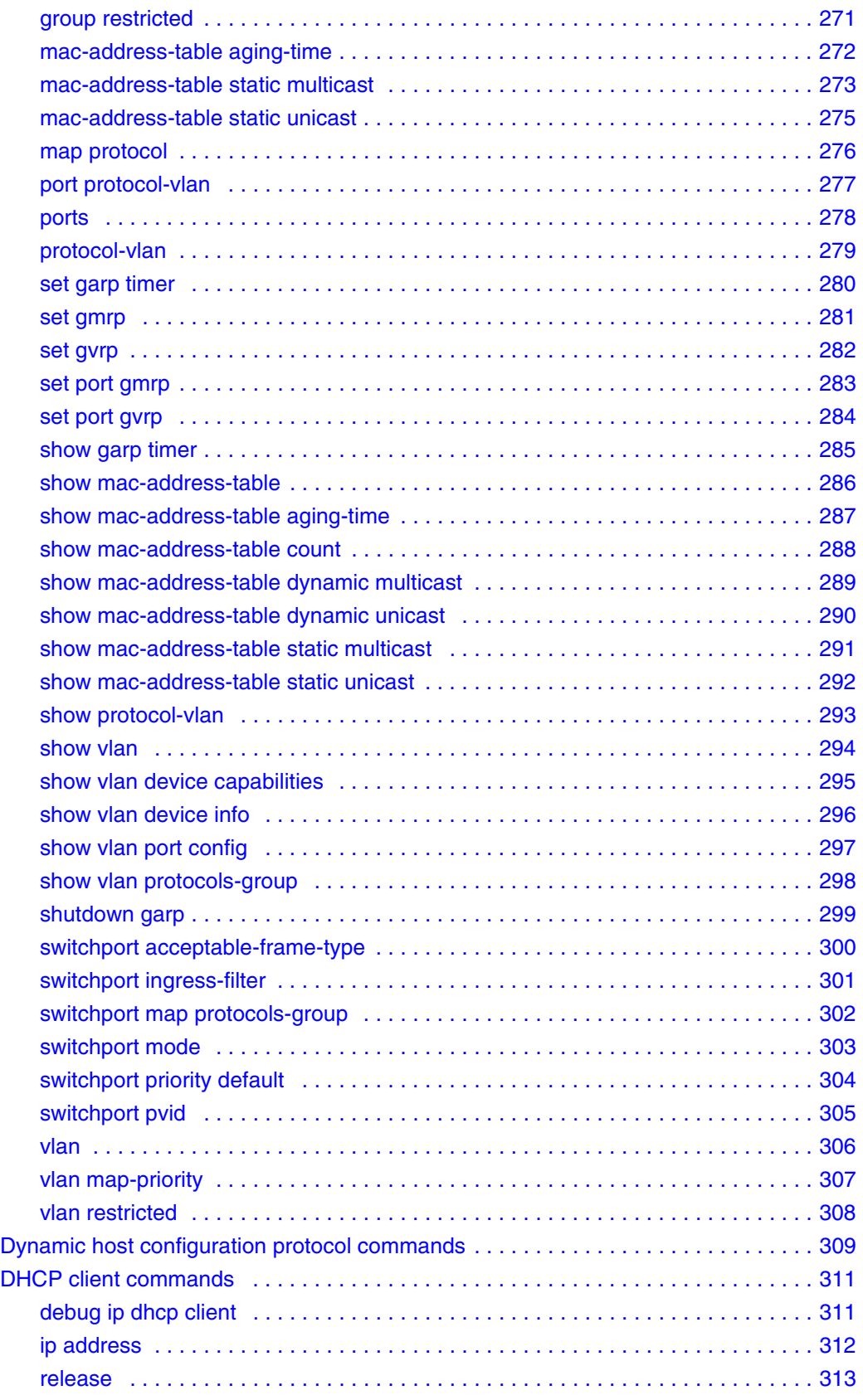

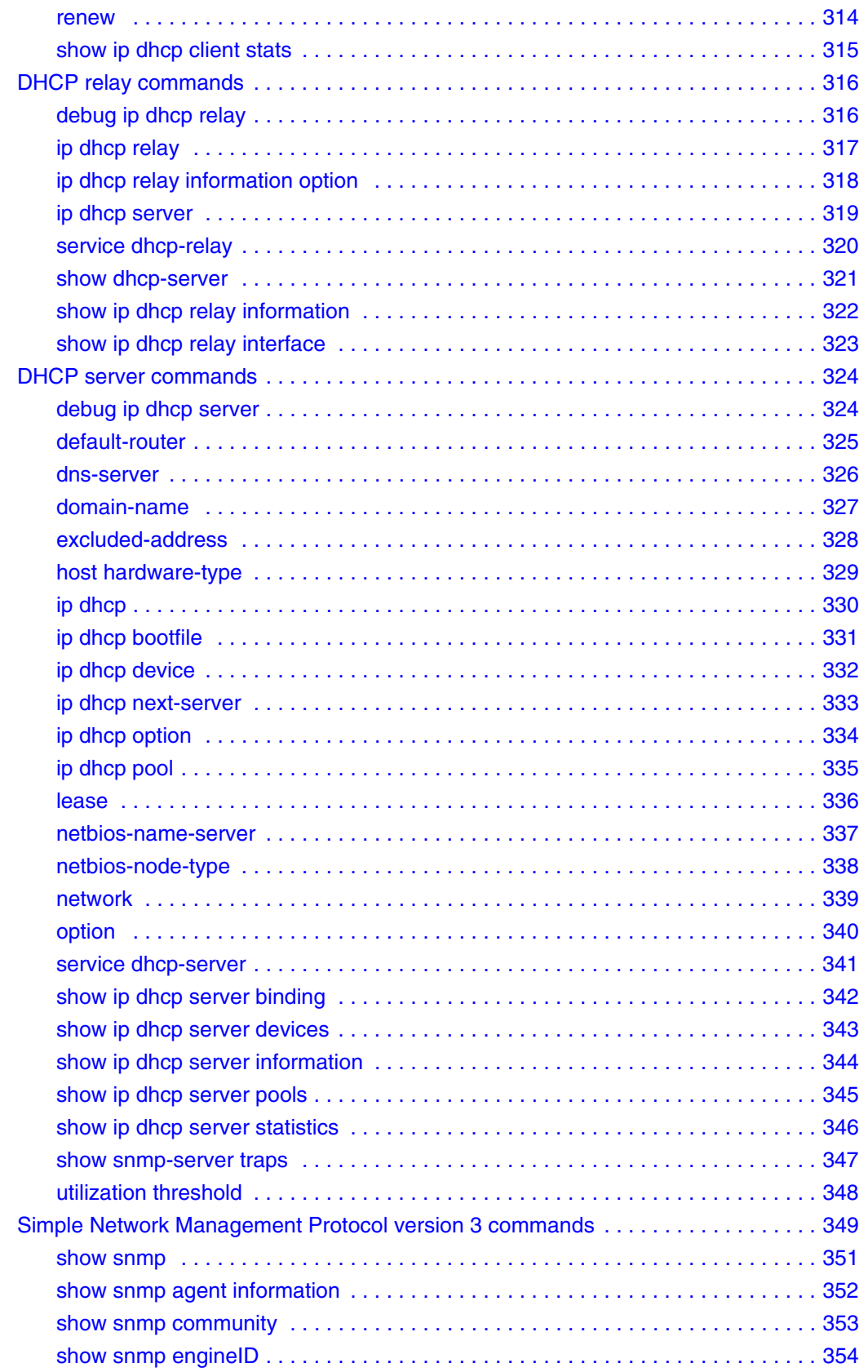

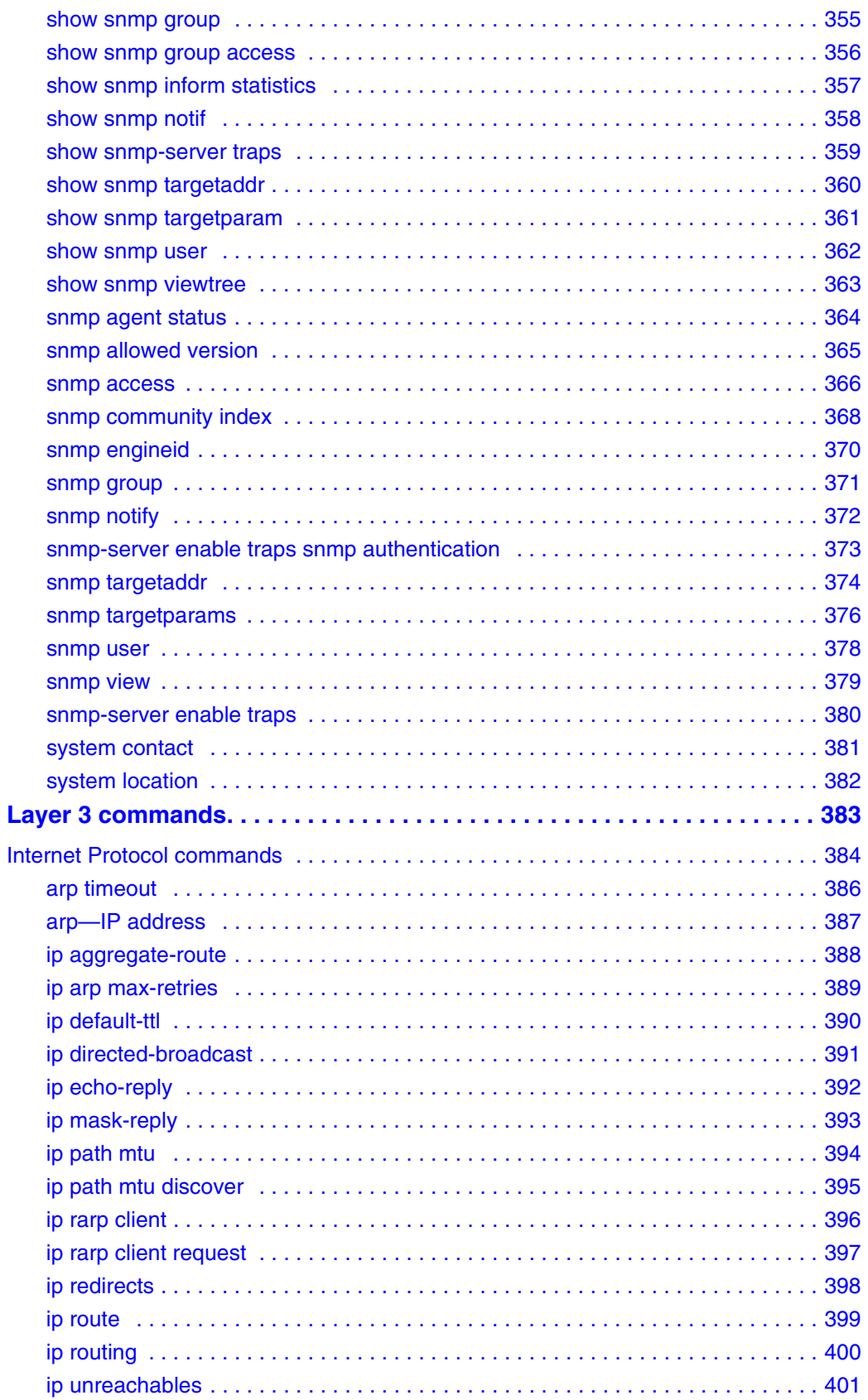

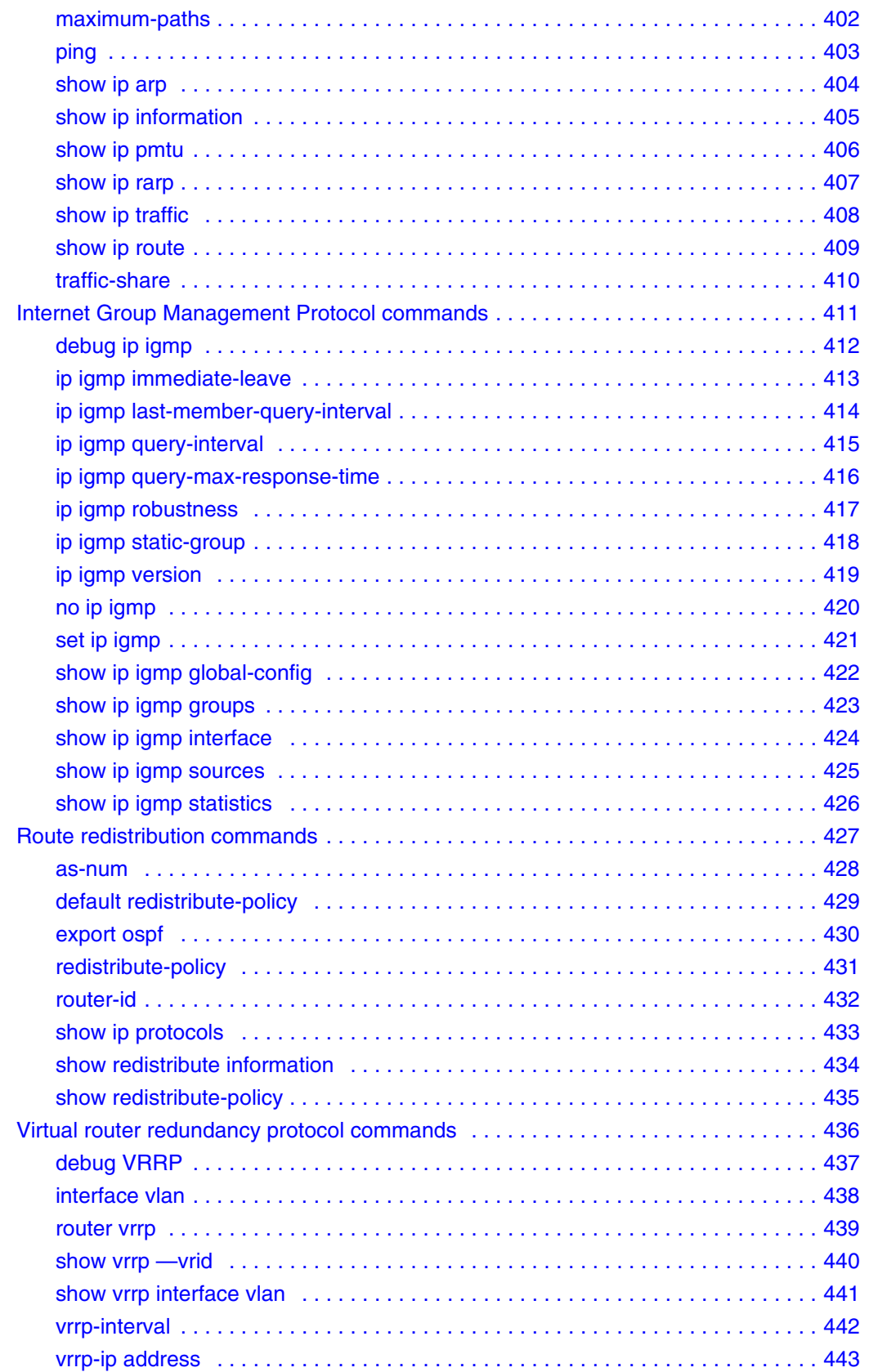

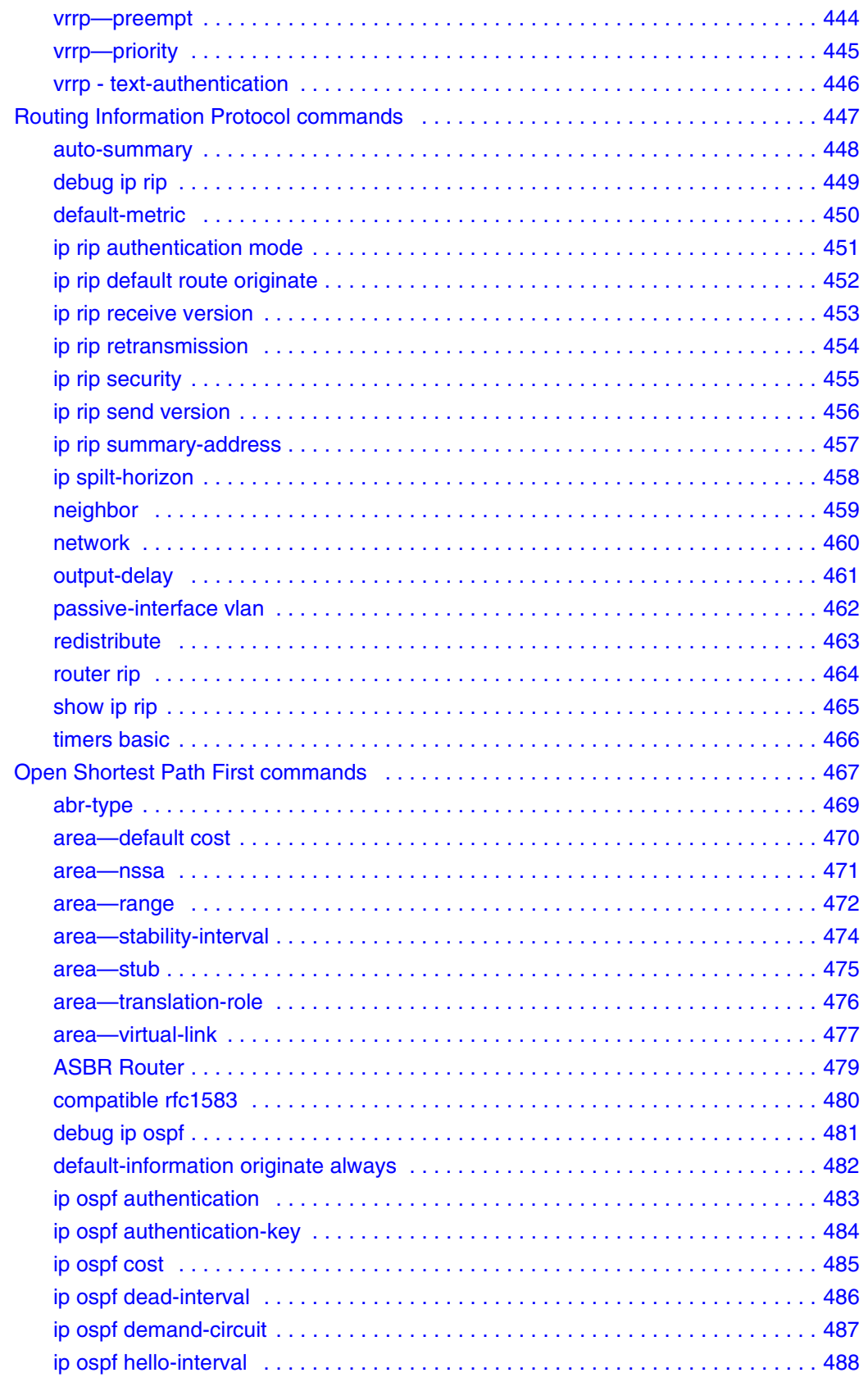

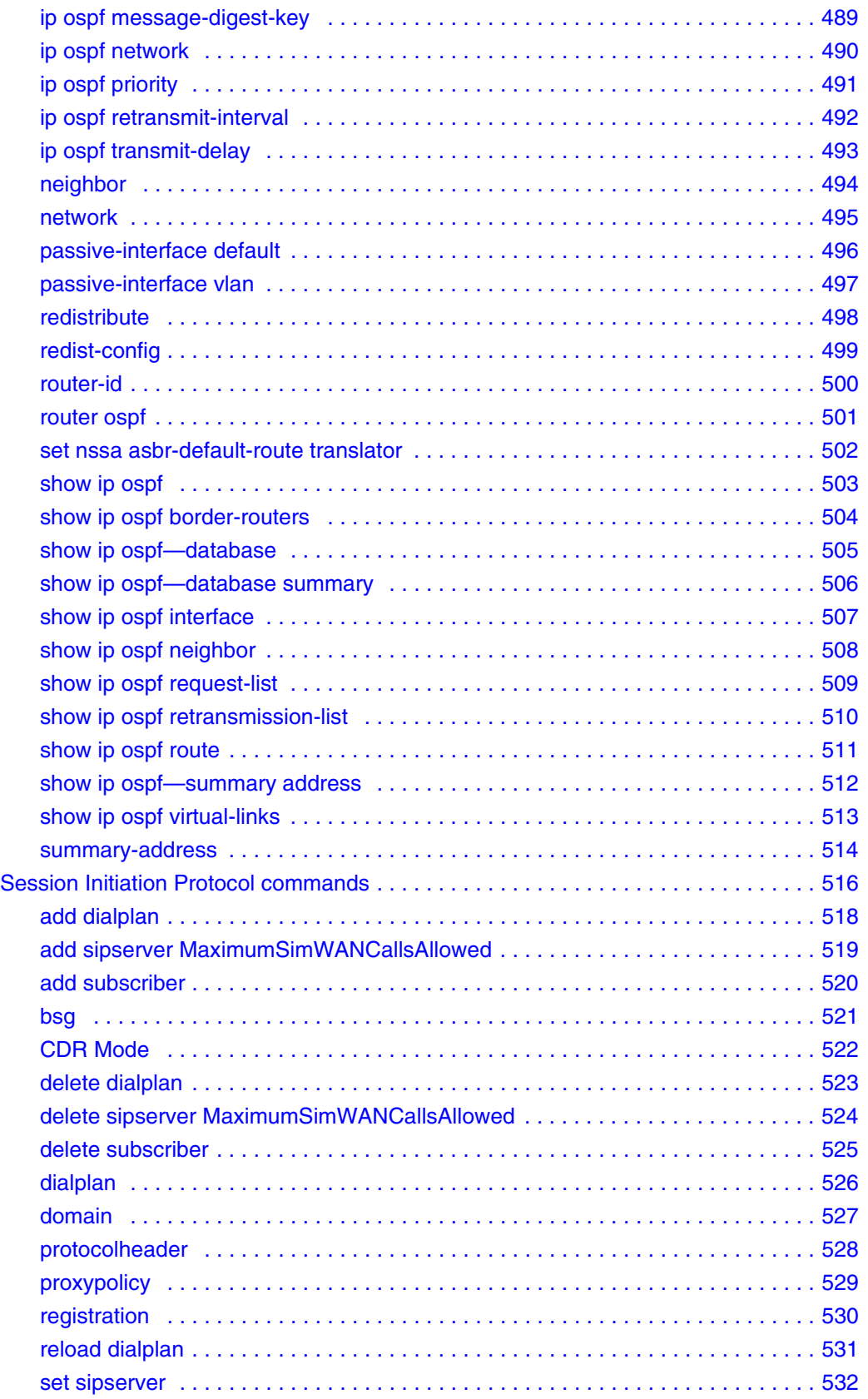

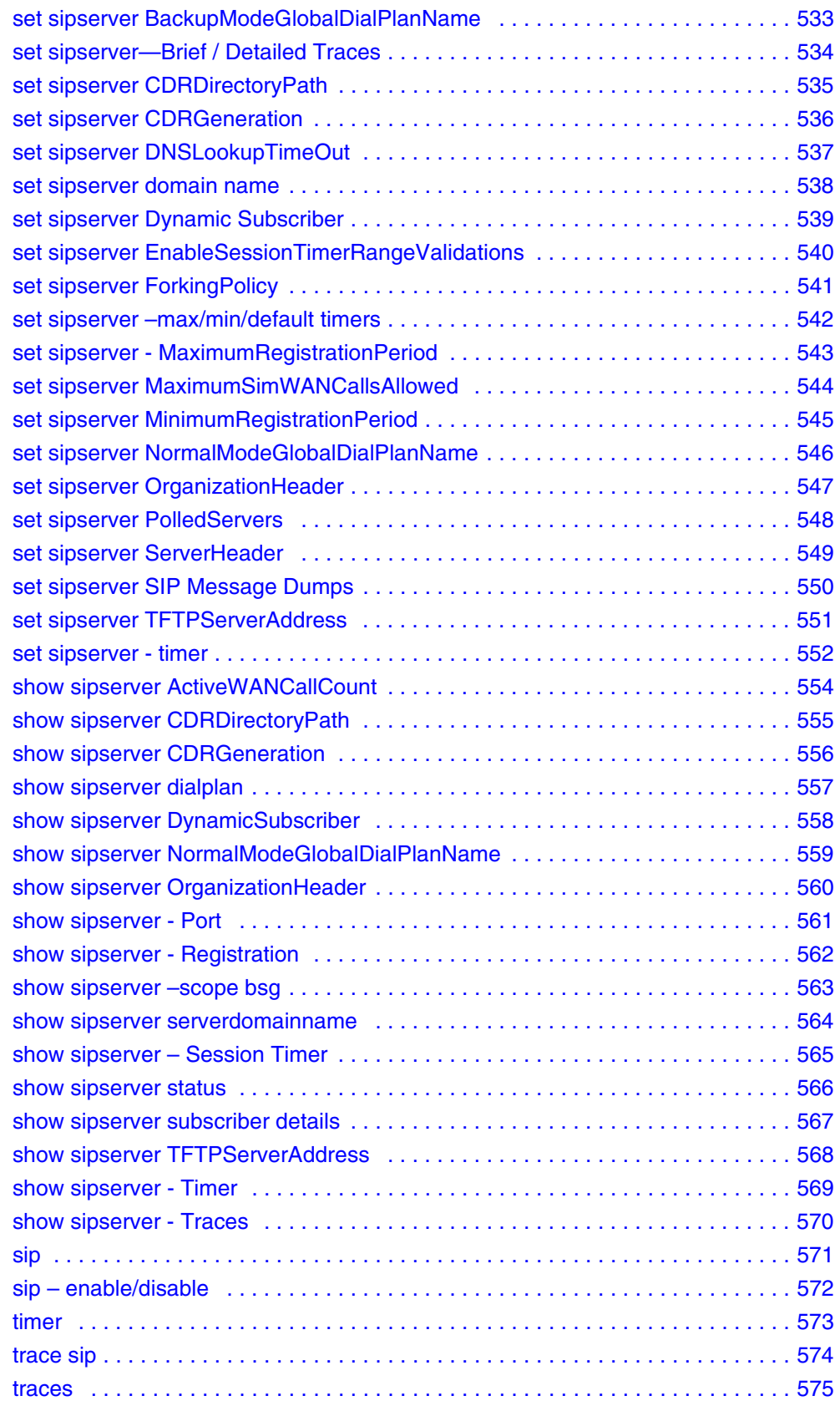

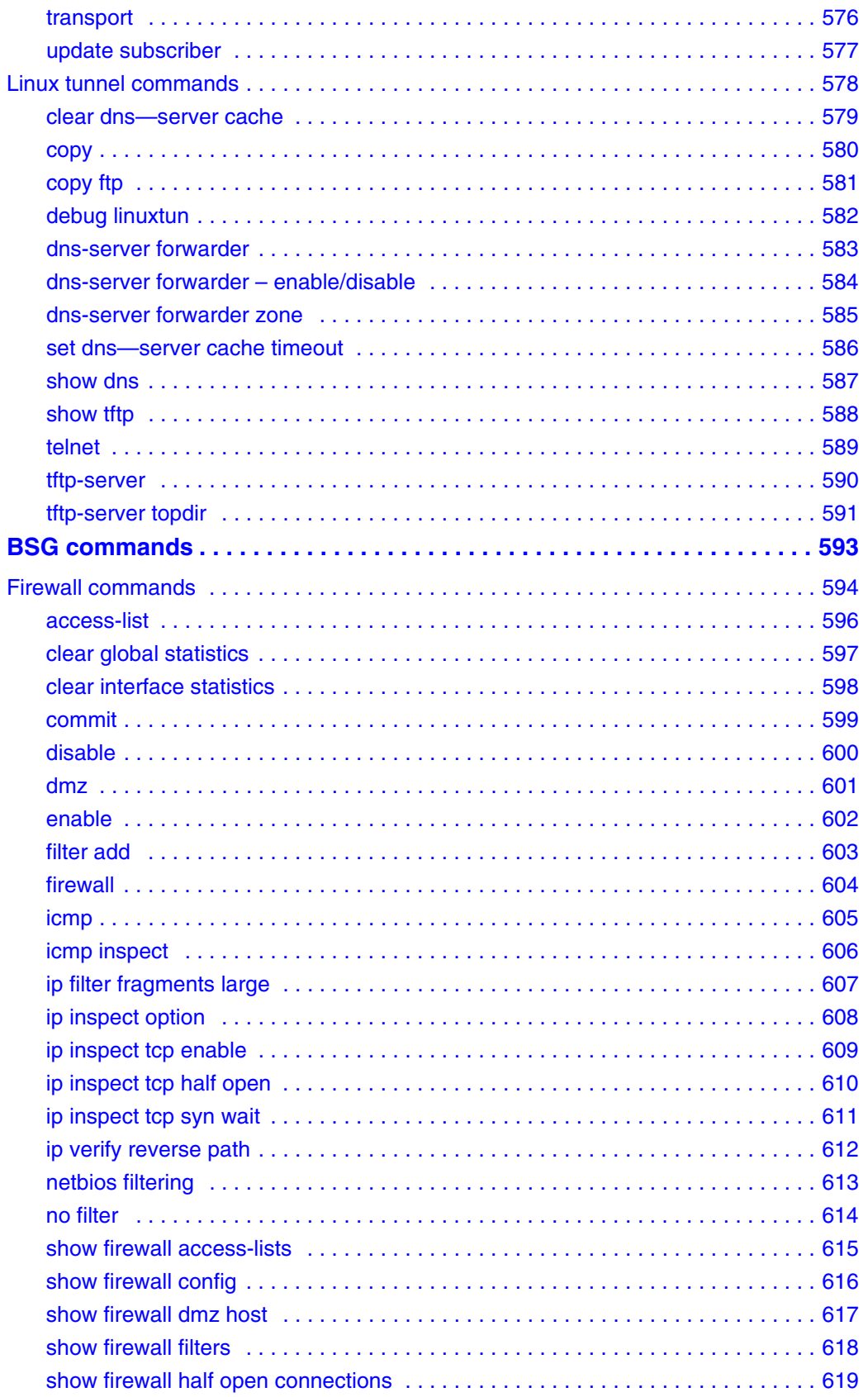

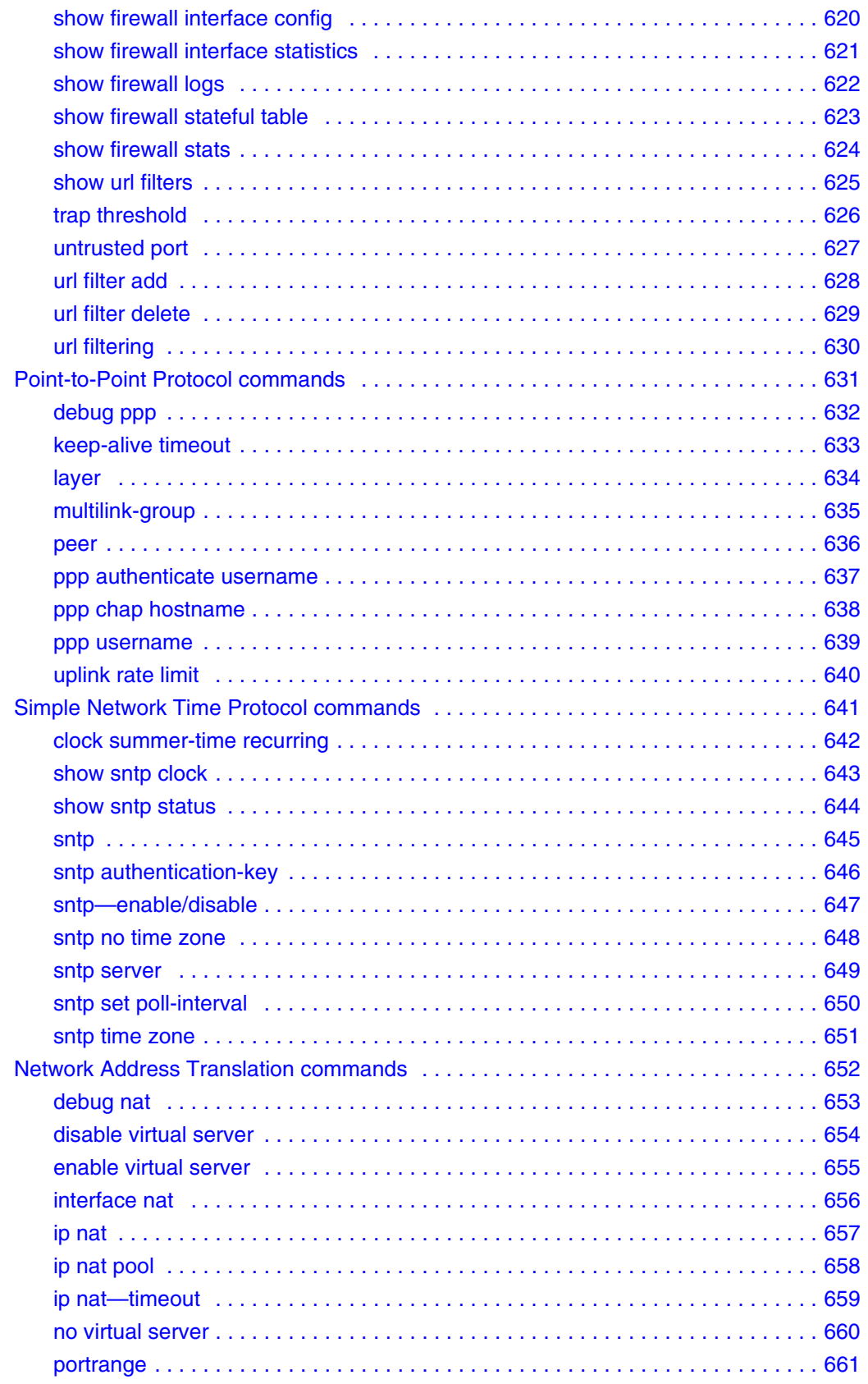

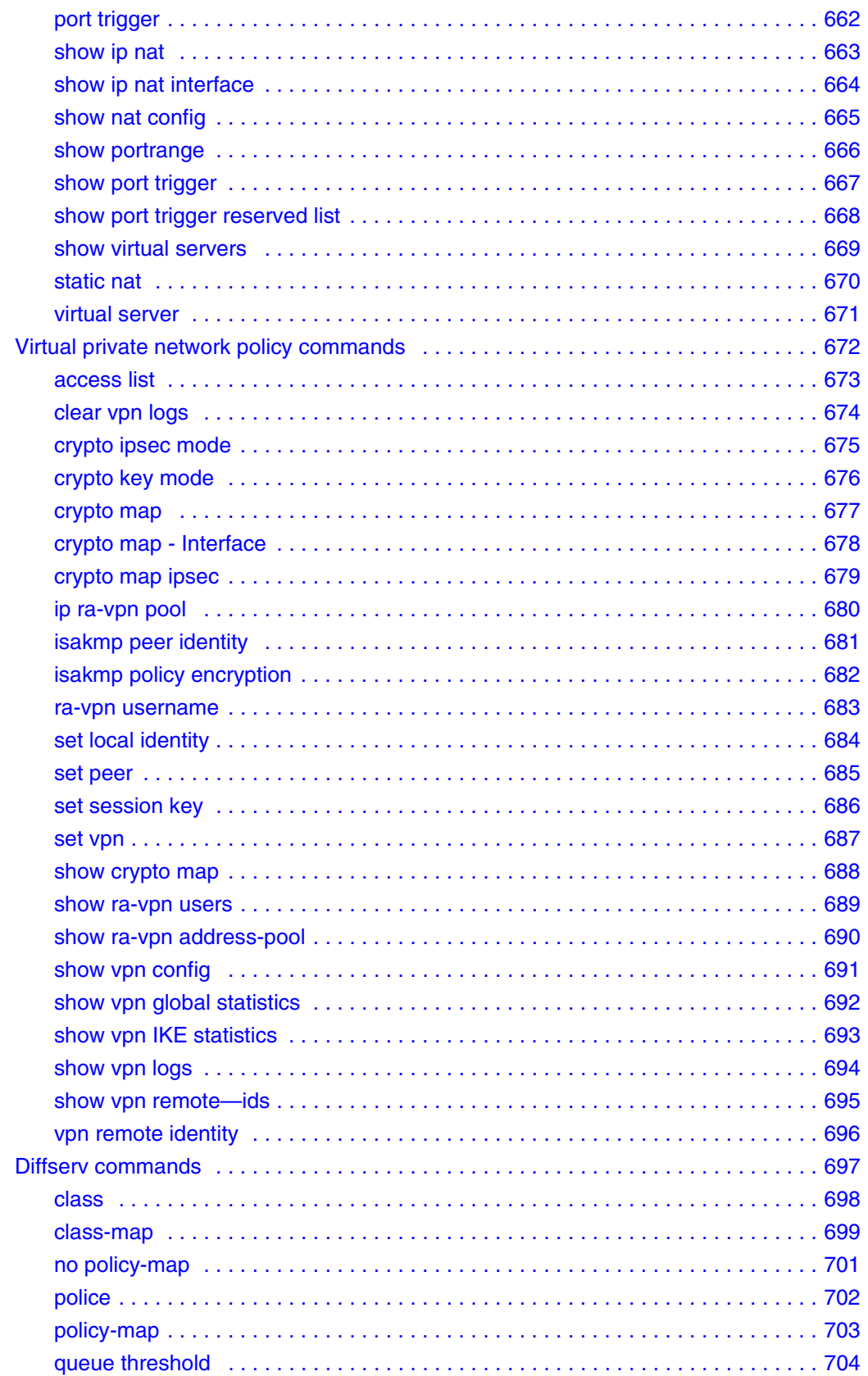

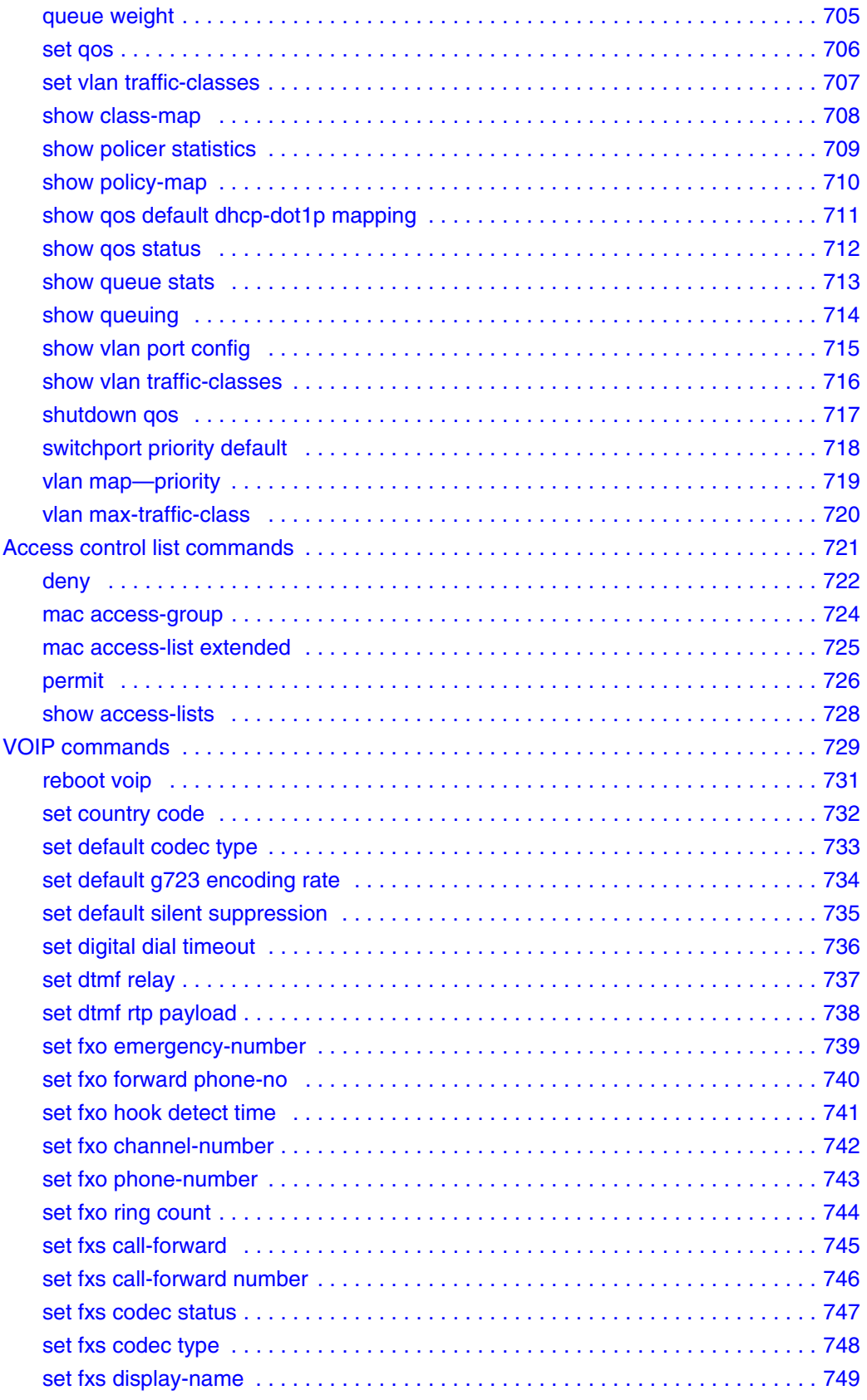

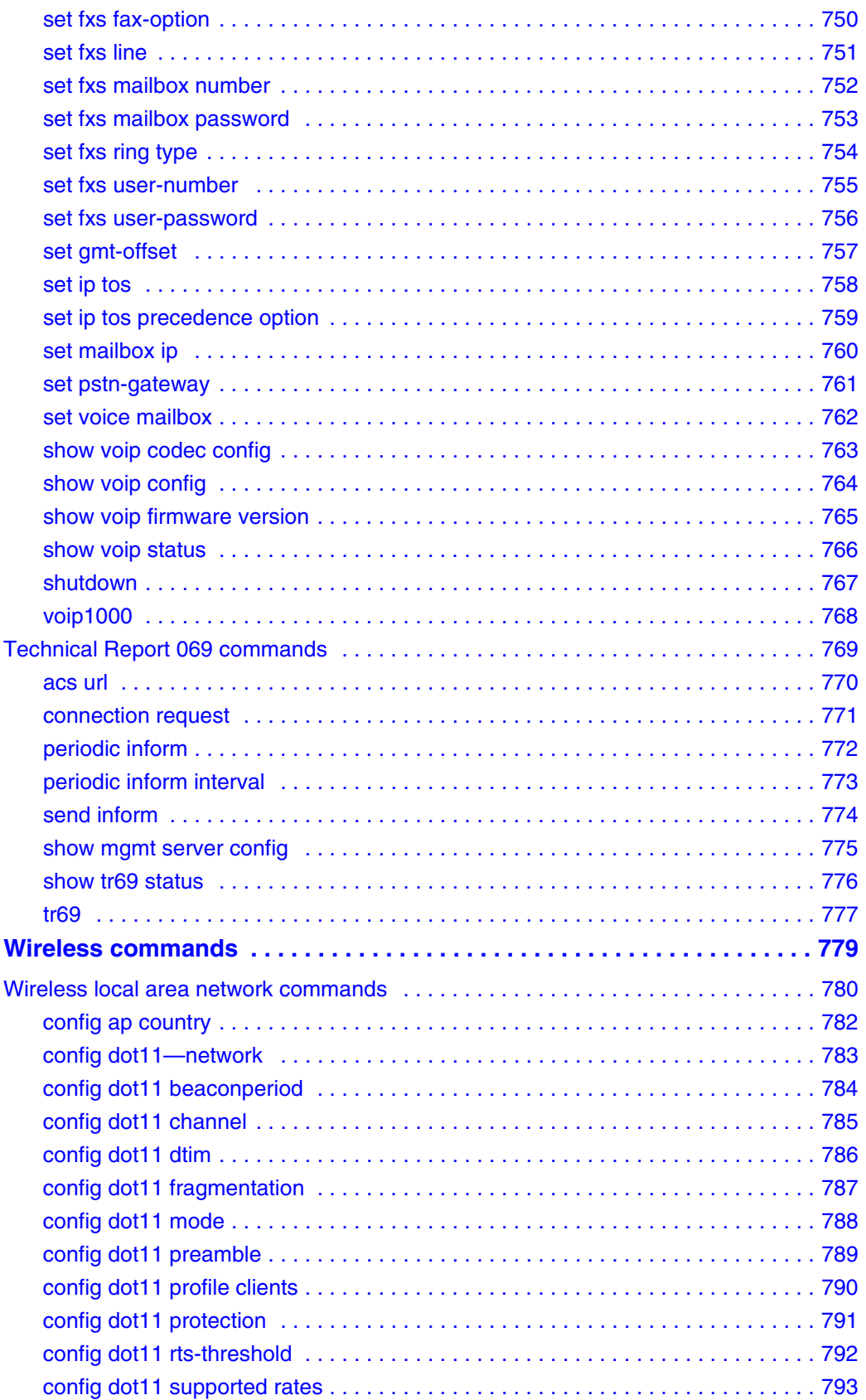

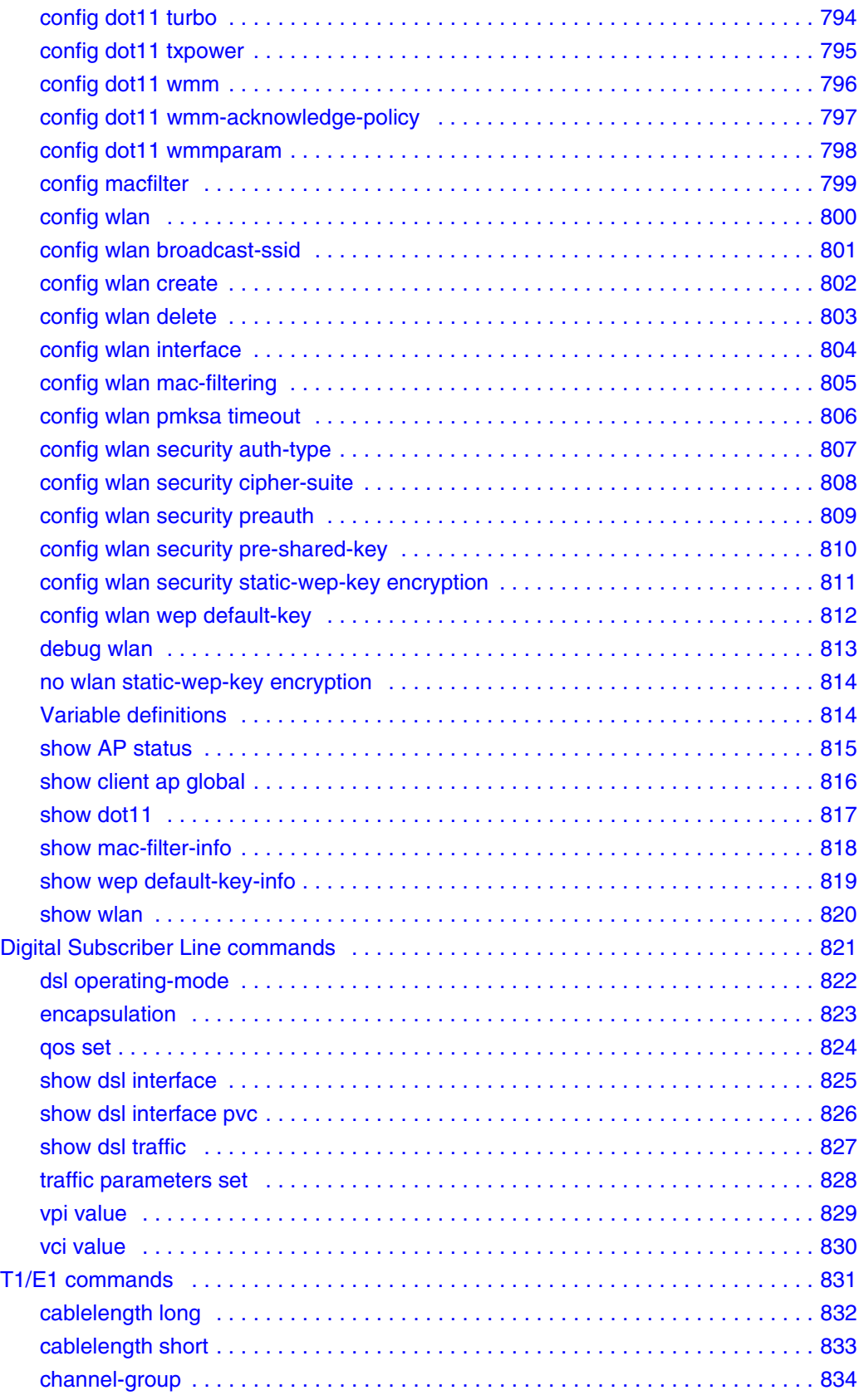

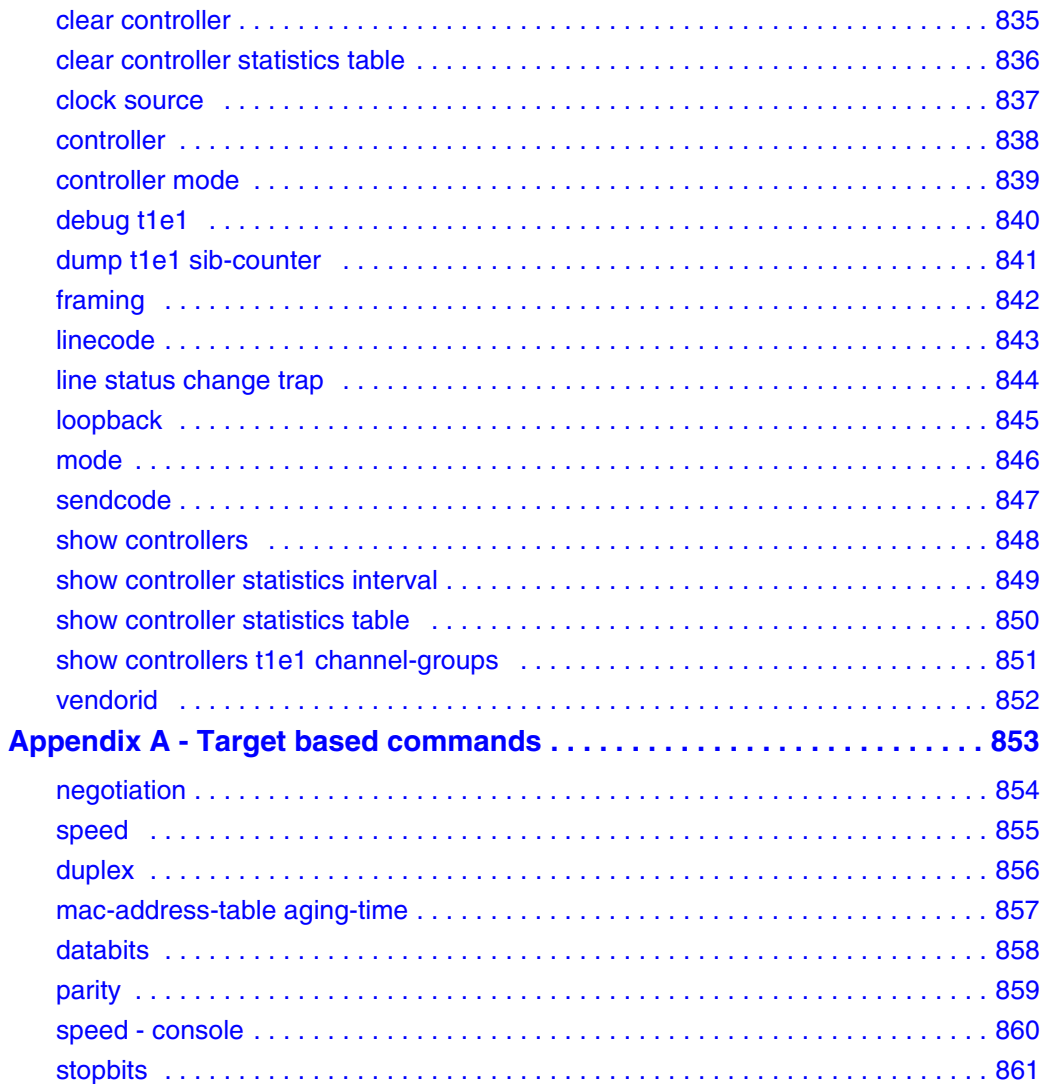

# <span id="page-22-0"></span>**New in this release**

This section details what is new in the *Commands Reference* guide for Business Services Gateway (BSG)8ew and BSG12ew/aw/tw 1.0.

# <span id="page-22-1"></span>**Features**

See the following sections for information about feature changes:

- • [Layer 2 commands \(page 23\)](#page-22-2)
- • [Layer 3 commands \(page 23\)](#page-22-3)
- • [BSG commands \(page 24\)](#page-23-0)
- • [Wireless commands \(page 24\)](#page-23-1)

# <span id="page-22-2"></span>**Layer 2 commands**

The following list provides the new layer 2 commands:

- [Spanning Tree Protocol commands \(page 24\)](#page-23-2)
- [Port based network access control commands \(page 24\)](#page-23-3)
- [Remote authentication dial-in user service commands \(page 24\)](#page-23-4)
- [Link aggregation commands \(page 24\)](#page-23-5)
- [Syslog commands \(page 25\)](#page-24-1)
- [Secure shell commands \(page 25\)](#page-24-2)
- [Secure sockets layer commands \(page 25\)](#page-24-3)
- [System feature commands \(page 25\)](#page-24-0)
- [Power over Ethernet commands \(page 25\)](#page-24-4)
- [System commands \(page 25\)](#page-24-5)
- [Virtual local area network commands \(page 25\)](#page-24-6)
- [Dynamic host configuration protocol commands \(page 25\)](#page-24-7)
- [Simple network management protocol version 3 commands \(page 26\)](#page-25-1)

# <span id="page-22-3"></span>**Layer 3 commands**

The following list provides the new Layer 3 commands:

- [Internet protocol commands \(page 26\)](#page-25-2)
- [Internet group management protocol commands \(page 26\)](#page-25-3)
- [Route redistribution commands \(page 26\)](#page-25-4)
- [Virtual router redundancy protocol commands \(page 26\)](#page-25-5)
- [Routing information protocol commands \(page 26\)](#page-25-6)
- [Open shortest path first commands \(page 26\)](#page-25-0)

# <span id="page-23-0"></span>**BSG commands**

The following list provides the new Business Service Gateway (BSG) commands:

- [Domain name server commands \(page 26\)](#page-25-7)
- [Firewall commands \(page 27\)](#page-26-2)
- • [Point-to-point protocol commands \(page 27\)](#page-26-3)
- • [Simple network time protocol commands \(page 27\)](#page-26-7)
- • [Network address translation commands \(page 27\)](#page-26-6)
- • [Virtual private network policy commands \(page 27\)](#page-26-5)
- • [Remote access commands \(page 27\)](#page-26-8)

# <span id="page-23-1"></span>**Wireless commands**

The following list provides the new commands for Wireless CLI:

- [Wireless local area network commands \(page 27\)](#page-26-1)
- [Digital subscriber line commands \(page 27\)](#page-26-4)
- [T1/E1 commands \(page 27\)](#page-26-0)

# <span id="page-23-2"></span>**Spanning Tree Protocol commands**

Spanning tree protocol (STP) is a link management protocol. For more information, see [Spanning](#page-43-1)  [Tree Protocol commands \(page 44\).](#page-43-1)

### <span id="page-23-3"></span>**Port based network access control commands**

Port-based network access control (PNAC) is a portable implementation of the IEEE Std 802.1x PNAC. For more information, see [Port based network access control commands \(page 77\)](#page-76-1).

### <span id="page-23-4"></span>**Remote authentication dial-in user service commands**

Remote authentication dial-in user service (RADIUS) is a client/server protocol and software. For more information, see [Remote Authentication Dial-in User Service commands \(page 98\).](#page-97-1)

### <span id="page-23-5"></span>**Link aggregation commands**

Link aggregation is a method of combining physical network links into a single logical link for increased bandwidth.

### **Internet group management protocol snooping commands**

Internet group management protocol (IGMP) is the protocol a host uses to inform a router when it joins (or leaves) an Internet multicast group. For more information, see [Internet Group](#page-108-1)  [Management Protocol snooping commands \(page 109\).](#page-108-1)

# <span id="page-24-1"></span>**Syslog commands**

Syslog is a protocol used for capturing log information for devices on a network. For more information, see [Syslog commands \(page 132\)](#page-131-1).

# <span id="page-24-2"></span>**Secure shell commands**

Secure shell (SSH) is a protocol for secure remote logon and other secure network services over an insecure network. For more information, see [Secure Shell commands \(page 142\).](#page-141-1)

### <span id="page-24-3"></span>**Secure sockets layer commands**

Secure sockets layer (SSL) is a protocol developed for transmitting private documents through the Internet. For more information, see [Secure Sockets Layer commands \(page 146\).](#page-145-1)

# <span id="page-24-0"></span>**System feature commands**

SMB BSG 8x12 offers a set of system features, such as logon services, copying or writing facilities, and duplex negotiation support. For more information, see System feature commands [\(page 153\)](#page-152-1).

### <span id="page-24-4"></span>**Power over Ethernet commands**

Power over Ethernet (PoE) technology is a system that transmits electrical power, along with data, to remote devices over standard twisted-pair cable in an Ethernet network. For more information, see [Power over Ethernet commands \(page 224\)](#page-223-1).

# <span id="page-24-5"></span>**System commands**

Use the system commands to manage access permissions, mode access, and terminal configurations on BSG. For more information, see [System commands \(page 230\).](#page-229-1)

### <span id="page-24-6"></span>**Virtual local area network commands**

Virtual local area network (VLAN) is a group of devices on different physical LAN segments, which communicate with each other as if they were all on the same physical LAN segment. For more information, see [Virtual local area network commands \(page 267\).](#page-266-1)

# <span id="page-24-7"></span>**Dynamic host configuration protocol commands**

Dynamic host configuration protocol (DHCP) allows dynamic configuration of a host computer. For more information, see [Dynamic host configuration protocol commands \(page 309\).](#page-308-1)

### <span id="page-25-1"></span>**Simple network management protocol version 3 commands**

Simple network management protocol version 3 (SNMPv3) specifies a generic management framework, which is expandable for adding new management engines, security models, and access control models. For more information, see [Simple Network Management Protocol version 3](#page-348-1)  [commands \(page 349\).](#page-348-1)

### <span id="page-25-2"></span>**Internet protocol commands**

Internet protocol (IP) is an identifier for a computer or device on a transmission control protocol (TCP/IP) network. For more information, see [Internet Protocol commands \(page 384\).](#page-383-1)

#### <span id="page-25-3"></span>**Internet group management protocol commands**

Internet group management protocol (IGMP) reports group memberships to any immediate neighboring multicast router. For more information, see [Internet Group Management Protocol](#page-410-1)  [commands \(page 411\).](#page-410-1)

### <span id="page-25-4"></span>**Route redistribution commands**

Route redistribution (RRD) allows different routing protocols to exchange routing information. For more information, see [Route redistribution commands \(page 427\)](#page-426-1).

### <span id="page-25-5"></span>**Virtual router redundancy protocol commands**

Virtual router redundancy protocol (VRRP) is an election protocol that dynamically assigns responsibility for one or more virtual routers to the VRRP routers on a LAN. For more information, see [Virtual router redundancy protocol commands \(page 436\)](#page-435-1).

### <span id="page-25-6"></span>**Routing information protocol commands**

Routing information protocol (RIP) is a protocol used for managing router information within a self-contained network. For more information, see [Routing Information Protocol commands](#page-446-1)  [\(page 447\)](#page-446-1).

#### <span id="page-25-0"></span>**Open shortest path first commands**

Open shortest path first (OSPF) protocol is an Interior Gateway Protocol (IGP) used for distributing routing information within a single autonomous system. For more information, see [Open Shortest Path First commands \(page 467\)](#page-466-1).

#### <span id="page-25-7"></span>**Domain name server commands**

Use domain name server (DNS) commands to configure the DNS.

# <span id="page-26-2"></span>**Firewall commands**

A firewall is a complete security solution. For more information, see [Firewall commands](#page-593-1)  [\(page 594\)](#page-593-1).

# <span id="page-26-3"></span>**Point-to-point protocol commands**

The Point-to-point protocol (PPP) interface provides a point-to-point link between two communicating ends. For more information, see [Point-to-Point Protocol commands \(page 631\).](#page-630-1)

# <span id="page-26-7"></span>**Simple network time protocol commands**

The simple network time protocol (SNTP) module synchronizes the time and date in BSG. For more information, see [Simple Network Time Protocol commands \(page 641\)](#page-640-1).

# <span id="page-26-6"></span>**Network address translation commands**

Network address translation (NAT) provides a mechanism for a privately addressed network to access registered networks, such as the internet, without requiring a registered subnet address. For more information, see [Network Address Translation commands \(page 652\).](#page-651-1)

# <span id="page-26-5"></span>**Virtual private network policy commands**

Virtual private network (VPN) policy commands are used to authenticate the VPN. For more information, see [Virtual private network policy commands \(page 672\).](#page-671-1)

# <span id="page-26-8"></span>**Remote access commands**

The remote access commands are used to configure remote access settings. For more information, see [Diffserv commands \(page 697\).](#page-696-1)

# <span id="page-26-1"></span>**Wireless local area network commands**

The wireless local area network (WLAN) module controls the configuration of the wireless access point (AP) connected to the Business Service Gateway (BSG). For more information, see Wireless [local area network commands \(page 780\).](#page-779-1)

# <span id="page-26-4"></span>**Digital subscriber line commands**

The digital subscriber line (DSL) module controls the configuration and control of the DSL modem connected to the BSG. For more information, see [Digital Subscriber Line commands](#page-820-1)  [\(page 821\)](#page-820-1).

# <span id="page-26-0"></span>**T1/E1 commands**

T1/E1 is a digital WAN carrier facility. For more information, see [T1/E1 commands \(page 831\)](#page-830-1).

# <span id="page-28-0"></span>**How to get help**

This section explains how to get help for Nortel products and services.

# <span id="page-28-1"></span>**Getting Help from the Nortel Web site**

The best way to get technical support for Nortel products is from the Nortel Technical Support Web site:

http://www.nortel.com/support

This site provides quick access to software, documentation, bulletins, and tools to address issues with Nortel products. More specifically, the site enables you to:

- download software, documentation, and product bulletins
- search the Technical Support Web site and the Nortel Knowledge Base for answers to technical issues
- sign up for automatic notification of new software and documentation for Nortel equipment
- open and manage technical support cases

# <span id="page-28-2"></span>**Getting Help over the phone from a Nortel Solutions Center**

If you don't find the information you require on the Nortel Technical Support Web site, and have a Nortel support contract, you can also get help over the phone from a Nortel Solutions Center.

In North America, call 1-800-4NORTEL (1-800-466-7835).

Outside North America, go to the following Web site to obtain the phone number for your region:

http://www.nortel.com/callus

# <span id="page-28-3"></span>**Getting Help from a specialist by using an Express Routing Code**

To access some Nortel Technical Solutions Centers, you can use an Express Routing Code (ERC) to quickly route your call to a specialist in your Nortel product or service. To locate the ERC for your product or service, go to:

http://www.nortel.com/erc

# <span id="page-29-0"></span>**Getting Help through a Nortel distributor or reseller**

If you purchased a service contract for your Nortel product from a distributor or authorized reseller, contact the technical support staff for that distributor or reseller.

# <span id="page-30-0"></span>**Introduction**

The *Commands Reference* guide describes the Layer 2, Layer 3, Business Service Gateway (BSG), and wireless command line interface (CLI) commands.

Both the service providers and system administrators use the CLI commands. CLI is the interface to the software you use when you access the BSG. Install the BSG and configure it. If the installer does not have access to a network or a Web UI, they must configure the BSG using the CLI. You can access the CLI remotely through Telnet (with the Telnet server on the equipment). Use secure shell for secure CLI access.

With the CLI, you have more flexibility and control than with the Web user interface (UI). You can configure all of the available parameters in the CLI. But you cannot configure all the parameters in the Web UI. CLI is also faster than the GUI.

# **Navigation**

- [Command modes \(page 33\)](#page-32-1)
- [Layer 2 commands \(page 43\)](#page-42-1)
- [Layer 3 commands \(page 383\)](#page-382-1)
- [BSG commands \(page 593\)](#page-592-1)
- [Wireless commands \(page 779\)](#page-778-1)
- [Appendix A Target based commands \(page 853\)](#page-852-1)

# <span id="page-30-1"></span>**Logging on to the CLI**

Use the following procedure to log on to the CLI using Telnet or SSH.

### **Prerequisites**

• Use the web GUI to enable Telnet.

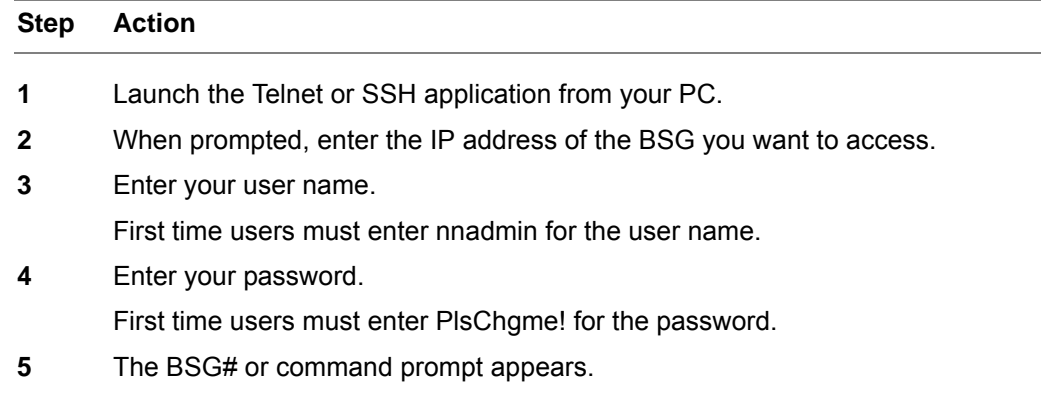

# <span id="page-32-1"></span><span id="page-32-0"></span>**Command modes**

This section describes the command modes available in the Small and Medium Business (SMB) Business Services Gateway (BSG) 8ew and BSG12ew/aw/tw 1.0.

# **Command modes navigation**

- [Layer 2 command modes\(page 34\)](#page-33-0)
- [Layer 3 command modes\(page 37\)](#page-36-0)
- [Hierarchy of command modes\(page 38\)](#page-37-0)

# <span id="page-33-0"></span>**Layer 2 command modes**

The following command modes are available in Layer 2:

- [Command modes\(page 34\)](#page-33-1)
- [Protocol-specific modes\(page 35\)](#page-34-0)

# <span id="page-33-1"></span>**Command modes**

Use Telnet or a Secure Shell (SSH) to access the command line interface (CLI). The following is a list of available modes when logon is complete:

- [User EXEC mode\(page 34\)](#page-33-2)
- [Privileged EXEC mode\(page 34\)](#page-33-3)
- [Global configuration mode\(page 34\)](#page-33-4)
- [Interface configuration mode \(page 34\)](#page-33-5)
- [Protocol-specific modes \(page 35\)](#page-34-0)

#### <span id="page-33-2"></span>**User EXEC mode**

After you log on to the device, you are automatically in the User EXEC mode. Use the User EXEC commands to temporarily change terminal settings, perform basic tests, and list system information.

### <span id="page-33-3"></span>**Privileged EXEC mode**

Privileged access is password protected to prevent unauthorized use. The password is not displayed on the screen and is case-sensitive. The Privileged EXEC mode prompt is the device name followed by the pound (#) sign.

### <span id="page-33-4"></span>**Global configuration mode**

Global configuration commands can be executed at any level of the system.

#### <span id="page-33-5"></span>**Interface configuration mode**

Use interface configuration commands to modify specific interface operations. These commands always follow the global configuration command, which defines the interface type:

- [Physical interface mode\(page 35\)](#page-34-3)
- [Port channel interface mode\(page 35\)](#page-34-1)
- VLAN interface mode (page 35)
- [Config VLAN mode\(page 35\)](#page-34-2)
- [Tunnel interface mode\(page 35\)](#page-34-4)
- [Out of band interface mode\(page 35\)](#page-34-5)
- [PPP interface mode\(page 35\)](#page-34-6)

# <span id="page-34-3"></span>**Physical interface mode**

This is a sub-section of interface configuration mode. Use the physical interface mode to perform interface-specific operations. Use the exit command to return to the global configuration mode.

#### <span id="page-34-1"></span>**Port channel interface mode**

Use the port channel interface mode to perform port-channel specific operations. Use the  $ext{exit}$ command to return to the global configuration mode.

### **VLAN interface mode**

Use the VLAN interface mode to perform Layer 3 internet protocol/virtual local area network (L3-IPVLAN) specific operations. Use the exit command to return to the global configuration mode.

#### <span id="page-34-2"></span>**Config VLAN mode**

Use this mode to configure VLAN properties.

#### <span id="page-34-4"></span>**Tunnel interface mode**

Use the tunnel interface mode to perform tunnel-specific operations. Use the  $\epsilon \times i\epsilon$  command to return to the global configuration mode.

#### <span id="page-34-5"></span>**Out of band interface mode**

Use the out of band (OOB) interface mode to perform OOB-specific operations. Use exit to return to the global configuration mode.

#### <span id="page-34-6"></span>**PPP interface mode**

Use the PPP interface mode to perform PPP-specific operations. Use  $\epsilon \times i\epsilon$  to return to the global configuration mode

# <span id="page-34-0"></span>**Protocol-specific modes**

Use Telnet or a Secure Shell (SSH) to access the command line interface (CLI). The following is a list of available modes once logon is complete:

- **MSTP** configuration mode
- [DiffSrv ClassMap configuration mode\(page 36\)](#page-35-0)
- [DiffSrv Policy-Map configuration mode\(page 36\)](#page-35-1)
- [DHCP pool configuration mode\(page 36\)](#page-35-2)
- [ACL standard access list configuration mode\(page 36\)](#page-35-3)
- [ACL MAC configuration mode\(page 36\)](#page-35-4)

### <span id="page-34-7"></span>**MSTP configuration mode**

Use this mode to configure the multiple spanning tree protocol (MSTP) specific parameters for the switch. Use the global configuration mode command spanning-tree mst configuration to enter the MSTP configuration mode. The prompt displayed at this mode is is (config-mst).

Use the exit command to return to the global configuration mode.

# <span id="page-35-0"></span>**DiffSrv ClassMap configuration mode**

Use the Diff ClassMap configuration mode to create a class map for matching the packets to the class whose index is specified and to enter the class-map configuration mode. Use the global configuration mode command class-map <short(1-65535) to enter the DiffSvr ClassMap configuration mode. The prompt displayed at this mode is  $i$ ss(config-cmap)#.

Use the exit command to return to the global configuration mode.

### <span id="page-35-1"></span>**DiffSrv Policy-Map configuration mode**

Use the DiffSrv Policy-Map configuration mode to create or modify a policy map. Use the global configuration mode command  $\text{policy-map}$  < short  $(1-65535)$  > to enter the DiffSvr Policy-Map configuration mode. The prompt displayed at this mode is  $i$ ss(config-pmap)#.

Use the exit command to return to the global configuration mode.

# <span id="page-35-2"></span>**DHCP pool configuration mode**

Use this mode to configure the network pool/host configurations of a subnet pool.

Use the global configuration mode command ip dhcp pool  $\leq$  integer(1-2147483647)  $>$  to create a DHCP server address pool and place the user in the DHCP pool configuration mode. The prompt displayed at this mode is  $i$ ss(dhcp-config)#.

Use the exit command to return to the global configuration mode.

### <span id="page-35-3"></span>**ACL standard access list configuration mode**

Standard access lists create filters based on IP address and network mask only (Layer 3 filters only).

Use the global configuration mode command ip access-list standard  $\lt(1-1000)$  to create IP access control lists (ACL) and enter the ACL standard access list configuration mode. The prompt displayed at this mode is iss(config-std-nacl)#.

Use the exit command to return to the global configuration mode.

# <span id="page-35-4"></span>**ACL MAC configuration mode**

Use the ACL MAC configuration mode to create Layer 2 MAC ACLs and return the ACL MAC configuration mode to the user.

Use the global configuration mode command mac  $access-list$  extended  $<(1-65535)>$  to enter the ACL MAC configuration mode. The prompt displayed at this mode is iss(config-ext-macl)#.

Use the exit command to return to the global configuration mode.
# **Layer 3 command modes**

The following command modes are available in Layer 3.

- [Protocol Independent Multicast component mode\(page 37\)](#page-36-0)
- [Router configuration mode\(page 37\)](#page-36-1)
- [VRRP router configuration mode\(page 37\)](#page-36-2)
- [VRRP interface configuration mode\(page 37\)](#page-36-3)

# <span id="page-36-0"></span>**Protocol Independent Multicast component mode**

Use the Protocol Independent Multicast (PIM) component mode to configure the PIM component. Use the global configuration mode command ip pim comp<componentid> to enter the PIM component mode. Use the exit command to return to the global configuration mode.

# <span id="page-36-1"></span>**Router configuration mode**

Use the router configuration mode to configure the router protocol. Use the global configuration mode command router <router protocol> to enter the router configuration mode. The prompt displayed at this mode is  $bsg$  (config-router) #. Use the exit command to return to the global configuration mode or use the end command to exit to the Privileged EXEC mode.

# <span id="page-36-2"></span>**VRRP router configuration mode**

Use the VRRP router configuration mode to configure the virtual router. Use the global configuration mode command router vrrp to enter the virtual router redundancy protocol (VRRP) router configuration mode. Use the exit command to return to the global configuration mode or use the end command to exit to the Privileged EXEC mode.

# <span id="page-36-3"></span>**VRRP interface configuration mode**

Use this mode to configure the VRRP interfaces. Use the global configuration mode command interface Vlan <vlan id> to enter the VRRP router configuration mode. The prompt displayed at this mode is bsg (config-vrrp-if)  $\#$ . Use the exit command to return to the VRRP router configuration mode or use the end command to exit to the Privileged EXEC mode.

# **Technical Report 69 mode**

Use this mode to configure Technical Report (TR) 69 related parameters. Use the tr69 command from the config mode. Use the exit command to return to the config mode and end command to exit to the Privileged EXEC mode.

# **Hierarchy of command modes**

The following figures shows the hierarchy of command modes.

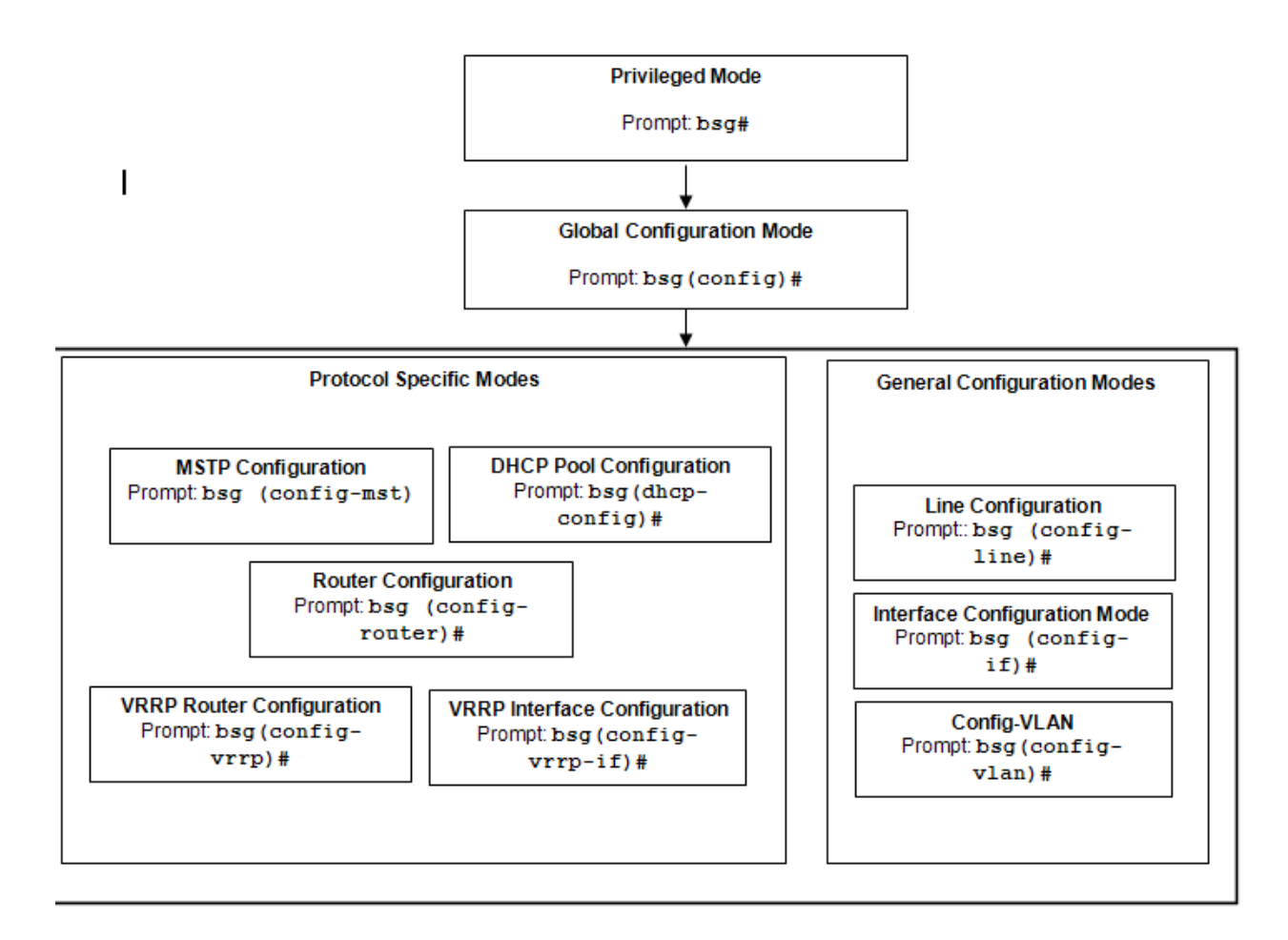

# **Using command modes**

The Command Line Interface (CLI) uses different command modes, depending on the type of operation that you are performing. Each command listed in this reference guide includes information about which command mode to use for that specific command. This chapter describes how to access the command modes available on the CLI.

Each command mode has a specific prompt associated with it. The prompt indicates the current command mode:

- bsq# indicates Privileged Exec mode
- bsg(config)# indicates Global Configuration mode
- bsg(config-if)# indicates Interface Configuration mode
- bsg(config-vlan)# indicates Config-VLAN mode
- bsg(config-line)# indicates Line Configuration mode

# **Privileged Exec mode**

Use the Privileged Exec mode to configure general operating parameters on the BSG system.

# **Using Privileged Exec mode**

#### **Procedure steps**

#### **Step Action**

- **1** Log on to the BSG system using Telnet or SSH.
- **2** The CLI defaults to Privileged Exec mode.
	- *The prompt displayed for this mode is BSG#.*
- **3** At the prompt, enter a command.
- **4** To exit this mode, enter logout.

**End**

# **Global configuration mode**

Use the Global Configuration mode to configure system-wide settings.

# **Using Global configuration mode**

#### **Procedure Steps**

**Step Action**

- **1** Log on to the BSG system using Telnet or SSH.
- **2** The CLI defaults to Privileged Exec mode. *The prompt displayed for this mode is BSG#.*
- **3** At the prompt, enter the following command: configure terminal. *The system changes to Global Configuration mode, and displays the following prompt: BSG(config)#*
- **4** At the prompt, enter a command.
- **5** Enter exit to return to the Privileged Exec mode.

**End**

# **Interface configuration mode**

Use the Interface Configuration mode to configure specific interface settings.

# **Using Interface configuration mode**

#### **Procedure steps**

#### **Step Action**

- **1** Log on to the BSG system using Telnet or SSH.
- **2** The CLI defaults to Privileged Exec mode.

*The prompt displayed for this mode is BSG#.*

**3** At the prompt, enter the following command: configure terminal.

*The system changes to Global Configuration mode, and displays the following prompt: BSG(config)#*

**4** At the prompt, enter the following command: interface  $\le$  *interface type*> <*interface id*>

*The system changes to Interface Configuration mode, and displays the following prompt: BSG(config-if)#*

- **5** Enter exit to return to Global Configuration mode.
- **6** Enter end to return to the Privileged Exec mode.

**End**

# **Variable definitions**

This table describes the variables used in the Interface Configuration mode.

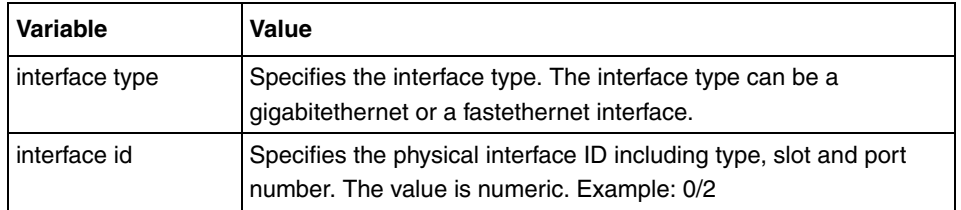

# **Config-VLAN mode**

Use the Config-VLAN mode to configure virtual LAN (VLAN) settings.

# **Using Config-VLAN mode**

#### **Procedure steps**

#### **Step Action**

- **1** Log on to the BSG system using Telnet or SSH.
- **2** The CLI defaults to Privileged Exec mode.

*The prompt displayed for this mode is BSG#.*

- **3** At the prompt, enter the following command: configure terminal. *The system changes to Global Configuration mode, and displays the following prompt: bsg(config)#*
- **4** At the prompt, enter the following command: vlan *<vlan id*> *The system changes to Config-VLAN mode, and displays the following prompt: bsg(config-vlan)#*
- **5** Enter exit to return to Global Configuration mode.
- **6** Enter end to return to the Privileged Exec mode.

#### **End**

### **Variable Definitions**

This table describes the variables used in the Config-VLAN mode.

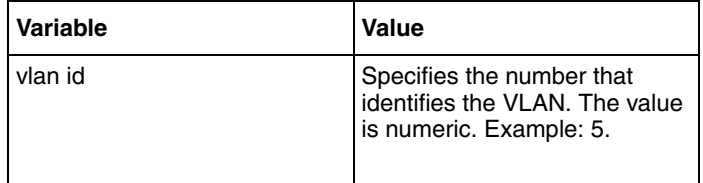

# **Line configuration mode**

Use the Line Configuration mode to configure terminal line settings.

# **Using Line configuration mode**

#### **Procedure steps**

#### **Step Action**

- **1** Log on to the BSG system using Telnet or SSH.
- **2** The CLI defaults to Privileged Exec mode.
	- *The prompt displayed for this mode is bsg#.*
- **3** At the prompt, enter the following command: configure terminal.

*The system changes to Global Configuration mode, and displays the following prompt: bsg(config)#*

**4** At the prompt, enter the following command: <vty>

*The system changes to Line Configuration mode, and displays the following prompt: bsg(config-line)#*

- **5** Enter exit to return to Global Configuration mode.
- **6** Enter end to return to the Privileged Exec mode.

#### **End**

#### **Variable definitions**

This table describes the variables used in the Line Configuration mode.

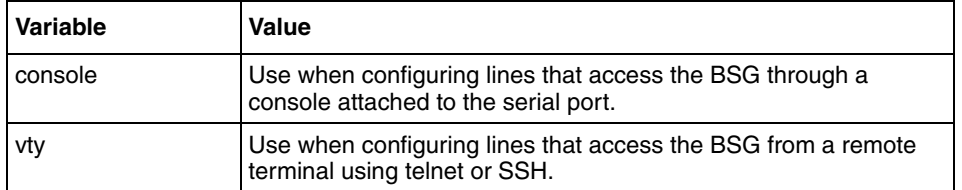

# **Layer 2 commands**

This section describes the commands used in configuring the Layer 2 Command Line Interface (CLI). The CLI supports a simple logon authentication mechanism. The authentication is based on a user name and password you provide during logon. The root user is factory-programmed with the password admin123.

# **Layer 2 commands navigation**

- [Spanning Tree Protocol commands \(page 44\)](#page-43-0)
- [Port based network access control commands \(page 77\)](#page-76-0)
- [Remote Authentication Dial-in User Service commands \(page 98\)](#page-97-0)
- [TACACS commands \(page 103\)](#page-102-0)
- [Internet Group Management Protocol snooping commands \(page 109\)](#page-108-0)
- [Syslog commands \(page 132\)](#page-131-0)
- [Secure Shell commands \(page 142\)](#page-141-0)
- [Secure Sockets Layer commands \(page 146\)](#page-145-0)
- [System feature commands \(page 153\)](#page-152-0)
- [Power over Ethernet commands \(page 224\)](#page-223-0)
- [RMON commands \(page 259\)](#page-258-0)
- [Virtual local area network commands \(page 267\)](#page-266-0)
- [Dynamic host configuration protocol commands \(page 309\)](#page-308-0)
- [DHCP client commands \(page 311\)](#page-310-0)
- [DHCP relay commands \(page 316\)](#page-315-0)
- [DHCP server commands \(page 324\)](#page-323-0)
- [Simple Network Management Protocol version 3 commands \(page 349\)](#page-348-0)

# <span id="page-43-0"></span>**Spanning Tree Protocol commands**

Spanning Tree Protocol (STP) is a link management protocol that provides path redundancy while preventing undesirable loops in the network that are created by multiple active paths between stations. To establish path redundancy, STP creates a tree that spans all the switches in an extended network, forcing redundant paths into a standby or blocked state.

For proper functioning of an Ethernet network, only one active path must exist between two stations. Multiple active paths between stations in a bridged network can cause loops in which Ethernet frames can endlessly circulate. STP can logically break such loops and prevent looping traffic from clogging the network. The dynamic control of the topology provides continued network operation in the presence of redundant or unintended looping paths.

# **STP navigation**

- [clear spanning-tree counters \(page 46\)](#page-45-0)
- [clear spanning-tree detected protocols \(page 47\)](#page-46-0)
- [debug spanning-tree \(page 48\)](#page-47-0)
- [instance \(page 50\)](#page-49-0)
- [name \(page 51\)](#page-50-0)
- [revision \(page 52\)](#page-51-0)
- [show spanning-tree bridge \(page 53\)](#page-52-0)
- [show spanning-tree—detail, active \(page 54\)](#page-53-0)
- [show spanning-tree interface \(page 55\)](#page-54-0)
- [show spanning-tree—summary, blockedports, pathcost \(page 56\)](#page-55-0)
- [show spanning-tree mst configuration \(page 58\)](#page-57-0)
- [show spanning-tree mst—common internal spanning tree or specified mst instance \(page 59\)](#page-58-0)
- [show spanning-tree mst—port-specific configuration \(page 60\)](#page-59-0)
- [show spanning-tree root \(page 61\)](#page-60-0)
- [shutdown spanning-tree \(page 62\)](#page-61-0)
- [spanning-tree \(page 63\)](#page-62-0)
- [spanning-tree priority \(page 64\)](#page-63-0)
- [spanning-tree compatibility \(page 65\)](#page-64-0)
- [spanning-tree mode \(page 66\)](#page-65-0)
- [spanning-tree auto-edge \(page 67\)](#page-66-0)
- [spanning-tree mst configuration \(page 68\)](#page-67-0)
- [spanning-tree mst hello-time \(page 69\)](#page-68-0)
- [spanning-tree mst max-hops \(page 70\)](#page-69-0)
- [spanning-tree path cost method \(page 72\)](#page-71-0)
- [spanning-tree Properties of an interface \(page 73\)](#page-72-0)
- [spanning-tree mst Properties of an interface for MSTP \(page 74\)](#page-73-0)
- [spanning-tree timers \(page 75\)](#page-74-0)

• [spanning-tree transmit hold-count \(page 76\)](#page-75-0)

# <span id="page-45-0"></span>**clear spanning-tree counters**

Use this command to reset all bridge-level and port-level statistics counters.

#### **Command mode**

Global configuration

# **Syntax**

clear spanning-tree counters

#### **Related commands**

[show spanning-tree interface](#page-54-0) [show spanning-tree mst configuration](#page-57-0)

# <span id="page-46-0"></span>**clear spanning-tree detected protocols**

Use this command to restart the protocol migration process on all of the interfaces and force renegotiation with the neighboring switches.

# **Command mode**

Privileged EXEC

## **Syntax**

```
clear spanning-tree detected protocols [interface <interface-type>
<interface-id>]
```
## **Variable definitions**

This table describes the variables used in the instance command.

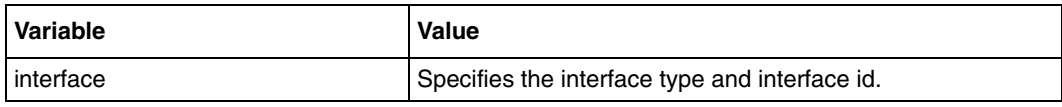

## **Related commands**

[show spanning-tree interface](#page-54-0)

[show spanning-tree mst—port-specific configuration](#page-59-0)

# <span id="page-47-0"></span>**debug spanning-tree**

Use this command to provide spanning tree debugging support. Precede this command with no to disable debugging.

#### **Command mode**

Privileged EXEC

#### **Syntax**

```
debug spanning-tree { all | errors |init-shut | management | memory | 
bpdu | events | timer | state-machine { port-info | port-receive | 
port-role-selection | role-transition | state-transition | 
protocol-migration | topology-change | port-transmit | bridge-detection 
} | redundancy | sem-variables}
```

```
no debug spanning-tree {all | errors | init-shut | management | memory | 
bpdu | events | timer | state-machine {port-info | port-receive | 
port-role-selection | role-transition | state-transition | 
protocol-migration | topology-change | port-transmit | bridge-detection 
} | redundancy | sem-variables}
```
### **Variable definitions**

The following table describes the variables used in debug spanning-tree command.

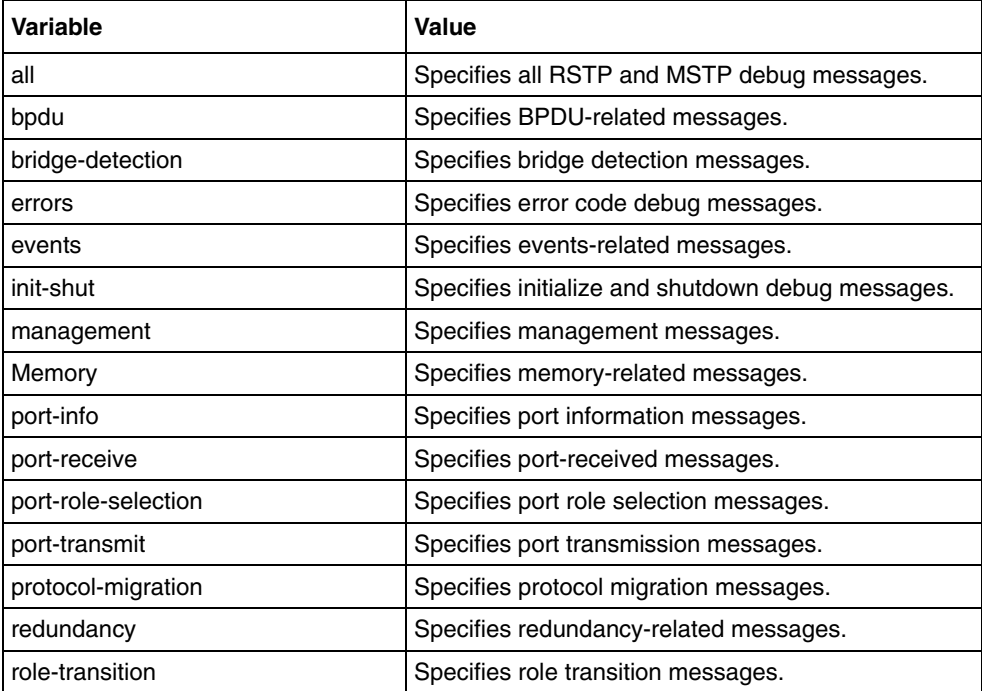

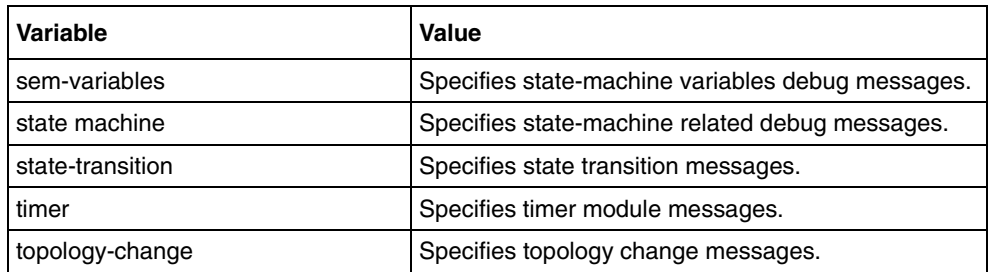

# **Defaults**

Debugging is disabled

# **Related commands**

[show spanning-tree—summary, blockedports, pathcost](#page-55-0)

# <span id="page-49-0"></span>**instance**

Use this command to map virtual local area networks (VLAN) to a multiple spanning tree (MST) instance. Precede this command with no to delete the instance and unmap specific VLANs from the MST instance. A single VLAN identified by VLAN ID number is specified by a range of VLANs separated by a hyphen, or a series of VLANs separated by a comma.

# **Command mode**

MSTP configuration

#### **Syntax**

```
instance <instance-id(1-64)> vlan <vlan-range>
```
no instance <instance-id(1-64)> [vlan <vlan-range>]

# **Variable definitions**

This table describes the variables used in the instance command.

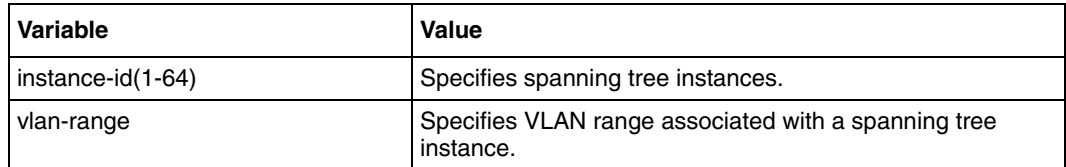

## **Defaults**

VLANs mapped for instance 0: 1–1024, 1025–2048, 2049–3072, 3073–4094

## **Related commands**

#### <span id="page-50-0"></span>**name**

Use this command to set the configuration name for the MST region. Precede this command with no to delete the configuration name. The name string is case sensitive.

## **Command mode**

MSTP configuration

#### **Syntax**

```
name <string(optional max length)>
no name
```
## **Variable definitions**

This table describes the variables used in the name command.

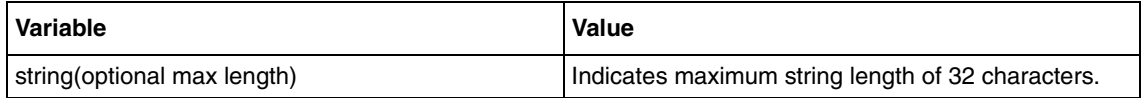

## **Defaults**

The default configuration name is 00: 00: 00 :00: 00: 00:

## **Related commands**

# <span id="page-51-0"></span>**revision**

Use this command to set the configuration revision number for the MST region. Precede this command with no to delete the configuration revision number.

#### **Command mode**

MSTP configuration

#### **Syntax**

```
revision <value(0-65535)>
```
no revision

## **Variable definitions**

This table describes the variables used in the revision command.

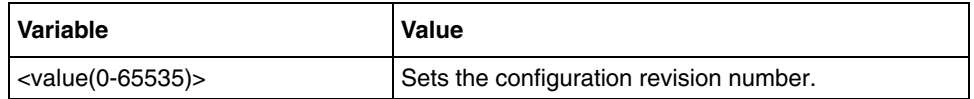

#### **Defaults**

Configuration name is 0

#### **Related commands**

# <span id="page-52-0"></span>**show spanning-tree bridge**

Use this command to display spanning tree information.

#### **Command mode**

Privileged EXEC or User EXEC

# **Syntax**

```
show spanning-tree bridge [{address | forward-time | hello-time | id | 
max-age | protocol | priority | detail }]
```
#### **Variable definitions**

This table describes the variables used in the show spanning-tree bridge command.

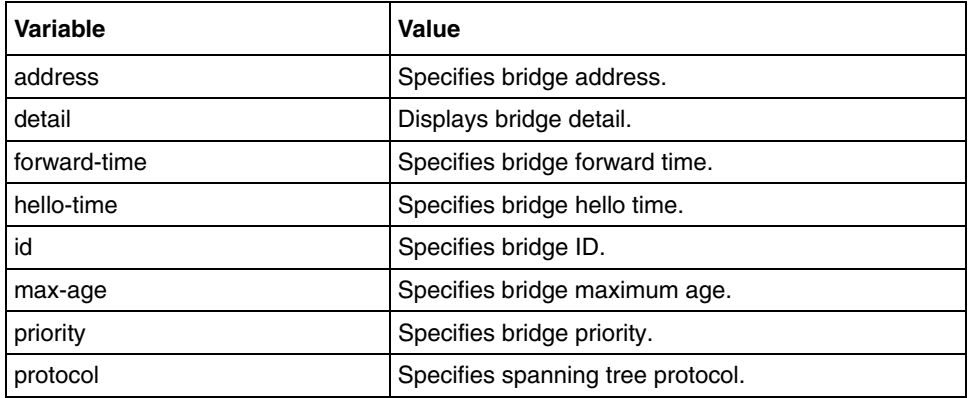

#### **Related commands**

[show spanning-tree—detail, active](#page-53-0) [spanning-tree mode](#page-65-0) [spanning-tree timers](#page-74-0)

# <span id="page-53-0"></span>**show spanning-tree—detail, active**

Use this command to display spanning tree information.

### **Command mode**

Privileged and User EXEC

#### **Syntax**

```
show spanning-tree {detail [active] | active [detail] }
```
#### **Variable definitions**

This table describes the variables used in the show spanning-tree-detail, active command.

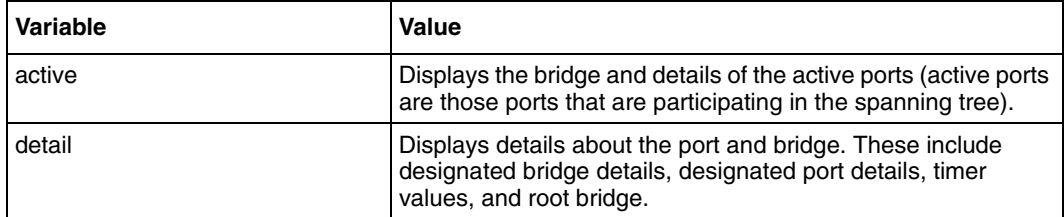

```
show spanning-tree bridge
show spanning-tree interface
spanning-tree
spanning-tree priority
spanning-tree compatibility
spanning-tree mode
spanning-tree - Properties of an interface
spanning-tree mst - Properties of an interface for MSTP
spanning-tree timers
spanning-tree transmit hold-count
```
# <span id="page-54-0"></span>**show spanning-tree interface**

Use this command to display spanning tree information.

#### **Command mode**

Privileged and User EXEC

#### **Syntax**

```
show spanning-tree interface <interface-type> <interface-id> [{cost |
priority | portfast | rootcost | state | stats | detail}]
```
#### **Variable definitions**

This table describes the variables used in the show spanning-tree interface command.

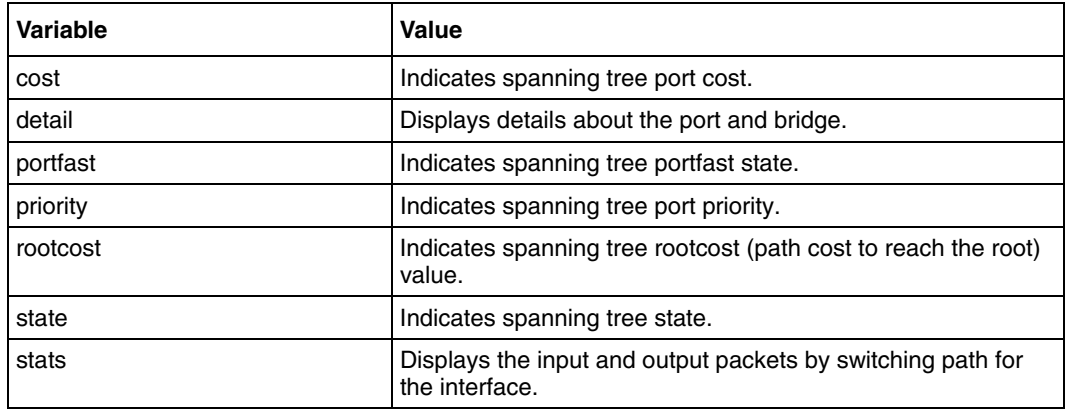

```
clear spanning-tree counters
clear spanning-tree detected protocols
show spanning-tree—detail, active
spanning-tree - Properties of an interface
spanning-tree mst - Properties of an interface for MSTP
```
# <span id="page-55-0"></span>**show spanning-tree—summary, blockedports, pathcost**

Use this command to display spanning tree information. This command holds good for both RSTP and MSTP.

#### **Command mode**

Privileged EXEC or User EXEC

#### **Syntax**

```
show spanning-tree [{summary | blockedports | pathcost method }]
```
#### **Variable definitions**

This table describes the variables used in the show spanning-tree—summary, blockedports, pathcost command.

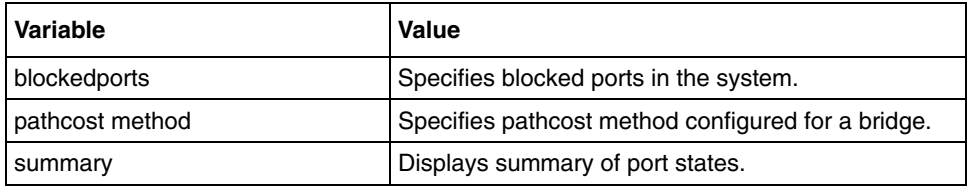

#### **Defaults**

Spanning tree is enabled with MSTP operating in the switch

```
show spanning-tree bridge
show spanning-tree interface
spanning-tree
spanning-tree priority
spanning-tree compatibility
spanning-tree mode
spanning-tree path cost method
spanning-tree - Properties of an interface
spanning-tree mst - Properties of an interface for MSTP
spanning-tree timers
spanning-tree transmit hold-count
```
# **show spanning-tree mst—CIST or specified mst Instance**

Use this command to display multiple spanning tree information for the Common Internal Spanning Tree (CIST) instance or specified MST instance. The MST option is available only when MSTP is the operational mode of the spanning tree.

#### **Command mode**

Privileged EXEC or User EXEC

#### **Syntax**

```
show spanning-tree mst [<instance-id(1-64)>] [detail]
```
#### **Variable definitions**

This table describes the variables used in the show spanning-tree mst—CIST command.

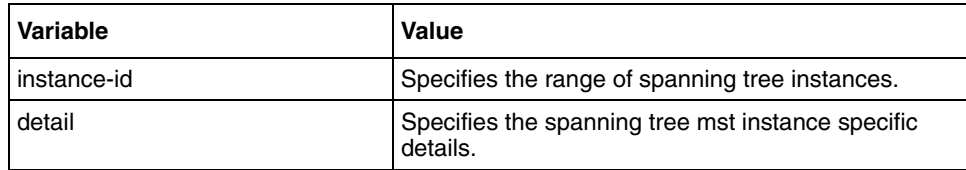

#### **Related commands**

[instance](#page-49-0) [spanning-tree priority](#page-63-0) [spanning-tree mst - Properties of an interface for MSTP](#page-73-0)

# <span id="page-57-0"></span>**show spanning-tree mst configuration**

Use this command to display multiple spanning tree instance configuration.

#### **Command mode**

Privileged EXEC or User EXEC

# **Syntax**

show spanning-tree mst configuration

#### **Related commands**

[instance](#page-49-0) [name](#page-50-0) [revision](#page-51-0)

# <span id="page-58-0"></span>**show spanning-tree mst—common internal spanning tree or specified mst instance**

Use this command to display multiple spanning tree information for the Common Internal Spanning Tree (CIST) instance or specified MST instance.

#### **Command mode**

Privileged EXEC or User EXEC

## **Syntax**

```
show spanning-tree mst [<instance-id(1-64)>] [detail]
```
## **Variable definitions**

This table describes the variables used in the show spanning-tree mst—common internal spanning tree or specified mst instance command.

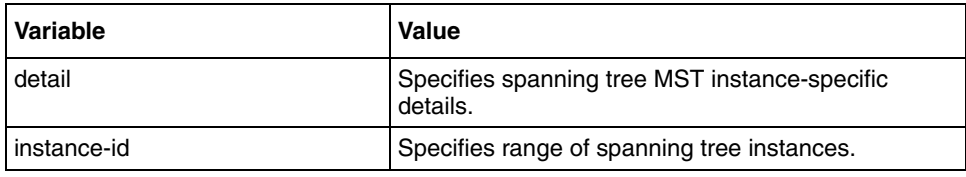

# **Related commands**

[instance](#page-49-0) [spanning-tree priority](#page-63-0) [spanning-tree mst - Properties of an interface for MSTP](#page-73-0)

# <span id="page-59-0"></span>**show spanning-tree mst—port-specific configuration**

Use this command to display multiple spanning tree port-specific configuration.

### **Command mode**

Privileged and User EXEC

### **Syntax**

```
show spanning-tree mst [<instance-id(1-64)>] interface <interface-type>
<interface-id> [{stats | hello-time | detail }]
```
#### **Variable definitions**

This table describes the variables used in the show spanning-tree mst—port-specific configuration command.

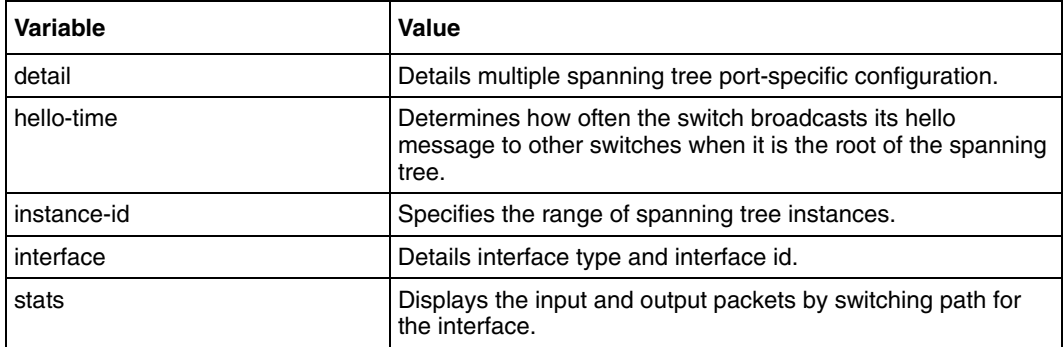

```
clear spanning-tree counters
clear spanning-tree detected protocols
instance
show spanning-tree interface
spanning-tree mst hello-time
spanning-tree mst - Properties of an interface for MSTP
spanning-tree - Properties of an interface
```
# <span id="page-60-0"></span>**show spanning-tree root**

Use this command to display spanning tree information.

## **Command mode**

Privileged and User EXEC

### **Syntax**

```
show spanning-tree root [{address | cost | forward-time | hello-time | id 
| max-age | port | priority | detail }]
```
#### **Variable definitions**

This table describes the variables used in the show spanning-tree root command.

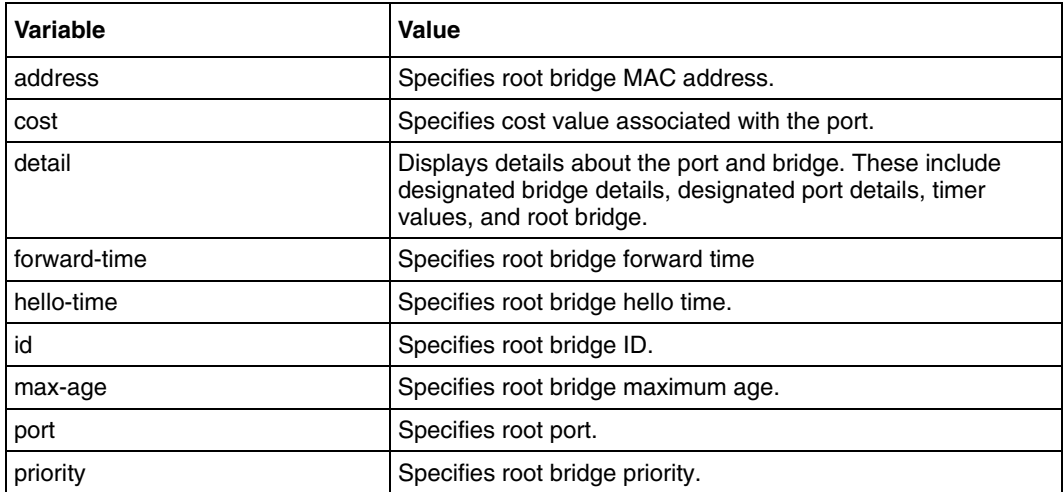

## **Related commands**

[show spanning-tree—summary, blockedports, pathcost](#page-55-0) [spanning-tree priority](#page-63-0) [spanning-tree timers](#page-74-0)

# <span id="page-61-0"></span>**shutdown spanning-tree**

Use this command to shut down spanning tree operation. MSTP and RSTP are mutually exclusive and hence the MSTP module must be shutdown to start the RSTP module. The bridge module must be enabled to start RSTP.

## **Command mode**

Global configuration

## **Syntax**

shutdown spanning-tree

# **Defaults**

MSTP is started and enabled

## **Related commands**

[show spanning-tree—detail, active](#page-53-0) [spanning-tree mode](#page-65-0)

# <span id="page-62-0"></span>**spanning-tree**

Use this command to enable the spanning tree operation. Precede this command with no to disable the spanning tree operation.

# **Command mode**

Global configuration

## **Syntax**

spanning-tree

no spanning-tree

## **Defaults**

Spanning tree enabled is MSTP

# **Related commands**

[show spanning-tree—summary, blockedports, pathcost](#page-55-0)

# <span id="page-63-0"></span>**spanning-tree priority**

Use this command to set the bridge priority for the spanning tree in steps of 4096. Precede this command with no to set the bridge priority to the default value.

## **Command mode**

Global configuration

## **Syntax**

```
spanning-tree [mst <instance-id>] priority <value (0-61440)>
```
no spanning-tree [mst <instance-id>(1-64)> priority]

# **Variable definitions**

This table describes the variables used in the spanning-tree priority command.

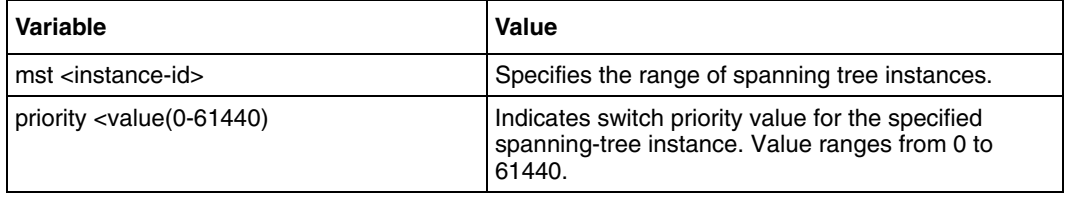

## **Defaults**

32768

## **Related commands**

[show spanning-tree—detail, active](#page-53-0)

# <span id="page-64-0"></span>**spanning-tree compatibility**

Use this command to set the compatibility version for the spanning tree protocol. Precede this command with no to set the compatibility version for the spanning tree protocol to its default value.

# **Command mode**

Global configuration

## **Syntax**

```
spanning-tree compatibility {stp|rst|mst}
```

```
no spanning-tree compatibility
```
# **Variable definitions**

This table describes the variables used in the spanning-tree compatibility command.

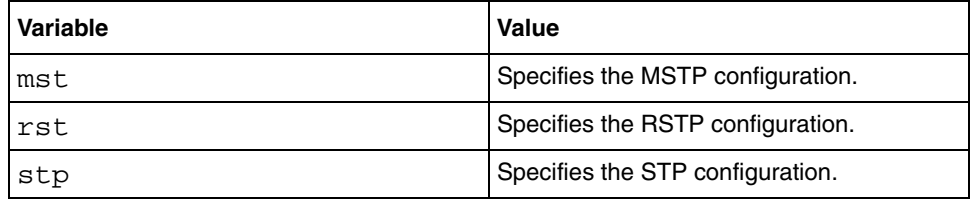

# **Defaults**

If spanning tree enabled is mst, then the spanning tree is MSTP-compatible If spanning tree enabled is rst, then the spanning tree is RSTP-compatible

## **Related commands**

[show spanning-tree—detail, active](#page-53-0)

# <span id="page-65-0"></span>**spanning-tree mode**

Use this command to set the spanning tree operating mode. When BSG boots up, spanning tree is enabled by default with MSTP operating in the switch.

### **Command mode**

Global configuration

#### **Syntax**

```
spanning-tree mode {mst|rst}
```
### **Variable definitions**

This table describes the variable used in the spanning-tree mode command.

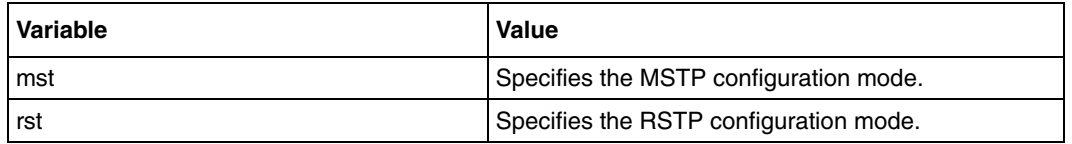

### **Defaults**

MST

#### **Related command**

**[show spanning-tree—detail, active](#page-53-0)**

# <span id="page-66-0"></span>**spanning-tree auto-edge**

Use this command to enable automatic detection of a bridge attached to an interface. Precede this command with no to disable automatic detection of a bridge attached to an interface.

# **Command mode**

Interface configuration

# **Syntax**

spanning-tree auto-edge

no spanning-tree auto-edge

## **Related commands**

[show spanning-tree bridge](#page-52-0)

# <span id="page-67-0"></span>**spanning-tree mst configuration**

Use this command to enter the MST configuration mode. In the MST mode, the switch supports up to 16 instances. This MST configuration submode is used to make instance-specific and MST region configurations only. The zeroth instance of MST is the common instance spanning tree which is created by default.

## **Command mode**

Global configuration

#### **Syntax**

spanning-tree mst configuration

#### **Related commands**

# <span id="page-68-0"></span>**spanning-tree mst hello-time**

Use this command to set the port-based hello timer value. Precede this command with no to set the port-based hello timer to the default value.

#### **Command mode**

Interface configuration

#### **Syntax**

spanning-tree mst hello-time <value(1-10)>

no spanning-tree mst hello-time

# **Defaults**

Spanning-tree mst hello-time is 2 seconds

#### **Related commands**

[show spanning-tree bridge](#page-52-0)

# <span id="page-69-0"></span>**spanning-tree mst max-hops**

Use this command to set the maximum number of hops permitted in the MST. Precede this command with no to set the maximum number of hops permitted in the MST to the default value. The root switch of the instance always sends a BPDU with a cost of 0 and the hop count set to the maximum value.

#### **Command mode**

Global configuration

#### **Syntax**

```
spanning-tree mst max-hops <value (6-40)>
```
no spanning-tree mst max-hops

## **Variable definitions**

This table describes the variables used in the spanning-tree mst max-hops command.

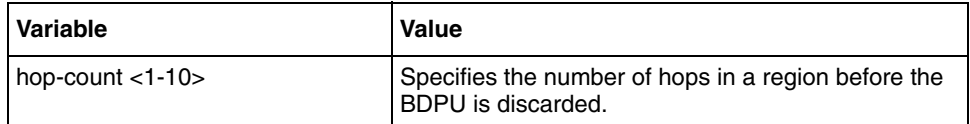

#### **Defaults**

20

## **Related commands**

# **spanning-tree pathcost dynamic**

Use this command to set the maximum number of hops permitted in the MST. Precede this command with no to set the maximum number of hops permitted in the MST to the default value. The root switch of the instance always sends a BPDU with a cost of 0 and the hop count set to the maximum value.

# **Command mode**

Global configuration

## **Syntax**

spanning-tree pathcost dynamic

no spanning-tree pathcost dynamic

# **Defaults**

disabled

## **Related commands**

[spanning-tree path cost method](#page-71-0) [spanning-tree compatibility](#page-64-0) [spanning-tree - Properties of an interface](#page-72-0) [spanning-tree mst - Properties of an interface for MSTP](#page-73-0)

# <span id="page-71-0"></span>**spanning-tree path cost method**

Use this command to set the method to calculate the port path cost. Precede this command with no to set the method to calculate the port value to its default value.

#### **Command mode**

Global configuration

#### **Syntax**

```
spanning-tree pathcost method{long|short}
```
no spanning-tree pathcost method

#### **Variable definitions**

This table describes the variables used in the spanning-tree path cost method command.

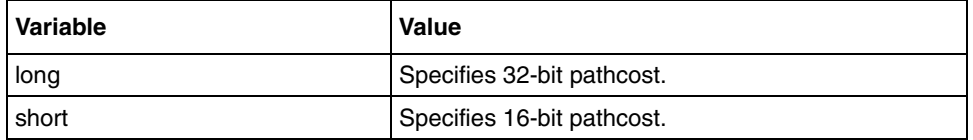

#### **Defaults**

Long if MSTP or RSTP is running Short if STP compatible with RSTP is running

#### **Related commands**

[show spanning-tree—summary, blockedports, pathcost](#page-55-0)
# **spanning-tree - Properties of an interface**

Use this command to set the spanning tree properties of an interface. Precede this command with no to set the spanning tree properties of an interface to the default value.

### **Command mode**

Interface configuration

### **Syntax**

```
spanning-tree {cost <value(1-200000000)> | disable | link-type 
{point-to-point | shared } | portfast | port-priority <value(0-240)>}
```
no spanning-tree {cost | disable | link-type | portfast | port-priority}

## **Variable definitions**

This table describes the variables used in the spanning-tree - Properties of an interface command.

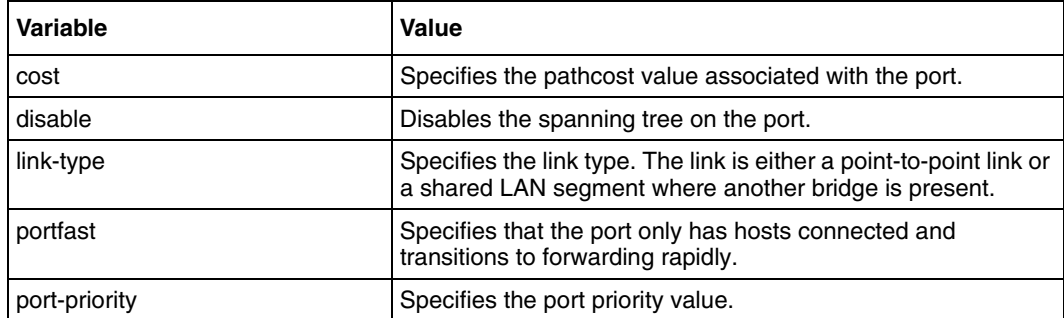

### **Defaults**

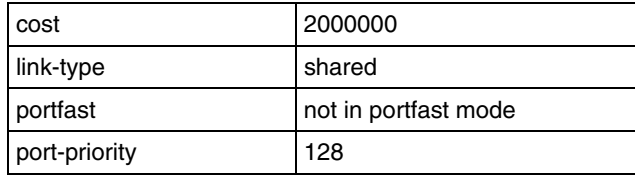

## **Related commands**

[show spanning-tree interface](#page-54-0)

# **spanning-tree mst - Properties of an interface for MSTP**

Use this command to set the spanning tree properties of an interface for MSTP. Precede this command with no to set the spanning tree properties of an interface for MSTP to the default value. If all interfaces have the same priority value, the MST puts the interface with the lowest interface number in the forwarding state and blocks other interfaces

#### **Command mode**

Interface configuration

#### **Syntax**

```
spanning-tree {cost 
<value(1-200000000)>|disable|link-type{point-to-point|shared}|portfast|p
ort-priority <value(0-240)>}
```

```
no spanning-tree mst <instance-id(1-64)>{cost|port-priority | disable}
```
## **Variable definitions**

This table describes the variables used in the spanning-tree mst - Properties of an interface for MSTP command.

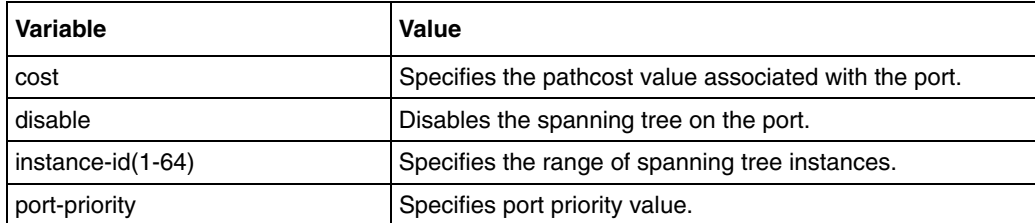

#### **Defaults**

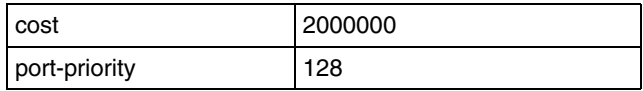

#### **Related commands**

[show spanning-tree interface](#page-54-0) [show spanning-tree mst—port-specific configuration](#page-59-0)

# **spanning-tree timers**

Use this command to set the spanning tree timers. Precede this command with no to set the spanning tree timers to default values.

#### **Command mode**

Global configuration

#### **Syntax**

```
spanning-tree {forward-time <seconds(4-30) | hello-time <seconds(1-2) |
max-age <seconds(6-40)>}
```

```
no spanning-tree { forward-time | hello-time | max-age }
```
### **Variables definitions**

This table describes the variables used in the spanning-tree timers command.

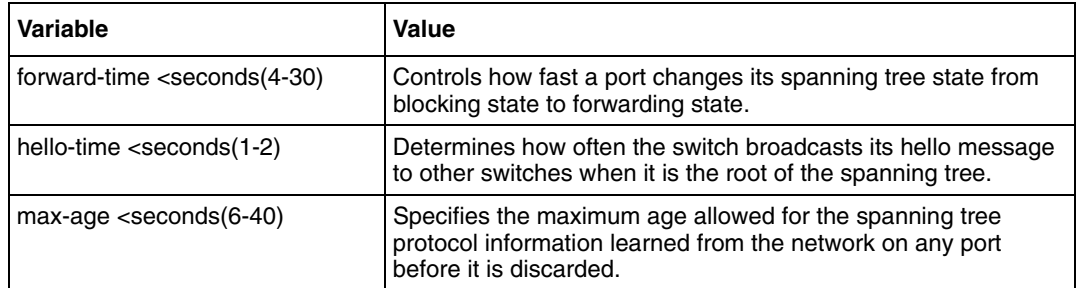

### **Defaults**

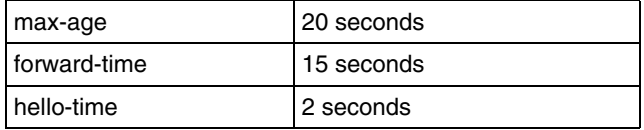

## **Related commands**

```
show spanning-tree bridge
show spanning-tree—detail, active
```
# **spanning-tree transmit hold-count**

Use this command to set the transmit hold-count value. Precede this command with no to set the transmit hold-count to the default value.

#### **Command mode**

Global configuration

#### **Syntax**

```
spanning-tree transmit hold-count <value (1-10)>
```
no spanning-tree transmit hold-count

## **Variable definitions**

This table describes the variables used in the spanning-tree transmit hold-count command.

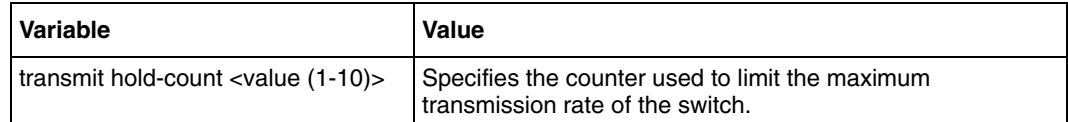

## **Defaults**

6

## **Related commands**

[show spanning-tree—summary, blockedports, pathcost](#page-55-0)

# **Port based network access control commands**

Port based Network Access Control (PNAC) is a portable implementation of the IEEE Std 802.1x PNAC. It is used on both local area network (LAN) switches and wireless LAN access points to provide security services. When used in LAN switches, it offers access control to protected resources existing in the switched network. When used in WLAN access points, it provides authentication of the WLAN stations and improves the security by making use of the periodically exchanged key for encrypting data. PNAC can port to RTOS environments and interface to different switch hardware.

# **Port based network access control commands navigation**

- [aaa authentication dot1x default \(page 78\)](#page-77-0)
- [debug dot1x \(page 79\)](#page-78-0)
- [dot1x access-control \(page 80\)](#page-79-0)
- [dot1x auth-mode \(page 85\)](#page-84-0)
- [dot1x control-direction \(page 81\)](#page-80-0)
- [dot1x default \(page 82\)](#page-81-0)
- [dot1x init-session \(page 83\)](#page-82-0)
- [dot1x init-session-reauth \(page 84\)](#page-83-0)
- [dot1x local-database \(page 86\)](#page-85-0)
- [dot1x max-req \(page 87\)](#page-86-0)
- [dot1x max-start \(page 88\)](#page-87-0)
- [dot1x port-control \(page 89\)](#page-88-0)
- [dot1x re-authenticate \(page 90\)](#page-89-0)
- [dot1x reauthentication \(page 91\)](#page-90-0)
- [dot1x system-auth-control \(page 92\)](#page-91-0)
- [dot1x timeout \(page 93\)](#page-92-0)
- [set nas-id \(page 95\)](#page-94-0)
- show dot1x (page  $96$ )
- [shutdown dot1x \(page 97\)](#page-96-0)

# <span id="page-77-0"></span>**aaa authentication dot1x default**

Use this command to enable the dot1x local authentication or Remote Authentication Dial In User Service (RADIUS) server based remote authentication method for all ports.

### **Command mode**

Global configuration

### **Syntax**

```
aaa authentication dot1x default {group radius | local}
```
### **Variable definitions**

This table describes the variables used in the aaa authentication dot1x default command.

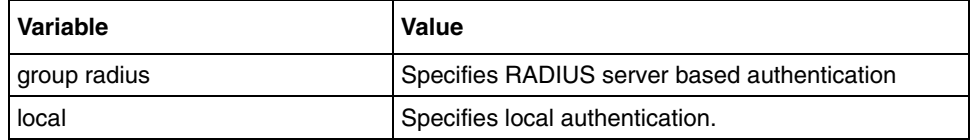

### **Defaults**

local

## **Related commands**

[dot1x local-database](#page-85-0) [radius-server host](#page-99-0) [show dot1x](#page-95-0)

# <span id="page-78-0"></span>**debug dot1x**

Use this command to enable debugging of the dot1x module. Precede this command with no to disable debugging of dot1x module.

### **Command mode**

Privileged EXEC

#### **Syntax**

```
debug dot1x {all | errors | events | packets | state-machine | 
redundancy}
```

```
no debug dot1x {all | errors | events | packets | state-machine | 
redundancy}
```
### **Variable definitions**

This table describes the variables used in the debug dot1x command.

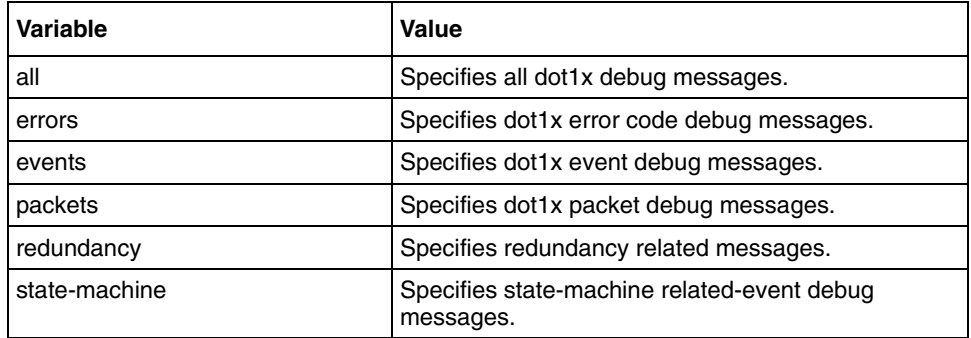

#### **Defaults**

Events debugging is enabled by default.

#### **Related commands**

# <span id="page-79-0"></span>**dot1x access-control**

Use this command to configure the supplicant access control. Precede this command with no to set the access control to inactive.

### **Command mode**

Interface configuration

#### **Syntax**

```
dot1x access-control {active|inactive}
```
no dot1x access-control

### **Variable definitions**

This table describes the variables used in the dotx access-control command.

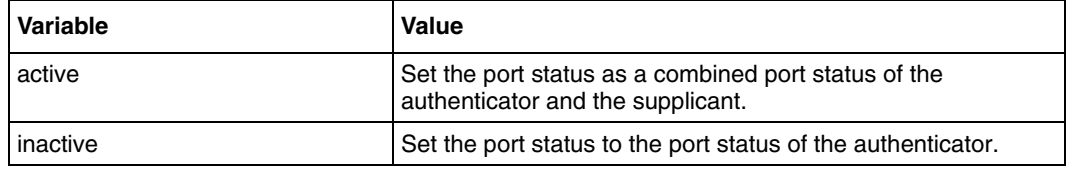

### **Defaults**

Access control is inactive by default.

#### **Related commands**

# <span id="page-80-0"></span>**dot1x control-direction**

Use this command to configure port control direction. Precede this command with no to set the authenticator port control direction to both.

## **Command mode**

Interface configuration

## **Syntax**

```
dot1x control-direction {in|both}
```
no dot1x control-direction

## **Variable definitions**

This table describes the variables used in the dot1x control-direction command.

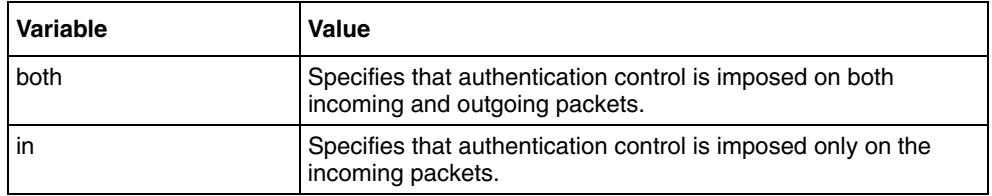

# **Defaults**

Control direction is both by default.

# **Related commands**

# <span id="page-81-0"></span>**dot1x default**

Use this command to configure dot1x with default values for this port.

### **Command mode**

Interface configuration

## **Syntax**

dot1x default

#### **Defaults**

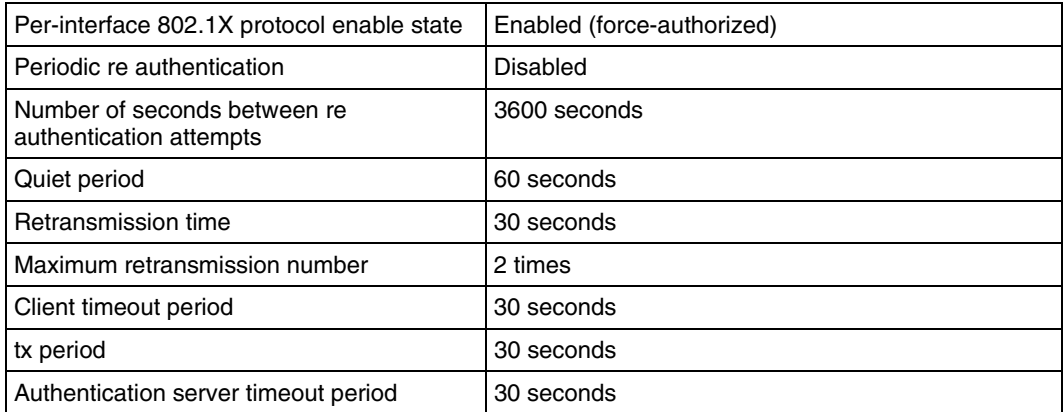

## **Related commands**

# <span id="page-82-0"></span>**dot1x init-session**

Use this command to initiate dot1x authentication session.

## **Command mode**

Global configuration mode

## **Syntax**

dot1x init-session <supp addr - aa.aa.aa.aa.aa.aa>

### **Variable definitions**

This table describes the variables used in the dot1x init-session command.

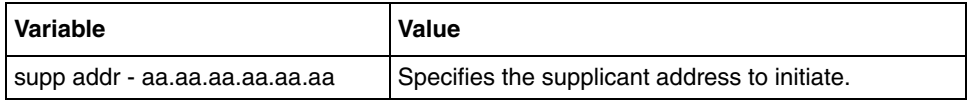

## **Related commands**

# <span id="page-83-0"></span>**dot1x init-session-reauth**

Use this command to initiate the dot1x reauthentication session.

### **Command mode**

Global configuration mode

## **Syntax**

dot1x init session-reauth <supp addr - aa.aa.aa.aa.aa.aa>

#### **Variable definitions**

This table describes the variable used in the dot1x init-session-reauth command.

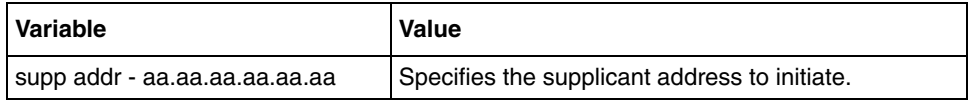

## **Related commands**

# <span id="page-84-0"></span>**dot1x auth-mode**

Use this command to configure the port authentication mode. Precede this command with no to set the port authentication mode to port based.

#### **Command mode**

Interface configuration mode

#### **Syntax**

dot1x auth-mode {port-based | mac-based}

no dot1x auth-mode

### **Variable definitions**

This table describes the variables used in the dot1x auth-mode command.

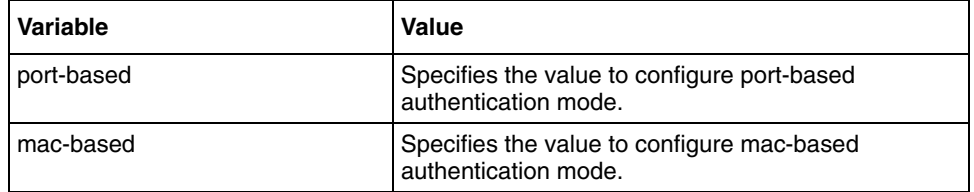

### **Related commands**

## <span id="page-85-0"></span>**dot1x local-database**

Use this command to configure the dot1x authentication server database with user name and password. Precede this command with no to delete an entry from the dot1x authentication server database.

#### **Command mode**

Global configuration

#### **Syntax**

```
dot1x local-database <username> password <password> permission {allow |
deny} [<auth-timeout (value(1-7200))>] [interface <interface-type>
<interface-list>]
```
no dot1x local-database username

#### **Variable definitions**

This table describes the variables used in the dot1x local-database command.

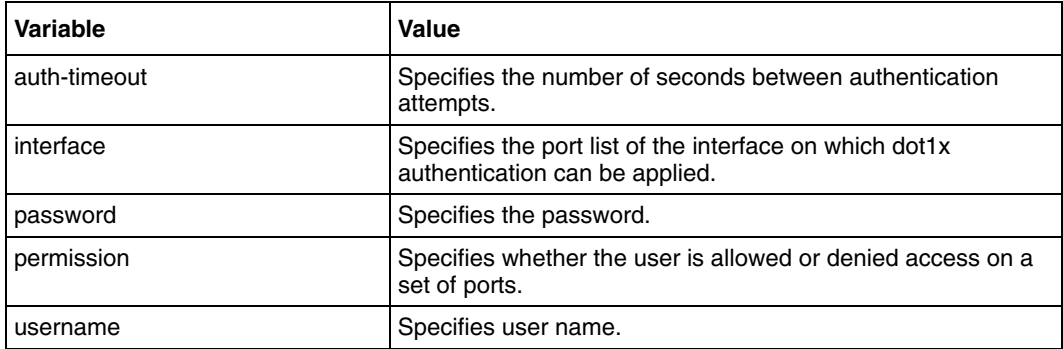

#### **Defaults**

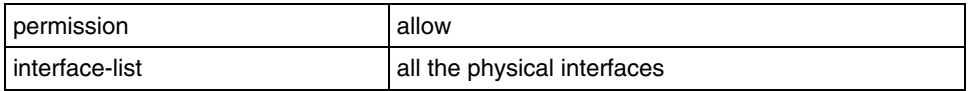

#### **Related commands**

[aaa authentication dot1x default](#page-77-0) [show dot1x](#page-95-0)

# <span id="page-86-0"></span>**dot1x max-req**

Use this command to set the maximum number of Extensible Authentication Protocol (EAP) retries to the client before restarting authentication process. Precede this command with no to set the maximum number of EAP retries to the client to default value.

## **Command mode**

Interface configuration

#### **Syntax**

```
dot1x max-req <count(1-10)>
```
no dot1x max-req

## **Variable definitions**

This table describes the variables used in the dot1x max-req command.

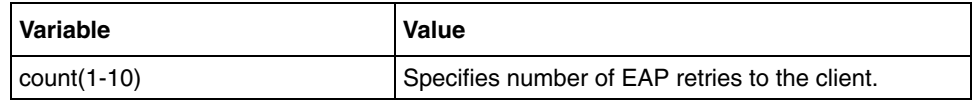

#### **Defaults**

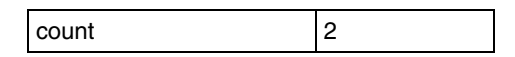

## **Related commands**

# <span id="page-87-0"></span>**dot1x max-start**

Use this command to set the maximum number of EAP retries to the authenticator. Precede this command with no to set the maximum number of EAP retries to the authenticator to default value.

### **Command mode**

Interface configuration

### **Syntax**

```
dot1x max-start <count(1-10)>
```
no dot1x max-start

### **Variable definitions**

This table describes the variables used in the dot1x max-start command.

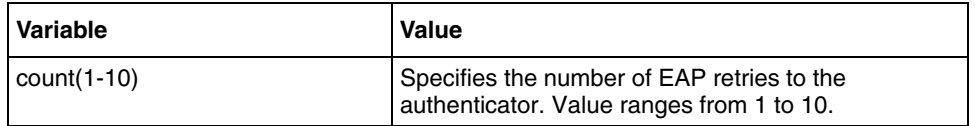

#### **Defaults**

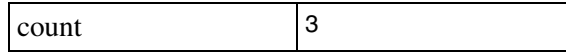

# <span id="page-88-0"></span>**dot1x port-control**

Use this command to configure the authenticator port control parameter. Precede this command with no to set the authenticator port control state to force authorized.

### **Command mode**

Interface configuration

### **Syntax**

```
dot1x port-control {auto|force-authorized|force-unauthorized}
```

```
no dot1x port-control
```
## **Variable definitions**

This table describes the variables used in the dot1x port-control command.

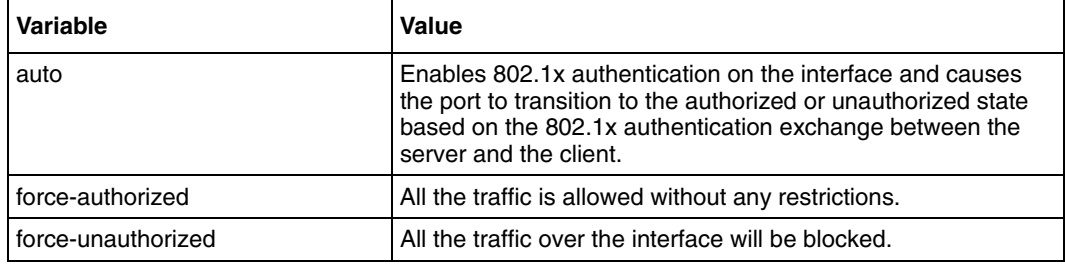

### **Defaults**

Force-authorized is enabled

#### **Related commands**

[dot1x default](#page-81-0) [show dot1x](#page-95-0)

# <span id="page-89-0"></span>**dot1x re-authenticate**

Use this command to initiate re-authentication of all dot1x-enabled ports or the specified dot1x-enabled port.

### **Command mode**

Privileged EXEC

### **Syntax**

```
dot1x re-authenticate [interface <interface-type> <interface-id>]
```
### **Variable definitions**

This table describes the variables used in the dot1x re-authenticate command.

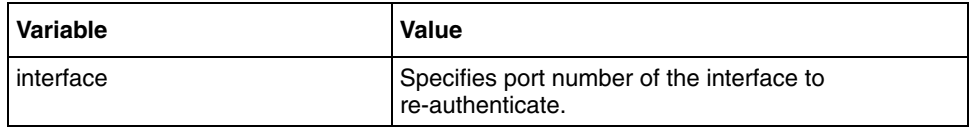

### **Defaults**

dot1x is enabled by default.

### **Related commands**

# <span id="page-90-0"></span>**dot1x reauthentication**

Use this command to enable periodic re-authentication from authenticator to client. Precede this command with no to disable periodic re-authentication from authenticator to client.

## **Command mode**

Interface configuration

## **Syntax**

dot1x reauthentication

no dot1x reauthentication

## **Defaults**

Periodic re-authentication is disabled

## **Related commands**

[dot1x default](#page-81-0) [dot1x timeout](#page-92-0) [show dot1x](#page-95-0)

# <span id="page-91-0"></span>**dot1x system-auth-control**

Use this command to enable dot1x in the switch. Precede this command with no to disable dot1x in the switch

### **Command mode**

Global configuration

### **Syntax**

dot1x system-auth-control

no dot1x system-auth-control

## **Defaults**

dot1x is enabled

### **Related commands**

[show dot1x](#page-95-0) [shutdown dot1x](#page-96-0)

# <span id="page-92-0"></span>**dot1x timeout**

Use this command to set the dot1x timers. Precede this command with no to set the dot1x timers to the default values.

#### **Command mode**

Interface configuration

#### **Syntax**

```
dot1x timeout {quiet-period <value (0-65535)> | {reauth-period | 
server-timeout | supp-timeout | tx-period | start-period | held-period | 
auth-period }<value (1-65535)>}
```

```
no dot1x timeout {quiet-period | reauth-period | server-timeout | 
supp-timeout | tx-period | start-period | held-period | auth-period}
```
#### **Variable definitions**

This table describes the variables used in the  $dot1xx$  timeout command.

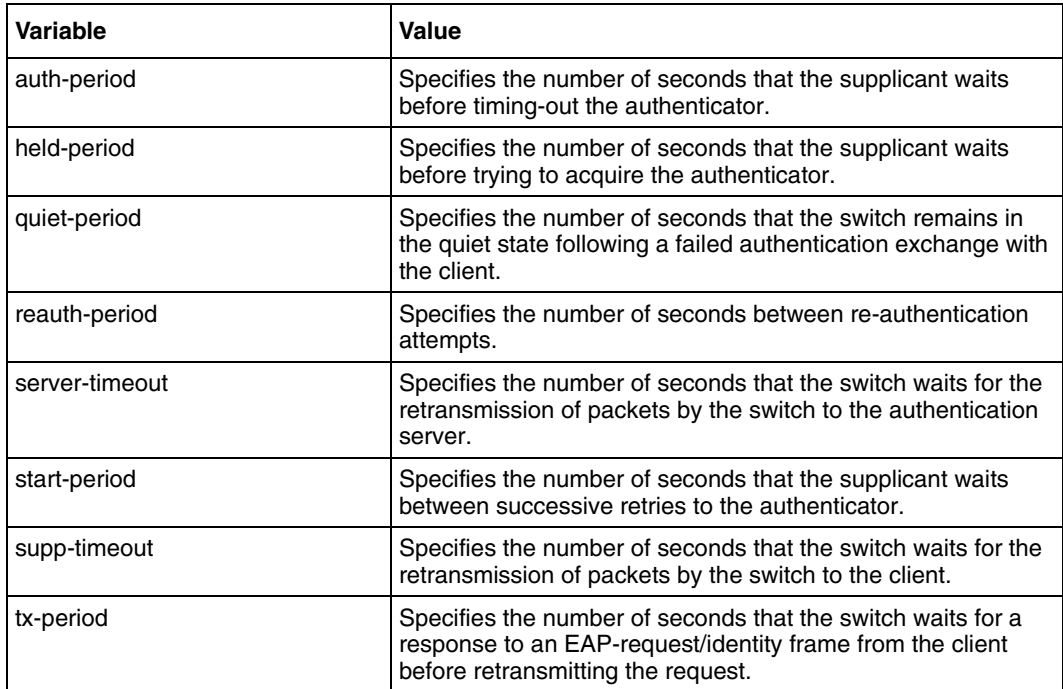

# **Defaults**

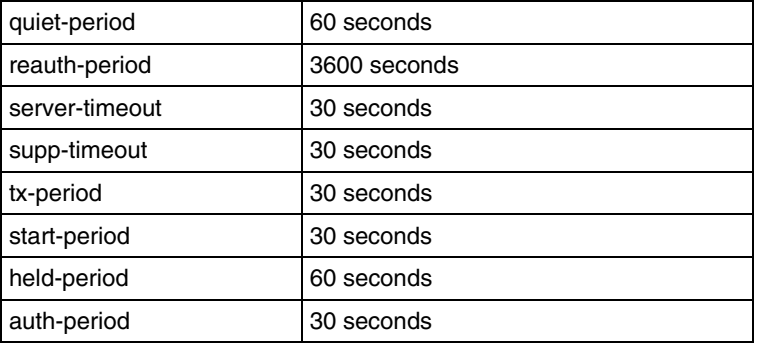

# **Related commands**

[dot1x default](#page-81-0) [dot1x max-req](#page-86-0) [dot1x reauthentication](#page-90-0) [show dot1x](#page-95-0)

# <span id="page-94-0"></span>**set nas-id**

Use this command to set the dot1x network access server id.

## **Command mode**

Global configuration

## **Syntax**

set nas-id <identifier>

## **Variable definitions**

This table describes the variables used in the set nas-id command.

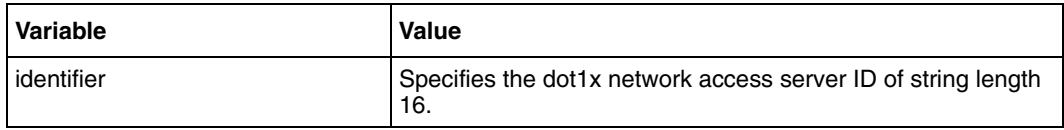

## **Defaults**

fsNas1

#### **Related commands**

# <span id="page-95-0"></span>**show dot1x**

Use this command to display dot1x information.

### **Command mode**

Privileged EXEC or User EXEC

## **Syntax**

```
show dot1x [{interface <interface-type> <interface-id> | statistics 
interface <interface-type> <interface-id> | supplicant-statistics 
interface <interface-type> <interface-id>|local-database | mac-info 
[address <aa.aa.aa.aa.aa.aa>] | mac-statistics [address
\langleaa.aa.aa.aa.aa.aa>] | all }]
```
## **Variable definitions**

This table describes the variables used in the show dot1x command.

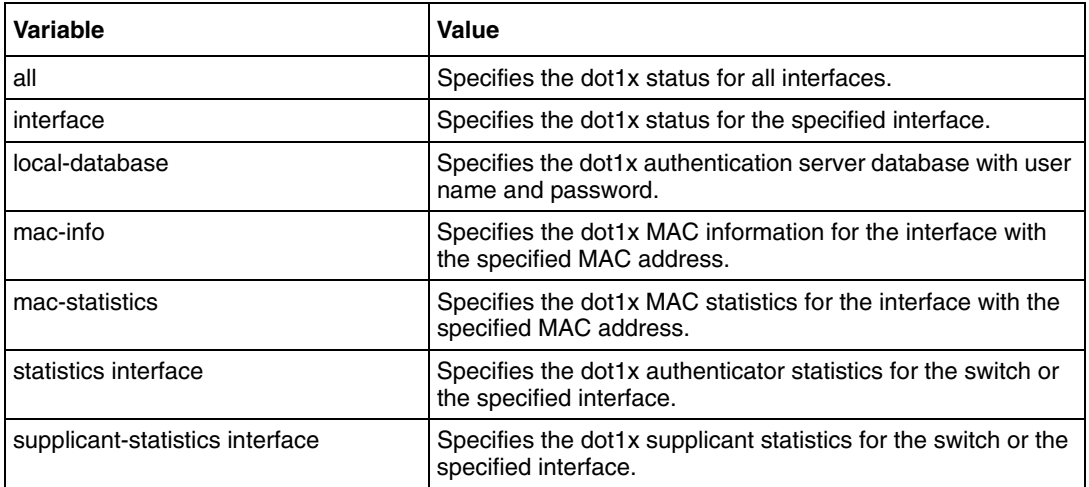

#### **Related commands**

[dot1x default](#page-81-0)

# <span id="page-96-0"></span>**shutdown dot1x**

Use this command to shut down dot1x capability. Precede this command with no to start and enable dot1x capability.

# **Command mode**

Global configuration

## **Syntax**

shutdown dot1x

no shutdown dot1x

### **Related commands**

[dot1x system-auth-control](#page-91-0) [show dot1x](#page-95-0)

# **Remote Authentication Dial-in User Service commands**

Remote Authentication Dial-in User Service (RADIUS) is a client and server protocol and software that enables remote access servers to communicate with a central server to authenticate dial-in users and authorize their access to the requested system or service. It is commonly used for embedded network devices such as routers, modem servers, and switches. RADIUS is the accepted standard for remote authentication. It is prevalent in both new and legacy systems and provides the following benefits:

- facilitates centralized user administration.
- consistently provides some level of protection against an active attacker.

# **RADIUS commands navigation**

- [debug radius \(page 99\)](#page-98-0)
- [radius-server host \(page 100\)](#page-99-0)
- [show radius server \(page 101\)](#page-100-0)
- [show radius statistics \(page 102\)](#page-101-0)

# <span id="page-98-0"></span>**debug radius**

Use this command to enable the RADIUS debugging options. Precede this command with no to disable the RADIUS debugging options.

### **Command mode**

Privileged EXEC

### **Syntax**

```
debug radius {all | errors | events | packets | responses | timers}
```
no debug radius

### **Variable definitions**

This table describes the variables used in the debug radius command.

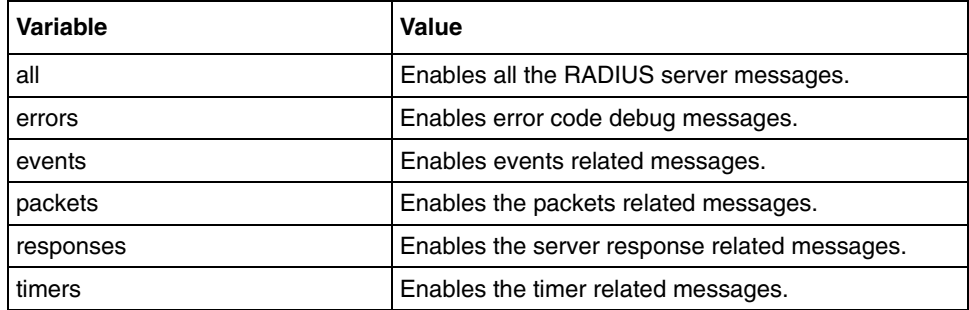

### **Defaults**

Debugging is disabled

#### **Related commands**

[show radius server](#page-100-0)

## <span id="page-99-0"></span>**radius-server host**

Use this command to configure the RADIUS client with the parameters which include host, timeout, key, and retransmit. Precede this command with no to delete the RADIUS server configuration.

#### **Command mode**

Global configuration

#### **Syntax**

```
radius-server host <ip-address> [timeout <1-120>] [retransmit <1-254>] 
key <secret-key-string>
```
no radius-server host <ip address>

#### **Variable definitions**

This table describes the variables used in the radius-server host command.

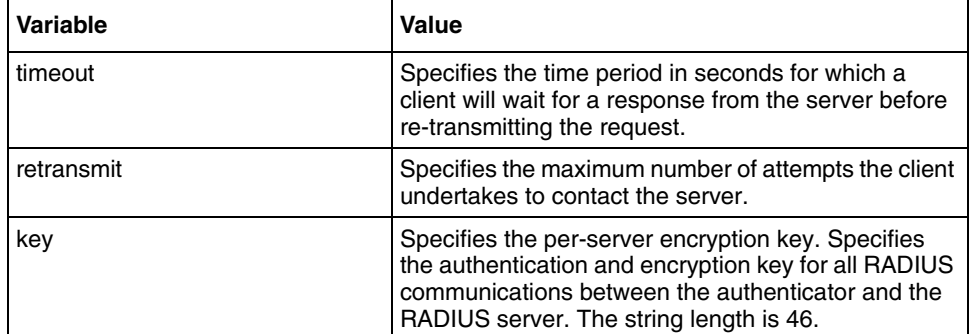

### **Defaults**

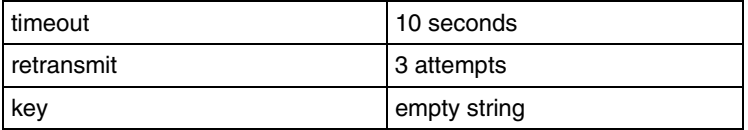

#### **Related commands**

[aaa authentication dot1x default](#page-77-0) [show radius server](#page-100-0) [show radius statistics](#page-101-0)

# <span id="page-100-0"></span>**show radius server**

Use this command to display RADIUS server configuration.

# **Command mode**

Privileged EXEC or User EXEC

# **Syntax**

show radius server

### **Related commands**

[radius-server host](#page-99-0)

# <span id="page-101-0"></span>**show radius statistics**

Use this command to display RADIUS server statistics.

### **Command mode**

Privileged EXEC or User EXEC

## **Syntax**

show radius statistics

### **Related commands**

[radius-server host](#page-99-0)

# **TACACS commands**

Terminal Access Controller Access Control System (TACACS) is a client and server protocol that enables remote access servers to communicate with a central server to authenticate dial-in users and authorize their access to the requested system or service. Use this command to provide Network Access Security (NAS), which ensures secure access from remotely connected users. TACACS implements the TACACS client and provides the Authentication, Authorization, and Accounting (AAA) functionalities.

# **TACACS commands navigation**

- [debug tacacs \(page 104\)](#page-103-0)
- [show tacacs \(page 105\)](#page-104-0)
- [tacacs-server host \(page 106\)](#page-105-0)
- [tacacs-server retransmit \(page 107\)](#page-106-0)
- [tacacs use-server address \(page 108\)](#page-107-0)

# <span id="page-103-0"></span>**debug tacacs**

Use this command to set the debug trace level for TACACS client module. Precede the command with no to disable the debug trace level for TACACS client module.

### **Command mode**

Privileged EXEC mode

### **Syntax**

```
debug tacacs { all | info | errors | dumptx | dumprx }
```
no debug tacacs

## **Variable definitions**

This table describes the variables used in the debug tacacs command.

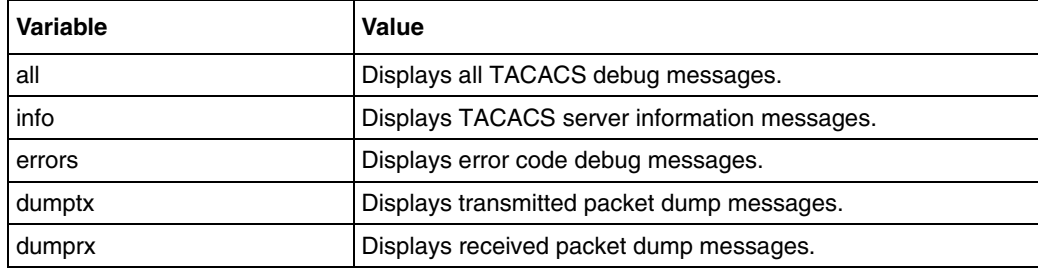

## **Defaults**

Debugging is disabled

# <span id="page-104-0"></span>**show tacacs**

Use this command to view the statistical log information and server for TACACS+ client.

### **Command mode**

Privileged EXEC or User EXEC

# **Syntax**

show tacacs

#### **Related commands**

[show tacacs](#page-104-0) [tacacs use-server address](#page-107-0)

## <span id="page-105-0"></span>**tacacs-server host**

Use this command to configure host, timeout, and key in the TACACS server. Precede this command with no to delete the server entry from the TACACS server table.

#### **Command mode**

Global configuration mode.

#### **Syntax**

```
tacacs-server host <ip-address> [single-connection] [port <TCP 
port(1-65535)>] [timeout <time out in seconds>] [key <secret key>]
```

```
no tacacs-server host <ip-address>
```
### **Variable definitions**

This table describes the variables used in the tacas-server host command.

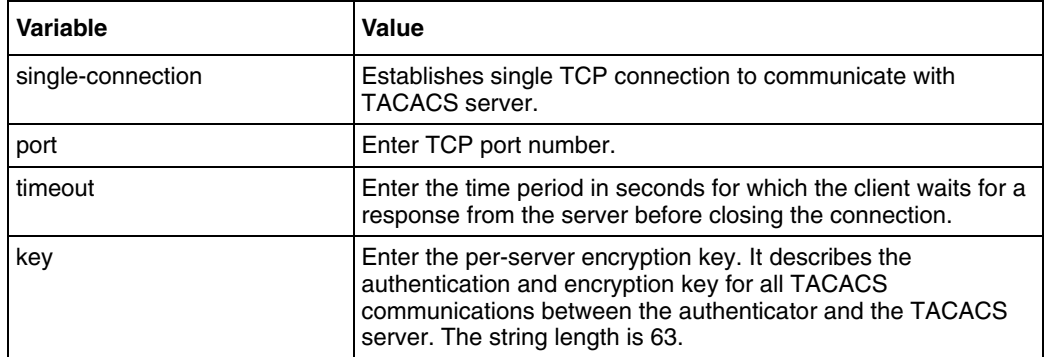

#### **Defaults**

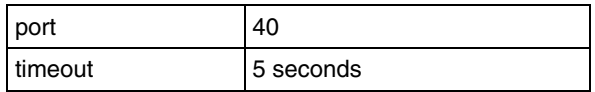

#### **Related commands**

[show tacacs](#page-104-0)

# <span id="page-106-0"></span>**tacacs-server retransmit**

Use this command to get the number of times the client searches the active server from the list of servers maintained in the TACACS client, when active server is not configured. Precede the command with no to set the default retries.

## **Command mode**

Global Configuration mode

#### **Syntax**

```
tacacs-server retransmit <retries>
```
no tacacs-server retransmit

## **Variable definitions**

This table describes the variables used in the tacacs-server retransmit command.

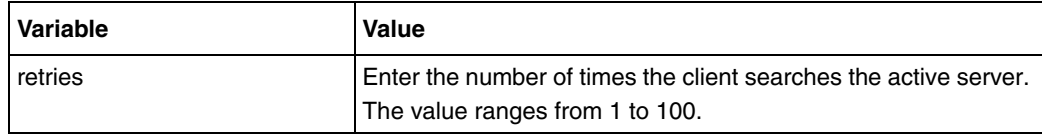

# <span id="page-107-0"></span>**tacacs use-server address**

Use this command to select a server from the list of servers maintained in the TACACS client and to force the TACACS client use the specified server. Precede this command with no to disable the TACACS active server.

#### **Command mode**

Global Configuration mode.

#### **Syntax**

```
tacacs use-server address<ip-address>
```
no tacacs use-server

## **Variable definitions**

This table describes the variables used in the tacacs use-server address command.

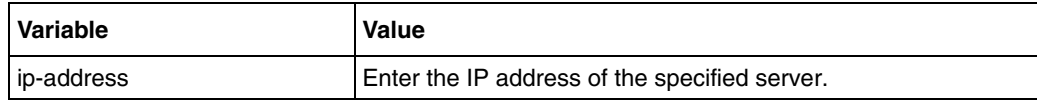

## **Related Commands**

[show tacacs](#page-104-0)
# **Internet Group Management Protocol snooping commands**

Internet Group Management Protocol (IGMP) is the protocol a host uses to inform a router when it joins (or leaves) an Internet multicast group. IGMP is only used on a local network. A router must use another multicast routing protocol to inform other routers of group membership. With the IGMP Snooping (IGS) feature, the switch can listen in on the IGMP conversation between hosts and routers. In IGS, a host computer uses IGMP to inform a router that it intends to listen to a specific multicast address. If another computer snoops the IGMP data packets of the host computer, the other computer can learn the multicast sessions to which other computers on the local network are listening. IGMP snooping significantly reduces traffic from streaming media and other bandwidth-intensive IP multicast applications.

# **IGMP commands navigation**

- [debug ip igmp snooping \(page 110\)](#page-109-0)
- [ip igmp snooping \(page 111\)](#page-110-0)
- [ip igmp snooping fast-leave \(page 112\)](#page-111-0)
- [ip igmp snooping group-query-interval \(page 113\)](#page-112-0)
- [ip igmp snooping mrouter \(page 114\)](#page-113-0)
- [ip igmp snooping mrouter-time-out \(page 115\)](#page-114-0)
- [ip igmp snooping port-purge-interval \(page 116\)](#page-115-0)
- [ip igmp snooping proxy-reporting \(page 117\)](#page-116-0)
- [ip igmp snooping querier \(page 118\)](#page-117-0)
- [ip igmp snooping query-interval \(page 119\)](#page-118-0)
- [ip igmp snooping report-forward \(page 120\)](#page-119-0)
- [ip igmp snooping report-suppression-interval \(page 121\)](#page-120-0)
- [ip igmp snooping retry-count \(page 122\)](#page-121-0)
- [ip igmp snooping version \(page 123\)](#page-122-0)
- [show ip igmp snooping \(page 124\)](#page-123-0)
- [show ip igmp snooping forwarding-database \(page 125\)](#page-124-0)
- [show ip igmp snooping globals \(page 126\)](#page-125-0)
- [show ip igmp snooping groups \(page 127\)](#page-126-0)
- [show ip igmp snooping mrouter \(page 128\)](#page-127-0)
- [show ip igmp snooping statistics \(page 129\)](#page-128-0)
- [shutdown snooping \(page 130\)](#page-129-0)
- [snooping multicast-forwarding-mode \(page 131\)](#page-130-0)

# <span id="page-109-0"></span>**debug ip igmp snooping**

Use this command to specify the debug levels for IGMP snooping module. Precede this command with no to reset debug options for IGMP snooping module.

### **Command mode**

Privileged EXEC

#### **Syntax**

```
debug ip igmp snooping {[init] [resources] [tmr] [src] [grp] [qry] [vlan] 
[pkt] [fwd] [mgmt] [redundancy] | all }
```

```
no debug ip igmp snooping {[init] [resources] [tmr] [src] [grp] [qry] 
[vlan] [pkt] [fwd] [mgmt] [redundancy] | all }
```
#### **Variable definitions**

This table describes the variables used in debug ip igmp snooping command.

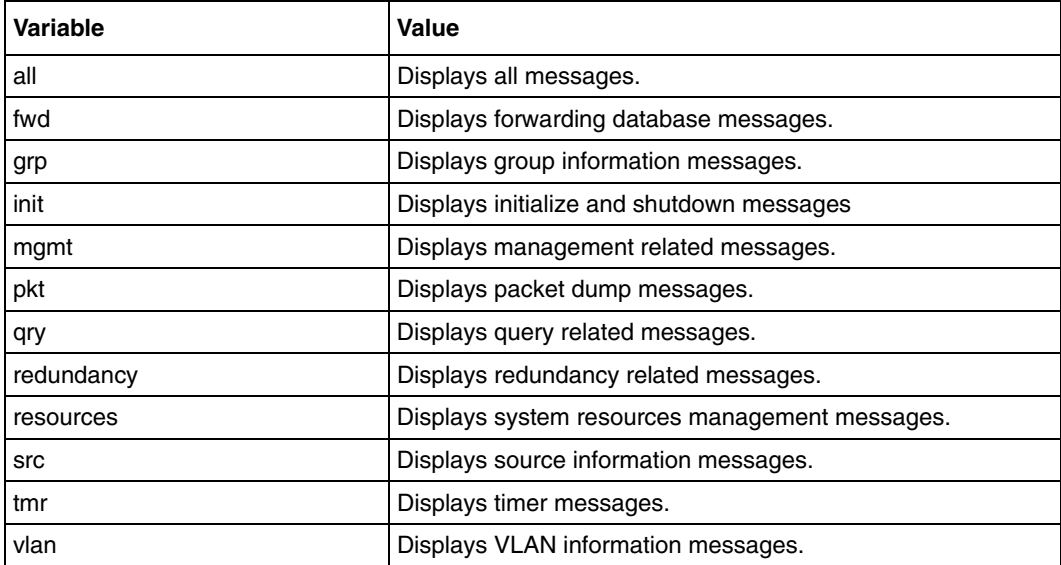

# **Defaults**

Debugging is disabled

#### **Related commands**

[show debugging](#page-194-0)

# <span id="page-110-0"></span>**ip igmp snooping**

Use this command to enable IGMP snooping in the switch or a specific VLAN. Precede this command with no to disable IGMP snooping in the switch or a specific VLAN. When IGMP snooping is globally enabled, it is enabled in all the existing VLAN interfaces. When IGMP snooping is globally disabled, it is disabled in all the existing VLAN interfaces.

# **Command mode**

Global configuration or config-VLAN

### **Syntax**

ip igmp snooping

no ip igmp snooping

# **Defaults**

IGMP snooping is globally disabled

# **Related commands**

[shutdown snooping](#page-129-0) [show ip igmp snooping](#page-123-0) [show ip igmp snooping globals](#page-125-0) [snooping multicast-forwarding-mode](#page-130-0)

# <span id="page-111-0"></span>**ip igmp snooping fast-leave**

Use this command to enable fast leave processing for a specific VLAN. Precede this command with no to disable fast leave processing for a specific VLAN.

### **Command mode**

Config-VLAN

### **Syntax**

ip igmp snooping fast-leave

no ip igmp snooping fast-leave

# **Defaults**

Disabled

### **Related commands**

[show ip igmp snooping](#page-123-0)

# <span id="page-112-0"></span>**ip igmp snooping group-query-interval**

Use this command to set the time interval after which the switch sends a group specific query on a port. Precede this command with no to set the group specific query interval time to default value.

## **Command mode**

Global configuration

### **Syntax**

```
ip igmp snooping group-query-interval <(2 - 5) seconds>
```
no ip igmp snooping group-query-interval

### **Defaults**

2

#### **Related commands**

[show ip igmp snooping globals](#page-125-0) [show ip igmp snooping groups](#page-126-0) [show ip igmp snooping statistics](#page-128-0)

# <span id="page-113-0"></span>**ip igmp snooping mrouter**

Use this command to configure statically the router ports for a VLAN. Precede this command with no to delete the statically configured router ports for a VLAN.

### **Command mode**

Config-VLAN

### **Syntax**

```
ip igmp snooping mrouter <interface-type> <0/a-b, 0/c, ...>
```
no ip igmp snooping mrouter <interface-type> <0/a-b, 0/c, ...>

#### **Related commands**

[show ip igmp snooping mrouter](#page-127-0)

# <span id="page-114-0"></span>**ip igmp snooping mrouter-time-out**

Use this command to set the IGMP snooping router port purge time-out after which the port gets deleted if no IGMP router control packets are received. Precede this command with no to set the IGMP snooping router port purge time-out to default value.

## **Command mode**

Global configuration

# **Syntax**

```
ip igmp snooping mrouter-time-out <(60 - 600) seconds>
no ip igmp snooping mrouter-time-out
```
#### **Defaults**

125

### **Related commands**

[show ip igmp snooping mrouter](#page-127-0)

# <span id="page-115-0"></span>**ip igmp snooping port-purge-interval**

Use this command to set the IGMP snooping port purge time interval after which the port gets deleted if no IGMP reports are received. Precede this command with no to set the IGMP snooping port purge time to default value.

### **Command mode**

Global configuration

## **Syntax**

```
ip igmp snooping port-purge-interval <(130 - 1225) seconds>
```
no ip igmp snooping port-purge-interval

### **Defaults**

260

#### **Related commands**

# <span id="page-116-0"></span>**ip igmp snooping proxy-reporting**

Use this command to enable proxy reporting in the IGMP snooping switch. Precede this command with no to disable proxy reporting in the IGMP snooping switch.

# **Command mode**

Global configuration

# **Syntax**

ip igmp snooping proxy-reporting

no ip igmp snooping proxy-reporting

# **Defaults**

Proxy-reporting is enabled

# **Related commands**

# <span id="page-117-0"></span>**ip igmp snooping querier**

Use this command to configure the IGMP snooping switch as a querier for a specific VLAN. Precede this command with no to configure the IGMP snooping switch as nonquerier for a specific VLAN.

#### **Command mode**

Config-VLAN

### **Syntax**

ip igmp snooping querier

no ip igmp snooping querier

# **Defaults**

Non-querier

#### **Related commands**

[show ip igmp snooping](#page-123-0)

# <span id="page-118-0"></span>**ip igmp snooping query-interval**

Use this command to set the time period with which the general queries are sent by the IGMP snooping switch when configured as querier on a VLAN. Precede this command with no to set the IGMP querier interval to default value.

#### **Command mode**

Config-VLAN

### **Syntax**

ip igmp snooping query-interval <(60 - 600) seconds>

no ip igmp snooping query-interval

#### **Defaults**

125

#### **Related commands**

[show ip igmp snooping](#page-123-0)

# <span id="page-119-0"></span>**ip igmp snooping report-forward**

Use this command to specify if IGMP reports must be forwarded on all ports or router ports of a VLAN. Precede this command with no to set IGMP report-forwarding status to default value.

### **Command mode**

Global configuration

### **Syntax**

```
ip igmp snooping report-forward {all-ports | router-ports}
```
no ip igmp snooping report-forward

### **Variable definitions**

This table describes the variables used in ip igmp snooping report-forward command.

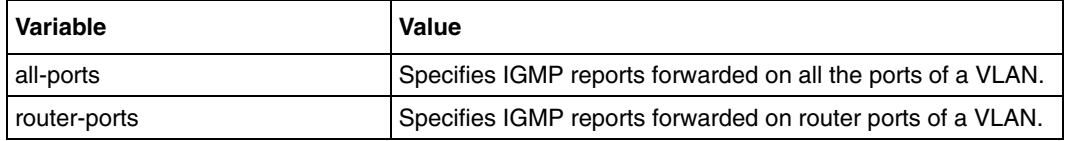

#### **Defaults**

router-ports

#### **Related commands**

# <span id="page-120-0"></span>**ip igmp snooping report-suppression-interval**

Use this command to set the IGMP snooping report-suppression time interval for which the IGMPv2 report messages for the same group will not get forwarded onto the router ports. Precede this command with no to set the IGMP snooping report-suppression interval time to the default value.

## **Command mode**

Global configuration

### **Syntax**

```
ip igmp snooping report-suppression-interval <(1 - 25) seconds>
```
no ip igmp snooping report-suppression-interval

# **Defaults**

5

### **Related commands**

# <span id="page-121-0"></span>**ip igmp snooping retry-count**

Use this command to set the maximum number of group specific queries sent on a port on reception of a IGMPv2 leave message. Precede this command with no to set the number of group specific queries sent on a port on reception of leave message to default value.

### **Command mode**

Global configuration

## **Syntax**

```
ip igmp snooping retry-count <1 - 5>
```
no ip igmp snooping retry-count

### **Defaults**

2

#### **Related commands**

# <span id="page-122-0"></span>**ip igmp snooping version**

Use this command to set the operating version of the IGMP snooping switch for a specific VLAN.

## **Command mode**

Config-VLAN

### **Syntax**

ip igmp snooping version {v1 | v2 | v3}

#### **Variable definitions**

This table describes the variables used in the ip igmp snooping version command.

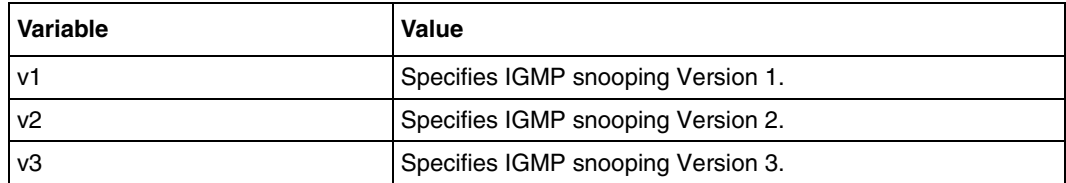

## **Defaults**

v3

#### **Related commands**

[show ip igmp snooping](#page-123-0)

# <span id="page-123-0"></span>**show ip igmp snooping**

Use this command to display IGMP snooping information for all VLANs or a specific VLAN.

# **Command mode**

Privileged EXEC or User EXEC

## **Syntax**

show ip igmp snooping [vlan <vlan id>]

#### **Variable definitions**

This table describes the variables used in show ip igmp snooping command.

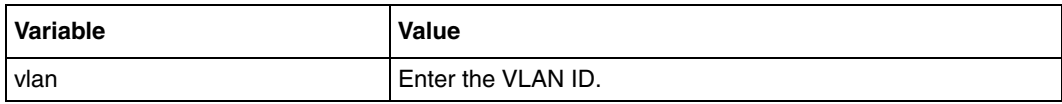

#### **Related commands**

- [ip igmp snooping](#page-110-0)
- [ip igmp snooping fast-leave](#page-111-0)
- [ip igmp snooping querier](#page-117-0)
- [ip igmp snooping query-interval](#page-118-0)
- [ip igmp snooping version](#page-122-0)

# <span id="page-124-0"></span>**show ip igmp snooping forwarding-database**

Use this command to display the multicast forwarding entries for all VLANs or a specific VLAN.

# **Command mode**

Privileged EXEC or User EXEC

# **Syntax**

show ip igmp snooping forwarding-database [vlan <vlan id>]

# **Variable definitions**

This table describes the variables used in the show ip igmp snooping forwarding-database command.

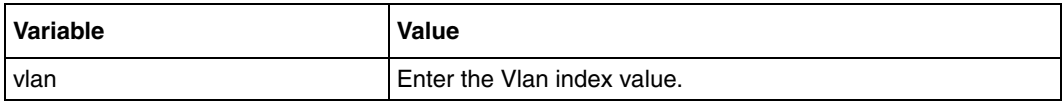

# **Related commands**

[ip igmp snooping](#page-110-0)

# <span id="page-125-0"></span>**show ip igmp snooping globals**

Use this command to display the IGMP snooping information for all VLANs or a specific VLAN.

## **Command mode**

Privileged EXEC or User EXEC

### **Syntax**

show ip igmp snooping globals

### **Related commands**

[ip igmp snooping](#page-110-0) [ip igmp snooping port-purge-interval](#page-115-0) [ip igmp snooping proxy-reporting](#page-116-0) [ip igmp snooping report-forward](#page-119-0) [ip igmp snooping report-suppression-interval](#page-120-0) [ip igmp snooping retry-count](#page-121-0) [ip igmp snooping version](#page-122-0) [snooping multicast-forwarding-mode](#page-130-0)

# <span id="page-126-0"></span>**show ip igmp snooping groups**

Use this command to display IGMP group information for all VLANs or a specific VLAN or a specific VLAN and group address.

### **Command mode**

Privileged EXEC or User EXEC

### **Syntax**

show ip igmp snooping groups [Vlan <vlan id> [Group <Address>]]

## **Variable definitions**

This table describes the variables used in the show ip igmp snooping groups command.

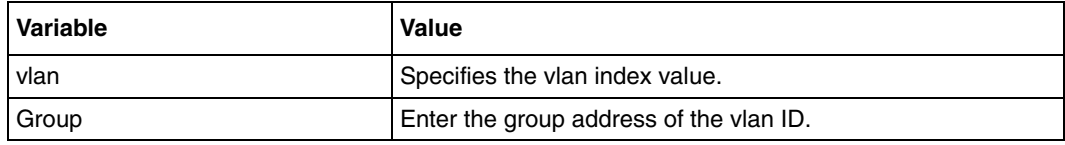

#### **Related commands**

[ip igmp snooping](#page-110-0)

# <span id="page-127-0"></span>**show ip igmp snooping mrouter**

Use this command to display the router ports for a VLAN.

## **Command mode**

Privileged EXEC or User EXEC

# **Syntax**

show ip igmp snooping mrouter [Vlan <vlan index>]

#### **Variable definitions**

This table describes the variables used in the show ip igmp snooping mrouter command.

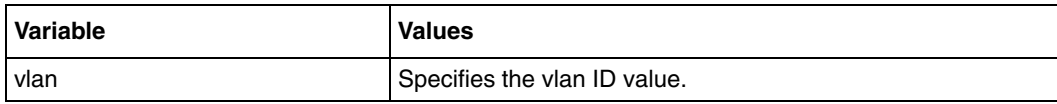

#### **Related commands**

[ip igmp snooping mrouter](#page-113-0)

# <span id="page-128-0"></span>**show ip igmp snooping statistics**

Use this command to display IGMP snooping statistics for all VLANs or a specific VLAN.

### **Command mode**

Privileged EXEC or User EXEC

# **Syntax**

show ip igmp snooping statistics [Vlan <vlan id>]

### **Variable definitions**

This table describes the variables used in the show ip igmp snooping statistics command.

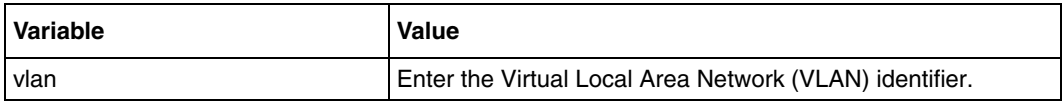

## **Related commands**

[show ip igmp snooping](#page-123-0) [show ip igmp snooping globals](#page-125-0) [shutdown snooping](#page-129-0) [snooping multicast-forwarding-mode](#page-130-0)

# <span id="page-129-0"></span>**shutdown snooping**

Use this command to shut down snooping in the switch. Precede this command with no to start and enable snooping in the switch. When shutdown, all resources acquired by the Snooping module are released to the system. For the IGS feature to be functional on the switch, the system-control status must be set as start and the state must be enabled.

### **Command mode**

Global Configuration

**Syntax**

shutdown snooping

no shutdown snooping

# **Defaults**

no shutdown snooping

### **Related commands**

[ip igmp snooping](#page-110-0)

# <span id="page-130-0"></span>**snooping multicast-forwarding-mode**

Use this command to specify the snooping multicast forwarding mode (IP based or MAC based).

# **Command mode**

Global configuration

# **Syntax**

```
snooping multicast-forwarding-mode {ip | mac}
```
# **Variable definitions**

This table describes the variables used in the snooping multicast-forwarding-mode command.

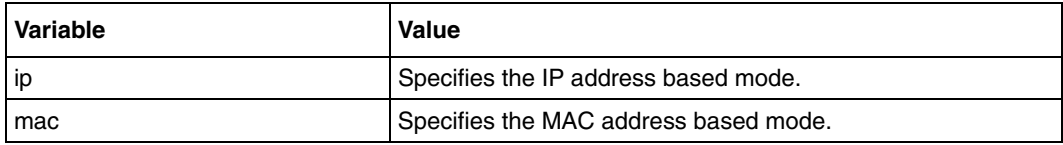

# **Defaults**

ip

# **Related commands**

# **Syslog commands**

Syslog is a protocol used for capturing log information for devices on a network. The syslog protocol provides a transport that allows a computer to send event notification messages across IP networks to event message collectors, also known as syslog servers. The protocol is designed to transport the event messages.

One of the fundamental tenets of the syslog protocol and process is its simplicity. You can transmit syslog messages on a device without having to configure a receiver, or even having a receiver physically present.

# **Syslog commands navigation**

- [clear logs \(page 133\)](#page-132-0)
- [cmdbuffs \(page 134\)](#page-133-0)
- [logging \(page 135\)](#page-134-0)
- [mailserver \(page 137\)](#page-136-0)
- [receiver mail-id \(page 138\)](#page-137-0)
- [sender mail-id \(page 139\)](#page-138-0)
- [show email alerts \(page 140\)](#page-139-0)
- [show logging \(page 141\)](#page-140-0)

# <span id="page-132-0"></span>**clear logs**

Use this command to clear the system syslog buffers.

# **Command mode**

Global configuration

# **Syntax**

clear logs

# **Related commands**

[cmdbuffs](#page-133-0) [logging](#page-134-0) [show logging](#page-140-0)

# <span id="page-133-0"></span>**cmdbuffs**

Use this command to configure the number of syslog buffers for a particular user.

# **Command mode**

Global configuration

# **Syntax**

cmdbuffs <user name> <no.of buffers (1-200)>

### **Variable definitions**

This table describes the variables used in the emdbuffs command.

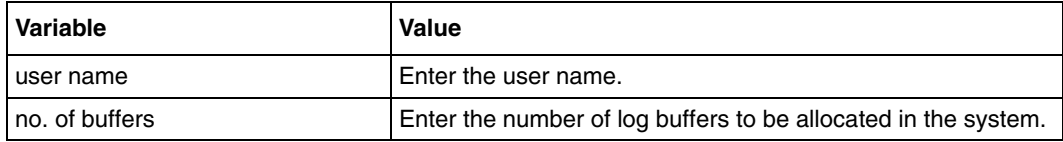

# **Defaults**

50

# **Related commands**

[logging](#page-134-0) [show logging](#page-140-0)

# <span id="page-134-0"></span>**logging**

Use this command to enable Syslog server and configures the Syslog Server IP address, the log-level and other Syslog related parameters. Precede this command with no to disable Syslog server and re-sets the configured Syslog server IP address, the log-level, and other Syslog related parameters. The log file is stored in ASCII text format. The Privileged EXEC command is used to display its contents. The logging process controls the distribution of logging messages to the various destinations, such as the logging buffer, logging file, or Syslog server.

The existing syslog buffers will not be cleared and none of the configured options will be changed, when the Syslog feature is disabled.

# **Command mode**

Global configuration

# **Syntax**

```
logging {<ip-address> | buffered <size (1-200)> | console | facility 
{local0 | local1 | local2 | local3 | local4 | local5 | local6 | local7|} 
| trap [\{-level (0-7) > | alerts | critical | debugging | emergencies |
errors | informational | notification | warnings }] | on | flash}
```

```
no logging {<ip-address> | buffered | console | facility | trap | on 
| flash}
```
# **Variable definitions**

This table describes the variables used in the logging command.

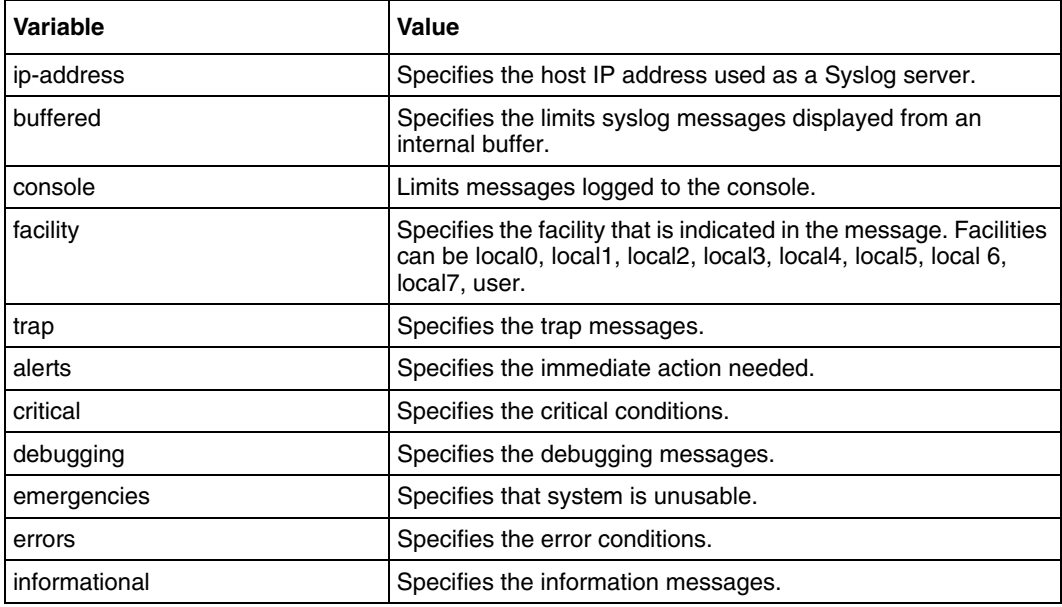

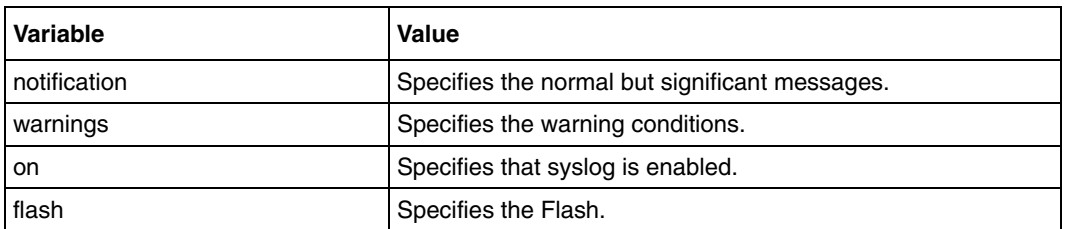

# **Defaults**

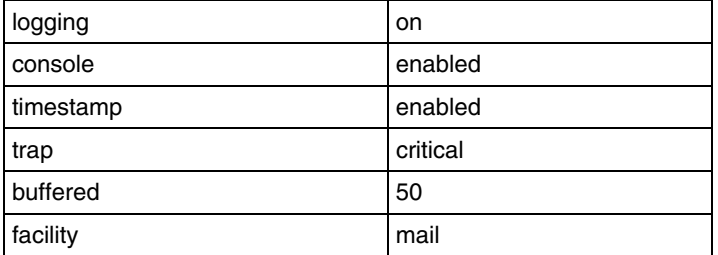

# **Related commands**

[show logging](#page-140-0)

# <span id="page-136-0"></span>**mailserver**

Use this command to set the mail server IP address to be used for sending email alert messages. Precede this command with no to reset the mail server IP address used for sending email alert messages.

# **Command mode**

Global configuration

#### **Syntax**

mailserver <ip-address>

no mailserver

# **Related commands**

[logging](#page-134-0) [show email alerts](#page-139-0)

# <span id="page-137-0"></span>**receiver mail-id**

Use this command to set the receiver mail id. Precede this command with no to delete the configured receiver mail id. Primarily, the mailserver must be configured for this command. The sender and receiver email-ids are mandatory to send email alert messages.

# **Command mode**

Global configuration

### **Syntax**

```
receiver mail-id <mail-id (100)>
```
no receiver mail-id

# **Defaults**

admin@domainname.com

### **Related commands**

[logging](#page-134-0) [mailserver](#page-136-0) [sender mail-id](#page-138-0) [show email alerts](#page-139-0) [show logging](#page-140-0)

# <span id="page-138-0"></span>**sender mail-id**

Use this command to set the sender mail id. Precede this command with no to delete the configured sender mail id. Primarily, the mailserver must be configured for this command. The sender and receiver email-ids are mandatory to send email alert messages.

## **Command mode**

Global configuration

### **Syntax**

sender mail-id <mail-id (100)>

no sender mail-id

# **Defaults**

syslog@domainname.com

#### **Related commands**

[logging](#page-134-0) [mailserver](#page-136-0) [receiver mail-id](#page-137-0) [show email alerts](#page-139-0) [show logging](#page-140-0)

# <span id="page-139-0"></span>**show email alerts**

Use this command to display email alerts related configuration.

# **Command mode**

Privileged EXEC or User EXEC

# **Syntax**

show email alerts

#### **Related commands**

[mailserver](#page-136-0) [receiver mail-id](#page-137-0) [sender mail-id](#page-138-0)

# <span id="page-140-0"></span>**show logging**

Use this command to display logging status and configuration information.

# **Command mode**

Privileged EXEC or User EXEC

# **Syntax**

show logging

# **Related commands**

[logging](#page-134-0)

# **Secure Shell commands**

Secure Shell (SSH) is a protocol for secure remote logon and other secure network services over an insecure network. It consists of three major components:

- The Transport Layer Protocol (TLP) provides server authentication, confidentiality, and integrity.
- The User Authentication Protocol (UAP) authenticates the client-side user to the server. It runs over the TLP.
- The Connection Protocol (CP) multiplexes the encrypted tunnel into several logical channels. It runs over the UAP.

The client sends a service request after a secure transport layer connection is established. A second service request is sent after user authentication is complete. This allows you to define new protocols that coexist with these protocols.

# **SSH commands navigation**

- [debug ssh \(page 143\)](#page-142-0)
- [ip ssh \(page 144\)](#page-143-0)
- [show ip ssh \(page 145\)](#page-144-0)

# <span id="page-142-0"></span>**debug ssh**

Use this command to set the given trace levels for SSH. Precede this command with no to reset the given SSH trace level.

# **Command mode**

Privileged EXEC

# **Syntax**

```
debug ssh ([all] [shut] [mgmt] [data] [ctrl] [dump] [resource] [buffer])
```

```
no debug ssh ([all] [shut] [mgmt] [data] [ctrl] [dump] [resource] 
[buffer])
```
# **Variable definitions**

This table describes the variables used in the debug ssh command.

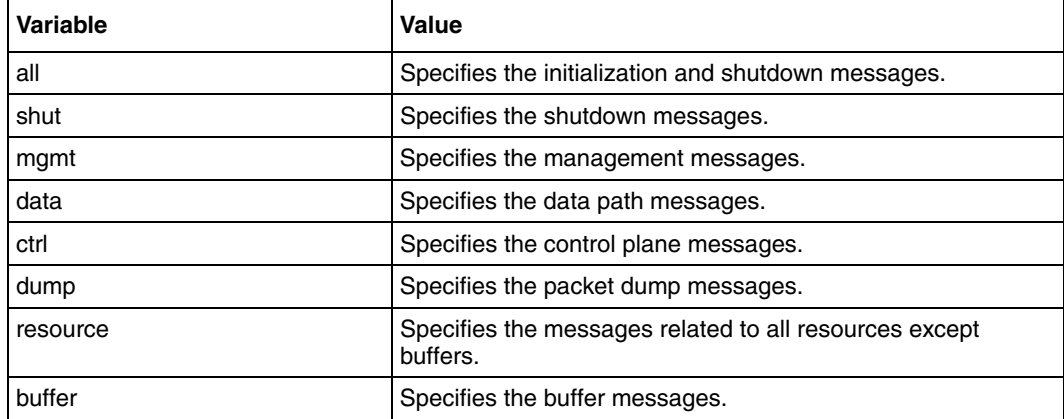

## **Defaults**

Debugging is disabled

# **Related commands**

[show ip ssh](#page-144-0)

# <span id="page-143-0"></span>**ip ssh**

Use this command to enable SSH server on the device and also configures the various parameters associated with SSH server. Precede this command with no to disable SSH server on the device and also re-sets the various parameters associated with SSH server.

#### **Command mode**

Global configuration

#### **Syntax**

```
ip ssh {version compatibility | cipher ([des-cbc] [3des-cbc]) | auth 
([hmac-md5] [hmac-sha1]) }
```

```
no ip ssh {version compatibility | cipher ([des-cbc] [3des-cbc]) | auth 
([hmac-md5] [hmac-sha1]) }
```
#### **Variable definitions**

This table describes the variables used in the ip ssh command.

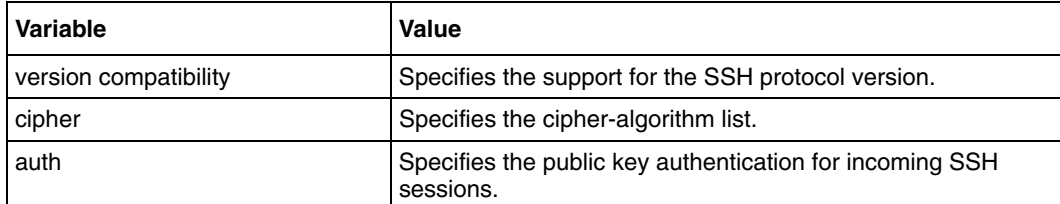

### **Defaults**

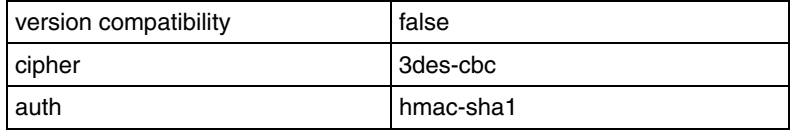

#### **Related commands**

[show ip ssh](#page-144-0)
# **show ip ssh**

Use this command to display SSH server information.

# **Command mode**

Privileged EXEC or User EXEC

# **Syntax**

show ip ssh

### **Related commands**

[ip ssh](#page-143-0)

# **Secure Sockets Layer commands**

Secure Sockets Layer (SSL) is a protocol developed for transmitting private documents through the Internet. SSL uses a private key to encrypt data that is transferred over the SSL connection. Both Netscape Navigator and Internet Explorer support SSL, and many Web sites use the protocol to obtain confidential user information, such as credit card numbers. By convention, URLs that require an SSL connection start with https instead of http.

The SSL protocol provides privacy between two communicating applications (a client and a server) and authenticates the server and the client (optional). SSL requires a reliable transport protocol (for example, TCP) for data transmission and reception.

The advantage of the SSL protocol is that it is application protocol independent. A higher level application protocol, such as Hypertext Transfer Protocol (HTTP), File Transfer Protocol (FTP), or Telnet, can layer on top of the SSL protocol transparently. The SSL protocol can negotiate an encryption algorithm and session key as well as authenticate a server before the application protocol transmits or receives its first byte of data. All of the application protocol data is transmitted encrypted, which ensures privacy.

# **SSL commands navigation**

- [debug ssl \(page 147\)](#page-146-0)
- [ip http secure \(page 148\)](#page-147-0)
- [show ip http secure server status \(page 149\)](#page-148-0)
- [show ssl server-cert \(page 150\)](#page-149-0)
- [ssl gen cert-req algo rsa sn \(page 151\)](#page-150-0)
- [ssl server-cert \(page 152\)](#page-151-0)

# <span id="page-146-0"></span>**debug ssl**

Use this command to set the given debug levels for SSL. Precede this command with no to reset the given SSL debug level.

#### **Command mode**

Privileged EXEC

#### **Syntax**

```
debug ssl ([all] [shut] [mgmt] [data] [ctrl] [dump] [resource] [buffer])
```

```
no debug ssl ([all] [shut] [mgmt] [data] [ctrl] [dump] [resource] 
[buffer])
```
#### **Variable definitions**

This table describes the variables used in the debug ssl command.

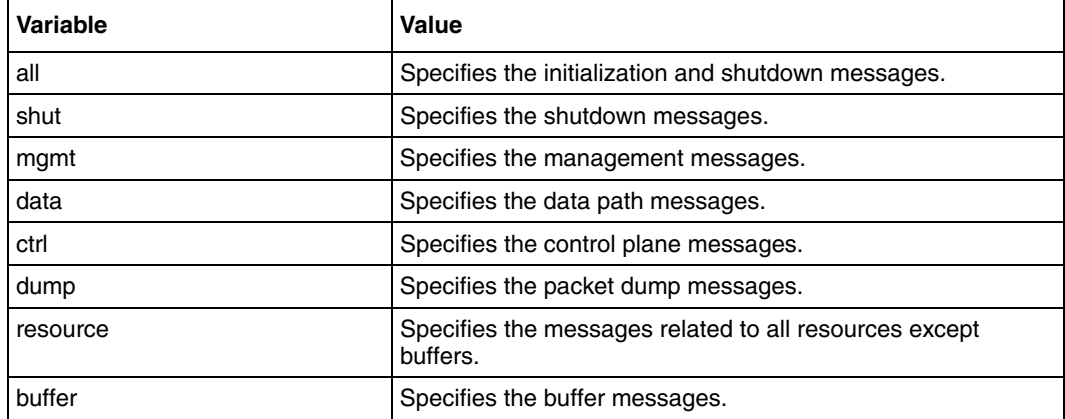

#### **Defaults**

Debugging is disabled

#### **Related commands**

[show ip http secure server status](#page-148-0)

# <span id="page-147-0"></span>**ip http secure**

Use this command to enable SSL server on the device. This command helps to configure ciphersuites and crypto keys. Precede this command with no to disable SSL server on the device and also disables ciphersuites and crypto key configuration.

#### **Command mode**

Global configuration

#### **Syntax**

```
ip http secure { server | ciphersuite [rsa-null-md5] [rsa-null-sha] 
[rsa-des-sha] [rsa-3des-sha] 
[dh-rsa-des-sha][dh-rsa-3des-sha][rsa-exp1024-des-sha] | crypto key rsa 
[usage-keys (512|1024)] }
```

```
no ip http secure { server | ciphersuite [rsa-null-md5] [rsa-null-sha] 
[rsa-des-sha] [rsa-3des-sha] [dh-rsa-des-sha] [dh-rsa-3des-sha] 
[rsa-exp1024-des-sha] }
```
### **Variable definitions**

This table describes the variables used in the ip http secure command.

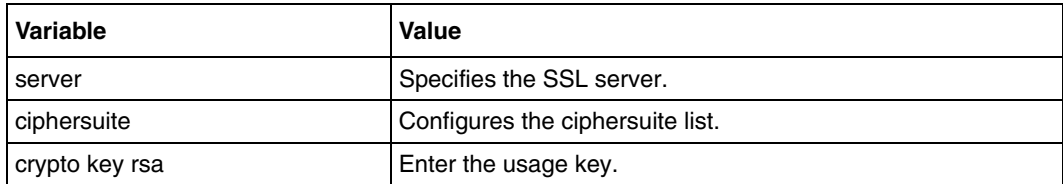

#### **Defaults**

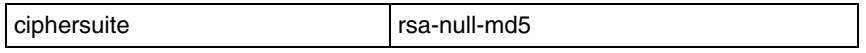

#### **Related commands**

[show ip http secure server status](#page-148-0) [show ssl server-cert](#page-149-0)

# <span id="page-148-0"></span>**show ip http secure server status**

Use this command to display SSL status and configuration information. Initially, http secure server, ciphersuite, crypto key must be configured.

#### **Command mode**

Privileged EXEC or User EXEC

#### **Syntax**

show ip http secure server status

#### **Related commands**

[ip http secure](#page-147-0) [ssl gen cert-req algo rsa sn](#page-150-0) [ssl server-cert](#page-151-0) [show ssl server-cert](#page-149-0)

### <span id="page-149-0"></span>**show ssl server-cert**

Use this command to display SSL server certificate.

#### **Command mode**

Privileged EXEC or User EXEC

## **Syntax**

show ssl server-cert

#### **Related commands**

[ip http secure](#page-147-0) [show ip http secure server status](#page-148-0) [ssl gen cert-req algo rsa sn](#page-150-0) [ssl server-cert](#page-151-0)

# <span id="page-150-0"></span>**ssl gen cert-req algo rsa sn**

Use this command to create a certificate request using RSA key pair and subject name.

### **Command mode**

Privileged EXEC

## **Syntax**

ssl gen cert-req algo rsa sn <SubjectName>

#### **Variable definitions**

This table describes the variables used in the ssl gen cert-req algo rsa sn command

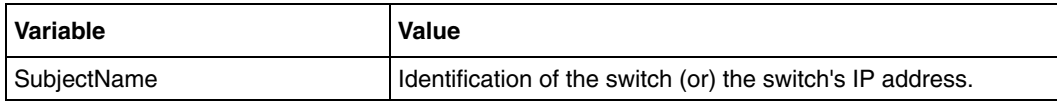

#### **Related commands**

[show ip http secure server status](#page-148-0) [show ssl server-cert](#page-149-0)

## <span id="page-151-0"></span>**ssl server-cert**

Use this command to configure the server cert, input in PEM format. It generates a certificate request, which can be submitted to a CA (Certificate Authority) to obtain the SSL certificate for the device.

#### **Command mode**

Privileged EXEC

#### **Syntax**

ssl server-cert

#### **Related commands**

[show ip http secure server status](#page-148-0) [show ssl server-cert](#page-149-0)

# **System feature commands**

SMB BSG 8x12 offers a rich set of system features to a user, such as logon services, copying or writing facilities, and duplex negotiation support. Some features have special hardware requirements and others have special design considerations. The related command links provide overview descriptions of the features and include specific information to consider when using these features.

Common Forwarding Agent (CFA) is a proprietary module, which acts as a common forwarder of packets between the Network Protocol Modules (NPM), the Data Link Layer Protocol Layer Modules (DLLPLM), and the device drivers. CFA provides central management of the generic parameters of all the interfaces in the system.

# **System feature commands navigation**

- [archive download-sw \(page 155\)](#page-154-0)
- [archive select \(page 156\)](#page-155-0)
- [authorized-manager ip-source \(page 157\)](#page-156-0)
- [base-mac \(page 159\)](#page-158-0)
- [cli console \(page 160\)](#page-159-0)
- [clock set \(page 161\)](#page-160-0)
- [copy \(page 162\)](#page-161-0)
- [copy-file \(page 163\)](#page-162-0)
- [copy logs \(page 164\)](#page-163-0)
- [copy startup-config \(page 165\)](#page-164-0)
- [debug-logging \(page 166\)](#page-165-0)
- [default ip address allocation protocol \(page 167\)](#page-166-0)
- [default management port ip address \(page 168\)](#page-167-0)
- [default mode \(page 169\)](#page-168-0)
- [default restore-file \(page 170\)](#page-169-0)
- [default tr69 \(page 171\)](#page-170-0)
- [default vlan mgmt port ip address \(page 172\)](#page-171-0)
- [disable login \(page 173\)](#page-172-0)
- [dump network status \(page 174\)](#page-173-0)
- [enable login \(page 175\)](#page-174-0)
- [erase \(page 176\)](#page-175-0)
- [flowcontrol \(page 177\)](#page-176-0)
- [jumbo frame support \(page 178\)](#page-177-0)
- [interface \(page 179\)](#page-178-0)
- [ip address \(page 181\)](#page-180-0)
- [ip address—DHCP, RARP \(page 182\)](#page-181-0)
- [ip address negotiated \(page 183\)](#page-182-0)
- [ip http port \(page 184\)](#page-183-0)
- [login authentication \(page 185\)](#page-184-0)
- [mac-address \(page 186\)](#page-185-0)
- [mtu frame size \(page 187\)](#page-186-0)
- [network-type wan \(page 188\)](#page-187-0)
- [private link \(page 189\)](#page-188-0)
- [prompt \(page 190\)](#page-189-0)
- [set bootdelay \(page 191\)](#page-190-0)
- [set ip http \(page 192\)](#page-191-0)
- [show authorized-managers \(page 193\)](#page-192-0)
- [show clock \(page 194\)](#page-193-0)
- [show debugging \(page 195\)](#page-194-0)
- [show debug-logging \(page 196\)](#page-195-0)
- [show files \(page 197\)](#page-196-0)
- [show flow-control \(page 198\)](#page-197-0)
- [show http server status \(page 199\)](#page-198-0)
- [show ip interface \(page 200\)](#page-199-0)
- [show interface mtu \(page 201\)](#page-200-0)
- [show interfaces \(page 202\)](#page-201-0)
- [show interfaces—counters \(page 204\)](#page-203-0)
- [show management vlan \(page 205\)](#page-204-0)
- [show nvram \(page 206\)](#page-205-0)
- [show running config \(page 207\)](#page-206-0)
- [show sub-system information \(page 208\)](#page-207-0)
- [show system information \(page 209\)](#page-208-0)
- [show tasks \(page 210\)](#page-209-0)
- [show uplink rate-limit status \(page 211\)](#page-210-0)
- [shutdown—physical/VLAN/port-channel/tunnel/PPP Interface \(page 212\)](#page-211-0)
- [snmp trap link-status \(page 213\)](#page-212-0)
- [switch name \(page 214\)](#page-213-0)
- [switchport \(page 215\)](#page-214-0)
- [system set factory default \(page 216\)](#page-215-0)
- [tunnel checksum \(page 217\)](#page-216-0)
- [tunnel mode \(page 218\)](#page-217-0)
- [tunnel path-mtu-discovery \(page 219\)](#page-218-0)
- [tunnel udlr \(page 220\)](#page-219-0)
- [uplink rate limit \(page 221\)](#page-220-0)
- [uplink rate limit enable / disable \(page 222\)](#page-221-0)
- [write \(page 223\)](#page-222-0)

# <span id="page-154-0"></span>**archive download-sw**

Use this command to perform an image download operation using TFTP from a remote location.

## **Command mode**

Privileged EXEC

# **Syntax**

```
archive download-sw /overwrite {tftp://ip-address/filename | 
flash:filename}
```
### **Variable definitions**

This table describes the variables used in the archive download-sw command.

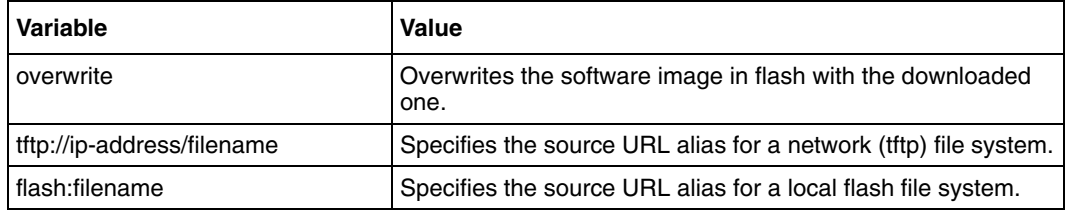

# <span id="page-155-0"></span>**archive select**

Use this command to select the image when you restart next.

### **Command mode**

Privileged EXEC

## **Syntax**

archive select {pack1 | pack2}

## **Variable definitions**

This table describes the variables used in the archive select command.

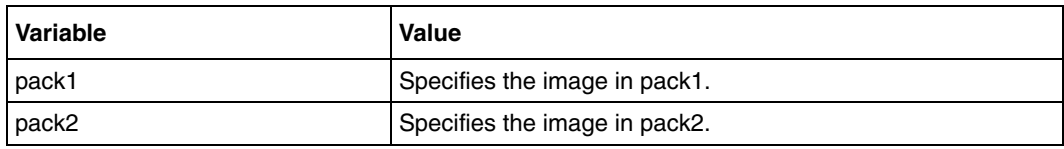

### **Related commands**

[show system information](#page-208-0)

# <span id="page-156-0"></span>**authorized-manager ip-source**

Use this command to configure an IP authorized manager. Precede this command with no to remove manager from authorized managers list.

#### **Command mode**

Global configuration

#### **Syntax**

```
authorized-manager ip-source <ip-address> [{<subnet-mask> | /
<prefix-length(1-32)>}] [interface [<interface-type <0/a-b, 0/c, ...>] 
[<interface-type <0/a-b, 0/c, ...>]][ppp <a,b,c-d>][radio 
<wireless-ap-id>/<radioid (1-2)>] [vlan <a,b or a-b or a,b,c-d>] [cpu0] 
[service [snmp] [telnet] [http] [https] [ssh]]
```

```
no authorized-manager ip-source < ip-address > [{<subnet-mask > | / 
<prefix-length(1-32)>}]
```
### **Variable definitions**

This table describes the variables used in the authorized-manager ip-source command.

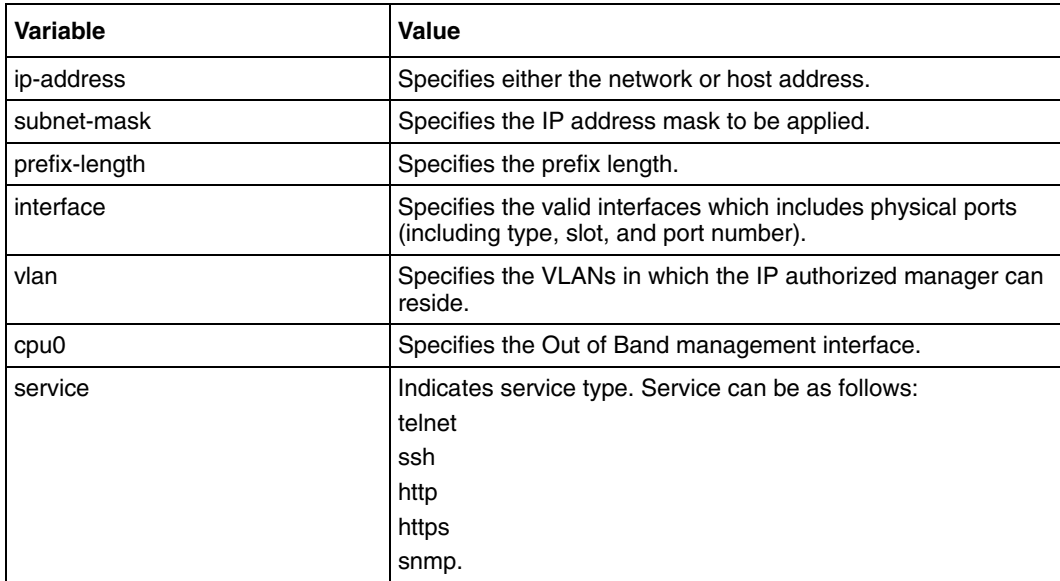

### **Defaults**

All services are allowed for the configured manager

# **Related commands**

[show authorized-managers](#page-192-0)

### <span id="page-158-0"></span>**base-mac**

Use this command to configure the base MAC address for the switch in the NVRAM.

# **Command mode**

Global configuration

## **Syntax**

base-mac <mac address>

### **Defaults**

00:01:02:03:04:05

#### **Related commands**

[show nvram](#page-205-0)

# <span id="page-159-0"></span>**cli console**

Use this command to enable the console CLI through a serial port. Precede this command with no to disable console CLI.

#### **Command mode**

Privileged EXEC

## **Syntax**

cli console

no cli console

#### **Defaults**

[enable](#page-235-0)

# <span id="page-160-0"></span>**clock set**

Use this command to manage the system clock.

### **Command mode**

Privileged EXEC

# **Syntax**

clock set hh:mm:ss day month year

#### **Related commands**

[show clock](#page-193-0)

## <span id="page-161-0"></span>**copy**

Use this command to copy the configuration from a remote site to flash.

#### **Command mode**

Privileged EXEC

## **Syntax**

```
copy {flash:filename | {ftp username:password | tftp } <server_ip> 
<file_name> startup-config}
```
#### **Variable definitions**

This table describes the variables used in copy command.

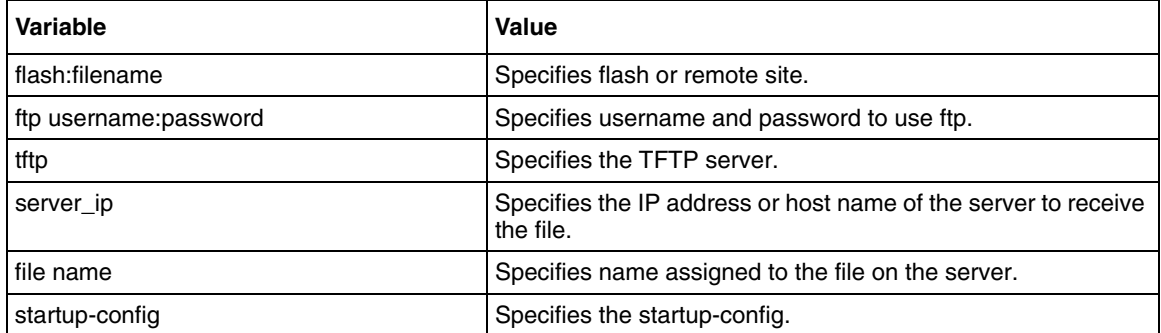

# <span id="page-162-0"></span>**copy-file**

Use this command to copy a file from a source remote site or flash to a destination remote site or flash.

### **Command mode**

Privileged EXEC

### **Syntax**

```
copy { tftp://ip-address/filename | flash: filename}{ tftp://ip-address/
filename | flash: filename}
```
### **Variable definitions**

This table describes the variables used in the copy-file command.

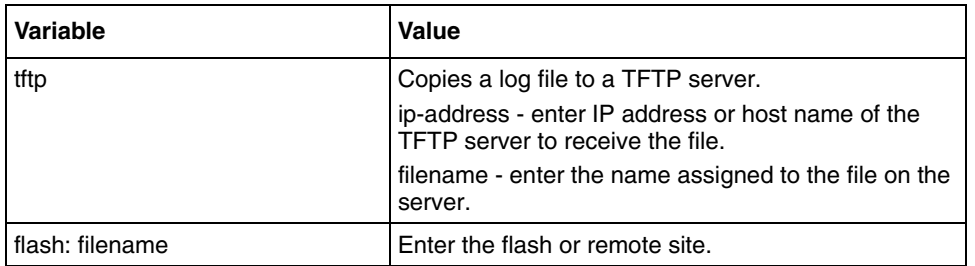

# <span id="page-163-0"></span>**copy logs**

Use this command to write the system logs to a remote site.

## **Command mode**

Privileged EXEC

# **Syntax**

copy logs tftp://ip-address/filename

### **Variable definitions**

This table describes the variables used in the copy logs command.

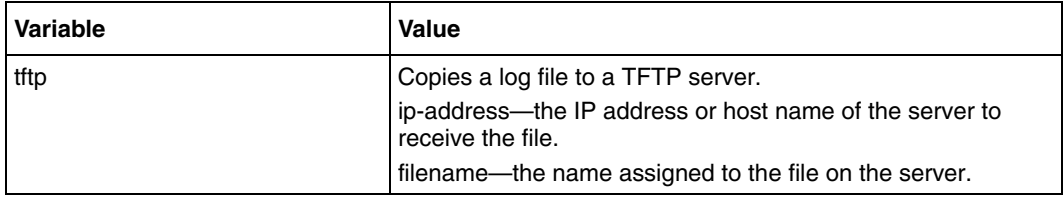

# <span id="page-164-0"></span>**copy startup-config**

Use this command to back up the initial configuration in flash or at a remote location.

### **Command mode**

Privileged EXEC

# **Syntax**

```
copy startup-config {flash: filename | { ftp username:password | tftp } 
<server_ip><file_name>
```
### **Variable definitions**

This table describes the variables used in copy startup-config command.

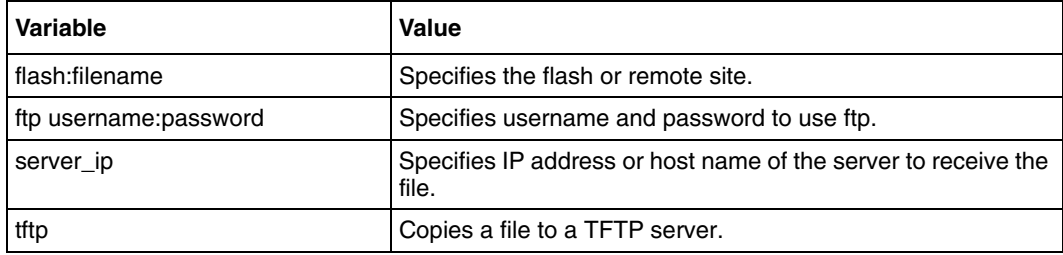

# <span id="page-165-0"></span>**debug-logging**

Use this command to configure where debug logs are to be displayed. Precede this command with no to display debug logs in the console.

### **Command mode**

Global configuration

### **Syntax**

```
debug-logging {console | file}
```
no debug-logging

# **Variable definitions**

This table describes the variables used in debug-logging command.

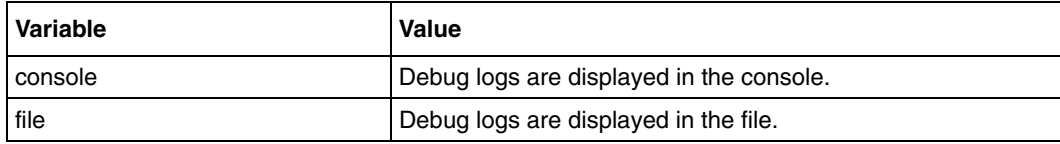

### **Related commands**

[show debugging](#page-194-0) [show debug-logging](#page-195-0)

# <span id="page-166-0"></span>**default ip address allocation protocol**

Use this command to configure the protocol by which the default interface acquires its IP address.

# **Command mode**

Global configuration

### **Syntax**

```
default ip address allocation protocol {bootp | rarp | dhcp}
```
# **Variable definitions**

This table describes the variables used in default ip address allocation protocol command.

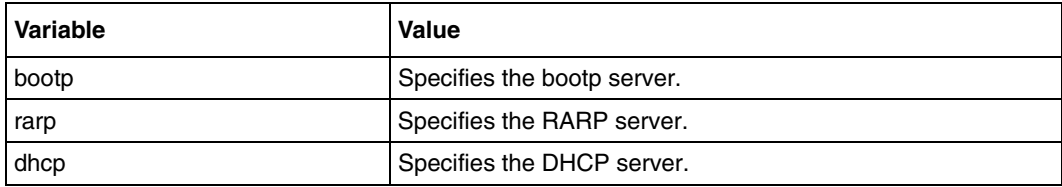

#### **Defaults**

DHCP

# **Related commands**

[default mode](#page-168-0)

[show nvram](#page-205-0)

# <span id="page-167-0"></span>**default management port ip address**

Use this command to configure the IP address and subnet mask for the default management interface.

#### **Command mode**

Global configuration

#### **Syntax**

```
default mgmt port ip address <ip-address> [ subnet-mask <subnet mask> ]
```
#### **Variable definitions**

This table describes the variables used in default management ip address command.

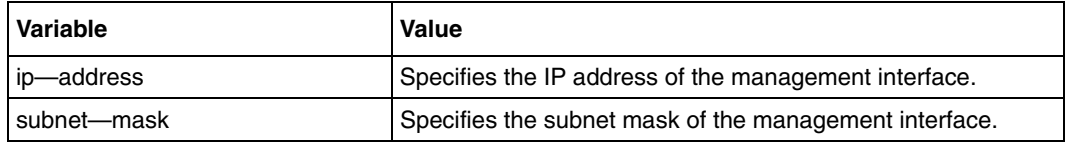

#### **Defaults**

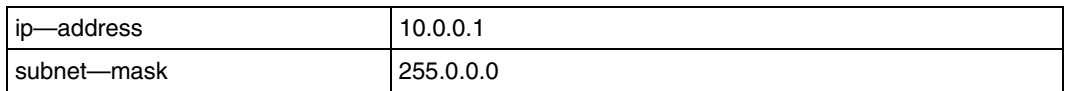

### **Related commands**

[show nvram](#page-205-0)

# <span id="page-168-0"></span>**default mode**

Use this command to configure the mode by which the default interface acquires its IP address.

# **Command mode**

Global Configuration Mode

# **Syntax**

default mode {manual | dynamic}

### **Variable definitions**

This table describes the variables used in the default mode command.

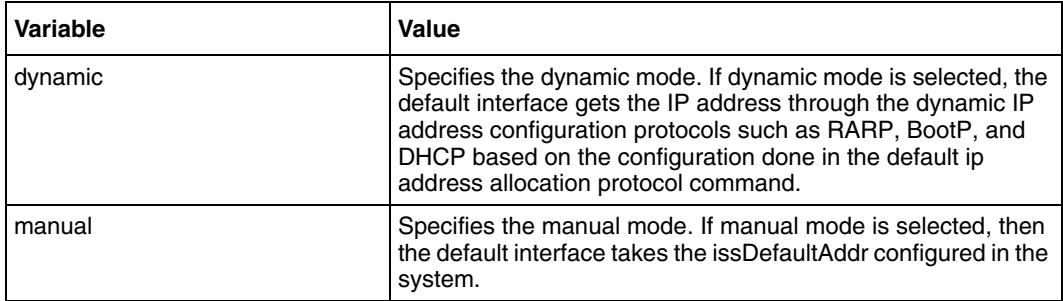

## **Defaults**

manual

# **Related commands**

[show nvram](#page-205-0)

[default ip address allocation protocol](#page-166-0)

# <span id="page-169-0"></span>**default restore-file**

Use this command to configure the default restoration file.

### **Command mode**

Global configuration

## **Syntax**

default restore-file <filename>

#### **Defaults**

BSG.conf

#### **Related commands**

[show nvram](#page-205-0)

# <span id="page-170-0"></span>**default tr69**

Use this command to enable or disable the TR69 module automatically turns on.

# **Command mode**

Global configuration

# **Syntax**

```
default tr69 { enabled | disabled }
```
# **Variable definitions**

This table describes the variables used in the default tr69 command.

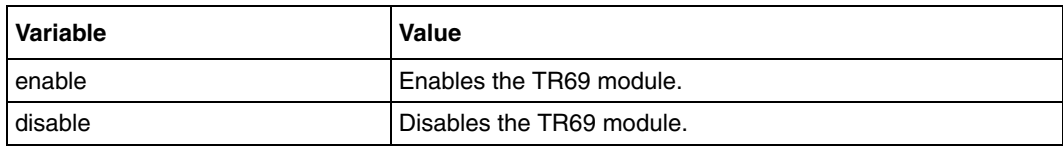

# **Defaults**

enabled

# <span id="page-171-0"></span>**default vlan mgmt port ip address**

Use this command to configure the IP address and subnet mask for the default vlan interface.

#### **Command mode**

Global configuration

#### **Syntax**

default vlan mgmt ip address <ip-address> [ subnet-mask <subnet mask> ]

#### **Variable definitions**

This table describes the variables used in the default vlan mgmt port ip address command.

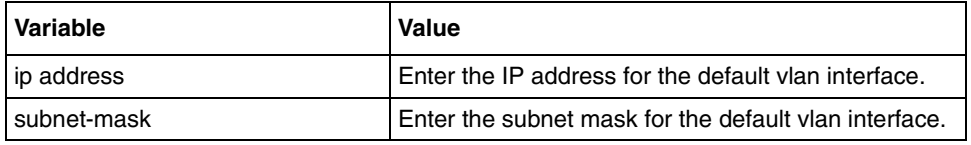

#### **Defaults**

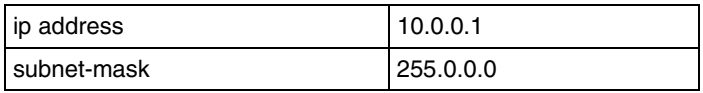

### **Related commands**

[show nvram](#page-205-0)

# <span id="page-172-0"></span>**disable login**

Use this command to disable the login prompt and password prompt.

# **Command mode**

Global configuration

# **Syntax**

disable login

# <span id="page-173-0"></span>**dump network status**

Use this command to display the network status.

# **Command mode**

Privileged EXEC

# **Syntax**

dump network status

# <span id="page-174-0"></span>**enable login**

Use this command to enable the login prompt and password prompt.

# **Command mode**

Global configuration

# **Syntax**

enable login

#### <span id="page-175-0"></span>**erase**

Use this command to clear the contents of the startup configuration or sets parameters in NVRAM to default values.

#### **Command mode**

Privileged EXEC

#### **Syntax**

```
erase {startup-config | nvram | flash:filename}
```
### **Variable definitions**

This table describes the variables used in erase command.

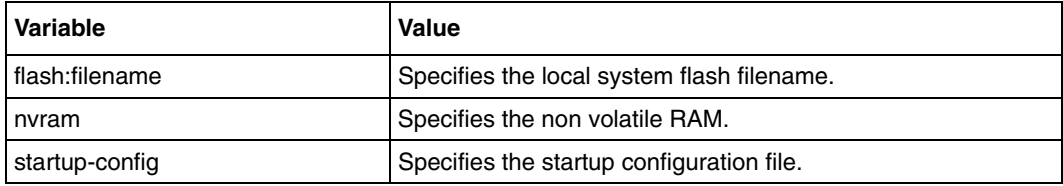

#### **Related commands**

[show nvram](#page-205-0)

[show system information](#page-208-0)

# <span id="page-176-0"></span>**flowcontrol**

Use this command to set the send or receive flow-control value for an interface.

If flowcontrol send is on for a device and if it detects any congestion at its end, then it notifies the link partner or the remote device of the congestion by sending a pause frame.

If flowcontrol receive is on for the remote device and it receives a pause frame, then it stops sending any data packets. This prevents any loss of data packets during the congestion period.

The receive off and send off keywords can be used to disable flow control.

#### **Command mode**

Interface configuration

#### **Syntax**

```
flowcontrol {send | receive} {on | off}
```
#### **Variable definitions**

This table describes the variables used in flowcontrol command.

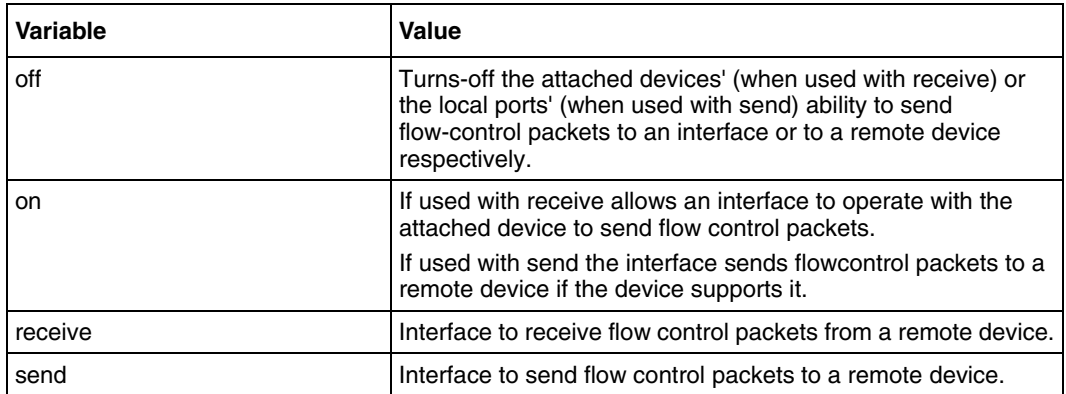

#### **Defaults**

flowcontrol receive off flowcontrol send off

#### **Related commands**

[show files](#page-196-0) [show interfaces](#page-201-0)

# <span id="page-177-0"></span>**jumbo frame support**

Use this command to configure the jumbo frame support on the interface.

## **Command mode**

Interface configuration

## **Syntax**

jumbo frames support {enable | disable}

#### **Defaults**

disable

#### **Related commands**

[show interfaces](#page-201-0)

# <span id="page-178-0"></span>**interface**

Use this command to select an interface to configure, which can be a physical interface or a port-channel interface or a VLAN interface or Out of Band (OOB) interface. Precede this command with no to delete a VLAN / port-channel / tunnel / OOB interface. When this command executes, the user enters the interface configuration mode for that interface.

#### **Command mode**

Global configuration

#### **Syntax**

```
interface {cpu0 | Vlan <vlan-id (1-4094)> | port-channel 
<port-channel-id (1-65535)> | tunnel <tunnel-id (0-128)> | 
<interface-type> <interface-id> | radio <wirelss-ap-id>/<radioid (1-2)> 
| ppp <interface-number> | serial <t1e1-controller-number>/<timeslot> | 
pvc <dsl-id>/<pvc-id> | dsl <dsl-modem-id> | multilink 
<multilink-bundle-number>| fxo channel <fxo channel (1)> | fxs channel 
<fxs channel (1-2)>}
```

```
no interface { Vlan <vlan-id(1-4094)>| 
Port-Channel<br/><port-channel-id(1-65535)> | tunnel <tunnel-id (0-128)<br/>> |
pvc <dsl-id>/<pvc-id> | ppp <ppp-id> | multilink 
<multilink-bundle-number>}
```
# **Variable definitions**

This table describes the variables used in the interface command.

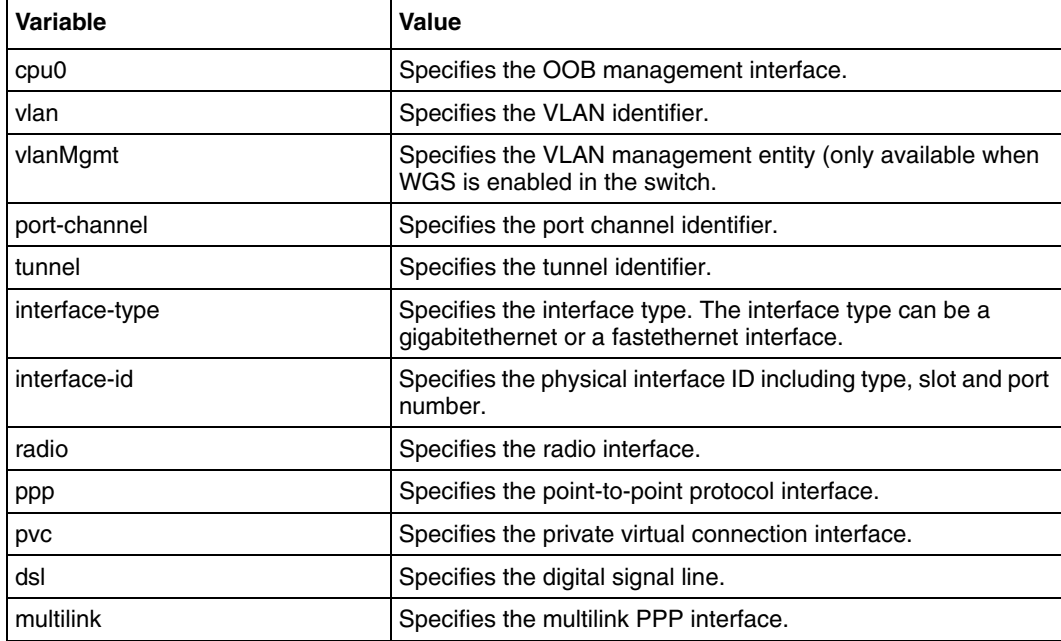

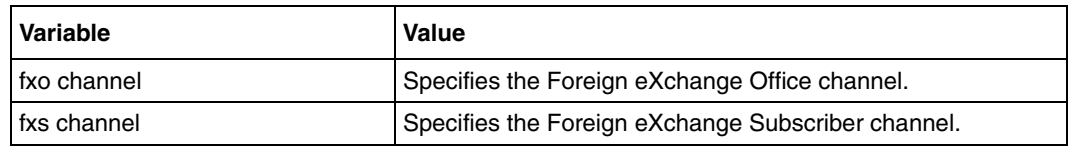

# **Defaults**

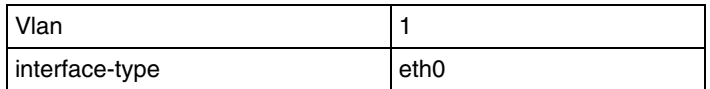

### **Related commands**

[show interfaces](#page-201-0)
# **ip address**

Use this command to set the IP address of an interface. Precede this command with no to reset the IP address for the given Interface.

## **Command mode**

Interface configuration mode. This command is applicable in VLAN interface mode and OOB interface mode.

## **Syntax**

ip address <ip-address> <subnet-mask>

no ip address

## **Variable definitions**

This table describes the variables used in ip address command.

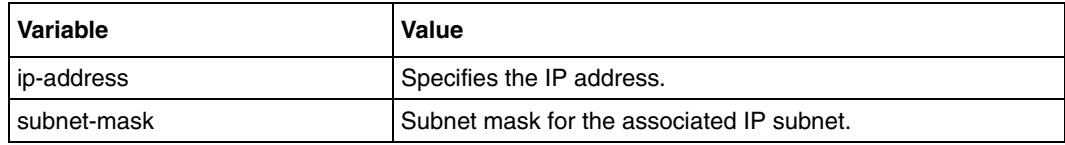

## **Defaults**

IP Address specified in nvram.txt

## **Related commands**

```
show ip interface
release
renew
```
## **ip address—DHCP, RARP**

Use this command to configure the current VLAN/OOB interface to dynamically acquire an IP address from the RARP/DHCP Server. Precede this command with no to reset the IP Address for the interface.

#### **Command mode**

Interface configuration mode. This command is applicable in VLAN interface mode and OOB interface mode.

#### **Syntax**

```
ip address {dhcp | rarp}
```
no ip address

## **Variable definitions**

This table describes the variables used in the ip address—DHCP, RARP command.

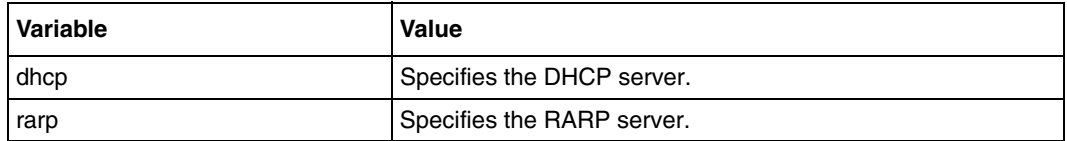

#### **Defaults**

IP Address specified in nvram.txt

#### **Related commands**

[release](#page-312-0)

[renew](#page-313-0)

[show ip dhcp client stats](#page-314-0)

# **ip address negotiated**

Use this command to acquire IP address by negotiation and erases the previously configured IP for PPP virtual link and multilink PPP bundles.

## **Command mode**

Multilink PPP interface configuration or PPP interface configuration

## **Syntax**

ip address negotiated

# <span id="page-183-0"></span>**ip http port**

Use this command to set the HTTP port. Precede this command with no to the HTTP port.

## **Command mode**

Global configuration

## **Syntax**

ip http port <port-number(1-65535)>

no ip http port

## **Defaults**

80

## **Related commands**

[set ip http](#page-191-0)

# <span id="page-184-0"></span>**login authentication**

Use this command to set the authentication method for user logins. Precede this command with no to set the authentication method for user logins to default values.

## **Command mode**

Global configuration

## **Syntax**

```
login authentication { local | {radius | tacacs } [fallback_to_local]}
```
no login authentication

## **Variable definitions**

This table describes the variables used in the login authentication command.

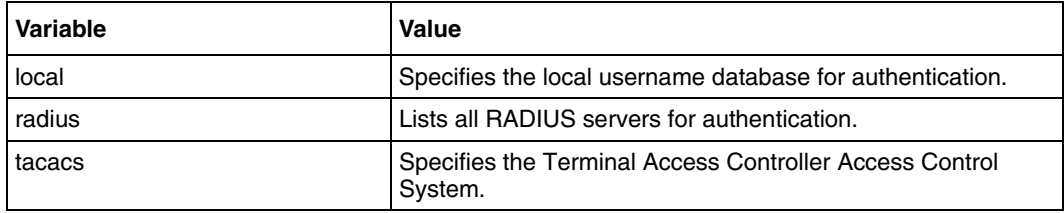

## **Defaults**

local

## **Related commands**

[show system information](#page-208-0) [username](#page-257-0)

## **mac-address**

Use this command to clone a MAC address on this interface.

### **Command mode**

Ethernet interface configuration

## **Syntax**

mac-address <aa:aa:aa:aa:aa:aa>

no mac-address

#### **Related commands**

switchport

[network-type wan](#page-187-0)

## <span id="page-186-0"></span>**mtu frame size**

Use this command to configure the Maximum Transmission Unit (MTU) frame size for the interface.

## **Command mode**

Interface configuration

## **Syntax**

mtu <frame-size(90-9202)>

### **Defaults**

1500

#### **Related commands**

[show interfaces](#page-201-0) [show interface mtu](#page-200-0)

# <span id="page-187-0"></span>**network-type wan**

Use this command to configure the interface as a WAN interface.

## **Command mode**

Interface configuration

## **Syntax**

network-type wan

no network-type wan

# **private link**

Use this command to configure that this WAN link connects to a private network, so that no default route can add for this link. Precede this command with no to specify that this WAN link connects to a public network, so that a default route can add for this link.

### **Command mode**

Ethernet interface configuration or PPP interface configuration or multilink interface configuration

#### **Syntax**

private link

no private link

#### **Related commands**

[network-type wan](#page-187-0)

## **prompt**

Use this command to write the prompt text into NVRAM. Precede the command with no to write the default prompt text into NVRAM.

### **Command mode**

Global configuration

#### **Syntax**

```
prompt { prompt text }
```
no prompt

## **Variable definitions**

This table describes the variables used in the prompt command.

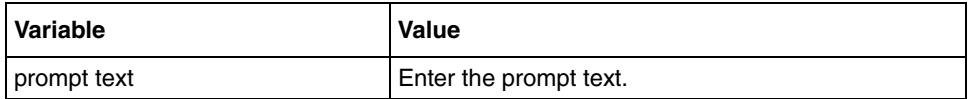

#### **Defaults**

BSG#

# **set bootdelay**

Use this command to configure the bootdelay value. It is used only for debugging purpose.

## **Command mode**

Privileged EXEC

## **Syntax**

set bootdelay <number(2-10)>

## **Variable definitions**

This table describes the variables used in the set bootdelay command.

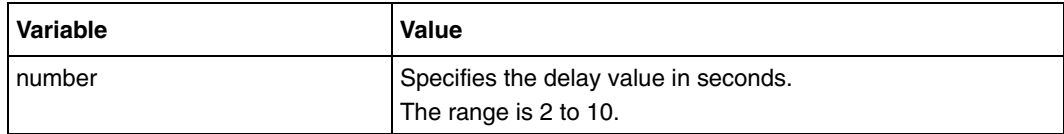

# <span id="page-191-0"></span>**set ip http**

Use this command to enable or disable HTTP.

## **Command mode**

Global configuration

## **Syntax**

set ip http {enable | disable}

## **Variable definitions**

This table describes the variables used in the set ip http command.

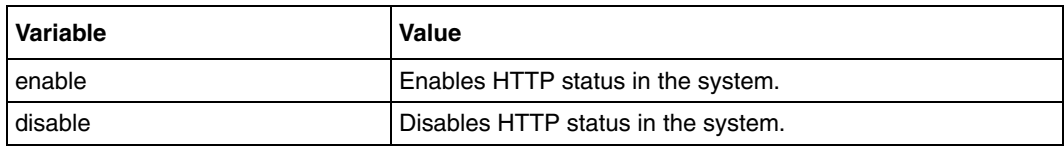

## **Defaults**

enable

## **Related commands**

[ip http port](#page-183-0)

# **show authorized-managers**

Use this command to display the configured authorized managers.

### **Command mode**

Privileged EXEC or User EXEC

## **Syntax**

show authorized-managers [ip-source <ip address>]

## **Variable definitions**

This table describes the variables used in the show authorized-managers command

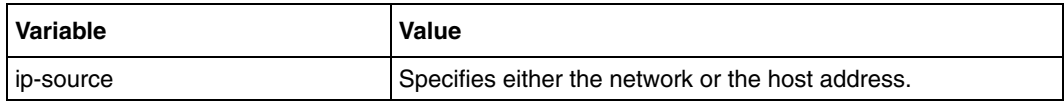

#### **Related commands**

[authorized-manager ip-source](#page-156-0)

# **show clock**

Use this command to display the system date and time.

## **Command mode**

Privileged EXEC or User EXEC

## **Syntax**

show clock

### **Related commands**

[clock set](#page-160-0)

# **show debugging**

Use this command to display the state of each debugging option.

### **Command mode**

Privileged EXEC or User EXEC

## **Syntax**

show debugging

### **Related commands**

[debug dot1x](#page-78-0) [debug ip dhcp client](#page-310-0) [debug ip dhcp relay](#page-315-0) [debug ip dhcp server](#page-323-0) [debug ip igmp snooping](#page-109-0) [radius-server host](#page-99-0) [debug spanning-tree](#page-47-0) [debug ssh](#page-142-0) [debug ssl](#page-146-0) [debug vlan](#page-268-0)

# **show debug-logging**

Use this command to display the debug logs stored in file.

## **Command mode**

Privileged EXEC or User EXEC

## **Syntax**

show debug-logging

### **Defaults**

manual

#### **Related commands**

[debug-logging](#page-165-0)

# <span id="page-196-0"></span>**show files**

Use this command to display list of files present in the flash.

## **Command mode**

Privileged EXEC

## **Syntax**

show files

## **show flow-control**

Use this command to display flow control information.

#### **Command mode**

Privileged EXEC or User EXEC

## **Syntax**

show flow-control [interface <interface-type> <interface-id>]

### **Variable definitions**

This table describes the variables used in the show flow-control command

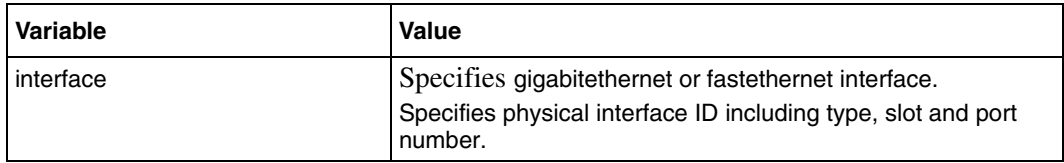

#### **Related commands**

[flowcontrol](#page-176-0)

[show interfaces](#page-201-0)

# **show http server status**

Use this command to view the http server status.

### **Command mode**

Privileged EXEC or user EXEC

## **Syntax**

show http server status

#### **Related commands**

[ip http port](#page-183-0) [set ip http](#page-191-0)

# <span id="page-199-0"></span>**show ip interface**

Use this command to display the IP interface configuration.

### **Command mode**

Privileged EXEC or User EXEC

## **Syntax**

show ip interface [Vlan <vlan-id(1-4094)>]

#### **Variable definitions**

This table describes the variables used in show ip interface command.

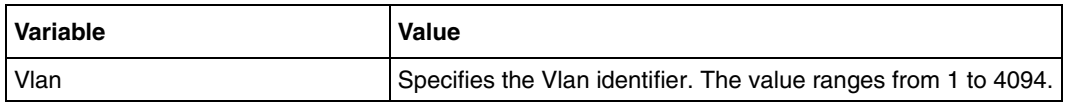

## **Related commands**

[interface](#page-178-0) [show interfaces](#page-201-0)

## <span id="page-200-0"></span>**show interface mtu**

Use this command to show the Maximum Transmission Unit (MTU) of ports in the switch.

### **Command mode**

Privileged EXEC or User EXEC

## **Syntax**

```
show interface mtu [{Vlan <vlan-id (1-4094)> | port-channel 
<port-channel-id (1-65535)> | <interface-type> <interface-id> }]
```
## **Variable definitions**

This table describes the variables used in the show interface mtu command

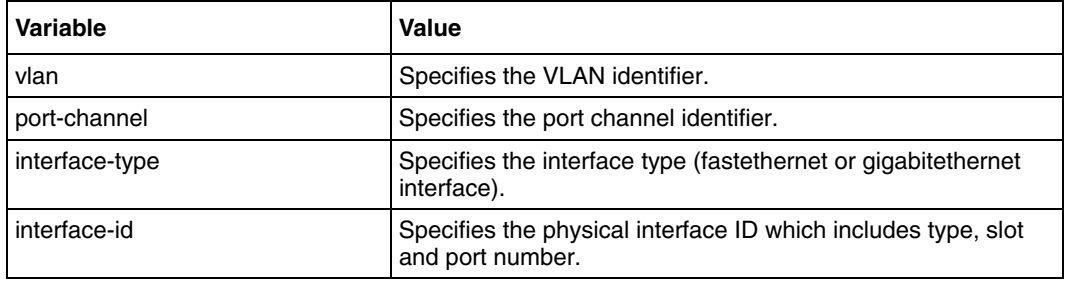

#### **Related commands**

[mtu frame size](#page-186-0)

## <span id="page-201-0"></span>**show interfaces**

Use this command to display the interface status and configuration.

#### **Command mode**

Privileged EXEC or User EXEC

#### **Syntax**

```
show interfaces [{ [<interface-type> <interface-id>] [{ description | 
storm-control | flowcontrol | capabilities | status }] | vlan 
<vlan-id(1-4094)> | port-channel <port-channel-id (1-65535)> | tunnel 
<tunnel-id (0-128)> | dsl <dsl-modem-id> | pvc <dsl-id/pvc-id> | radio 
\text{wrls-ap/radio-id} | ppp \text{app-id}(1-4094) | config ] | multilink
<multilink-bundle-number> }]
```
#### **Variable definitions**

This table describes the variables used in show interfaces command.

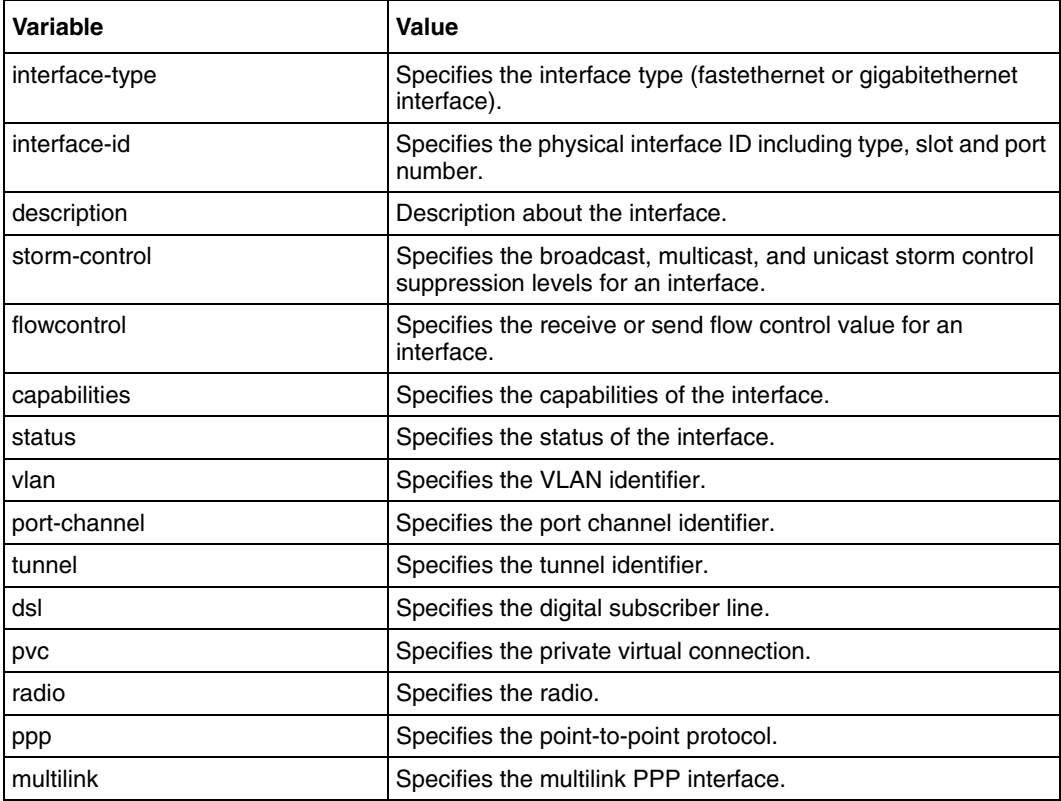

## **Related commands**

[flowcontrol](#page-176-0)

[interface](#page-178-0) [show files](#page-196-0)

## **show interfaces—counters**

Use this command to display the interface status and configuration.

#### **Command mode**

Privileged EXEC or User EXEC

## **Syntax**

```
show interfaces [{ <interface-type> <interface-id> | vlan <short
(1-4094)> | tunnel <tunnel-id(0-128)> | multilink 
<multilink-bundle-number> | ppp <ppp-id(1-4094)> }] counters
```
#### **Variable definitions**

This table describes the variables used in the show interfaces—counters command.

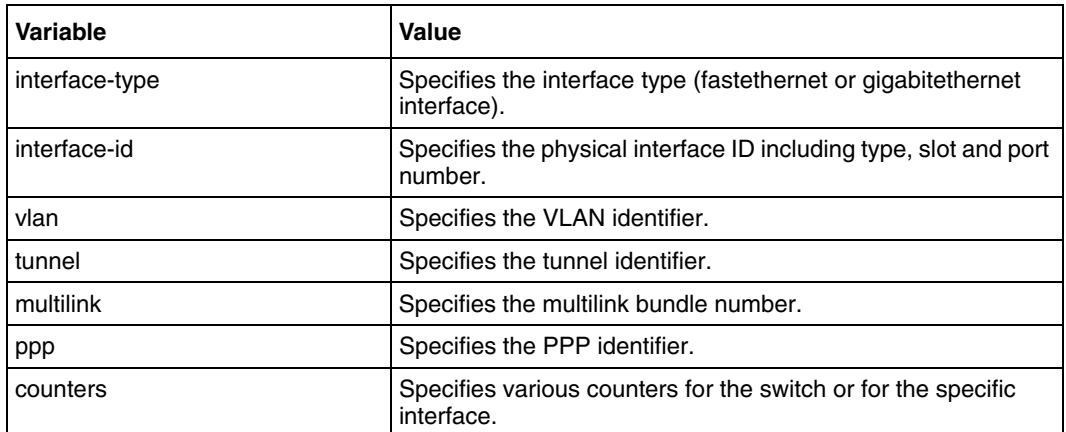

#### **Related commands**

[show interfaces](#page-201-0)

# **show management vlan**

Use this command to the VLANs associated with the management interface.

### **Command mode**

Privileged EXEC or User EXEC

## **Syntax**

show management vlan

## **show nvram**

Use this command to display the current information stored in the NVRAM.

## **Command mode**

Privileged EXEC or User EXEC

## **Syntax**

show nvram

### **Related commands**

[base-mac](#page-158-0) [default tr69](#page-170-0) [default mode](#page-168-0) [default restore-file](#page-169-0) [erase](#page-175-0) [login authentication](#page-184-0) [uplink rate limit](#page-220-0)

# **show running config**

Use this command to display the current system information.

## **Command mode**

Privileged EXEC or User EXEC

## **Syntax**

show running config

### **Related commands**

[show vlan port config](#page-296-0)

# **show sub-system information**

Use this command to view the sub-system information like the IP address, operation status, and version.

### **Command mode**

Privileged or user EXEC

#### **Syntax**

```
show sub-system information [{wifi | voip | safenet}]
```
#### **Variable definitions**

This table describes the variables used in the show sub-system information command.

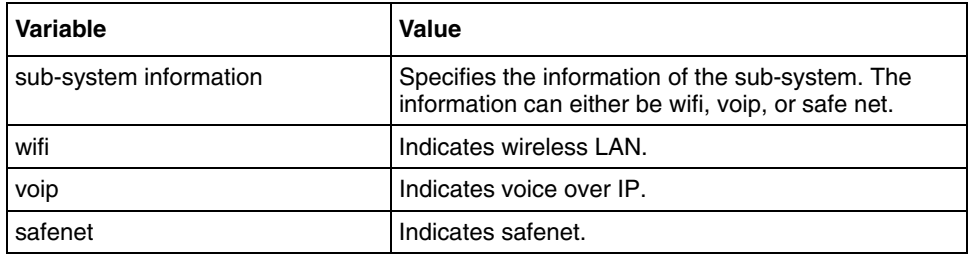

# <span id="page-208-0"></span>**show system information**

Use this command to display system information.

### **Command mode**

Privileged EXEC or User EXEC

## **Syntax**

show system information

### **Related commands**

[erase](#page-175-0) [login authentication](#page-184-0) [uplink rate limit](#page-220-0)

## **show tasks**

Use this command to display the task control block information.

## **Command mode**

Privileged EXEC

## **Syntax**

show tasks

# **show uplink rate-limit status**

Use this command to display the uplink rate limit information.

## **Command mode**

Privileged or User EXEC

## **Syntax**

show uplink rate-limit status

## **Related commands**

[uplink rate limit enable / disable](#page-221-0)

## **shutdown—physical/VLAN/port-channel/tunnel/PPP Interface**

Use this command to disable a physical interface, VLAN interface, port-channel interface, tunnel interface, or OOB interface. Precede this command with no to enable a physical interface, VLAN interface, port-channel interface, tunnel interface, or OOB interface.

#### **Command mode**

Interface configuration mode for a physical interface, port-channel, tunnel interface, or OOB interface.

VLAN interface mode for a VLAN interface.

#### **Syntax**

shutdown no shutdown

#### **Defaults**

Physical interface eth0 is enabled Interface VLAN 1 is enabled for a VLAN interface Port-channel interface is disabled

#### **Related commands**

[interface](#page-178-0) [show interfaces](#page-201-0)

# **snmp trap link-status**

Use this command to enable trap generation on either the physical interface or the port-channel interface. Precede this command with no to disable trap generation on the respective interface.

## **Command mode**

Interface configuration

## **Syntax**

snmp trap link-status

no snmp trap link-status

## **Defaults**

enabled

## **Related commands**

[show interfaces](#page-201-0)

## **switch name**

Use this command to configure the switch name.

### **Command mode**

Global configuration

## **Syntax**

switch name <name>

## **Variable definitions**

This table describes the variables used in the switch name command.

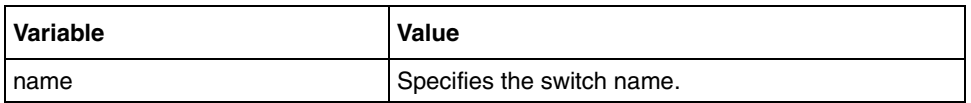

#### **Related commands**

[show system information](#page-208-0)

# **switchport**

Use this command to configure the port as switch port. Precede the command with no to change a Layer 2 switch interface into a Layer 3 routed interface and erases all the Layer 2 configurations.

## **Command mode**

Interface configuration

## **Syntax**

switchport

no switchport

## **Defaults**

switchport

## **Related commands**

[show ip interface](#page-199-0)

# **system set factory default**

Use this command to remove BSG.conf, BSGnvram.txt.

### **Command mode**

Privileged or user EXEC

## **Syntax**

system set factory default
## **tunnel checksum**

Use this command to enable end-to-end check summing of packets. Precede this command with no to disable end-to-end check summing of packets.

#### **Command mode**

Tunnel Mode

### **Syntax**

tunnel checksum

no tunnel checksum

#### **Defaults**

disabled

#### **Related commands**

### **tunnel mode**

Use this command to the tunnel interface associated parameters. Precede this command with no to delete the tunnel interface associated parameters.

#### **Command mode**

Tunnel Mode

#### **Syntax**

```
tunnel mode {gre|sixToFour|isatap|compat|ipv6ip} [config-id <ConfId 
(1-2147483647)>] source <TnlSrcIP/IfName> [dest <TnlDestIP>]
```

```
no tunnel mode {gre|sixToFour|isatap|compat|ipv6ip} [config-id <ConfId 
(1-2147483647)>] source <TnlSrcIP/IfName/IfIndex> [dest <TnlDestIP>]
```
#### **Variable definitions**

This table describes the variables used in the tunnel mode command.

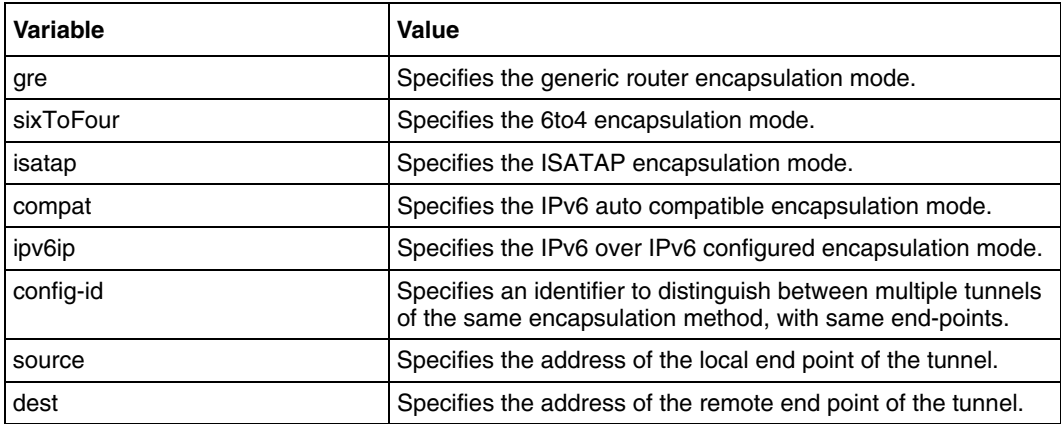

#### **Related commands**

# **tunnel path-mtu-discovery**

Use this command to enable path MTU discovery on tunnel. Precede this command with no to path MTU discovery on tunnel.

#### **Command mode**

Interface configuration

#### **Syntax**

```
tunnel path-mtu-discovery [age-timer{<integer(5-254)>|infinite}]
```

```
no tunnel path-mtu-discovery
```
#### **Variable definitions**

This table describes the variables used in the tunnel path-mtu-discovery command.

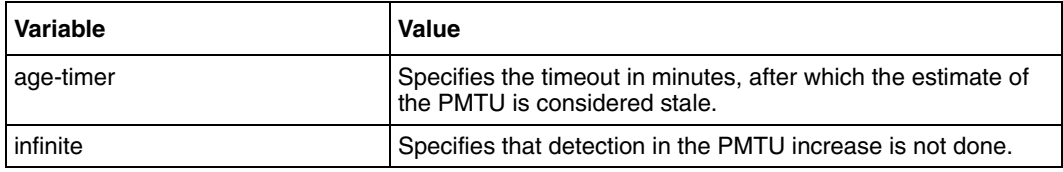

#### **Defaults**

disabled

#### **Related commands**

## **tunnel udlr**

Use this command to associate tunnel with a unidirectional interface. Precede this command with no to associate tunnel with a bidirectional interface.

#### **Command mode**

Tunnel Mode

#### **Syntax**

```
tunnel udlr {receive-only | send-only}
```
no tunnel udlr

#### **Variable definitions**

This table describes the variables used in the tunnel udlr command.

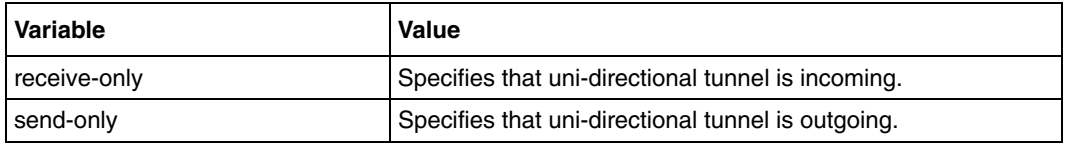

#### **Related commands**

# **uplink rate limit**

Use this command to configure the output channel rate. This is applicable for WAN interfaces only.

### **Command mode**

Ethernet interface configuration

#### **Syntax**

uplink rate limit <speed((100000-100000000) in bps)>

#### **Related commands**

[uplink rate limit enable / disable](#page-221-0)

## <span id="page-221-0"></span>**uplink rate limit enable / disable**

Use this command to enable or disable the uplink rate limiting feature over WAN interfaces.

#### **Command mode**

Global configuration

#### **Syntax**

```
uplink rate limit {enable | disable}
```
#### **Variable definitions**

This table describes the variables used in the uplink rate limit enable / disable command.

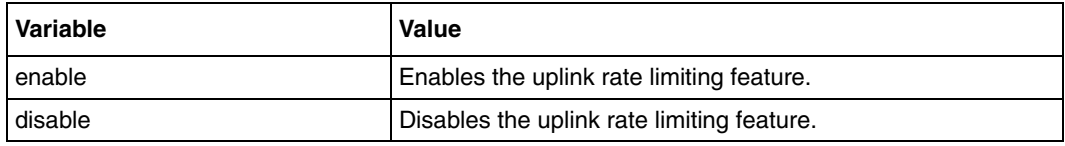

#### **Related commands**

[show uplink rate-limit status](#page-210-0)

## **write**

Use this command to write the running-config to a flash file, startup-configuration file or to a remote site.

#### **Command mode**

Privileged EXEC

#### **Syntax**

```
write { flash:filename | startup-config | ftp|??ip-address/filename }
```
#### **Variable definitions**

This table describes the variables used in the write command.

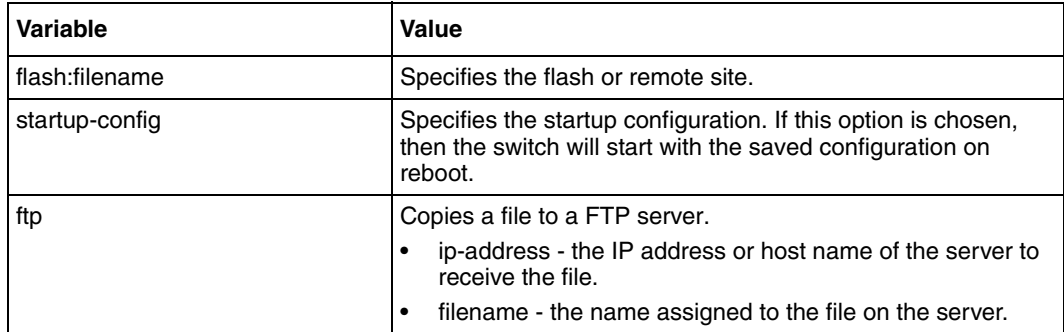

#### **Defaults**

manual

#### **Related commands**

[show nvram](#page-205-0) [show system information](#page-208-0)

# **Power over Ethernet commands**

Power over Ethernet (PoE) technology is a system that transmits electrical power, along with data, to remote devices over standard twisted-pair cable in an Ethernet network. The advantage of this technology is that the installers need to run only a single Ethernet cable that carries both power and data to each device. IP telephones, wireless LAN access points, Web cams, Ethernet hubs, computers, and other appliances use this technology prominently. Access points (AP) and network devices can be easily located, thus decreasing installation costs.

PoE is standardized in IEEE 802.3af. This technology offers new options to system designers by providing economical and flexible deployment of network devices.

## **PoE commands navigation**

- [power inline \(page 225\)](#page-224-0)
- [power inline priority \(page 226\)](#page-225-0)
- [set poe \(page 227\)](#page-226-0)
- [show power detail \(page 228\)](#page-227-0)
- [show power inline \(page 229\)](#page-228-0)

# <span id="page-224-0"></span>**power inline**

Use this command to enable or disable POE on a port.

#### **Command mode**

Interface configuration

#### **Syntax**

power inline {auto | never}

#### **Variable definitions**

This table describes the variables used in the power inline command

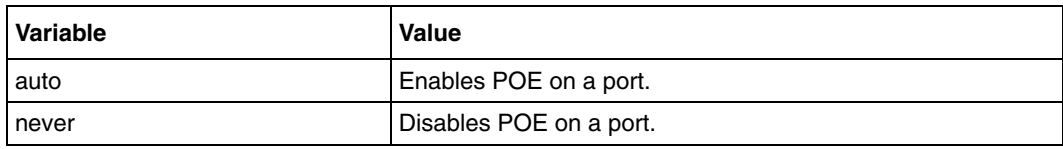

#### **Defaults**

never

#### **Related commands**

[show power inline](#page-228-0)

## <span id="page-225-0"></span>**power inline priority**

Use this command to set the POE port priority to critical, high, or low.

#### **Command mode**

Interface configuration

#### **Syntax**

```
power inline priority {critical | high | low }
```
#### **Variable definitions**

This table describes the variables used in the power inline priority command

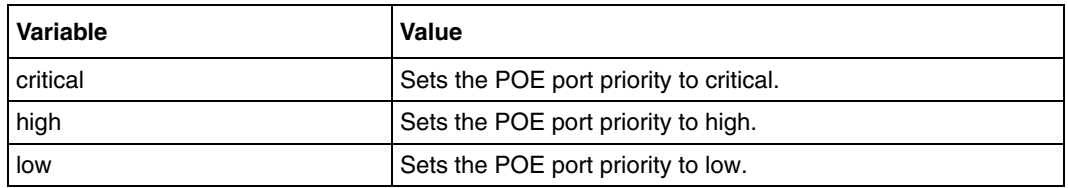

#### **Defaults**

Power inline priority is set to low by default.

#### **Related commands**

[show power inline](#page-228-0)

## <span id="page-226-0"></span>**set poe**

Use this command to enable or disable POE module in the switch.

#### **Command mode**

Global configuration

#### **Syntax**

set poe {enable | disable}

#### **Variable definitions**

This table describes the variables used in the set poe command

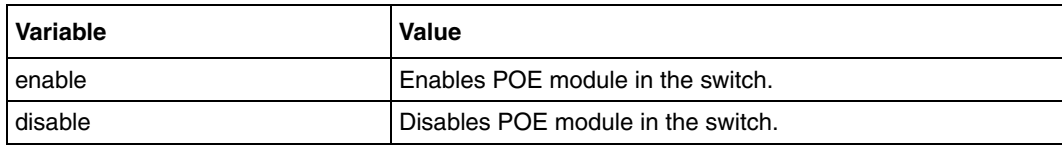

#### **Related commands**

[show power detail](#page-227-0)

## <span id="page-227-0"></span>**show power detail**

Use this command to display the POE power supply status.

#### **Command mode**

Privileged EXEC or User EXEC

#### **Syntax**

show power detail

#### **Related commands**

[set poe](#page-226-0)

## <span id="page-228-0"></span>**show power inline**

Use this command to display the power status for all or the specified POE interface.

#### **Command mode**

Privileged EXEC or User EXEC

#### **Syntax**

show power inline [{<interface-type> <interface-id>}]

#### **Variable definitions**

This table describes the variables used in the show power inline command

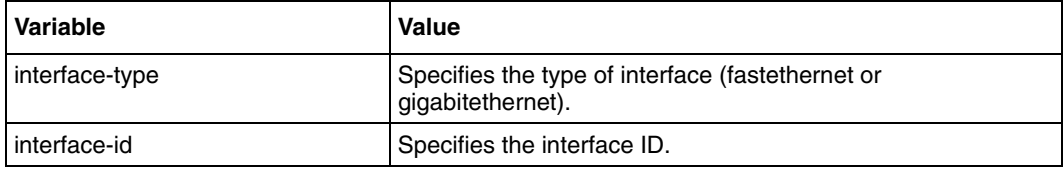

#### **Related commands**

[power inline](#page-224-0) [power inline priority](#page-225-0)

## **System commands**

Use the system commands to manage access permissions, mode access, and terminal configurations on BSG.

System commands include the following:

- [alias \(page 231\)](#page-230-0)
- [clear screen \(page 232\)](#page-231-0)
- [close line vty \(page 233\)](#page-232-0)
- [configure terminal \(page 234\)](#page-233-0)
- [disable \(page 235\)](#page-234-0)
- [enable \(page 236\)](#page-235-0)
- [enable password \(page 237\)](#page-236-0)
- [end \(page 238\)](#page-237-0)
- [exec-timeout \(page 239\)](#page-238-0)
- [exit \(page 240\)](#page-239-0)
- [group \(page 241\)](#page-240-0)
- [help \(page 242\)](#page-241-0)
- [line \(page 243\)](#page-242-0)
- [line configuration mode \(page 244\)](#page-243-0)
- [listgroups \(page 245\)](#page-244-0)
- show users (page 245)
- [lock \(page 247\)](#page-246-0)
- [logout \(page 248\)](#page-247-0)
- [moduser \(page 249\)](#page-248-0)
- [pagination \(page 250\)](#page-249-0)
- [password \(page 251\)](#page-250-0)
- [run script \(page 252\)](#page-251-0)
- [show aliases \(page 253\)](#page-252-0)
- [show history \(page 254\)](#page-253-0)
- [show line \(page 255\)](#page-254-0)
- [show privilege \(page 256\)](#page-255-0)
- [show users \(page 257\)](#page-256-0)
- [username \(page 258\)](#page-257-0)

## <span id="page-230-0"></span>**alias**

Use this command to replace the given token by the given string. Precede this command with no to remove the alias created for the given string.

#### **Command mode**

Global configuration

#### **Syntax**

alias <replacement string> <token to be replaced>

no alias <alias>

#### **Variable definitions**

This table describes the variables used in the alias command

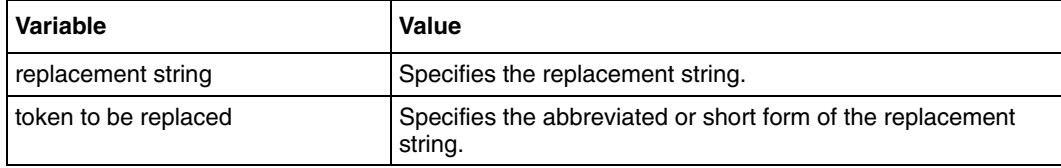

#### **Related commands**

[show aliases](#page-252-0)

## <span id="page-231-0"></span>**clear screen**

Use this command to clear the screen.

## **Command mode**

All

## **Syntax**

clear screen

# <span id="page-232-0"></span>**close line vty**

Use this command to close the specified line (Telnet/SSH connection).

#### **Command mode**

Privileged or user EXEC

#### **Syntax**

close line vty <vty number>

### **Variable definitions**

This table describes the variables used in the close line vty command

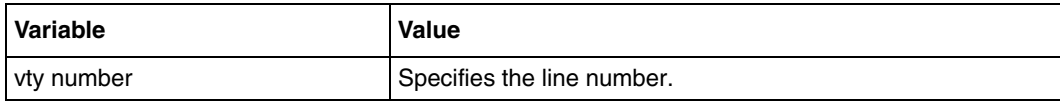

### **Related commands**

[show line](#page-254-0)

# <span id="page-233-0"></span>**configure terminal**

Use this command to enter the configuration mode.

#### **Command mode**

Privileged EXEC

#### **Syntax**

configure terminal

#### **Related commands**

[end](#page-237-0)

[exit](#page-239-0)

## <span id="page-234-0"></span>**disable**

Use this command to turn off privileged commands.

## **Command mode**

User EXEC

## **Syntax**

disable [Privilege level to go to <0-15>]

#### **Related commands**

[enable](#page-235-0)

## <span id="page-235-0"></span>**enable**

Use this command to turn on privileged commands.

#### **Command mode**

User EXEC

### **Syntax**

enable [Enable Level <0-15>]

#### **Variable definitions**

This table describes the variables used in the enable command

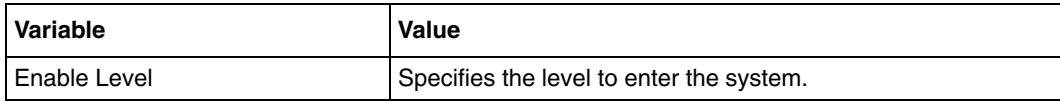

#### **Related commands**

[disable](#page-234-0)

## <span id="page-236-0"></span>**enable password**

Use this command to modify enable password parameters. Precede this command with no to disable enable password parameters.

#### **Command mode**

Global configuration

#### **Syntax**

```
enable password [level (1-15)] <LINE 'enable' password>
```

```
no enable password [level (1-15)]
```
#### **Variable definitions**

This table describes the variables used in the enable password command.

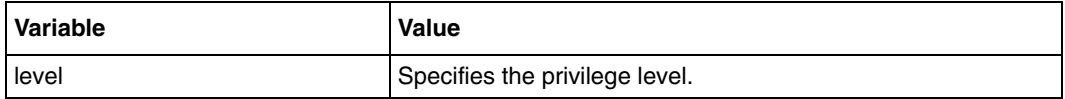

#### **Related commands**

[username](#page-257-0)

## <span id="page-237-0"></span>**end**

Use this command to exit from configuration mode.

## **Command mode**

All

## **Syntax**

end

## **Related commands**

[exit](#page-239-0)

## <span id="page-238-0"></span>**exec-timeout**

Use this command to set EXEC timeout (in seconds) for line disconnection. Precede this command with no to clear EXEC timeout for line disconnection.

#### **Command mode**

Line configuration

#### **Syntax**

exec-timeout <integer (1-18000)>

no exec-timeout

#### **Defaults**

1800 seconds

#### **Related commands**

[line configuration mode](#page-243-0)

## <span id="page-239-0"></span>**exit**

Use this command to exit the current configuration mode to the next highest configuration mode in the CLI.

## **Command mode**

All

### **Syntax**

exit

#### **Related commands**

[end](#page-237-0)

#### <span id="page-240-0"></span>**group**

Use this command to add a command group. Precede the command with no to delete a group from the CLI group database.

#### **Command mode**

Global configuration

#### **Syntax**

```
group <group-name> {system|vpn|wireless|12|13|security|access|voice} 
{read-only|read-write|no-access}
```
no group <group-name>

#### **Variable definitions**

This table describes the variables used in the group command.

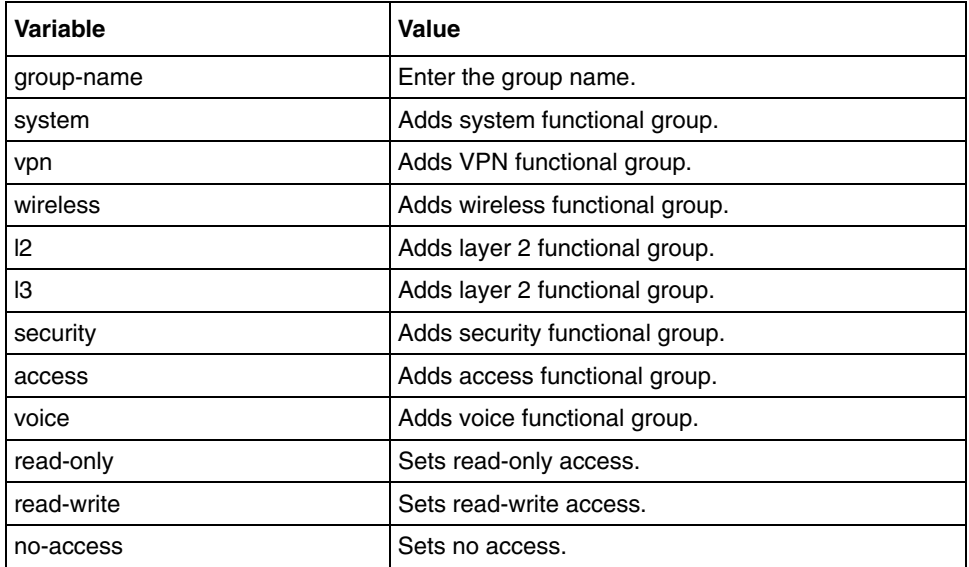

#### **Related commands**

[listgroups](#page-244-0)

# <span id="page-241-0"></span>**help**

Use this command to display help for a particular command.

## **Command mode**

All

## **Syntax**

help [command ]

## **Variable definitions**

This table describes the variables used in the help command.

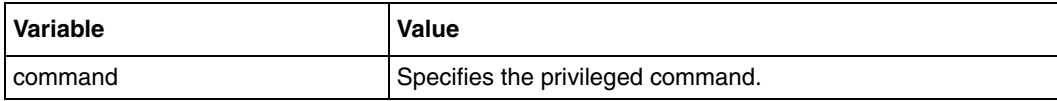

## <span id="page-242-0"></span>**line**

Use this command to configure a console or a virtual terminal line.

#### **Command mode**

Global configuration

## **Syntax**

line {console | vty}

### **Variable definitions**

This table describes the variables used in the line command.

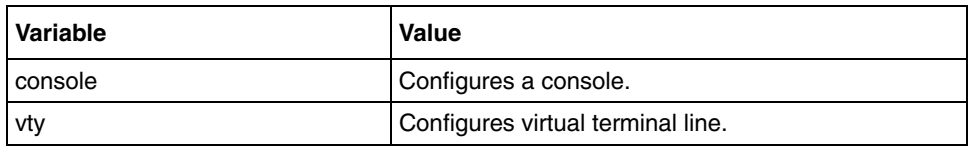

### **Related commands**

[end](#page-237-0) [exit](#page-239-0) [show line](#page-254-0)

# <span id="page-243-0"></span>**line configuration mode**

Use this command to configure a console or virtual terminal line.

#### **Command mode**

Global configuration

#### **Syntax**

line {console | vty}

### **Variable definitions**

This table describes the variables used in the line command

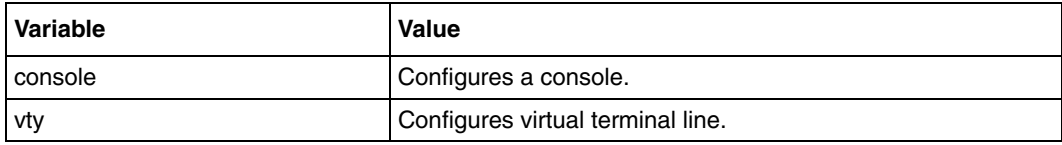

#### **Related commands**

[end](#page-237-0) [exit](#page-239-0) [show line](#page-254-0)

# <span id="page-244-0"></span>**listgroups**

Use this command to list all the valid groups, with their associated functional groups.

### **Command mode**

Privileged EXEC

## **Syntax**

listgroups

#### **Related commands**

[show users](#page-256-0)

## **listuser**

Use this command to list all valid users, along with their permissible mode.

#### **Command mode**

Privileged EXEC

## **Syntax**

listuser

#### **Related commands**

[show users](#page-256-0)

## <span id="page-246-0"></span>**lock**

Use this command to lock the CLI console. You may want to lock the console to prevent unauthorized users from gaining access to the CLI command shell.

### **Command mode**

Privileged EXEC

### **Syntax**

lock

## <span id="page-247-0"></span>**logout**

Use this command to exit from Privileged EXEC or User EXEC mode to SMB BSG login prompt in case of console session.

#### **Command mode**

User EXEC

#### **Syntax**

logout

## <span id="page-248-0"></span>**moduser**

Use this command to modify the parameters (groups, password) for a user.

#### **Command mode**

Global configuration

#### **Syntax**

```
moduser <user-name> [password <passwd>] [groups
<grp-name1,grp-name2,grp-name3,....>]
```
#### **Variable definitions**

This table describes the variables used in the moduser command.

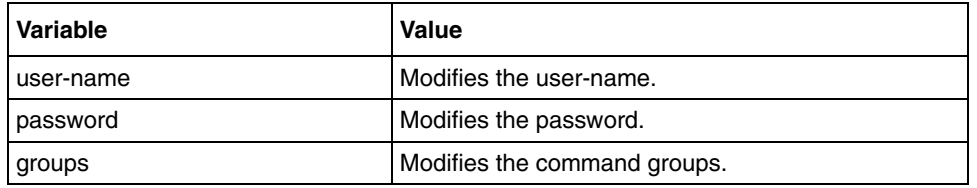

#### **Related commands**

[group](#page-240-0)

[listgroups](#page-244-0)

# <span id="page-249-0"></span>**pagination**

Use this command to enable pagination. Precede the command with no to disable the pagination.

#### **Command mode**

Privileged EXEC

#### **Syntax**

pagination

no pagination

#### **Related commands**

[show line](#page-254-0)

## <span id="page-250-0"></span>**password**

Use this command to enable or to disable the user login prompt.

#### **Command mode**

Privileged EXEC

#### **Syntax**

password {enable | disable}

#### **Variable definitions**

This table describes the variables used in the password command.

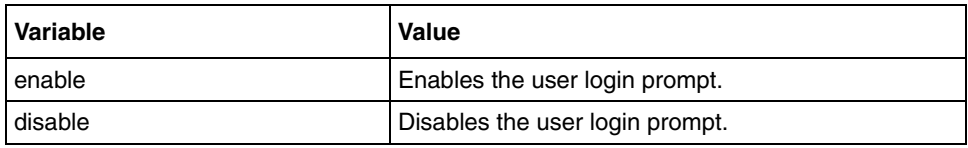

#### **Related commands**

[username](#page-257-0)

## <span id="page-251-0"></span>**run script**

Use this command to run CLI commands from the specified script file.

#### **Command mode**

Privileged EXEC

### **Syntax**

run script <script file> [<output file>]

#### **Variable definitions**

This table describes the variables used in the run script command.

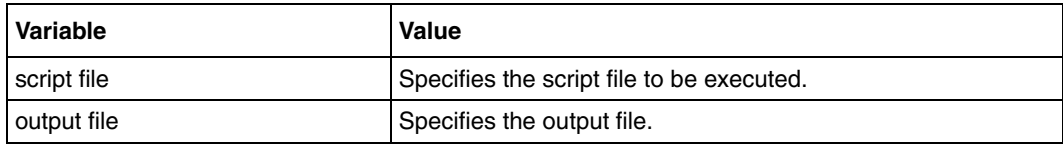
# **show aliases**

Use this command to display the aliases.

# **Command mode**

Privileged EXEC or User EXEC

# **Syntax**

show aliases

# **Related commands**

[alias](#page-230-0)

# **show history**

Use this command to display command list history.

# **Command mode**

Privileged EXEC or User EXEC

# **Syntax**

show history

# **show line**

Use this command to display TTY line information.

# **Command mode**

Privileged EXEC or User EXEC

# **Syntax**

show line [{console | vty <integer (1-10)>| summary}]

# **Variable definitions**

This table describes the variables used in the show line command

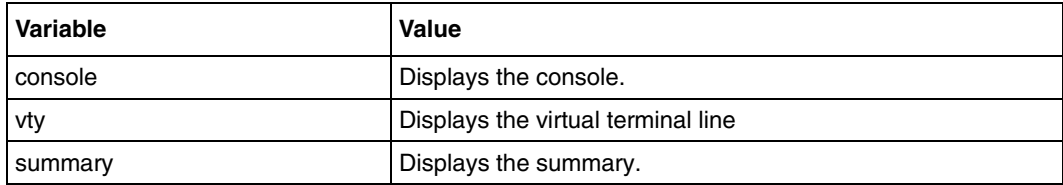

## **Related commands**

[line configuration mode](#page-243-0)

# **show privilege**

Use this command to show current user privilege level.

# **Command mode**

Privileged EXEC or User EXEC

# **Syntax**

show privilege

# **show users**

Use this command to display information about terminal lines.

# **Command mode**

Privileged EXEC or User EXEC

# **Syntax**

show users

## **Related commands**

show users

#### **username**

Use this command to create a user with specific group permission. Use double quotation marks around username if the username is a combination of alphanumeric and special characters. Precede this command with no to delete a user and disable the enable password for that user.

#### **Command mode**

Global configuration

#### **Syntax**

```
username <user-name> [password <password>] <groupname...>
```
no username <user-name>

## **Variable definitions**

This table describes the variables used in the username command.

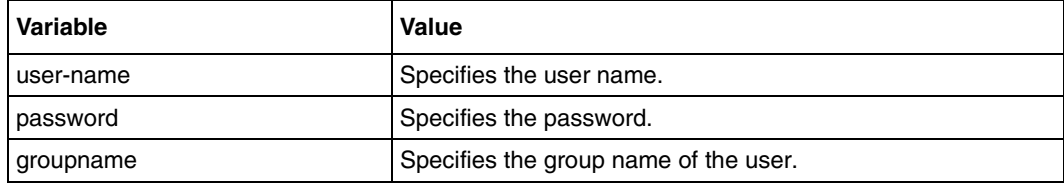

## **Related commands**

[enable password](#page-236-0)

# **RMON commands**

Remote Monitoring (RMON) is a standard monitoring specification5 that enables various network monitors and console systems to exchange network-monitoring data.

The RMON specification defines a set of statistics and functions that can be exchanged between RMON-compliant console managers and network probes. RMON provides network administrators with comprehensive network-fault diagnosis, planning, and performance-tuning information.

# **RMON commands navigation**

- [rmon alarm \(page 260\)](#page-259-0)
- [rmon collection history \(page 262\)](#page-261-0)
- [rmon collection stats \(page 263\)](#page-262-0)
- [rmon event \(page 264\)](#page-263-0)
- [set rmon \(page 265\)](#page-264-0)
- [show rmon \(page 266\)](#page-265-0)

#### <span id="page-259-0"></span>**rmon alarm**

Use this command to set an alarm on a Management Information Base (MIB) object.The alarm group periodically takes statistical samples from variables in the probe and compares them to thresholds configured before. Precede this command with no to delete the alarm configured on the MIB object.

#### **Command mode**

Global configuration

#### **Syntax**

```
rmon alarm <alarm-number> <mib-object-id (255)> <sample-interval-time 
(1-65535)> {absolute | delta} rising-threshold <value (0-65535)> 
<rising-event-number (1-65535)> falling-threshold <value (0-65535)> 
<falling-event-number(1-65535)> [owner <ownername (127)>]
```

```
no rmon alarm <number (1-65535)>
```
#### **Variable definitions**

This table describes the variables used in the rmon alarm command.

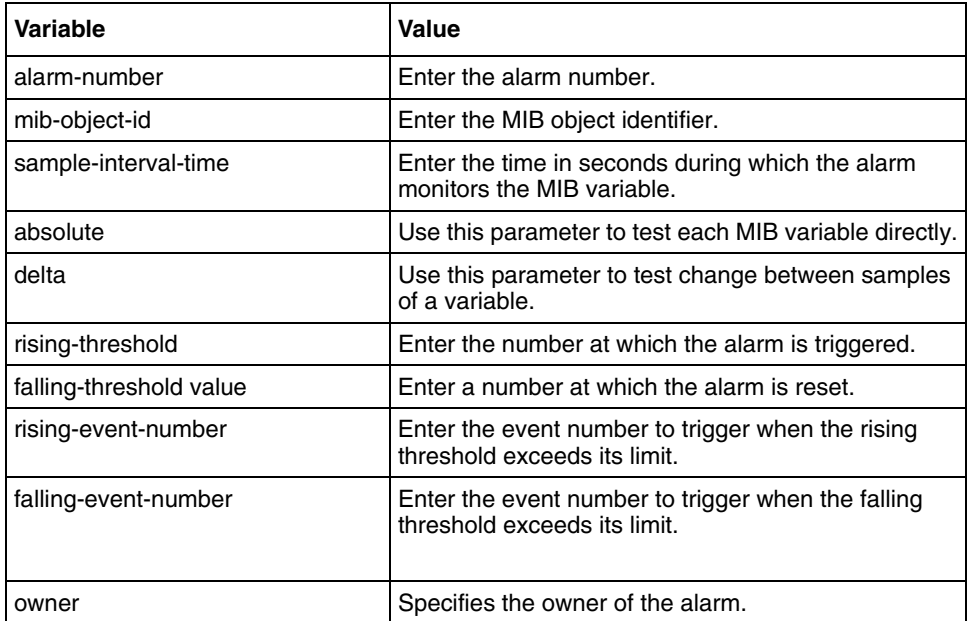

#### **Related commands**

```
rmon collection stats
rmon event
```
[show rmon](#page-265-0)

# <span id="page-261-0"></span>**rmon collection history**

Use this command to enable history collection of interface statistics in the buckets for the specified time interval. Precede this command with no to disable the history collection on the interface.

#### **Command mode**

Interface configuration

#### **Syntax**

```
rmon collection history <index (1-65535)> [buckets <bucket-number 
(1-65535)>] [interval <seconds (1-3600)>] [owner <ownername (127)>]
```

```
no rmon collection history <index (1-65535)>
```
### **Variable definitions**

This table describes the variables used in the rmon collection history command.

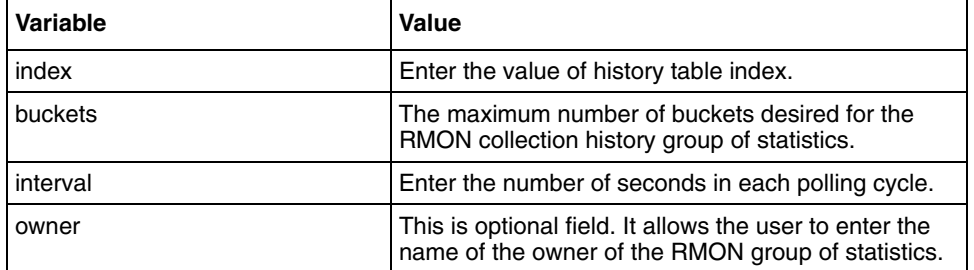

#### **Defaults**

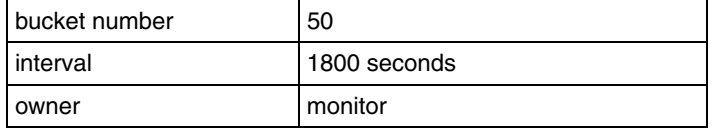

#### **Related commands**

[show rmon](#page-265-0)

# <span id="page-262-0"></span>**rmon collection stats**

Use this command to enable RMON statistics collection on the interface. Precede the command with no to disable RMON statistics collection on the interface.

#### **Command mode**

Interface configuration

#### **Syntax**

```
rmon collection stats <index (1-65535))> [owner <ownername (127)>]
```

```
no rmon collection stats <index (1-65535)>
```
## **Variable definitions**

This table describes the variables used in the rmon collection stats command.

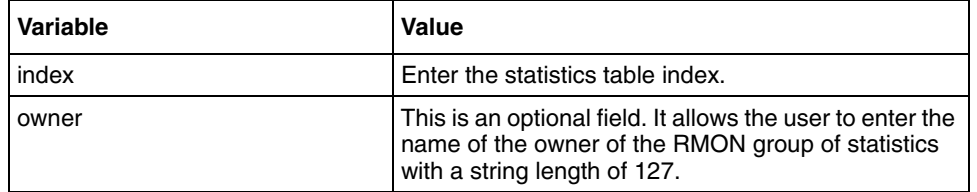

### **Defaults**

```
owner monitor
```
## **Related commands**

[set rmon](#page-264-0)

#### <span id="page-263-0"></span>**rmon event**

Use this command to add an event to the RMON event table. The added event is associated with an RMON event number. Precede the command with no to delete an event from the RMON event table.

#### **Command mode**

Global configuration

#### **Syntax**

```
rmon event <number (1-65535)> [description <event-description (127)>] 
[log] [owner <ownername (40)>] [trap <community (127)>]
```

```
no rmon event <number (1-65535)>
```
#### **Variable definitions**

This table describes the variables used in the rmon event command.

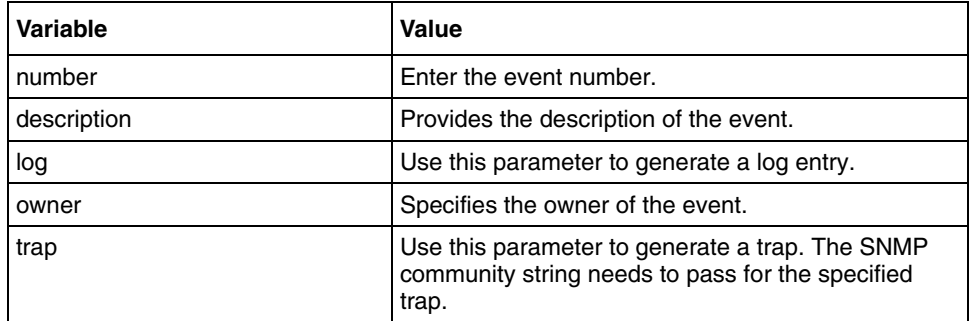

#### **Related commands**

[rmon alarm](#page-259-0) [show rmon](#page-265-0) [show snmp community](#page-352-0)

# <span id="page-264-0"></span>**set rmon**

Use this command to enable or to disable the RMON feature.

# **Command mode**

Global configuration

# **Syntax**

```
set rmon { enable | disable }
```
# **Variable definitions**

This table describes the variables used in the set rmon command.

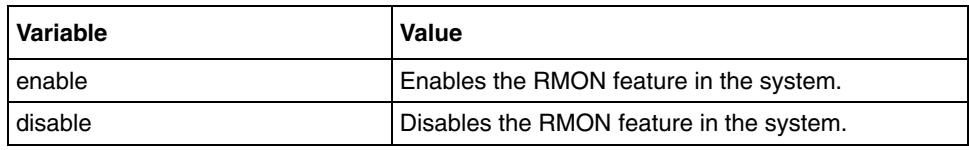

## **Defaults**

RMON module is disabled

## **Related commands**

[show rmon](#page-265-0)

### <span id="page-265-0"></span>**show rmon**

Use this command to view the RMON statistics, alarms, events, and history configured on the interface.

#### **Command mode**

Privileged EXEC or User Exec

#### **Syntax**

```
show rmon [statistics [<stats-index (1-65535)>]] [alarms] [events] 
[history [history-index (1-65535)]]
```
### **Variable definitions**

This table describes the variables used in the show rmon command.

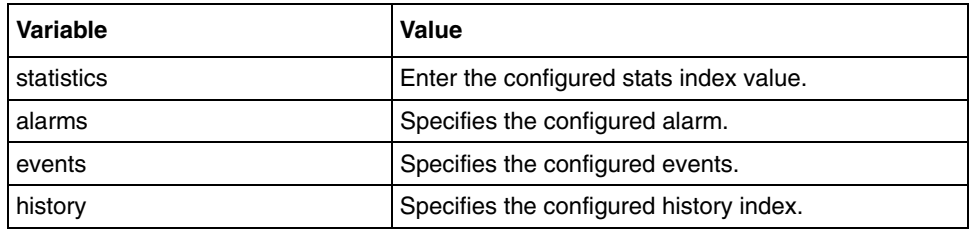

## **Related commands**

```
set rmon
rmon collection history
rmon collection stats
rmon event
rmon alarm
```
# **Virtual local area network commands**

Virtual Local Area Network (VLANs) is a group of devices on different physical LAN segments, which communicate with each other as if they were all on the same physical LAN segment, for example a network of computers that behave as if they are connected to the same wire even though they may be physically located on different segments of a LAN. VLANs are configured through software rather than hardware, which makes them extremely flexible.

VLANs provide the following benefits for switched LAN:

- improved administration efficiency
- optimized broadcast/multicast activity
- enhanced network security

# **VLAN commands navigation**

- [debug vlan \(page 269\)](#page-268-0)
- [group restricted \(page 271\)](#page-270-0)
- [mac-address-table aging-time \(page 272\)](#page-271-0)
- [mac-address-table static multicast \(page 273\)](#page-272-0)
- [mac-address-table static unicast \(page 275\)](#page-274-0)
- [map protocol \(page 276\)](#page-275-0)
- [port protocol-vlan \(page 277\)](#page-276-0)
- [ports \(page 278\)](#page-277-0)
- [protocol-vlan \(page 279\)](#page-278-0)
- [set garp timer \(page 280\)](#page-279-0)
- [set gmrp \(page 281\)](#page-280-0)
- [set gvrp \(page 282\)](#page-281-0)
- [set port gmrp \(page 283\)](#page-282-0)
- set port gyrp (page 284)
- [show garp timer \(page 285\)](#page-284-0)
- [show mac-address-table \(page 286\)](#page-285-0)
- [show mac-address-table aging-time \(page 287\)](#page-286-0)
- [show mac-address-table count \(page 288\)](#page-287-0)
- [show mac-address-table dynamic multicast \(page 289\)](#page-288-0)
- [show mac-address-table dynamic unicast \(page 290\)](#page-289-0)
- [show mac-address-table static multicast \(page 291\)](#page-290-0)
- [show mac-address-table static unicast \(page 292\)](#page-291-0)
- [show protocol-vlan \(page 293\)](#page-292-0)
- [show vlan \(page 294\)](#page-293-0)
- [show vlan device capabilities \(page 295\)](#page-294-0)
- [show vlan device info \(page 296\)](#page-295-0)
- [show vlan port config \(page 297\)](#page-296-0)
- [show vlan protocols-group \(page 298\)](#page-297-0)
- [shutdown garp \(page 299\)](#page-298-0)
- [switchport acceptable-frame-type \(page 300\)](#page-299-0)
- [switchport ingress-filter \(page 301\)](#page-300-0)
- [switchport map protocols-group \(page 302\)](#page-301-0)
- [switchport mode \(page 303\)](#page-302-0)
- [switchport priority default \(page 304\)](#page-303-0)
- [switchport pvid \(page 305\)](#page-304-0)
- [vlan \(page 306\)](#page-305-0)
- [vlan map-priority \(page 307\)](#page-306-0)
- [vlan restricted \(page 308\)](#page-307-0)

# <span id="page-268-0"></span>**debug vlan**

Use this command to enable module-wise debug traces like forwarding, priority, GARP, GVRP, or GMRP. Precede this command with no to disable debugging.

#### **Command mode**

Privileged EXEC

#### **Syntax**

```
debug vlan [{fwd | priority | garp | gvrp | gmrp | redundancy} [initshut] 
[mgmt] [data] [ctpl] [dump] [os] [failall] [buffer] [all]]
```

```
no debug vlan [{fwd | priority | garp | gvrp | gmrp | redundancy} 
[initshut][mgmt] [data] [ctpl] [dump] [os] [failall] [buffer] [all]]
```
#### **Variable definitions**

This table describes the variables used in the debug vlan command.

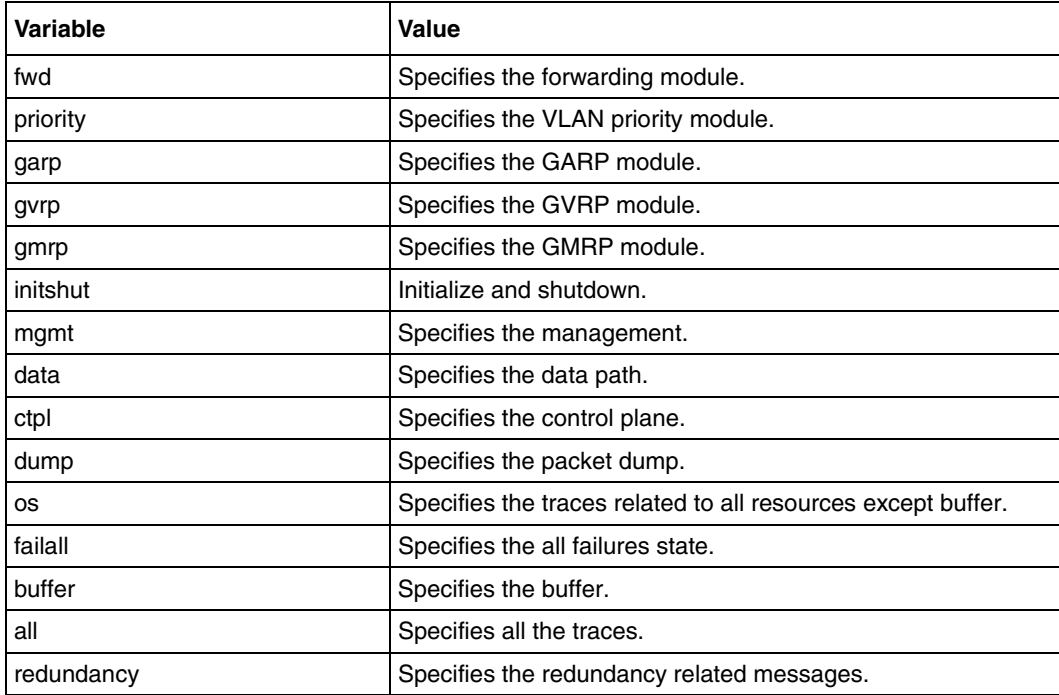

#### **Defaults**

disabled

# **Related commands**

[show vlan](#page-293-0)

# <span id="page-270-0"></span>**group restricted**

Use this command to enable or disable restricted group registration on the port.

# **Command mode**

Interface configuration

# **Syntax**

group restricted {enable | disable}

# **Variable definitions**

This table describes the variables used in the group restricted command.

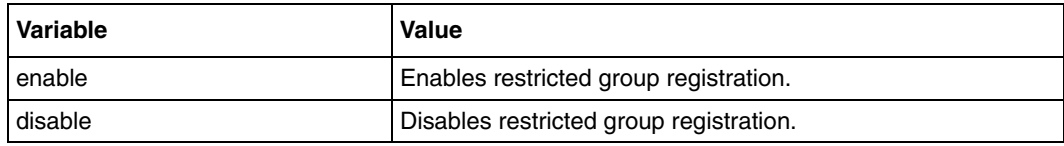

# **Defaults**

disable

# **Related commands**

[show vlan port config](#page-296-0)

# <span id="page-271-0"></span>**mac-address-table aging-time**

Use this command to set the maximum age of a dynamically learnt entry in the MAC address table. Precede this command with no to set the maximum age of an entry in the MAC address table to its default value.

#### **Command mode**

Global configuration

#### **Syntax**

mac-address-table aging-time <10-1000000 seconds>

no mac-address-table aging-time

#### **Defaults**

300

#### **Related commands**

[show mac-address-table aging-time](#page-286-0)

# <span id="page-272-0"></span>**mac-address-table static multicast**

Use this command to configure a static multicast MAC address in the forwarding database. Precede this command with no to delete a configured static multicast MAC address from the forwarding database.

#### **Command mode**

Global configuration

#### **Syntax**

```
mac-address-table static multicast <aa:aa:aa:aa:aa:aa> vlan 
<vlan-id(1-4094)> [recv-port <interface-type> <interface-id>] interface 
([<interface-type> <0/a-b, 0/c, ...>] [<interface-type> <0/a-b, 0/c, 
...>] [port-channel <a,b,c-d>]]) [forbidden-ports ([<interface-type> <0/
a-b, 0/c, ...>] [<interface-type> <0/a-b, 0/c, ...>] [port-channel 
<a,b,c-d>]])[status {permanent | deleteOnReset | deleteOnTimeout }]
```

```
no mac-address-table static multicast <aa:aa:aa:aa:aa> vlan
<vlan-id(1-4094)> [recv-port <interface-type> <interface-id>]
```
## **Variable definitions**

This table describes the variables used in the mac-address-table static multicast command.

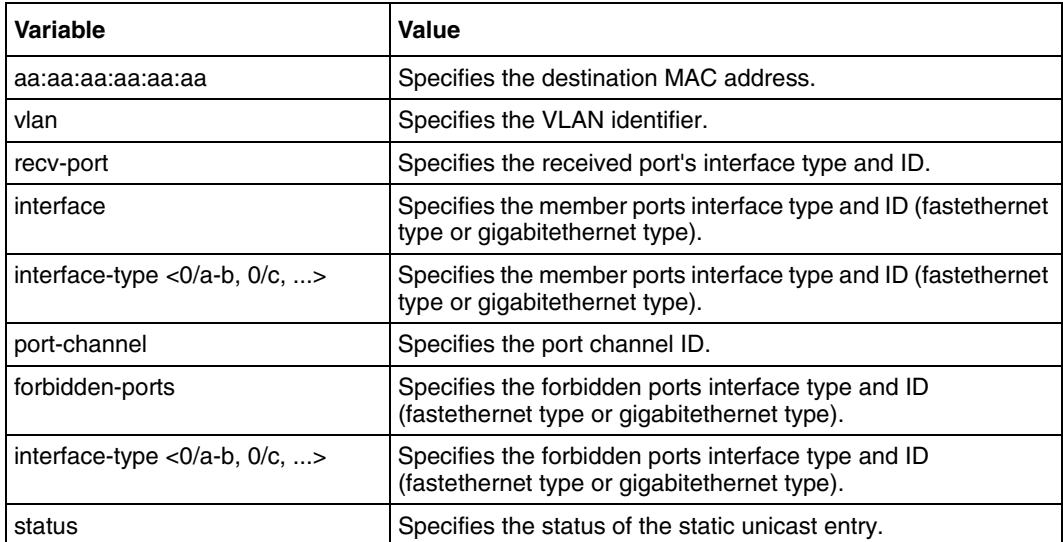

# **Defaults**

status permanent

#### **Related commands**

[show mac-address-table static multicast](#page-290-0)

# <span id="page-274-0"></span>**mac-address-table static unicast**

Use this command to configure a static unicast MAC address in the forwarding database. Precede this command with no to delete a configured static unicast MAC address from the forwarding database.

#### **Command mode**

Global configuration

#### **Syntax**

```
mac-address-table static unicast <aa:aa:aa:aa:aa:aa> vlan 
<vlan-id(1-4094)> [recv-port <interface-type> <interface-id>] interface 
([<interface-type> <0/a-b, 0/c, ...>] [<interface-type> <0/a-b, 0/c, 
...>] [port-channel <a,b,c-d>]) [status {permanent | deleteOnReset | 
deleteOnTimeout }]
```

```
no mac-address-table static unicast <aa:aa:aa:aa:aa:aa> vlan 
<vlan-id(1-4094)> [recv-port <interface-type> <interface-id>]
```
#### **Variable definitions**

This table describes the variables used in the mac-address-table static unicast command.

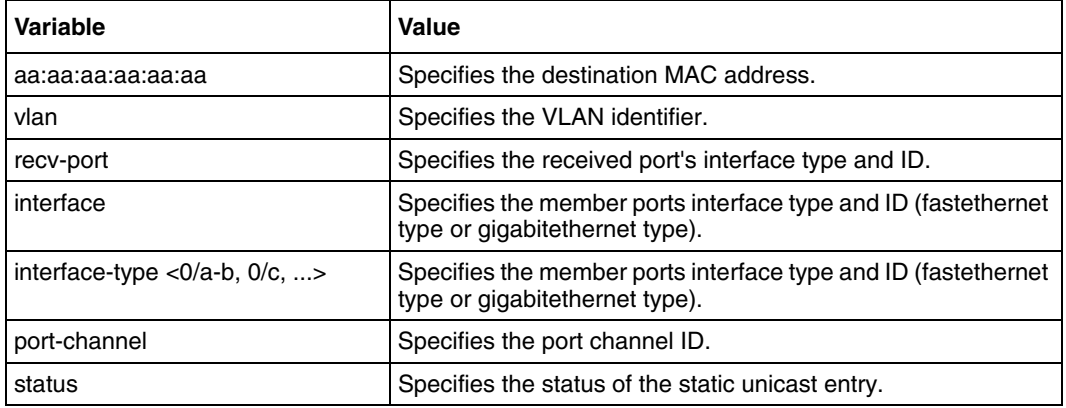

#### **Defaults**

status permanent

#### **Related commands**

[show mac-address-table static unicast](#page-291-0)

# <span id="page-275-0"></span>**map protocol**

Use this command to configure the group ID for a specific encapsulation and protocol value combination. This command adds a protocol to a protocol group for protocol based VLAN learning. Precede this command with no to remove the protocol from the entire group.

#### **Command mode**

Global configuration

#### **Syntax**

```
map protocol {ip | novell | netbios | appletalk | other <aa:aa or 
aa:aa:aa:aa:aa>} {enet-v2 | rfc1042 | llcOther | snap8021H | snapOther} 
protocols-group <Group id>
```

```
no map protocol {ip | novell | netbios | appletalk | other <aa:aa or 
aa:aa:aa:aa:aa>} {enet-v2 | rfc1042 | llcOther | snap8021H | snapOther}
```
#### **Variable definitions**

This table describes the variables used in the map protocol command.

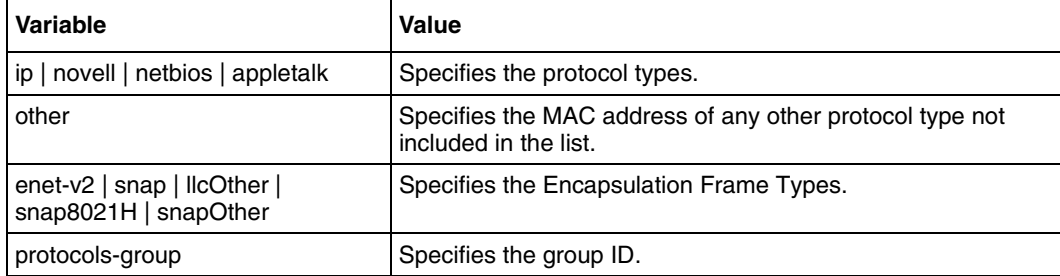

## **Related commands**

[show vlan](#page-293-0)

[show vlan protocols-group](#page-297-0)

# <span id="page-276-0"></span>**port protocol-vlan**

Use this command to enable port protocol based VLANs. Precede this command with no to disable port Protocol based VLANs.

# **Command mode**

Interface configuration

# **Syntax**

port protocol-vlan

no port protocol-vlan

# **Defaults**

enabled

# **Related commands**

[show vlan port config](#page-296-0)

# <span id="page-277-0"></span>**ports**

Use this command to configure a static VLAN entry with the required member ports, untagged ports and forbidden ports.

#### **Command mode**

Config-VLAN

#### **Syntax**

```
ports ([<interface-type> <0/a-b, 0/c, ...>] [<interface-type> <0/a-b, 0/
c, ...>] [port-channel <a,b,c-d>]) [untagged <interface-type> <0/a-b, 0/
c, \ldots [<interface-type> <0/a-b, 0/c, \ldots >] [port-channel <a,b,c-d>]]
[forbidden <interface-type> <0/a-b, 0/c, ...> [<interface-type> <0/a-b, 
0/c, ...>] [port-channel <a,b,c-d>]] [name <vlan-name >]
```
#### **Variable definitions**

This table describes the variables used in the ports command.

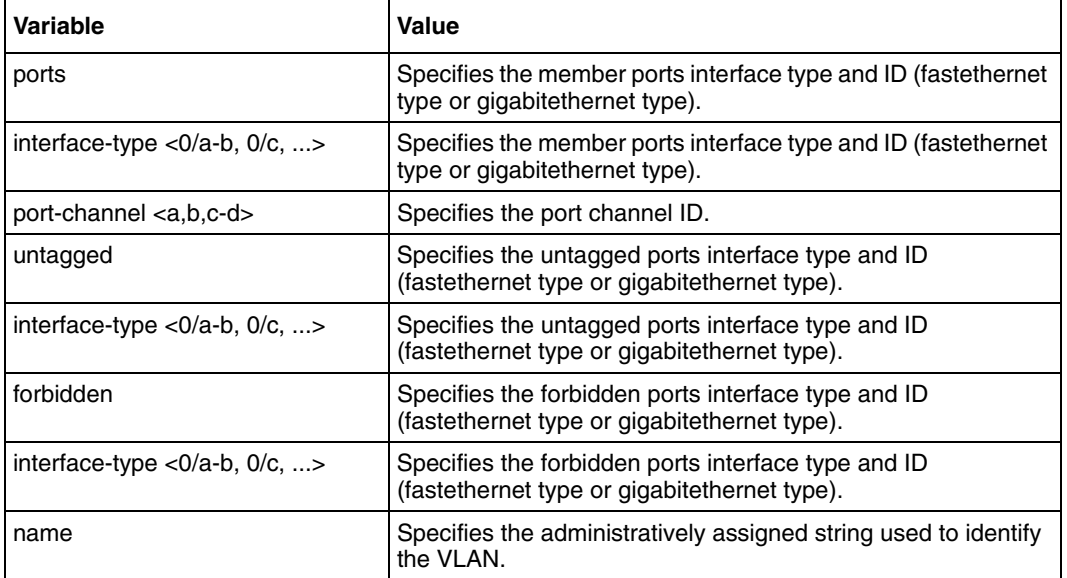

#### **Related commands**

[show vlan](#page-293-0)

# <span id="page-278-0"></span>**protocol-vlan**

Use this command to enable protocol-VLAN based classification on all the ports. Precede this command with no to disable protocol-VLAN based classification on all ports.

# **Command mode**

Global configuration

# **Syntax**

protocol-vlan

no protocol-vlan

# **Defaults**

enabled

# **Related commands**

[show protocol-vlan](#page-292-0) [show vlan device info](#page-295-0)

# <span id="page-279-0"></span>**set garp timer**

Use this command to configure the GARP join time, leave time, and leaveall time in milliseconds.

### **Command mode**

Interface configuration

#### **Syntax**

set garp timer {join | leave | leaveall} <time in milliseconds>

#### **Variable definitions**

This table describes the variables used in the set garp timer command.

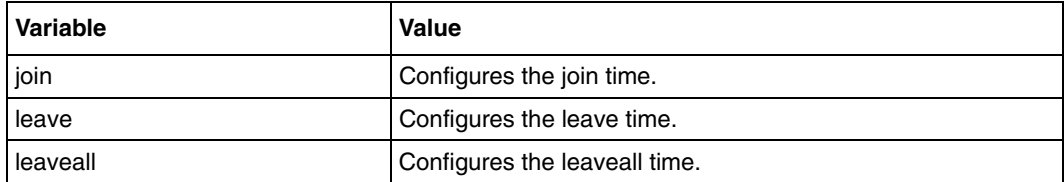

#### **Defaults**

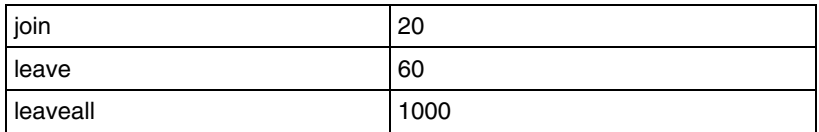

#### **Related commands**

[show garp timer](#page-284-0)

# <span id="page-280-0"></span>**set gmrp**

Use this command to enable or disable GMRP globally on the device.

# **Command mode**

Global configuration

# **Syntax**

set gmrp {enable | disable }

# **Variable definitions**

This table describes the variables used in the set gmrp command.

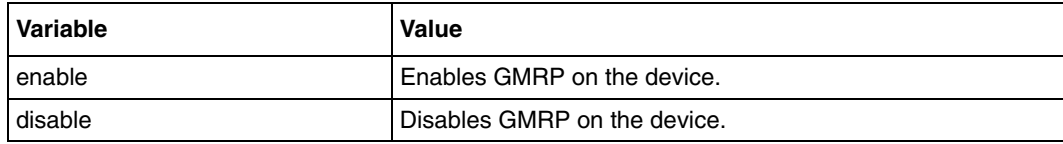

# **Defaults**

enable

## **Related commands**

[show vlan](#page-293-0) [show vlan device info](#page-295-0)

# <span id="page-281-0"></span>**set gvrp**

Use this command to enable or disable GVRP on a global basis.

# **Command mode**

Global configuration

# **Syntax**

```
set gvrp {enable | disable }
```
#### **Variable definitions**

This table describes the variables used in the set gvrp command.

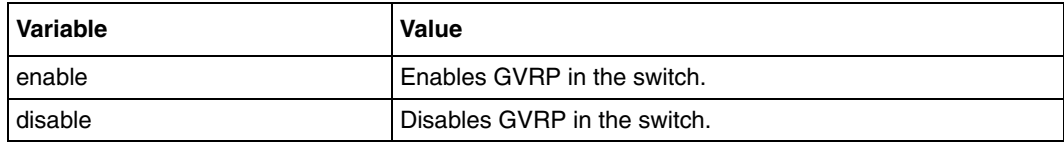

# **Defaults**

enable

## **Related commands**

[show vlan](#page-293-0) [show vlan device info](#page-295-0)

# <span id="page-282-0"></span>**set port gmrp**

Use this command to enable or disable GMRP on the port.

# **Command mode**

Global configuration

# **Syntax**

set port gmrp <interface-type> <interface-id> {enable | disable}

# **Variable definitions**

This table describes the variables used in the set port gmrp command.

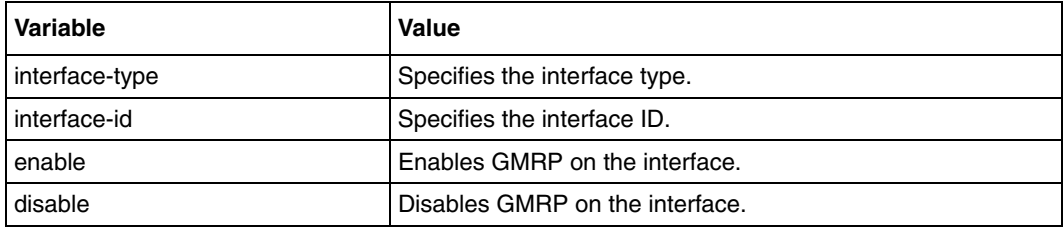

### **Defaults**

enable

## **Related commands**

[show vlan port config](#page-296-0)

# <span id="page-283-0"></span>**set port gvrp**

Use this command to enable or disable GVRP on the interface.

# **Command mode**

Global configuration

# **Syntax**

```
set port gvrp <interface-type> <interface-id> {enable | disable}
```
# **Variable definitions**

This table describes the variables used in the set port gvrp command.

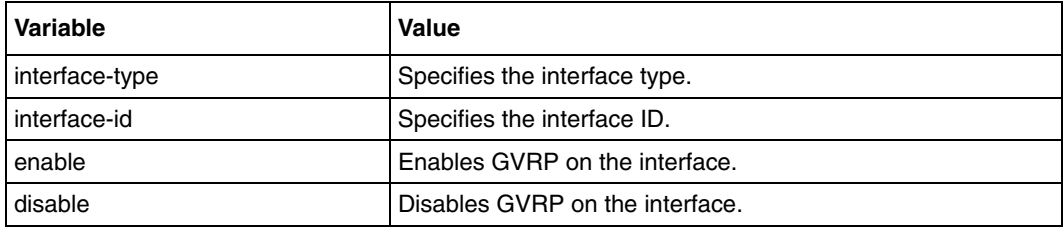

### **Defaults**

enable

## **Related commands**

[show vlan port config](#page-296-0)

# <span id="page-284-0"></span>**show garp timer**

Use this command to display the GARP timer information of the available interfaces.

## **Command mode**

Privileged EXEC or User EXEC

# **Syntax**

show garp timer [port <interface-type> <interface-id>]

# **Variable definitions**

This table describes the variables used in the show garp timer command.

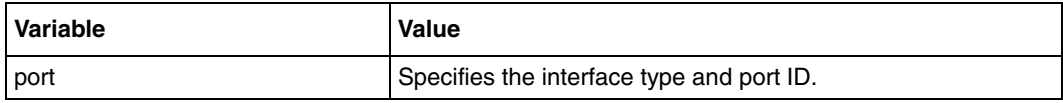

# **Related commands**

[ports](#page-277-0) [set garp timer](#page-279-0) [show vlan device info](#page-295-0)

# <span id="page-285-0"></span>**show mac-address-table**

Use this command to display the static and dynamic unicast and multicast MAC address table.

#### **Command mode**

Privileged EXEC or User EXEC

# **Syntax**

```
show mac-address-table [vlan <vlan-id(1-4094)>] [address
<aa:aa:aa:aa:aa:aa>] [interface <interface-type> <interface-id>]
```
## **Variable definitions**

This table describes the variables used in the show mac-address-table command.

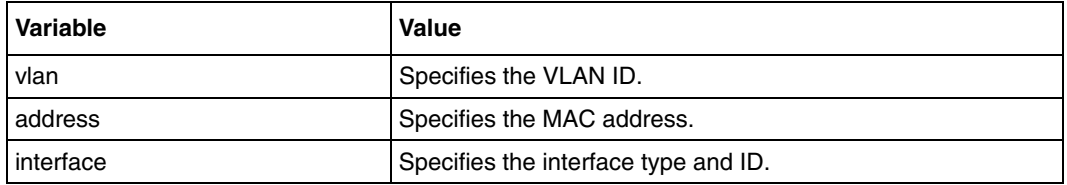

#### **Related commands**

```
mac-address-table static multicast
mac-address-table static unicast
ports
vlan
```
# <span id="page-286-0"></span>**show mac-address-table aging-time**

Use this command to display the MAC address-table ageing time.

# **Command mode**

Privileged EXEC or User EXEC

# **Syntax**

show mac-address-table aging-time

## **Related commands**

[show mac-address-table](#page-285-0) [mac-address-table aging-time](#page-271-0)

# <span id="page-287-0"></span>**show mac-address-table count**

Use this command to display the number of MAC addresses present on all the VLANs or on the specified VLAN.

#### **Command mode**

Privileged EXEC or User EXEC

#### **Syntax**

```
show mac-address-table count [vlan <vlan-id(1-4094)>]
```
#### **Variable definitions**

This table describes the variables used in the show mac-address-table count command.

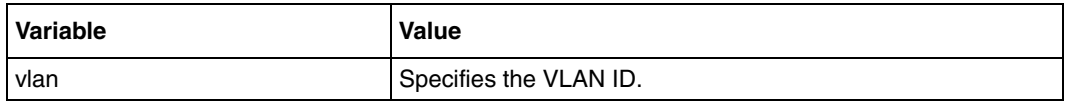

### **Related commands**

```
mac-address-table static multicast
mac-address-table static unicast
ports
vlan
```
# <span id="page-288-0"></span>**show mac-address-table dynamic multicast**

Use this command to display the dynamically learned multicast MAC address.

### **Command mode**

Privileged EXEC or User EXEC

### **Syntax**

```
show mac-address-table dynamic multicast [vlan <vlan-id(1-4094)>]
[address <aa:aa:aa:aa:aa:aa>] [interface <interface-type>
<interface-id>]
```
# **Variable definitions**

This table describes the variables used in the show mac-address-table dynamic multicast command.

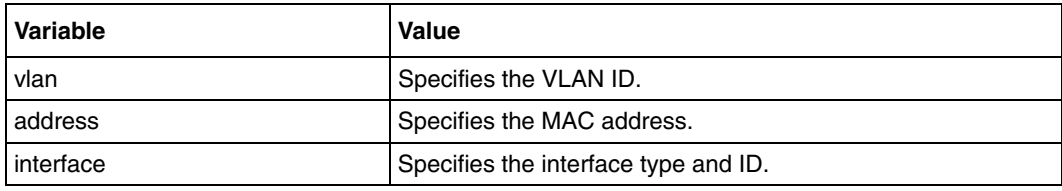

```
mac-address-table static multicast
ports
show mac-address-table static multicast
vlan
```
# <span id="page-289-0"></span>**show mac-address-table dynamic unicast**

Use this command to display the dynamically learned unicast entries from the MAC address table.

### **Command mode**

Privileged EXEC or User EXEC

### **Syntax**

```
show mac-address-table dynamic unicast [vlan <vlan-id(1-4094)>] [address 
<aa:aa:aa:aa:aa:aa>] [interface <interface-type> <interface-id>]
```
# **Variable definitions**

This table describes the variables used in the show mac-address-table dynamic unicast command.

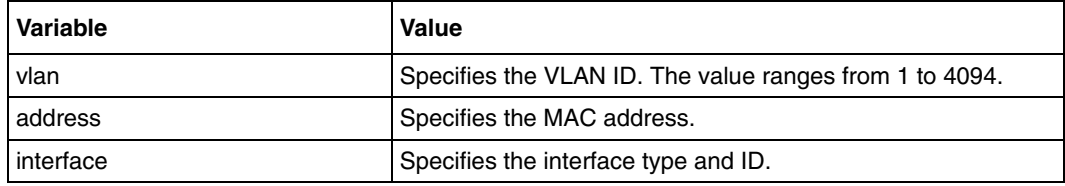

```
mac-address-table static unicast
ports
show mac-address-table static unicast
vlan
```
# <span id="page-290-0"></span>**show mac-address-table static multicast**

Use this command to display the statically configured multicast entries.

#### **Command mode**

Privileged EXEC or User EXEC

# **Syntax**

```
show mac-address-table static multicast [vlan <vlan-id(1-4094)>]
[address <aa:aa:aa:aa:aa:aa>] [interface <interface-type>
<interface-id>]
```
### **Variable definitions**

This table describes the variables used in the show mac-address-table static multicast command.

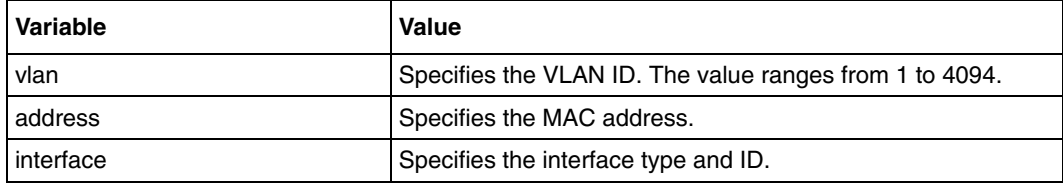

```
mac-address-table static multicast
ports
show mac-address-table dynamic multicast
vlan
```
# <span id="page-291-0"></span>**show mac-address-table static unicast**

Use this command to display the statically configured unicast addresses from the MAC address table.

#### **Command mode**

Privileged EXEC or User EXEC

#### **Syntax**

```
show mac-address-table static unicast [vlan <vlan-id(1-4094)>] [address 
<aa:aa:aa:aa:aa:aa>] [interface <interface-type> <interface-id>]
```
#### **Variable definitions**

This table describes the variables used in the show mac-address-table static unicast command.

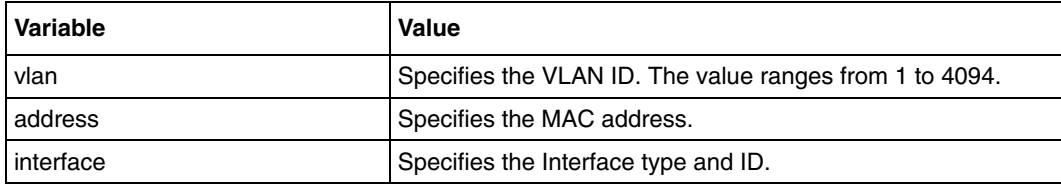

```
mac-address-table static unicast
ports
show mac-address-table dynamic unicast
vlan
```
# <span id="page-292-0"></span>**show protocol-vlan**

Use this command to display the entries in protocol-VLAN database.

## **Command mode**

Privileged EXEC or User EXEC

# **Syntax**

show protocol-vlan

#### **Related commands**

[switchport map protocols-group](#page-301-0)

# <span id="page-293-0"></span>**show vlan**

Use this command to display the VLAN information in the database.

### **Command mode**

Privileged EXEC or User EXEC

# **Syntax**

show vlan [brief | id <vlan-id(1-4094)> | summary]

# **Variable definitions**

This table describes the variables used in the show vlan command.

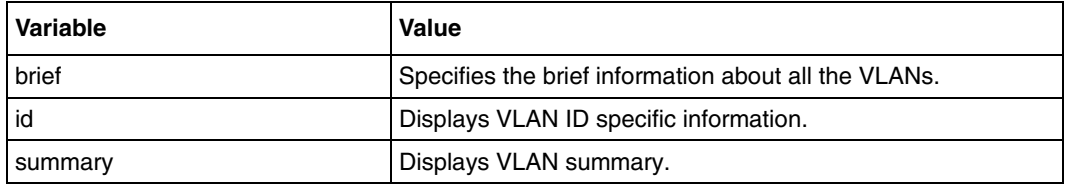

#### **Related commands**

[ports](#page-277-0)

[vlan](#page-305-0)

# **show vlan device capabilities**

Use this command to display the VLAN capabilities of the device.

# **Command mode**

Privileged EXEC or User EXEC

# **Syntax**

show vlan device capabilities

# **show vlan device info**

Use this command to display the VLAN related global status variables.

### **Command mode**

Privileged EXEC or User EXEC

# **Syntax**

show vlan device info

```
port protocol-vlan
ports
set gmrp
set gvrp
set port gmrp
set port gvrp
show protocol-vlan
vlan
```
# <span id="page-296-0"></span>**show vlan port config**

Use this command to display the VLAN related parameters specific for ports.

# **Command mode**

Privileged EXEC or User EXEC

# **Syntax**

show vlan port config [port <interface-type> <interface-id>]

# **Variable definitions**

This table describes the variables used in the show vlan port config command.

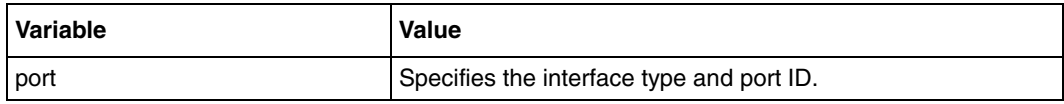

# **Related commands**

[port protocol-vlan](#page-276-0) [set port gmrp](#page-282-0) [set port gvrp](#page-283-0) [switchport acceptable-frame-type](#page-299-0) [switchport ingress-filter](#page-300-0) [switchport pvid](#page-304-0) [vlan restricted](#page-307-0)

# <span id="page-297-0"></span>**show vlan protocols-group**

Use this command to display the protocol group database.

### **Command mode**

Privileged EXEC or User EXEC

# **Syntax**

show vlan protocols-group

# **Related commands**

[map protocol](#page-275-0) [show protocol-vlan](#page-292-0) [switchport map protocols-group](#page-301-0)

# **shutdown garp**

Use this command to command shut down the GARP module. Precede this command with no to start and enables the GARP module.

# **Command mode**

Global configuration

# **Syntax**

shutdown garp

no shutdown garp

# **Defaults**

GARP module is started and enabled

# <span id="page-299-0"></span>**switchport acceptable-frame-type**

Use this command to configure the acceptable frame type for the port. Precede this command with no to set the default value of acceptable frame type (all frames will be accepted).

### **Command mode**

Interface configuration

#### **Syntax**

```
switchport acceptable-frame-type {all | tagged}
```

```
no switchport acceptable-frame-type
```
# **Variable definitions**

This table describes the variables used in the switchport acceptable-frame-type command.

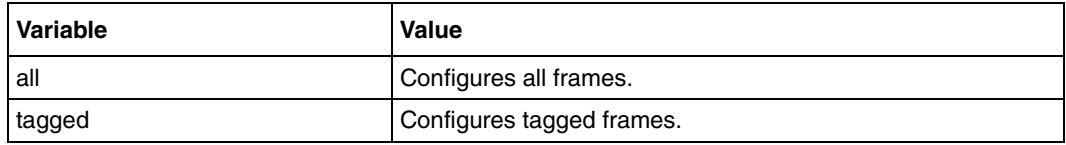

#### **Defaults**

all

# **Related commands**

# <span id="page-300-0"></span>**switchport ingress-filter**

Use this command to enable ingress filtering on the port. Precede this command with no to disable ingress filtering on the port.

# **Command mode**

Interface configuration

# **Syntax**

switchport ingress-filter

no switchport ingress-filter

# **Defaults**

disabled

# **Related commands**

# <span id="page-301-0"></span>**switchport map protocols-group**

Use this command to map the protocol group configured to a particular VLAN identifier for the specified interface. Precede this command with no to unmap the VLAN identifier to group ID mapping.

#### **Command mode**

Interface configuration

#### **Syntax**

```
switchport map protocols-group <Group id> vlan <vlan-id(1-4094)>
```
no switchport map protocols-group <Group id>

# **Variable definitions**

This table describes the variables used in the switchport map protocols-group command.

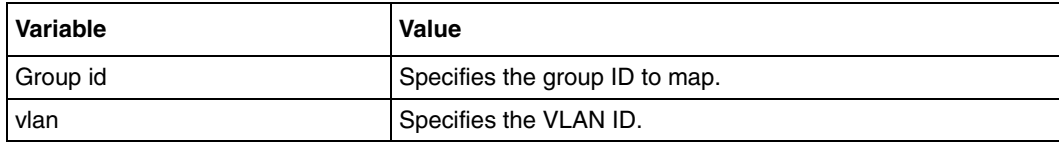

# **Related commands**

[map protocol](#page-275-0) [show protocol-vlan](#page-292-0) [show vlan protocols-group](#page-297-0)

# **switchport mode**

Use this command to configure the VLAN port mode. Precede this command with no to configure the default VLAN port mode.

#### **Command mode**

Interface configuration

#### **Syntax**

switchport mode {access | trunk | hybrid }

no switchport mode

#### **Variable definitions**

This table describes the variables used in the switchport mode command.

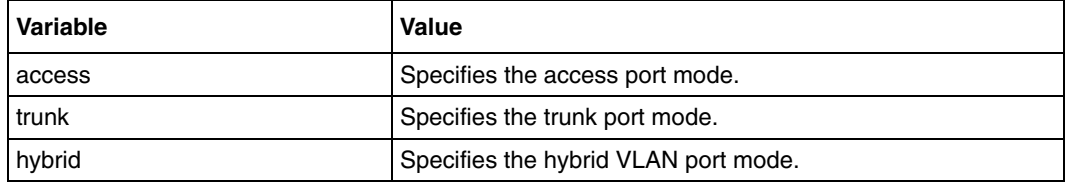

# **Defaults**

hybrid mode

#### **Related commands**

# **switchport priority default**

Use this command to set the default user priority for the port. Precede this command with no to set the default user priority for the port to the default value.

#### **Command mode**

Interface configuration

#### **Syntax**

switchport priority default <priority value( $0-7$ ) >

no switchport priority default

#### **Defaults**

0

#### **Related commands**

# <span id="page-304-0"></span>**switchport pvid**

Use this command to configure the PVID (VLAN Identifier) that would be assigned to untagged or priority-tagged frames. Precede this command with no to set the PVID to the default value.

#### **Command mode**

Interface configuration

### **Syntax**

```
switchport pvid <vlan-id(1-4094)>
```
no switchport pvid

#### **Defaults**

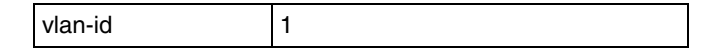

#### **Related commands**

## <span id="page-305-0"></span>**vlan**

Use this command to configure a VLAN in the switch and is also used to enter into the config-VLAN mode. Precede this command with no to delete a VLAN from the switch.

### **Command mode**

Global configuration

#### **Syntax**

```
vlan < vlan-id(1-4094)
```
no vlan <vlan-id(1-4094)>

#### **Defaults**

vlan-id 1

# **Related commands**

[show vlan](#page-293-0)

# **vlan map-priority**

Use this command to map a priority to a traffic class on the specified port. The frame received on the interface with the configured priority will be processed in the configured traffic class. Precede this command with no to map the default priority to traffic class value on the port.

### **Command mode**

Interface configuration

#### **Syntax**

```
vlan map-priority <priority value(0-7)> traffic-class <Traffic class
value(0-7)>
```

```
no vlan map-priority <priority value (0-7)>
```
# **Variable definitions**

This table describes the variables used in the vlan map-priority command.

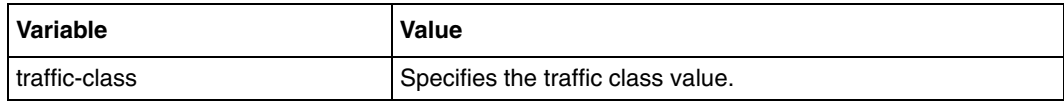

#### **Defaults**

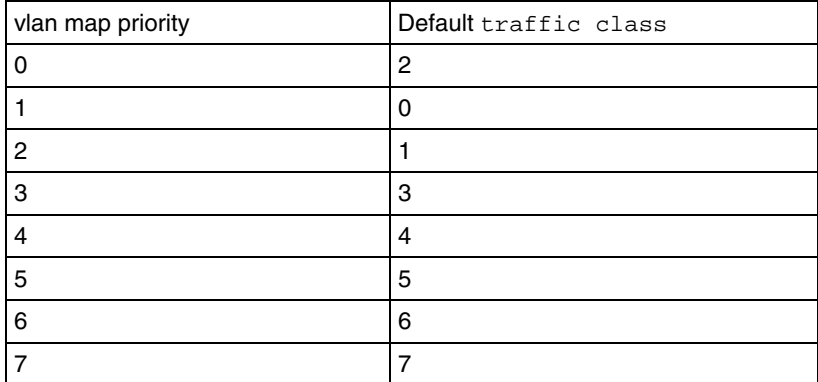

# <span id="page-307-0"></span>**vlan restricted**

Use this command to enable or disable restricted VLAN registration on the port.

### **Command mode**

Interface configuration

# **Syntax**

vlan restricted {enable | disable}

#### **Variable definitions**

This table describes the variables used in the vlan restricted command.

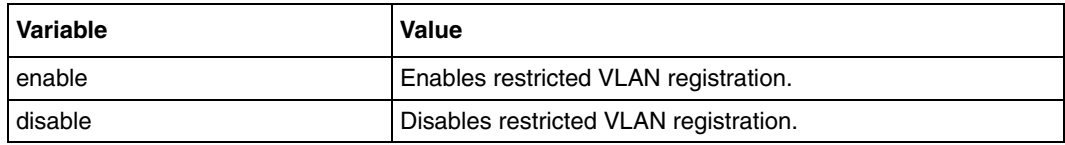

# **Defaults**

disable

# **Related commands**

# **Dynamic host configuration protocol commands**

Dynamic Host Configuration Protocol (DHCP) allows dynamic configuration of a host computer. When a DHCP client is turned on, it initially does not have an IP address assigned to it. It issues a broadcast message to any DCHP servers that are on the network. An exchange takes place during which the DHCP server assigns an IP address to the client and transmits certain key network configuration parameters to the client.

Many Internet service providers (ISPs) require that their customers use a DHCP client so the ISP can dynamically assign IP addresses and control other network settings. Another use is for laptop computers, which can be connected to more than one network, for example, a network in the office and a network at home. This is an ideal use for DHCP as the laptop does not need to be manually reconfigured for use in these two different networks. In this case, there must be a DHCP server both on the office network and the home network and the laptop requires a DHCP client.

# **DHCP client commands navigation**

- [debug ip dhcp client \(page 311\)](#page-310-0)
- [ip address \(page 312\)](#page-311-0)
- [release \(page 313\)](#page-312-0)
- [renew \(page 314\)](#page-313-0)
- [show ip dhcp client stats \(page 315\)](#page-314-0)

### **DHCP relay commands navigation**

- [debug ip dhcp relay \(page 316\)](#page-315-0)
- [ip dhcp relay \(page 317\)](#page-316-0)
- [ip dhcp relay information option \(page 318\)](#page-317-0)
- [ip dhcp server \(page 319\)](#page-318-0)
- [service dhcp-relay \(page 320\)](#page-319-0)
- [show dhcp-server \(page 321\)](#page-320-0)
- [show ip dhcp relay information \(page 322\)](#page-321-0)
- [show ip dhcp relay interface \(page 323\)](#page-322-0)

#### **DHCP server commands navigation**

- [debug ip dhcp server \(page 324\)](#page-323-0)
- [default-router \(page 325\)](#page-324-0)
- [dns-server \(page 326\)](#page-325-0)
- [domain-name \(page 327\)](#page-326-0)
- [excluded-address \(page 328\)](#page-327-0)
- [host hardware-type \(page 329\)](#page-328-0)
- [ip dhcp \(page 330\)](#page-329-0)
- [ip dhcp bootfile \(page 331\)](#page-330-0)
- [ip dhcp device \(page 332\)](#page-331-0)
- [ip dhcp next-server \(page 333\)](#page-332-0)
- [ip dhcp option \(page 334\)](#page-333-0)
- [ip dhcp pool \(page 335\)](#page-334-0)
- [lease \(page 336\)](#page-335-0)
- [netbios-name-server \(page 337\)](#page-336-0)
- [netbios-node-type \(page 338\)](#page-337-0)
- [network \(page 339\)](#page-338-0)
- [option \(page 340\)](#page-339-0)
- [service dhcp-server \(page 341\)](#page-340-0)
- [show ip dhcp server binding \(page 342\)](#page-341-0)
- [show ip dhcp server devices \(page 343\)](#page-342-0)
- [show ip dhcp server information \(page 344\)](#page-343-0)
- [show ip dhcp server pools \(page 345\)](#page-344-0)
- [show ip dhcp server statistics \(page 346\)](#page-345-0)
- [show snmp-server traps \(page 347\)](#page-346-0)
- [utilization threshold \(page 348\)](#page-347-0)

# **DHCP client commands**

# <span id="page-310-0"></span>**debug ip dhcp client**

Use this command to set the debug level for tracing the DHCP client module. Precede this command with no to disable the debug level for the DHCP client.

#### **Command mode**

Privileged EXEC

#### **Syntax**

```
debug ip dhcp client {all | event | packets | errors | bind }
```
no debug ip dhcp client {all | event | packets | errors | bind }

#### **Variable definitions**

This table describes the variables used in the debug ip dhcp client command.

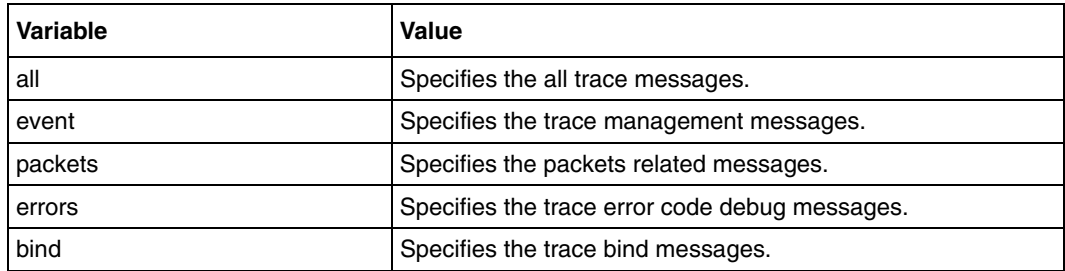

#### **Defaults**

Disabled

#### **Related commands**

[show ip dhcp client stats](#page-314-0)

# <span id="page-311-0"></span>**ip address**

Use this command to configure the current virtual LAN (VLAN) or OOB interface to dynamically acquire an IP address from the DHCP server. Precede the command with no to reset the IP address for the interface.

# **Command mode**

Interface configuration (VLAN interface or OOB interface)

#### **Syntax**

ip address dhcp

no ip address

# **Variable definitions**

This table describes the variables used in the ip address command.

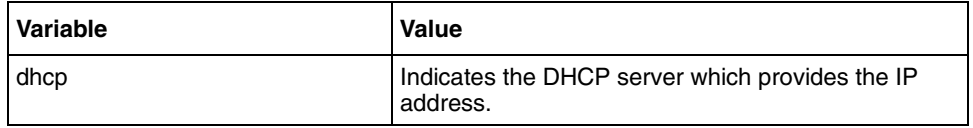

# **Defaults**

dhcp

# **Related commands**

[show ip dhcp client stats](#page-314-0) [release](#page-312-0) [renew](#page-313-0)

# <span id="page-312-0"></span>**release**

Use this command to immediately release the DHCP lease on the interface specified.

# **Command mode**

Privileged EXEC

# **Syntax**

```
release dhcp {vlan <vlan-id> (1-4094)>|<interface-name><interface-id>
```
#### **Variable definitions**

This table describes the variables used in the release command.

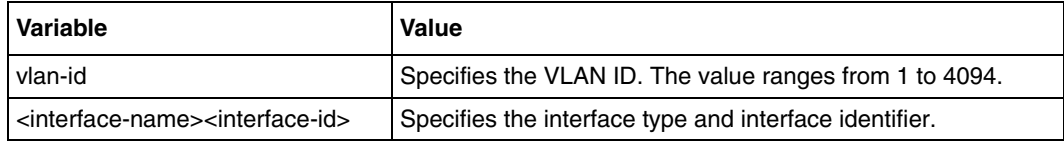

# **Defaults**

Disabled

# **Related commands**

[ip address](#page-180-0) [show ip dhcp client stats](#page-314-0) [show ip interface](#page-199-0)

#### <span id="page-313-0"></span>**renew**

Use this command to immediately renew the DHCP lease on the interface specified.

#### **Command mode**

Privileged EXEC or User EXEC

# **Syntax**

```
renew dhcp vlan {<vlan-id (1-4094)> | <interface-type> <interface-id>}
```
#### **Variable definitions**

This table describes the variables used in the renew command.

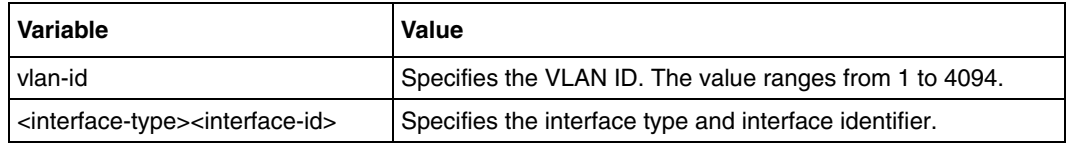

# **Defaults**

Disabled

#### **Related commands**

[ip address](#page-180-0) [show ip dhcp client stats](#page-314-0)

# <span id="page-314-0"></span>**show ip dhcp client stats**

Use this command to display the DHCP client statistics.

### **Command mode**

Privileged EXEC or User EXEC

# **Syntax**

show ip dhcp client stats

### **Defaults**

Disabled

#### **Related commands**

[ip address](#page-180-0) [release](#page-312-0) [renew](#page-313-0)

# **DHCP relay commands**

# <span id="page-315-0"></span>**debug ip dhcp relay**

Use this command to enable the debug level for tracing the DHCP relay module. Precede this command with no to disable the debug level for tracing the DHCP relay module.

#### **Command mode**

Privileged EXEC

#### **Syntax**

debug ip dhcp relay {all | errors}

no debug ip dhcp relay {all | errors}

#### **Variable definitions**

This table describes the variables used in the debug ip dhcp relay command.

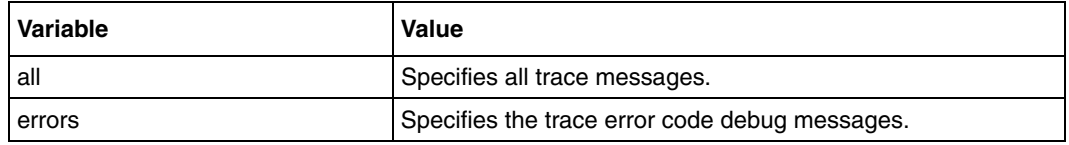

#### **Defaults**

Disabled

#### **Related commands**

[show dhcp-server](#page-320-0)

[show ip dhcp relay information](#page-321-0)

# <span id="page-316-0"></span>**ip dhcp relay**

Use this command to enable or to disable the DHCP relay on the specified interface.

# **Command mode**

Interface configuration

# **Syntax**

```
ip dhcp relay {enable | disable}
```
# **Variable definitions**

This table describes the variables used in the ip dhcp relay command.

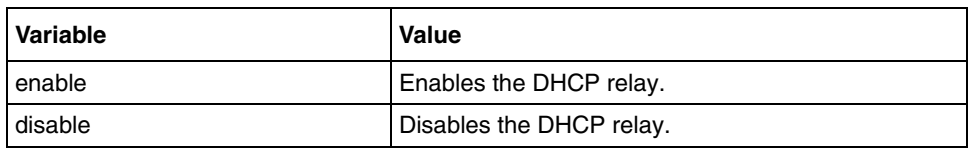

# **Defaults**

enable

# **Related commands**

[show ip dhcp relay interface](#page-322-0)

# <span id="page-317-0"></span>**ip dhcp relay information option**

Use this command to enable the Relay Agent to perform any processing related to relay agent Information Options. When this option is enabled, the agent will insert and remove DHCP relay information in forwarded DHCP request messages to the DHCP server. Precede this command with no to disable the insertion of relay information.

### **Command mode**

Global configuration

#### **Syntax**

ip dhcp relay information option

no ip dhcp relay information option

# **Defaults**

Disabled

#### **Related commands**

[show dhcp-server](#page-320-0) [show ip dhcp relay information](#page-321-0)

# <span id="page-318-0"></span>**ip dhcp server**

Use this command to set the IP address of the DHCP server. The relay agent will now start forwarding the packets from the client to a specific DHCP server. Precede this command with no to delete the DHCP server IP address.

#### **Command mode**

Global configuration

#### **Syntax**

ip dhcp server <ip address>

no ip dhcp server <ip address>

#### **Defaults**

Disabled

#### **Related commands**

[show dhcp-server](#page-320-0)

[show ip dhcp relay information](#page-321-0)

# <span id="page-319-0"></span>**service dhcp-relay**

Use this command to enable the DHCP Relay agent in the switch. Precede this command with no to disable the DHCP relay agent.

# **Command mode**

Global configuration

#### **Syntax**

service dhcp-relay

no service dhcp-relay

# **Defaults**

Disabled

#### **Related commands**

[show dhcp-server](#page-320-0) [show ip dhcp relay information](#page-321-0)

# <span id="page-320-0"></span>**show dhcp-server**

Use this command to display the DHCP server information.

# **Command mode**

Privileged EXEC or User EXEC

# **Syntax**

show dhcp-server

### **Related commands**

[ip dhcp relay information option](#page-317-0) [ip dhcp server](#page-318-0) [service dhcp-relay](#page-319-0)

# <span id="page-321-0"></span>**show ip dhcp relay information**

Use this command to display the DHCP relay information.

#### **Command mode**

Privileged EXEC or User EXEC

# **Syntax**

show ip dhcp relay information

#### **Related commands**

[ip dhcp relay information option](#page-317-0) [ip dhcp server](#page-318-0) [service dhcp-relay](#page-319-0)

# <span id="page-322-0"></span>**show ip dhcp relay interface**

Use this command to view the DHCP relay status on interfaces.

### **Command mode**

Privileged EXEC or User EXEC

# **Syntax**

show ip dhcp relay interface [Vlan <vlan id>]

#### **Variable definitions**

This table describes the variables used in the show ip dhcp relay interface command.

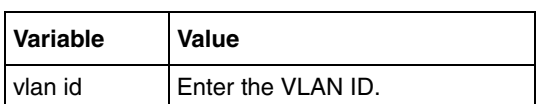

## **Related commands**

[ip dhcp relay](#page-316-0)

# **DHCP server commands**

# <span id="page-323-0"></span>**debug ip dhcp server**

Use this command to enable the debug level for tracing the DHCP server module. Precede this command with no to disable the debug level for tracing the DHCP server module.

#### **Command mode**

Privileged EXEC

#### **Syntax**

```
debug ip dhcp server {all | events | packets | errors | bind }
```
no debug ip dhcp server {all | events | packets | errors | bind }

#### **Variable definitions**

This table describes the variables used in the debug ip dhcp server command.

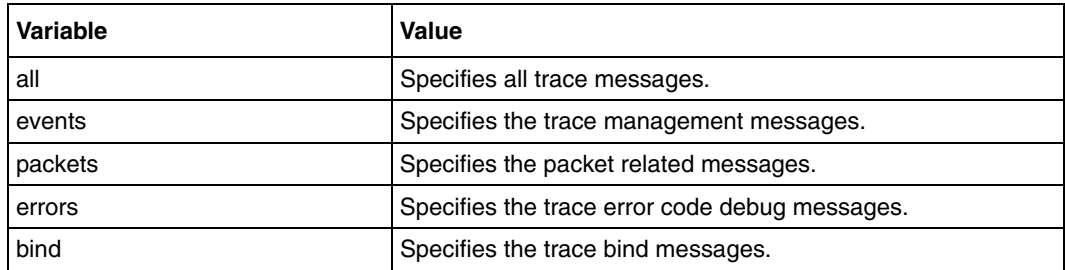

#### **Defaults**

Debugging is disabled

#### **Related commands**

[show ip dhcp server binding](#page-341-0) [show ip dhcp server information](#page-343-0) [service dhcp-relay](#page-319-0)
## <span id="page-324-0"></span>**default-router**

Use this command to set the default router in the DHCP server configuration parameters. Precede this command with no to delete the default router from the DHCP server configuration parameters.

### **Command mode**

DHCP pool configuration

#### **Syntax**

default-router <ip address>

no default-router

#### **Related commands**

[network](#page-338-0)

[service dhcp-server](#page-340-0) [show ip dhcp server binding](#page-341-0) [show ip dhcp server information](#page-343-0) [show ip dhcp server pools](#page-344-0) [show ip dhcp server statistics](#page-345-0)

#### <span id="page-325-0"></span>**dns-server**

Use this command to specify the IP address of a DNS server that is available to a DHCP client. Precede this command with no to delete the DNS server from the DHCP server configuration parameters.

#### **Command mode**

DHCP pool configuration

#### **Syntax**

dns-server <ip address>

no dns-server

#### **Related commands**

[network](#page-338-0)

[service dhcp-server](#page-340-0) [show ip dhcp server binding](#page-341-0) [show ip dhcp server information](#page-343-0) [show ip dhcp server pools](#page-344-0) [show ip dhcp server statistics](#page-345-0)

## <span id="page-326-0"></span>**domain-name**

Use this command to set the domain name in the DHCP server configuration parameters. Precede this command with no to delete the domain name from the DHCP server configuration parameters.

#### **Command mode**

DHCP pool configuration

#### **Syntax**

```
domain-name <domain (63)>
```
no domain-name

### **Variable definitions**

This table describes the variables used in the domain-name command.

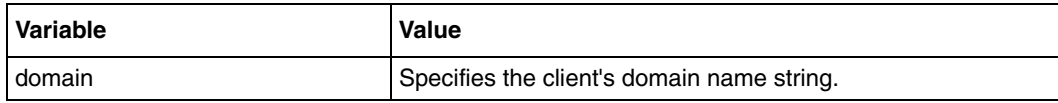

#### **Related commands**

[network](#page-338-0) [service dhcp-server](#page-340-0) [show ip dhcp server binding](#page-341-0) [show ip dhcp server information](#page-343-0) [show ip dhcp server pools](#page-344-0) [show ip dhcp server statistics](#page-345-0)

## <span id="page-327-0"></span>**excluded-address**

Use this command to create an excluded pool to prevent DHCP Server from assigning certain addresses. Precede this command with no to delete the excluded pool.

#### **Command mode**

DHCP pool configuration

#### **Syntax**

```
excluded-address <low-address> <high-address>
```
no excluded-address <low-address> [<high-address>]

#### **Variable definitions**

This table describes the variables used in the excluded-address command.

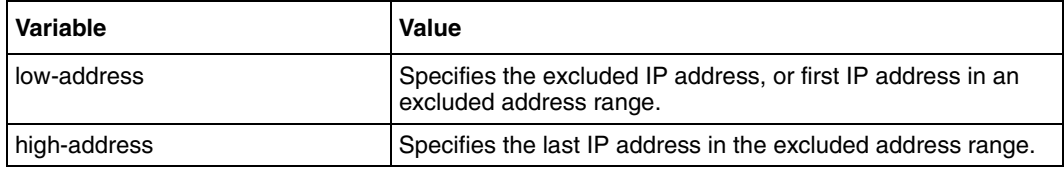

#### **Related commands**

[network](#page-338-0) [service dhcp-server](#page-340-0) [show ip dhcp server binding](#page-341-0) [show ip dhcp server information](#page-343-0) [show ip dhcp server pools](#page-344-0) [show ip dhcp server statistics](#page-345-0)

## <span id="page-328-0"></span>**host hardware-type**

Use this command to specify the hardware address of a DHCP client and host specific DHCP options. Precede this command with no to delete the host option.

#### **Command mode**

DHCP pool configuration

#### **Syntax**

```
host hardware-type <type (1-2147483647)> client-identifier <mac-address> 
{ ip <address> [<identifier>] | option <code (1-2147483647)> { ascii 
<string> | hex <Hex String> | ip <address> | integer <0-4294967295> }}
```

```
no host hardware-type <host-hardware-type (1-2147483647)> 
client-identifier <client-mac-address> [{ ip |option <code 
(1-2147483647) >}]
```
#### **Variable definitions**

This table describes the variables used in the host hardware-type command.

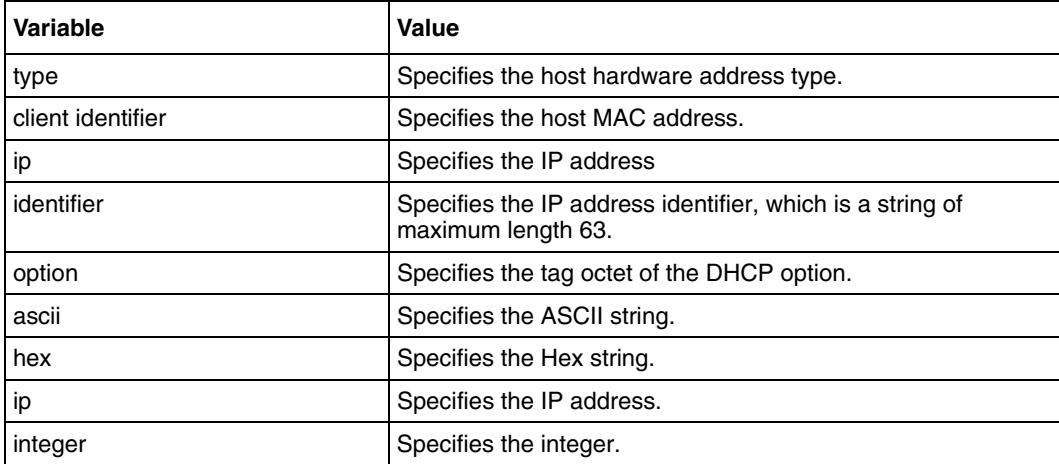

### **Related commands**

[service dhcp-server](#page-340-0) [ip dhcp pool](#page-334-0)

## <span id="page-329-0"></span>**ip dhcp**

Use this command to set the DHCP server parameters such as enabling ICMP echo mechanism or offer-reuse timeout. Precede this command with no to set the DHCP server parameters like disabling ICMP echo mechanism or server offer-reuse to its default value or removing a bind entry from the server binding table.

#### **Command mode**

Global configuration

#### **Syntax**

```
ip dhcp {ping packets | server offer-reuse <timeout (1-120)> }
```
no ip dhcp {ping packets|server offer-reuse|binding <ip address>}

#### **Variable definitions**

This table describes the variables used in the ip dhcp command.

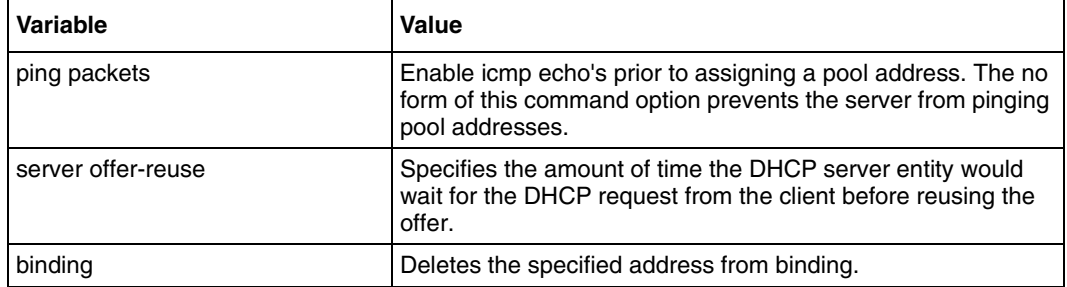

#### **Defaults**

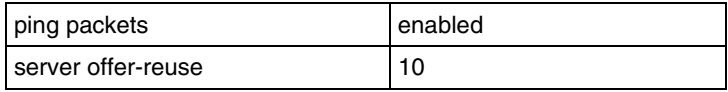

#### **Related commands**

```
service dhcp-server
show ip dhcp server binding
show ip dhcp server information
show ip dhcp server pools
show ip dhcp server statistics
```
## <span id="page-330-0"></span>**ip dhcp bootfile**

Use this command to set the boot file name in the DHCP server configuration parameters. Precede this command with no to delete the boot file name from the DHCP server configuration parameters.

## **Command mode**

Global configuration

### **Syntax**

```
ip dhcp bootfile <bootfile (63)>
```
no ip dhcp bootfile

## **Variable definitions**

This table describes the variables used in the ip dhcp bootfile command.

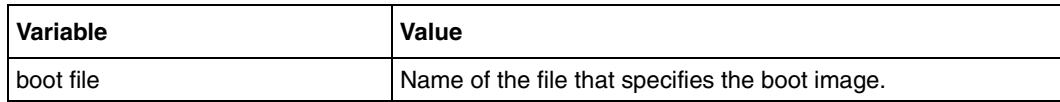

### **Related commands**

[service dhcp-server](#page-340-0) [show ip dhcp server information](#page-343-0)

## <span id="page-331-0"></span>**ip dhcp device**

Use this command to configure the DHCP device name. Precede the command with no to delete the existing DHCP device name.

#### **Command mode**

Global configuration

#### **Syntax**

```
ip dhcp device <device-name (63)> [enable | disable]
```

```
no ip dhcp device <device-name (63)>
```
### **Variable definitions**

This table describes the variables used in the ip dhcp device command.

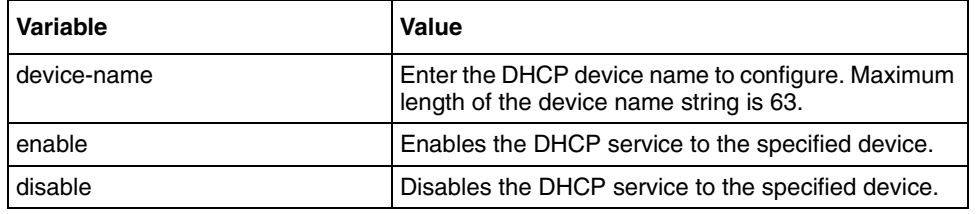

#### **Defaults**

none

### **Related commands**

[show ip dhcp server devices](#page-342-0)

## <span id="page-332-0"></span>**ip dhcp next-server**

Use this command to set the next boot server in the DHCP server configuration parameters. Precede this command with no to delete the next boot server from the DHCP server configuration parameters.

#### **Command mode**

Global configuration

#### **Syntax**

```
ip dhcp next-server <ip address>
```
no ip dhcp next-server

## **Variable definitions**

This table describes the variables used in the ip dhcp next-server command.

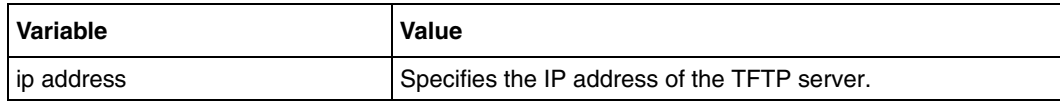

### **Related commands**

[service dhcp-server](#page-340-0) [show ip dhcp server binding](#page-341-0) [show ip dhcp server information](#page-343-0) [show ip dhcp server pools](#page-344-0) [show ip dhcp server statistics](#page-345-0)

## <span id="page-333-0"></span>**ip dhcp option**

Use this command to set the DHCP server options.

### **Command mode**

Global configuration

#### **Syntax**

```
ip dhcp option <code (1-2147483647)> { ascii <string> | hex <Hex String> 
| ip <address> | integer <integer (0-4294967295) }
```
no ip dhcp option <code (1-2147483647)>

## **Variable definitions**

This table describes the variables used in the ip dhcp option command.

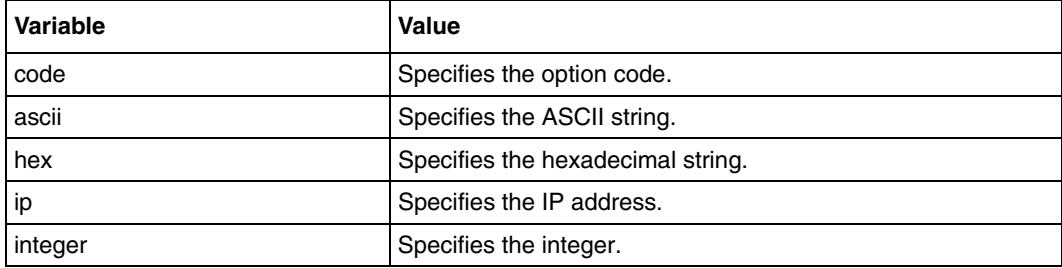

### **Related commands**

[option](#page-339-0) [service dhcp-server](#page-340-0) [show ip dhcp server pools](#page-344-0)

## <span id="page-334-0"></span>**ip dhcp pool**

Use this command to create a DHCP server address pool and to place the user in the DHCP pool configuration mode. Precede this command with no to delete the DHCP server address pool.

## **Command mode**

Global configuration

### **Syntax**

```
ip dhcp pool <index (1-2147483647)>
```

```
no ip dhcp pool <index (1-2147483647)>
```
## **Variable definitions**

This table describes the variables used in the ip dhcp pool command.

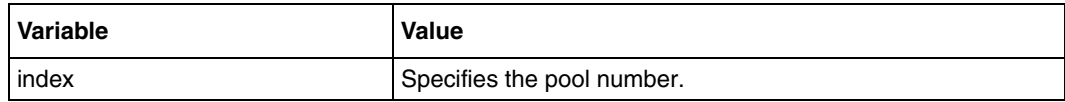

#### **Defaults**

Address pools are not created

### **Related commands**

```
default-router
dns-server
domain-name
excluded-address
host hardware-type
lease
netbios-name-server
netbios-node-type
network
option
show ip dhcp server information
show ip dhcp server pools
```
#### <span id="page-335-0"></span>**lease**

Use this command to configure the duration of the lease for an IP address that is assigned from the Nortel DHCP server to a DHCP client. Precede this command with no to restore the default value of 3600 seconds.

#### **Command mode**

DHCP pool configuration

#### **Syntax**

```
lease \{\langle \text{days} (0-365) \rangle \} \{\langle \text{hours} (0-23) \rangle \} \{\langle \text{minutes} (0-59) \rangle \} \{\langle \text{infinite} \rangle \}
```
no lease

#### **Variable definitions**

This table describes the variables used in the lease command.

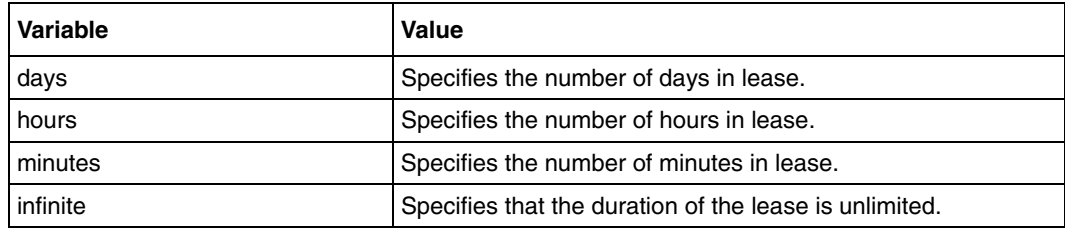

#### **Defaults**

3600 seconds

#### **Related commands**

[service dhcp-server](#page-340-0) [show ip dhcp server binding](#page-341-0) [show ip dhcp server information](#page-343-0) [show ip dhcp server pools](#page-344-0) [show ip dhcp server statistics](#page-345-0)

## <span id="page-336-0"></span>**netbios-name-server**

Use this command to set the NetBIOS (WINS) name servers in the DHCP server configuration parameters. Precede this command with no to delete the NetBIOS name server from the DHCP configuration parameters.

#### **Command mode**

DHCP pool configuration

#### **Syntax**

netbios-name-server <ip address>

no netbios-name-server

### **Related commands**

[network](#page-338-0) [service dhcp-server](#page-340-0) [show ip dhcp server binding](#page-341-0) [show ip dhcp server information](#page-343-0) [show ip dhcp server pools](#page-344-0) [show ip dhcp server statistics](#page-345-0)

## <span id="page-337-0"></span>**netbios-node-type**

Use this command to set the NetBios node type in the DHCP server configuration parameters. Precede this command with no to delete the NetBios node type from the DHCP server configuration parameters.

The NetBIOS node type for Microsoft DHCP clients can be one of the four settings: broadcast, peer-to-peer, mixed, or hybrid.

#### **Command mode**

DHCP pool configuration

#### **Syntax**

```
netbios-node-type {<0-FF> | b-node | h-node | m-node | p-node }
```
no netbios-node-type

#### **Variable definitions**

This table describes the variables used in the netbios-node-type command.

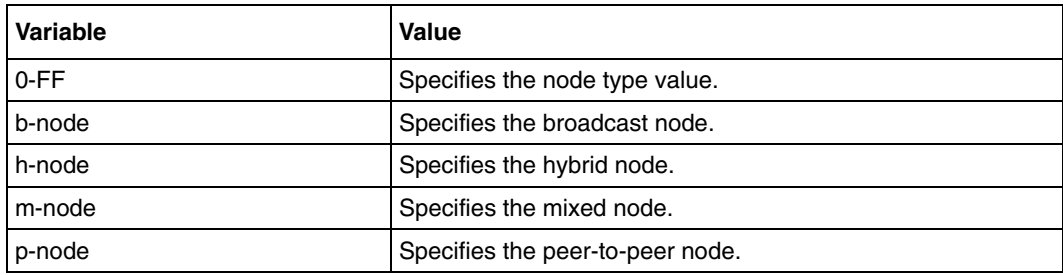

#### **Related commands**

```
network
service dhcp-server
show ip dhcp server binding
show ip dhcp server information
show ip dhcp server pools
show ip dhcp server statistics
```
#### <span id="page-338-0"></span>**network**

Use this command to set the network IP address and mask in DHCP server configuration parameters. Precede this command with no to delete the network IP address and mask from DHCP server configuration.

#### **Command mode**

DHCP pool configuration

#### **Syntax**

```
network <network-IP> [{<mask> | / <prefix-length (1-31)> } ] [end ip]
```
no network

### **Variable definitions**

This table describes the variables used in the network command.

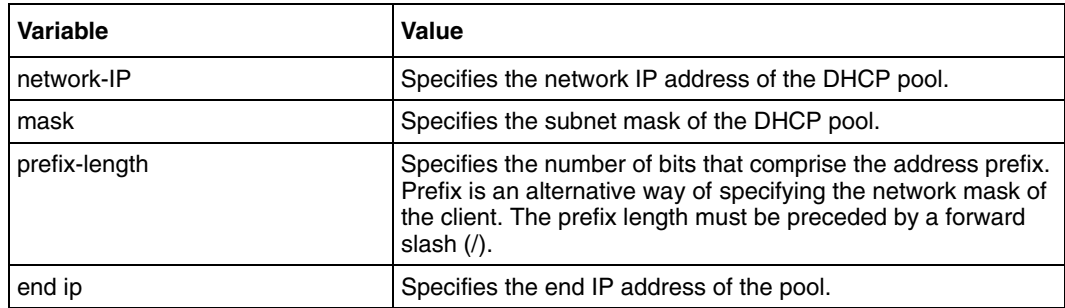

#### **Related commands**

[service dhcp-server](#page-340-0) [show ip dhcp server binding](#page-341-0) [show ip dhcp server information](#page-343-0) [show ip dhcp server pools](#page-344-0) [show ip dhcp server statistics](#page-345-0)

## <span id="page-339-0"></span>**option**

Use this command to the pool specific DHCP server option. Precede this command with no to delete the pool specific DHCP server option.

#### **Command mode**

DHCP pool configuration

#### **Syntax**

```
option <code (1-2147483647)> {ascii <string> | hex <Hex String> | ip 
<address> | integer (0-4294967295)}
```

```
no option <code (1-2147483647)>
```
## **Variable definitions**

This table describes the variables used in the option command.

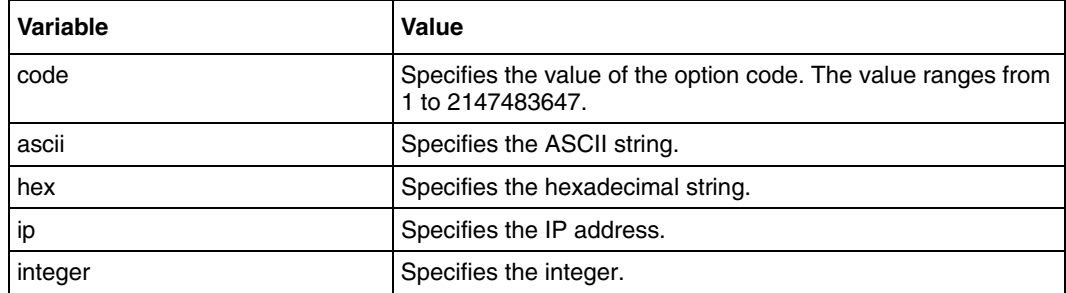

### **Related commands**

[network](#page-338-0) [ip dhcp option](#page-333-0) [ip dhcp pool](#page-334-0) [service dhcp-server](#page-340-0) [show ip dhcp server pools](#page-344-0)

## <span id="page-340-0"></span>**service dhcp-server**

Use this command to enable the DHCP server. Precede this command with no to disable the DHCP server.

## **Command mode**

Global configuration

## **Syntax**

service dhcp-server

no service dhcp-server

## **Defaults**

Disabled

### **Related commands**

[show ip dhcp server information](#page-343-0)

## <span id="page-341-0"></span>**show ip dhcp server binding**

Use this command to display DHCP server binding information.

#### **Command mode**

Privileged EXEC or User EXEC

## **Syntax**

show ip dhcp server binding

#### **Related commands**

[host hardware-type](#page-328-0) [ip dhcp option](#page-333-0) [service dhcp-server](#page-340-0)

# <span id="page-342-0"></span>**show ip dhcp server devices**

Use this command to view the DHCP devices.

### **Command mode**

Privileged EXEC or User EXEC

## **Syntax**

show ip dhcp server devices

#### **Related commands**

[ip dhcp device](#page-331-0)

# <span id="page-343-0"></span>**show ip dhcp server information**

Use this command to display DHCP server information.

#### **Command mode**

Privileged EXEC or User EXEC

## **Syntax**

show ip dhcp server information

#### **Related commands**

[ip dhcp](#page-329-0) [ip dhcp bootfile](#page-330-0) [ip dhcp next-server](#page-332-0) [service dhcp-server](#page-340-0)

## <span id="page-344-0"></span>**show ip dhcp server pools**

Use this command to display DHCP server pools.

### **Command mode**

Privileged EXEC or User EXEC

## **Syntax**

show ip dhcp server pools

### **Related commands**

[ip dhcp pool](#page-334-0) [lease](#page-335-0) [network](#page-338-0) [service dhcp-server](#page-340-0)

## <span id="page-345-0"></span>**show ip dhcp server statistics**

Use this command to display DHCP server statistics.

#### **Command mode**

Privileged EXEC or User EXEC

## **Syntax**

show ip dhcp server statistics

#### **Related commands**

[ip dhcp](#page-329-0) [ip dhcp pool](#page-334-0) [service dhcp-server](#page-340-0) [show ip dhcp server pools](#page-344-0)

## **show snmp-server traps**

Use this command to view the set of traps that are currently enabled.

#### **Command mode**

Privileged EXEC or User EXEC

## **Syntax**

show snmp-server traps

## **utilization threshold**

Use this command to set the pool utilization threshold value in percentage. If the pool utilization reaches this threshold level, a syslog event and SNMP trap message will be generated. Precede the command with no to set pool utilization threshold to its default value.

## **Command mode**

DHCP pool configuration

## **Syntax**

```
utilization threshold { <integer (0-100)> }
```
no utilization threshold

#### **Defaults**

75

### **Related commands**

[show ip dhcp server pools](#page-344-0) [logging](#page-134-0)

## **Simple Network Management Protocol version 3 commands**

Simple Network Management Protocol (SNMP) is the most widely used network management protocol on TCP/IP based networks. SNMPv3 is designed to overcome the security shortcomings of SNMPv1/v2. User-based Security Model (USM) and View-based Access Control Model (VACM) are the main features added as part of the SNMPv3 specification. USM provides both encryption and authentication of the SNMP power distribution units (PDUs), while VACM specifies a mechanism for defining access policies for different users with different Management Information Base (MIB) trees. Also, SNMPv3 specifies a generic management framework, which is expandable for adding new management engines, security models, and access control models. With SNMPv3, the SNMP communication is completely safe and secure.

SNMPv3 is a multilingual agent supporting all three versions of SNMP (SNMPv1, SNMPv2, and SNMPv3) while conforming to the latest specifications. It is available as a portable source code product, which can be easily integrated on any platform (any operating system and any processor). MIB integration is achieved through the use of the Middle Level Code Generator (MIDGEN), which is available along with Nortel SNMP. MIDGEN generates the interface stubs required for every object in the MIB for the SET, GET and GETNEXT operations.

These stubs can be implemented by the respective modules supporting the MIB. Nortel SNMP is provided as source code available for licensing to Original Equipment Manufacturers (OEMs) and Value Added Resellers (VARs) who want to incorporate the multilingual SNMP functionality into their products.

## **SNMPv3 commands navigation**

- [show snmp \(page 351\)](#page-350-0)
- [show snmp agent information \(page 352\)](#page-351-0)
- [show snmp community \(page 353\)](#page-352-0)
- [show snmp engineID \(page 354\)](#page-353-0)
- [show snmp group \(page 355\)](#page-354-0)
- [show snmp group access \(page 356\)](#page-355-0)
- [show snmp inform statistics \(page 357\)](#page-356-0)
- [show snmp notif \(page 358\)](#page-357-0)
- [show snmp-server traps \(page 359\)](#page-358-0)
- [show snmp targetaddr \(page 360\)](#page-359-0)
- [show snmp targetparam \(page 361\)](#page-360-0)
- [show snmp user \(page 362\)](#page-361-0)
- [show snmp viewtree \(page 363\)](#page-362-0)
- [snmp agent status \(page 364\)](#page-363-0)
- [snmp agent status \(page 364\)](#page-363-0)
- [snmp allowed version \(page 365\)](#page-364-0)
- [snmp community index \(page 368\)](#page-367-0)
- [snmp engineid \(page 370\)](#page-369-0)
- [snmp group \(page 371\)](#page-370-0)
- [snmp notify \(page 372\)](#page-371-0)
- [snmp-server enable traps snmp authentication \(page 373\)](#page-372-0)
- [snmp targetaddr \(page 374\)](#page-373-0)
- [snmp targetparams \(page 376\)](#page-375-0)
- [snmp user \(page 378\)](#page-377-0)
- [snmp view \(page 379\)](#page-378-0)
- [snmp-server enable traps \(page 380\)](#page-379-0)
- [system contact \(page 381\)](#page-380-0)
- [system location \(page 382\)](#page-381-0)

## <span id="page-350-0"></span>**show snmp**

Use this command to display the status information of SNMP communications.

## **Command mode**

Privileged EXEC or User EXEC

## **Syntax**

show snmp

# <span id="page-351-0"></span>**show snmp agent information**

Use this command to display the SNMP agent information.

## **Command mode**

Privileged EXEC or User EXEC

## **Syntax**

show snmp agent information

## <span id="page-352-0"></span>**show snmp community**

Use this command to display the configured SNMP community details.

## **Command mode**

Privileged EXEC or User EXEC

## **Syntax**

show snmp community

### **Related commands**

[snmp community index](#page-367-0)

## <span id="page-353-0"></span>**show snmp engineID**

Use this command to display the engine identifier.

## **Command mode**

Privileged EXEC or User EXEC

## **Syntax**

show snmp engineid

#### **Related commands**

[snmp engineid](#page-369-0)

## <span id="page-354-0"></span>**show snmp group**

Use this command to display the configured SNMP groups.

## **Command mode**

Privileged EXEC or User EXEC

## **Syntax**

show snmp group

### **Related commands**

[snmp group](#page-370-0) [snmp user](#page-377-0)

## <span id="page-355-0"></span>**show snmp group access**

Use this command to the configured SNMP group access details.

#### **Command mode**

Privileged EXEC or User EXEC

## **Syntax**

show snmp group access

#### **Related commands**

[snmp agent status](#page-363-0) [snmp view](#page-378-0)

# <span id="page-356-0"></span>**show snmp inform statistics**

Use this command to display the inform message statistics.

### **Command mode**

Privileged EXEC or User EXEC

## **Syntax**

show snmp inform statistics

## <span id="page-357-0"></span>**show snmp notif**

Use this command to display the configured SNMP notification types.

#### **Command mode**

Privileged EXEC or User EXEC

## **Syntax**

show snmp notif

## **Related commands**

[snmp notify](#page-371-0) [snmp targetparams](#page-375-0)

## <span id="page-358-0"></span>**show snmp-server traps**

Use this command to display the set of traps that are currently enabled.

#### **Command mode**

Privileged EXEC or User EXEC

## **Syntax**

show snmp-server traps

## <span id="page-359-0"></span>**show snmp targetaddr**

Use this command to display the configured SNMP target addresses.

### **Command mode**

Privileged EXEC or User EXEC

## **Syntax**

show snmp targetaddr

#### **Related commands**

[snmp notify](#page-371-0) [snmp targetaddr](#page-373-0) [snmp targetparams](#page-375-0)
## <span id="page-360-0"></span>**show snmp targetparam**

Use this command to display the configured SNMP target address parameters.

## **Command mode**

Privileged EXEC or User EXEC

## **Syntax**

show snmp targetparam

#### **Related commands**

[snmp targetparams](#page-375-0) [snmp user](#page-377-0)

## <span id="page-361-0"></span>**show snmp user**

Use this command to display the configured SNMP users.

## **Command mode**

Privileged EXEC or User EXEC

## **Syntax**

show snmp user

#### **Related commands**

[show snmp community](#page-352-0) [snmp user](#page-377-0)

## <span id="page-362-0"></span>**show snmp viewtree**

Use this command to display the configured SNMP Tree views.

## **Command mode**

Privileged EXEC or User EXEC

## **Syntax**

show snmp viewtree

## **Related commands**

[snmp view](#page-378-0)

## <span id="page-363-0"></span>**snmp agent status**

Use this command to enable or disable the SNMP agent status.

#### **Command mode**

Global configuration

## **Syntax**

```
snmp agent status { enable | disable}
```
## **Variable definitions**

This table describes the variables used in the snmp agent status command.

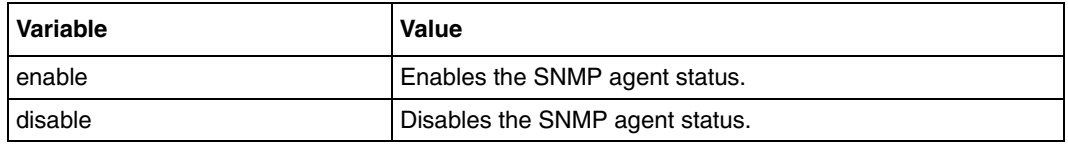

## **Related commands**

[show snmp agent information](#page-351-0)

## **snmp allowed version**

Use this command to configure the SNMP allowed versions.

## **Command mode**

Global configuration

## **Syntax**

```
snmp allowed version {v1v2v3 |v1v2 | v3 {none | authenticated |
encrypted}}
```
## **Variable definitions**

This table describes the variables used in the snmp allowed version command.

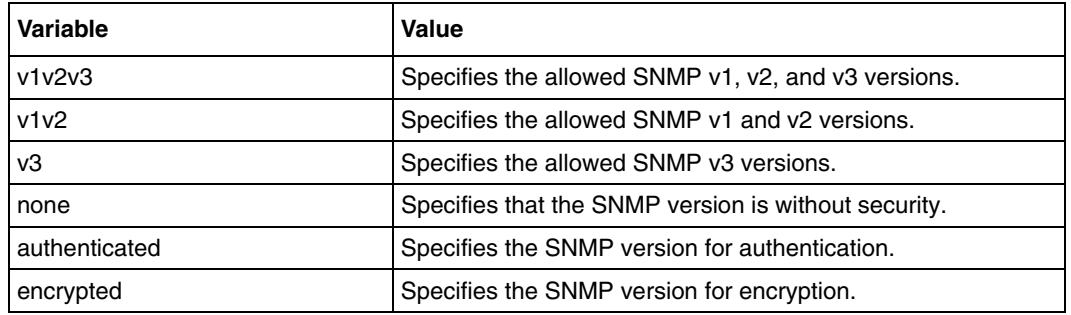

## **Related commands**

[show snmp agent information](#page-351-0)

#### **snmp access**

Use this command to configure the SNMP group access details. Precede this command with no to remove the SNMP group access details.

#### **Command mode**

Global configuration

#### **Syntax**

```
snmp access <GroupName> {v1 | v2c | v3 {auth | noauth | priv}} [read
<ReadView | none>] [write <WriteView | none>] [notify <NotifyView | 
none>] [{volatile | nonvolatile}]
```

```
no snmp access <GroupName> {v1 | v2c | v3 {auth | noauth | priv}}
```
#### **Variable definitions**

This table describes the variables used in the snmp access command.

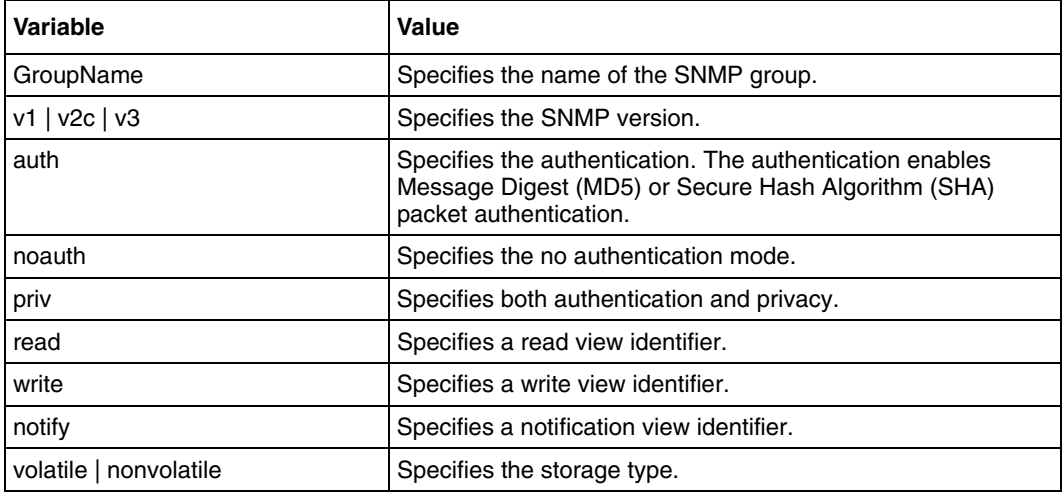

## **Defaults**

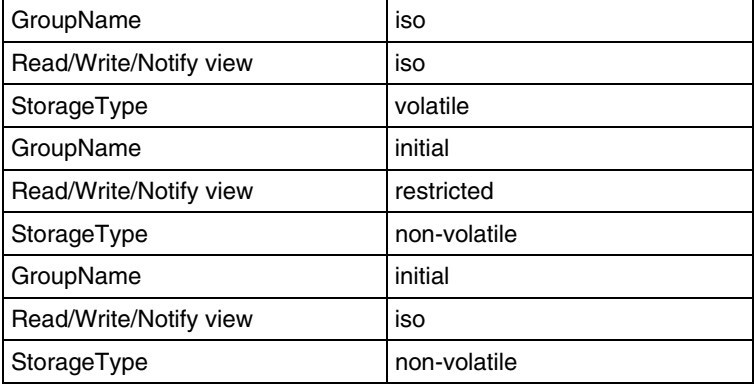

## **Related commands**

[show snmp group](#page-354-0) [show snmp group access](#page-355-0) [show snmp viewtree](#page-362-0) [snmp group](#page-370-0) [snmp view](#page-378-0)

## **snmp community index**

Use this command to configure the SNMP community details. Precede this command with no to remove the SNMP community details.

#### **Command mode**

Global configuration

#### **Syntax**

```
snmp community index <CommunityIndex> name <CommunityName> security 
<SecurityName> [context <ContextName | none>] [{volatile | nonvolatile}] 
[transporttag <TransportTagIdentifier | none>]
```

```
no snmp community index <CommunityIndex>
```
#### **Variable definitions**

This table describes the variables used in the snmp community index command.

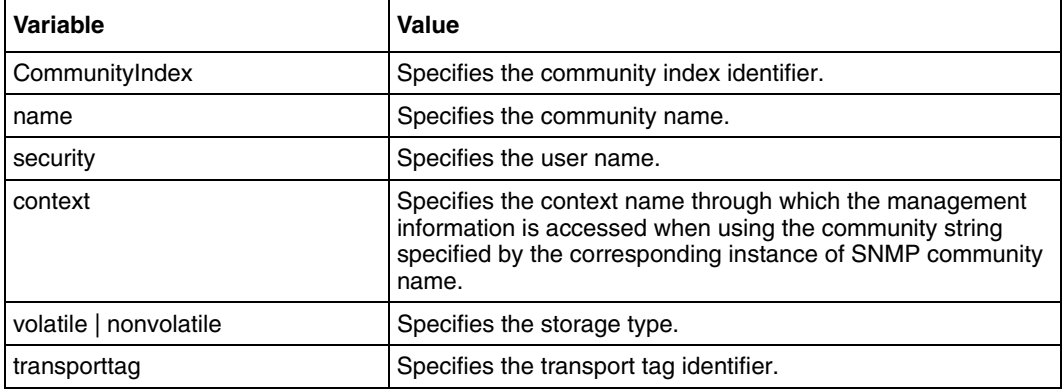

#### **Defaults**

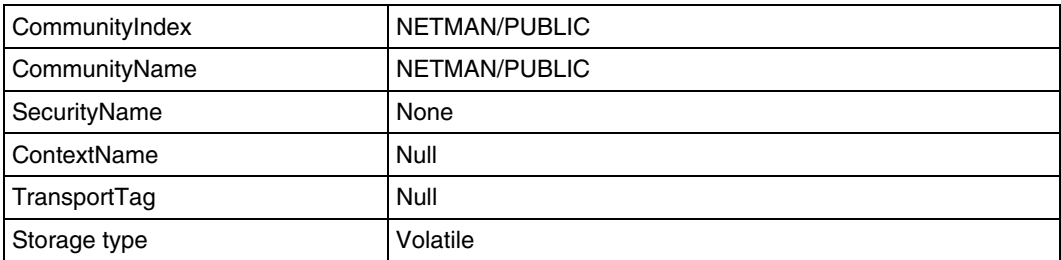

#### **Related commands**

[show snmp](#page-350-0)

[show snmp community](#page-352-0)

## **snmp engineid**

Use this command to configure the engine identifier. Precede this command with no to remove the configured engine identifier.

## **Command mode**

Global configuration

## **Syntax**

```
snmp engineid <EngineIdentifier>
```
no snmp engineid

## **Variable definitions**

This table describes the variables used in the snmp engineid command.

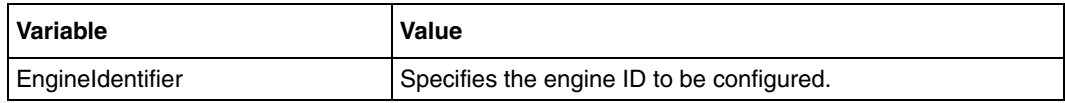

#### **Defaults**

80.00.08.1c.04.46.53

#### **Related commands**

[show snmp engineID](#page-353-0) [show snmp user](#page-361-0)

## <span id="page-370-0"></span>**snmp group**

Use this command to configure SNMP group details. Precede this command with no to remove the SNMP group details.

#### **Command mode**

Global configuration

#### **Syntax**

```
snmp group <GroupName> user <UserName> security-model {v1 | v2c | v3 }
[{volatile | nonvolatile}]
```

```
no snmp group <GroupName> user <UserName> security-model {v1 | v2c | v3 }
```
## **Variable definitions**

This table describes the variables used in the snmp group command.

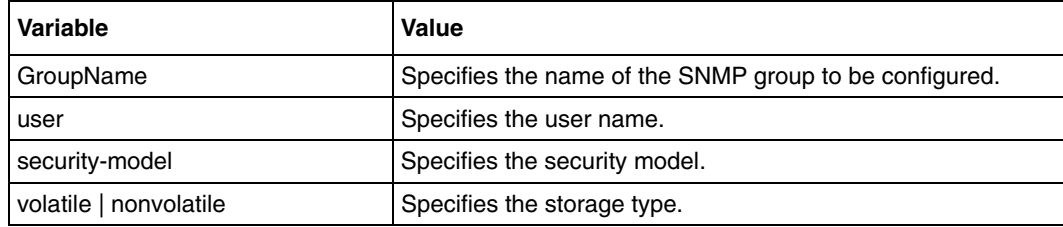

## **Defaults**

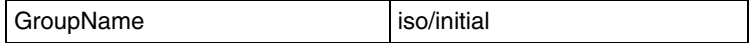

#### **Related commands**

[show snmp group](#page-354-0) [show snmp user](#page-361-0)

## **snmp notify**

Use this command to configure the SNMP notification details. Precede this command with no to remove the SNMP notification details.

### **Command mode**

Global configuration

## **Syntax**

```
snmp notify <NotifyName> tag <TagName> type {Trap | Inform} [{volatile | 
nonvolatile}]
```

```
no snmp notify <NotifyName>
```
## **Variable definitions**

This table describes the variables used in the snmp notify command.

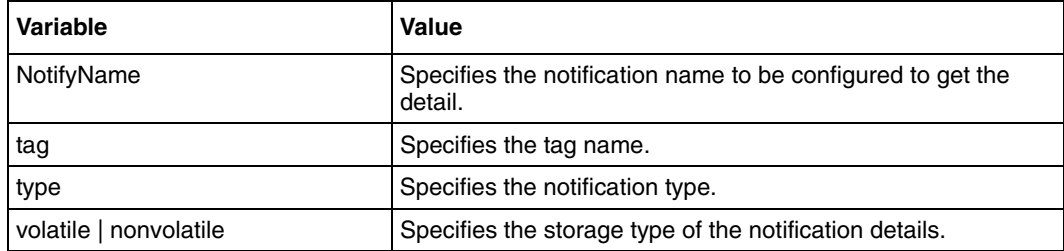

#### **Defaults**

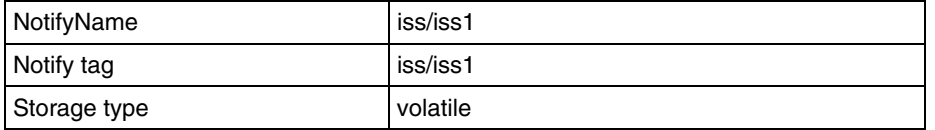

## **Related commands**

[show snmp notif](#page-357-0) [show snmp targetaddr](#page-359-0)

# **snmp-server enable traps snmp authentication**

Use this command to enable generation of authentication traps for SNMPv1 and SNMPv2c. Precede this command with no to disable generation of authentication traps for SNMPv1 and SNMPv2c.

### **Command mode**

Global configuration

#### **Syntax**

snmp-server enable traps snmp authentication

no snmp-server enable traps snmp authentication

## **Defaults**

Generation of authentication traps is disabled

## **snmp targetaddr**

Use this command to configure the SNMP target address. Precede this command with no to remove the configured SNMP target address.

#### **Command mode**

Global configuration

#### **Syntax**

```
snmp targetaddr <TargetAddressName> param <ParamName> {<IPAddress>
|<IP6Address>}[timeout 
<Seconds(1-1500)][retries<RetryCount(1-3)][taglist <TagIdentifier | 
none>][{volatile|nonvolatile}]
```

```
no snmp targetaddr <TargetAddressName>
```
## **Variable definitions**

This table describes the variables used in the snmp targetaddr command.

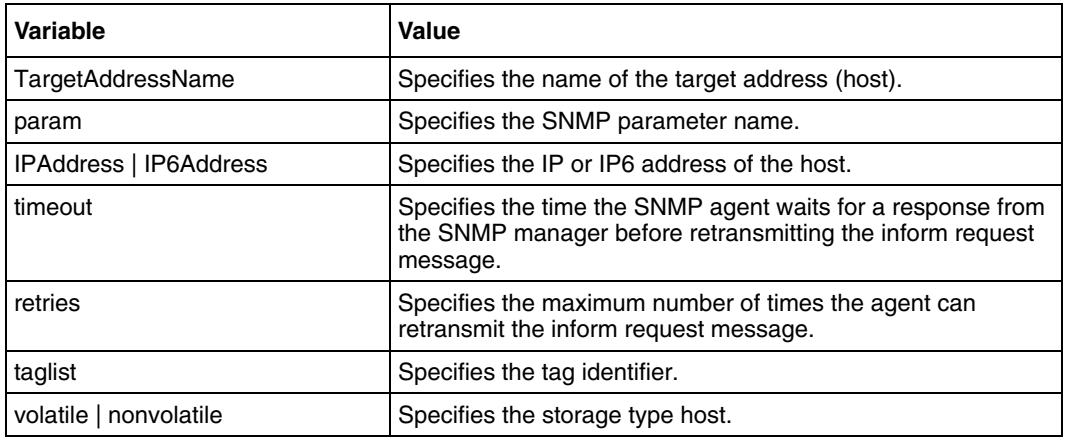

## **Defaults**

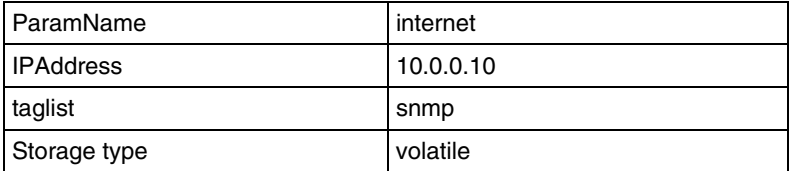

#### **Related commands**

[show snmp targetaddr](#page-359-0)

[show snmp targetparam](#page-360-0) [snmp targetparams](#page-375-0)

## <span id="page-375-0"></span>**snmp targetparams**

Use this command to configure the SNMP target parameters. Precede this command with no to remove the SNMP target parameters.

### **Command mode**

Global configuration

## **Syntax**

```
snmp targetparams <ParamName> user <UserName> security-model {v1 | v2c | 
v3 {auth | noauth | priv}} message-processing {v1 | v2c | v3} [{volatile 
| nonvolatile}]
```
no snmp targetparams <ParamName>

## **Variable definitions**

This table describes the variables used in the snmp targetparams command.

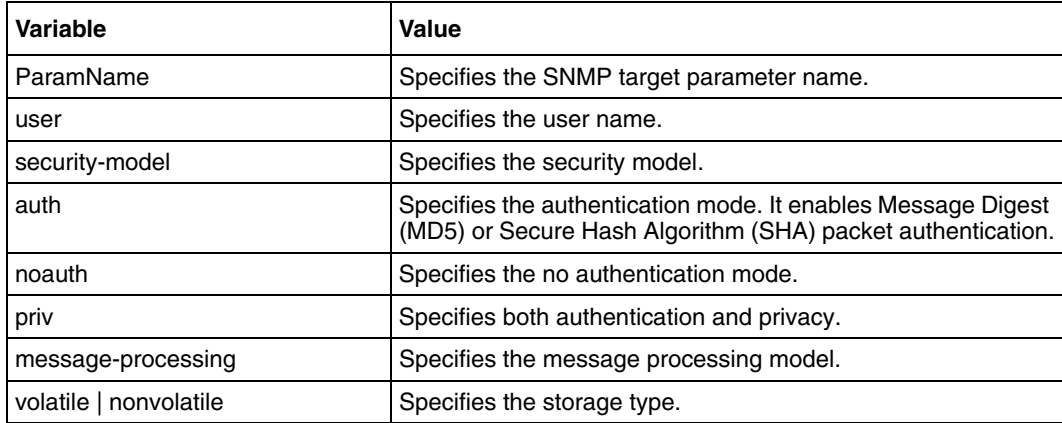

## **Defaults**

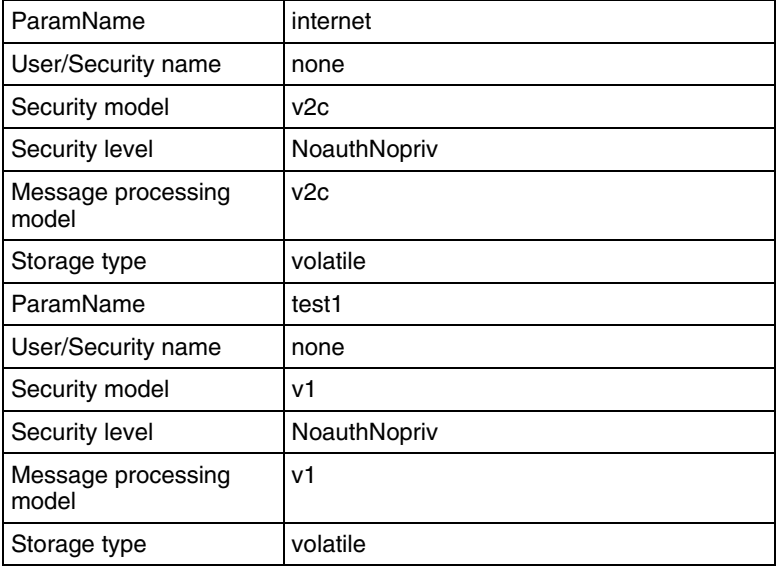

## **Related commands**

[show snmp targetparam](#page-360-0) [show snmp user](#page-361-0) [snmp user](#page-377-0)

## <span id="page-377-0"></span>**snmp user**

Use this command to configure the SNMP user details. Precede this command with no to remove the SNMP user details.

#### **Command mode**

Global configuration

#### **Syntax**

```
snmp user <UserName> [auth {md5 | sha} <passwd> [priv DES <passwd>]]
[{volatile | nonvolatile}]
```
no snmp user <UserName>

## **Variable definitions**

This table describes the variables used in the snmp user command.

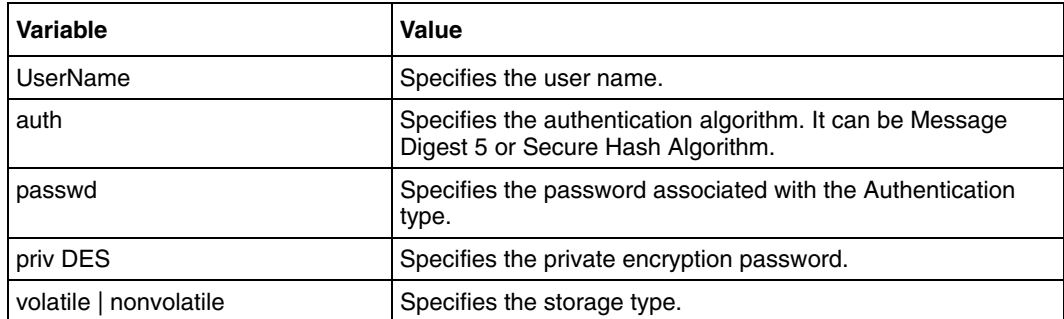

## **Defaults**

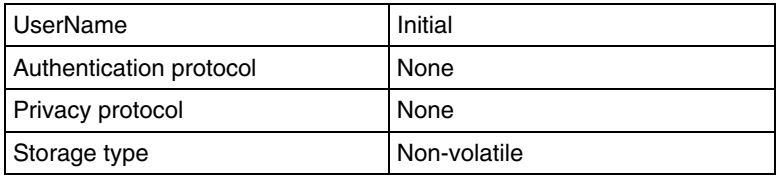

## **Related commands**

[show snmp engineID](#page-353-0) [show snmp user](#page-361-0)

## <span id="page-378-0"></span>**snmp view**

Use this command to configure the SNMP view. Precede this command with no to remove the SNMP view.

## **Command mode**

Global configuration

#### **Syntax**

```
snmp view <ViewName> <OIDTree> [mask <OIDMask>] {included | excluded}
[{volatile | nonvolatile}]
```

```
no snmp view <ViewName> <OIDTree>
```
## **Variable definitions**

This table describes the variables used in the snmp view command.

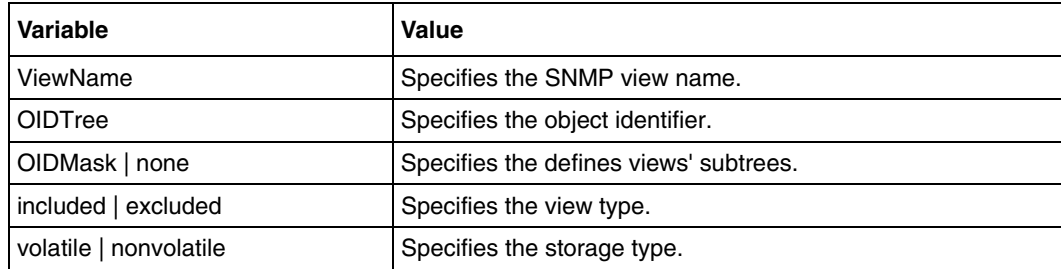

## **Defaults**

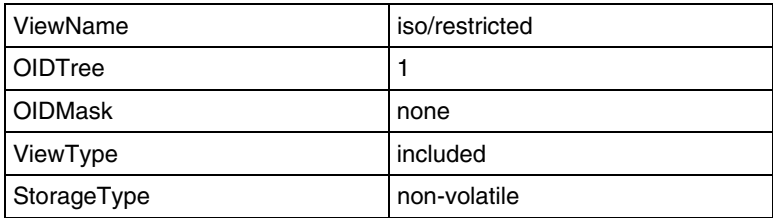

## **Related commands**

[show snmp group access](#page-355-0) [show snmp viewtree](#page-362-0) [snmp agent status](#page-363-0)

## **snmp-server enable traps**

Use this command to enable generation of a particular trap. Precede the command with no to disable generation of a particular trap.

#### **Command mode**

Global configuration

#### **Syntax**

```
snmp-server enable traps {firewall-limit | linkup | linkdown | 
sip-states | sip-cfg-change | coldstart | poe-power | dhcp-pool-limit | 
dsx1-line}
```

```
no snmp-server enable traps {firewall-limit | linkup | linkdown | 
sip-states | sip-cfg-change | coldstart | poe-power | dhcp-pool-limit | 
dsx1-line}
```
#### **Variable definitions**

This table describes the variables used in the snmp-server enable traps command.

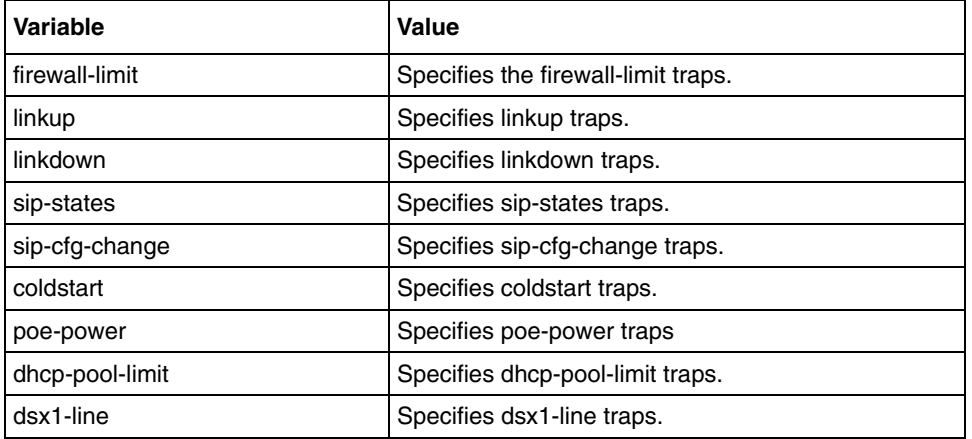

#### **Defaults**

Generation of authentication traps is disabled

## **system contact**

Use this command to configure the system contact information.

## **Command mode**

Global configuration

## **Syntax**

system contact <contact info>

## **Related commands**

[show system information](#page-208-0)

# **system location**

Use this command to configure the system location.

## **Command mode**

Global configuration

## **Syntax**

system location <location name>

## **Related commands**

[show system information](#page-208-0)

This section describes the command modes and commands available in Layer 3.

# **Layer 3 commands navigation**

- [Internet Protocol commands \(page 384\)](#page-383-0)
- [Internet Group Management Protocol commands \(page 411\)](#page-410-0)
- [Route redistribution commands \(page 427\)](#page-426-0)
- [Virtual router redundancy protocol commands \(page 436\)](#page-435-0)
- [Routing Information Protocol commands \(page 447\)](#page-446-0)
- [Open Shortest Path First commands \(page 467\)](#page-466-0)
- [Session Initiation Protocol commands \(page 516\)](#page-515-0)
- [Linux tunnel commands \(page 578\)](#page-577-0)

## <span id="page-383-0"></span>**Internet Protocol commands**

Internet Protocol (IP) is an identifier for a computer or device on a Transmission Control Protocol (TCP) /IP network. Networks using the TCP/IP protocol route messages based on the IP address of the destination. The format of an IP address is a 32-bit numeric address written as four numbers separated by periods. Each number ranges from 0 to 255. Example: 10.5.25.180.

Every computer that communicates over the Internet is assigned an IP address that uniquely identifies the device and distinguishes it from other computers on the Internet. Within an isolated network, IP addresses can be assigned at random as long as each one is unique. However, to connect a private network to the Internet, the registered IP addresses must be used (called Internet addresses) to avoid duplicates. The four numbers in an IP address are used to identify a particular network and a host on that network.

Four regional Internet registries (ARIN, RIPE NCC, LACNIC, and APNIC) assign Internet addresses from the following three classes:

- Class A—supports 16 million hosts on each of 126 networks
- Class B—supports 65 000 hosts on each of 16 000 networks
- Class C—supports 254 hosts on each of 2 million networks

The number of unassigned Internet addresses is running out, so a new classless scheme called Classless Inter Domain Routing (CIDR) is gradually replacing the system based on classes A, B, and C and is tied to adoption of IPv6.

## **Internet protocol commands navigation**

- [arp timeout \(page 386\)](#page-385-0)
- [arp—IP address \(page 387\)](#page-386-0)
- [ip aggregate-route \(page 388\)](#page-387-0)
- [ip arp max-retries \(page 389\)](#page-388-0)
- [ip default-ttl \(page 390\)](#page-389-0)
- [ip directed-broadcast \(page 391\)](#page-390-0)
- [ip echo-reply \(page 392\)](#page-391-0)
- [ip mask-reply \(page 393\)](#page-392-0)
- [ip path mtu \(page 394\)](#page-393-0)
- [ip path mtu discover \(page 395\)](#page-394-0)
- [ip rarp client \(page 396\)](#page-395-0)
- [ip rarp client request \(page 397\)](#page-396-0)
- [ip redirects \(page 398\)](#page-397-0)
- [ip route \(page 399\)](#page-398-0)
- [ip routing \(page 400\)](#page-399-0)
- [ip unreachables \(page 401\)](#page-400-0)
- [maximum-paths \(page 402\)](#page-401-0)
- [ping \(page 403\)](#page-402-0)
- [show ip arp \(page 404\)](#page-403-0)
- [show ip information \(page 405\)](#page-404-0)
- [show ip pmtu \(page 406\)](#page-405-0)
- [show ip rarp \(page 407\)](#page-406-0)
- [show ip traffic \(page 408\)](#page-407-0)
- [show ip route \(page 409\)](#page-408-0)
- [traffic-share \(page 410\)](#page-409-0)

## <span id="page-385-0"></span>**arp timeout**

Use this command to set the Address Resolution Protocol (ARP) cache timeout. Precede this command with no to set the ARP cache timeout to its default value.

## **Command mode**

Global configuration

## **Syntax**

arp timeout <seconds (30-86400)>

no arp timeout

### **Defaults**

7200

## **Related commands**

[show ip arp](#page-403-0)

## <span id="page-386-0"></span>**arp—IP address**

Use this command to add a static entry in the ARP cache. Precede this command with no to delete a static entry from the ARP cache.

## **Command mode**

Global configuration

#### **Syntax**

```
arp <ip address> <hardware address> {Vlan <vlan-id(1-4094)> 
|<interface-type> <interface-id >} [arpa]
```
no arp <ip address>

## **Variable definition**

This table describes the variables used in the arp-IP address command.

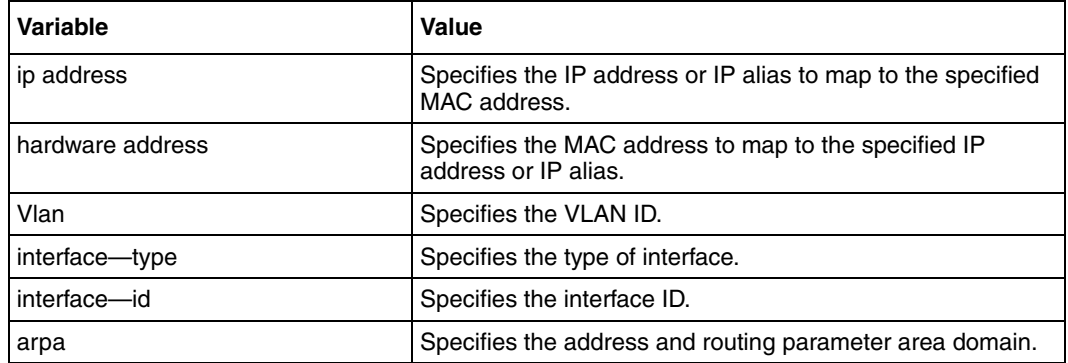

## **Related commands**

[show ip arp](#page-403-0)

## <span id="page-387-0"></span>**ip aggregate-route**

Use this command to set the maximum number of aggregate routes. Precede this command with no to set the maximum number of aggregate routes to its default value.

## **Command mode**

Global configuration

## **Syntax**

```
ip aggregate-route <value (5-4095)>
```
no ip aggregate-route

## **Defaults**

10

## **Related commands**

# <span id="page-388-0"></span>**ip arp max-retries**

Use this command to set the maximum number of ARP request retries. Precede this command with no to set the maximum number of ARP request retries to its default value.

## **Command mode**

Global configuration

## **Syntax**

```
ip arp max-retries <value (2-10)>
```
no ip arp max-retries

## **Defaults**

3

## **Related commands**

[show ip arp](#page-403-0)

## <span id="page-389-0"></span>**ip default-ttl**

Use this command to set the Time To Live (TTL) value. Precede this command with no to set the TTL to the default value.

## **Command mode**

Global configuration

## **Syntax**

ip default-ttl <value (1-255)>

no ip default-ttl

## **Defaults**

64 seconds

## **Related commands**

# <span id="page-390-0"></span>**ip directed-broadcast**

Use this command to enable forwarding of directed broadcasts. Precede this command with no to disable forwarding of directed broadcasts.

## **Command mode**

Interface configuration

## **Syntax**

ip directed-broadcast

no ip directed-broadcast

## **Defaults**

Disabled

## **Related commands**

## <span id="page-391-0"></span>**ip echo-reply**

Use this command to enable sending ICMP echo reply messages. Precede this command with no to disable sending ICMP echo reply messages.

## **Command mode**

Global configuration

## **Syntax**

ip echo-reply

no ip echo-reply

## **Defaults**

Enabled

## **Related commands**

# <span id="page-392-0"></span>**ip mask-reply**

Use this command to enable sending ICMP mask reply messages. Precede this command with no to disable sending ICMP mask reply messages.

## **Command mode**

Global configuration

## **Syntax**

ip mask-reply

no ip mask-reply

## **Defaults**

Enabled

## **Related commands**

## <span id="page-393-0"></span>**ip path mtu**

Use this command to configure the MTU for usage in PMTU discovery. Precede this command with no to remove MTU for usage in PMTU discovery.

## **Command mode**

Global configuration

## **Syntax**

ip path mtu <dest ip> <tos> <mtu $(68-65535)$ >

no ip path mtu <dest ip> <tos>

## **Variable definitions**

This table describes the variables used in the ip path mtu command.

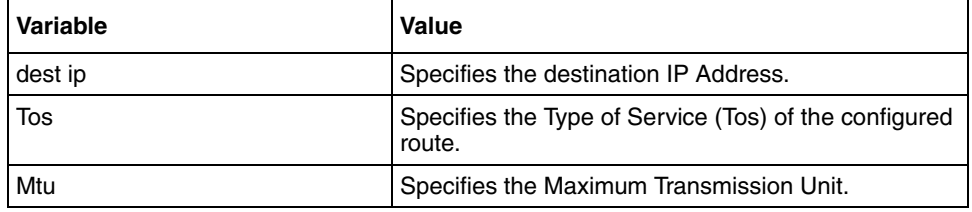

## **Related commands**

[ip path mtu discover](#page-394-0) [show ip pmtu](#page-405-0)

# <span id="page-394-0"></span>**ip path mtu discover**

Use this command to enable path Maximum Transmission Unit (MTU) discovery. Precede this command with no to disable path MTU discovery.

## **Command mode**

Global configuration

## **Syntax**

ip path mtu discover

no ip path mtu discover

## **Defaults**

Disabled

## **Related commands**

## <span id="page-395-0"></span>**ip rarp client**

Use this command to enable Reverse Address Resolution Protocol (RARP) client. Precede this command with no to disable RARP client.

## **Command mode**

Interface configuration

## **Syntax**

ip rarp client

no ip rarp client

## **Defaults**

Enabled

## **Related commands**

[show ip rarp](#page-406-0)
# <span id="page-396-0"></span>**ip rarp client request**

Use this command to set the number of RARP client request retries or interval between requests. Precede this command with no to set the RARP client request retries or interval between retries to their default values.

## **Command mode**

Global configuration

## **Syntax**

```
ip rarp client request {interval <timeout (30-3000)> | retries <retries 
(2-10) > }
```
no ip rarp client request {interval|retries}

# **Variable definitions**

This table describes the variables used in the ip rarp client request command.

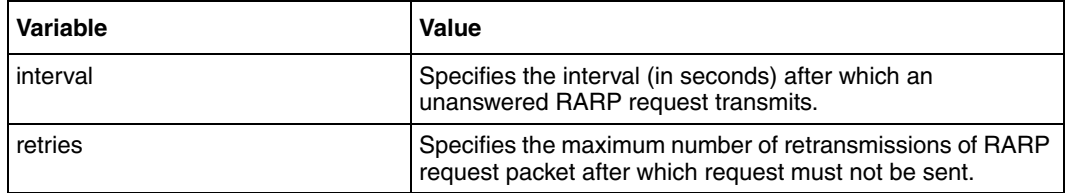

# **Defaults**

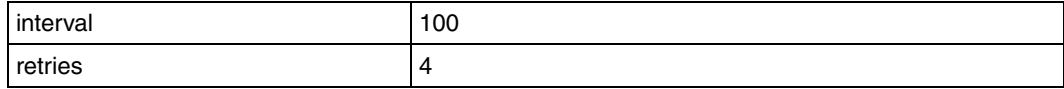

## **Related commands**

[show ip rarp](#page-406-0)

# <span id="page-397-0"></span>**ip redirects**

Use this command to enable sending Internet Control Message Protocol (ICMP) redirect messages. Precede this command with no to disable sending ICMP redirect messages.

### **Command mode**

Global configuration

## **Syntax**

ip redirects

no ip redirects

### **Defaults**

Enabled

#### **Related commands**

# <span id="page-398-0"></span>**ip route**

Use this command to add a static route. Precede this command with no to delete a static route.

# **Command mode**

Global configuration

# **Syntax**

```
ip route <prefix> <mask> {<next-hop> | Vlan <vlan-id (1-4094)> 
|<interface-type> <interface-id>} [<distance (1-255)>]
```

```
no ip route <prefix> <mask> { <next-hop> | Vlan <vlan-id(1-4094)> 
|<interface-type> <interface-id>}
```
# **Variable definitions**

This table describes the variables used in the ip route command.

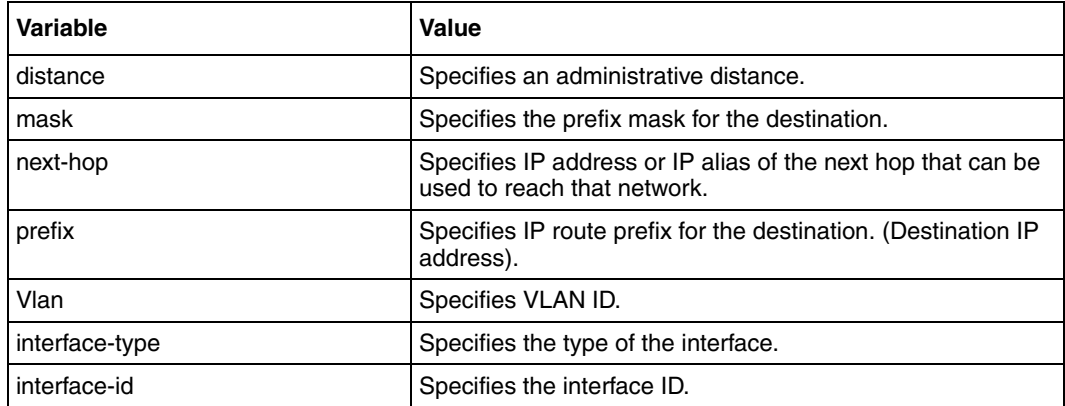

## **Defaults**

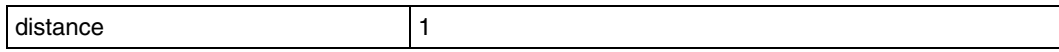

# <span id="page-399-0"></span>**ip routing**

Use this command to enable IP routing. Precede this command with no to disable IP routing.

# **Command mode**

Global configuration

# **Syntax**

ip routing

no ip routing

# **Defaults**

Enabled

# **Related commands**

# <span id="page-400-0"></span>**ip unreachables**

Use this command to enable sending ICMP unreachable message. Precede this command with no to disable sending ICMP unreachable messages.

### **Command mode**

Global configuration

#### **Syntax**

ip unreachables

no ip unreachables

### **Defaults**

Enabled

#### **Related commands**

# <span id="page-401-0"></span>**maximum-paths**

Use this command to set the maximum number of multipaths. Precede this command with no to set the maximum number of multipaths to its default value.

#### **Command mode**

Global configuration

#### **Syntax**

```
maximum-paths <value (1-16)>
```
no maximum-paths

#### **Defaults**

2

#### **Related commands**

# **ping**

Use this command to send echo messages.

# **Command mode**

User EXEC

# **Syntax**

```
ping [ip] destination-address [size packet_size (0-2080)] [count 
packet_count (1-10)] [timeout time_out (1-100)]
```
# **Variable definitions**

This table describes the variables used in the ping command.

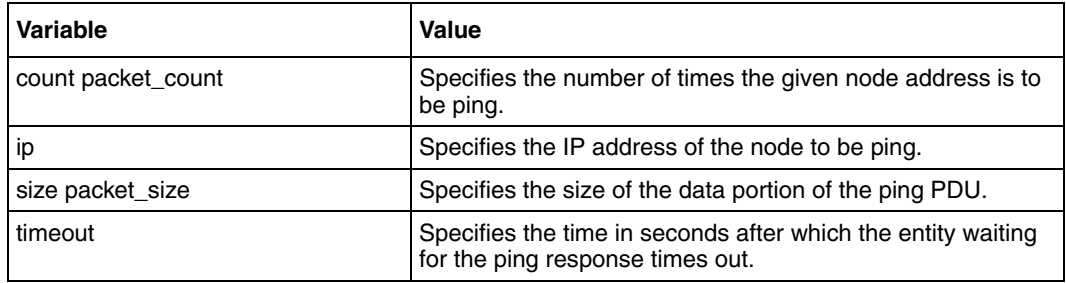

# **Defaults**

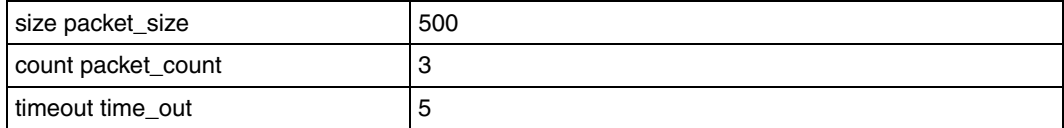

# **show ip arp**

Use this command to display IP ARP table.

### **Command mode**

Privileged EXEC or User EXEC

# **Syntax**

```
show ip arp [\text{Vlan } \text{vlan-id}(1-4094) > | \text{ip-address} > | \text{cma-caddress}summary | information}]
```
## **Variable definitions**

This table describes the variables used in the show ip arp command.

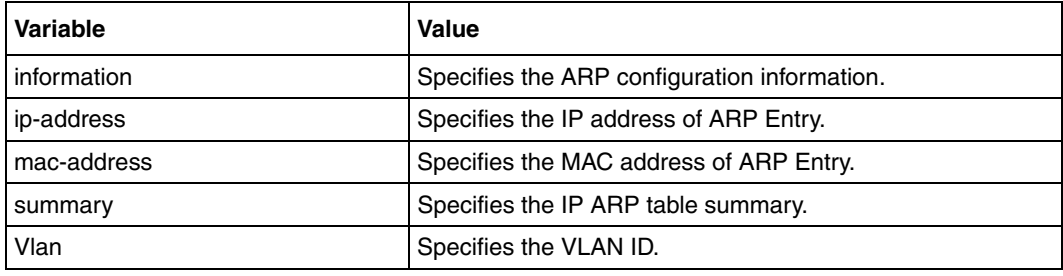

#### **Related commands**

[arp timeout](#page-385-0) [arp—IP address](#page-386-0) [ip arp max-retries](#page-388-0)

# <span id="page-404-0"></span>**show ip information**

Use this command to display IP configuration information.

## **Command mode**

Privileged EXEC or User EXEC

# **Syntax**

show ip information

#### **Related commands**

[ip aggregate-route](#page-387-0) [ip echo-reply](#page-391-0) [ip mask-reply](#page-392-0) [ip path mtu discover](#page-394-0) [ip redirects](#page-397-0) [ip unreachables](#page-400-0) [maximum-paths](#page-401-0) [traffic-share](#page-409-0)

# **show ip pmtu**

Use this command to display the configured PMTU Entries.

# **Command mode**

Privileged EXEC or User EXEC

# **Syntax**

show ip pmtu

# <span id="page-406-0"></span>**show ip rarp**

Use this command to display RARP configuration information.

# **Command mode**

Privileged EXEC or User EXEC

# **Syntax**

show ip rarp

#### **Related commands**

[ip rarp client](#page-395-0)

[ip rarp client request](#page-396-0)

# **show ip traffic**

Use this command to display the IP protocol statistics.

# **Command mode**

Privileged EXEC or User EXEC

# **Syntax**

show ip traffic

# **show ip route**

Use this command to view the IP routing table.

# **Command mode**

Privileged EXEC or User EXEC

# **Syntax**

```
show ip route [ { <ip-address> [<mask>] | bgp | connected | ospf | rip |
static | summary } ]
```
#### **Variable definitions**

This table describes the variables used in the show ip route command.

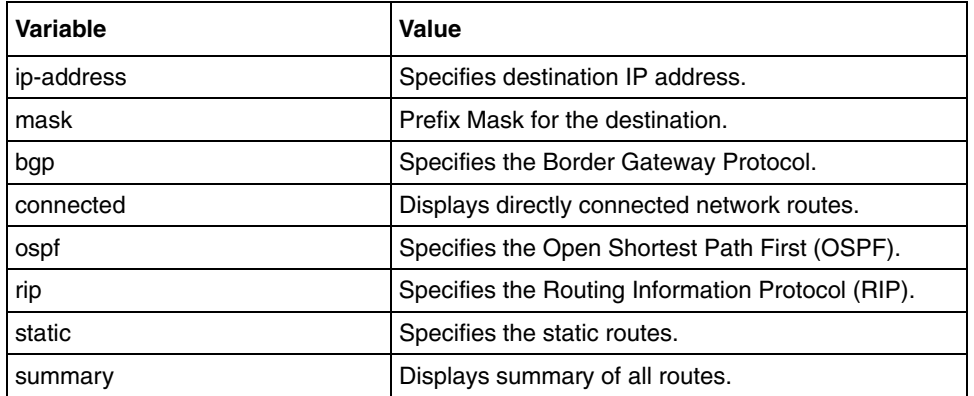

## **Related commands**

- [ip route](#page-398-0)
- [ip routing](#page-399-0)

# <span id="page-409-0"></span>**traffic-share**

Use this command to enable traffic sharing (load sharing of IP packets). Precede this command with no to disable traffic sharing.

#### **Command mode**

Global configuration

#### **Syntax**

traffic-share

no traffic-share

# **Defaults**

disable

#### **Related commands**

# **Internet Group Management Protocol commands**

Internet Group Management Protocol (IGMP) is a group membership management protocol. It helps you to report group memberships to any immediate neighboring multicast router. This protocol implements the IGMP router functionalities required by Multicast Routing Protocols (MRPs), such as PIM and Distance Vector Multicast Routing Protocol (DVMRP).

The IGMP router can be used within any routing domain that uses MRP. In addition to the group membership reports, it also informs the leave reports to MRP.

# **IGMP commands navigation**

- [debug ip igmp \(page 412\)](#page-411-0)
- [ip igmp immediate-leave \(page 413\)](#page-412-0)
- [ip igmp last-member-query-interval \(page 414\)](#page-413-0)
- [ip igmp query-interval \(page 415\)](#page-414-0)
- [ip igmp query-max-response-time \(page 416\)](#page-415-0)
- [ip igmp robustness \(page 417\)](#page-416-0)
- [ip igmp static-group \(page 418\)](#page-417-0)
- [ip igmp version \(page 419\)](#page-418-0)
- [no ip igmp \(page 420\)](#page-419-0)
- [set ip igmp \(page 421\)](#page-420-0)
- [show ip igmp global-config \(page 422\)](#page-421-0)
- [show ip igmp groups \(page 423\)](#page-422-0)
- [show ip igmp interface \(page 424\)](#page-423-0)
- [show ip igmp sources \(page 425\)](#page-424-0)

# <span id="page-411-0"></span>**debug ip igmp**

Use this command to enable the IGMP trace. Precede this command with no to disable the IGMP trace.

## **Command mode**

Privileged EXEC

#### **Syntax**

```
debug ip igmp {[i/o][grp][qry][tmr][mgmt] | [all]}
```

```
no debug ip igmp {[i/o][grp][qry][tmr][mgmt] | [all]}
```
## **Variable definitions**

This table describes the variables used in the debug ip igmp command.

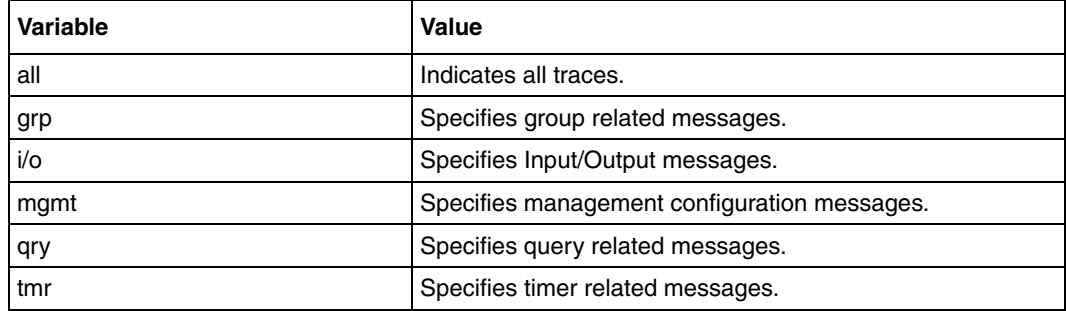

## **Defaults**

disable

# <span id="page-412-0"></span>**ip igmp immediate-leave**

Use this command to enable immediate leave processing on the interface. Precede this command with no to disable immediate-leave processing.

### **Command mode**

Interface configuration

#### **Syntax**

ip igmp immediate-leave

no ip igmp immediate-leave

# **Defaults**

Disabled

#### **Related commands**

# <span id="page-413-0"></span>**ip igmp last-member-query-interval**

Use this command to set the IGMP last member query interval for the interface. Precede this command with no to set the last member query interval to the default value.

#### **Command mode**

Interface configuration

#### **Syntax**

```
ip igmp last-member-query-interval <value(1-255)>
```
no ip igmp last-member-query-interval

#### **Defaults**

10

#### **Related commands**

# <span id="page-414-0"></span>**ip igmp query-interval**

Use this command to set the IGMP query interval for the interface. Precede this command with no to set query-interval to the default value.

# **Command mode**

Interface configuration

## **Syntax**

ip igmp query-interval <value (1-65535) seconds>

no ip igmp query-interval

## **Defaults**

125

#### **Related commands**

# <span id="page-415-0"></span>**ip igmp query-max-response-time**

Use this command to set the IGMP max query response value for the interface. Precede this command with no to set the max query response to the default value.

#### **Command mode**

Interface configuration

#### **Syntax**

```
ip igmp query-max-response-time <value (1-255) seconds>
```
no ip igmp query-max-response-time

#### **Defaults**

100

#### **Related commands**

# <span id="page-416-0"></span>**ip igmp robustness**

Use this command to set the IGMP robustness value for the interface. Precede this command with no to set the robustness value to default value.

## **Command mode**

Interface configuration

#### **Syntax**

```
ip igmp robustness <value(1-255)>
```
no ip igmp robustness

#### **Defaults**

2

#### **Related commands**

# <span id="page-417-0"></span>**ip igmp static-group**

Use this command to the static group membership on the interface. Precede this command with no to delete the static group membership on the interface.

#### **Command mode**

Interface configuration

#### **Syntax**

```
ip igmp static-group <Group Address> [source <Source Address>]
```
no ip igmp static-group <Group Address> [source <Source Address>]

## **Variable definitions**

This table describes the variables used in the ip igmp static-group command.

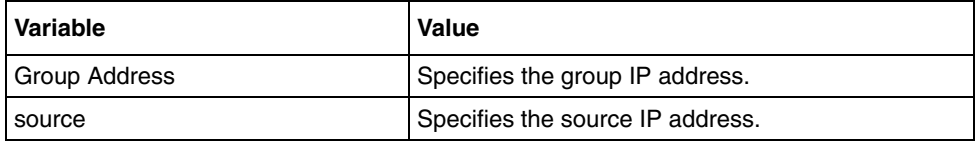

#### **Related commands**

[show ip igmp groups](#page-422-0) [show ip igmp interface](#page-423-0) [show ip igmp sources](#page-424-0)

# <span id="page-418-0"></span>**ip igmp version**

Use this command to set the IGMP version on the interface. Precede this command with no to set the default IGMP version on the interface.

# **Command mode**

Interface configuration

# **Syntax**

```
ip igmp version \{1 \mid 2 \mid 3\}
```
no ip igmp version

#### **Defaults**

2

#### **Related commands**

# <span id="page-419-0"></span>**no ip igmp**

Use this command to delete the IGMP capable interface.

# **Command mode**

Interface configuration

# **Syntax**

no ip igmp

#### **Related commands**

# <span id="page-420-0"></span>**set ip igmp**

Use this command to enable or disable IGMP on the interface.

# **Command mode**

Global configuration or Interface configuration

# **Syntax**

set ip igmp {enable | disable}

#### **Variable definitions**

This table describes the variables used in the **set ip igmp** command.

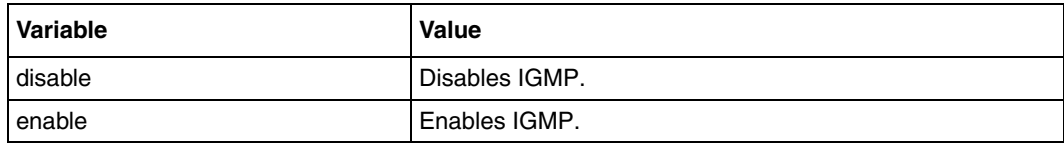

# **Defaults**

Disabled

## **Related commands**

[show ip igmp global-config](#page-421-0) [show ip igmp interface](#page-423-0)

# <span id="page-421-0"></span>**show ip igmp global-config**

Use this command to display the global configuration of IGMP.

### **Command mode**

Privileged EXEC or User EXEC

# **Syntax**

show ip igmp global-config

#### **Related commands**

[set ip igmp](#page-420-0)

# <span id="page-422-0"></span>**show ip igmp groups**

Use this command to display the IGMP groups information.

# **Command mode**

Privileged EXEC or User EXEC

# **Syntax**

show ip igmp groups

## **Related commands**

[ip igmp static-group](#page-417-0)

# <span id="page-423-0"></span>**show ip igmp interface**

Use this command to display the interface configuration of IGMP.

#### **Command mode**

Privileged EXEC or User EXEC

#### **Syntax**

```
show ip igmp interface [Vlan <vlan-id>]
```
#### **Variable definitions**

This table describes the variables used in the show ip igmp interface command.

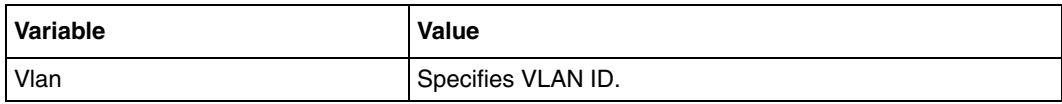

#### **Related commands**

- [ip igmp immediate-leave](#page-412-0)
- [ip igmp last-member-query-interval](#page-413-0)
- [ip igmp query-interval](#page-414-0)
- [ip igmp query-max-response-time](#page-415-0)
- [ip igmp robustness](#page-416-0)
- [ip igmp version](#page-418-0)
- [no ip igmp](#page-419-0)
- [set ip igmp](#page-420-0)

# <span id="page-424-0"></span>**show ip igmp sources**

Use this command to display the IGMP source information.

# **Command mode**

Privileged EXEC or User EXEC

# **Syntax**

show ip igmp sources

#### **Related commands**

[ip igmp static-group](#page-417-0)

# **show ip igmp statistics**

Use this command to view the IGMP statistics information.

#### **Command mode**

Privileged EXEC or User EXEC

# **Syntax**

```
show ip igmp statistics [Vlan <vlan-id>]
```
# **Route redistribution commands**

Route redistribution (RRD) allows different routing protocols to exchange routing information. Redistribution uses a routing protocol to advertise routes that are learned by other means such as another routing protocol, static routes, or directly connected routes. Running a single routing protocol throughout an entire IP internetwork is efficient, but multi-protocol routing is often used. For example, when a company merges, multiple departments are managed by multiple network administrators. If a single routing protocol cannot be used, route redistribution is the only solution.

Each routing protocol on a network is separated into an autonomous system (AS). All routers in the same autonomous system (running the same routing protocol) have complete knowledge of the entire autonomous system. A router that connects two (or more) autonomous systems is known as a border router. A border router advertises routing information from one autonomous system to the other autonomous systems. You can only redistribute routing information for like routed protocols. Different routing protocols have different, and often incompatible, algorithms and metrics.

# **RRD navigation**

- [as-num \(page 428\)](#page-427-0)
- [default redistribute-policy \(page 429\)](#page-428-0)
- [export ospf \(page 430\)](#page-429-0)
- [redistribute-policy \(page 431\)](#page-430-0)
- [router-id \(page 432\)](#page-431-0)
- [show ip protocols \(page 433\)](#page-432-0)
- [show redistribute information \(page 434\)](#page-433-0)
- [show redistribute-policy \(page 435\)](#page-434-0)

#### <span id="page-427-0"></span>**as-num**

Use this command to set the AS number for the router.

#### **Command mode**

Global configuration

# **Syntax**

as-num  $\langle$ value(1-65535) >

## **Defaults**

0

#### **Related commands**

[show redistribute information](#page-433-0)

# <span id="page-428-0"></span>**default redistribute-policy**

Use this command to set the default behavior of RRD control table.

# **Command mode**

Global configuration

# **Syntax**

default redistribute-policy {permit | deny}

#### **Variable definitions**

This table describes the variables used in the dot1x control-direction command.

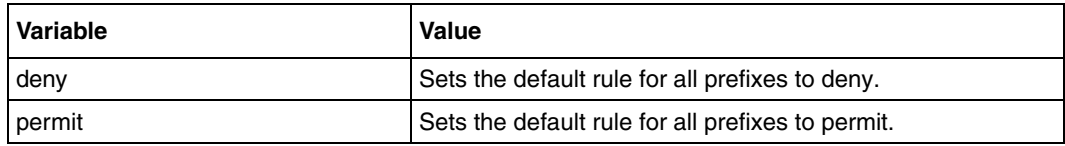

# **Related commands**

[show redistribute-policy](#page-434-0)

# <span id="page-429-0"></span>**export ospf**

Use this command to enable redistribution of Open Shortest Path First (OSPF) area or external routes to the protocol. Precede this command with no to disable redistribution of OSPF area or external routes to the protocol.

## **Command mode**

Global configuration

#### **Syntax**

```
export ospf {area-route | external-route} {rip|bgp}
```
no export ospf {area-route|external-route} {rip|bgp}

## **Variable definitions**

This table describes the variables used in the export ospf command.

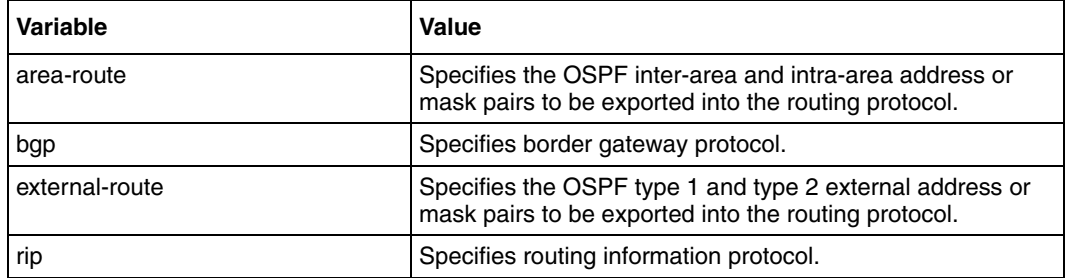

## **Related commands**

[show ip protocols](#page-432-0)

# <span id="page-430-0"></span>**redistribute-policy**

Use this command to add the permit or deny redistribution policy. Precede this command with no to remove the permit or deny redistribution policy.

### **Command mode**

Global configuration

#### **Syntax**

```
redistribute-policy {permit | deny} <DestIp> <DestRange> {static | rip | 
ospf | bgp} {rip | bgp | ospf | all}
```

```
no redistribute-policy <DestIp> <DestRange>
```
## **Variable definitions**

This table describes the variables used in the redistribute-policy command.

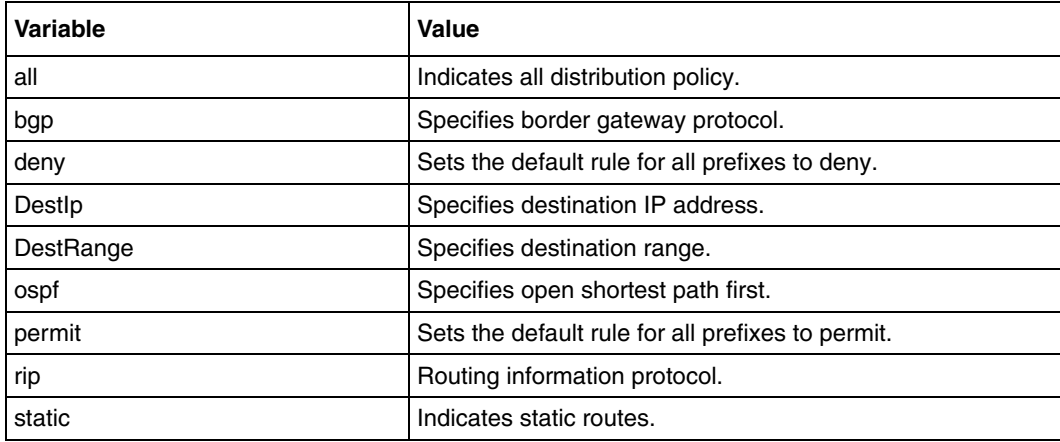

## **Defaults**

Permit all

#### **Related commands**

[show redistribute-policy](#page-434-0)

# <span id="page-431-0"></span>**router-id**

Use this command to set the ID address for the router.

# **Command mode**

Global configuration

# **Syntax**

router-id <addr>

#### **Related commands**

[show redistribute information](#page-433-0)
# <span id="page-432-0"></span>**show ip protocols**

Use this command to display information about the active routing protocol process.

## **Command mode**

Privileged EXEC or User EXEC

## **Syntax**

show ip protocols

### **Related commands**

[export ospf](#page-429-0)

# **show redistribute information**

Use this command to display Route Table Manager (RTM) RRD status for registered protocols.

#### **Command mode**

Privileged EXEC or User EXEC

## **Syntax**

show redistribute information

#### **Related commands**

[as-num](#page-427-0) [router-id](#page-431-0)

# **show redistribute-policy**

Use this command to display route redistribution filters.

## **Command mode**

Privileged EXEC or User EXEC

## **Syntax**

show redistribute-policy

## **Related commands**

[redistribute-policy](#page-430-0) [default redistribute-policy](#page-428-0)

# **Virtual router redundancy protocol commands**

Virtual Router Redundancy Protocol (VRRP) is an election protocol that dynamically assigns responsibility for one or more virtual routers to the VRRP routers on a LAN. This allows several routers on a multiaccess link to utilize the same virtual IP address. A VRRP router is configured to run the VRRP protocol in conjunction with one or more routers attached to a LAN. In a VRRP setup, one router is elected as the master router with the other routers acting as backups in case of the failure of the master router. VRRP eliminates the single point of failure inherent in the static default routed environment.

## **VRRP navigation**

- [debug VRRP \(page 437\)](#page-436-0)
- [interface vlan \(page 438\)](#page-437-0)
- [router vrrp \(page 439\)](#page-438-0)
- [show vrrp —vrid \(page 440\)](#page-439-0)
- [show vrrp interface vlan \(page 441\)](#page-440-0)
- [vrrp-interval \(page 442\)](#page-441-0)
- [vrrp-ip address \(page 443\)](#page-442-0)
- [vrrp—preempt \(page 444\)](#page-443-0)
- [vrrp—priority \(page 445\)](#page-444-0)
- [vrrp text-authentication \(page 446\)](#page-445-0)

# <span id="page-436-0"></span>**debug VRRP**

Use this command to enable the trace for the VRRP module. Precede this command with no to disable the trace for VRRP module.

### **Command mode**

Privileged EXEC

## **Syntax**

debug VRRP

no debug VRRP

#### **Defaults**

Debugging is disabled

## <span id="page-437-0"></span>**interface vlan**

Use this command to select an interface to configure. Precede this command with no to delete the virtual router entries on the given interface.

#### **Command mode**

VRRP router configuration

#### **Syntax**

```
interface vlan <vlan-id (1-4094)>
```
no interface Vlan <vlan-id (1-4094)>

#### **Variable definitions**

This table describes the variables used in the interface vlan command.

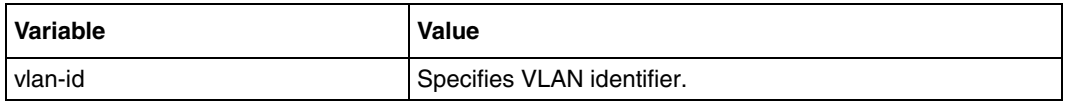

#### **Related commands**

## <span id="page-438-0"></span>**router vrrp**

Use this command to enable VRRP in the router and is used to enter the VRRP configuration mode. Precede this command with no to disable VRRP in the router.

#### **Command mode**

Global configuration

#### **Syntax**

router vrrp

no router vrrp

## **Defaults**

VRRP is disabled

### **Related commands**

[show vrrp —vrid](#page-439-0)

## <span id="page-439-0"></span>**show vrrp —vrid**

Use this command to display the VRRP status information.

#### **Command mode**

Privileged EXEC or User EXEC

## **Syntax**

```
show vrrp [interface vlan <VlanId(1-4094)> <VrId(1-255)>] [{brief | 
detail |statistics}]
```
#### **Variable definitions**

This table describes the variables used in the show vrrp—vrid command.

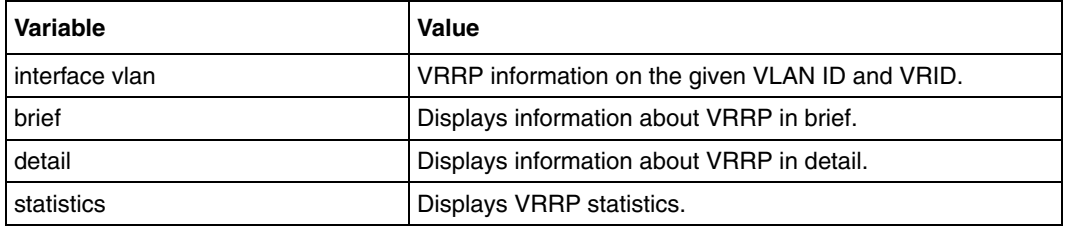

#### **Related commands**

[interface vlan](#page-437-0) [router vrrp](#page-438-0) [vrrp-ip address](#page-442-0)

# <span id="page-440-0"></span>**show vrrp interface vlan**

Use this command to display the VRRP status information.

## **Command mode**

Privileged EXEC or User EXEC

## **Syntax**

```
show vrrp [interface vlan <VlanId(1-4094)> ] [{brief | detail 
|statistics}]
```
## **Variable definitions**

This table describes the variables used in the show vrrp interface vlan command.

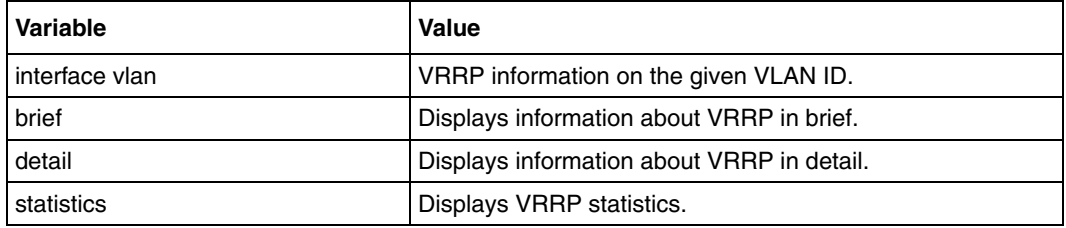

## **Related commands**

[interface vlan](#page-437-0) [router vrrp](#page-438-0) [vrrp-ip address](#page-442-0)

## <span id="page-441-0"></span>**vrrp-interval**

Use this command to set the advertisement timer for a virtual router. Precede this command with no to set the advertisement timer for a virtual router to default value.

#### **Command mode**

VRRP interface configuration

#### **Syntax**

```
vrrp <vrid(1-255)> timer <interval(1-255)secs>
```

```
no vrrp <vrid(1-255)> timer
```
## **Variable definitions**

This table describes the variables used in the **vrrp-interval** command.

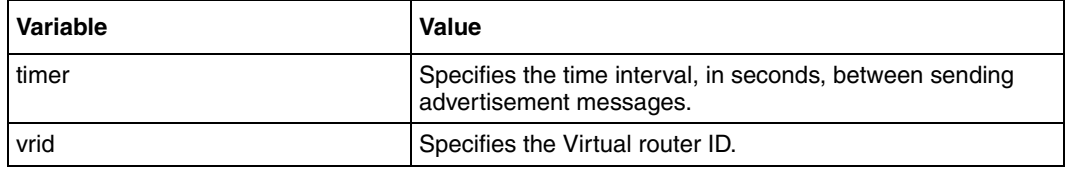

#### **Defaults**

1 second

#### **Related commands**

[router vrrp](#page-438-0)

[show vrrp —vrid](#page-439-0)

# <span id="page-442-0"></span>**vrrp-ip address**

Use this command to set the associated IP addresses for the virtual router. Precede this command with no to delete the associated IP addresses for the virtual router.

### **Command mode**

VRRP interface configuration

#### **Syntax**

```
vrrp <vrid(1-255)> ipv4 <ucast_addr>
```
no vrrp <vrid(1-255)> ipv4 [<ucast\_addr>]

#### **Variable definitions**

This table describes the variables used in the vrrp-ip address command.

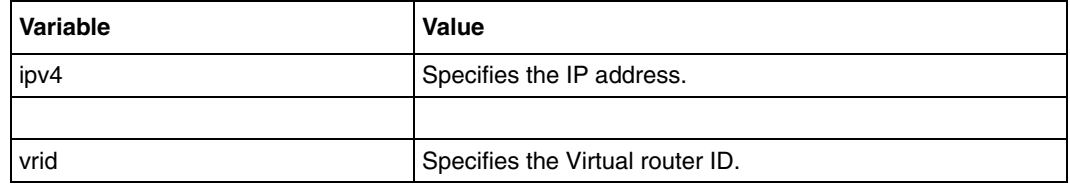

## **Related commands**

[router vrrp](#page-438-0)

[show vrrp —vrid](#page-439-0)

## <span id="page-443-0"></span>**vrrp—preempt**

Use this command to enable the preemption of state change from either backup to master or vice versa based on the election process. Precede this command with no to disable the preempt mode.

#### **Command mode**

VRRP interface configuration

#### **Syntax**

```
vrrp <vrid(1-255)> preempt
```
no vrrp <vrid(1-255)> preempt

#### **Variable definitions**

This table describes the variables used in the vrrp-preempt command.

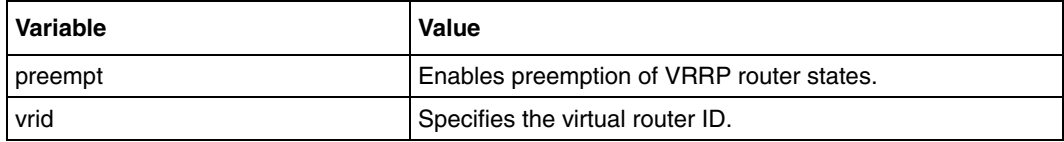

#### **Defaults**

Preemption is enabled

#### **Related commands**

# <span id="page-444-0"></span>**vrrp—priority**

Use this command to set the priority for the virtual router. Precede this command with no to set the priority for the virtual router to default value.

## **Command mode**

VRRP interface configuration

## **Syntax**

```
vrrp <vrid(1-255)> priority <priority(1-255)>
```

```
no vrrp <vrid(1-255)> priority
```
## **Variable definitions**

This table describes the variables used in the vrrp—priority command.

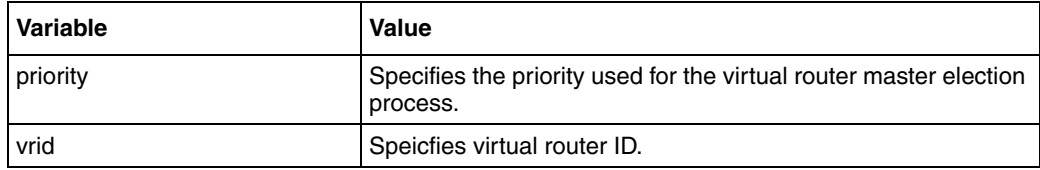

### **Defaults**

100

## **Related commands**

# <span id="page-445-0"></span>**vrrp - text-authentication**

Use this command to set the authentication type for the virtual router to simple password. Precede this command with no to set the authentication type for the virtual router to none.

#### **Command mode**

VRRP interface configuration

#### **Syntax**

```
vrrp <vrid(1-255)> text-authentication <password>
```
no vrrp <vrid(1-255)> text-authentication

#### **Variable definitions**

This table describes the variables used in the vrrp **-** text**-**authentication command.

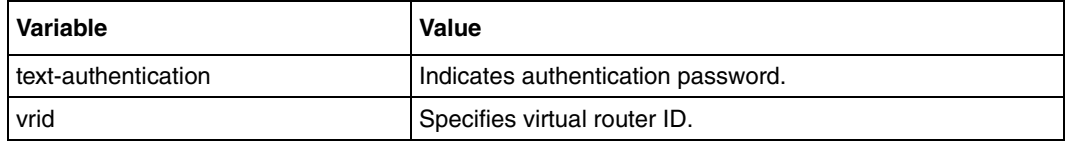

#### **Related commands**

# **Routing Information Protocol commands**

Routing Information Protocol (RIP) is a widely used protocol for managing router information within a self-contained network such as a corporate Local Area Network (LAN) or an interconnected group of such LANs. RIP is classified by the Internet Engineering Task Force (IETF) as one of several Internal Gateway Protocols (IGP).

RIP sends routing update messages at regular intervals and also when the network topology changes. When a router receives a routing update that includes changes to an entry, it updates its routing table to reflect the new route. The metric value for the path is increased by one, and the sender is identified as the next hop. RIP routers maintain only the best route (the route with the lowest metric value) to a destination. After updating its routing table, the router immediately begins transmitting routing updates to inform other network routers of the change. These updates are sent independently of the regularly scheduled updates that RIP routers send. RIP uses a hop count to determine network distance. Each host with a router in the network uses the routing table information to determine the next host to route a packet to for a specified destination.

# **RIP navigation**

- [auto-summary \(page 448\)](#page-447-0)
- [debug ip rip \(page 449\)](#page-448-0)
- [default-metric \(page 450\)](#page-449-0)
- [ip rip authentication mode \(page 451\)](#page-450-0)
- [ip rip default route originate \(page 452\)](#page-451-0)
- [ip rip receive version \(page 453\)](#page-452-0)
- [ip rip retransmission \(page 454\)](#page-453-0)
- [ip rip security \(page 455\)](#page-454-0)
- [ip rip send version \(page 456\)](#page-455-0)
- [ip rip summary-address \(page 457\)](#page-456-0)
- [ip spilt-horizon \(page 458\)](#page-457-0)
- [neighbor \(page 459\)](#page-458-0)
- [network \(page 460\)](#page-459-0)
- [output-delay \(page 461\)](#page-460-0)
- [passive-interface vlan \(page 462\)](#page-461-0)
- [redistribute \(page 463\)](#page-462-0)
- [router rip \(page 464\)](#page-463-0)
- [show ip rip \(page 465\)](#page-464-0)
- [timers basic \(page 466\)](#page-465-0)

## <span id="page-447-0"></span>**auto-summary**

Use this command to enable or to disable the auto summarization feature in RIP.

## **Command mode**

Router configuration

## **Syntax**

```
auto-summary {enable | disable}
```
## **Variable definitions**

This table describes the variables used in the auto-summary command.

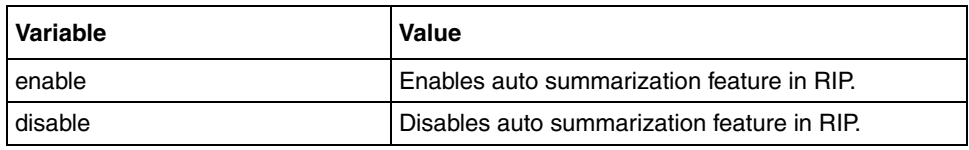

## **Defaults**

Enable

## **Related commands**

# <span id="page-448-0"></span>**debug ip rip**

Use this command to set the debug level for RIP module. Precede this command with no to reset the debug level for RIP module.

### **Command mode**

Privileged EXEC

#### **Syntax**

```
debug ip rip {all | init | data | control | dump | os | mgmt | failure | 
buffer}
```

```
no debug ip rip { all | init | data | control | dump | os | mgmt | 
failure | buffer }
```
#### **Variable definitions**

This table describes the variables used in the debug ip rip command.

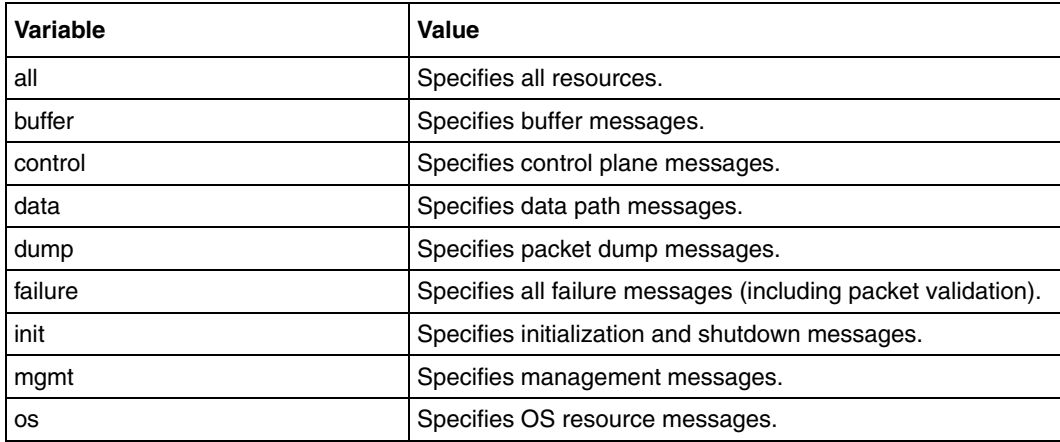

## **Defaults**

init

## **Related commands**

# <span id="page-449-0"></span>**default-metric**

Use this command to set the RIP default metric. Precede this command with no to set the RIP metric to its default value.

## **Command mode**

Router configuration

## **Syntax**

```
default-metric <value>
```
no default-metric

#### **Defaults**

3

### **Related commands**

[redistribute](#page-462-0) [show ip rip](#page-464-0)

# <span id="page-450-0"></span>**ip rip authentication mode**

Use this command to configure authentication mode and key. Precede this command with no to disable authentication.

#### **Command mode**

Interface configuration

#### **Syntax**

```
ip rip authentication mode {text | md5 } key-chain <key-chain-name (16)>
```

```
no ip rip authentication
```
## **Variable definitions**

This table describes the variables used in the ip rip authentication mode command.

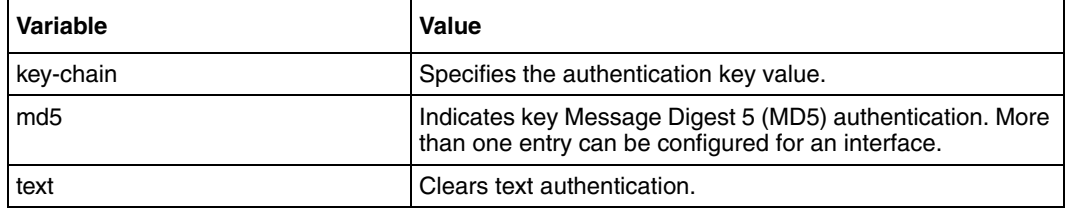

#### **Defaults**

No authentication

#### **Related commands**

## <span id="page-451-0"></span>**ip rip default route originate**

Use this command to configure the metric to be used for default route propagated over the interface. Precede this command with no to disable the origin of default route over the interface.

#### **Command mode**

Interface configuration

#### **Syntax**

```
ip rip default route originate <metric(1-15)>
```
no ip rip default route originate

#### **Variable definitions**

This table describes the variables used in the ip rip default route originate command.

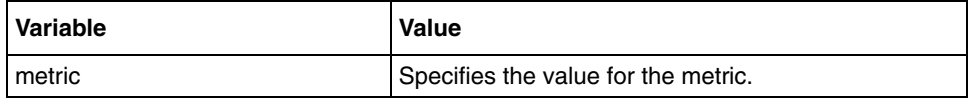

#### **Defaults**

no ip rip default route originates

#### **Related commands**

# <span id="page-452-0"></span>**ip rip receive version**

Use this command to set IP RIP version number for receiving advertisements. Precede this command with no to set IP RIP receive version number to its default value.

### **Command mode**

Interface configuration

#### **Syntax**

```
ip rip receive version {1 \mid 2 \mid 1 \mid 2} none}
```
no ip rip receive version

#### **Variable definitions**

This table describes the variables used in the ip rip receive version command.

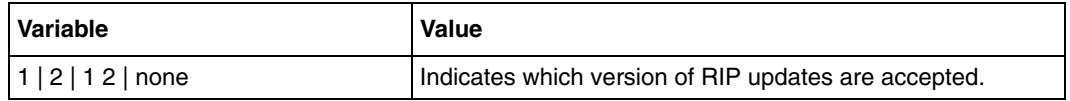

#### **Defaults**

1 2

## **Related commands**

[ip rip send version](#page-455-0) [show ip rip](#page-464-0)

## <span id="page-453-0"></span>**ip rip retransmission**

Use this command to configure the timeout interval. Insert the number of retries to retransmit the update request packet or an unacknowledged update response packet. Precede this command with no to set the retransmission timeout interval or the number of retransmission retries to its default value.

### **Command mode**

Router configuration

#### **Syntax**

```
ip rip retransmission {interval <timeout-value (5-10)> | retries <value 
(10-40)
```
no ip rip retransmit {interval | retries}

### **Variable definitions**

This table describes the variables used in the ip rip retransmission command.

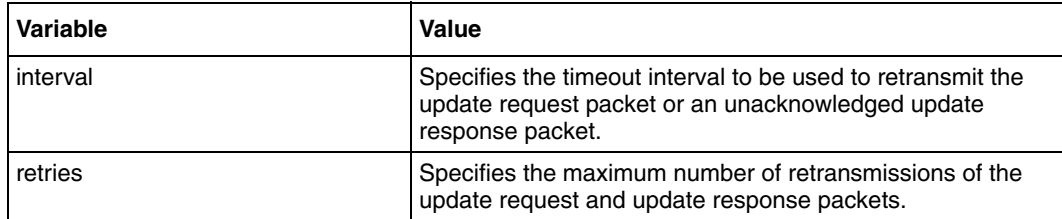

### **Defaults**

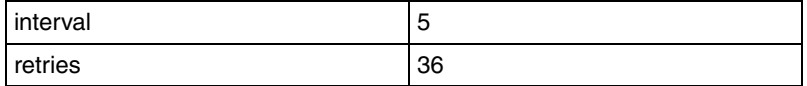

#### **Related commands**

# <span id="page-454-0"></span>**ip rip security**

Use this command to accept or ignore RIP1 packets when authentication is in use. Precede this command with no to the security level to its default value.

## **Command mode**

Router configuration

## **Syntax**

ip rip security {minimum | maximum}

no ip rip security

## **Variable definitions**

This table describes the variables used in the ip rip security command.

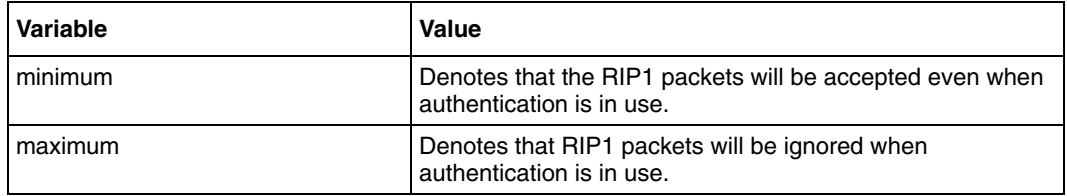

## **Defaults**

maximum

## **Related commands**

# <span id="page-455-0"></span>**ip rip send version**

Use this command to set the IP RIP version number for transmitting advertisements. Precede this command with no to set IP RIP send version number to its default value.

#### **Command mode**

Interface configuration

#### **Syntax**

```
ip rip send version {1 | 2 | 1 2} none}
```
no ip rip send version

#### **Variable definitions**

This table describes the variables used in the ip rip send version command.

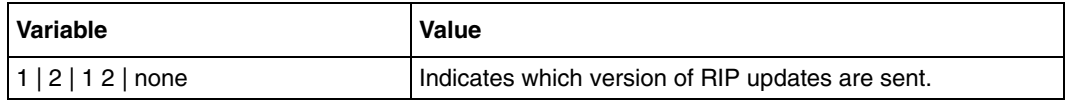

#### **Defaults**

1 2

#### **Related commands**

[ip rip receive version](#page-452-0) [show ip rip](#page-464-0)

# <span id="page-456-0"></span>**ip rip summary-address**

Use this command to command route aggregation for all subnet routes that falls under the specified IP address and mask. Precede the command with no form to disable route aggregation with the specified IP address and mask.

### **Command mode**

Interface configuration

#### **Syntax**

```
ip rip summary-address <ip-address> <mask>
```
no ip rip summary-address <ip-address> <mask>

## **Variable definitions**

This table describes the variables used in the ip rip summary-address command.

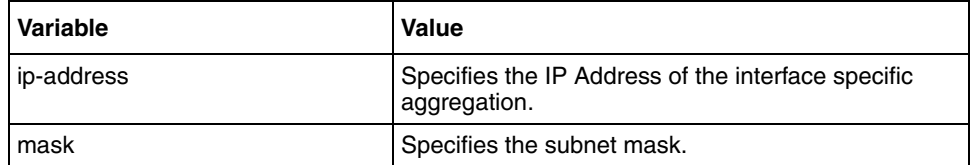

## **Related commands**

[show ip protocols](#page-432-0)

# <span id="page-457-0"></span>**ip spilt-horizon**

Use this command to set the spilt horizon status. Precede this command with no to disable the spilt horizon status.

### **Command mode**

Interface configuration

#### **Syntax**

```
ip spilt-horizon [poisson]
```
no ip spilt-horizon

#### **Variable definitions**

This table describes the variables used in the ip split-horizon command.

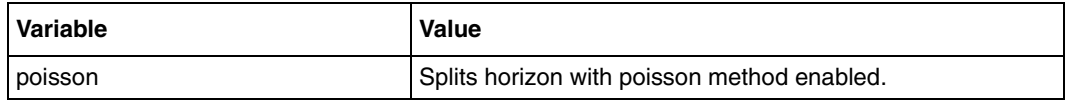

#### **Related commands**

# <span id="page-458-0"></span>**neighbor**

Use this command to add a neighbor router and to set its priority. Precede this command with no to delete a neighbor router or to set default value for the neighbor priority.

### **Command mode**

Router configuration

#### **Syntax**

```
neighbor <neighbor-id> [priority <priority value (0-255)>]
```

```
no neighbor <neighbor-id> [priority]
```
## **Variable definitions**

This table describes the variables used in the neighbor command.

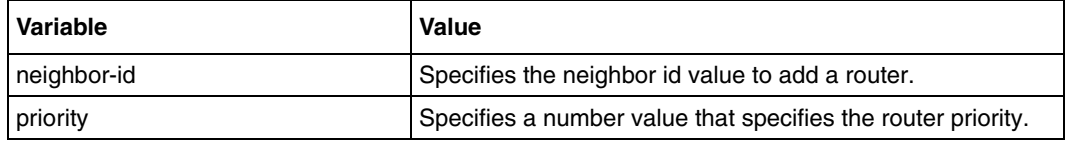

#### **Defaults**

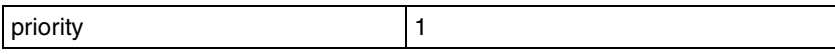

#### **Related commands**

```
ip ospf priority
ip ospf network
show ip ospf neighbor
```
## <span id="page-459-0"></span>**network**

Use this command to enable RIP on an IP network. Precede this command with no to disable RIP on an IP network.

#### **Command mode**

Router configuration

#### **Syntax**

network <ip-address>

no network <ip-address>

## **Variable definitions**

This table describes the variables used in the network command.

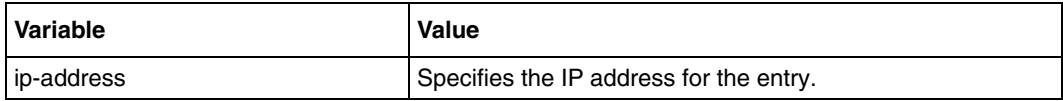

### **Related commands**

[router rip](#page-463-0) [show ip rip](#page-464-0)

# <span id="page-460-0"></span>**output-delay**

Use this command to enable interpacket delay for RIP updates. Precede this command with no to disable interpacket delay for RIP updates.

### **Command mode**

Router configuration

#### **Syntax**

output-delay

no output-delay

#### **Related commands**

# <span id="page-461-0"></span>**passive-interface vlan**

Use this command to suppress routing updates on an interface. Precede this command with no to not suppress routing updates on an interface.

#### **Command mode**

Router configuration

#### **Syntax**

```
passive-interface vlan <vlan-id(1-4094)>
```
no passive-interface vlan <vlan-id(1-4094)>

#### **Related commands**

# <span id="page-462-0"></span>**redistribute**

Use this command to enable redistribution of corresponding protocol routes into RIP. Precede this command with no to disable redistribution of corresponding protocol routes into RIP.

#### **Command mode**

Router configuration

#### **Syntax**

```
redistribute {all | bgp | connected | ospf | static}
no redistribute {all | bgp | connected | ospf | static}
```
## **Variable definitions**

This table describes the variables used in the redistribute command.

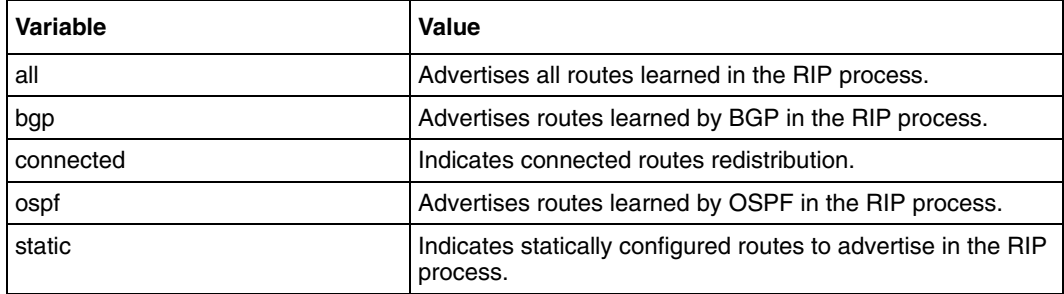

## **Related commands**

[default-metric](#page-449-0) [show ip rip](#page-464-0)

# <span id="page-463-0"></span>**router rip**

Use this command to enter the router configuration mode. Precede this command with no to disable RIP on all the interfaces.

#### **Command mode**

Global configuration

#### **Syntax**

router rip

no router rip

#### **Related commands**

[network](#page-459-0)

# <span id="page-464-0"></span>**show ip rip**

Use this command to IP RIP protocol database or statistics.

## **Command mode**

Privileged EXEC or User EXEC

## **Syntax**

```
show ip rip {database [<ip-address> <ip-mask>] | statistics}
```
## **Variable definitions**

This table describes the variables used in the show ip rip command.

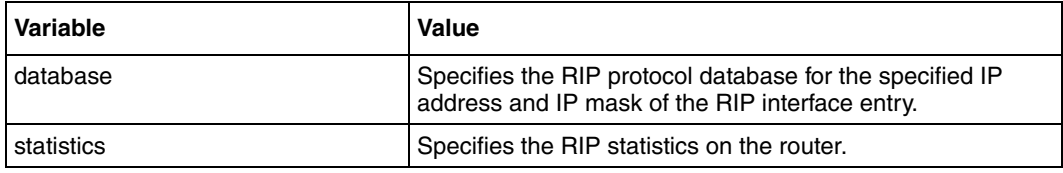

## **Related commands**

```
debug ip rip
default-metric
ip rip authentication mode
ip rip receive version
ip rip retransmission
ip rip security
ip rip send version
ip spilt-horizon
neighbor
network
output-delay
passive-interface vlan
redistribute
router rip
timers basic
```
## <span id="page-465-0"></span>**timers basic**

Use this command to set update, route age, and garbage collection timers. Precede this command with no to set update, route age, and garbage collection timers to the default values.

#### **Command mode**

Interface configuration

#### **Syntax**

```
timers basic <update-value (10-3600)> <routeage-value (30-500)>
<garbage-value (120-180)>
```
no timers basic

### **Variable definitions**

This table describes the variables used in the timers basic command.

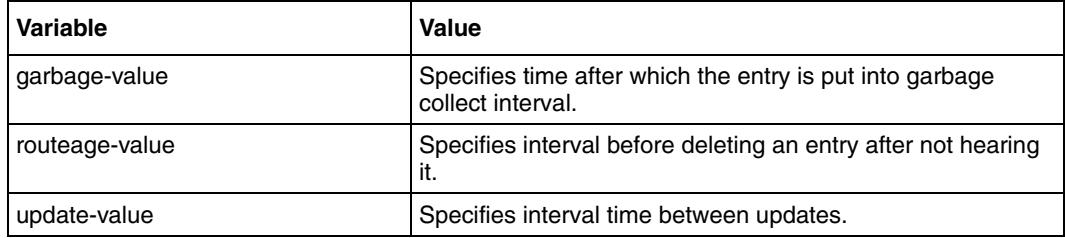

#### **Defaults**

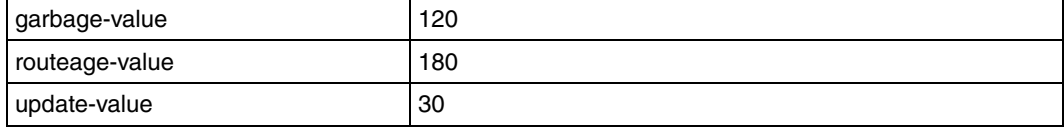

#### **Related commands**

# **Open Shortest Path First commands**

Open Shortest Path First (OSPF) protocol is an Interior Gateway Protocol (IGP) used for distributing routing information within a single AS. Routers use link state algorithms to send routing information to all nodes in an internetwork by calculating the shortest path to each node based on a topography of the internet constructed by each node. Each router sends that portion of the routing table (it keeps track of routes to particular network destinations), which describes the state of its own links, and it also sends the complete routing structure (topography).

The advantage of shortest path first algorithms is that they result in smaller, more frequent updates. They converge quickly, thus preventing such problems as routing loops and count-to-infinity (when routers continuously increment the hop count to a particular network), resulting in a stable network.

All OSPF interface-related configurations are done when the global OSPF is enabled.

# **OSPF commands navigation**

- [abr-type \(page 469\)](#page-468-0)
- [area—default cost \(page 470\)](#page-469-0)
- [area—nssa \(page 471\)](#page-470-0)
- [area—range \(page 472\)](#page-471-0)
- [area—stability-interval \(page 474\)](#page-473-0)
- [area—stub \(page 475\)](#page-474-0)
- [area—translation-role \(page 476\)](#page-475-0)
- [area—virtual-link \(page 477\)](#page-476-0)
- [ASBR Router \(page 479\)](#page-478-0)
- [compatible rfc1583 \(page 480\)](#page-479-0)
- [debug ip ospf \(page 481\)](#page-480-0)
- [default-information originate always \(page 482\)](#page-481-0)
- [ip ospf authentication \(page 483\)](#page-482-0)
- [ip ospf authentication-key \(page 484\)](#page-483-0)
- [ip ospf cost \(page 485\)](#page-484-0)
- [ip ospf dead-interval \(page 486\)](#page-485-0)
- [ip ospf demand-circuit \(page 487\)](#page-486-0)
- [ip ospf hello-interval \(page 488\)](#page-487-0)
- [ip ospf message-digest-key \(page 489\)](#page-488-0)
- [ip ospf network \(page 490\)](#page-489-0)
- [ip ospf priority \(page 491\)](#page-490-0)
- [ip ospf retransmit-interval \(page 492\)](#page-491-0)
- [ip ospf transmit-delay \(page 493\)](#page-492-0)
- [neighbor \(page 494\)](#page-493-0)
- [network \(page 495\)](#page-494-0)
- [passive-interface default \(page 496\)](#page-495-0)
- [passive-interface vlan \(page 497\)](#page-496-0)
- [redistribute \(page 498\)](#page-497-0)
- [redist-config \(page 499\)](#page-498-0)
- [router-id \(page 500\)](#page-499-0)
- [router ospf \(page 501\)](#page-500-0)
- [set nssa asbr-default-route translator \(page 502\)](#page-501-0)
- [show ip ospf \(page 503\)](#page-502-0)
- [show ip ospf border-routers \(page 504\)](#page-503-0)
- [show ip ospf—database \(page 505\)](#page-504-0)
- [show ip ospf—database summary \(page 506\)](#page-505-0)
- [show ip ospf interface \(page 507\)](#page-506-0)
- [show ip ospf neighbor \(page 508\)](#page-507-0)
- [show ip ospf request-list \(page 509\)](#page-508-0)
- [show ip ospf retransmission-list \(page 510\)](#page-509-0)
- [show ip ospf route \(page 511\)](#page-510-0)
- [show ip ospf—summary address \(page 512\)](#page-511-0)
- [show ip ospf virtual-links \(page 513\)](#page-512-0)
- [summary-address \(page 514\)](#page-513-0)
## <span id="page-468-0"></span>**abr-type**

Use this command to set the alternative ABR Type.

## **Command mode**

Router configuration

## **Syntax**

```
abr-type {standard | cisco | ibm}
```
## **Variable definitions**

This table describes the variables used in the abr-type command.

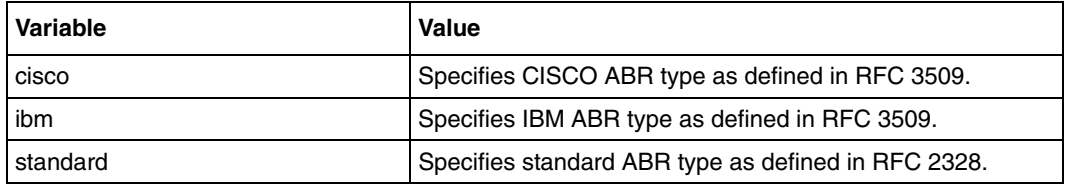

### **Defaults**

Standard

## **Related commands**

[router ospf](#page-500-0) [show ip ospf](#page-502-0)

### <span id="page-469-0"></span>**area—default cost**

Use this command to specify a cost for the default summary route sent into a stub or NSSA. Precede this command with no to remove the assigned default route cost.

#### **Command mode**

Router configuration

#### **Syntax**

```
area <area-id> default-cost <cost> [tos <tos value(0-30)>]
```
no area <area-id> default-cost [tos <tos value (0-30)>]

#### **Variable definitions**

This table describes the variables used in the area—default cost command.

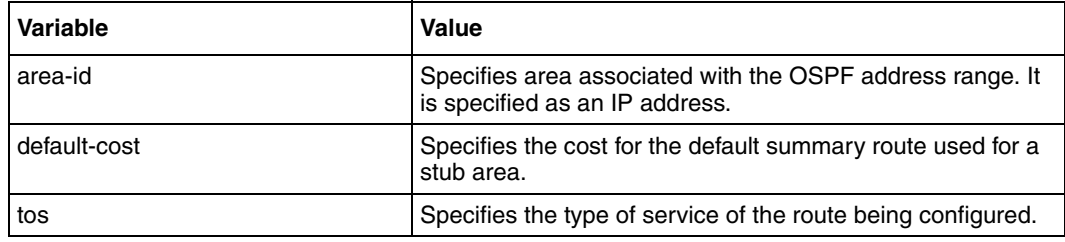

#### **Defaults**

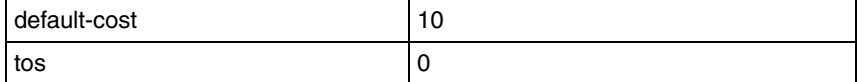

#### **Related commands**

[area—range](#page-471-0) [area—stub](#page-474-0)

[ip ospf authentication](#page-482-0)

[ip ospf cost](#page-484-0)

#### <span id="page-470-0"></span>**area—nssa**

Use this command to configure an area as a NSSA and other parameters related to that area.

#### **Command mode**

Router configuration

## **Syntax**

```
area <area-id> nssa [{no-summary | default-information-originate [metric 
<value>] [metric-type <Type(1-3)>] [tos <tos value (0-30)>]}]
```
#### **Variable definitions**

This table describes the variables used in the area—nssa command.

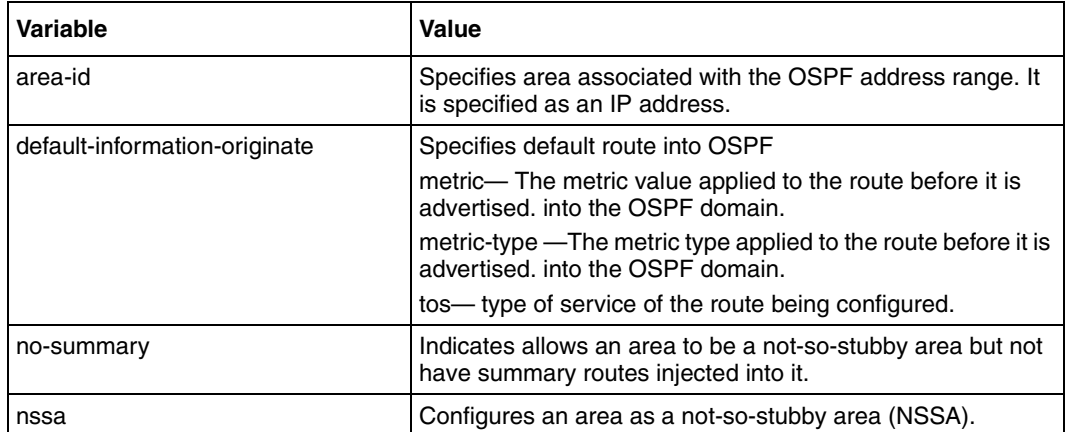

#### **Defaults**

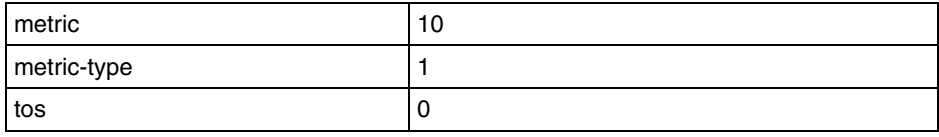

#### **Related commands**

[area—range](#page-471-0)

[area—translation-role](#page-475-0)

#### <span id="page-471-0"></span>**area—range**

Use this command to consolidate and summarize routes at an area boundary. Precede this command with no to delete the summary address.

#### **Command mode**

Router configuration

#### **Syntax**

```
area <AreaId> range <Network> <Mask> {summary | Type7} [{advertise | 
not-advertise}] [tag <value>]
```
no area <AreaId> range <Network> <Mask>

#### **Variable definitions**

This table describes the variables used in the area—range command.

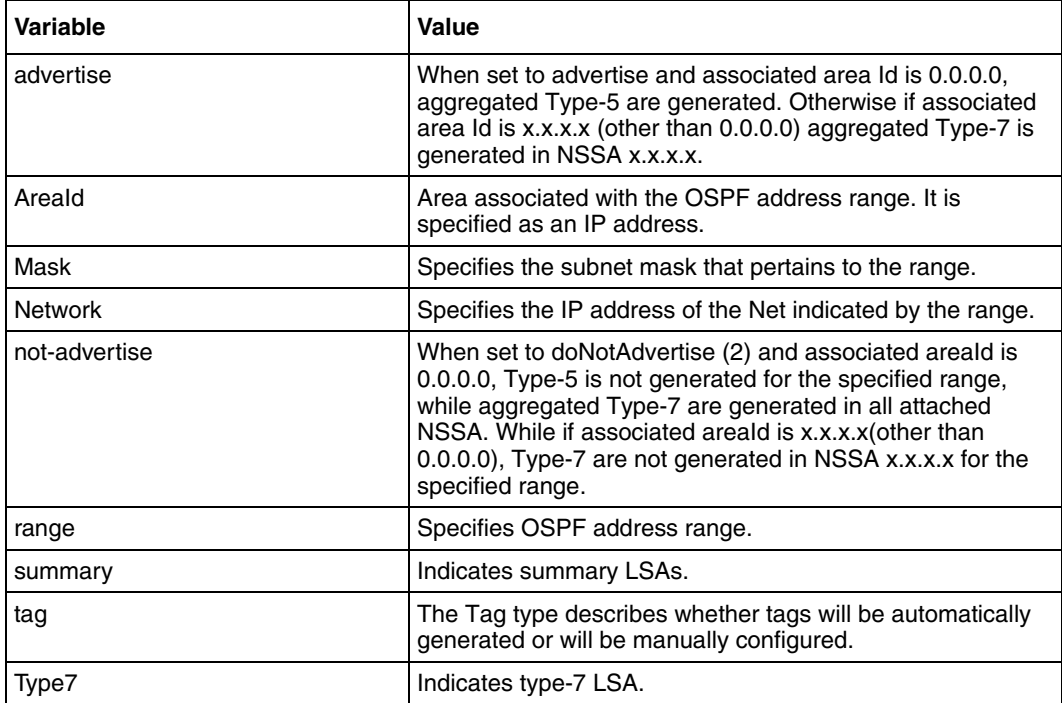

## **Defaults**

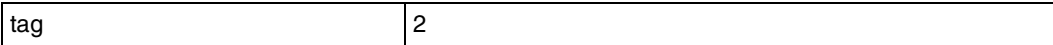

#### **Related commands**

[area—default cost](#page-469-0) [area—nssa](#page-470-0) [area—stub](#page-474-0) [area—virtual-link](#page-476-0) [ip ospf authentication](#page-482-0) [show ip ospf—summary address](#page-511-0) [summary-address](#page-513-0)

## <span id="page-473-0"></span>**area—stability-interval**

Use this command to configure the stability interval for Not So Stubby Area (NSSA). Precede this command with no to configure default stability interval for NSSA.

#### **Command mode**

Router configuration

#### **Syntax**

```
area <area-id> stability-interval <Interval-Value (0 - 0x7fffffff)>
```
no area <area-id> stability-interval

#### **Variable definitions**

This table describes the variables used in the area—stability-interval command.

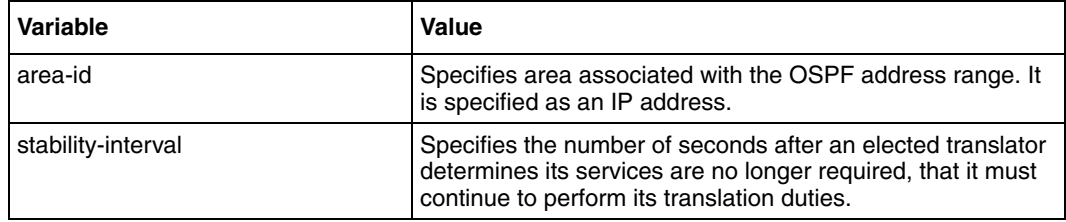

#### **Defaults**

40

#### **Related commands**

[show ip ospf](#page-502-0)

## <span id="page-474-0"></span>**area—stub**

Use this command to an area as a stub area and other parameters related to that area. Precede this command with no to remove an area or convert stub or nssa to normal area.

#### **Command mode**

Router configuration

#### **Syntax**

```
area <area-id> stub [no-summary]
no area <area-id> [{ stub | nssa }]
```
#### **Variable definitions**

This table describes the variables used in the area—stub command.

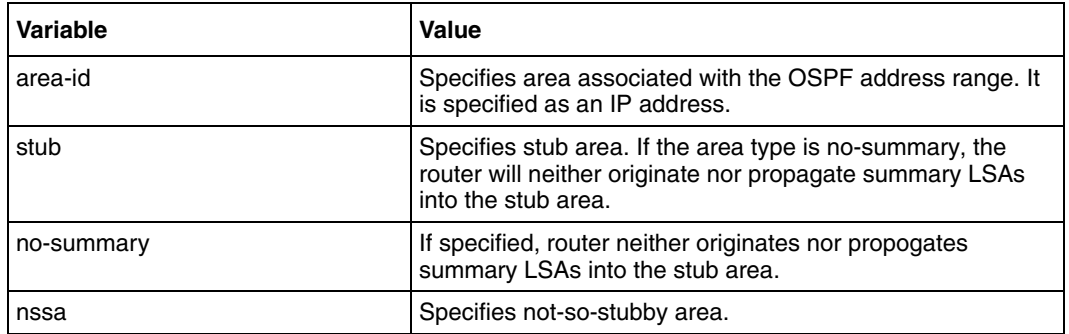

#### **Related commands**

[area—default cost](#page-469-0) [area—range](#page-471-0) [ip ospf authentication](#page-482-0)

## <span id="page-475-0"></span>**area—translation-role**

Use this command to configure the translation role for NSSA. Precede this command with no to configure default translation role for NSSA.

#### **Command mode**

Router configuration

#### **Syntax**

```
area <area-id> translation-role {always | candidate}
```

```
no area <area-id> translation-role
```
#### **Variable definitions**

This table describes the variables used in the area—translation-role command.

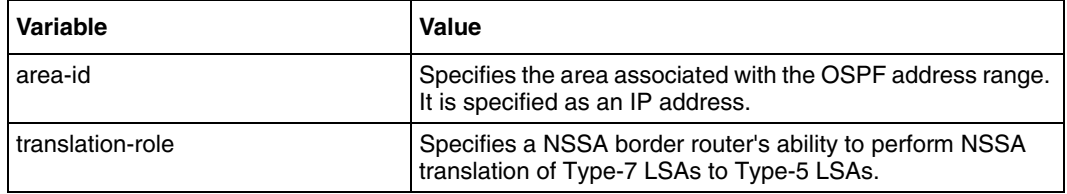

## **Defaults**

candidate

### **Related commands**

[area—nssa](#page-470-0)

### <span id="page-476-0"></span>**area—virtual-link**

Use this command to an OSPF virtual link and its related parameters. Precede this command with no to remove an OSPF virtual link.

#### **Command mode**

Router configuration

#### **Syntax**

```
area <area-id> virtual-link <router-id> [authentication {message-digest 
| null}] [hello-interval <value (1-65535)>] [retransmit-interval <value 
(0-3600)>] [transmit-delay <value (0-3600)>] [dead-interval <value>] 
[{authentication-key <key (8)> | message-digest-key <Key-id (0-255)> md5 
<key (16) > }]
```

```
no area <area-id> virtual-link <router-id> [authentication] 
[hello-interval] [retransmit-interval] [transmit-delay] [dead-interval]
[{authentication-key | message-digest-key <Key-id (0-255)>}]
```
#### **Variable definitions**

This table describes the variables used in the area-virtual-link command.

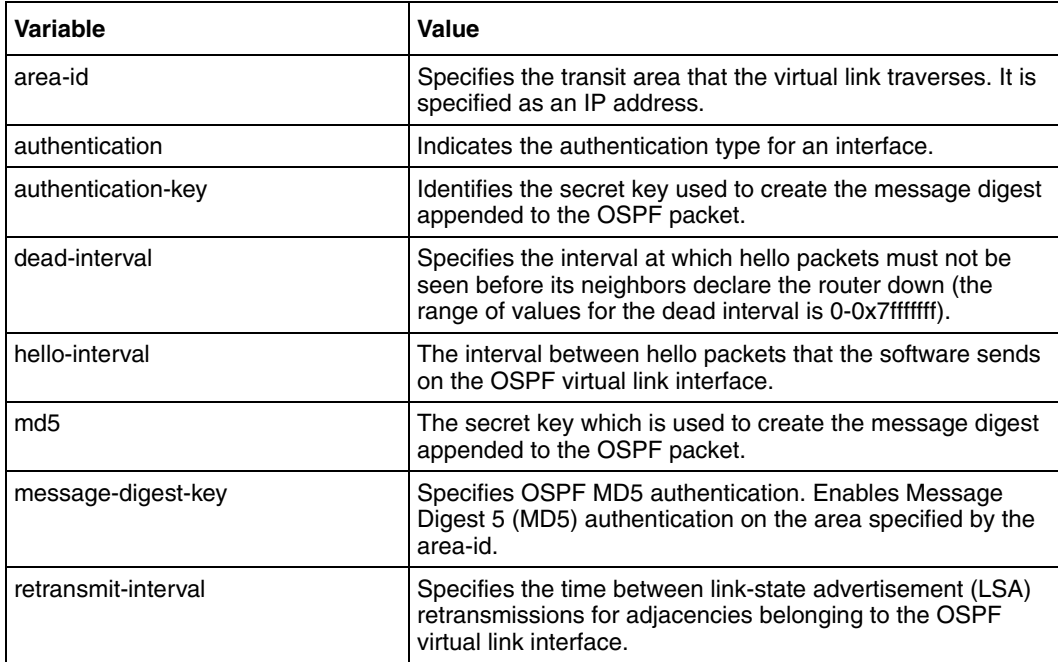

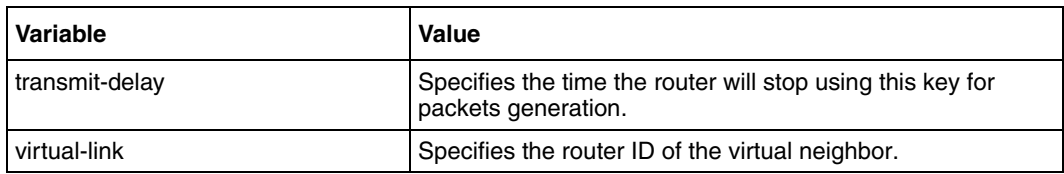

## **Defaults**

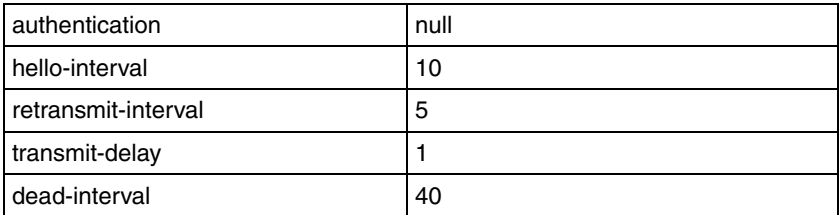

## **Related commands**

[area—range](#page-471-0) [ip ospf authentication](#page-482-0) [show ip ospf](#page-502-0) [show ip ospf virtual-links](#page-512-0)

## <span id="page-478-0"></span>**ASBR Router**

Use this command to specify this router as ASBR. Precede this command with no to disable this router as ASBR.

### **Command mode**

Router configuration

## **Syntax**

ASBR Router

no ASBR Router

#### **Related commands**

[set nssa asbr-default-route translator](#page-501-0) [show ip ospf](#page-502-0)

## **compatible rfc1583**

Use this command to set OSPF compatibility list compatible with RFC 1583. Precede this command with no to disable RFC 1583 compatibility.

#### **Command mode**

Router configuration

#### **Syntax**

compatible rfc1583

no compatible rfc1583

## **Defaults**

Enabled

#### **Related commands**

[show ip ospf](#page-502-0)

## <span id="page-480-0"></span>**debug ip ospf**

Use this command to set the OSPF debug level. Precede this command with no to remove an old MD5 key.

## **Command mode**

Privileged EXEC

#### **Syntax**

```
debug ip ospf {pkt {hp | ddp | lrq | lsu | lsa } | module 
{adj_formation | ism | nsm | config | interface } }
```

```
no debug ip ospf { pkt {hp | ddp | lrq | lsu | lsa } | module 
{adj_formation | ism | nsm | config | interface} | all }
```
### **Variable definitions**

This table describes the variables used in the debug ip ospf command.

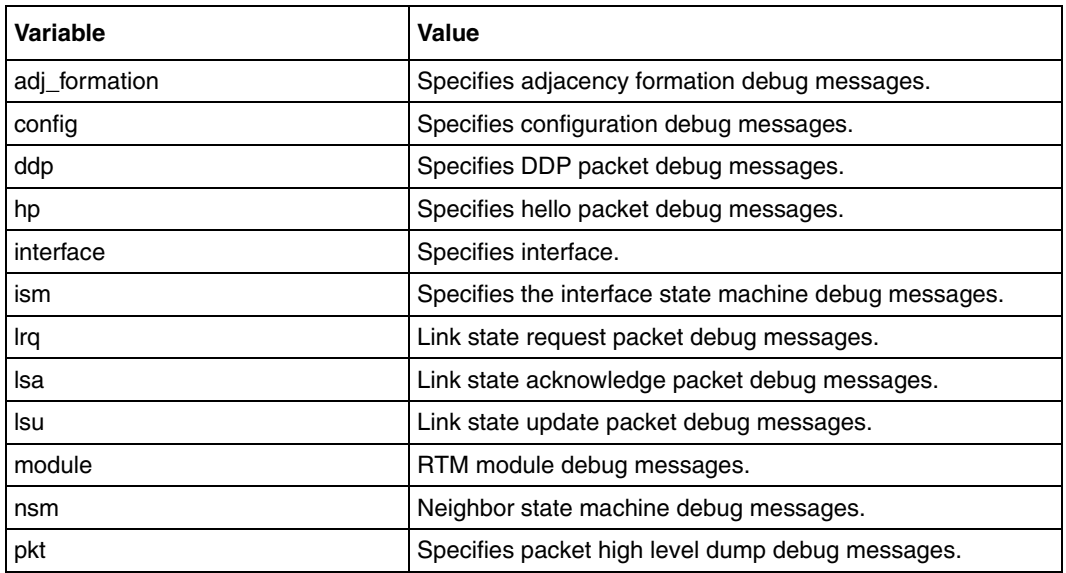

### **Related commands**

[show ip ospf](#page-502-0)

## <span id="page-481-0"></span>**default-information originate always**

Use this command to enable generation of a default external route into an OSPF routing domain and other parameters related to that area. Precede this command with no to disable generation of a default external route into an OSPF routing domain.

#### **Command mode**

Router configuration

#### **Syntax**

```
default-information originate always [metric <metric-value 
(0-0xffffff)>] [metric-type <type (1-2)>]
```

```
no default-information originate always [metric <metric-value 
(0-0xffffff)>] [metric-type <type (1-2)>]
```
#### **Variable definitions**

This table describes the variables used in the default-information originate always command.

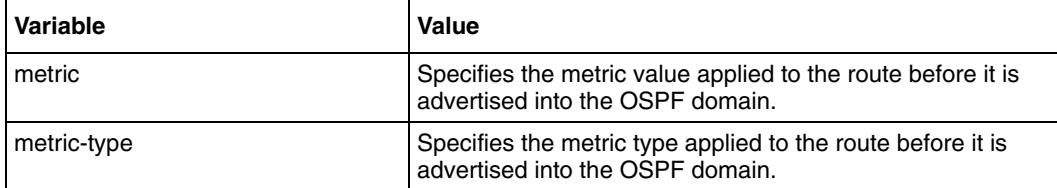

#### **Defaults**

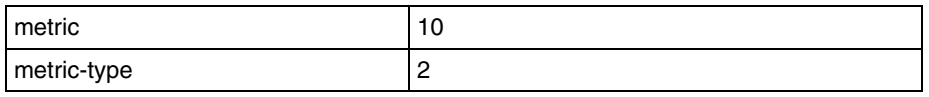

#### **Related commands**

[redistribute](#page-497-0)

# <span id="page-482-0"></span>**ip ospf authentication**

Use this command to specify a password authentication type for an interface. Precede this command with no to remove the authentication type for an interface and set it to NULL authentication.

### **Command mode**

Interface configuration

#### **Syntax**

```
ip ospf authentication [{message-digest | null}]
```
no ip ospf authentication

## **Variable definitions**

This table describes the variables used in the ip ospf authentication command.

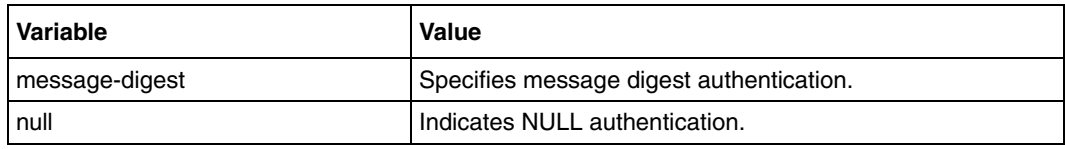

### **Defaults**

null

```
area—default cost
area—range
area—stub
area—virtual-link
ip ospf authentication-key
ip ospf message-digest-key
```
## <span id="page-483-0"></span>**ip ospf authentication-key**

Use this command to specify a password for the neighboring routers that are using the OSPF simple password authentication. Precede this command with no to remove any existing assigned OSPF password.

#### **Command mode**

Interface configuration

#### **Syntax**

```
ip ospf authentication-key <password (8)>
```
no ip ospf authentication-key

#### **Related commands**

[ip ospf authentication](#page-482-0) [show ip ospf](#page-502-0) [summary-address](#page-513-0)

# <span id="page-484-0"></span>**ip ospf cost**

Use this command to specify the cost of sending a packet on an interface. Precede this command with no to reset the path cost to the default value.

#### **Command mode**

Interface configuration

#### **Syntax**

```
ip ospf cost <cost (1-65535)> [tos <tos value (0-30)>]
```
no ip ospf cost [tos <tos value (0-30)>]

#### **Variable definitions**

This table describes the variables used in the ip ospf cost command.

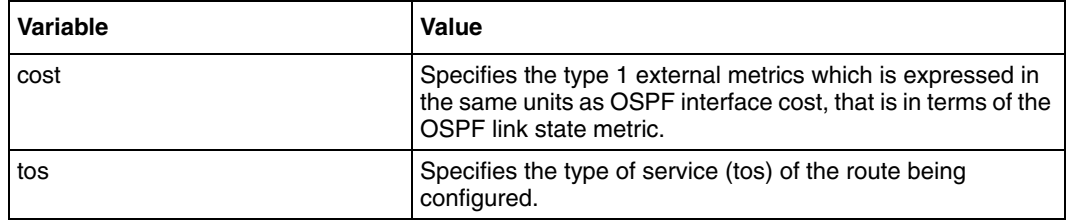

#### **Defaults**

0

#### **Related commands**

[area—default cost](#page-469-0) [show ip ospf interface](#page-506-0)

## <span id="page-485-0"></span>**ip ospf dead-interval**

Use this command to set the interval at which hello packets must not be seen before neighbors declare the router down. Precede this command with no to set the default value for the interval at which hello packets must not be seen before neighbors declare the router down.

#### **Command mode**

Interface configuration

#### **Syntax**

```
ip ospf dead-interval <seconds (0-0x7fffffff)>
```
no ip ospf dead-interval

#### **Defaults**

40

#### **Related commands**

[ip ospf hello-interval](#page-487-0) [ip ospf retransmit-interval](#page-491-0) [ip ospf transmit-delay](#page-492-0) [show ip ospf interface](#page-506-0)

# **ip ospf demand-circuit**

Use this command to configure the OSPF to treat the interface as an OSPF demand circuit. Precede this command with no to remove the demand circuit designation from the interface.

#### **Command mode**

Interface configuration

#### **Syntax**

ip ospf demand-circuit

no ip ospf demand-circuit

#### **Related commands**

[show ip ospf interface](#page-506-0)

## <span id="page-487-0"></span>**ip ospf hello-interval**

Use this command to specify the interval between hello packets sent on the interface. Precede this command with no to set the default value for the interval between hello packets sent on the interface.

#### **Command mode**

Interface configuration

#### **Syntax**

```
ip ospf hello-interval <seconds (1 - 65535)>
```
no ip ospf hello-interval

#### **Defaults**

10

```
ip ospf dead-interval
ip ospf retransmit-interval
ip ospf transmit-delay
show ip ospf interface
```
# <span id="page-488-0"></span>**ip ospf message-digest-key**

Use this command to enable OSPF MD5 authentication. Precede this command with no to remove an old MD5 key.

#### **Command mode**

Interface configuration

#### **Syntax**

```
ip ospf message-digest-key <Key-ID (0-255)> md5 <md5-Key (16)>
```

```
no ip ospf message-digest-key <Key-ID (0-255)>
```
### **Variable definitions**

This table describes the variables used in the ip ospf message-digest-key command.

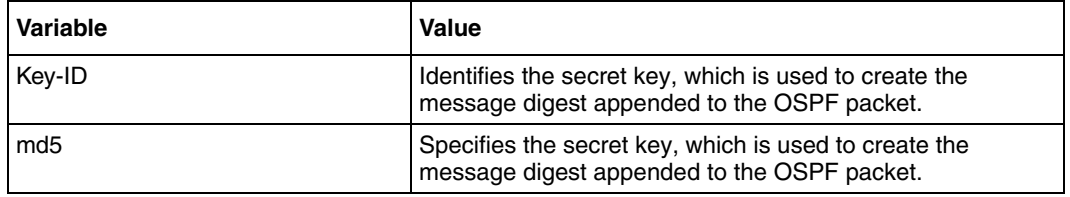

### **Related commands**

[ip ospf authentication](#page-482-0) [summary-address](#page-513-0) [show ip ospf](#page-502-0)

## <span id="page-489-0"></span>**ip ospf network**

Use this command to configure the OSPF network type to a type other than the default for a given media. Precede this command with no to set the OSPF network type to the default type.

#### **Command mode**

Interface configuration

#### **Syntax**

```
ip ospf network {broadcast | non-broadcast | point-to-multipoint | 
point-to-point}
```
no ip ospf network

#### **Variable definitions**

This table describes the variables used in the ip ospf network command.

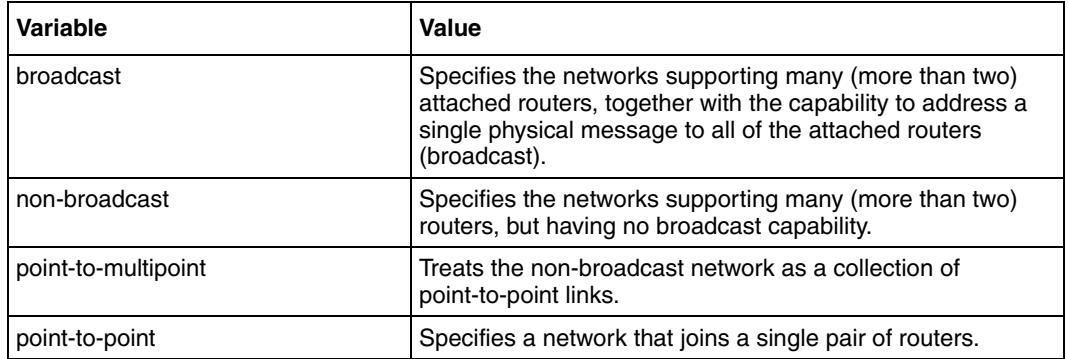

#### **Related commands**

[ip ospf priority](#page-490-0) [neighbor](#page-493-0) [show ip ospf interface](#page-506-0)

# <span id="page-490-0"></span>**ip ospf priority**

Use this command to configure the router priority. Precede this command with no to set default value for router priority.

#### **Command mode**

Interface configuration

#### **Syntax**

```
ip ospf priority <value (0 - 255)>
```
no ip ospf priority

#### **Defaults**

1

#### **Related commands**

[ip ospf network](#page-489-0) [neighbor](#page-493-0)

## <span id="page-491-0"></span>**ip ospf retransmit-interval**

Use this command to specify the time between Link State Advertisement (LSA) retransmissions for adjacencies belonging to the interface. Precede this command with no to use the default time between LSA retransmissions for adjacencies belonging to the interface.

#### **Command mode**

Interface configuration

#### **Syntax**

```
ip ospf retransmit-interval <seconds (0 - 3600)>
```

```
no ip ospf retransmit-interval
```
#### **Defaults**

5

```
ip ospf dead-interval
ip ospf hello-interval
ip ospf transmit-delay
show ip ospf retransmission-list
```
# <span id="page-492-0"></span>**ip ospf transmit-delay**

Use this command to configure the estimated time it takes to transmit a link state update packet on the interface. Precede this command with no to set the default estimated time it takes to transmit a link state update packet on the interface.

## **Command mode**

Interface configuration

### **Syntax**

```
ip ospf transmit-delay <seconds (0 - 3600)>
no ip ospf transmit-delay
```
### **Defaults**

1

- [ip ospf dead-interval](#page-485-0)
- [ip ospf hello-interval](#page-487-0)
- [ip ospf retransmit-interval](#page-491-0)

## <span id="page-493-0"></span>**neighbor**

Use this command to specify a neighbor router and its priority. Precede this command with no to remove the neighbor or set the default value for the neighbor priority.

#### **Command mode**

Router configuration

#### **Syntax**

```
neighbor <neighbor-id> [priority <priority value (0-255)>]
```
no neighbor <neighbor-id> [priority]

#### **Variable definitions**

This table describes the variables used in the neighbor command.

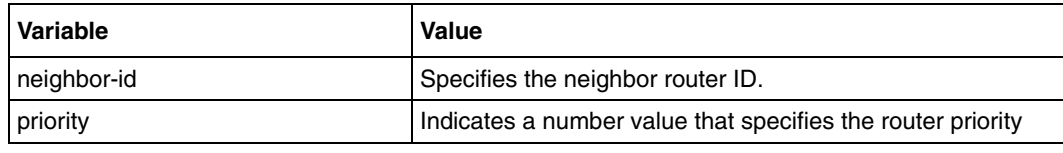

#### **Defaults**

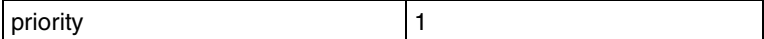

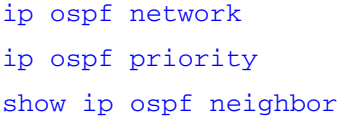

#### <span id="page-494-0"></span>**network**

Use this command to define the interfaces on which OSPF runs and the area ID for those interfaces. Precede this command with no to disable OSPF routing for interfaces defined and to remove the area ID of that interface.

#### **Command mode**

Router configuration

#### **Syntax**

```
network <Network number> area <area-id> [unnum Vlan <PortNumber>]
```
no network <Network number> area <area-id> [unnum Vlan <PortNumber>]

#### **Variable definitions**

This table describes the variables used in the network command.

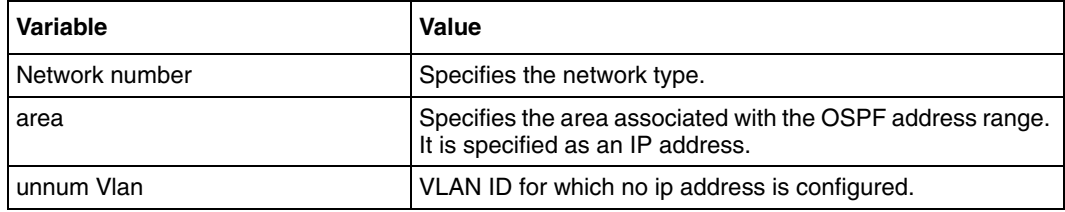

### **Related commands**

[router ospf](#page-500-0)

[show ip ospf—database](#page-504-0) [show ip ospf interface](#page-506-0)

## <span id="page-495-0"></span>**passive-interface default**

Use this command to suppress routing updates on all interfaces. Precede this command with no to enable routing updates on all interfaces.

#### **Command mode**

Router configuration

#### **Syntax**

```
passive-interface default
```
no passive-interface default

#### **Related commands**

[passive-interface vlan](#page-496-0) [show ip ospf interface](#page-506-0) [show ip ospf request-list](#page-508-0)

## <span id="page-496-0"></span>**passive-interface vlan**

Use this command to suppress routing updates on an interface. Precede this command with no to enable routing updates on an interface.

### **Command mode**

Router configuration

#### **Syntax**

```
passive-interface vlan <vlan-id(1-4094)>}
```
no passive-interface vlan <vlan-id(1-4094)>

### **Variable definitions**

This table describes the variables used in the passive-interface vlan command.

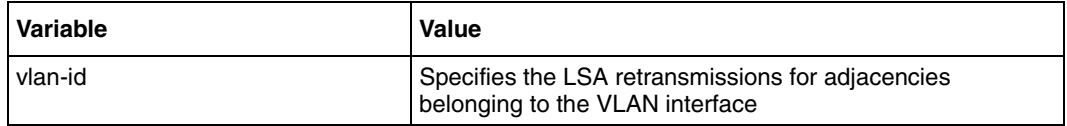

#### **Related commands**

[passive-interface default](#page-495-0) [show ip ospf interface](#page-506-0) [show ip ospf request-list](#page-508-0)

### <span id="page-497-0"></span>**redistribute**

Use this command to configure the protocol from which the routes have to be redistributed into OSPF . Precede this command with no to disable redistribution of routes from the given protocol into OSPF.

#### **Command mode**

Router configuration

#### **Syntax**

```
redistribute {static | connected | rip | bgp}
no redistribute {static | connected | rip | bgp}
```
#### **Variable definitions**

This table describes the variables used in the redistribute command.

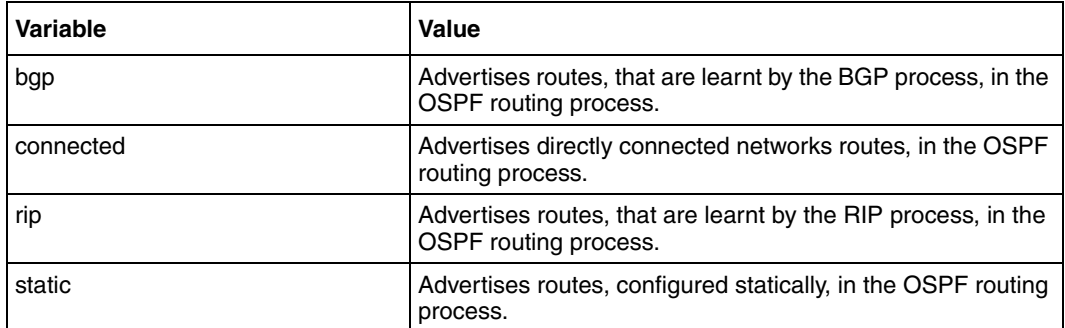

#### **Related commands**

[default-information originate always](#page-481-0) [redist-config](#page-498-0)

# <span id="page-498-0"></span>**redist-config**

Use this command to configure the information to be applied to routes learned from RTM. Precede this command with no to delete the information applied to routes learned from RTM.

#### **Command mode**

Router configuration

#### **Syntax**

```
redist-config <Network> <Mask> [metric-value <metric (1 - 16777215)>] 
[metric-type {asExttype1 | asExttype2}] [tag <tag-value>}
```

```
no redist-config <Network> <Mask>
```
## **Variable definitions**

This table describes the variables used in the redist-config command.

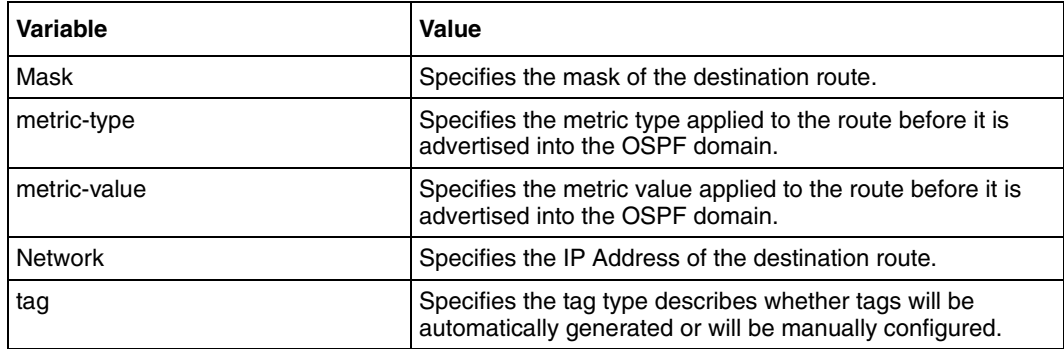

### **Defaults**

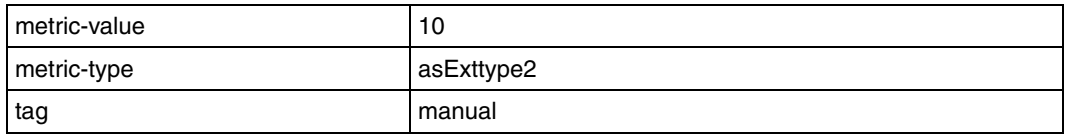

### **Related commands**

[redistribute](#page-497-0)

## <span id="page-499-0"></span>**router-id**

Use this command to set the router-id for the OSPF process.

## **Command mode**

Router configuration

## **Syntax**

router-id <router ip address>

#### **Variable definitions**

This table describes the variables used in the router-id command.

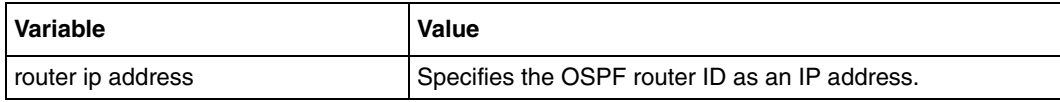

## **Related commands**

[router ospf](#page-500-0) [show ip ospf route](#page-510-0)

## <span id="page-500-0"></span>**router ospf**

Use this command to enable the OSPF routing process. Precede this command with no to disable the OSPF routing process.

#### **Command mode**

Global configuration

#### **Syntax**

router ospf

no router ospf

#### **Related commands**

[network](#page-494-0)

[router-id](#page-499-0)

[show ip ospf—database](#page-504-0)

[show ip ospf route](#page-510-0)

## <span id="page-501-0"></span>**set nssa asbr-default-route translator**

Use this command to enable or disable setting of P bit in the default Type-7 LSA generated by NSSA internal ASBR.

#### **Command mode**

Router configuration

#### **Syntax**

```
set nssa asbr-default-route translator {enable | disable}
```
#### **Variable definitions**

This table describes the variables used in the set nssa asbr-default-route translator command.

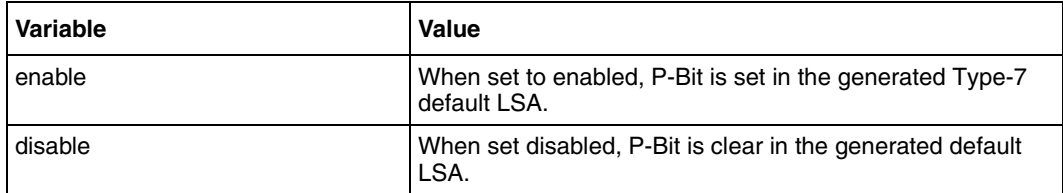

#### **Defaults**

Disabled

#### **Related commands**

[ASBR Router](#page-478-0)

# <span id="page-502-0"></span>**show ip ospf**

Use this command to display general information about the OSPF routing process.

## **Command mode**

Privileged EXEC or User EXEC

## **Syntax**

show ip ospf

#### **Related commands**

[area—stability-interval](#page-473-0) [area—virtual-link](#page-476-0) [debug ip ospf](#page-480-0) [ip ospf authentication-key](#page-483-0)

# **show ip ospf border-routers**

Use this command to display OSPF border and boundary router information.

#### **Command mode**

Privileged EXEC or User EXEC

## **Syntax**

show ip ospf border-routers

#### **Related commands**

[abr-type](#page-468-0) [ASBR Router](#page-478-0)
# **show ip ospf—database**

Use this command to display OSPF database summary for the LSA type.

### **Command mode**

Privileged EXEC or User EXEC

#### **Syntax**

```
show ip ospf [area-id] database {asbr-summary | external | network |
nssa-external | opaque-area | opaque-as | opaque-link | router | summary 
} [link-state-id] [{adv-router <ip-address> | self-originate}]
```
### **Variable definitions**

This table describes the variables used in the show ip ospf-database command.

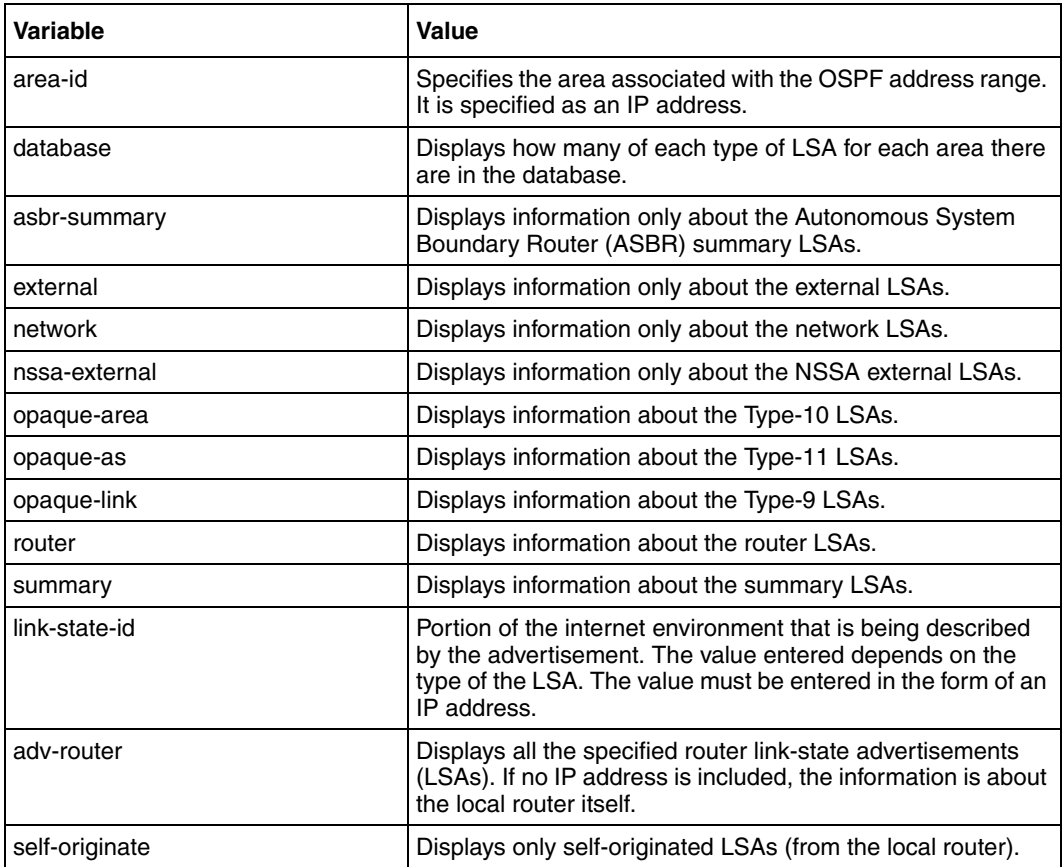

#### **Related commands**

[network](#page-494-0)

[router ospf](#page-500-0)

# <span id="page-505-0"></span>**show ip ospf—database summary**

Use this command to display OSPF LSA database summary.

#### **Command mode**

Privileged EXEC or User EXEC

# **Syntax**

```
show ip ospf [area-id] database [{database-summary | self-originate | 
adv-router <ip-address>}]
```
#### **Variable definitions**

This table describes the variables used in the show ip ospf—database summary command.

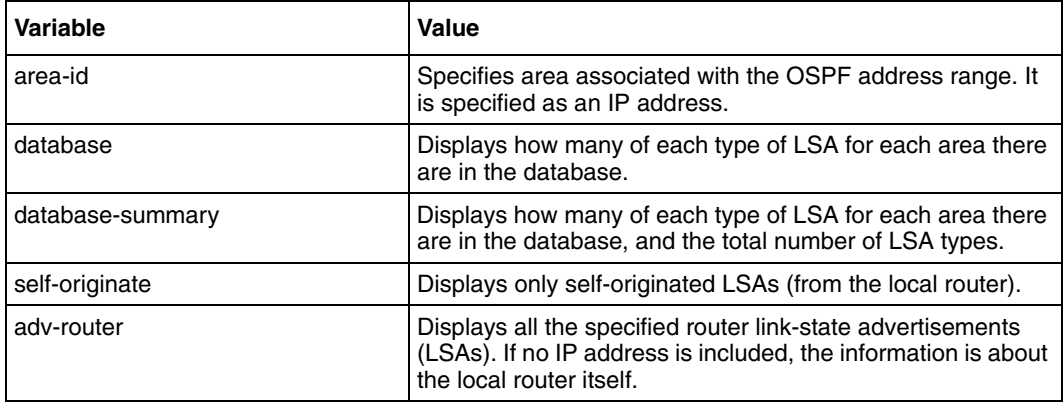

#### **Related commands**

[summary-address](#page-513-0)

# **show ip ospf interface**

Use this command to display OSPF interface information.

# **Command mode**

Privileged EXEC or User EXEC

# **Syntax**

```
show ip ospf interface {[vlan 
<vlan-id(1-4094)]>|[<Interface-Type><Interface-Index>]}
```
# **Variable definitions**

This table describes the variables used in the show ip ospf interface command.

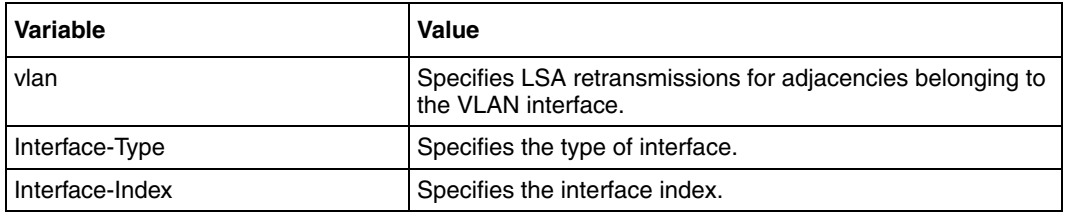

### **Related commands**

```
ip ospf cost
ip ospf dead-interval
ip ospf demand-circuit
ip ospf hello-interval
passive-interface default
passive-interface vlan
```
# **show ip ospf neighbor**

Use this command to display OSPF neighbor information list.

### **Command mode**

Privileged EXEC or User EXEC

# **Syntax**

```
show ip ospf neighbor {[vlan <vlan-id 
(1-4094)>]|[<Interface-Type><Interface-Index>]} [Neighbor ID] [detail]
```
### **Variable definitions**

This table describes variables used in the show ip ospf neighbor command.

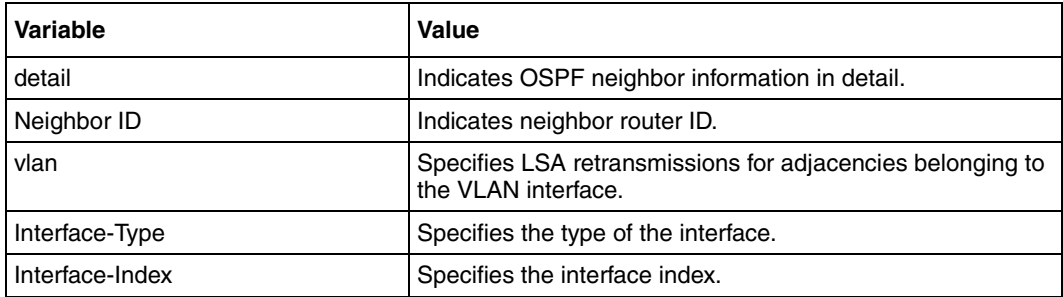

### **Related commands**

[neighbor](#page-493-0)

# **show ip ospf request-list**

Use this command to display link state request list information.

# **Command mode**

Privileged EXEC or User EXEC

# **Syntax**

```
show ip ospf request-list [<neighbor-id>] {[vlan <vlan-id 
(1-4094)>]|[<Interface-Type><Interface-Index>]}
```
# **Variable definitions**

This table describes the variables used in the show ip ospf request-list command.

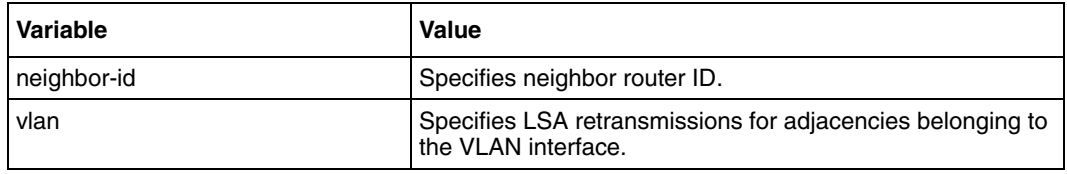

### **Related commands**

[passive-interface default](#page-495-0) [passive-interface vlan](#page-496-0)

# **show ip ospf retransmission-list**

Use this command to display OSPF link state retransmission list information.

### **Command mode**

Privileged EXEC or User EXEC

### **Syntax**

```
show ip ospf retransmission-list [<neighbor-id>] {[vlan <vlan-id 
(1-4094)>]|[<Interface-Type><Interface-Index>]}
```
### **Variable definitions**

The table describes the variables used in the show ip ospf retransmission-list command.

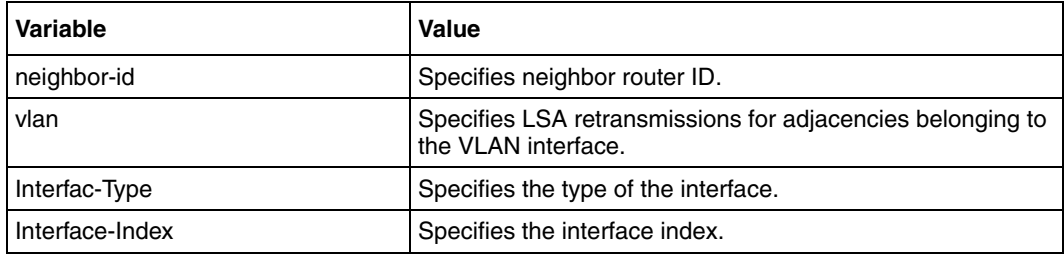

### **Related commands**

[ip ospf retransmit-interval](#page-491-0)

# **show ip ospf route**

Use this command to display routes learned by OSPF process.

# **Command mode**

Privileged EXEC or User EXEC

# **Syntax**

show ip ospf route

# **Related commands**

[router-id](#page-499-0) [router ospf](#page-500-0)

# <span id="page-511-0"></span>**show ip ospf—summary address**

Use this command to display OSPF summary-address redistribution information.

### **Command mode**

Privileged EXEC or User EXEC

### **Syntax**

show ip ospf {area-range | summary-address}

#### **Variable definitions**

The table describes the variables used in the show ip ospf—summary address command.

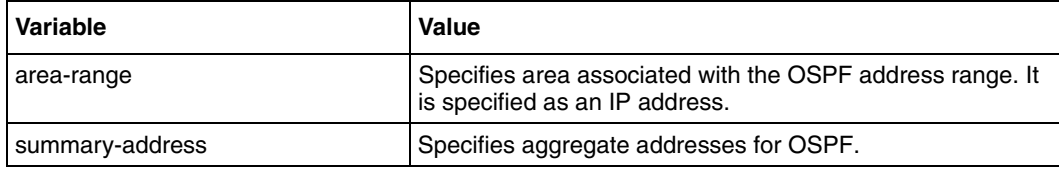

### **Related commands**

[area—range](#page-471-0)

[summary-address](#page-513-0)

# **show ip ospf virtual-links**

Use this command to display OSPF virtual link information.

# **Command mode**

Privileged EXEC or User EXEC

# **Syntax**

show ip ospf virtual-links

### **Related commands**

[area—virtual-link](#page-476-0)

# <span id="page-513-0"></span>**summary-address**

Use this command to create aggregate addresses for OSPF. Precede this command with no to delete the external summary address.

#### **Command mode**

Router configuration

#### **Syntax**

```
summary-address <Network> <Mask> <AreaId> [{allowAll | denyAll | 
advertise | not-advertise}] [Translation {enabled | disabled}]
```
no summary-address <Network> <Mask> <AreaId>

### **Variable definitions**

This table describes the variables used in the summary-address command.

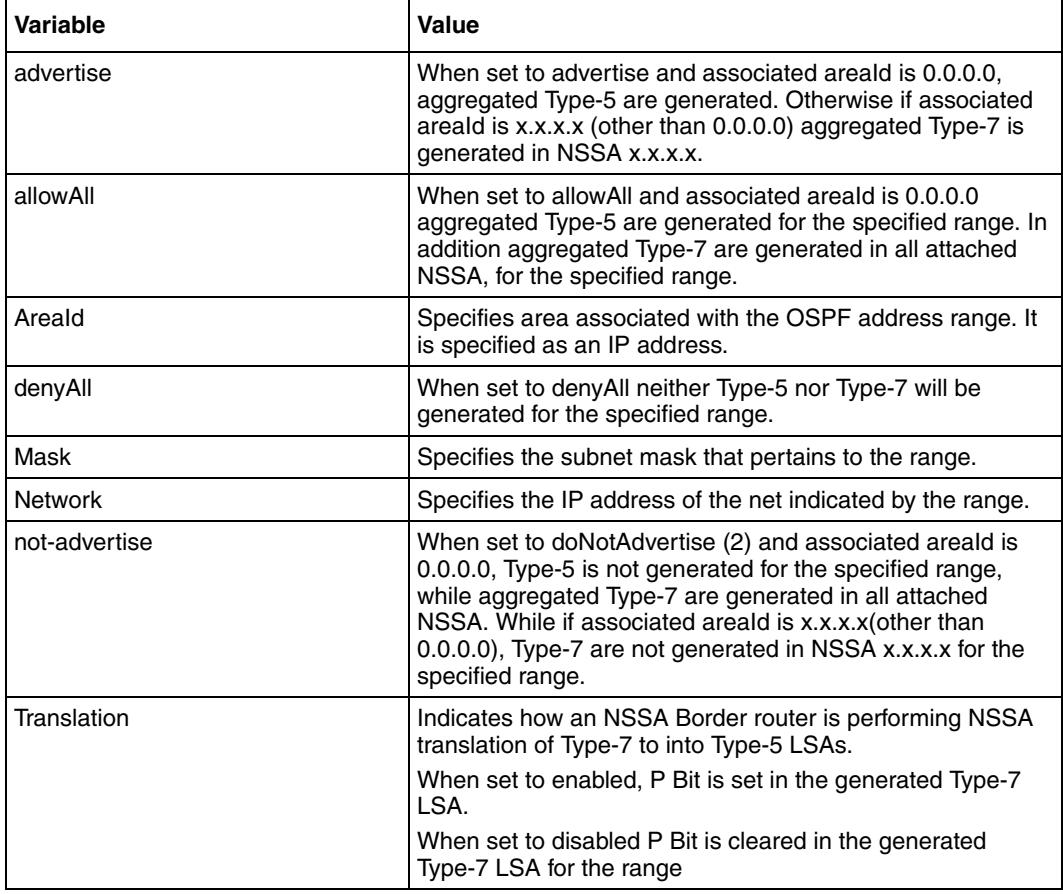

# **Defaults**

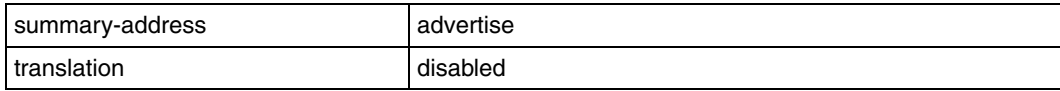

# **Related commands**

[area—range](#page-471-0)

[ip ospf authentication-key](#page-483-0)

[ip ospf message-digest-key](#page-488-0)

[show ip ospf—database summary](#page-505-0)

[show ip ospf—summary address](#page-511-0)

# **Session Initiation Protocol commands**

The Session Initiation Protocol (SIP) module will be deployed in CAS. SIP module is responsible for routing the calls between endpoints and for the NAT ALG translation. SIP module hosts features like extension dialing, short number dialing and routing the calls to gateways etc.

# **SIP commands navigation**

- [add dialplan \(page 518\)](#page-517-0)
- [add sipserver MaximumSimWANCallsAllowed \(page 519\)](#page-518-0)
- [add subscriber \(page 520\)](#page-519-0)
- $\cdot$  [bsg \(page 521\)](#page-520-0)
- [CDR Mode \(page 522\)](#page-521-0)
- [delete dialplan \(page 523\)](#page-522-0)
- [delete sipserver MaximumSimWANCallsAllowed \(page 524\)](#page-523-0)
- [delete subscriber \(page 525\)](#page-524-0)
- [dialplan \(page 526\)](#page-525-0)
- [domain \(page 527\)](#page-526-0)
- [protocolheader \(page 528\)](#page-527-0)
- [proxypolicy \(page 529\)](#page-528-0)
- [registration \(page 530\)](#page-529-0)
- [reload dialplan \(page 531\)](#page-530-0)
- [set sipserver \(page 532\)](#page-531-0)
- [set sipserver BackupModeGlobalDialPlanName \(page 533\)](#page-532-0)
- [set sipserver—Brief / Detailed Traces \(page 534\)](#page-533-0)
- [set sipserver CDRDirectoryPath \(page 535\)](#page-534-0)
- [set sipserver CDRGeneration \(page 536\)](#page-535-0)
- [set sipserver DNSLookupTimeOut \(page 537\)](#page-536-0)
- [set sipserver domain name \(page 538\)](#page-537-0)
- [set sipserver Dynamic Subscriber \(page 539\)](#page-538-0)
- [set sipserver EnableSessionTimerRangeValidations \(page 540\)](#page-539-0)
- [set sipserver ForkingPolicy \(page 541\)](#page-540-0)
- [set sipserver –max/min/default timers \(page 542\)](#page-541-0)
- [set sipserver –max/min/default timers \(page 542\)](#page-541-0)
- [set sipserver MaximumRegistrationPeriod \(page 543\)](#page-542-0)
- [set sipserver MaximumSimWANCallsAllowed \(page 544\)](#page-543-0)
- [set sipserver MinimumRegistrationPeriod \(page 545\)](#page-544-0)
- [set sipserver NormalModeGlobalDialPlanName \(page 546\)](#page-545-0)
- [set sipserver OrganizationHeader \(page 547\)](#page-546-0)
- [set sipserver PolledServers \(page 548\)](#page-547-0)
- [set sipserver ServerHeader \(page 549\)](#page-548-0)
- [set sipserver SIP Message Dumps \(page 550\)](#page-549-0)
- [set sipserver TFTPServerAddress \(page 551\)](#page-550-0)
- [set sipserver timer \(page 552\)](#page-551-0)
- [show sipserver ActiveWANCallCount \(page 554\)](#page-553-0)
- [show sipserver CDRDirectoryPath \(page 555\)](#page-554-0)
- [show sipserver CDRGeneration \(page 556\)](#page-555-0)
- [show sipserver dialplan \(page 557\)](#page-556-0)
- [show sipserver DynamicSubscriber \(page 558\)](#page-557-0)
- [show sipserver NormalModeGlobalDialPlanName \(page 559\)](#page-558-0)
- [show sipserver OrganizationHeader \(page 560\)](#page-559-0)
- [show sipserver Port \(page 561\)](#page-560-0)
- [show sipserver Registration \(page 562\)](#page-561-0)
- [show sipserver –scope bsg \(page 563\)](#page-562-0)
- [show sipserver serverdomainname \(page 564\)](#page-563-0)
- [show sipserver Session Timer \(page 565\)](#page-564-0)
- [show sipserver status \(page 566\)](#page-565-0)
- [show sipserver subscriber details \(page 567\)](#page-566-0)
- [show sipserver TFTPServerAddress \(page 568\)](#page-567-0)
- [show sipserver Timer \(page 569\)](#page-568-0)
- [show sipserver Traces \(page 570\)](#page-569-0)
- $\cdot$  [sip \(page 571\)](#page-570-0)
- [sip enable/disable \(page 572\)](#page-571-0)
- [timer \(page 573\)](#page-572-0)
- [trace sip \(page 574\)](#page-573-0)
- [traces \(page 575\)](#page-574-0)
- [transport \(page 576\)](#page-575-0)
- [update subscriber \(page 577\)](#page-576-0)

# <span id="page-517-0"></span>**add dialplan**

Use this command to upload a new dialplan.

# **Command mode**

SIP configuration

# **Syntax**

add dialplan <dialplanname> <dest\_file\_path>

### **Variable definitions**

This table describes the variables used in the add dialplan command.

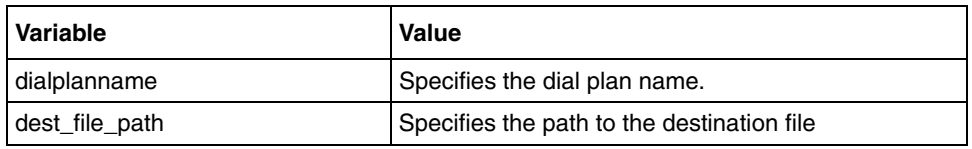

### **Related commands**

[delete dialplan](#page-522-0) [show sipserver dialplan](#page-556-0)

# <span id="page-518-0"></span>**add sipserver MaximumSimWANCallsAllowed**

Use this command to configure the maximum simultaneous calls allowed on each WAN link.

# **Command mode**

SIP BSG configuration

# **Syntax**

```
add sipserver MaximumSimWANCallsAllowed { WAN1 | WAN2 | WAN3 } 
<MaxCalls(1-500) >
```
# **Variable definitions**

This table describes the variables used in the add sipserver MaximumSimWANCallsAllowed command.

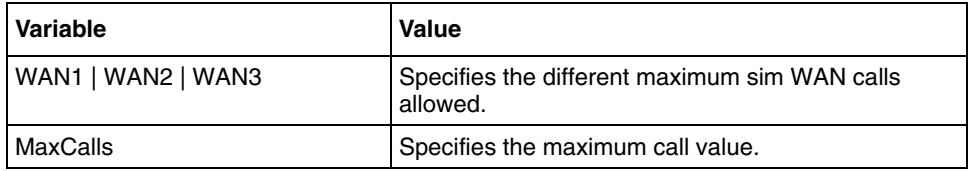

# **Related commands**

[set sipserver EnableSessionTimerRangeValidations](#page-539-0) [delete sipserver MaximumSimWANCallsAllowed](#page-523-0)

# <span id="page-519-0"></span>**add subscriber**

Use this command to add subscriber details.

### **Command mode**

SIP Configuration

# **Syntax**

```
add subscriber <user-name> <domain-name> [alias <alias-name>] 
[calling-line-identity <subscriber_identity>]
```
### **Variable definitions**

This table describes the variables used in the add subscriber command.

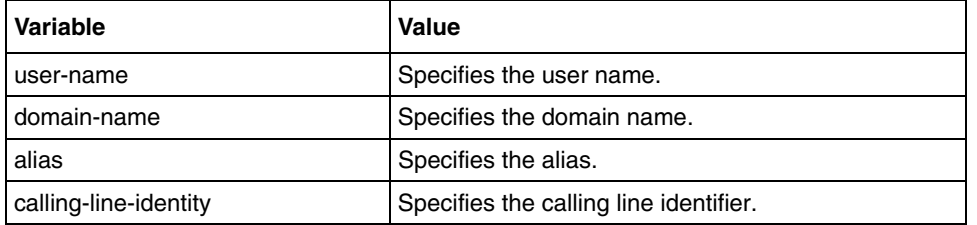

# **Related commands**

[delete subscriber](#page-524-0) [update subscriber](#page-576-0) [show sipserver subscriber details](#page-566-0)

# <span id="page-520-0"></span>**bsg**

Use this command to enter the BSG configuration mode.

# **Command mode**

SIP Configuration

# **Syntax**

bsg

# <span id="page-521-0"></span>**CDR Mode**

Use this command to enter the CDR configuration mode.

# **Command mode**

SIP Configuration

# **Syntax**

cdr

# <span id="page-522-0"></span>**delete dialplan**

Use this command to delete a dialplan.

# **Command mode**

SIP Configuration

# **Syntax**

delete dialplan <dialplanname>

### **Variable definitions**

This table describes the variables used in the delete dialplan command.

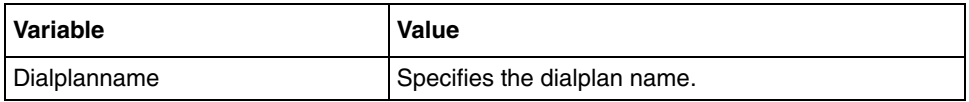

## **Related commands**

[add dialplan](#page-517-0) [show sipserver dialplan](#page-556-0)

# <span id="page-523-0"></span>**delete sipserver MaximumSimWANCallsAllowed**

Use this command to delete the configured value of maximum calls allowed on each WAN link.

### **Command mode**

SIP BSG configuration

### **Syntax**

```
delete sipserver MaximumSimWANCallsAllowed { WAN1 | WAN2 | WAN3 } 
<MaxCalls(1-500) >
```
### **Variable definitions**

This table describes the variables used in the delete sipserver MaximumSimWANCallsAllowed command.

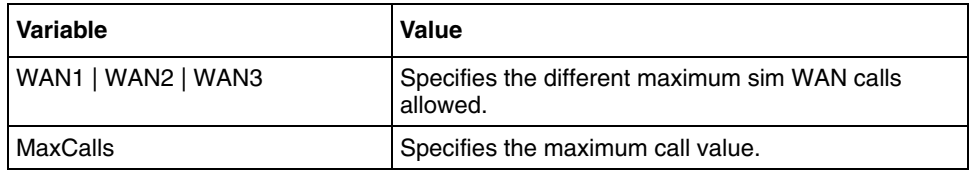

### **Related commands**

[set sipserver MaximumSimWANCallsAllowed](#page-543-0) [add sipserver MaximumSimWANCallsAllowed](#page-518-0) [show sipserver subscriber details](#page-566-0)

# <span id="page-524-0"></span>**delete subscriber**

Use this command to delete the subscriber details.

# **Command mode**

SIP configuration

# **Syntax**

delete subscriber <user-name> <domain-name>

# **Variable definitions**

This table describes the variables used in the delete subscriber command.

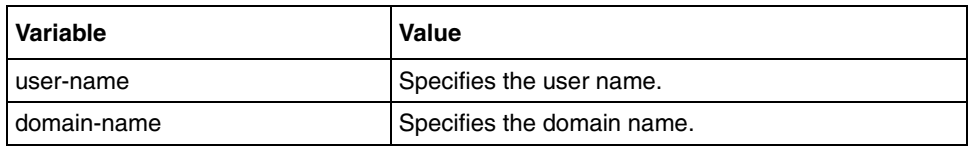

# **Related commands**

[add subscriber](#page-519-0) [update subscriber](#page-576-0) [show sipserver subscriber details](#page-566-0)

# <span id="page-525-0"></span>**dialplan**

Use this command to enter the dialplan configuration mode.

# **Command mode**

SIP configuration

# **Syntax**

dialplan

# <span id="page-526-0"></span>**domain**

Use this command to enter the domain configuration mode.

# **Command mode**

SIP configuration

# **Syntax**

domain

# <span id="page-527-0"></span>**protocolheader**

Use this command to enter the protocolheader configuration mode.

# **Command mode**

SIP configuration

# **Syntax**

protocolheader

# <span id="page-528-0"></span>**proxypolicy**

Use this command to enter the proxypolicy configuration mode.

# **Command mode**

SIP configuration

# **Syntax**

proxypolicy

# <span id="page-529-0"></span>**registration**

Use this command to enter the registration configuration mode.

# **Command mode**

SIP configuration

# **Syntax**

registration

# <span id="page-530-0"></span>**reload dialplan**

Use this command to reload a dialplan from Data Base (DB).

### **Command mode**

SIP configuration

# **Syntax**

reload dialplan {all | <dialplanname>}

# **Variable definitions**

This table describes the variables used in the reload dialplan command.

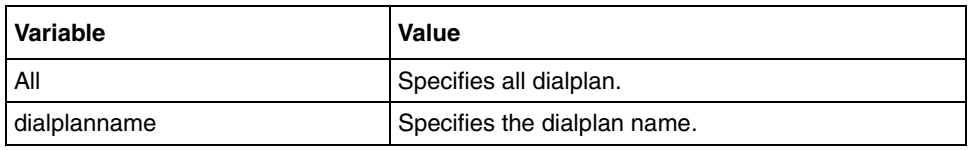

# **Related commands**

[add dialplan](#page-517-0) [delete dialplan](#page-522-0) [show sipserver dialplan](#page-556-0)

# <span id="page-531-0"></span>**set sipserver**

Use this command to configure the ports on which the SIP server accepts requests.

### **Command mode**

SIP transport configuration

# **Syntax**

```
set sipserver {SIPTCPPort | SIPUDPPort | TLSListenPorts} <1024-65535>
```
### **Variable definitions**

This table describes the variables used in the set sipserver command.

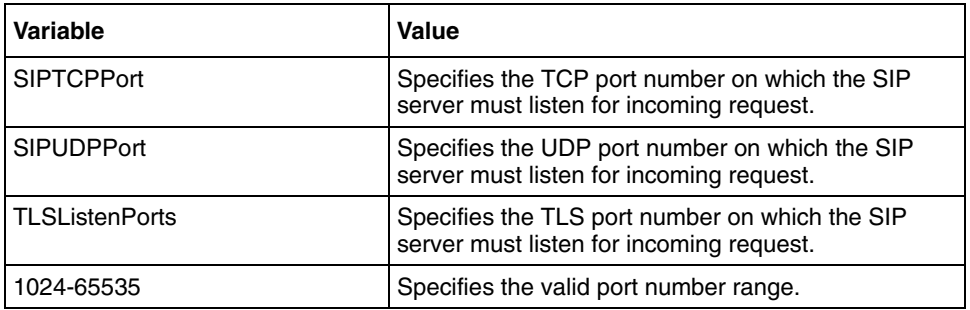

### **Related commands**

[show sipserver ActiveWANCallCount](#page-553-0)

# <span id="page-532-0"></span>**set sipserver BackupModeGlobalDialPlanName**

Use this command to configure the name of the global dialplan used in backup mode.

### **Command mode**

SIP dialplan configuration

# **Syntax**

set sipserver BackupModeGlobalDialPlanName <dialplanname>

### **Variable definitions**

This table describes the variables used in the set sipserver BackupModeGlobalDialPlanName command.

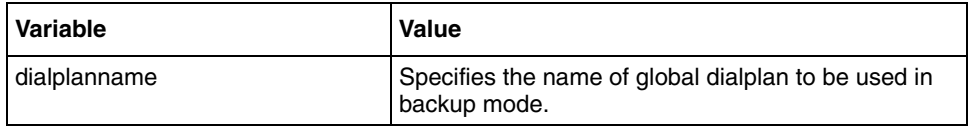

### **Defaults**

None

### **Related commands**

[show sipserver dialplan](#page-556-0)

# <span id="page-533-0"></span>**set sipserver—Brief / Detailed Traces**

Use this command to configure whether all the SIP messages processed by the SIP server are traced in brief or detail.

#### **Command mode**

SIP trace configuration

#### **Syntax**

```
set sipserver { BriefTraces | DetailedTraces } {{[ALG-CAC] [Registrar] 
[CallServer] [RoutingEngine] [CarrierMonitoring]} All | None}>
```
### **Variable definitions**

This table describes the variables used in the set sipserver Brief—Detailed Traces command.

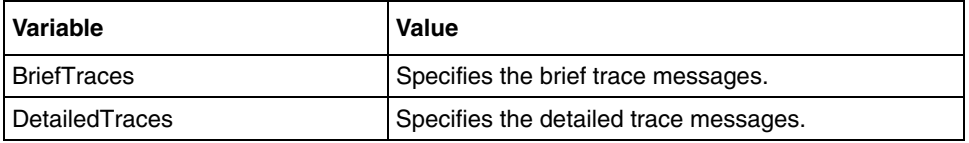

#### **Related commands**

[show sipserver - Traces](#page-569-0)

# <span id="page-534-0"></span>**set sipserver CDRDirectoryPath**

Use this command to configure the directory for storing old CDR in a remote host.

### **Command mode**

SIP CDR configuration

# **Syntax**

set sipserver CDRDirectoryPath <Path>

### **Variable definitions**

This table describes the variables used in the set sipserver CDRDirectoryPath command.

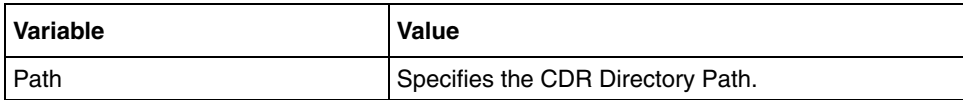

# <span id="page-535-0"></span>**set sipserver CDRGeneration**

Use this command to configures the property for the SIP server.

### **Command mode**

SIP CDR configuration

# **Syntax**

set sipserver CDRGeneration {TRUE | FALSE}

#### **Variable definitions**

This table describes the variables used in the set sipserver CDRGeneration command.

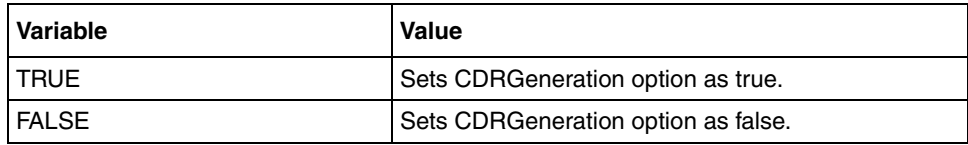

# <span id="page-536-0"></span>**set sipserver DNSLookupTimeOut**

This command configures the DNSLookupTimeOut in milliseconds after which DNS lookups attempted by the proxy must timeout.

### **Command mode**

SIP ProxyPolicy Configuration

### **Syntax**

```
set sipserver DNSLookupTimeOut <integer(1-4294967295)>
```
### **Variable definitions**

This table describes the variables used in the set sipserver DNSLookupTimeOut command.

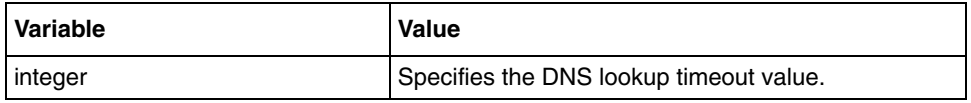

#### **Defaults**

20000 milliseconds

### **Related commands**

[show sipserver OrganizationHeader](#page-559-0)

# <span id="page-537-0"></span>**set sipserver domain name**

Use this command to configure the domain name of the SIP server.

### **Command mode**

SIP domain name configuration

# **Syntax**

set serverdomainname <domain name>

### **Variable definitions**

This table describes the variables used in the set sipserver domain name command.

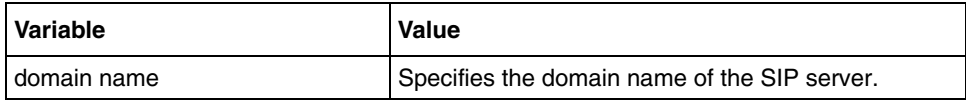

# <span id="page-538-0"></span>**set sipserver Dynamic Subscriber**

Use this command to enable or disable the dynamic subscriber addition or deletion.

### **Command mode**

SIP registration configuration

# **Syntax**

```
set sipserver {AddDynamicSubscriber | DeleteDynamicSubscriber} {TRUE | 
FALSE}
```
### **Variable definitions**

This table describes the variables used in the set sipserver Dynamic Subscriber command.

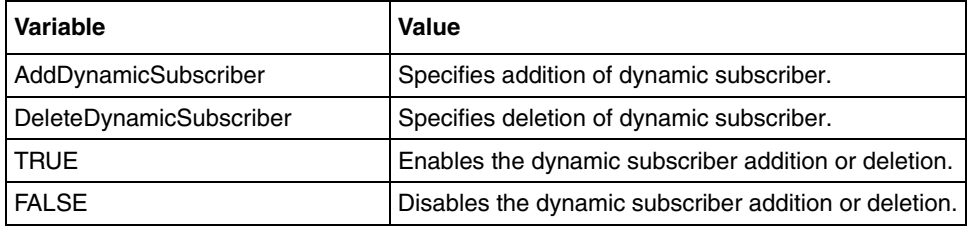

# <span id="page-539-0"></span>**set sipserver EnableSessionTimerRangeValidations**

Use this command to configure the property EnableSessionTimerRangeValidations that performs the session timer handling by the proxy server. The SIP server only controls the session timer periods requested by endpoints, it does not start the timer and keep track of sessions. Actual control of the session depends on the support at the endpoints.

### **Command mode**

SIP timer configuration

### **Syntax**

```
set sipserver EnableSessionTimerRangeValidations {TRUE | FALSE}
```
### **Variable definitions**

This table describes the variables used in the set sipserver EnableSessionTimerRangeValidations command.

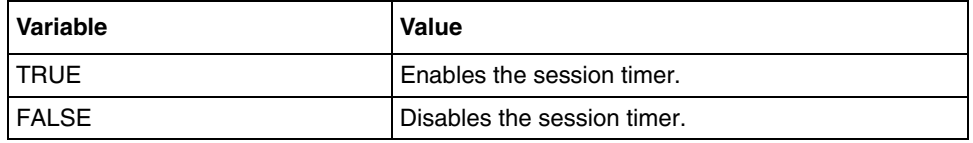

### **Default**

FALSE

### **Related commands**

[show sipserver - Timer](#page-568-0)
# **set sipserver ForkingPolicy**

Use this command to configure the mode of forking in the proxy server.

## **Command mode**

SIP ProxyPolicy configuration

## **Syntax**

```
set sipserver ForkingPolicy {first-only | sequential | parallel}
```
## **Variable definitions**

This table describes the variables used in the set sipserver ForkingPolicy command.

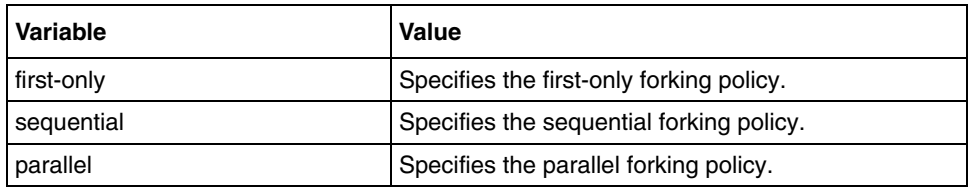

## **Defaults**

Sequential

## **Related commands**

[show sipserver - Registration](#page-561-0)

# <span id="page-541-0"></span>**set sipserver –max/min/default timers**

This command configures the session timers supported by proxy.

#### **Command mode**

SIP Timer Configuration

## **Syntax**

```
set sipserver {MaximumSessionTimer |MinimumSessionTimer | 
DefaultSessionTimer} <integer(90-4294967295)>
```
## **Variable definitions**

This table describes the variables used in the set sipserver –max/min/default timers command.

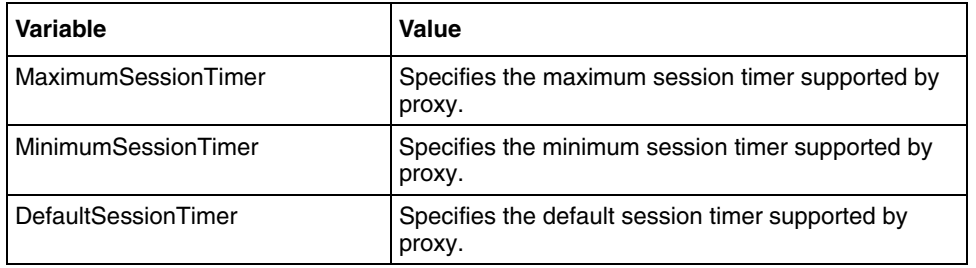

## **Defaults**

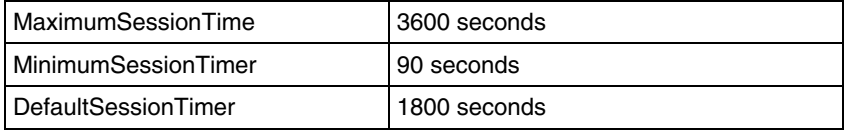

#### **Related commands**

[show sipserver – Session Timer](#page-564-0)

## **set sipserver - MaximumRegistrationPeriod**

Use this command to configure properties of the SIP server like MaximumRegistrationPeriod, DefaultRegistrationPeriod, and MaxContacts per AoR.

#### **Command mode**

SIP registration configuration

#### **Syntax**

```
set sipserver {MaximumRegistrationPeriod | DefaultRegistrationPeriod | 
MaxContactsPerAOR}<integer(1-4294967295)>
```
## **Variable definitions**

This table describes the variables used in the set sipserver -MaximumRegistrationPeriod command.

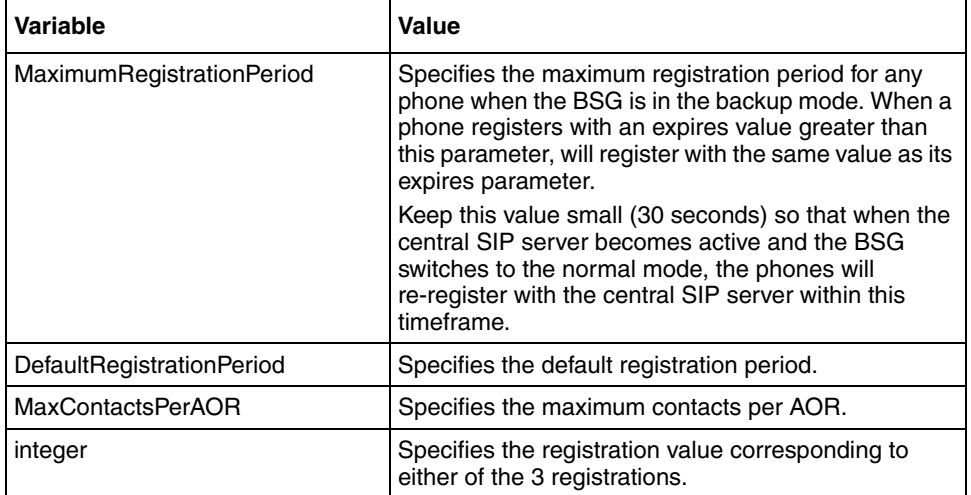

#### **Defaults**

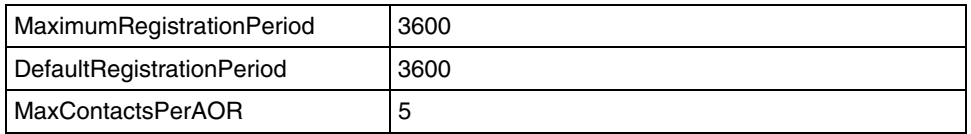

## **Related commands**

[show sipserver - Registration](#page-561-0)

# <span id="page-543-0"></span>**set sipserver MaximumSimWANCallsAllowed**

Use this command to configure the maximum simultaneous calls allowed on each WAN link.

#### **Command mode**

SIP BSG configuration

#### **Syntax**

```
set sipserver MaximumSimWANCallsAllowed {[<WAN1 link> <MaxCalls(1-100)>] 
[<WAN2 link> <MaxCalls(1-100)>] [<WAN3 link> <MaxCalls(1-100)>]}
```
#### **Variable definitions**

This table describes the variables used in the set sipserver MaximumSimWANCallsAllowed command.

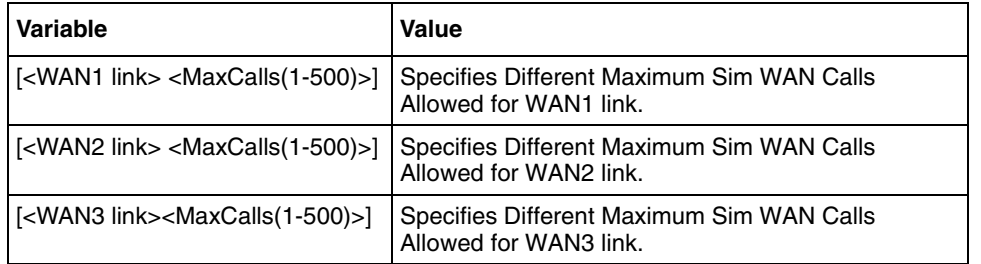

#### **Related commands**

[add sipserver MaximumSimWANCallsAllowed](#page-518-0) [delete sipserver MaximumSimWANCallsAllowed](#page-523-0)

# <span id="page-544-0"></span>**set sipserver MinimumRegistrationPeriod**

Use this command to configure the minimum registration period (MRP) of SIP server.

## **Command mode**

SIP registration configuration

## **Syntax**

set sipserver MinimumRegistrationPeriod <integer(1-3600)>

## **Variable definitions**

This table describes the variables used in the set sipserver MinimumRegistrationPeriod command.

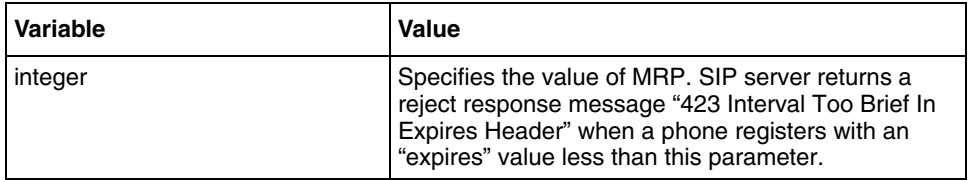

## **Defaults**

60

## **Related commands**

[show sipserver - Registration](#page-561-0)

# <span id="page-545-0"></span>**set sipserver NormalModeGlobalDialPlanName**

This command configures the name of the global dialplan.

### **Command mode**

SIP Dialplan configuration

## **Syntax**

set sipserver NormalModeGlobalDialPlanName <dialplanname>

#### **Variable definitions**

This table describes the variables used in the set sipserver NormalModeGlobalDialPlanName command.

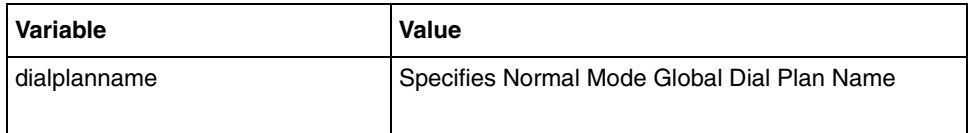

#### **Related commands**

[show sipserver dialplan](#page-556-0)

# <span id="page-546-0"></span>**set sipserver OrganizationHeader**

This command configures the organization name. Insert this name as organization header into the messages generated by the SIP server.

### **Command mode**

SIP ProtocolHeader configuration

#### **Syntax**

```
set sipserver OrganizationHeader { [ipaddress <ipaddress>] | [hostname 
<hostname>]}
```
## **Variable definitions**

This table describes the variables used in the set sipserver OrganizationHeader command.

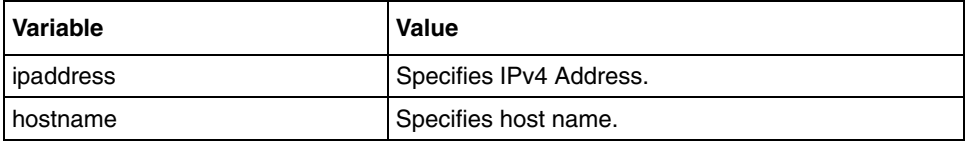

## **Related commands**

[show sipserver OrganizationHeader](#page-559-0)

## <span id="page-547-0"></span>**set sipserver PolledServers**

This command configures the carrier network or SIP servers to be polled.

#### **Command mode**

SIP Domain configuration

#### **Syntax**

```
set sipserver PolledServers Pollingaddress { ipaddress | hostname 
<hostname>} {[port <1-65535>] [pollinterval <(10-600)seconds>] 
[pollretries <1-10>] [transport { tcp | udp | tls}]}
```
#### **Variable definitions**

This table describes the variables used in the set sipserver PolledServers Pollingaddress command.

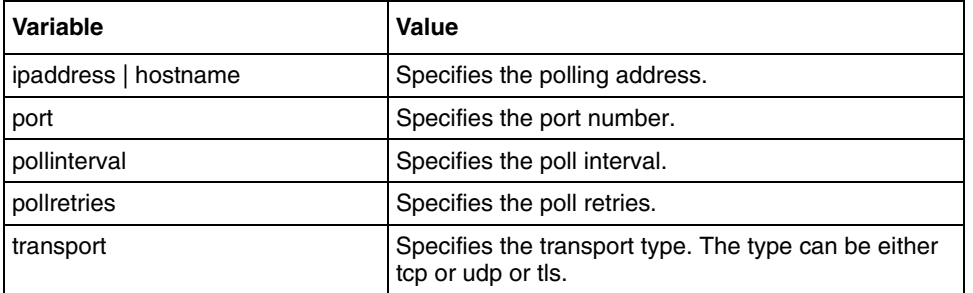

#### **Defaults**

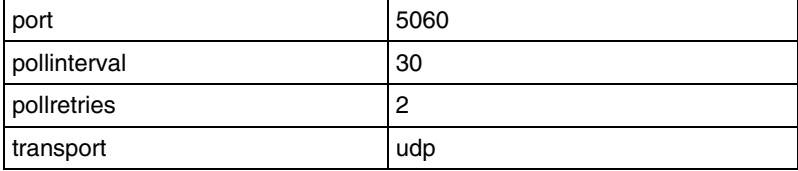

# <span id="page-548-0"></span>**set sipserver ServerHeader**

Use this command to specify the string to be used in the server header in responses generated by the SIP server.

#### **Command mode**

SIP ProtocolHeader configuration

#### **Syntax**

set sipserver ServerHeader <string>

### **Variable definitions**

This table describes the variables used in the set sipserver ServerHeader command.

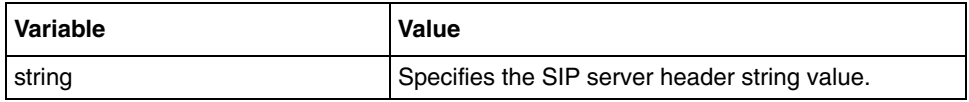

#### **Related commands**

[show sipserver OrganizationHeader](#page-559-0)

# <span id="page-549-0"></span>**set sipserver SIP Message Dumps**

Use this command to configure whether all the SIP messages processed by the SIP server must be traced or not.

### **Command mode**

SIP Traces configuration

#### **Syntax**

sipserver SIPMessageDumps {TRUE | FALSE}

### **Variable definitions**

This table describes the variables used in the sipserver SIPMessageDumps command.

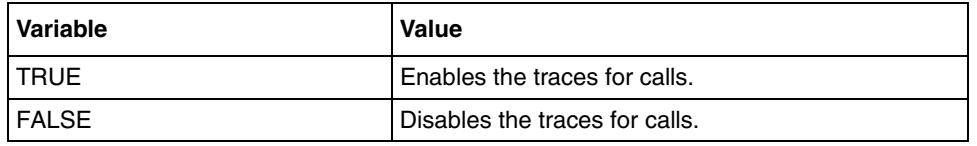

#### **Defaults**

FALSE

#### **Related commands**

[show sipserver - Traces](#page-569-0)

# **set sipserver TFTPServerAddress**

Use this command to configures the host where TFTP server is running to store old CDR files.

### **Command mode**

SIP CDR configuration

## **Syntax**

set sipserver TFTPServerAddress <IpAddress>

## **Variable definitions**

This table describes the variables used in the set sipserver TFTPServerAddress command.

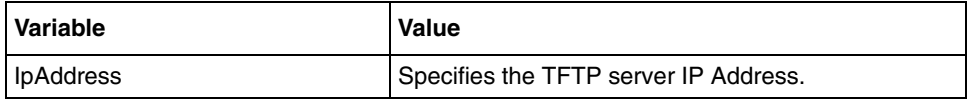

## **set sipserver - timer**

Use this command to configures different timers of the SIP server.

#### **Command mode**

SIP timer configuration

#### **Syntax**

```
set sipserver {{TimerT1 | TimerT2 | TimerB | TimerF | TimerH | TimerI | 
TimerJ | TimerK} <integer(1-2147483647)> | {TimerC 
<integer(180000-2147483647)>} | {TimerD <integer(32000-2147483647)>}}
```
## **Variable definitions**

This table describes the variables used in the set sipserver - timer command.

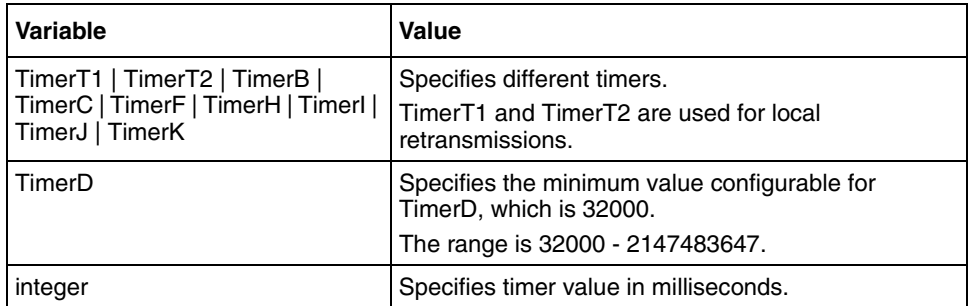

## **Defaults**

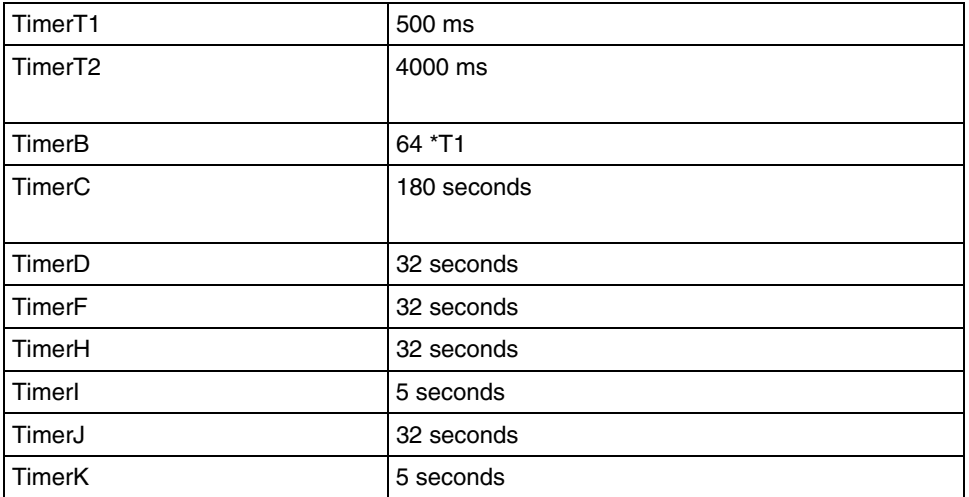

#### **Related commands**

[show sipserver subscriber details](#page-566-0)

# **show sipserver ActiveWANCallCount**

Use this command to display the total active WAN call count.

### **Command mode**

Privileged EXEC or User EXEC

## **Syntax**

show sipserver ActiveWANCallCount

# **show sipserver CDRDirectoryPath**

Use this command to display the configuration properties of CDR directory path.

## **Command mode**

Privileged EXEC or User EXEC

## **Syntax**

show sipserver CDRDirectoryPath

# **show sipserver CDRGeneration**

Use this command to display the configuration properties of CDR generation.

### **Command mode**

Privileged EXEC or User EXEC

## **Syntax**

show sipserver CDRGeneration

# <span id="page-556-0"></span>**show sipserver dialplan**

Use this command to display the dialplan configuration.

## **Command mode**

Privileged EXEC or User EXEC

## **Syntax**

show sipserver dialplan <dialplanname> <dest\_file\_path>

## **Variable definitions**

This table describes the variables used in the show sipserver dialplan command.

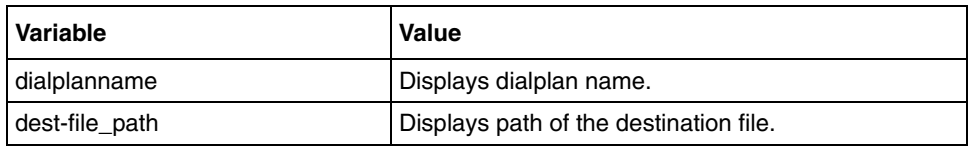

## **Related commands**

[delete dialplan](#page-522-0) [add dialplan](#page-517-0) [reload dialplan](#page-530-0)

# **show sipserver DynamicSubscriber**

Use this command to display the configuration properties of the dynamic subscriber.

### **Command mode**

Privileged EXEC or User EXEC

## **Syntax**

show sipserver {AddDynamicSubscriber | DeleteDynamicSubscriber}

#### **Variable definitions**

This table describes the variables used in the show sipserver DynamicSubscriber command.

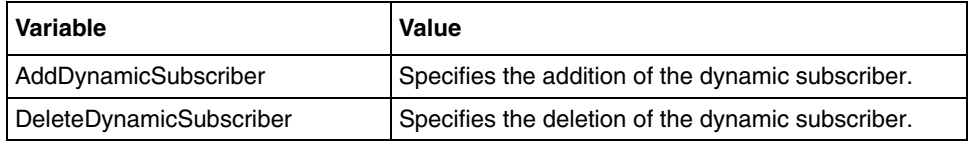

# **show sipserver NormalModeGlobalDialPlanName**

Use this command to display the name of the global dialplan.

## **Command mode**

Privileged EXEC or User EXEC

## **Syntax**

show sipserver NormalModeGlobalDialPlanName

#### **Related commands**

[set sipserver NormalModeGlobalDialPlanName](#page-545-0)

## <span id="page-559-0"></span>**show sipserver OrganizationHeader**

Use this command to display the configuration properties for scope server information.

#### **Command mode**

Privileged EXEC or User EXEC

#### **Syntax**

```
show sipserver {PrivateSIPViaHost | OrganizationHeader | 
PrivateSIPRecordRoute | PrivateSIPSRecordRoute | DNSLookupTimeOut | 
ServerHeader }
```
#### **Variable definitions**

This table describes the variables used in the show sipserver OrganizationHeader command.

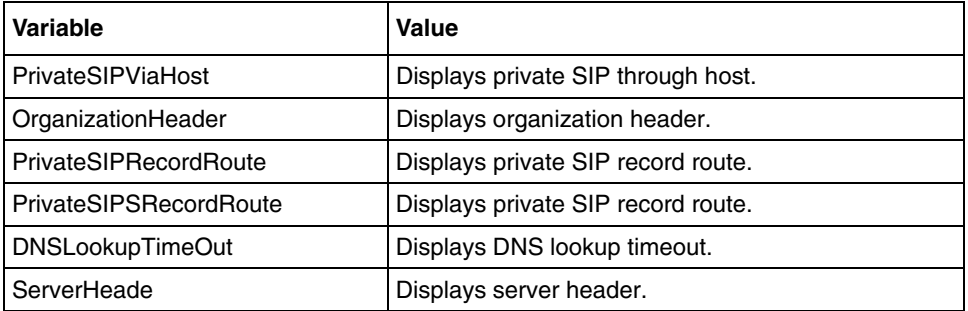

#### **Related commands**

[set sipserver OrganizationHeader](#page-546-0) [set sipserver ServerHeader](#page-548-0) [set sipserver DNSLookupTimeOut](#page-536-0)

# **show sipserver - Port**

Use this command to display ports on which SIP server accepts requests.

## **Command mode**

Privileged EXEC or User EXEC

## **Syntax**

show sipserver { SIPTCPPort | SIPUDPPort | TLSListenPorts }

#### **Variable definitions**

This table describes the variables used in the show sipserver - Port command.

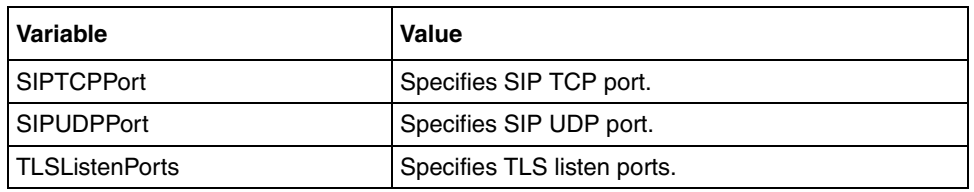

## **Related commands**

[set sipserver](#page-531-0)

## <span id="page-561-0"></span>**show sipserver - Registration**

Use this command to display the configuration properties for scope registrar.

### **Command mode**

Privileged EXEC or User EXEC

### **Syntax**

```
show sipserver {MinimumRegistrationPeriod | MaximumRegistrationPeriod | 
DefaultRegistrationPeriod | MaxContactsPerAOR }
```
## **Variable definitions**

This table describes the variables used in the show sipserver - Registration command.

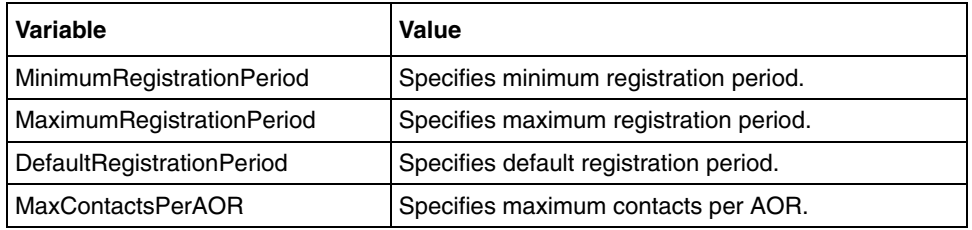

#### **Related commands**

```
set sipserver MinimumRegistrationPeriod
set sipserver MaximumSimWANCallsAllowed
```
## **show sipserver –scope bsg**

Use this command to display the configuration properties for scope BSG.

### **Command mode**

Privileged EXEC or User EXEC

#### **Syntax**

```
show sipserver {BackupModeGlobalDialPlanName | PolledServers | 
MaximumSimWanCallsAllowed | IdleTimerForNATBindingRemoval | 
PublicSIPViaHost | PublicSIPRecordRoute | PublicSIPSRecordRoute | 
HostNameForWanLinks }
```
#### **Variable definitions**

This table describes the variables used in the show sipserver –scope bsg command.

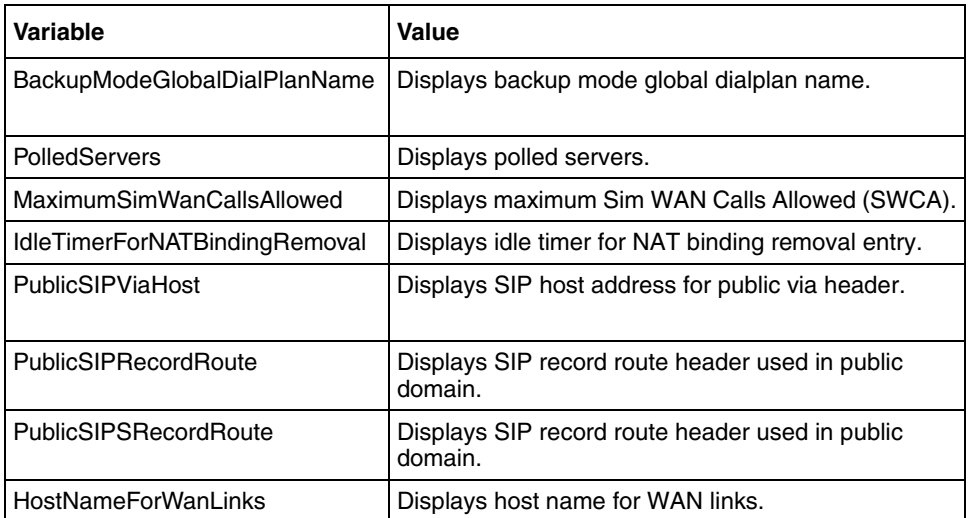

#### **Related commands**

```
set sipserver –max/min/default timers
set sipserver PolledServers
set sipserver MaximumSimWANCallsAllowed
add sipserver MaximumSimWANCallsAllowed
delete sipserver MaximumSimWANCallsAllowed
```
# **show sipserver serverdomainname**

Use this command to display the domain name of the SIP server.

### **Command mode**

Privileged EXEC or User EXEC

## **Syntax**

show sipserver serverdomainname

## <span id="page-564-0"></span>**show sipserver – Session Timer**

Use this command to display the configuration properties for scope TransactionStatefulProxy.

### **Command mode**

Privileged EXEC or User EXEC

## **Syntax**

```
show sipserver { EnableSessionTimerRangeValidations | ForkingPolicy | 
MaximumSessionTimer | MinimumSessionTimer | DefaultSessionTimer }
```
## **Variable definitions**

This table describes the variables used in the show sipserver – Session Timer command.

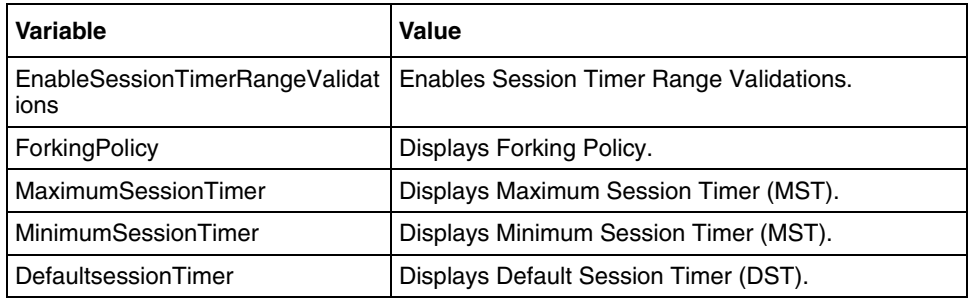

## **Related commands**

```
set sipserver –max/min/default timers
set sipserver
set sipserver MaximumSimWANCallsAllowed
```
# **show sipserver status**

Use this command to display the status of the CCLI server or the SIP server.

### **Command mode**

Privileged EXEC or User EXEC

## **Syntax**

show sipserver status

# <span id="page-566-0"></span>**show sipserver subscriber details**

Use this command to display the subscriber details.

## **Command mode**

Privileged EXEC or User EXEC

## **Syntax**

```
show sipserver subscriber details {all | {<user-name> <domain-name>}}
```
## **Variable definitions**

This table describes the variables used in the show sipserver subscriber details command.

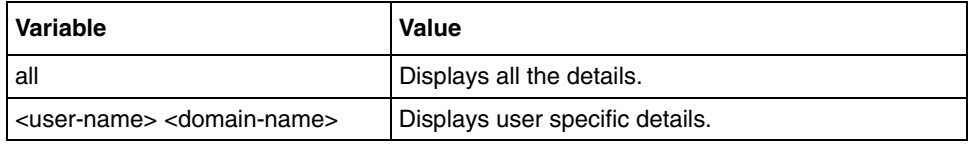

## **Related commands**

[add subscriber](#page-519-0) [delete subscriber](#page-524-0) [update subscriber](#page-576-0)

# **show sipserver TFTPServerAddress**

Use this command to display the configuration properties of the TFTP server.

### **Command mode**

Privileged EXEC or User EXEC

## **Syntax**

show sipserver TFTPServerAddress

## **show sipserver - Timer**

Use this command to display the configuration properties for scope stack component.

## **Command mode**

Privileged EXEC or User EXEC

## **Syntax**

```
show sipserver {TimerT1 | TimerT2 | TimerB | TimerC | TimerD | TimerF | 
TimerH | TimerI | TimerJ | TimerK }
```
## **Variable definitions**

This table describes the variables used in the show sipserver - Timer command.

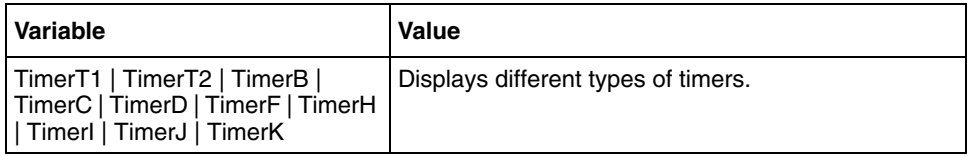

#### **Related commands**

[show sipserver subscriber details](#page-566-0)

# <span id="page-569-0"></span>**show sipserver - Traces**

Use this command to display the configuration properties for scope diagnostics.

#### **Command mode**

Privileged EXEC or User EXEC

## **Syntax**

```
show sipserver {SIPMessageDumps | DetailedTraces | BriefTraces}
```
#### **Variable definitions**

This table describes the variables used in the show sipserver - Traces command.

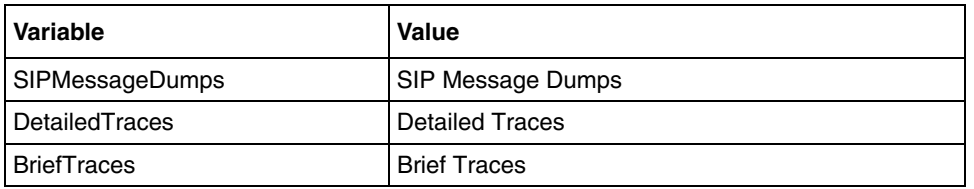

#### **Related commands**

[set sipserver SIP Message Dumps](#page-549-0)

# **sip**

This command enters the SIP configuration mode.

## **Command mode**

Global configuration

## **Syntax**

sip

# **sip – enable/disable**

Use this command to enable or to disable the SIP server.

#### **Command mode**

SIP configuration

## **Syntax**

sip {enable |disable}

#### **Variable definitions**

This table describes the variables used in the sip – enable/disable command.

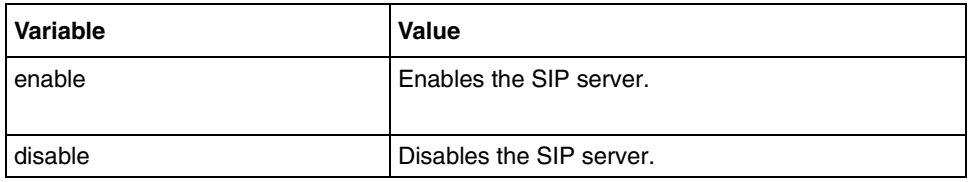

# **timer**

Use this command to enter the timer configuration mode.

## **Command mode**

SIP configuration

# **Syntax**

timer

# **trace sip**

Use this command to configure the SIP trace.

### **Command mode**

Privileged EXEC or User EXEC

## **Syntax**

trace sip {on|off}

## **Variable definitions**

This table describes the variables used in the trace sip command.

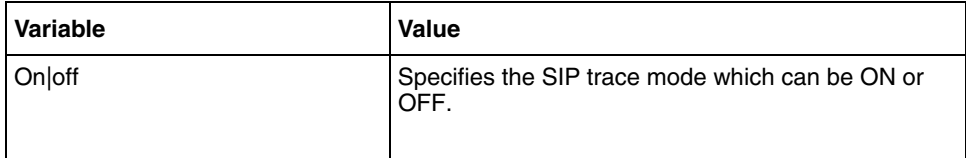

## **traces**

Use this command to enter the trace error configuration mode.

## **Command mode**

SIP configuration

# **Syntax**

traces

# **transport**

Use this command to enter the transport configuration mode.

## **Command mode**

SIP Configuration

## **Syntax**

transport
# **update subscriber**

Use this command to modify the subscriber details.

#### **Command mode**

SIP Configuration

# **Syntax**

```
update subscriber <user-name> <domain-name> [alias <aliasname>] 
[calling-line-identity <subsidentity>]
```
### **Variable definitions**

This table describes the variables used in the update subscriber command.

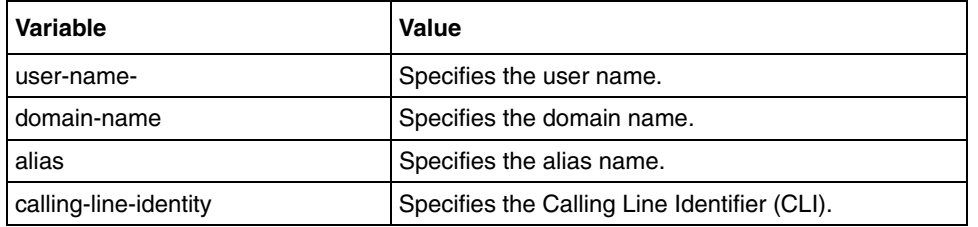

### **Related commands**

[add subscriber](#page-519-0) [delete subscriber](#page-524-0) [show sipserver subscriber details](#page-566-0)

# **Linux tunnel commands**

The linux tunnel module creates a tunnel interface in the linux kernel. Use the linux kernel for injecting IP frames from user space program to linux IP stack available in kernel space. This tunnel interface can be used for communicating to native linux application or any other application running over linux IP stack.

One of the BSG system IP (vlan1) address is assigned to this tunnel. For the outside world, tunnel interface is not visible and is purely behind BSG system.

# **Linux tunnel commands navigation**

- [clear dns—server cache \(page 579\)](#page-578-0)
- [copy \(page 580\)](#page-579-0)
- [copy ftp \(page 581\)](#page-580-0)
- [dns-server forwarder \(page 583\)](#page-582-0)
- [dns-server forwarder enable/disable \(page 584\)](#page-583-0)
- [dns-server forwarder zone \(page 585\)](#page-584-0)
- [set dns—server cache timeout \(page 586\)](#page-585-0)
- [show dns \(page 587\)](#page-586-0)
- [show tftp \(page 588\)](#page-587-0)
- [telnet \(page 589\)](#page-588-0)
- [tftp-server \(page 590\)](#page-589-0)
- [tftp-server topdir \(page 591\)](#page-590-0)

# <span id="page-578-0"></span>**clear dns—server cache**

Use this command to clear the cached entries created by the earlier DNS queries.

### **Command mode**

Global configuration

# **Syntax**

clear dns-server cache

### **Related commands**

# <span id="page-579-0"></span>**copy**

Use this command to send a file to the remote location.

#### **Command mode**

Privileged EXEC or User EXEC

# **Syntax**

```
copy { <LocalFile> ftp <user-name> <password> <ip_addr> <RemoteFile>
```
#### **Variable definitions**

This table describes the variables used in the copy command.

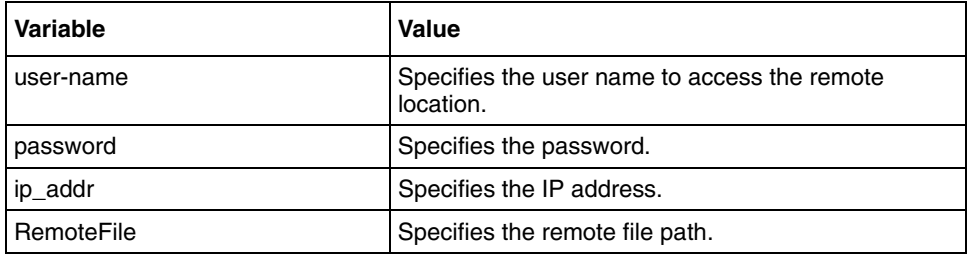

### **Related commands**

# <span id="page-580-0"></span>**copy ftp**

Use this command to receive a file from the remote location.

# **Command mode**

Privileged EXEC or User EXEC

# **Syntax**

copy ftp <user-name> <password> <ip\_addr> <RemoteFile> <LocalFile>

# **Variable definitions**

This table describes the variables used in the copy ftp command.

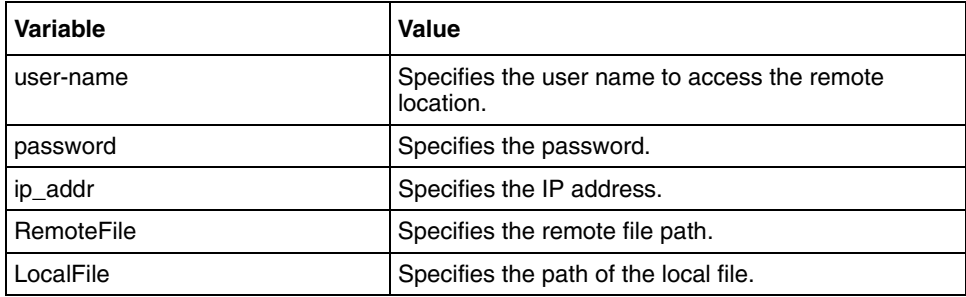

### **Related commands**

# **debug linuxtun**

Use this command to enable the trace messages for linuxtun-related applications. Precede this command with no to disable the trace messages.

#### **Command mode**

Privileged EXEC

#### **Syntax**

```
debug linuxtun { all | tftp | ftp | dns | telnet | secure }
```
no debug linuxtun { all | tftp | ftp | dns | telnet | secure }

#### **Variable definitions**

This table describes the variables used in the debug linuxtun command.

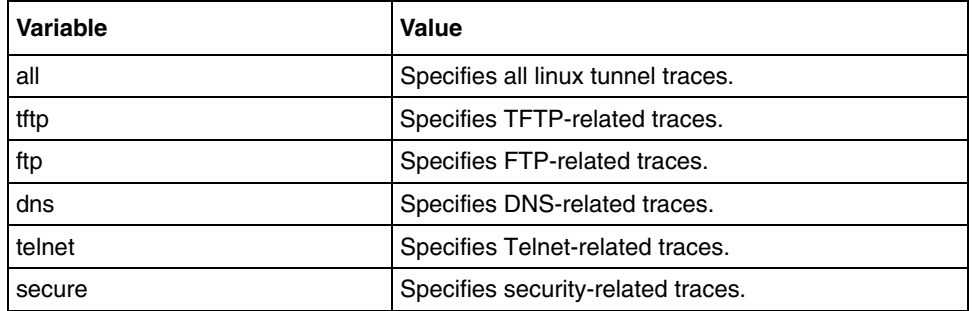

# <span id="page-582-0"></span>**dns-server forwarder**

Use this command to set primary or secondary or both IP addresses for dns-forwarder. Precede this command with no to remove primary or secondary IP addresses for dns-forwarder.

### **Command mode**

Global configuration

#### **Syntax**

```
dns-server forwarder [primary <unicast_ip_addr>] [secondary < 
unicast_ip_addr>]
```

```
no dns-server forwarder {primary <unicast_ip_addr> | secondary < 
unicast_ip_addr>}
```
#### **Variable definitions**

This table describes the variables used in the dns-server forwarder command.

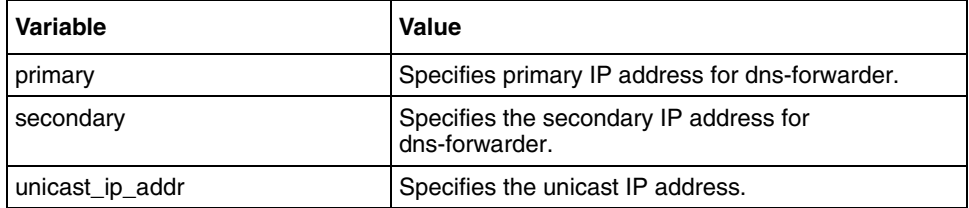

#### **Related commands**

# <span id="page-583-0"></span>**dns-server forwarder – enable/disable**

Use this command to enable or disable the dns-forwarder functionality.

### **Command mode**

Global configuration

# **Syntax**

```
dns-server forwarder { enable | disable }
```
# **Variable definitions**

This table describes the variables used in the dns-server forwarder – enable/disable command.

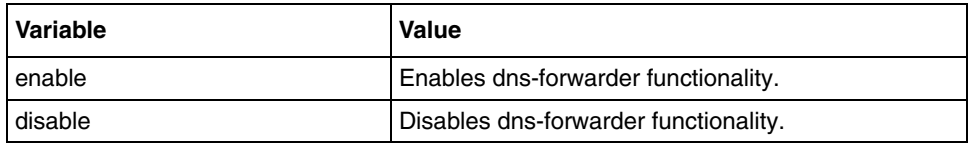

#### **Defaults**

Disable

#### **Related commands**

# <span id="page-584-0"></span>**dns-server forwarder zone**

Use this command to add a zone and add or remove the host entries. Precede the command with no to remove a zone and its all host entries.

#### **Command mode**

Global configuration

#### **Syntax**

```
dns-server forwarder zone < zone name > {addRR <host name>
<host_unicast_ip_addr> | removeRR <<host_name> <host_unicast_ip_addr> }
```
no dns-server forwarder zone < zone\_name >

### **Variable definitions**

This table describes the variables used in the dns-server forwarder zone command.

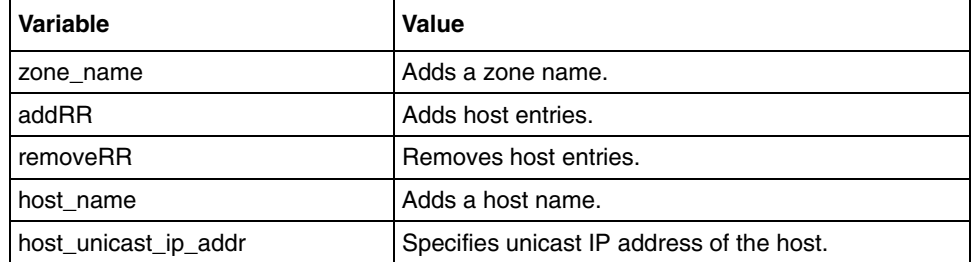

### **Related commands**

# <span id="page-585-0"></span>**set dns—server cache timeout**

Use this command to set the dns cache time.

#### **Command mode**

Global configuration

# **Syntax**

set dns-server cache timeout <seconds>

#### **Related commands**

# <span id="page-586-0"></span>**show dns**

Use this command to show domain name server (DNS) server and list local host entries.

# **Command mode**

Privileged EXEC or User EXEC

# **Syntax**

show dns [listRR]

# **Variable definitions**

This table describes the variables used in the show dns command.

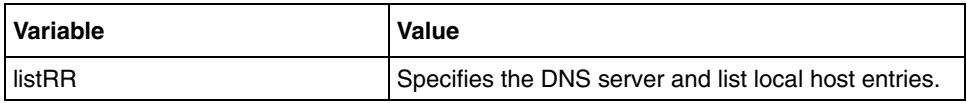

# **Related commands**

[dns-server forwarder – enable/disable](#page-583-0) [dns-server forwarder](#page-582-0) [dns-server forwarder zone](#page-584-0)

# <span id="page-587-0"></span>**show tftp**

Use this command to display the trivial file transfer protocol (TFTP) server IP address, current status and the top directory.

# **Command mode**

Privileged EXEC or User EXEC

# **Syntax**

show tftp

#### **Related commands**

[tftp-server](#page-589-0)

# <span id="page-588-0"></span>**telnet**

Use this command to open a telnet session to remote host.

# **Command mode**

Privileged Exec

# **Syntax**

```
telnet [-l user ] HostIp [Port]
```
# **Variable definitions**

This table describes the variables used in the telnet command.

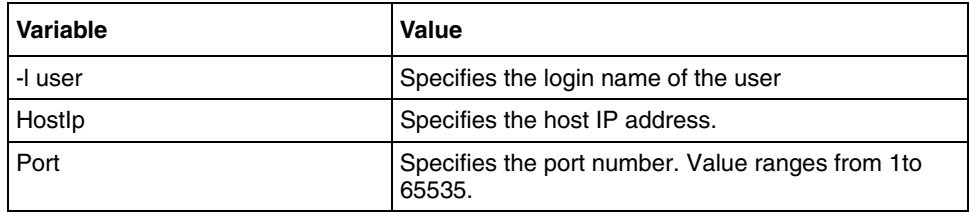

# **Defaults**

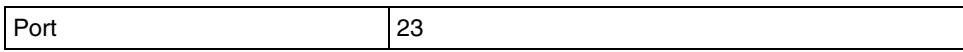

# <span id="page-589-0"></span>**tftp-server**

This command enables the TFTP server. Precede this command with no to disable the TFTP server.

# **Command mode**

Global Configuration

# **Syntax**

tftp-server

no tftp-server

#### **Related commands**

[tftp-server topdir](#page-590-0) [show tftp](#page-587-0)

# <span id="page-590-0"></span>**tftp-server topdir**

Use this command to change the tftp-server directory from where the TFTP clients read or write files.

### **Command mode**

Global Configuration

# **Syntax**

```
tftp-server topdir <dirname(128)>
```
### **Variable definitions**

This table describes the variables used in the tftp-server topdir command.

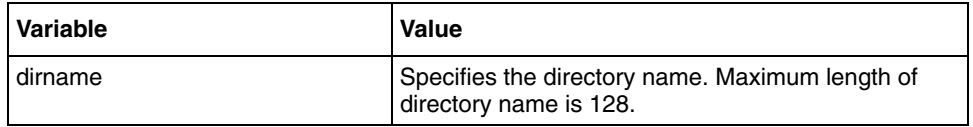

#### **Defaults**

/tftpboot

### **Related commands**

[tftp-server](#page-589-0)

[show tftp](#page-587-0)

# **BSG commands**

This section describes the commands to configure the Business Service Gateway (BSG) Command Line Interface (CLI).

# **BSG commands navigation**

- [Point-to-Point Protocol commands \(page 631\)](#page-630-0)
- [Simple Network Time Protocol commands \(page 641\)](#page-640-0)
- [Network Address Translation commands \(page 652\)](#page-651-0)
- [Virtual private network policy commands \(page 672\)](#page-671-0)
- [Diffserv commands \(page 697\)](#page-696-0)
- [Access control list commands \(page 721\)](#page-720-0)
- [VOIP commands \(page 729\)](#page-728-0)
- [Technical Report 069 commands \(page 769\)](#page-768-0)

# **Firewall commands**

Firewall is a complete security solution. It enables small to medium-sized business enterprises to securely interconnect computers on the office network to the internet, and protects them from external attacks and intrusions.

An organization can define its fundamental security policy using one of the following firewall techniques:

- Block all packets that are not explicitly configured to allow into the protected network.
- Allow all packets that are not explicitly configured to block from the protected network.

When the firewall is configured and administered, it defends any network against external threats. Because the firewall protects the network from outside threats, the private network is prevented from any unauthorized access using filters and stateful inspection of packets.

# **Firewall commands navigation**

- [access-list \(page 596\)](#page-595-0)
- [clear global statistics \(page 597\)](#page-596-0)
- [clear interface statistics \(page 598\)](#page-597-0)
- [commit \(page 599\)](#page-598-0)
- [disable \(page 600\)](#page-599-0)
- $\cdot$  [dmz \(page 601\)](#page-600-0)
- [enable \(page 602\)](#page-601-0)
- [filter add \(page 603\)](#page-602-0)
- [firewall \(page 604\)](#page-603-0)
- $\cdot$  [icmp \(page 605\)](#page-604-0)
- [icmp inspect \(page 606\)](#page-605-0)
- [ip filter fragments large \(page 607\)](#page-606-0)
- [ip inspect option \(page 608\)](#page-607-0)
- [ip inspect tcp enable \(page 609\)](#page-608-0)
- [ip inspect tcp half open \(page 610\)](#page-609-0)
- [ip inspect tcp syn wait \(page 611\)](#page-610-0)
- [ip verify reverse path \(page 612\)](#page-611-0)
- [netbios filtering \(page 613\)](#page-612-0)
- [no filter \(page 614\)](#page-613-0)
- [show firewall access-lists \(page 615\)](#page-614-0)
- [show firewall config \(page 616\)](#page-615-0)
- [show firewall dmz host \(page 617\)](#page-616-0)
- [show firewall filters \(page 618\)](#page-617-0)
- [show firewall half open connections \(page 619\)](#page-618-0)
- [show firewall interface config \(page 620\)](#page-619-0)
- [show firewall interface statistics \(page 621\)](#page-620-0)
- [show firewall logs \(page 622\)](#page-621-0)
- [show firewall stateful table \(page 623\)](#page-622-0)
- [show firewall stats \(page 624\)](#page-623-0)
- [show url filters \(page 625\)](#page-624-0)
- [trap threshold \(page 626\)](#page-625-0)
- [untrusted port \(page 627\)](#page-626-0)
- [url filter add \(page 628\)](#page-627-0)
- [url filter delete \(page 629\)](#page-628-0)
- [url filtering \(page 630\)](#page-629-0)

### <span id="page-595-0"></span>**access-list**

Use this command to add an access list or rule for the WAN interface. Precede this command with no to delete an existing rule in the firewall access list table.

#### **Command mode**

Firewall configuration

#### **Syntax**

```
access-list <acl name> {in|out} <filter name> {permit|deny} <priority 
val> [log {brief|detail|none}] [fragment {permit|deny}]
```

```
no access-list <acl name> {in|out}
```
#### **Variable definitions**

This table describes the variables used in the access-list command.

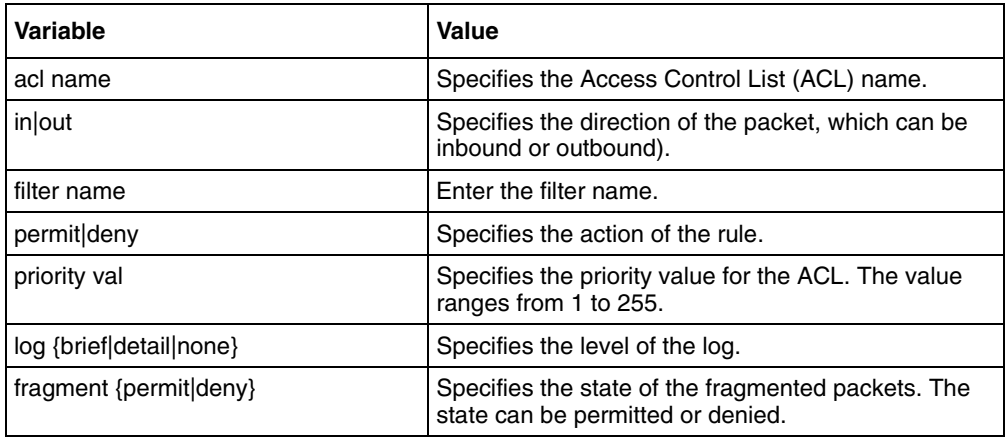

#### **Related commands**

[show firewall access-lists](#page-614-0)

# <span id="page-596-0"></span>**clear global statistics**

Use this command to clear the firewall global statistics.

# **Command mode**

Firewall configuration

# **Syntax**

clear global statistics

### **Related commands**

[show firewall interface config](#page-619-0)

# <span id="page-597-0"></span>**clear interface statistics**

Use this command to clear the firewall statistics for a given interface.

# **Command mode**

Firewall configuration

# **Syntax**

```
clear interface statistics ([<interface-type> <0/a-b, 0/c, ...>] 
[<interface-type> <0/a-b, 0/c, ...>] [{ppp|multilink} <a,b,c-d>] [vlan 
(a, b, c-d)
```
### **Related commands**

[show firewall interface statistics](#page-620-0)

# <span id="page-598-0"></span>**commit**

Use this command to delete or modify stateful table entries if the rules are changed.

# **Command mode**

Firewall configuration

# **Syntax**

commit

# <span id="page-599-0"></span>**disable**

Use this command to disable the firewall service.

# **Command mode**

Firewall configuration

# **Syntax**

disable

# **Related commands**

# <span id="page-600-0"></span>**dmz**

Use this command to set the Demilitarized Zone (DMZ) host in the Local LAN. Precede this command with no to remove the DMZ host access.

#### **Command mode**

Firewall configuration

#### **Syntax**

dmz <DMZ host IP>

no dmz <DMZ host IP>

#### **Variable definitions**

This table describes the variables used in the dmz command.

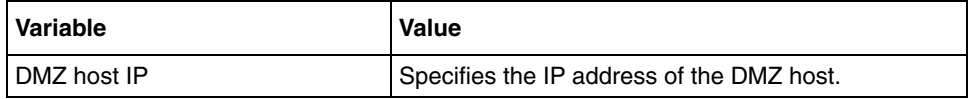

#### **Related commands**

[show firewall dmz host](#page-616-0)

# <span id="page-601-0"></span>**enable**

Use this command to enable firewall service.

# **Command mode**

Firewall configuration

# **Syntax**

enable

### **Related commands**

# <span id="page-602-0"></span>**filter add**

Use this command to add a firewall filter based on IP address range, protocol, and port.

### **Command mode**

Firewall configuration

### **Syntax**

```
filter add <filter name> {src ip/range|any} {dest ip/range|any} 
[<tcp|udp|icmp|igmp|ggp|ip|egp|igp|nvp|rsvp|igrp|ospf|any|other 
<1-255>>] [srcport <range>] [destport <range>]
```
# **Variable definitions**

This table describes the variables used in the filter add command.

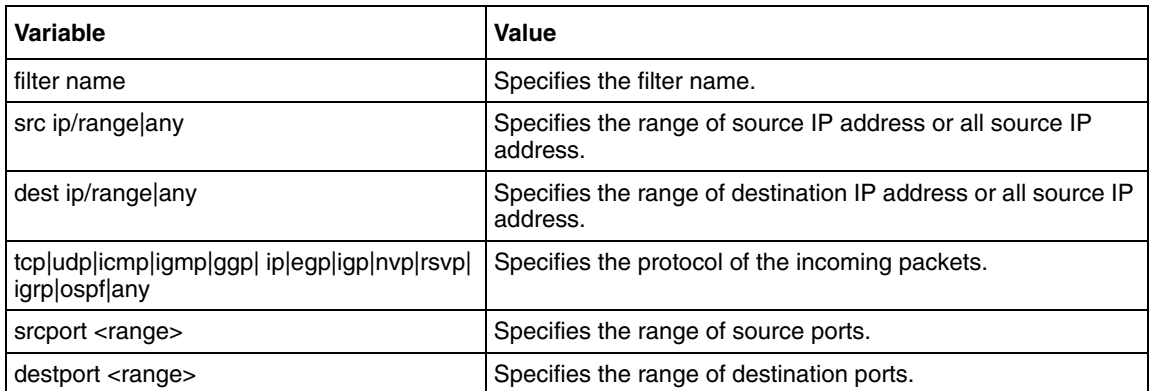

#### **Related commands**

[show firewall filters](#page-617-0)

# <span id="page-603-0"></span>**firewall**

Use this command to enter into the firewall configuration mode.

# **Command mode**

Global configuration

# **Syntax**

firewall

# <span id="page-604-0"></span>**icmp**

Use this command to generate or suppress Internet Control Message Protocol (ICMP) message when firewall rejects a packet.

### **Command mode**

Firewall configuration

### **Syntax**

```
icmp {generate | suppress}
```
### **Variable definitions**

This table describes the variables used in the icmp command.

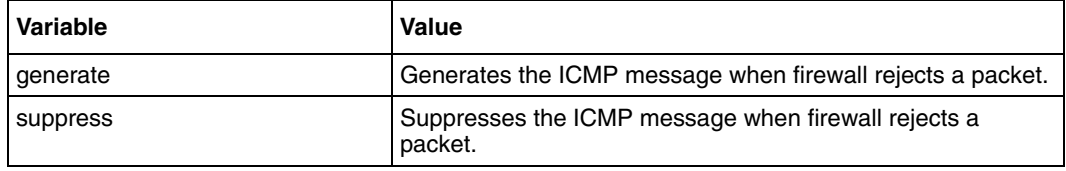

# **Defaults**

Disabled

### **Related commands**

# <span id="page-605-0"></span>**icmp inspect**

Use this command to discard ping requests arriving on the WAN interface. Precede this command with no to allow the ping requests arriving on WAN interface.

### **Command mode**

Firewall configuration

#### **Syntax**

icmp inspect

no icmp inspect

### **Defaults**

Disabled

### **Related commands**

# <span id="page-606-0"></span>**ip filter fragments large**

Use this command to set the size of IP filter fragmentation. Precede this command with no to remove the IP filter fragmentation.

#### **Command mode**

Firewall configuration

#### **Syntax**

ip filter fragments large <frag size>

no ip filter fragments

#### **Variable definitions**

This table describes the variables used in the ip filter fragments large command.

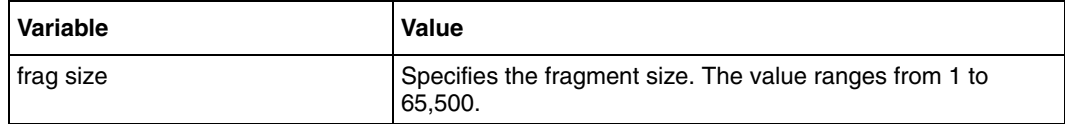

#### **Defaults**

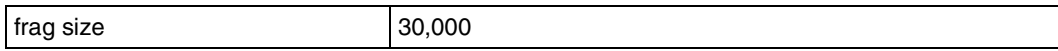

#### **Related commands**

# <span id="page-607-0"></span>**ip inspect option**

Use this command to set IP inspect option for the WAN interface. Precede this command with no to remove IP options of the packet.

#### **Command mode**

Firewall configuration

#### **Syntax**

```
ip inspect option {srcroute | recordroute | timestamp | any | trcroute}
```
no ip inspect option

#### **Variable definitions**

This table describes the variables used in the ip inspect option command.

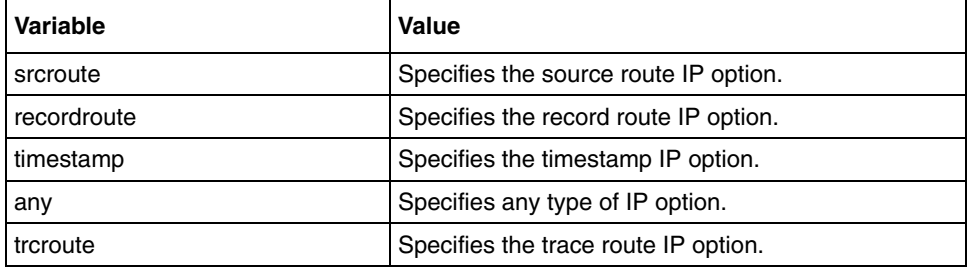

#### **Defaults**

Any

#### **Related commands**

# <span id="page-608-0"></span>**ip inspect tcp enable**

Use this command to enable examining the TCP SYN packets. Precede this command with no to disable TCP SYN packets examination.

### **Command mode**

Firewall configuration

#### **Syntax**

ip inspect tcp enable

no ip inspect tcp

### **Defaults**

Enabled

#### **Related commands**

# <span id="page-609-0"></span>**ip inspect tcp half open**

Use this command to set the number of TCP connection requests that enters firewall module.

#### **Command mode**

Firewall configuration

#### **Syntax**

ip inspect tcp half open <no of TCP SYN packets>

#### **Variable definitions**

This table describes the variables used in the ip inspect tcp half open command.

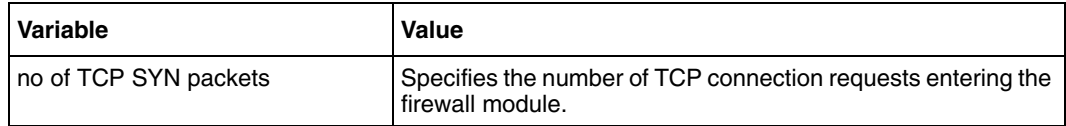

#### **Defaults**

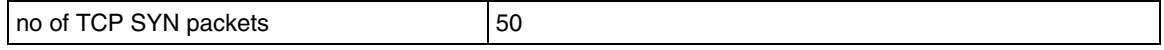

#### **Related commands**

# <span id="page-610-0"></span>**ip inspect tcp syn wait**

Use this command to set TCP SYN timeout interval in seconds.

### **Command mode**

Firewall configuration

# **Syntax**

ip inspect tcp syn wait <seconds>

#### **Variable definitions**

This table describes the variables used in the ip inspect tcp syn wait command.

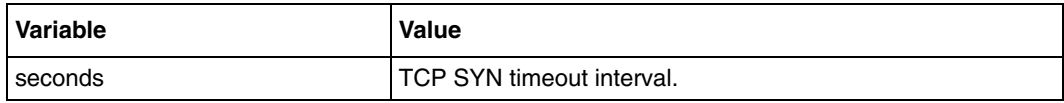

### **Defaults**

1

#### **Related commands**

# <span id="page-611-0"></span>**ip verify reverse path**

Use this command to enable IP spoof filtering mechanism. Precede this command with no to disable IP spoof filtering mechanism.

### **Command mode**

Firewall configuration

#### **Syntax**

ip verify reverse path

no ip verify reverse path

# **Defaults**

Enabled

#### **Related commands**
# **netbios filtering**

Use this command to enable or disable netbios filtering.

## **Command mode**

Firewall configuration

## **Syntax**

netbios filtering {enable | disable}

#### **Variable definitions**

This table describes the variables used in the netbios filtering command.

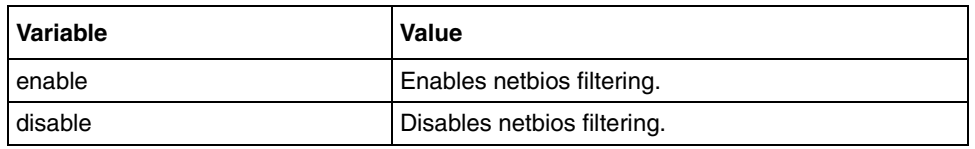

## **Defaults**

Disabled

## **Related commands**

## **no filter**

Use this command to delete a filter in the firewall.

## **Command mode**

Firewall configuration

## **Syntax**

no filter <filter>

#### **Variable definitions**

This table describes the variables used in the no filter command.

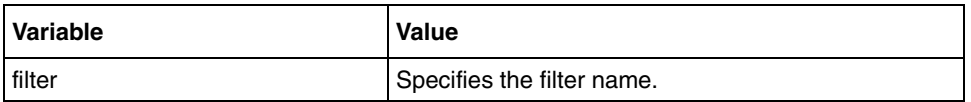

## **Related commands**

[filter add](#page-602-0) [show firewall filters](#page-617-0)

# **show firewall access-lists**

Use this command to display the access lists configured in the firewall.

## **Command mode**

Privileged EXEC or User EXEC

## **Syntax**

show firewall access-lists

#### **Related commands**

[access-list](#page-595-0)

# <span id="page-615-0"></span>**show firewall config**

Use this command to display the current firewall configuration.

## **Command mode**

Privileged EXEC or User EXEC

## **Syntax**

show firewall config

## **Related commands**

[disable](#page-599-0)

[ip filter fragments large](#page-606-0)

- [ip inspect option](#page-607-0)
- [ip inspect tcp half open](#page-609-0)

# **show firewall dmz host**

Use this command to display the configured DMZ hosts.

## **Command mode**

Privileged EXEC or User EXEC

## **Syntax**

show firewall dmz host

## **Related commands**

[dmz](#page-600-0)

# <span id="page-617-0"></span>**show firewall filters**

Use this command to display the filters configured in the firewall.

## **Command mode**

Privileged EXEC or User EXEC

## **Syntax**

show firewall filters

## **Related commands**

[filter add](#page-602-0)

# **show firewall half open connections**

Use this command to display the Transmission Control Protocol (TCP) half open entries of the firewall. When the TCP 3-way handshake is complete, the entries will be removed. To see the entries for TCP established connections, refer this command show firewall stateful table.

## **Command mode**

Privileged EXEC or User EXEC

#### **Syntax**

show firewall half open connections

#### **Related commands**

[ip inspect tcp half open](#page-609-0)

# **show firewall interface config**

Use this command to display the firewall interface configuration.

## **Command mode**

Privileged EXEC or User EXEC

## **Syntax**

show firewall interface config

#### **Related commands**

# **show firewall interface statistics**

Use this command to display interface specific statistics of the packets processed by the firewall.

## **Command mode**

Privileged EXEC or User EXEC

## **Syntax**

```
show firewall interface statistics { [Fast/Gig/PPP Port] | [Vlan Id] | 
all }
```
# **show firewall logs**

Use this command to display the events logged by the firewall.

## **Command mode**

Privileged EXEC or User EXEC

## **Syntax**

show firewall logs

# **show firewall stateful table**

Use this command to display the stateful table entries.

## **Command mode**

Privileged EXEC or User EXEC

## **Syntax**

show firewall stateful table

## **show firewall stats**

Use this command to display statistics of the packets processed by the firewall.

## **Command mode**

Privileged EXEC or User EXEC

## **Syntax**

show firewall stats

#### **Related commands**

[access-list](#page-595-0) [filter add](#page-602-0) [icmp inspect](#page-605-0) [ip inspect option](#page-607-0) [ip inspect tcp half open](#page-609-0)

# **show url filters**

Use this command to display the list of URL filters.

## **Command mode**

Privileged EXEC or User EXEC

## **Syntax**

show url filters

### **Related commands**

## **trap threshold**

Use this command to configure the global threshold, the maximum packet discard count. The SNMP manager receives the trap if the count is more than the global threshold.

### **Command mode**

Firewall configuration

### **Syntax**

trap threshold <Max Packet Discard Count>

#### **Variable definitions**

This table describes the variables used in the trap threshold command.

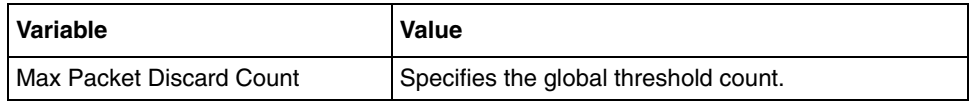

#### **Related commands**

## **untrusted port**

Use this command to configure the interface type as untrusted to apply firewall on this interface.

## **Command mode**

Firewall configuration

## **Syntax**

```
untrusted port ([<interface-type> <0/a-b, 0/c, ...>] [<interface-type> 
(0/a-b, 0/c, ... ) [{ppp|multilink} (a, b, c-d) [vlan (a, b, c-d)])
[trap-threshold <Max Packet Discard Count>]
```

```
no untrusted port ([<interface-type> <0/a-b, 0/c, ...>] 
[<interface-type> <0/a-b, 0/c, ...>] [{ppp|multilink} <a,b,c-d>] [vlan
(a, b, c-d)
```
#### **Variable definitions**

This table describes the variables used in the untrusted port command.

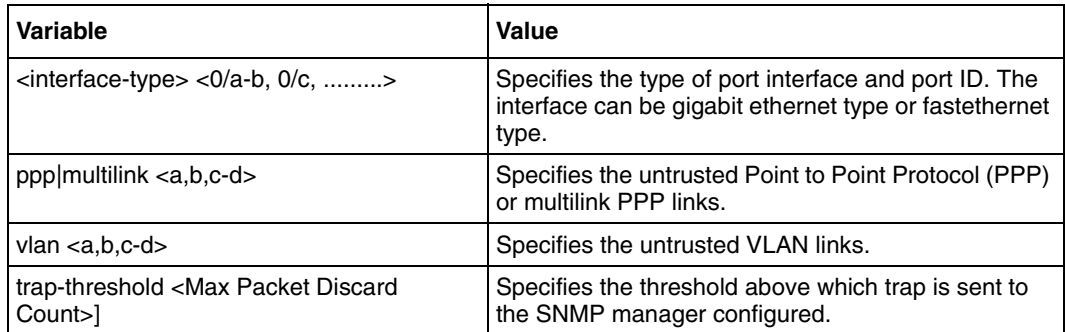

#### **Related commands**

## **url filter add**

Use this command to add a URL filter to the existing list of URL filters in the firewall.

## **Command mode**

Firewall configuration

## **Syntax**

url filter add <URL-String>

### **Variable definitions**

This table describes the variables used in the url filter add command.

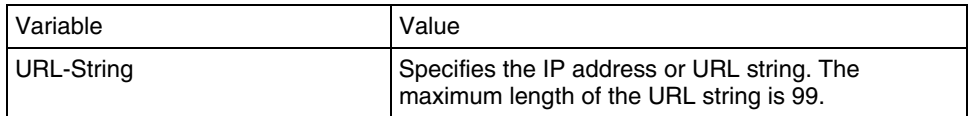

### **Related commands**

## **url filter delete**

Use this command to delete an URL filter from the existing list of URL filters in the firewall.

## **Command mode**

Firewall configuration

## **Syntax**

url filter delete <URL-String>

### **Variable definitions**

This table describes the variables used in the url filter delete command.

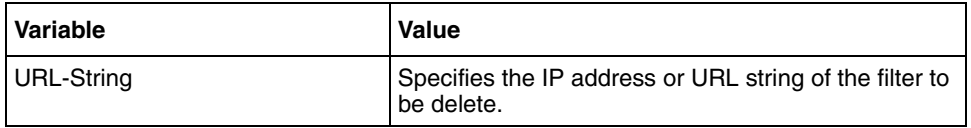

### **Related commands**

# **url filtering**

Use this command to enable or disable URL filtering for addition or deletion of URL filters.

## **Command mode**

Firewall configuration

## **Syntax**

```
url filtering {enable | disable}
```
### **Variable definitions**

This table describes the variables used in the url filtering command.

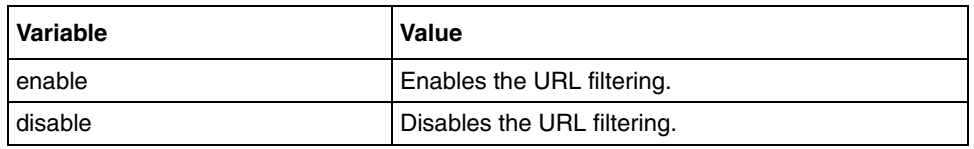

## **Defaults**

Disabled

## **Related commands**

# **Point-to-Point Protocol commands**

The Point-to-Point Protocol (PPP) interface provides a point-to-point link between two communicating ends [for example, BSG and the other end of the wide area network (WAN) connection]. This interface also provides the front end for getting the statistics of the PPP connection. These commands are executed only on BSG 12 platform.

## **PPP commands navigation**

- [debug ppp \(page 632\)](#page-631-0)
- [keep-alive timeout \(page 633\)](#page-632-0)
- [layer \(page 634\)](#page-633-0)
- [multilink-group \(page 635\)](#page-634-0)
- [peer \(page 636\)](#page-635-0)
- [ppp authenticate username \(page 637\)](#page-636-0)
- [ppp chap hostname \(page 638\)](#page-637-0)
- [ppp username \(page 639\)](#page-638-0)
- [uplink rate limit \(page 640\)](#page-639-0)

## <span id="page-631-0"></span>**debug ppp**

Use this command to set the debug level for tracing PPP module.

## **Command mode**

Privileged EXEC

## **Syntax**

```
debug ppp { all | [initshut] [mgmt] [data] [ctpl] [dump] [os] [failall] 
[buffer] | none }
```
## **Variable definitions**

This table describes the variables used in the debug ppp command.

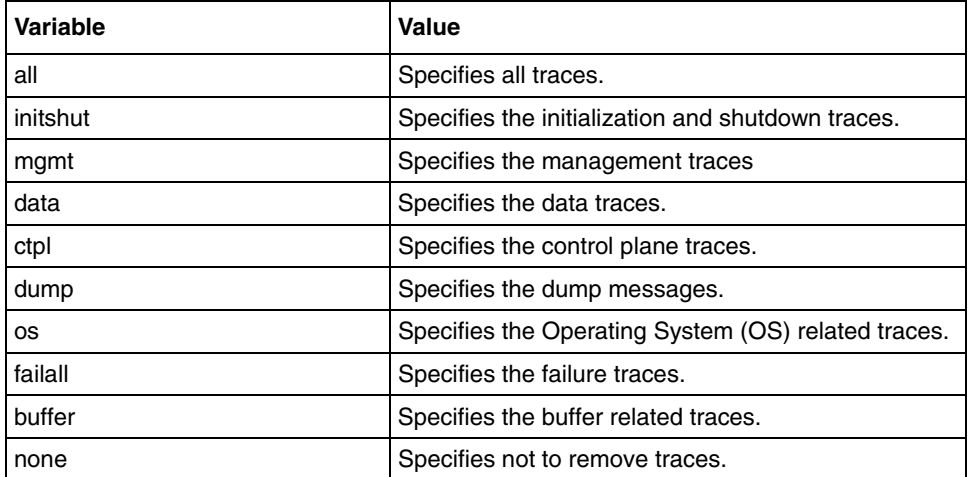

## **Defaults**

Debugging

# <span id="page-632-0"></span>**keep-alive timeout**

Use this command to set the keep-alive timeout value for a PPP link. The keep-alive timeout value denotes that the connection will be lost if no Echo response packet is received within the timeout value. The no form of the command disables the keep-alive checks.

### **Command mode**

PPP Interface Configuration

#### **Syntax**

```
keep-alive timeout <keep-alive timeout value (1-600)>
```
no keep-alive timeout

## **Variable definitions**

This table describes the variables used in the keep-alive timeout command.

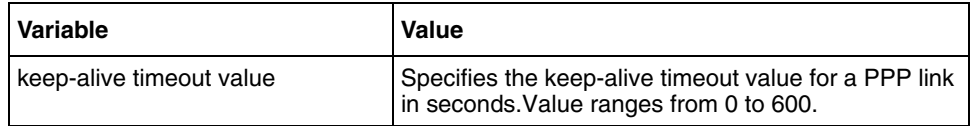

## **Defaults**

10

## <span id="page-633-0"></span>**layer**

Use this command to attach a virtual PPP link to a physical ethernet, serial or PVC interface. Precede this command with no to detach a virtual PPP link from the physical interface to which it is attached.

## **Command mode**

PPP Interface Configuration

#### **Syntax**

```
layer {serial <interface-index> | pvc <interface-index> |
<interface-name> <interface-id>}
```
no layer

## **Variable definitions**

This table describes the variables used in the layer command.

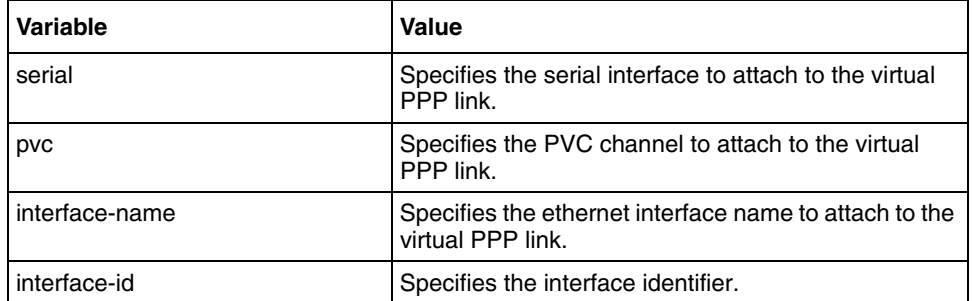

# <span id="page-634-0"></span>**multilink-group**

Use this command to enable the multilink capability on a PPP link and to add it to the specified multilink bundle. Precede this command with no to disable the multilink capability on a PPP link and to remove it from the multilink bundle to which it is added.

## **Command mode**

PPP Interface Configuration

#### **Syntax**

```
multilink-group <multilink-bundle-number>
```
no multilink-group <multilink-bundle-number>

## **Variable definitions**

This table describes the variables used in the multilink-group command.

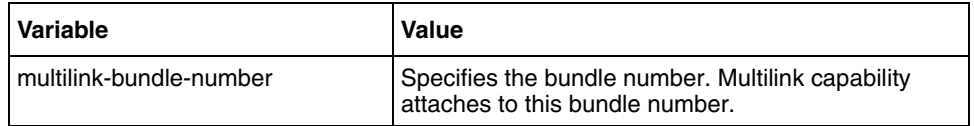

## **Related commands**

[layer](#page-633-0)

#### <span id="page-635-0"></span>**peer**

Use this command to configure the peer IP address or DNS name offers during negotiation. Precede this command with no to reset the peer IP address or DNS name offered during negotiation.

#### **Command mode**

PPP Interface configuration

#### **Syntax**

```
peer {[ip address <ip-address>] [dns-address <dns-ip-address>]}
```

```
no peer {[ip address <ip-address>] [dns-address <dns-ip-address>]}
```
## **Variable definitions**

This table describes the variables used in the peer command.

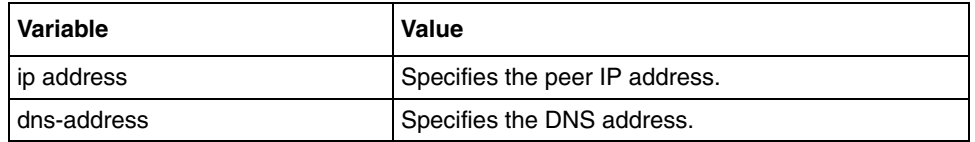

## <span id="page-636-0"></span>**ppp authenticate username**

Use this command to allow an authentication to a specified user at the called side. Precede the command with no to deny authentication for the specified user.

#### **Command mode**

PPP interface configuration or Multilink PPP interface configuration

#### **Syntax**

ppp authenticate username <user-name> password <password>

no ppp authenticate username

### **Variable definitions**

This table describes the variables used in the ppp authenticate username command.

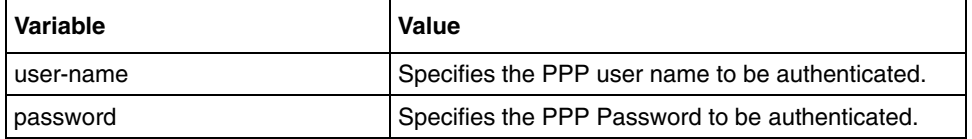

## <span id="page-637-0"></span>**ppp chap hostname**

Use this command to set the hostname sent in the CHAP challenge packets.

## **Command mode**

PPP interface configuration or Multilink PPP interface configuration

## **Syntax**

ppp chap hostname <link-hostname>

### **Variable definitions**

This table describes the variables used in the ppp chap hostname command.

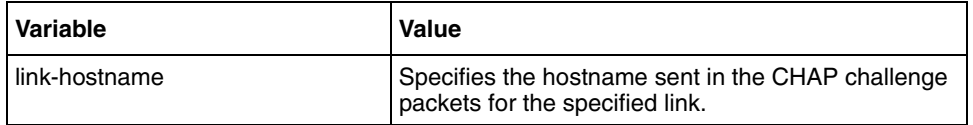

#### <span id="page-638-0"></span>**ppp username**

Use this command to get login details (username and password) at the calling side. Precede the command with no to remove the login details at the calling side.

#### **Command mode**

PPP interface configuration or Multilink PPP interface configuration

#### **Syntax**

ppp username <user-name> password <password>

no ppp username

## **Variable definitions**

This table describes the variables used in the ppp username command.

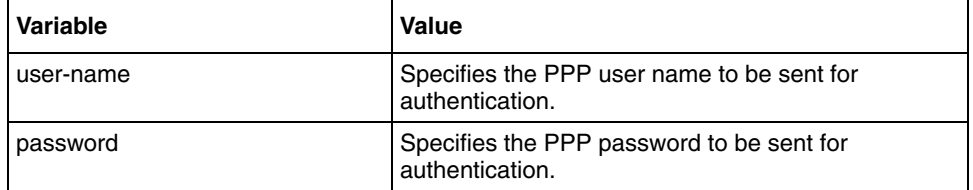

# <span id="page-639-0"></span>**uplink rate limit**

Use this command to configure the output channel rate.

## **Command mode**

Global configuration

## **Syntax**

uplink rate limit <speed((100000-100000000) in bps)>

## **Variable definitions**

This table describes the variables used in the uplink rate limit command.

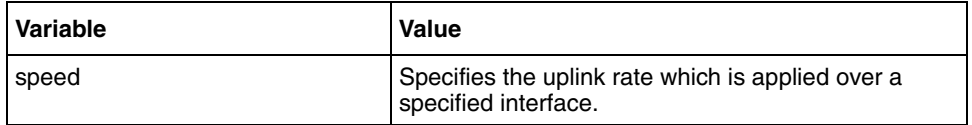

# **Simple Network Time Protocol commands**

The Simple Network Time Protocol (SNTP) module synchronizes the time and date in BSG by contacting the SNTP server. SNTP supports different time zones.

## **SNTP commands navigation**

- [clock summer-time recurring \(page 642\)](#page-641-0)
- [show sntp clock \(page 643\)](#page-642-0)
- [show sntp status \(page 644\)](#page-643-0)
- [sntp \(page 645\)](#page-644-0)
- [sntp authentication-key \(page 646\)](#page-645-0)
- [sntp—enable/disable \(page 647\)](#page-646-0)
- [sntp no time zone \(page 648\)](#page-647-0)
- [sntp server \(page 649\)](#page-648-0)
- [sntp set poll-interval \(page 650\)](#page-649-0)
- [sntp time zone \(page 651\)](#page-650-0)

# <span id="page-641-0"></span>**clock summer-time recurring**

Use this command to enable Daylight Saving Time (DST). Precede this command with no to disable the DST.

#### **Command mode**

SNTP Configuration

#### **Syntax**

```
clock summer-time recurring <Week> <Day> <Month> <Time in Hours> <Week> 
<Day> <Month> <Time in Hours>
```
no clock summer-time

### **Variable definitions**

This table describes the variables used in the clock summer-time recurring command.

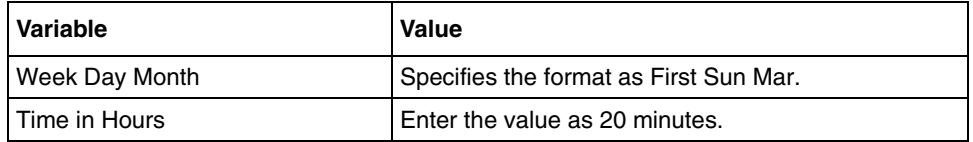

# <span id="page-642-0"></span>**show sntp clock**

Use this command to display the current time.

## **Command mode**

Privileged EXEC or User EXEC

## **Syntax**

show sntp clock

### **Related commands**

[sntp no time zone](#page-647-0) [sntp time zone](#page-650-0)

## <span id="page-643-0"></span>**show sntp status**

Use this command to display SNTP status (Running or Not Running), SNTP server's IP Address, SNTP authentication type, and GMT Time Difference (+/- Hours:Minutes).

#### **Command mode**

Privileged EXEC or User EXEC

#### **Syntax**

show sntp status

## **Related commands**

[sntp](#page-644-0) [sntp authentication-key](#page-645-0) [sntp—enable/disable](#page-646-0) [sntp server](#page-648-0) [sntp set poll-interval](#page-649-0)

# <span id="page-644-0"></span>**sntp**

Use this command to enter SNTP configuration mode.

## **Command mode**

Global configuration

## **Syntax**

sntp

#### **Related commands**

[show sntp status](#page-643-0)

## <span id="page-645-0"></span>**sntp authentication-key**

Use this command to set the authentication parameters. Precede this command with no to disable authentication.

## **Command mode**

SNTP configuration

### **Syntax**

sntp authentication-key <key-id> {MD5} <key>

no sntp authentication

### **Variable definitions**

This table describes the variables used in the sntp authentication-key command.

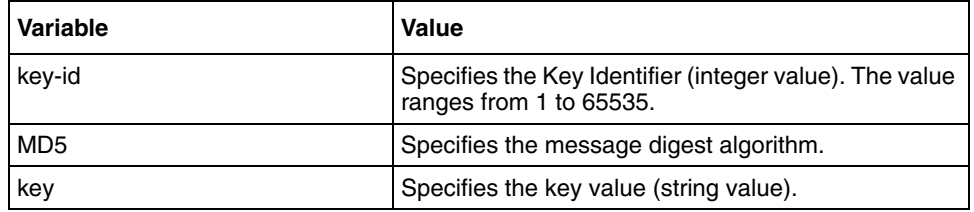

## **Related commands**

[show sntp status](#page-643-0)

# <span id="page-646-0"></span>**sntp—enable/disable**

Use this command to start or stop the SNTP client.

#### **Command mode**

SNTP configuration

## **Syntax**

sntp {enable | disable}

## **Variable definitions**

This table describes the variables used in the sntp—enable/disable command.

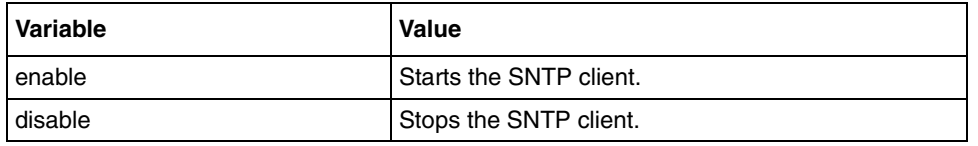

#### **Related commands**

[show sntp status](#page-643-0)

# <span id="page-647-0"></span>**sntp no time zone**

Use this command to reset system time zone to GMT. It resets the time zone difference to  $+00:00$ (Forward Time Zone Hours:Minutes).

#### **Command mode**

SNTP configuration

#### **Syntax**

sntp no time zone

#### **Related commands**

[show sntp clock](#page-642-0)
## **sntp server**

Use this command to specify the IP address of the SNTP server.

## **Command mode**

SNTP configuration

## **Syntax**

sntp server <server-ip>

### **Variable definitions**

This table describes the variables used in the **sntp server** command.

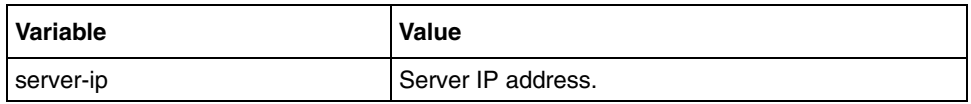

## **Related commands**

[show sntp status](#page-643-0)

# **sntp set poll-interval**

Use this command to set the poll interval value in seconds.

### **Command mode**

SNTP configuration

## **Syntax**

```
sntp set poll-interval <number(4-14)>
```
## **Variable definitions**

This table describes the variables used in the **sntp set poll-interval** command.

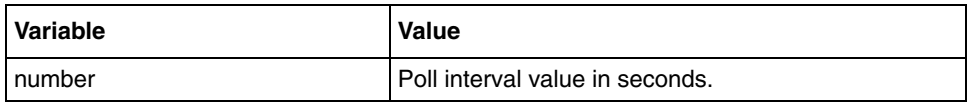

### **Related commands**

[show sntp status](#page-643-0)

# **sntp time zone**

Use this command to set the system time zone with respect to Greenwich Mean Time (GMT).

### **Command mode**

SNTP configuration

### **Syntax**

sntp time zone <+/-> <UTC TimeDiff in Hrs> <UTC TimeDiff in Min>

### **Variable definitions**

This table describes the variables used in the **sntp time zone** command.

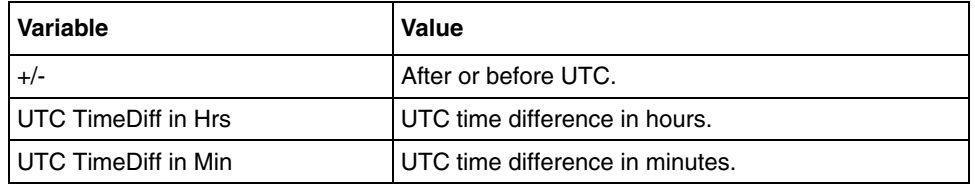

### **Related commands**

[show sntp clock](#page-642-0)

# **Network Address Translation commands**

Network Address Translation (NAT) provides a mechanism for a privately addressed network to access registered networks, such as the internet, without requiring a registered subnet address. This eliminates the need for host renumbering and allows the same IP address range to be used in multiple intranets.

With NAT, the privately addressed network (designated as inside) continues to use its existing private or obsolete addresses. These addresses are converted into legal addresses before packets are forwarded onto the registered network (designated as outside). The translation function is compatible with standard routing; the feature is required only on the router connecting the inside network to the outside domain.

## **NAT command navigation**

- [debug nat \(page 653\)](#page-652-0)
- [enable virtual server \(page 655\)](#page-654-0)
- [interface nat \(page 656\)](#page-655-0)
- [ip nat \(page 657\)](#page-656-0)
- [ip nat pool \(page 658\)](#page-657-0)
- [ip nat—timeout \(page 659\)](#page-658-0)
- [no virtual server \(page 660\)](#page-659-0)
- [port trigger \(page 662\)](#page-661-0)
- [show ip nat \(page 663\)](#page-662-0)
- [show ip nat interface \(page 664\)](#page-663-0)
- [show nat config \(page 665\)](#page-664-0)
- [show portrange \(page 666\)](#page-665-0)
- [show port trigger \(page 667\)](#page-666-0)
- [show port trigger reserved list \(page 668\)](#page-667-0)
- [show virtual servers \(page 669\)](#page-668-0)
- [static nat \(page 670\)](#page-669-0)
- [virtual server \(page 671\)](#page-670-0)

# <span id="page-652-0"></span>**debug nat**

Use this command to set the NAT module trace level. Precede this command with no to reset the NAT module trace level.

### **Command mode**

Privileged Exec

### **Syntax**

```
debug nat [all] [fn-entry] [fn-exit] [packet-flow] [dns] [ftp] [http] 
[smtp] [icmp] [pptp] [memory]
```

```
no debug nat [all] [fn-entry] [fn-exit] [packet-flow] [dns] [ftp] [http] 
[smtp] [icmp] [pptp] [memory]
```
### **Variable definitions**

This table describes the variables used in the debug nat command.

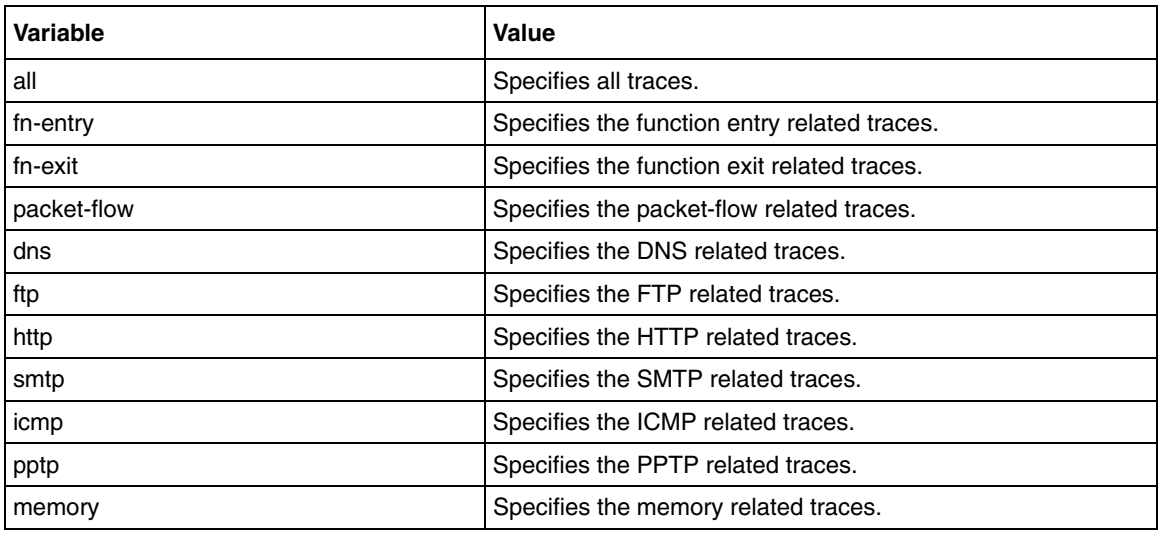

### **Defaults**

disabled

# **disable virtual server**

Use this command to disable the virtual server configuration.

## **Command mode**

Interface configuration

## **Syntax**

```
disable virtual server {{<local ip> <port number>} | all}
```
### **Variable definitions**

This table describes the variables used in the disable virtual server command.

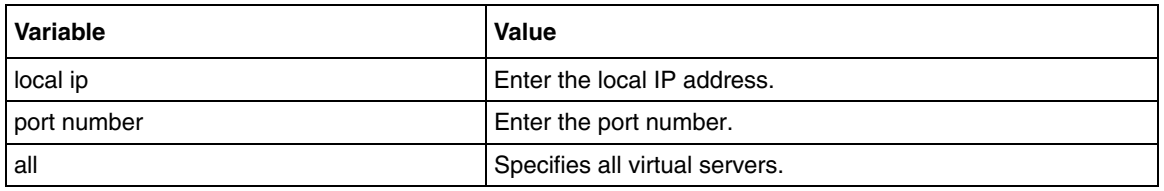

### **Related commands**

[interface nat](#page-655-0) [ip nat—timeout](#page-658-0) [virtual server](#page-670-0)

# <span id="page-654-0"></span>**enable virtual server**

Use this command to enable the virtual server configuration.

## **Command mode**

Interface configuration

## **Syntax**

```
enable virtual server {{<local ip> <portno>} | all}
```
## **Variable definitions**

This table describes the variables used in the enable virtual server command.

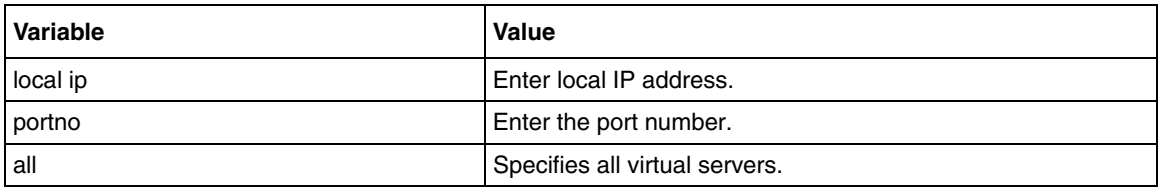

### **Related commands**

[interface nat](#page-655-0) [ip nat—timeout](#page-658-0) [virtual server](#page-670-0)

# <span id="page-655-0"></span>**interface nat**

Use this command to enable or disable interface NAT status.

## **Command mode**

Interface configuration

## **Syntax**

```
interface nat {enable | disable}
```
## **Variable definitions**

This table describes the variables used in the interface nat command.

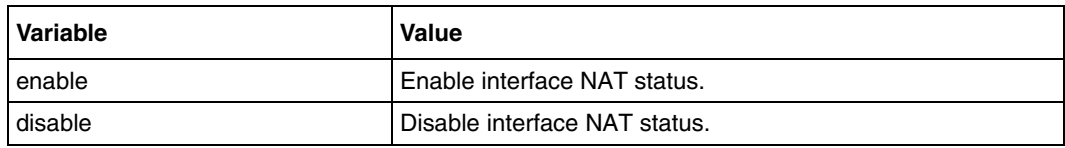

## **Defaults**

Disabled

## **Related commands**

[ip nat](#page-656-0) [show ip nat interface](#page-663-0)

NN47928-100

# <span id="page-656-0"></span>**ip nat**

Use this command to enable NAT. Precede this command with no to disable NAT.

## **Command mode**

Global configuration

# **Syntax**

ip nat no ip nat

## **Related commands**

[show nat config](#page-664-0)

# <span id="page-657-0"></span>**ip nat pool**

Use this command to add global address pools. Precede this command with no to delete global address pools.

### **Command mode**

Interface configuration

### **Syntax**

ip nat pool <global ip> <mask>

no ip nat pool <global ip>

## **Variable definitions**

This table describes the variables used in the ip nat pool command.

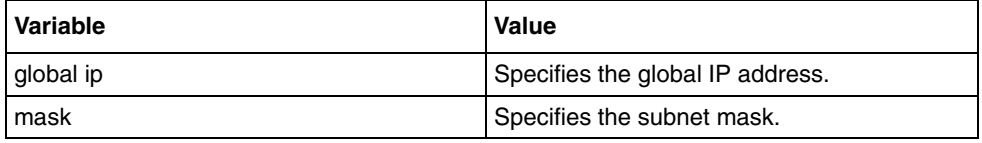

### **Related commands**

[show ip nat](#page-662-0)

# <span id="page-658-0"></span>**ip nat—timeout**

Use this command to configure the Network Address Translation (NAT) value.

## **Command mode**

Global configuration

## **Syntax**

ip nat { idle | tcp | udp } timeout <seconds  $(60 - 86400)$  >

## **Variable definitions**

This table describes the variables used in the ip nat—timeout command.

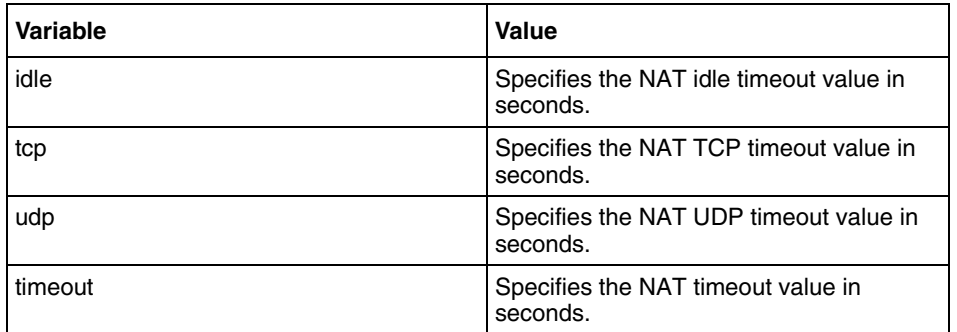

## **Defaults**

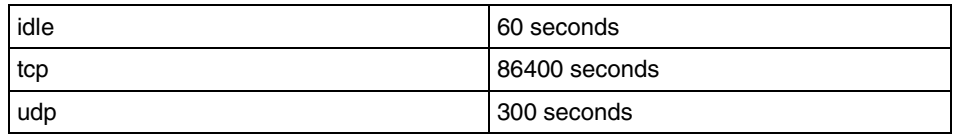

## **Related commands**

[show nat config](#page-664-0)

### <span id="page-659-0"></span>**no virtual server**

Use this command to delete the virtual server configuration. WAN interface must be created before the execution of this command. For deleting virtual server 5060 for tcp entry, it is recommended to use optional protocol field. For example, no virtual server 192.168.1.1 5060 tcp.

### **Command mode**

Interface configuration

### **Syntax**

```
no virtual server { \{ < local ip> < local port number> [\langle \text{tcp} | \text{udp} | \text{any} \rangle ] } \}all }
```
### **Variable definitions**

This table describes the variables used in the no virtual server command.

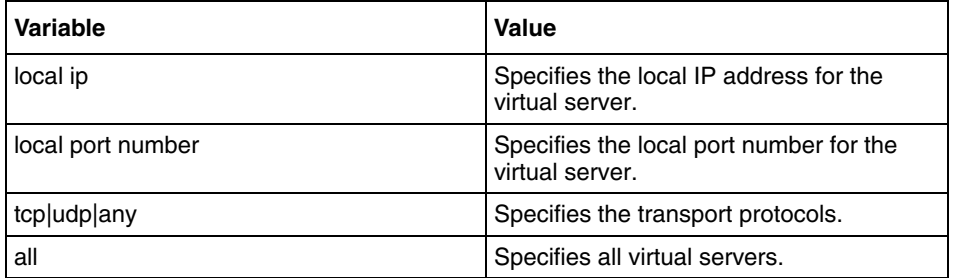

### **Related commands**

[virtual server](#page-670-0)

## **portrange**

Use this command to configure the port forwarding range. Precede this command with no to delete the port forwarding range.

### **Command mode**

Interface configuration

### **Syntax**

```
portrange <local ip> {tcp|udp|any} <start port no> <end port no>
```
no portrange <local ip> {tcp|udp|any} <start port no><end port no>

## **Variable definitions**

This table describes the variables used in the portrange command.

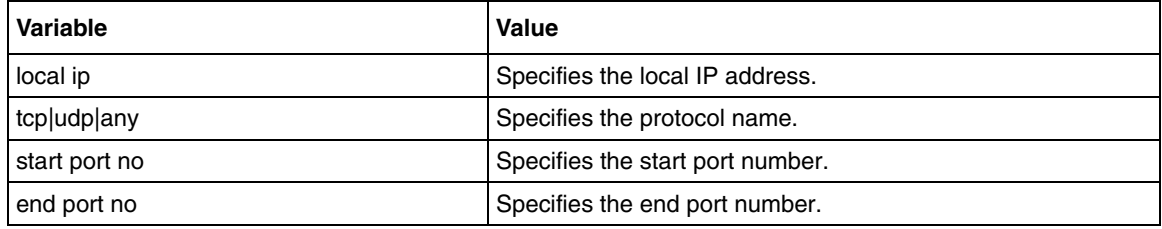

### **Related commands**

[show portrange](#page-665-0)

# <span id="page-661-0"></span>**port trigger**

Use this command to configure port trigger for outbound and inbound application. Precede this command with no to delete the configured port trigger for the given application.

## **Command mode**

Interface configuration

### **Syntax**

```
port trigger <App Name> {tcp|udp|any} <Outbound Port Range> <Inbound 
Port Range>
```
no port trigger <App Name>

## **Variable definitions**

This table describes the variables used in the port integer command.

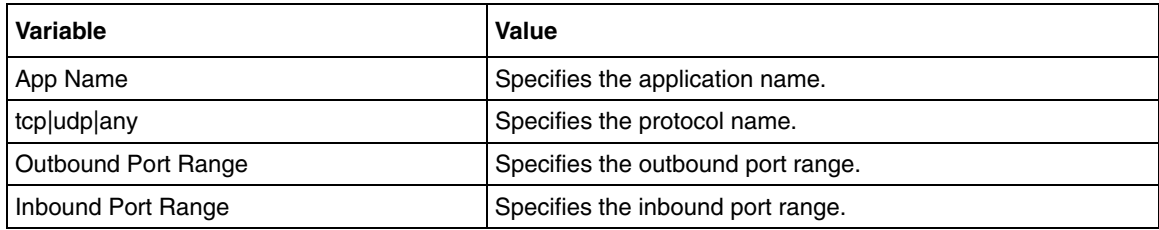

## **Related commands**

[show port trigger](#page-666-0) [show port trigger reserved list](#page-667-0)

# <span id="page-662-0"></span>**show ip nat**

Use this command to display various NAT tables.

## **Command mode**

Privileged EXEC or User EXEC

## **Syntax**

show ip nat {global | static | translations}

### **Variable definitions**

This table describes the variables used in the show ip nat command.

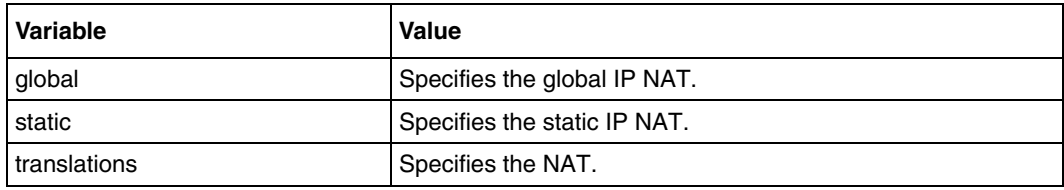

### **Related commands**

[static nat](#page-669-0) [ip nat pool](#page-657-0)

# <span id="page-663-0"></span>**show ip nat interface**

Use this command to display NAT interface configuration.

### **Command mode**

Privileged EXEC or User EXEC

## **Syntax**

show ip nat interface

## **Related commands**

[interface nat](#page-655-0) [ip nat](#page-656-0)

# <span id="page-664-0"></span>**show nat config**

Use this command to display NAT configuration.

# **Command mode**

Privileged EXEC or User EXEC

## **Syntax**

show nat config

## **Related commands**

[static nat](#page-669-0)

## <span id="page-665-0"></span>**show portrange**

Use this command to display the port range configuration.

### **Command mode**

Privileged EXEC or User EXEC

## **Syntax**

show portrange

## **Related commands**

[show portrange](#page-665-0)

# <span id="page-666-0"></span>**show port trigger**

Use this command to display the port trigger configurations.

# **Command mode**

Privileged EXEC or User EXEC

## **Syntax**

show port trigger

### **Related commands**

[port trigger](#page-661-0)

# <span id="page-667-0"></span>**show port trigger reserved list**

Use this command to display the port trigger reserved list.

## **Command mode**

Privileged EXEC or User EXEC

## **Syntax**

show port trigger reserved list

### **Related commands**

[port trigger](#page-661-0)

# <span id="page-668-0"></span>**show virtual servers**

Use this command to display the current virtual server configurations.

## **Command mode**

Privileged EXEC or User EXEC

## **Syntax**

show virtual servers

### **Related commands**

[virtual server](#page-670-0)

## <span id="page-669-0"></span>**static nat**

Use this command to add a static mapping between local and global address on the specified interface. Precede this command with no to delete the static mapping for the given local IP on the specified interface.

### **Command mode**

Interface configuration

## **Syntax**

```
static nat <local ip> <translated local ip>
no static nat <local ip>
```
## **Variable definitions**

This table describes the variables used in the static nat command.

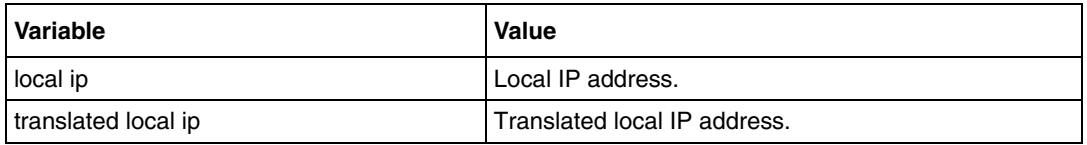

## **Related commands**

[show ip nat](#page-662-0)

## <span id="page-670-0"></span>**virtual server**

Use this command to configure a virtual server. Precede this command with no to delete the virtual server configuration.

### **Command mode**

Interface configuration

#### **Syntax**

```
virtual server <localip> [<local port number>] {auth | dns | ftp | pop3 | 
pptp | smtp | telnet | http | nntp | snmp | other} [<global port number>] 
} } [<tcp|udp|any>] [<description>]
```

```
no virtual server {{<local ip> <local port number>} | all}
```
#### **Variable definitions**

This table describes the variables used in the virtual server command.

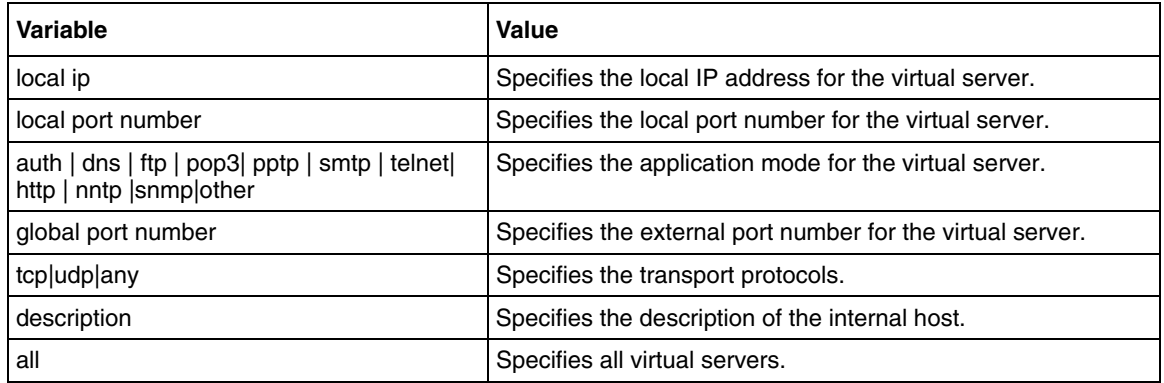

#### **Related commands**

[show virtual servers](#page-668-0)

# **Virtual private network policy commands**

The Virtual Private Network (VPN) policy commands are used to configure remote access with IPSec or Layer 2 Tunneling Protocol (L2TP). A VPN is a private communications network used by companies or organizations, to communicate confidentially over a public network. VPN traffic is carried over a public networking infrastructure.VPN connections are more cost-effective than dedicated private lines.

VPN supports Internet Protocol Security (IPSec) and Internet Key Exchange (IKE).

# **VPN policy commands navigation**

- [access list \(page 673\)](#page-672-0)
- [clear vpn logs \(page 674\)](#page-673-0)
- [crypto key mode \(page 676\)](#page-675-0)
- [crypto map \(page 677\)](#page-676-0)
- [crypto map Interface \(page 678\)](#page-677-0)
- [crypto map ipsec \(page 679\)](#page-678-0)
- [ip ra-vpn pool \(page 680\)](#page-679-0)
- isakmp peer identity (page 681)
- [isakmp policy encryption \(page 682\)](#page-681-0)
- [ra-vpn username \(page 683\)](#page-682-0)
- [set local identity \(page 684\)](#page-683-0)
- [set peer \(page 685\)](#page-684-0)
- [set session key \(page 686\)](#page-685-0)
- [set vpn \(page 687\)](#page-686-0)
- [show crypto map \(page 688\)](#page-687-0)
- [show ra-vpn users \(page 689\)](#page-688-0)
- [show ra-vpn address-pool \(page 690\)](#page-689-0)
- [show vpn config \(page 691\)](#page-690-0)
- [show vpn global statistics \(page 692\)](#page-691-0)
- [show vpn IKE statistics \(page 693\)](#page-692-0)
- [show vpn logs \(page 694\)](#page-693-0)
- [show vpn remote—ids \(page 695\)](#page-694-0)
- [vpn remote identity \(page 696\)](#page-695-0)

## <span id="page-672-0"></span>**access list**

This command specifies the source and destination IP address to which the policy is applied with the type of traffic and action to be taken.

### **Command mode**

Crypto Map Configuration

### **Syntax**

```
access-list {permit|deny|apply} {any|tcp|udp|icmpv4|ahproto|espproto} 
source <ip-address> <subnet-mask> destination <ip-addrress>
<subnet-mask>
```
### **Variable definitions**

This table describes the variables used in the access-list command.

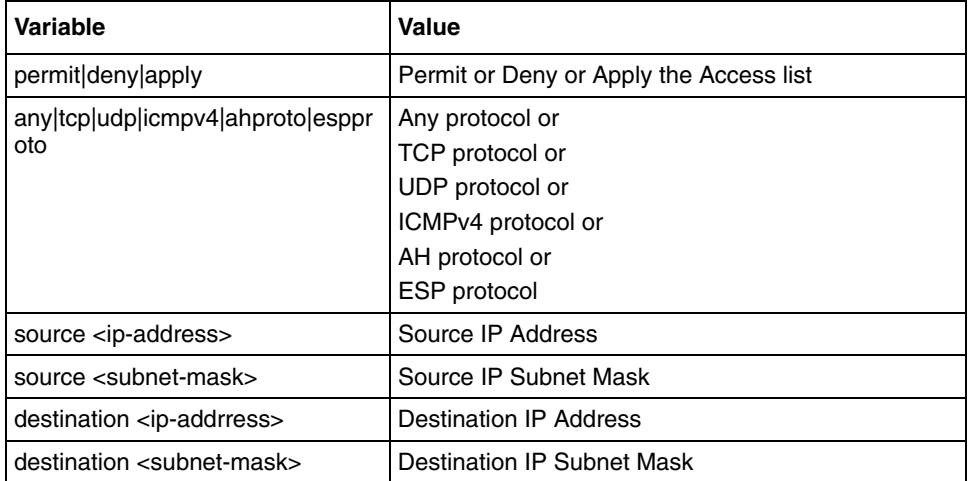

# <span id="page-673-0"></span>**clear vpn logs**

This command clears the log file contents of the VPN subsystem.

## **Command mode**

Privileged/User Exec

## **Syntax**

clear vpn logs

# **crypto ipsec mode**

Use this command to configure the IPSEC mode.

## **Command mode**

Crypto Map Configuration

## **Syntax**

crypto ipsec mode {tunnel | transport}

## **Variable definitions**

This table describes the variables used in the crypto ipsec mode command.

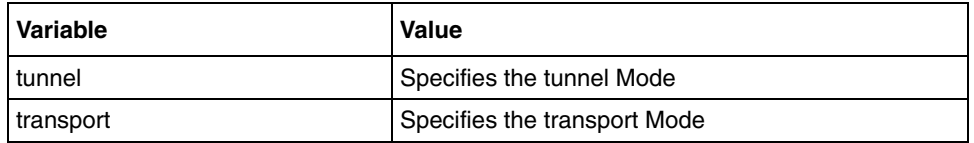

## <span id="page-675-0"></span>**crypto key mode**

Use this command to specify the type of VPN used.

### **Command mode**

Crypto Map Configuration

## **Syntax**

```
crypto key mode {ipsec-manual | preshared-key | cert | xauth | 
ravpn-preshared-key}
```
## **Variable definitions**

This table describes the variables used in the crypto key mode command.

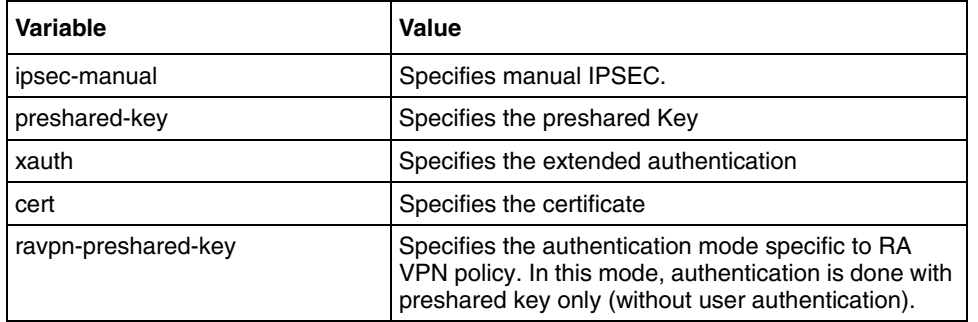

# <span id="page-676-0"></span>**crypto map**

This command creates a new crypto map which will define the VPN policy to be negotiated for SA creation.

## **Command mode**

Global Configuration

## **Syntax**

```
crypto map <policy-name>
```
no crypto map {<map-name> | all}

## **Variable definitions**

This table describes the variables used in the crypto map command.

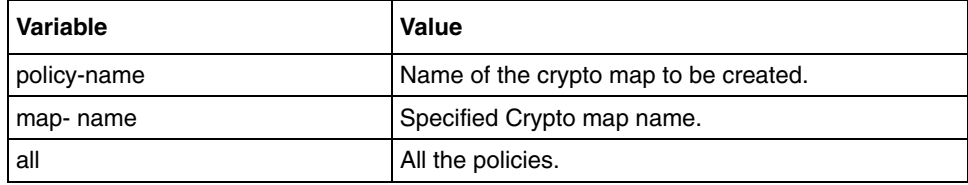

# <span id="page-677-0"></span>**crypto map - Interface**

This command applies the crypto policy to the specified interface. Precede this command with no to disable the policy applied to the specific interface.

### **Command mode**

Interface Configuration

### **Syntax**

crypto map <policy name>

no crypto map <policy-name>

### **Variable definitions**

This table describes the variables used in the crypto map command.

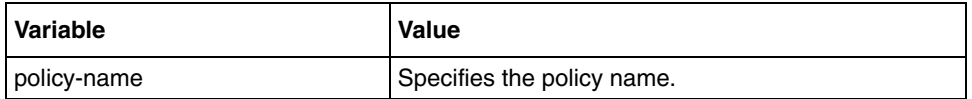

## <span id="page-678-0"></span>**crypto map ipsec**

Use this command to specify the IKE Phase II Proposal with encryption and authenitication algorithm, mode of transaction and lifetime as parameters.

### **Command mode**

Crypto Map Configuration

#### **Syntax**

```
crypto map ipsec {[encryption esp {null | des | triple-des | aes |aes-192 
| aes-256}] [authentication {esp | ah} {md5 | sha1}]}[pfs {group1 |
group2 | group5}][lifetime {secs | mins | hrs | days} <lifetime>]
```
### **Variable definitions**

This table describes the variables used in the crypto map ipsec command.

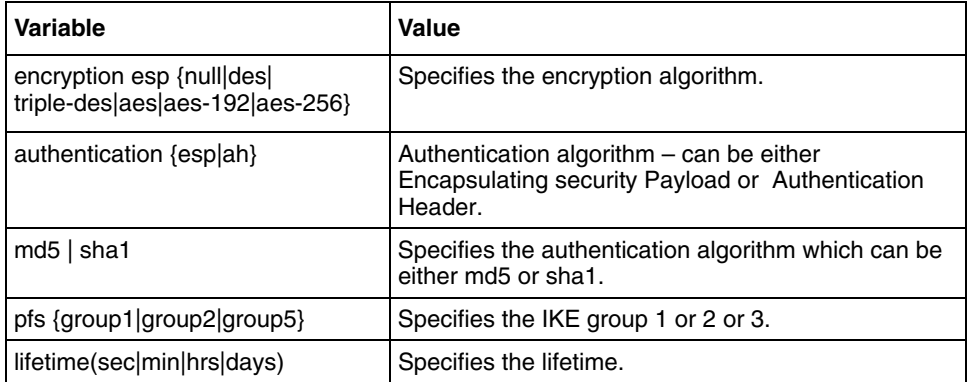

# <span id="page-679-0"></span>**ip ra-vpn pool**

Use this command to configure the IP address pool for assigning IP addresses for remote users. Precede this command with no to delete the IP address pool for remote users.

### **Command mode**

Global Configuration

### **Syntax**

```
ip ra-vpn pool <poolname> <start_ip> - <end_ip>
```
no ip ra-vpn pool <poolname>

## **Variable definitions**

This table describes the variables used in the ip ra-vpn pool command.

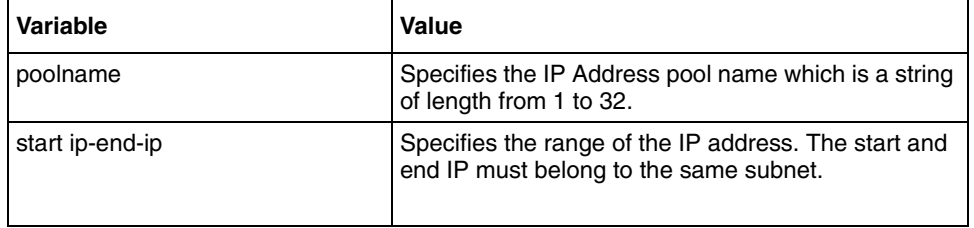

# <span id="page-680-0"></span>**isakmp peer identity**

Use this command to configure the peer identity type and its value to be used in IKE Phase 1. It can be IP address, email, fqdn or key id.

### **Command mode**

Crypto map configuration

### **Syntax**

isakmp peer identity {ipv4|email|fqdn|keyId} <id-value>

### **Variable definitions**

This table describes the variables used in the isakmp peer identity command.

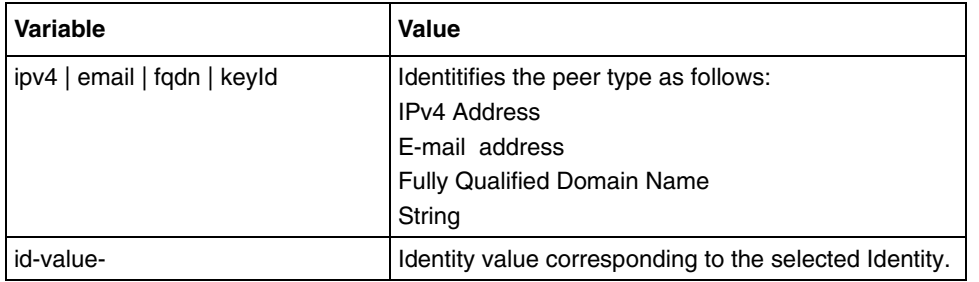

# <span id="page-681-0"></span>**isakmp policy encryption**

Use this command to specify the IKE Phase I proposal with encryption and authenitication algorithm, mode of transaction, and lifetime as parameters.

### **Command mode**

Crypto map configuration

### **Syntax**

```
isakmp policy encryption {des | triple-des | aes | aes-192 | aes-256} 
hash {md5 | sha1} dh {group1|group2|group5} exch {main|aggressive} 
lifetime {secs|mins|hrs} <lifetime>
```
### **Variable definitions**

This table describes the variables used in the isakmp policy encryption command.

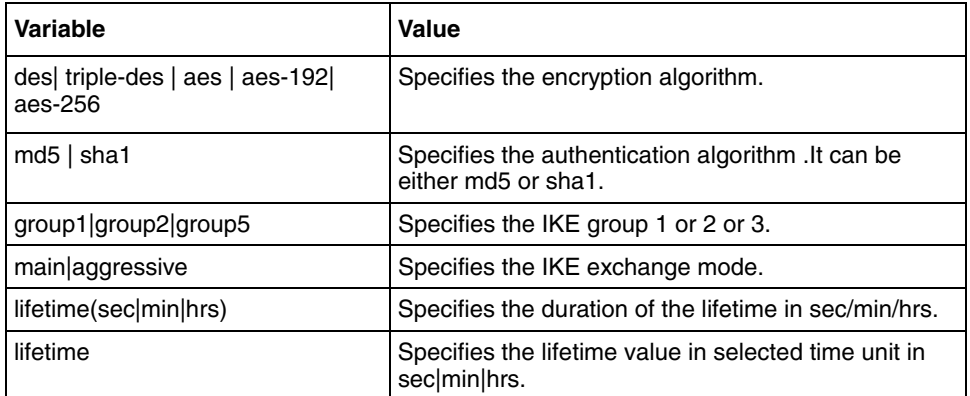

### <span id="page-682-0"></span>**ra-vpn username**

Use this command configures usernames and password to identify remote access users to the device and the no form of this command deletes the existing users from accessing Remote Acess VPN.

### **Command mode**

Global Configuration

### **Syntax**

ra-vpn username <username> password <password>

no ra-vpn username <username>

## **Variable definitions**

This table describes the variables used in the ra-vpn username command.

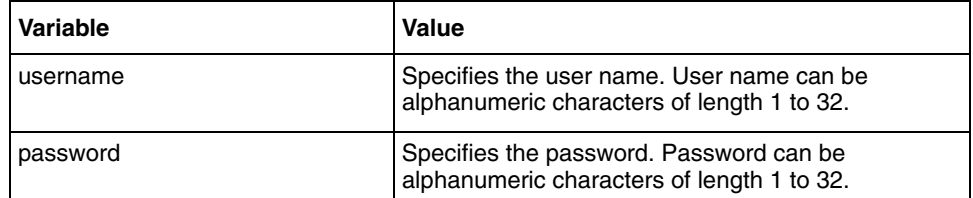

# <span id="page-683-0"></span>**set local identity**

This command configures the local identity type and its value to be used in IKE Phase 1. It can be IP address, email, fqdn, or key id.

### **Command mode**

Crypto Map Configuration

### **Syntax**

```
set local identity {ipv4|email|fqdn|keyId} <id-value>
```
## **Variable definitions**

This table describes the variables used in the set local identity command.

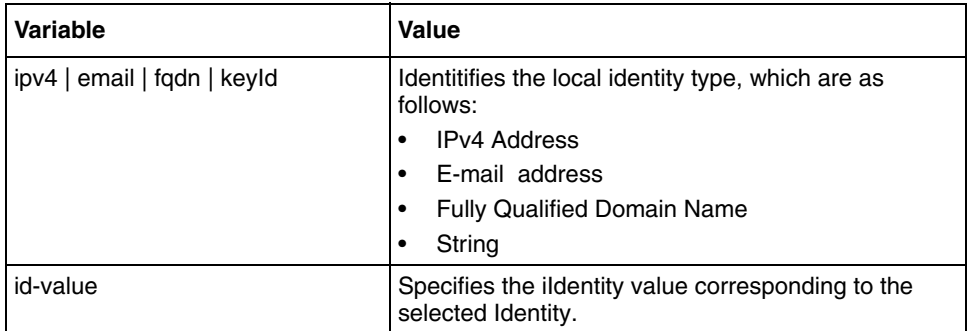
# **set peer**

Use this command to set the destination address in the packet during authentication and encryption of outbound datagrams.

#### **Command mode**

Crypto Map Configuration

## **Syntax**

set peer <peer-ip>

#### **Variable definitions**

This table describes the variables used in the set peer command.

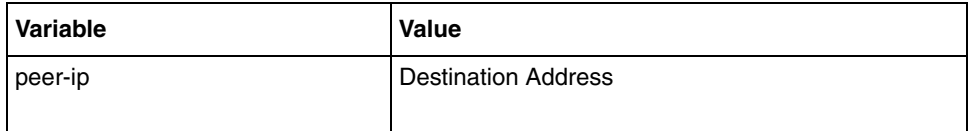

## **set session key**

This command specifies the mode of VPN along with the authentication and encryption algorithm with inbound and outbound SPI.

#### **Command mode**

Crypto Map Configuration

#### **Syntax**

```
set session-key {[authenticator {ah | esp} {hmac-md5 | 
hmac-sha1}<auth-key>] [esp {des cipher <key> |triple-des cipher <key1>
<key2> <key3> | {aes |aes-192 |aes-256} cipher <key>}]} outbound <spi 
(256-2147483647)>inbound <spi (256-2147483647)> [anti-replay]
```
#### **Variable definitions**

This table describes the variables used in the set session-key command.

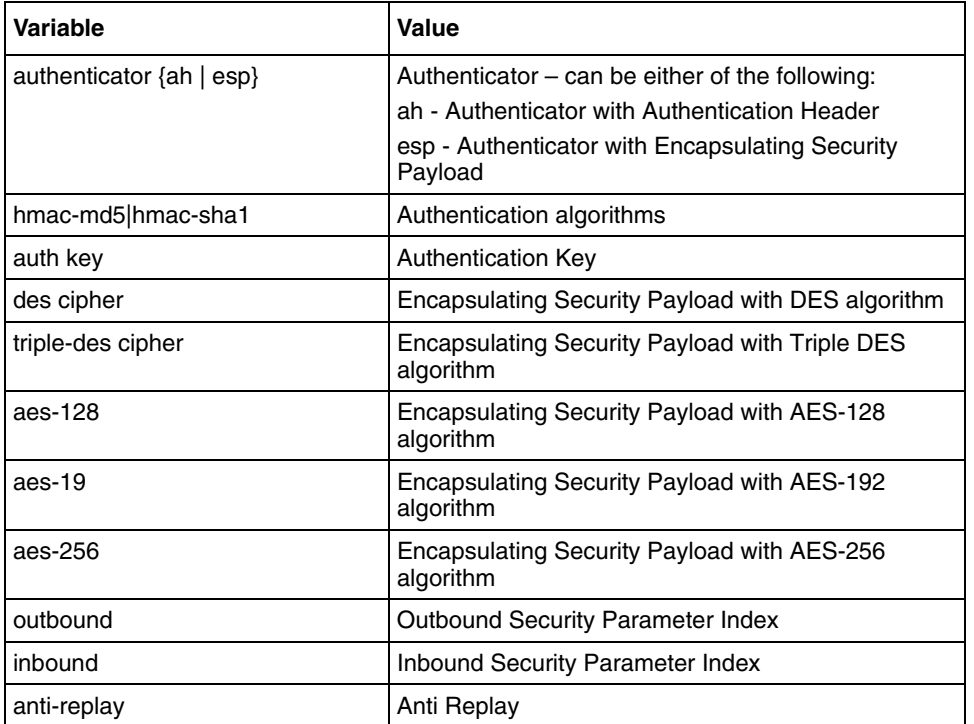

# **set vpn**

This command enables or disables the VPN module for encryption and decryption of the flows.

#### **Command mode**

Global Configuration

## **Syntax**

set vpn {enable | disable}

## **Variable definitions**

This table describes the variables used in the set vpn command.

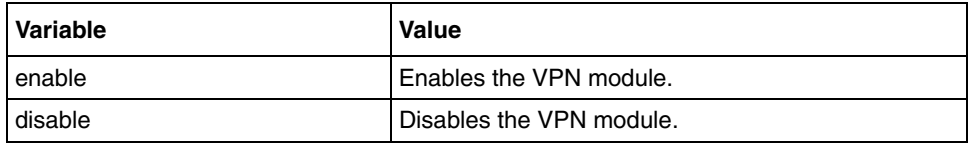

# **show crypto map**

Use this command to display the crypto policy parameters of the specified interface.

#### **Command mode**

Privileged EXEC or User EXE

## **Syntax**

show crypto map [<policy name>]

## **Variable definitions**

This table describes the variables used in the show crypto map command.

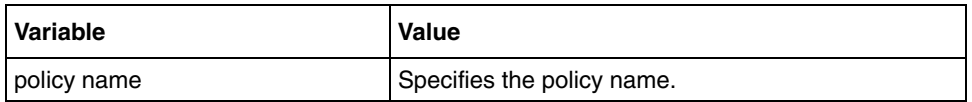

# **show ra-vpn users**

Use this command to display the user information configured to do remote access.

# **Command mode**

Privileged EXEC orUser EXEC

# **Syntax**

show ra-vpn users

# **show ra-vpn address-pool**

Use this command to display the IP address pool assigned for remote users.

#### **Command mode**

Privileged EXEC orUser EXEC

## **Syntax**

show ra-vpn address-pool

# <span id="page-690-0"></span>**show vpn config**

This command displays the global VPN settings.

# **Command mode**

Privileged EXEC orUser EXEC

# **Syntax**

show vpn config

# **show vpn global statistics**

Use this command to display the in, out, secured and dropped packet in the VPN module.

## **Command mode**

Privileged or user EXEC

## **Syntax**

show vpn global statistics

# **show vpn IKE statistics**

Use this command to display the IKE and IPSec Security Associations (SA) statistics.

## **Command mode**

Privileged or user EXEC

# **Syntax**

show vpn ike statistics

# **show vpn logs**

Use this command to display the last N pages of the VPN log file from the VPN processor.

#### **Command mode**

Privileged or user EXEC

## **Syntax**

show vpn logs [page-count <num\_pages>]

## **Variable definitions**

This table describes the variables used in the show vpn logs command.

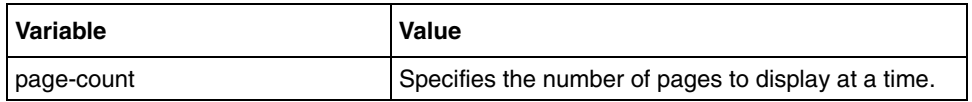

# <span id="page-694-0"></span>**show vpn remote—ids**

Use this command to display the VPN remote identities existing in the system. For instance, you specify the ipv4 as a remote identity type, all the ipv4 identities are displayed.

#### **Command mode**

Privileged or user EXEC

#### **Syntax**

```
show vpn remote-ids [ipv4 | fqdn | email | key-id]
```
#### **Variable definitions**

This table describes the variables used in the show vpn remote—ids command.

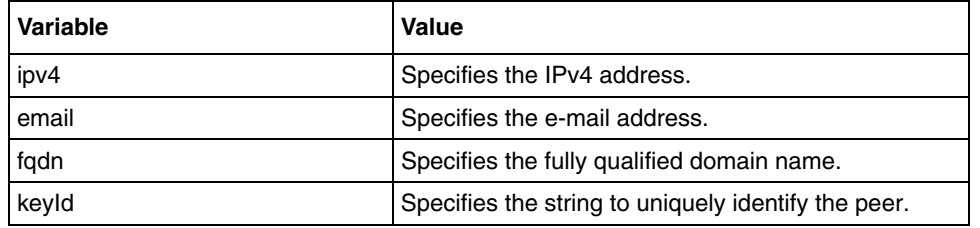

# **vpn remote identity**

Use this command to configure the remote identity information. It is a preshared key. Precede this command with no to delete the remote identify and its preshared key mappings.

#### **Command mode**

Global configuration

#### **Syntax**

```
vpn remote identity {ipv4 | email | fqdn | keyId} <id-value> psk 
<preshared-key>
```

```
no vpn remote identity {ipv4 | email | fqdn | keyId} <id-value>
```
## **Variable definitions**

This table describes the variables used in the vpn remote identity command.

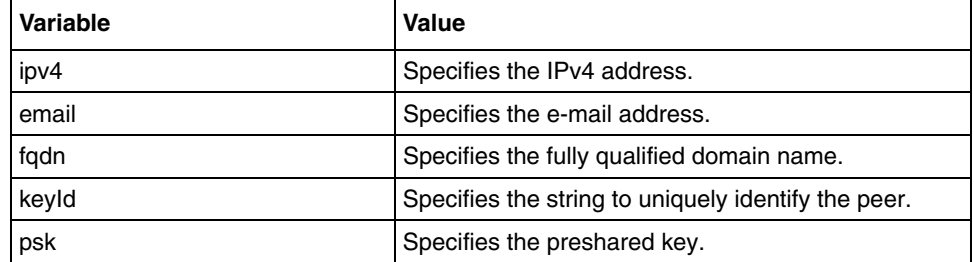

## **Related commands**

[show vpn remote—ids](#page-694-0)

# **Diffserv commands**

Differentiated Services (DiffServ) is an architecture for providing different types or levels of services for network traffic. In Diffserv, flows are aggregated in the network so that the core routers can distinguish small aggregated flows that contain million of individual flows.

Differentiated services provides a framework and building blocks to enable deployment of scalable service discrimination in the internet. The differentiated services speeds the deployment by dividing the architecture into two components, one is well understood and other is just beginning to be understood. This decision is taken from the internet design, which separates the forwarding and routing components. Packet forwarding is a relatively simple task that performs on a per-packet basis. Forwarding uses the packet header to find an entry in a routing table that determines the packet's output interface. Routing sets the entries in that table and reflects a range of transit and other policies to keep track of route failures. Routing tables act as a background process to the forwarding task.

# **Diffserv commands navigation**

- [class \(page 698\)](#page-697-0)
- [class-map \(page 699\)](#page-698-0)
- [no policy-map \(page 701\)](#page-700-0)
- [police \(page 702\)](#page-701-0)
- [policy-map \(page 703\)](#page-702-0)
- [queue threshold \(page 704\)](#page-703-0)
- [queue weight \(page 705\)](#page-704-0)
- [set qos \(page 706\)](#page-705-0)
- [set vlan traffic-classes \(page 707\)](#page-706-0)
- [show class-map \(page 708\)](#page-707-0)
- [show policer statistics \(page 709\)](#page-708-0)
- [show policy-map \(page 710\)](#page-709-0)
- show gos default dhcp-dot1p mapping (page 711)
- show gos status (page 712)
- [show queue stats \(page 713\)](#page-712-0)
- [show queuing \(page 714\)](#page-713-0)
- [show vlan port config \(page 715\)](#page-714-0)
- [show vlan traffic-classes \(page 716\)](#page-715-0)
- [shutdown qos \(page 717\)](#page-716-0)
- [switchport priority default \(page 718\)](#page-717-0)
- [vlan map—priority \(page 719\)](#page-718-0)
- [vlan max-traffic-class \(page 720\)](#page-719-0)

## <span id="page-697-0"></span>**class**

Use this command to set the priority and Differentiated Services Code Point (DSCP) values in the classifier.

#### **Command mode**

Global configuration

#### **Syntax**

```
class <classifier-id> [set ip dscp <dscp value> ] [priority <priority 
value> ]
```
#### **Variable definitions**

This table describes the variables used in the class command.

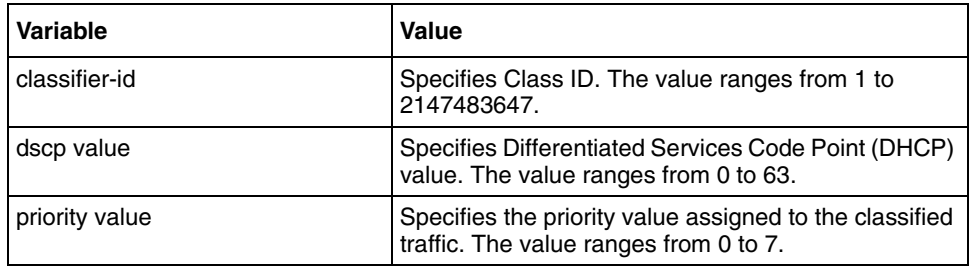

## **Related commands**

[show class-map](#page-707-0) [show policy-map](#page-709-0)

## <span id="page-698-0"></span>**class-map**

Use this command to create a multi field classifier. Precede this command with no to delete the classifier entry.

#### **Command mode**

Global configuration

#### **Syntax**

```
class-map <classifier-id> [permit[{tcp|udp}] [{source-host <source 
address>|source-net<source network> <source mask>}] [{dest-host 
<destination address>| dest-net <destination network> <destination mask 
>}] [source-port <source port>] [dest-port <destination port>] [dscp 
<dscp value>] [interface {<Interface Type> <Interface Index> | vlan 
<vlan id>}]]
```

```
no class-map <classifier-id>
```
#### **Variable definitions**

This table describes the variables used in the class-map command.

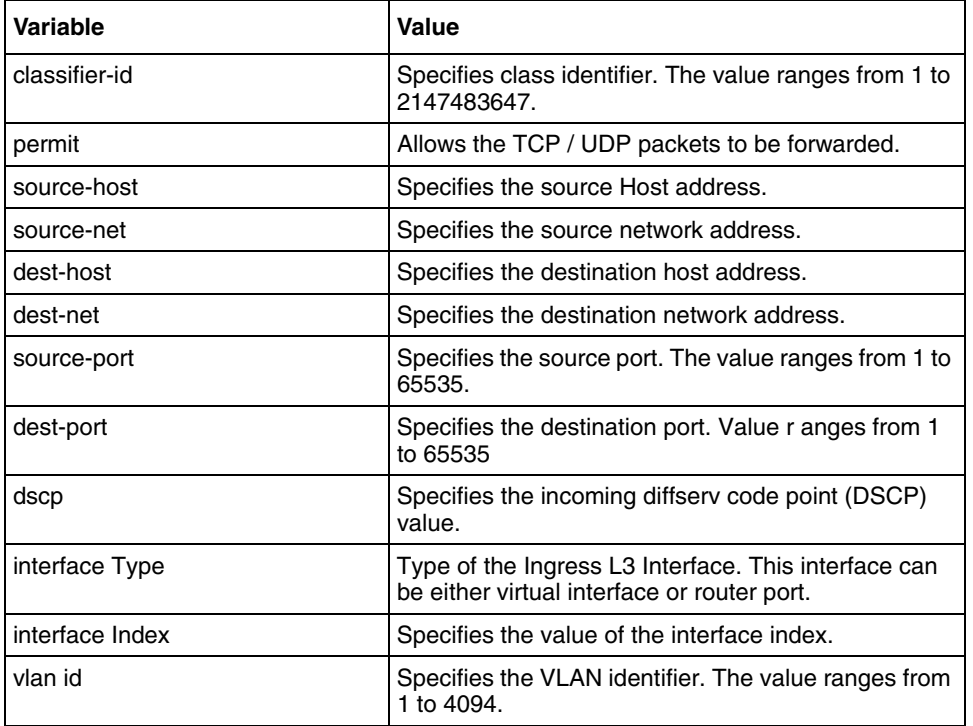

## **Related commands**

[show class-map](#page-707-0)

[class](#page-697-0)

# <span id="page-700-0"></span>**no policy-map**

This command deletes the policer entry.

## **Command mode**

Global configuration

## **Syntax**

no policy-map <policer-id>

## **Variable definitions**

This table describes the variables used in the no policy-map command.

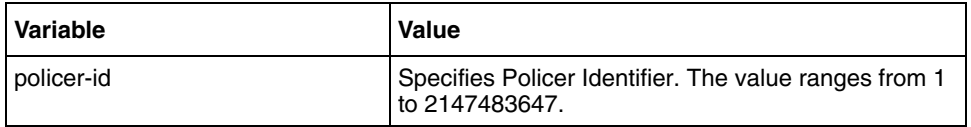

#### **Related commands**

[show policy-map](#page-709-0) [police](#page-701-0)

# <span id="page-701-0"></span>**police**

Use this command to create a policer entry.

#### **Command mode**

Global configuration

## **Syntax**

```
police <policer-id> [type {trtcm}] [ PIR < Peak Information Rate - bytes 
per second, MAX value: 133000000> ] [CIR <Committed Information Rate - 
Bytes per second, MAX value: 133000000> ] [PBS <Peak Burst Size - In 
Bytes>] [CBS <Committed Burst Size - Bytes>]
```
#### **Variable definitions**

This table describes the variables used in the police command.

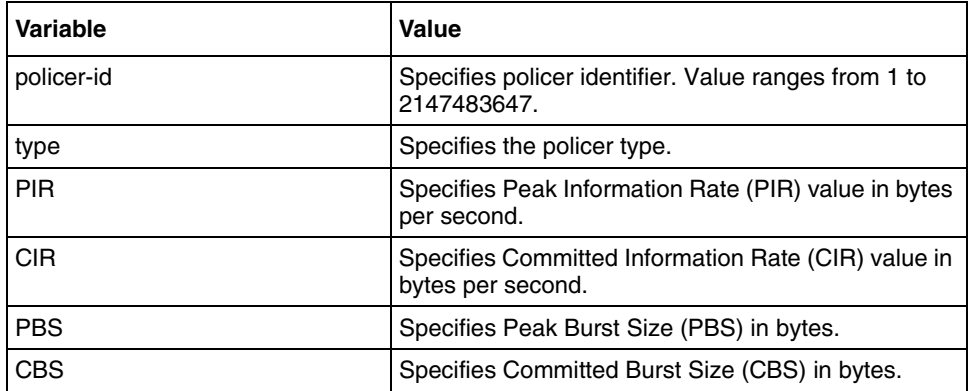

#### **Defaults**

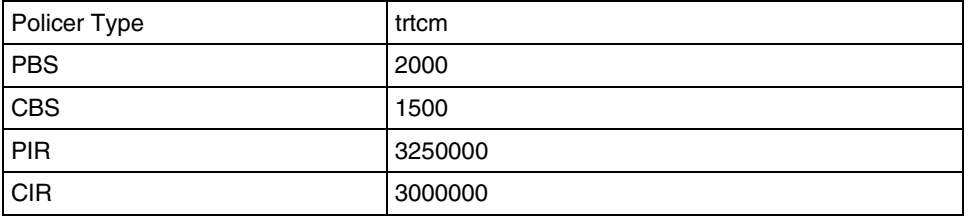

## **Related commands**

[no policy-map](#page-700-0) [policy-map](#page-702-0) [show class-map](#page-707-0) [show policy-map](#page-709-0)

# <span id="page-702-0"></span>**policy-map**

Use this command to map a classifier entry with the appropriate policer.

## **Command mode**

Global configuration

## **Syntax**

policy-map <policer id> class <classifier id>

## **Variable definitions**

This table describes the variables used in the policy-map command.

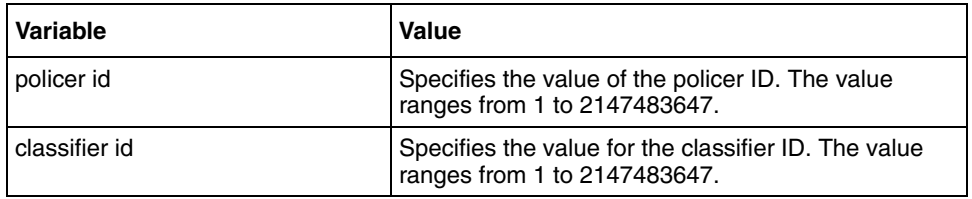

## **Related commands**

[police](#page-701-0) [class-map](#page-698-0)

# <span id="page-703-0"></span>**queue threshold**

Use this command to configure the RED parameters of a queue.

#### **Command mode**

Interface configuration

## **Syntax**

```
queue threshold <queue-number> <min-green-threshold - 256 byte blocks> 
<max- green-threshold - 256 byte blocks> <min-amber-threshold - 256 byte 
blocks> <max-amber-threshold - 256 byte blocks>
```
#### **Variable definitions**

This table describes the variables used in the queue threshold command.

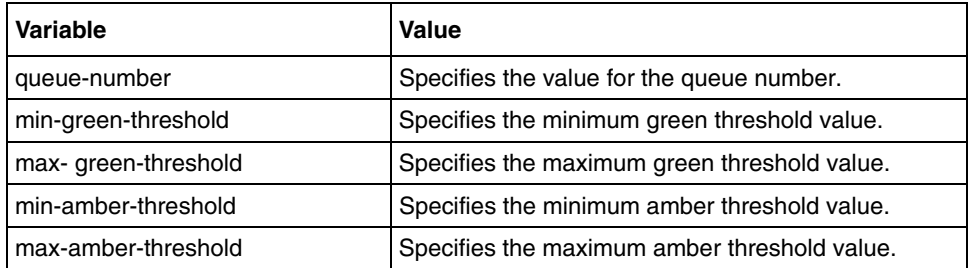

# <span id="page-704-0"></span>**queue weight**

Use this command to configure the weight of a queue. Configure the weight to zero to make the queue to be a part of strict priority scheduler.

#### **Command mode**

Interface Configuration

## **Syntax**

queue weight <queue-number> <queue-weight>

#### **Variable definitions**

This table describes the variables used in the queue weight command.

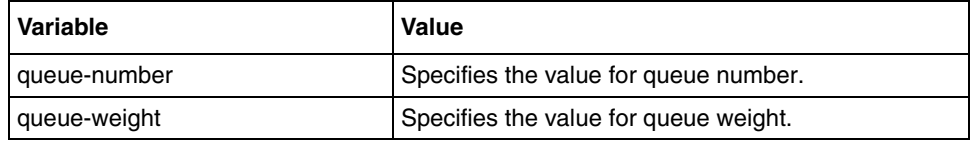

## <span id="page-705-0"></span>**set qos**

Use this command to configure the control status of the Diffserv system.

#### **Command mode**

Global Configuration

## **Syntax**

```
set qos { enable | disable }
```
#### **Variable definitions**

This table describes the variables used in the set qos command.

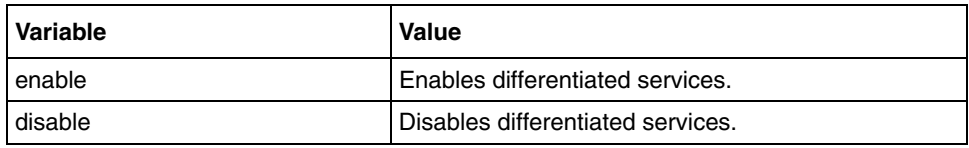

## **Defaults**

enable

## **Related commands**

show qos status

[shutdown qos](#page-716-0)

# <span id="page-706-0"></span>**set vlan traffic-classes**

Use this command to enable or disable traffic classes.

#### **Command mode**

Global configuration

#### **Syntax**

```
set vlan traffic-classes {enable | disable}
```
#### **Variable definitions**

This table describes the variables used in the set vlan traffic-classes command.

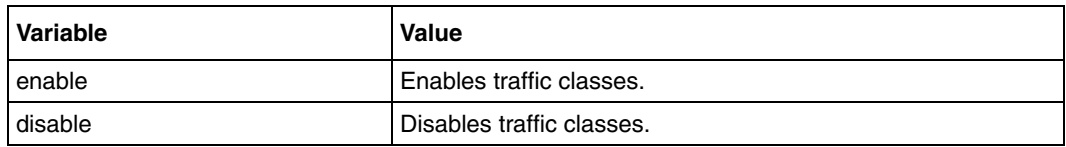

## **Defaults**

enable

#### **Related commands**

[show vlan](#page-293-0) [show vlan traffic-classes](#page-715-0) [switchport priority default](#page-717-0)

# <span id="page-707-0"></span>**show class-map**

Use this command to display one or more classifiers information.

## **Command mode**

Privileged EXEC or User EXEC

## **Syntax**

show class-map [<classifier-id>]

## **Variable definitions**

This table describes the variables used in the show class-map command.

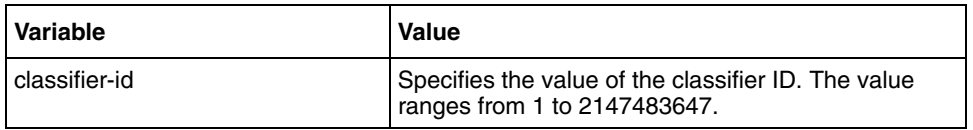

#### **Related commands**

[class-map](#page-698-0)

[class](#page-697-0)

# <span id="page-708-0"></span>**show policer statistics**

Use this command to display one or more information of policers statistics .

#### **Command mode**

Privileged EXEC or User EXEC

## **Syntax**

show policer statistics [<policer-id (1-2147483647)>]

## **Variable definitions**

This table describes the variables used in the show policer statistics command.

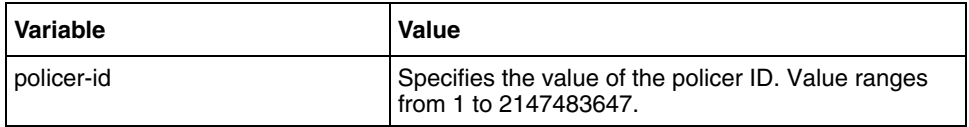

#### **Related commands**

[police](#page-701-0)

[policy-map](#page-702-0)

# <span id="page-709-0"></span>**show policy-map**

Use this command to display one or more policers information.

#### **Command mode**

Privileged EXEC or User EXEC

## **Syntax**

```
show policy-map [<policer-id>]
```
#### **Variable definitions**

This table describes the variables used in the show policy-map command.

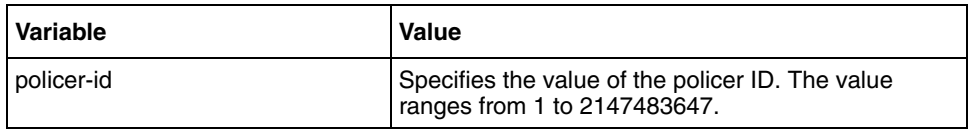

#### **Related commands**

[set qos](#page-705-0) [class-map](#page-698-0) [police](#page-701-0) [no policy-map](#page-700-0) [policy-map](#page-702-0) [shutdown qos](#page-716-0)

# <span id="page-710-0"></span>**show qos default dhcp-dot1p mapping**

Use this command to display the default mapping of DHCP to 802.1p user priorities. The default DSCP to 802.1p mapping cannot be modified by the user.

## **Command mode**

Privileged EXEC or User EXEC

## **Syntax**

show qos default dscp-dot1p mapping

# <span id="page-711-0"></span>**show qos status**

Use this command to display the status of the QoS module.

## **Command mode**

Privileged EXEC or User EXEC

## **Syntax**

show qos status

# <span id="page-712-0"></span>**show queue stats**

Use this command to display the queue statistics.

#### **Command mode**

Privileged EXEC or User EXEC

## **Syntax**

show queue stats [interface <Type> <Number> [queue <(0-7)>]]

### **Variable definitions**

This table describes the variables used in the show queue stats command.

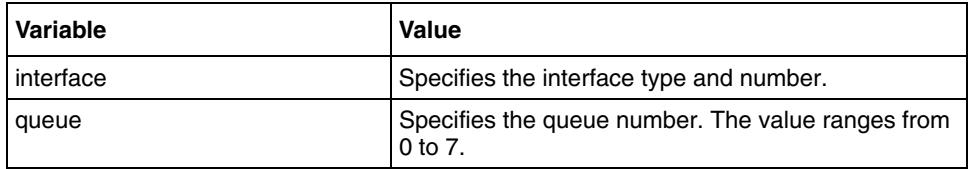

## **Related commands**

[set qos](#page-705-0) [shutdown qos](#page-716-0)

# <span id="page-713-0"></span>**show queuing**

Use this command to display one or more queue information.

#### **Command mode**

Privileged EXEC orUser EXEC

## **Syntax**

```
show queuing [{strict-priority | random-detect | Weighted-Round-Robin}] 
[interface <interface-type> <interface-no>]
```
#### **Variable definitions**

This table describes the variables used in the show queuing command.

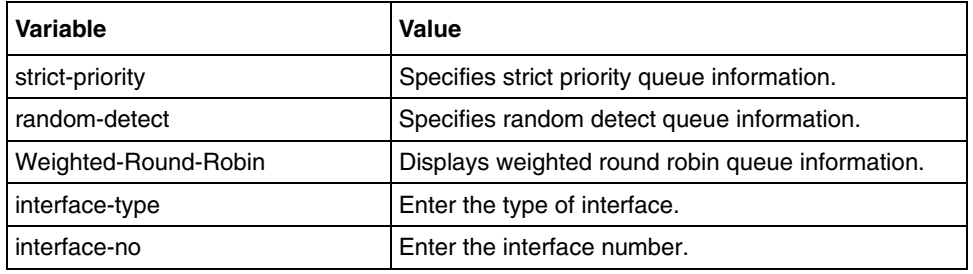

#### **Related command**

[queue threshold](#page-703-0) [queue weight](#page-704-0)

# <span id="page-714-0"></span>**show vlan port config**

Use this command to display the VLAN-related parameters specific for ports.

## **Command mode**

Privileged EXEC orUser EXEC

## **Syntax**

show vlan port config [{port <interface-type> <interface-id> }]

## **Variable definitions**

This table describes the variables used in the show vlan port config command.

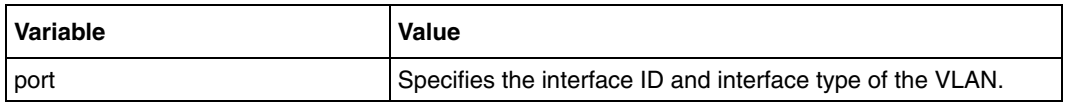

## **Related commands**

[show firewall config](#page-615-0) [show firewall interface config](#page-619-0) [show nat config](#page-664-0) [show vpn config](#page-690-0)

# <span id="page-715-0"></span>**show vlan traffic-classes**

Use this command to display the traffic classes information of all the available interfaces.

#### **Command mode**

Privileged EXEC or User EXEC

## **Syntax**

show vlan traffic-classes [{port <interface-type> <interface-id>}]

#### **Variable definitions**

This table describes the variables used in the show vlan traffic-classes command.

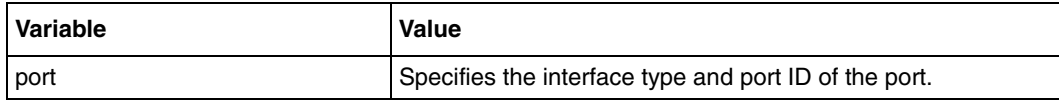

#### **Related commands**

[ports](#page-277-0) [set vlan traffic-classes](#page-706-0) [vlan](#page-305-0) [switchport priority default](#page-717-0)

# <span id="page-716-0"></span>**shutdown qos**

Use this command to shut down Quality-of-Service (QoS) operation. Precede this command with no to start and enable the QoS operation.

## **Command mode**

Global configuration

## **Syntax**

shutdown qos

no shutdown qos

## **Defaults**

QoS is started and enabled

## **Related commands**

# <span id="page-717-0"></span>**switchport priority default**

Use this command to configure the default user priority for the port. Precede this command with no to configure the default user priority for the port to the default value to a port.

#### **Command mode**

Interface configuration

#### **Syntax**

```
switchport priority default <priority value(0-7)>
```
no switchport priority default

#### **Defaults**

0

#### **Related commands**

[show vlan port config](#page-714-0)

# <span id="page-718-0"></span>**vlan map—priority**

Use this command to map a priority to a traffic class on the specified port. The frame received on the interface with the configured priority is processed in the configured traffic class. Precede this command with no to map the default priority to traffic class value on the port.

#### **Command mode**

Interface configuration

#### **Syntax**

```
vlan map—priority <priority value(0-7)> traffic-class <Traffic class 
value(0-7)
```
no vlan map-priority <priority value (0-7)>

## **Variable definitions**

This table describes the variables used in the vlan map—priority command.

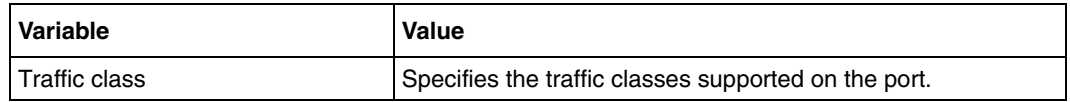

## **Related commands**

[show vlan traffic-classes](#page-715-0)

## <span id="page-719-0"></span>**vlan max-traffic-class**

Use this command to configure the maximum number of traffic classes supported on a port. Precede this command with no to assign the default maximum traffic class value to a port.

#### **Command mode**

Interface configuration

#### **Syntax**

```
vlan max-traffic-class <MAX Traffic class(1-8)>
```
no vlan max-traffic-class

## **Variable definitions**

This table describes the variables used in the vlan max-traffic-class command.

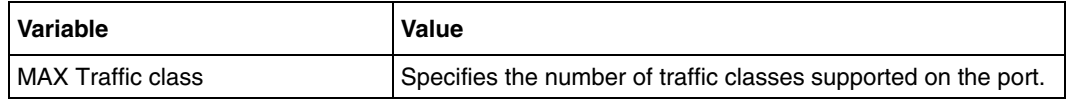

#### **Defaults**

8

## **Related commands**

[show vlan traffic-classes](#page-715-0)
# **Access control list commands**

Access Control Lists (ACL) filters the network traffic by controlling whether routed packets are forwarded or blocked at the router interfaces. ACLs block IP packets from being forwarded by a router. The router examines each packet to determine whether to forward or drop the packet, based on the criteria specified within the access lists.

# **ACL navigation**

- [deny \(page 722\)](#page-721-0)
- [mac access-group \(page 724\)](#page-723-0)
- [mac access-list extended \(page 725\)](#page-724-0)
- [permit \(page 726\)](#page-725-0)
- [show access-lists \(page 728\)](#page-727-0)

### <span id="page-721-0"></span>**deny**

Use this command to specify the packets to reject based on the MAC address and the associated parameters.

### **Command mode**

ACL MAC configuration

#### **Syntax**

```
deny { any | host <mac-address>}{ any | host <mac-address> } [aarp | 
amber | dec-spanning | decnet-iv | diagnostic | dsm | etype-6000 | 
etype-8042 | lat | lavc-sca | mop-console | mop-dump | msdos | mumps | 
netbios | vines-echo | vines-ip | xns-id | <protocol (0-65535)>] [ 
encaptype <value (1-65535)>][ Vlan <vlan-id (1-4094)>] [priority <value 
(1-255)) = ]
```
### **Variable definitions**

This table describes the variables used in the deny command.

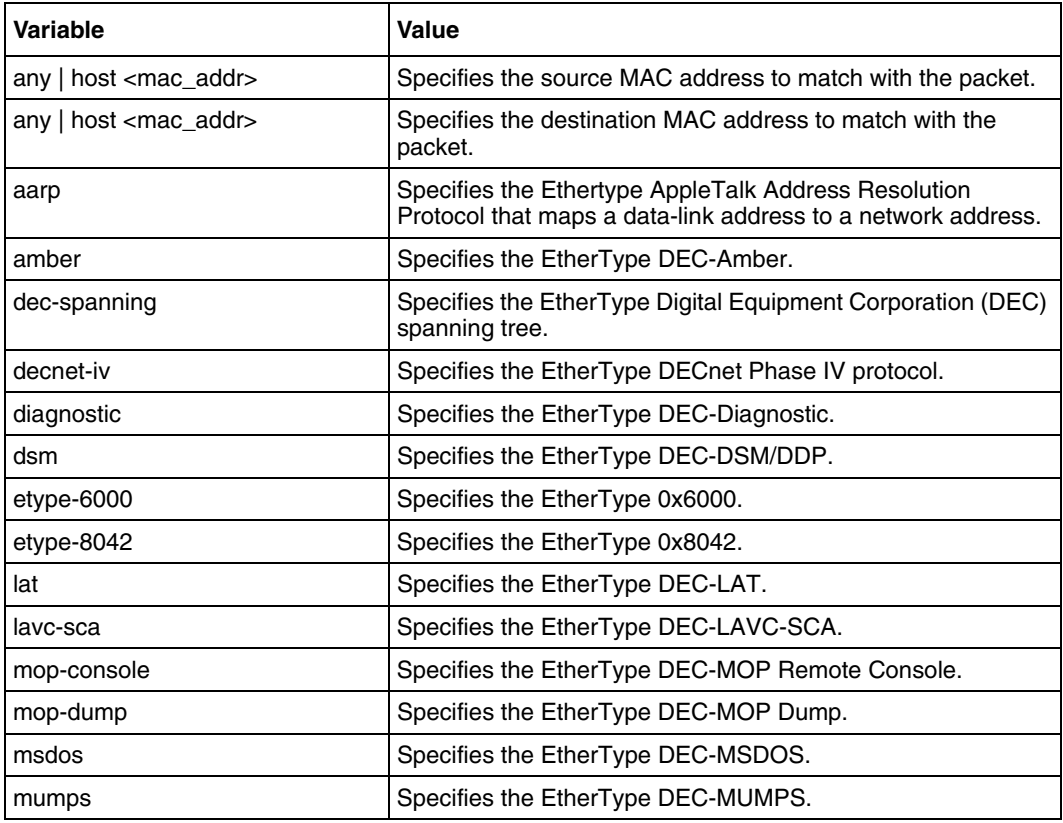

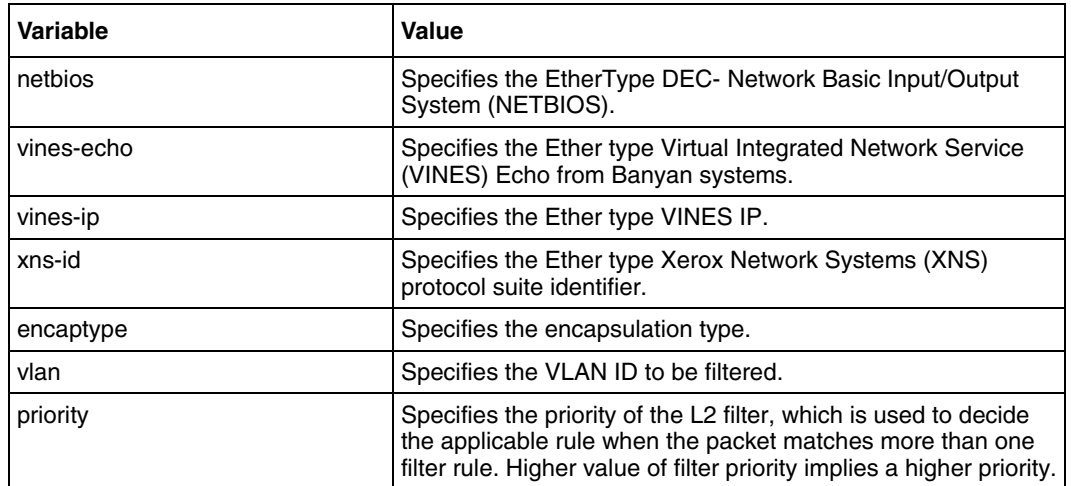

### **Defaults**

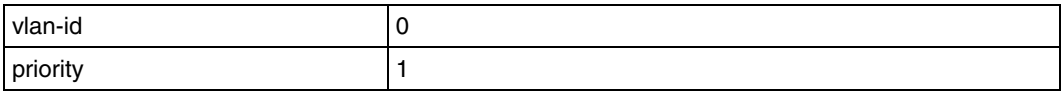

### **Related commands**

[mac access-group](#page-723-0) [mac access-list extended](#page-724-0) [permit](#page-725-0) [show access-lists](#page-727-0)

### <span id="page-723-0"></span>**mac access-group**

Use this command to apply a MAC ACL to a Layer 2 interface. Precede this command with no to remove the MAC ACLs from the interface.

#### **Command mode**

Interface configuration

#### **Syntax**

```
mac access-group <access-list-number (1-65535)> in
```
no mac access-group [<access-list-number (1-65535)>] in

### **Variable definitions**

This table describes the variables used in the mac access-group command.

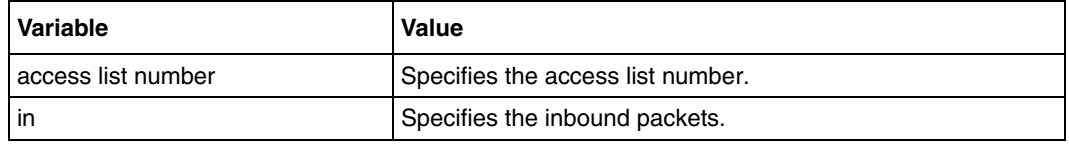

### **Related commands**

```
deny
mac access-list extended
permit
show access-lists
```
### <span id="page-724-0"></span>**mac access-list extended**

Use this command to create the Layer 2 MAC ACLs. This command creates a MAC ACL and returns the MAC ACL configuration mode to the user. Precede this command with no to delete the MAC ACL.

### **Command mode**

Global configuration

### **Syntax**

```
mac access-list extended <access-list-number (1-65535)>
```
no mac access-list extended <short (1-65535)>

### **Variable definitions**

This table describes the variables used in the mac access-list extended command.

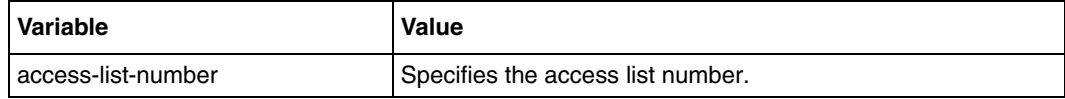

### **Related commands**

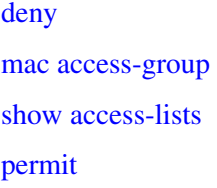

### <span id="page-725-0"></span>**permit**

Use this command to specify the forwarded packets based on the MAC address and the associated parameters. This command allows non-IP traffic to be forwarded if the conditions are matched.

### **Command mode**

ACL MAC configuration

### **Syntax**

```
permit { any | host <mac-address>}{ any | host <mac-address> }
[aarp | amber | dec-spanning | decnet-iv | diagnostic | dsm | etype-6000
|etype-8042 | lat | lavc-sca | mop-console | mop-dump | msdos | mumps
| netbios | vines-echo | vines-ip | xns-id | <protocol (0-65535)>]
[ encaptype <value (1-65535)>][ Vlan <vlan-id (1-4094)>][priority <value 
(1-255)) = ]
```
### **Variable definitions**

This table describes the variables used in the permit command.

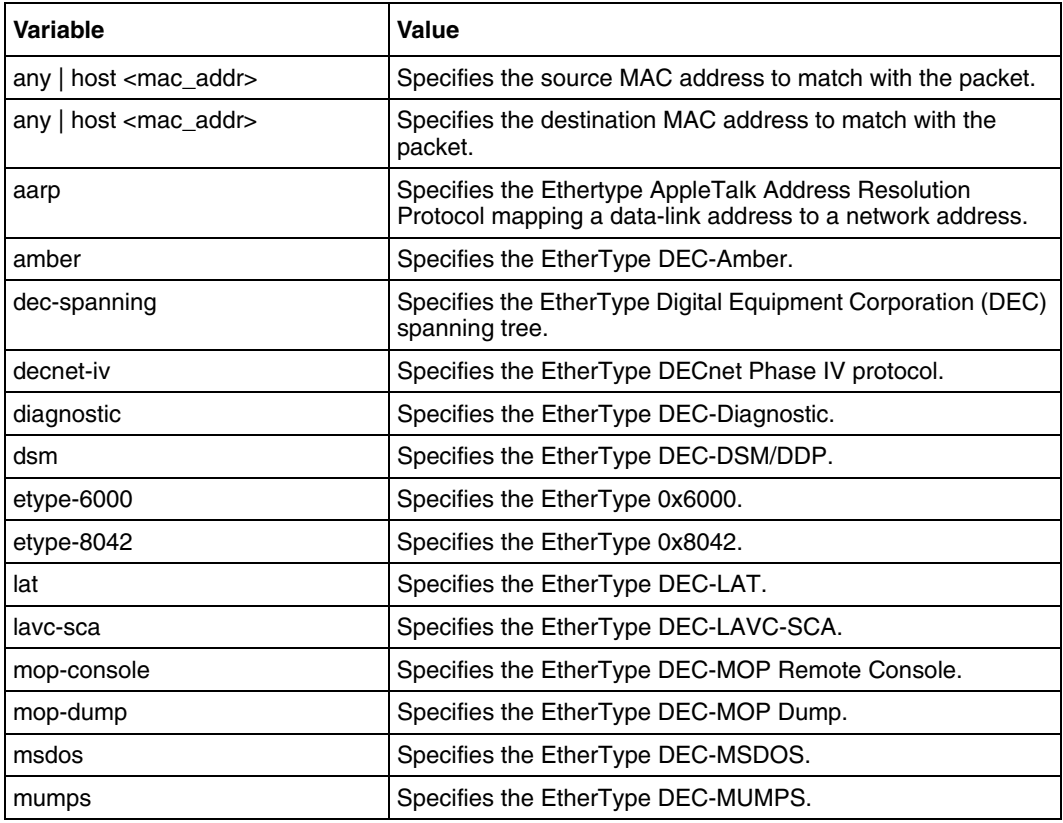

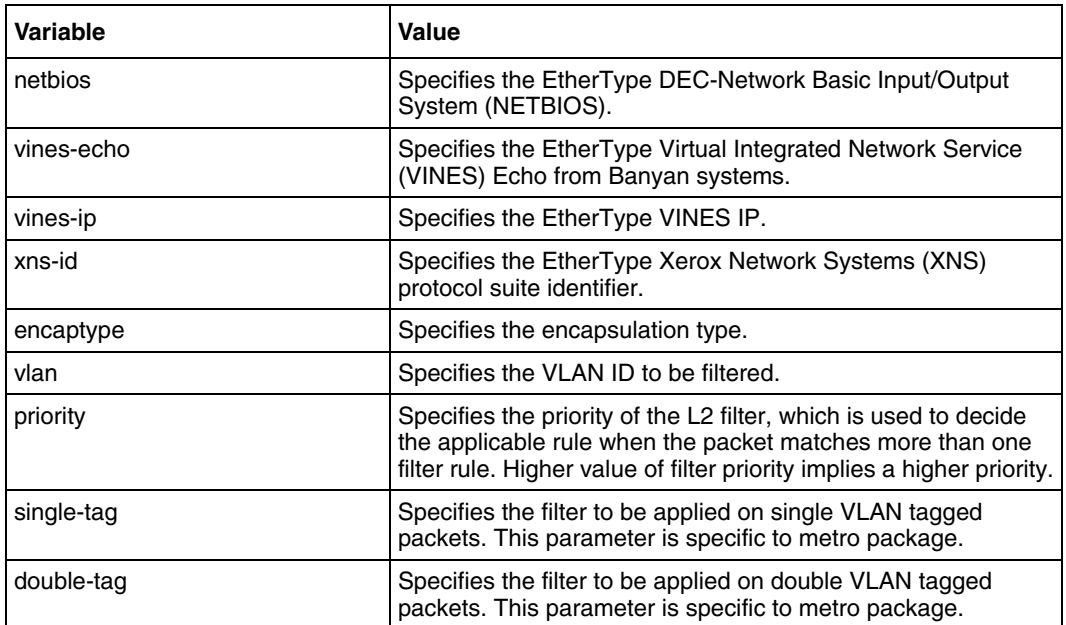

## **Defaults**

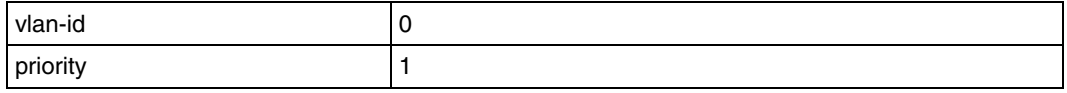

### **Related commands**

[mac access-group](#page-723-0) [mac access-list extended](#page-724-0) [deny](#page-721-0)

## <span id="page-727-0"></span>**show access-lists**

Use this command to display the access list configuration.

### **Command mode**

Privileged or user EXEC

### **Syntax**

show access-lists

#### **Related commands**

[deny](#page-721-0) [mac access-group](#page-723-0) [mac access-list extended](#page-724-0) [permit](#page-725-0)

# **VOIP commands**

VoIP subsystem is the analog to Digital Converter (Voice to Data ), so that they can be sent as IP packets. VoIP chip is internally connected to BSG.

All FXO and FXS port related configurations and few general configurations of VoIP chip can be done from BSG.

### **VOIP commands navigation**

- [reboot voip \(page 731\)](#page-730-0)
- [set country code \(page 732\)](#page-731-0)
- [set default codec type \(page 733\)](#page-732-0)
- [set default g723 encoding rate \(page 734\)](#page-733-0)
- [set default silent suppression \(page 735\)](#page-734-0)
- [set digital dial timeout \(page 736\)](#page-735-0)
- [set dtmf relay \(page 737\)](#page-736-0)
- [set dtmf rtp payload \(page 738\)](#page-737-0)
- [set fxo emergency-number \(page 739\)](#page-738-0)
- [set fxo forward phone-no \(page 740\)](#page-739-0)
- [set fxo hook detect time \(page 741\)](#page-740-0)
- [set fxo channel-number \(page 742\)](#page-741-0)
- [set fxo ring count \(page 744\)](#page-743-0)
- [set fxs call-forward \(page 745\)](#page-744-0)
- [set fxs call-forward number \(page 746\)](#page-745-0)
- [set fxs codec status \(page 747\)](#page-746-0)
- [set fxs codec type \(page 748\)](#page-747-0)
- [set fxs display-name \(page 749\)](#page-748-0)
- [set fxs fax-option \(page 750\)](#page-749-0)
- [set fxs line \(page 751\)](#page-750-0)
- [set fxs mailbox number \(page 752\)](#page-751-0)
- [set fxs mailbox password \(page 753\)](#page-752-0)
- [set fxs ring type \(page 754\)](#page-753-0)
- [set fxs user-number \(page 755\)](#page-754-0)
- [set fxs user-password \(page 756\)](#page-755-0)
- [set gmt-offset \(page 757\)](#page-756-0)
- [set ip tos \(page 758\)](#page-757-0)
- [set ip tos precedence option \(page 759\)](#page-758-0)
- [set mailbox ip \(page 760\)](#page-759-0)
- [set pstn-gateway \(page 761\)](#page-760-0)
- [set voice mailbox \(page 762\)](#page-761-0)
- [show voip codec config \(page 763\)](#page-762-0)
- [show voip config \(page 764\)](#page-763-0)
- [show voip firmware version \(page 765\)](#page-764-0)
- [show voip status \(page 766\)](#page-765-0)
- [shutdown \(page 767\)](#page-766-0)
- [voip1000 \(page 768\)](#page-767-0)

# <span id="page-730-0"></span>**reboot voip**

Use this command to send the reboot message to VoIP subsystems.

## **Command mode**

VOIP configuration

### **Syntax**

reboot voip

### <span id="page-731-0"></span>**set country code**

Use this command to set the country code for the telephone call progress and error indication tones such as dial tone, busy tone and so on.

### **Command mode**

VOIP Configuration

#### **Syntax**

```
set country code { us | uk | japan | china | india | germany | 
south-africa | korea | brazil | australia }
```
### **Variable definitions**

This table describes the variables used in the set country code command.

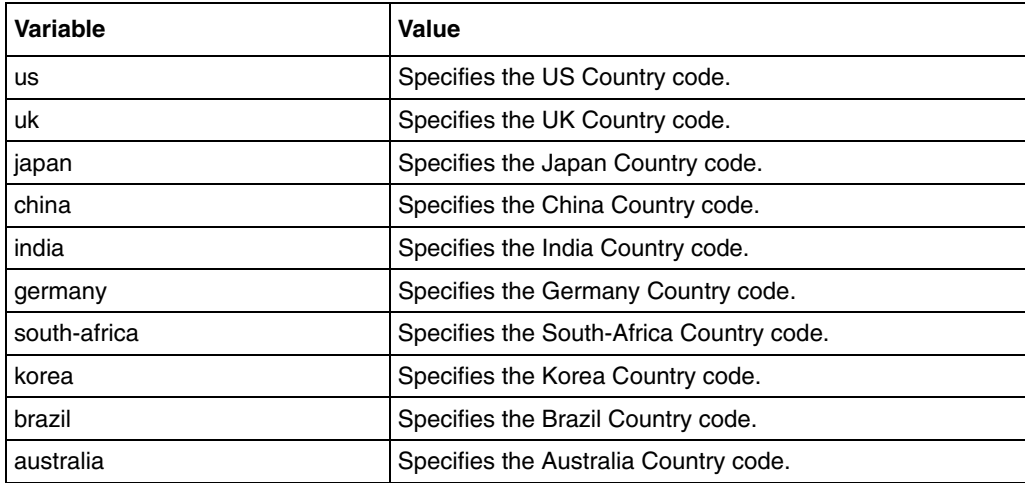

### **Defaults**

us

### **Related commands**

# <span id="page-732-0"></span>**set default codec type**

Use this command to set the default codec type, preference and frame size.

### **Command mode**

VOIP configuration

### **Syntax**

```
set default codec type {g711u | g711a | g723 | g726 | g729} preference 
<integer(1-5 )>frame size <integer(10-120)> milliseconds
```
### **Variable definitions**

This table describes the variables used in the set default codec type command.

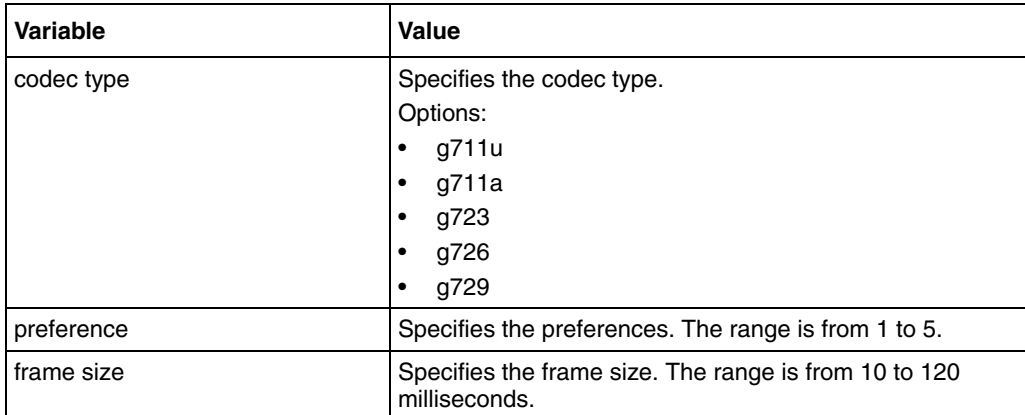

# <span id="page-733-0"></span>**set default g723 encoding rate**

Use this command to set the g723 default encoding rate.

### **Command mode**

VOIP configuration

### **Syntax**

set default g723 encoding rate {e5dot3|e6dot3}

### **Variable definitions**

This table describes the variables used in the set default g723 encoding rate command.

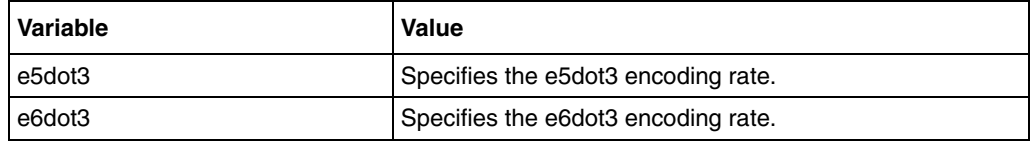

### **Defaults**

e5dot3

# <span id="page-734-0"></span>**set default silent suppression**

Use this command to enable or disable default silence suppression.

### **Command mode**

VOIP configuration

### **Syntax**

set default {g723|g729} silence suppression {enable|disable}

### **Variable definitions**

This table describes the variables used in the set default {g723|g729} silence suppression command.

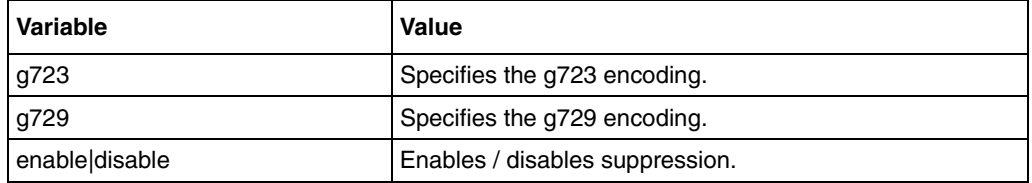

### **Defaults**

disable

# <span id="page-735-0"></span>**set digital dial timeout**

Use this command to set the digital dial timeout value.

### **Command mode**

VOIP configuration

### **Syntax**

set digit dial timeout <integer(500-10000)>

### **Variable definitions**

This table describes the variables used in the set digit dial timeout command.

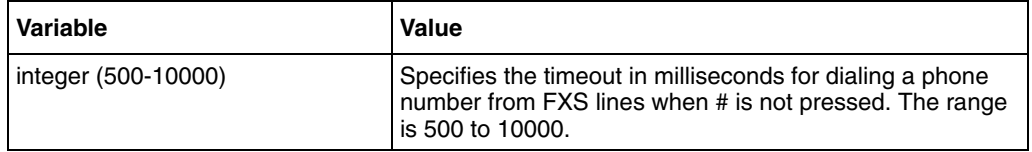

### **Defaults**

# <span id="page-736-0"></span>**set dtmf relay**

Use this command to set the DTMF relay option. That is, it sets the options for relaying the DTMF digits during a call.

#### **Command mode**

VoIP configuration

#### **Syntax**

```
set dtmf relay {rtp | info | none}
```
### **Variable definitions**

This table describes the variables used in the set dtmf relay command.

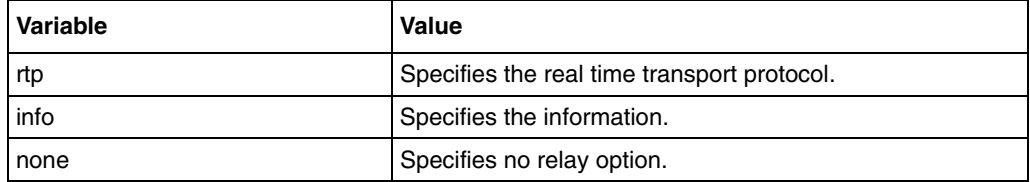

### **Defaults**

none

# <span id="page-737-0"></span>**set dtmf rtp payload**

Use this command to set the RTP payload type.

### **Command mode**

VoIP configuration

### **Syntax**

set dtmf rtp payload <integer(96-127)

### **Variable definitions**

This table describes the variables used in the set dtmf rtp payload command.

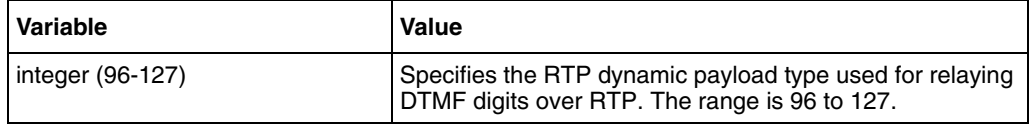

### **Defaults**

# <span id="page-738-0"></span>**set fxo emergency-number**

Use this command to set the FXO emergency number for contact.

### **Command mode**

FXO Configuration

### **Syntax**

set fxo emergency-number < number(length <= 31)>

### **Variable definitions**

This table describes the variables used in the set fxo emergency-number command.

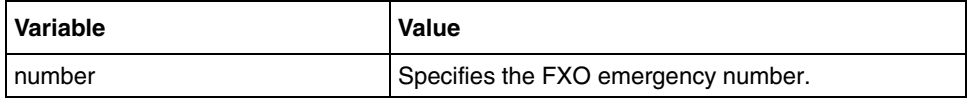

### **Defaults**

911

### **Related commands**

# <span id="page-739-0"></span>**set fxo forward phone-no**

Use this command to set the FXO forwarding phone number.

### **Command mode**

FXO Configuration

### **Syntax**

set fxo forward phone-no < phone number(length<=31)>

### **Variable definitions**

This table describes the variables used in the set fxo forward phone-no command.

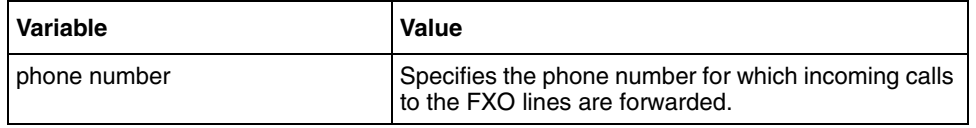

### **Defaults**

1001

#### **Related commands**

# <span id="page-740-0"></span>**set fxo hook detect time**

Use this command to set the OnHook Detection time of the FXO Channel.

### **Command mode**

FXO Configuration

### **Syntax**

set fxo hook detect time <integer(100-10000)> milliseconds

### **Variable definitions**

This table describes the variables used in the set fxo hook detect time command.

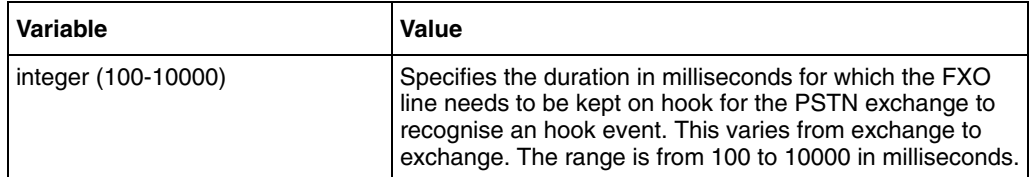

### **Defaults**

## <span id="page-741-0"></span>**set fxo channel-number**

Use this command to set the Foreign Exchange Office (FXO) channel number.

### **Command mode**

FXO Configuration

### **Syntax**

set fxo channel-number <channel(length<=31)>

### **Variable definitions**

This table describes the variables used in the set fxo channel-number command.

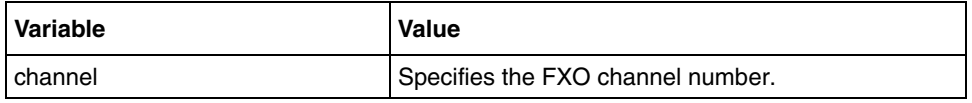

### **Defaults**

1003

### **Related commands**

# **set fxo phone-number**

Use this command to set the Foreign Exchange Office (FXO) phone number.

### **Command mode**

FXO Configuration

### **Syntax**

set fxo phone-number <phone number(length<=31)>

### **Variable definitions**

This table describes the variables used in the set fxo phone-number command.

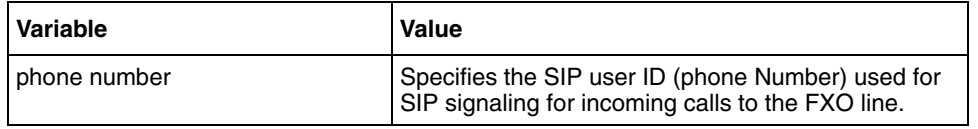

### **Defaults**

1003

#### **Related commands**

# <span id="page-743-0"></span>**set fxo ring count**

Use this command to set the FXO maximum number for ring.

#### **Command mode**

FXO Configuration

### **Syntax**

set fxo ring count < maximum number ring(1-6)>

### **Variable definitions**

This table describes the variables used in the set fxo ring count command.

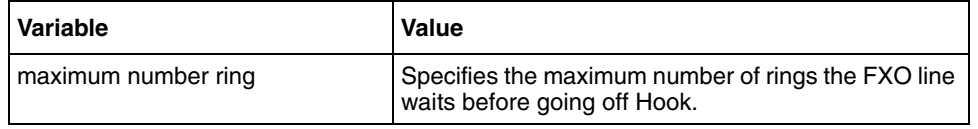

### **Defaults**

2

#### **Related commands**

# <span id="page-744-0"></span>**set fxs call-forward**

Use this command to enable or disable the call forward on different condition.

### **Command mode**

FXS Configuration

### **Syntax**

```
set fxs call-forward {on-busy|on-no-answer|unconditional} 
{enable|disable}
```
### **Variable definitions**

This table describes the variables used in the set fxs call-forward command.

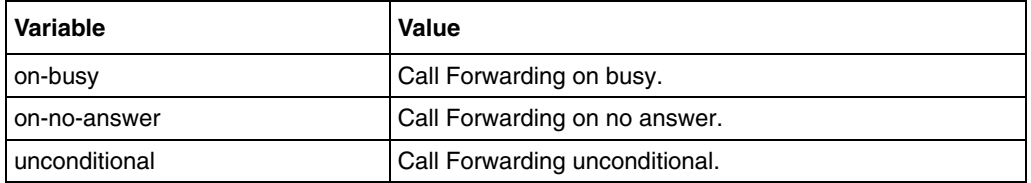

# <span id="page-745-0"></span>**set fxs call-forward number**

Use this command to set the call forward number.

### **Command mode**

FXS Configuration

### **Syntax**

set fxs call-forward number <string(31)>

### **Variable definitions**

This table describes the variables used in the set fxs call-forward number command.

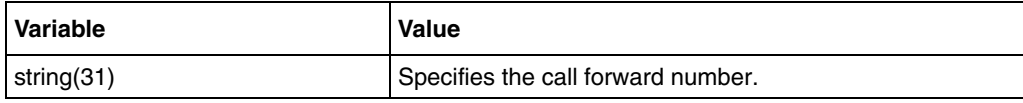

### **Defaults**

## <span id="page-746-0"></span>**set fxs codec status**

Use this command to set the channel based codec status.

### **Command mode**

FXS Configuration

### **Syntax**

```
set fxs codec status {enable | disable}>
```
### **Variable definitions**

This table describes the variables used in the set fxs codec status command.

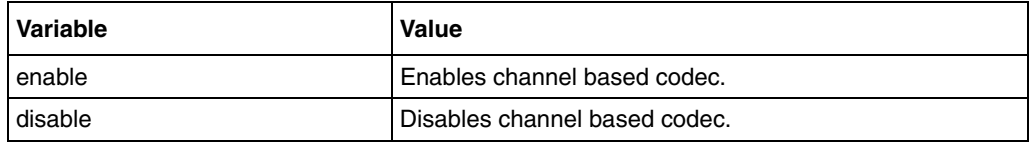

### **Defaults**

disable

### <span id="page-747-0"></span>**set fxs codec type**

Use this command to set the FXS codec type, preference, and frame size.

### **Command mode**

FXS Configuration

### **Syntax**

```
set fxs codec type {g711u | g711a | g723 | g726 | g729} preference 
<integer (1-5)> frame size <integer(10-120)> milliseconds
```
### **Variable definitions**

This table describes the variables used in the set fxs codec type command.

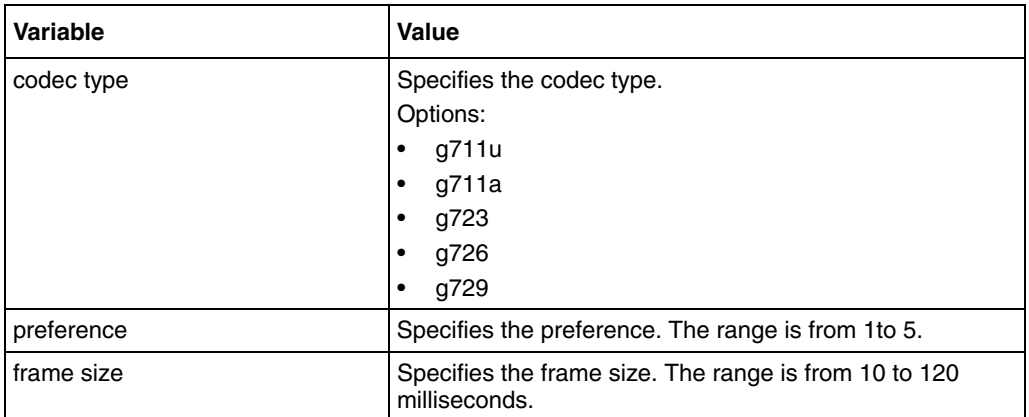

# <span id="page-748-0"></span>**set fxs display-name**

Use this command to set the FXS display Name.

### **Command mode**

FXS Configuration

### **Syntax**

set fxs display-name < name(length<=31)>

### **Variable definitions**

This table describes the variables used in the set fxs display-name command.

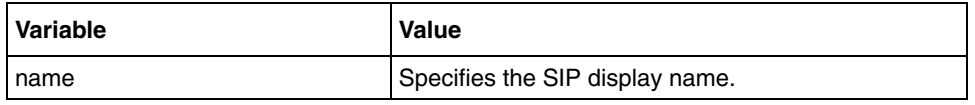

### **Defaults**

Unknown

### **Related commands**

# <span id="page-749-0"></span>**set fxs fax-option**

Use this command to set the fax option for FXS.

### **Command mode**

FXS Configuration

### **Syntax**

set fxs fax-option {disabled|transparent|foip-voice }

### **Variable definitions**

This table describes the variables used in the set fxs fax-option command.

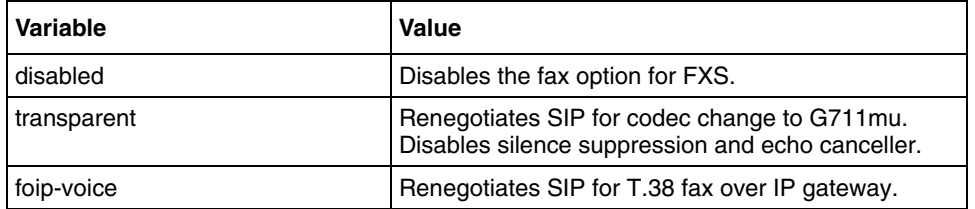

### **Defaults**

disabled

#### **Related commands**

# <span id="page-750-0"></span>**set fxs line**

Use this command to set the FXS Line Status as enabled or disabled.

### **Command mode**

FXS Configuration

### **Syntax**

set fxs line {enable|disable}

### **Variable definitions**

This table describes the variables used in the set fxs line command.

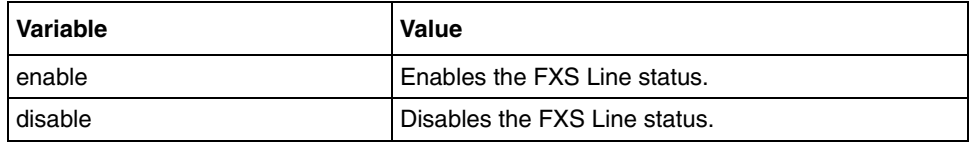

### **Defaults**

disabled

### **Related commands**

# <span id="page-751-0"></span>**set fxs mailbox number**

Use this command to set the FXS mailbox number.

### **Command mode**

FXS Configuration

### **Syntax**

set fxs mailbox number <number(31)>

### **Variable definitions**

This table describes the variables used in the set fxs mailbox number command.

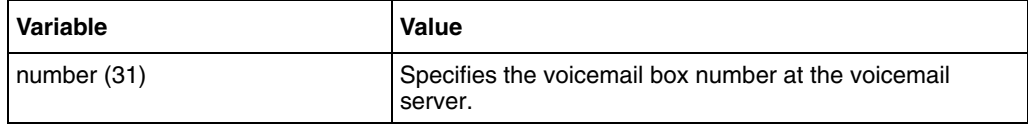

### **Defaults**

# <span id="page-752-0"></span>**set fxs mailbox password**

Use this command to set the FXS mailbox password.

### **Command mode**

FXS Configuration

### **Syntax**

set fxs mailbox password <string(31)>

### **Variable definitions**

This table describes the variables used in the set fxs mailbox password command.

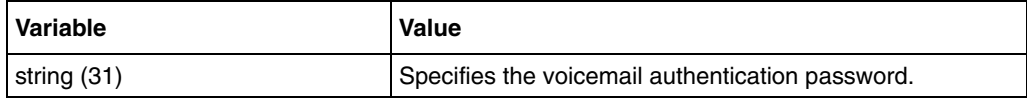

### **Defaults**

# <span id="page-753-0"></span>**set fxs ring type**

Use this command to set the FXS ring type.

### **Command mode**

FXS Configuration

### **Syntax**

set fxs ring type <integer(0-2)>

### **Variable definitions**

This table describes the variables used in the set fxs ring type command.

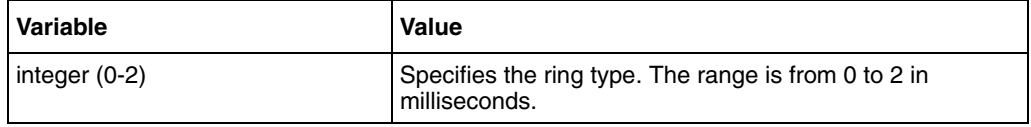

### **Defaults**

## <span id="page-754-0"></span>**set fxs user-number**

Use this command to set the FXS user number.

### **Command mode**

FXS Configuration

### **Syntax**

set fxs user-number < number(length<=31)>

### **Variable definitions**

This table describes the variables used in the set fxs user-number command.

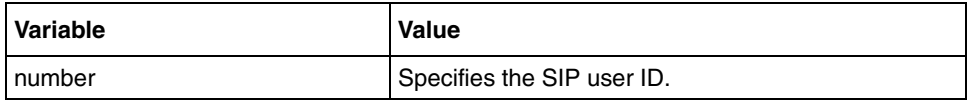

### **Defaults**

1001 (line 1)

1002 (line 2)

### **Related commands**

### <span id="page-755-0"></span>**set fxs user-password**

Use this command to set the FXS password for the user.

#### **Command mode**

FXS Configuration

### **Syntax**

set fxs user-password <password (length <= 31)>

### **Variable definitions**

This table describes the variables used in the set fxs user-password command.

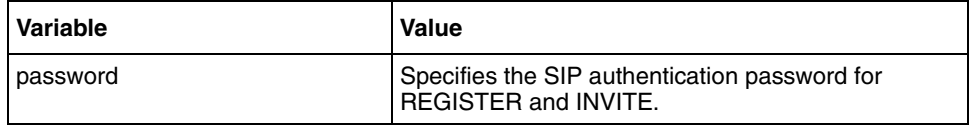

### **Defaults**

0

#### **Related commands**
## <span id="page-756-0"></span>**set gmt-offset**

Use this command to set the offset from GMT for local time.

#### **Command mode**

VOIP Configuration

## **Syntax**

```
set gmt-offset < offset value (integer -12 to +12)>
```
## **Variable definitions**

This table describes the variables used in the set gmt-offset command.

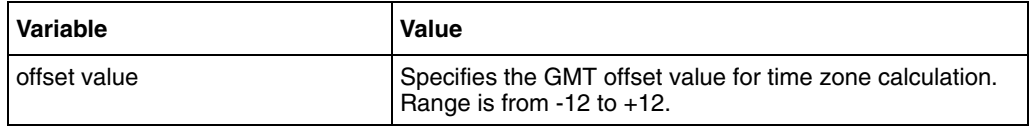

## **Defaults**

0

#### **Related commands**

[show voip config](#page-763-0)

## **set ip tos**

Use this command to enable or disable the IP TOS.

## **Command mode**

VOIP configuration

## **Syntax**

```
set ip tos {delay | throughput | reliability} {enable | disable}
```
## **Variable definitions**

This table describes the variables used in the set ip tos command.

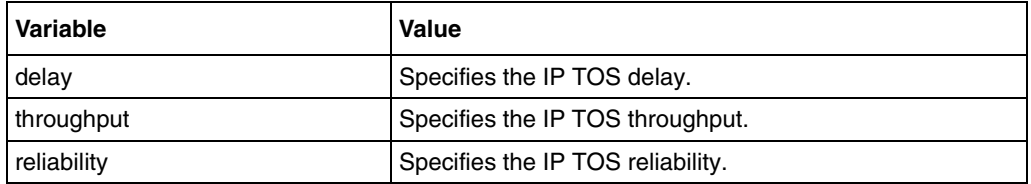

## **set ip tos precedence option**

Use this command to set the IP TOS precedence option.

#### **Command mode**

VOIP configuration

## **Syntax**

set ip tos precedence option <integer(0-7)>

## **Variable definitions**

This table describes the variables used in the set digit dial timeout command.

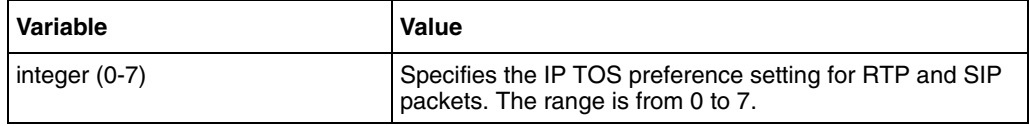

## **Defaults**

0

## **set mailbox ip**

Use this command to set the voice mail server Ip address and server port.

### **Command mode**

VOIP configuration

## **Syntax**

set mailbox ip <ucast\_addr> port <integer(1024-65535)>

## **Variable definitions**

This table describes the variables used in the set mailbox ip command.

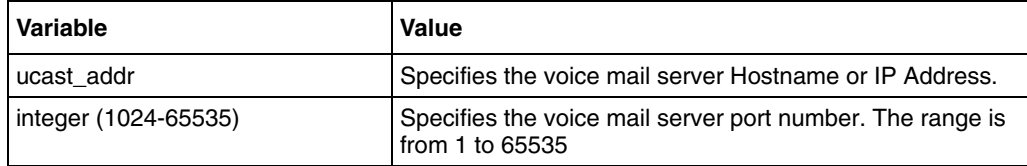

## **Defaults**

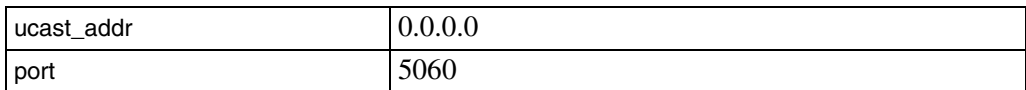

## **set pstn-gateway**

Use this command to set the Public Switched Telephone Network (PSTN) line status.

### **Command mode**

FXO Configuration

#### **Syntax**

set pstn-gateway {enable|disable}

## **Variable definitions**

This table describes the variables used in the set pstn-gateway command.

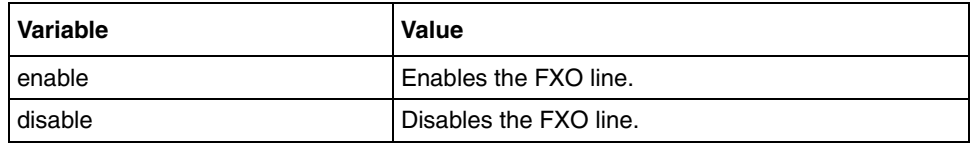

## **Defaults**

disabled

## **Related commands**

[show voip config](#page-763-0)

## **set voice mailbox**

Use this command to enable or disable the voice mail status.

### **Command mode**

VOIP configuration

## **Syntax**

set voice mailbox {enable|disable}

## **Variable definitions**

This table describes the variables used in the set voice mailbox command.

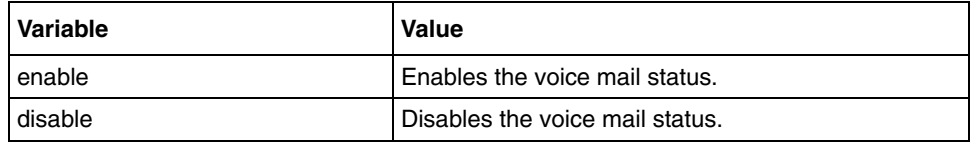

## **Defaults**

disable

## **show voip codec config**

Use this command to display the FXS and the Global Codec configuration.

## **Command mode**

Privileged EXEC or User EXEC

## **Syntax**

show voip {global | fxs} codec config

## **Variable definitions**

This table describes the variables used in the show voip codec config command.

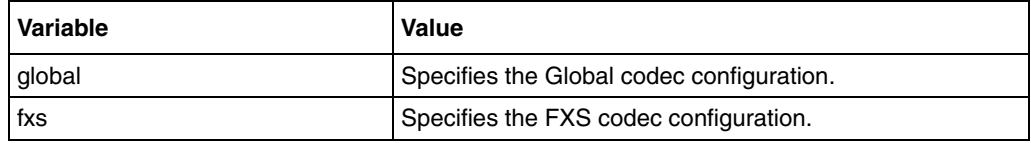

## <span id="page-763-0"></span>**show voip config**

Use this command to display the configurations of VoIP.

#### **Command mode**

Privileged EXEC or User EXEC

#### **Syntax**

```
show voip {global | fxo | fxs} config
```
#### **Variable definitions**

This table describes the variables used in the show voip config command.

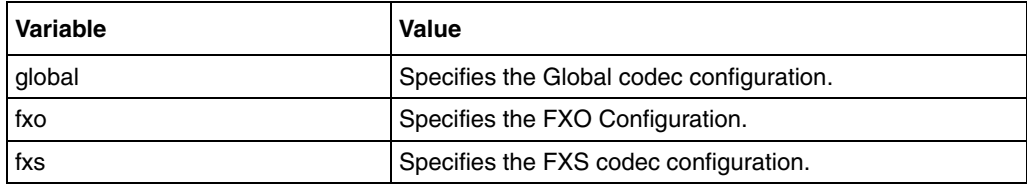

## **Related Commands**

[set fxs user-number](#page-754-0) [set fxo ring count](#page-743-0) [set fxo ring count](#page-743-0) [set fxs user-number](#page-754-0) [set fxs display-name](#page-748-0) [set fxs user-password](#page-755-0) [set fxs fax-option](#page-749-0) [set gmt-offset](#page-756-0) [reboot voip](#page-730-0)

## **show voip firmware version**

Use this command to display the firmware version.

## **Command mode**

Privileged EXEC or User EXEC

## **Syntax**

show voip firmwareversion

## **show voip status**

Use this command to display the firmware version.

## **Command mode**

Privileged EXEC or User EXEC

## **Syntax**

show voip status

## **shutdown**

Use this command to shutdown the admin status of the VoIP module. You can configure the FXO, FXS, and VoIP only when the admin status is shutdown.

### **Command mode**

VoIP1000 configuration

## **Syntax**

shutdown

no shutdown

## **voip1000**

Use this command to enter the VOIP configuration mode.

## **Command mode**

Global Configuration

## **Syntax**

voip1000

## **Technical Report 069 commands**

Use Technical Report (TR) 069 commands to configure TR 069. TR 069 is a DSL Forum technical specification entitled *CPE WAN Management Protocol* (CWMP). This specification defines an application layer protocol for remote management of end-user devices. As a bidirectional SOAP/ HTTP-based protocol, the forum provides the communication between the CPE and the Auto Configuration Servers (ACS). It includes both a safe auto configuration and the control of other CPE management functions within an integrated framework.

## **TR 069 commands navigation**

- [acs url \(page 770\)](#page-769-0)
- [connection request \(page 771\)](#page-770-0)
- [periodic inform \(page 772\)](#page-771-0)
- [periodic inform interval \(page 773\)](#page-772-0)
- [send inform \(page 774\)](#page-773-0)
- [show mgmt server config \(page 775\)](#page-774-0)
- [show tr69 status \(page 776\)](#page-775-0)
- [tr69 \(page 777\)](#page-776-0)

## <span id="page-769-0"></span>**acs url**

Use this command to configure the HTTP or HTTPS URL, user name and password of the ACS.

#### **Command mode**

TR 069

## **Syntax**

acs url <http|https> user <username> passwd <password>

## **Variable definitions**

This table describes the variables used in the acs url command.

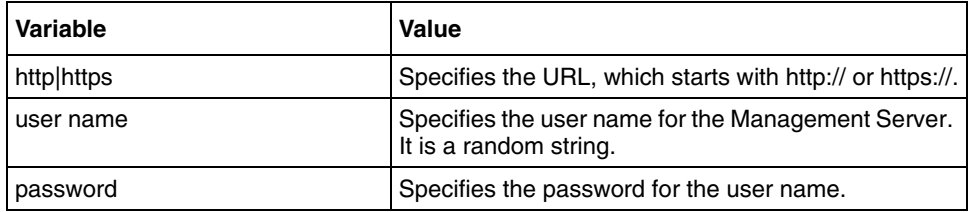

## **Related Commands**

[show mgmt server config \(page 775\)](#page-774-0)

## <span id="page-770-0"></span>**connection request**

Use this command to add the user name and password for CPE URL.

#### **Command mode**

TR 069

## **Syntax**

connection request url user <username> passwd <password>

## **Variable definitions**

This table describes the variables used in the connection request command.

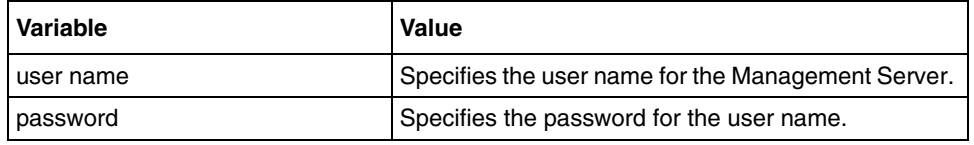

#### **Related Commands**

## <span id="page-771-0"></span>**periodic inform**

Use this command to enable or disable the periodic inform interval.

### **Command mode**

TR 069

## **Syntax**

periodic inform {enable | disable}

## **Variable definitions**

This table describes the variables used in the periodic inform command.

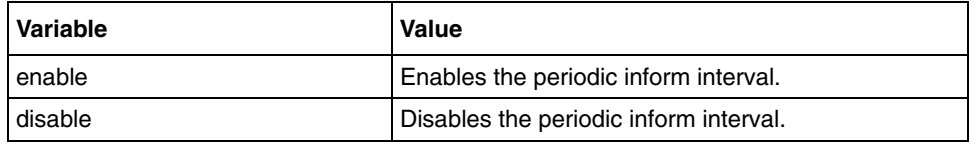

## **Related Commands**

## <span id="page-772-0"></span>**periodic inform interval**

Use this command to configure the periodic inform interval in seconds.

### **Command mode**

TR 069

### **Syntax**

periodic inform interval <integer(35-4294967295)secs>

#### **Variable definitions**

This table describes the variables used in the periodic inform interval command.

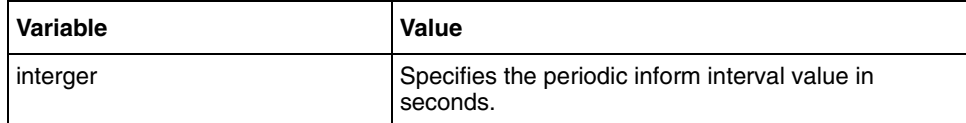

## **Defaults**

60 seconds

## **Related Commands**

## <span id="page-773-0"></span>**send inform**

Use this command to send an inform forcibly to the ACS.

### **Command mode**

TR 069

## **Syntax**

send inform

## **Related Commands**

[acs url](#page-769-0)

## <span id="page-774-0"></span>**show mgmt server config**

Use this command to display the CPE Management Server configuration.

### **Command mode**

Privileged or User EXEC

## **Syntax**

## <span id="page-775-0"></span>**show tr69 status**

Use this command to display the CPE status.

### **Command mode**

Privileged or User EXEC

## **Syntax**

show tr69 status

## <span id="page-776-0"></span>**tr69**

Use this command to enter the tr69 mode.

## **Command mode**

Tr-69

## **Syntax**

tr69

This section describes the commands that helps you to configure the wireless command line interface (CLI).

# **Wireless commands navigation**

- [Wireless local area network commands \(page 780\)](#page-779-0)
- [Digital Subscriber Line commands \(page 821\)](#page-820-0)
- [T1/E1 commands \(page 831\)](#page-830-0)

## <span id="page-779-0"></span>**Wireless local area network commands**

The Wireless Local Area Network (WLAN) module controls the configuration of the wireless access point (AP) connected to the Business Service Gateway (BSG). It configures the radio parameters and Service Set Identifier (SSID) based parameters in the AP. The authentication mode, WiFi Protected Access (WPA) mode, and pass phrases are configured in the AP using this module. This module also provides the front end for getting station- and radio-based statistics from the wireless AP.

## **WLAN commands navigation**

- [config ap country \(page 782\)](#page-781-0)
- [config dot11—network \(page 783\)](#page-782-0)
- [config dot11 beaconperiod \(page 784\)](#page-783-0)
- [config dot11 channel \(page 785\)](#page-784-0)
- [config dot11 dtim \(page 786\)](#page-785-0)
- [config dot11 fragmentation \(page 787\)](#page-786-0)
- [config dot11 mode \(page 788\)](#page-787-0)
- [config dot11 preamble \(page 789\)](#page-788-0)
- [config dot11 profile clients \(page 790\)](#page-789-0)
- [config dot11 protection \(page 791\)](#page-790-0)
- [config dot11 rts-threshold \(page 792\)](#page-791-0)
- [config dot11 supported rates \(page 793\)](#page-792-0)
- [config dot11 turbo \(page 794\)](#page-793-0)
- [config dot11 txpower \(page 795\)](#page-794-0)
- [config dot11 wmm \(page 796\)](#page-795-0)
- [config dot11 wmm-acknowledge-policy \(page 797\)](#page-796-0)
- [config dot11 wmmparam \(page 798\)](#page-797-0)
- [config macfilter \(page 799\)](#page-798-0)
- [config wlan \(page 800\)](#page-799-0)
- [config wlan broadcast-ssid \(page 801\)](#page-800-0)
- [config wlan create \(page 802\)](#page-801-0)
- [config wlan delete \(page 803\)](#page-802-0)
- [config wlan interface \(page 804\)](#page-803-0)
- [config wlan mac-filtering \(page 805\)](#page-804-0)
- [config wlan pmksa timeout \(page 806\)](#page-805-0)
- [config wlan security cipher-suite \(page 808\)](#page-807-0)
- [config wlan security preauth \(page 809\)](#page-808-0)
- [config wlan security pre-shared-key \(page 810\)](#page-809-0)
- [config wlan security static-wep-key encryption \(page 811\)](#page-810-0)
- [config wlan wep default-key \(page 812\)](#page-811-0)
- [debug wlan \(page 813\)](#page-812-0)
- [no wlan static-wep-key encryption \(page 814\)](#page-813-0)
- [show AP status \(page 815\)](#page-814-0)
- [show client ap global \(page 816\)](#page-815-0)
- [show dot11 \(page 817\)](#page-816-0)
- [show mac-filter-info \(page 818\)](#page-817-0)
- [show wep default-key-info \(page 819\)](#page-818-0)
- [show wlan \(page 820\)](#page-819-0)

## <span id="page-781-0"></span>**config ap country**

Use this command to set the country code.

## **Command mode**

Global configuration

## **Syntax**

config ap country <country string>

#### **Variable definitions**

This table describes the variables used in the config ap country command.

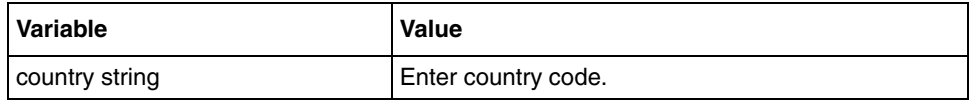

## <span id="page-782-0"></span>**config dot11—network**

Use this command to enable or disable the radios.

## **Command mode**

Radio configuration

## **Syntax**

config dot11 {enable | disable} network

## **Variable definitions**

This table describes the variables used in the config dot11 command.

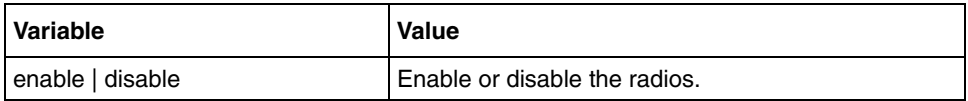

## **Related commands**

## <span id="page-783-0"></span>**config dot11 beaconperiod**

Use this command to configure the beaconperiod for radios.

### **Command mode**

Radio configuration

## **Syntax**

config dot11 beaconperiod <br/>beaconperiod(20-1000)>

#### **Related commands**

## <span id="page-784-0"></span>**config dot11 channel**

Use this command to set the radio channel.

## **Command mode**

Radio configuration

## **Syntax**

```
config dot11 channel { auto | <channel value (1-11)> }
```
## **Variable definitions**

This table describes the variables used in the config dot11 channel command.

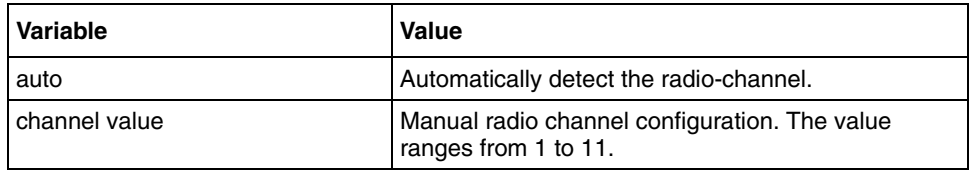

## **Related commands**

## <span id="page-785-0"></span>**config dot11 dtim**

Use this command to configure the DTIM period for radios.

## **Command mode**

Radio configuration

## **Syntax**

config dot11 dtim <DTIM Period(1-255)>

#### **Related commands**

## <span id="page-786-0"></span>**config dot11 fragmentation**

Use this command to configure the fragmentation threshold for radios.

### **Command mode**

Radio configuration

## **Syntax**

config dot11 fragmentation <Fragmentation Threshold(256-2356)>

#### **Related commands**

# <span id="page-787-0"></span>**config dot11 mode**

Use this command to set the radio mode.

## **Command mode**

Radio configuration

## **Syntax**

```
config dot11 mode {b | g | bg}
```
#### **Variable definitions**

This table describes the variables used in the config dot11 mode command.

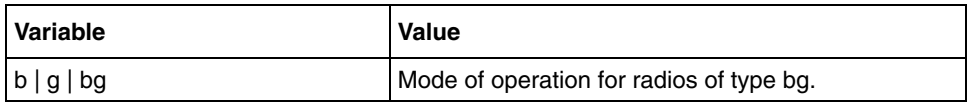

## **Related commands**

## <span id="page-788-0"></span>**config dot11 preamble**

Use this command to set the preamble parameter.

## **Command mode**

Radio configuration

## **Syntax**

config dot11 preamble <short|short-or-long>

## **Variable definitions**

This table describes the variables used in the config dot11 preamble command.

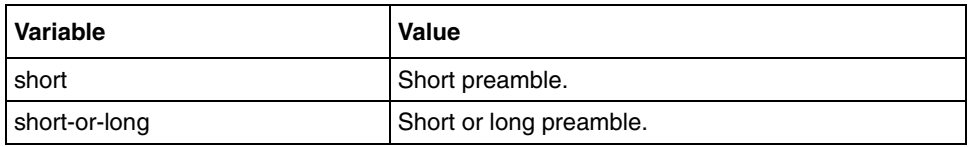

## **Related commands**

# <span id="page-789-0"></span>**config dot11 profile clients**

Use this command to set the maximum clients.

## **Command mode**

Radio configuration

## **Syntax**

config dot11 profile clients <integer(0-63)>

#### **Variable definitions**

This table describes the variables used in the config dot11 profile command.

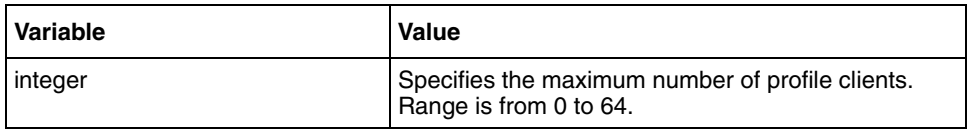

## **Related commands**

## <span id="page-790-0"></span>**config dot11 protection**

Use this command to set the protection method.

## **Command mode**

Radio configuration

## **Syntax**

config dot11 protection {cts-only | rts-cts | none}

## **Variable definitions**

This table describes the variables used in the config dot11 protection command.

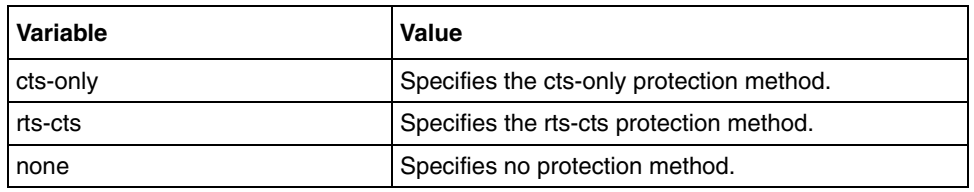

## **Related commands**

## <span id="page-791-0"></span>**config dot11 rts-threshold**

Use this command to set the rts-threshold of the radios.

## **Command mode**

Radio configuration

## **Syntax**

config dot11 rts-threshold <threshold value(0-2347)>

#### **Related commands**
# <span id="page-792-0"></span>**config dot11 supported rates**

Use this command to set the supported wireless speed.

### **Command mode**

Radio configuration

#### **Syntax**

```
config dot11 supported rates <values (1, 2, 5.5, 6, 9, 11, 12, 18, 24, 
36, 48, 54Mbps)>
```
# **Variable definitions**

This table describes the variables used in the config dot11 supported rates command.

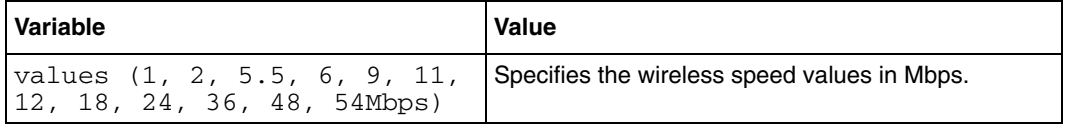

#### **Related commands**

# **config dot11 turbo**

Use this command to set the turbo mode.

## **Command mode**

Radio configuration

# **Syntax**

config dot11 turbo {static|dynamic|disable}

### **Variable definitions**

This table describes the variables used in the config dot11 turbo command.

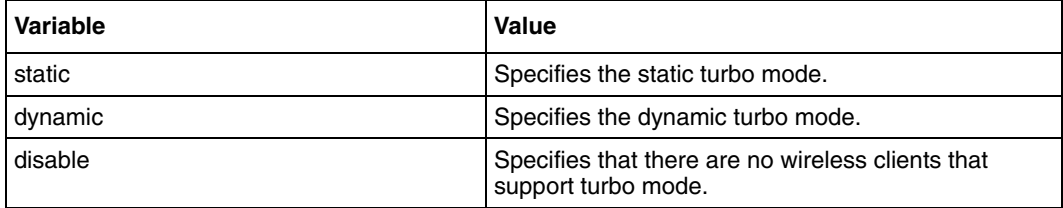

### **Related commands**

# **config dot11 txpower**

Use this command to set the power levels.

## **Command mode**

Radio configuration

# **Syntax**

```
config dot11 txpower { minimum | eigth | quarter | half | full }
```
### **Variable definitions**

This table describes the variables used in the config dot11 txpower command.

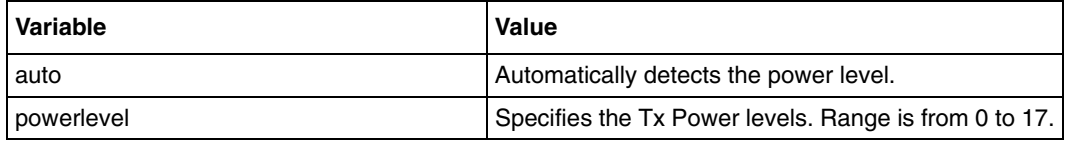

### **Related commands**

# **config dot11 wmm**

Use this command to set the status of Wireless MultiMedia (WMM).

#### **Command mode**

Radio configuration

### **Syntax**

config dot11 wmm {disabled | supported | required}

### **Variable definitions**

This table describes the variables used in the config dot11 wmm command.

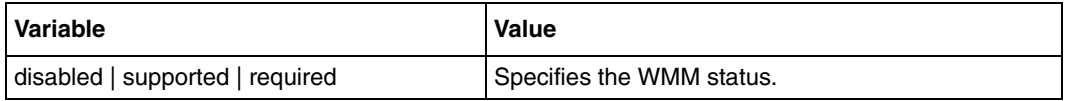

# **Related commands**

# <span id="page-796-0"></span>**config dot11 wmm-acknowledge-policy**

Use this command to set the acknowledge policy for each number.

#### **Command mode**

Radio configuration

#### **Syntax**

```
config dot11 wmm-acknowledge-policy <ac number(1-4)> {ack | noack}
```
#### **Variable definitions**

This table describes the variables used in the config dot11 wmm-acknowledge-policy command.

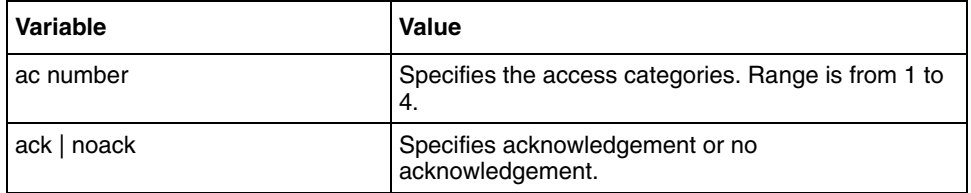

### **Related commands**

# <span id="page-797-0"></span>**config dot11 wmmparam**

Use this command to set the WMM parameters.

#### **Command mode**

Radio configuration

#### **Syntax**

```
config dot11 wmmparam <ac number(1-4)> <LogAcCwMin(1-15)>
<LogAcCwMax(1-15)> <AcAIFS(1-15)> <AcTxOpLimit(0-65535)> 
<BssLogCwMin(1-15)> <BssLogCwMax(1-15)> <BssAIFS(1-15)> 
<BssTxOpLimit(0-65535)>
```
#### **Variable definitions**

This table describes the variables used in the config dot11 wmmparam command.

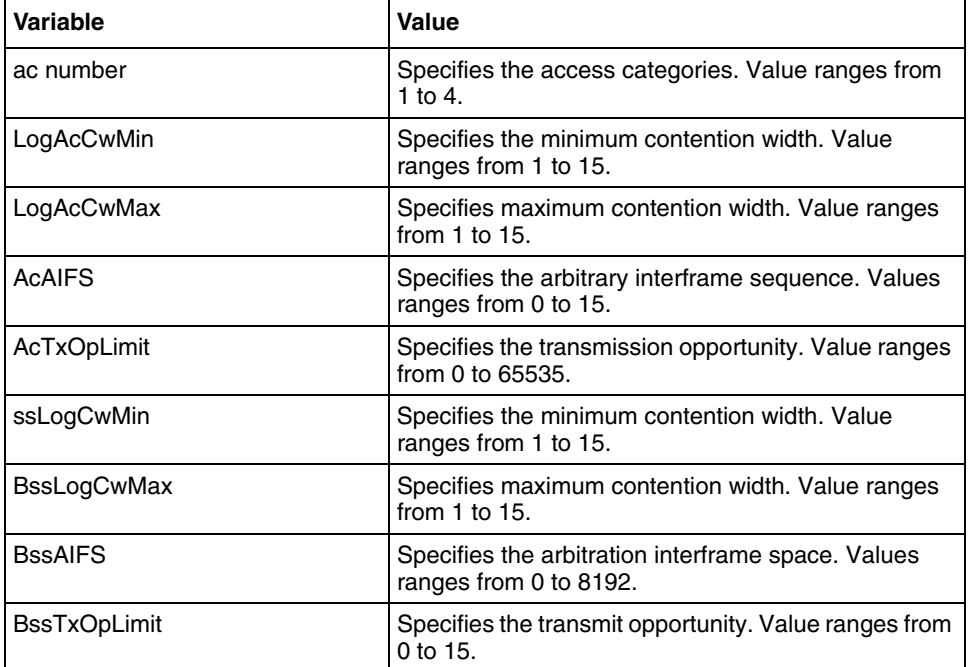

#### **Related commands**

# <span id="page-798-0"></span>**config macfilter**

Use this command to add or delete the MAC filter table entry.

### **Command mode**

Global configuration

# **Syntax**

```
config macfilter {add | del} <Mac Address> [{allow | deny}]
```
#### **Variable definitions**

This table describes the variables used in the config macfilter command.

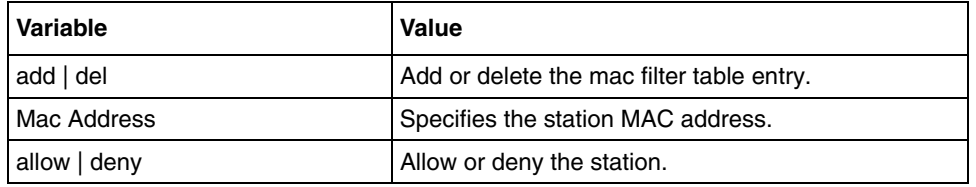

#### **Related commands**

[show mac-filter-info](#page-817-0)

# <span id="page-799-0"></span>**config wlan**

Use this command to enable or disable WLAN.

## **Command mode**

Global configuration

# **Syntax**

```
config wlan { enable | disable } <Wlan-Id(1-4)>
```
# **Variable definitions**

This table describes the variables used in the config wlan command.

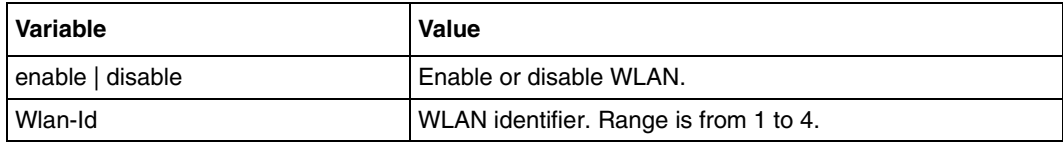

### **Related commands**

[config wlan create](#page-801-0) [show wlan](#page-819-0)

# <span id="page-800-0"></span>**config wlan broadcast-ssid**

Use this command to configure broadcast SSID status.

#### **Command mode**

Global configuration

#### **Syntax**

```
config wlan broadcast-ssid { enable | disable } <Wlan-Id(1-4)>
```
#### **Variable definitions**

This table describes the variables used in the config wlan broadcast-ssid command.

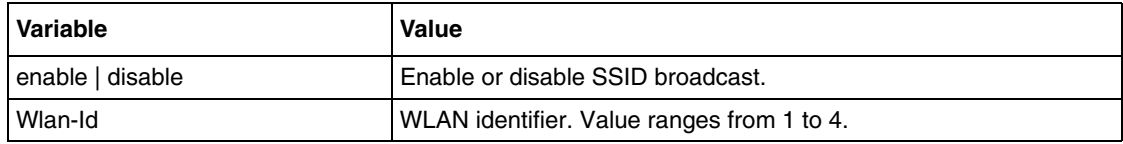

# **Defaults**

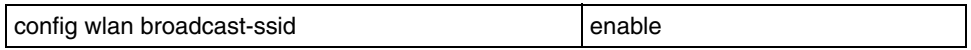

### **Related commands**

# <span id="page-801-0"></span>**config wlan create**

Use this command to create a BSG with WLAN ID and Service Set Identifier (SSID).

### **Command mode**

Global configuration

# **Syntax**

Config wlan create <wlanid(1-4)> <ssid>

#### **Variable definitions**

This table describes the variables used in the config wlan create command.

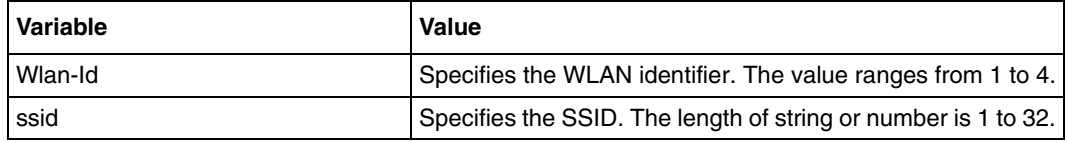

#### **Related commands**

[config wlan delete](#page-802-0) [show wlan](#page-819-0)

# <span id="page-802-0"></span>**config wlan delete**

Use this command to delete a BSG for the specified WLAN ID.

### **Command mode**

Global configuration

# **Syntax**

Config wlan delete <wlan-id(1-4)>

#### **Variable definitions**

This table describes the variables used in the config wlan delete command.

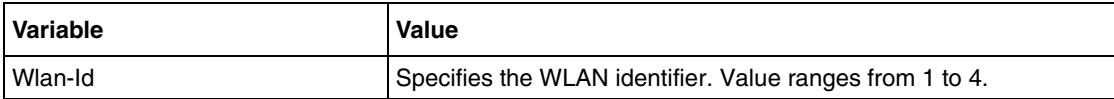

#### **Related commands**

[config wlan create](#page-801-0) [show wlan](#page-819-0)

# <span id="page-803-0"></span>**config wlan interface**

Use this command to configure the VLAN ID for the specified WLAN ID.

#### **Command mode**

Global configuration

## **Syntax**

config wlan interface <Wlan-id(1-4)> <vlan-interface-name>

#### **Variable definitions**

This table describes the variables used in the config wlan interface command.

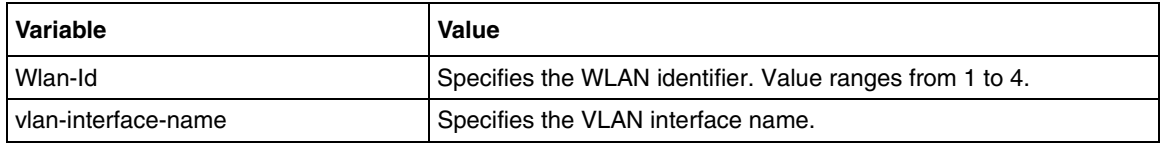

#### **Defaults**

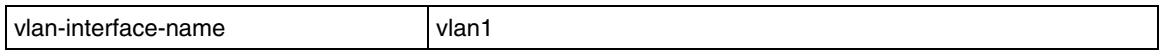

### **Related commands**

# <span id="page-804-0"></span>**config wlan mac-filtering**

Use this command to configure the WLAN MAC filtering.

# **Command mode**

Global configuration

### **Syntax**

```
config wlan mac-filtering {allow | deny}
```
# **Variable definitions**

This table describes the variables used in the config wlan mac-filtering command.

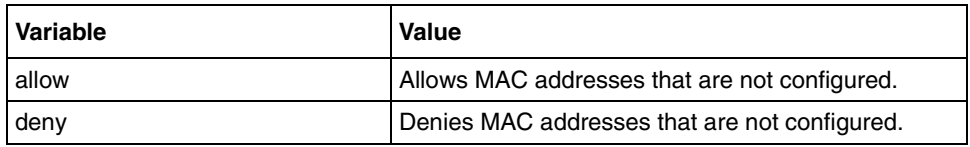

# **Defaults**

Mac filtering is set to allow by default.

### **Related commands**

[show mac-filter-info](#page-817-0)

# **config wlan pmksa timeout**

Use this command to the Pairwise Master Key Security Association (PMKSA) timeout value.

### **Command mode**

Global configuration

# **Syntax**

config wlan pmksa timeout <Wlan-Id(1-4)> <timeout value(60-604800)>

#### **Variable definitions**

This table describes the variables used in the config wlan pmksa timeout command.

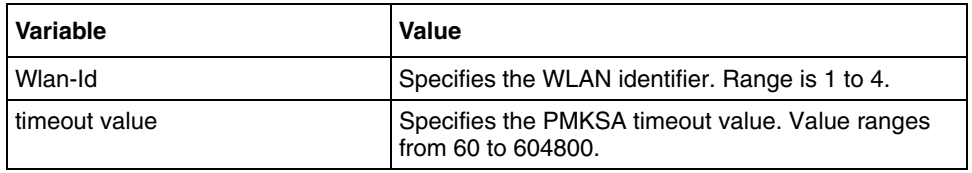

### **Related commands**

# **config wlan security auth-type**

Use this command to set the authentication type.

## **Command mode**

Global configuration

### **Syntax**

```
config wlan security auth-type { open | shared | wpa | wpa2 | 
wpa-wpa2-mixed | wpa-psk | wpa2-psk | wpa-wpa2-psk-mixed | open1x } 
\text{wlan-Id}(1-4)
```
# **Variable definitions**

This table describes the variables used in the config wlan security auth-type command.

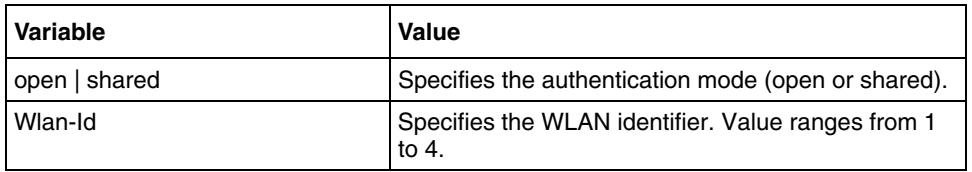

### **Related commands**

# **config wlan security cipher-suite**

Use this command to configure the encryption cipher suite.

## **Command mode**

Global configuration

# **Syntax**

```
config wlan security cipher-suite {aes-ccmp | tkip | wep | aes-ccmp-tkip 
| aes-ccmp-tkip | tkip-wep | aes-ccmp-tkip-wep} <integer(1-4)>
```
# **Variable definitions**

This table describes the variables used in the config wlan security cipher-suite command.

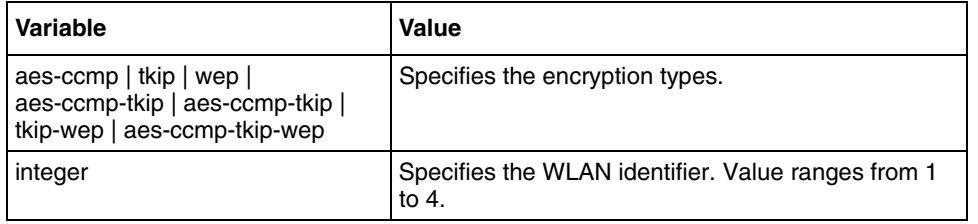

### **Related commands**

# <span id="page-808-0"></span>**config wlan security preauth**

Use this command to enable or disable 802.11i preauthentication.

### **Command mode**

Global configuration

#### **Syntax**

```
config wlan security preauth { enable | disable } <Wlan-id(1-4)>
```
#### **Variable definitions**

This table describes the variables used in the config wlan security preauth command.

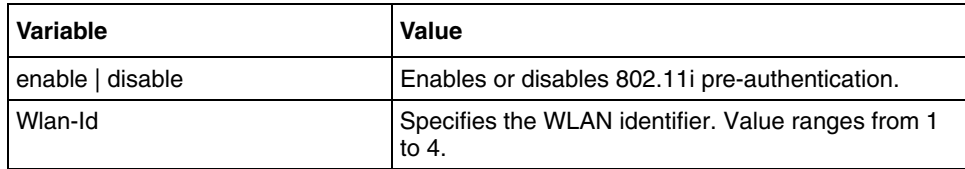

### **Defaults**

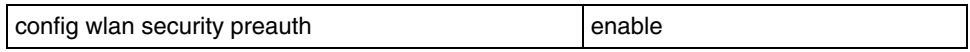

### **Related commands**

# <span id="page-809-0"></span>**config wlan security pre-shared-key**

Use this command to provide options to enter the PSK.

### **Command mode**

Global configuration

# **Syntax**

```
config wlan security pre-shared-key <Wlan-Id(1-4)> {hex | ascii} <key>
```
### **Variable definitions**

This table describes the variables used in the config wlan security pre-shared-key command.

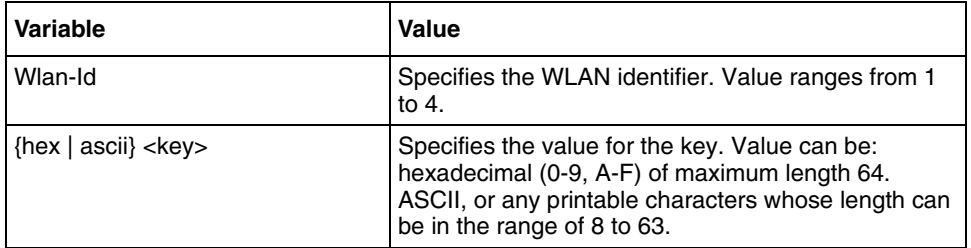

## **Related commands**

# <span id="page-810-0"></span>**config wlan security static-wep-key encryption**

Use this command to configure static WEP keys and indexes.

# **Command mode**

Global configuration

## **Syntax**

```
config wlan security static-wep-key encryption <wlanId(1-4)> 
{64|128|152} {hex | ascii} <key> <keyIndex(1-4)>
```
# **Variable definitions**

This table describes the variables used in the config wlan security static-wep-key encryption command.

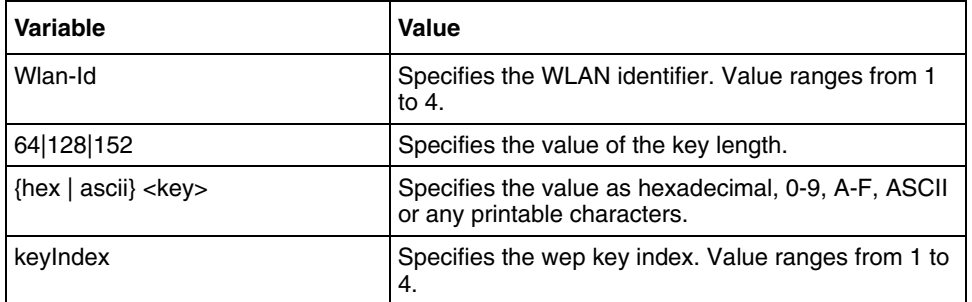

### **Related commands**

[show wep default-key-info](#page-818-0)

# <span id="page-811-0"></span>**config wlan wep default-key**

Use this command to configure the WEP default key index of the particular SSID.

#### **Command mode**

Global configuration

## **Syntax**

```
config wlan wep default-key <Wlan-Id(1-4)> <key-index(1-4)>
```
#### **Variable definitions**

This table describes the variables used in the config wlan wep default-key command.

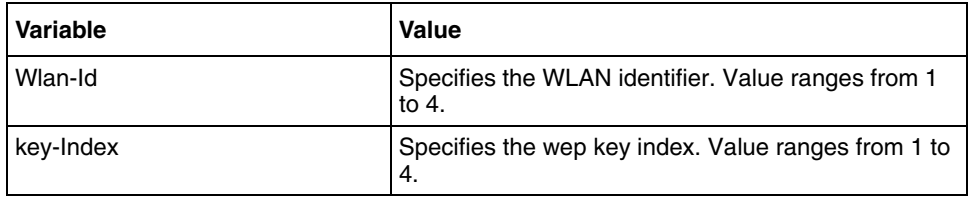

## **Related commands**

# **debug wlan**

Use this command to display current trace or add new trace. Precede this command with no to remove the trace.

#### **Command mode**

Privileged EXEC

#### **Syntax**

```
debug wlan [all] [rpc] [fn-entry] [fn-exit] [critical] [fail] [debug] 
[wd]
```
no debug wlan [all] [rpc] [fn-entry] [fn-exit] [critical] [fail] [debug] [wd]

#### **Variable definitions**

This table describes the variables used in the debug wlan command.

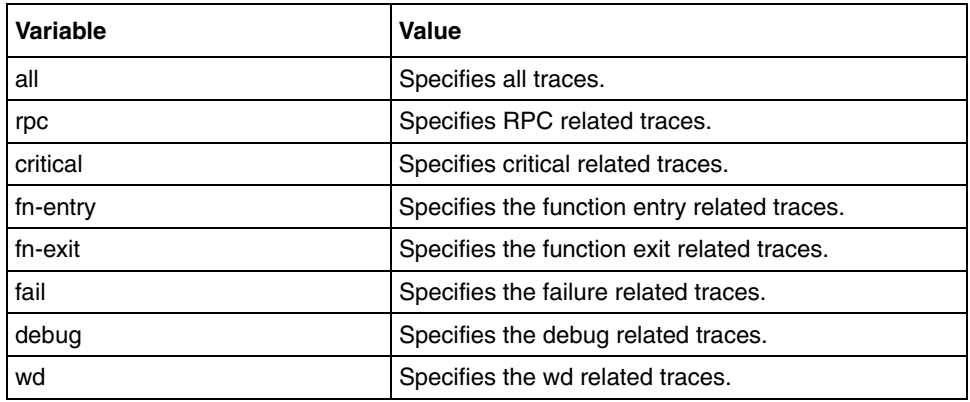

#### **Defaults**

Debugging is disabled

# **no wlan static-wep-key encryption**

Use this command to remove the static WEP keys. Precede this command with no to remove the trace.

#### **Command mode**

Global configuration

#### **Syntax**

```
no wlan static-wep-key encryption <wlanId(1-4)> <keyIndex(1-4)>
```
# **Variable definitions**

This table describes the variables used in the no wlan static-wep-key encryption command.

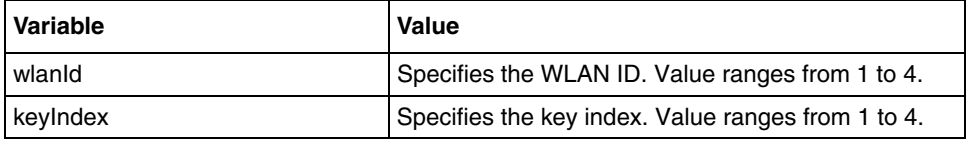

#### **Related commands**

show wep default-key-info

# **show AP status**

Use this command to display the AP Status.

# **Command mode**

Privileged EXEC or User EXEC

# **Syntax**

show ap status

# <span id="page-815-0"></span>**show client ap global**

Use this command to display information about stations.

#### **Command mode**

Privileged EXEC or User EXEC

# **Syntax**

[show client ap global](#page-815-0)

# <span id="page-816-0"></span>**show dot11**

Use this command to display all or specific 802.11 configurations.

#### **Command mode**

Privileged EXEC or User EXEC

#### **Syntax**

show dot11 [<radio arbitrary index>]

#### **Related commands**

```
config dot11 beaconperiod
config dot11 channel
config dot11 dtim
config dot11 fragmentation
config dot11 mode
config dot11—network
config dot11 preamble
config dot11 supported rates
config dot11 wmm-acknowledge-policy
config dot11 wmmparam
```
# <span id="page-817-0"></span>**show mac-filter-info**

Use this command to display the MAC filter table.

#### **Command mode**

Privileged EXEC or User EXEC

# **Syntax**

show mac-filter-info

#### **Related commands**

[config macfilter](#page-798-0) [config wlan mac-filtering](#page-804-0)

# <span id="page-818-0"></span>**show wep default-key-info**

Use this command to display WEP default key table per SSID.

#### **Command mode**

Privileged EXEC or User EXEC

#### **Syntax**

show wep default-key-info <Wlan-Id>

#### **Variable definitions**

This table describes the variables used in the show wep default-key-info command.

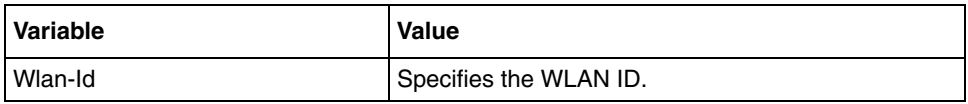

### **Related commands**

[config wlan security static-wep-key encryption](#page-810-0)

#### <span id="page-819-0"></span>**show wlan**

Use this command to display the information of all or a particular BSG.

#### **Command mode**

Privileged EXEC or User EXEC

#### **Syntax**

show wlan [<Wlan-Id>]

#### **Variable definitions**

This table describes the variables used in the show wlan command.

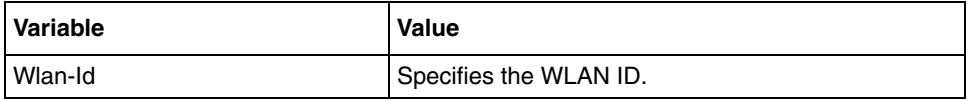

#### **Related commands**

```
config wlan
config wlan broadcast-ssid
config wlan create
config wlan delete
config wlan interface
config wlan interface
config wlan security preauth
config wlan security pre-shared-key
config wlan security static-wep-key encryption
config wlan wep default-key
```
# **Digital Subscriber Line commands**

The Digital Subscriber Line (DSL) module controls the configuration and control of the DSL modem connected to the CAS. It is responsible for configuring the ATM parameters of the modem. This module also provides the front end for getting the statistics of the DSL modem. These commands are executed only on BSG 12 platforms.

# **DSL navigation**

- [dsl operating-mode \(page 822\)](#page-821-0)
- [encapsulation \(page 823\)](#page-822-0)
- [traffic parameters set \(page 828\)](#page-827-0)
- [show dsl interface \(page 825\)](#page-824-0)
- [show dsl interface pvc \(page 826\)](#page-825-0)
- [show dsl traffic \(page 827\)](#page-826-0)
- [traffic parameters set \(page 828\)](#page-827-0)
- [qos set \(page 824\)](#page-823-0)
- [vci value \(page 830\)](#page-829-0)

# <span id="page-821-0"></span>**dsl operating-mode**

Use this command to set the operating mode of the DSL modem.

#### **Command mode**

DSL interface configuration

#### **Syntax**

```
dsl operating-mode { auto | t1413 | gdmt | glite | adsl2 | adsl2plus }
```
#### **Variable definitions**

This table describes the variables used in the dsl operating-mode command.

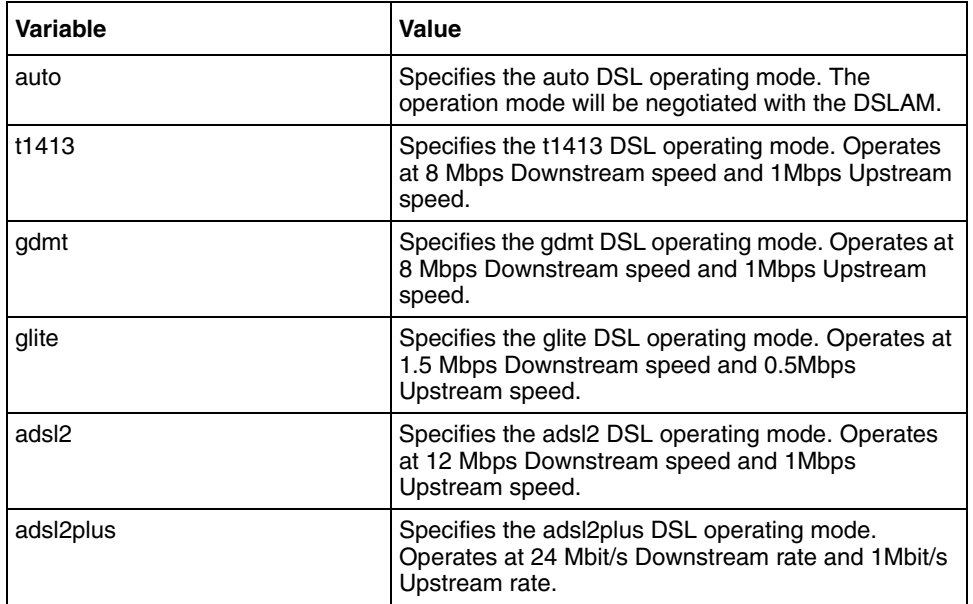

#### **Defaults**

auto

### **Related commands**

[show dsl traffic](#page-826-0)

# <span id="page-822-0"></span>**encapsulation**

Use this command to set the protocol encapsulation.

## **Command mode**

PVC interface configuration

# **Syntax**

encapsulation { aa15snap | vcmux }

# **Variable definitions**

This table describes the variables used in the encapsulation command.

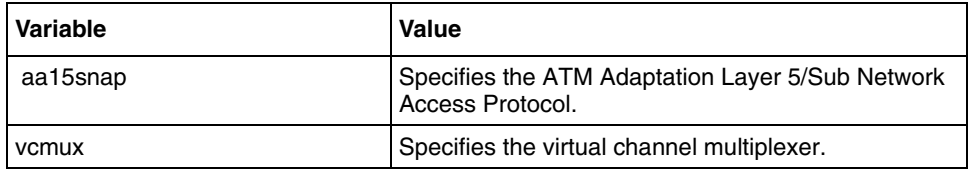

#### **Defaults**

aa15snap

### **Related commands**

[show dsl interface](#page-824-0) [show dsl interface pvc](#page-825-0)

# <span id="page-823-0"></span>**qos set**

Use this command to set the QOS parameters for the DSL modem. (CBR =  $0$ , VBR =  $1$ , or UBR = 2).

# **Command mode**

PVC interface configuration

### **Syntax**

qos set <qos\_val>

# **Variable definitions**

This table describes the variables used in the qos set command.

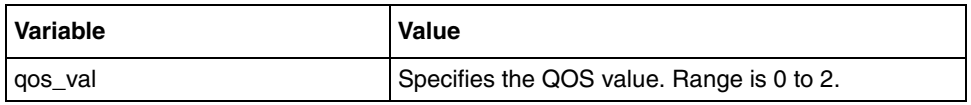

# **Related commands**

[show dsl interface](#page-824-0) [show dsl interface pvc](#page-825-0)

# <span id="page-824-0"></span>**show dsl interface**

Use this command to displays the DSL interface configuration.

### **Command mode**

Privileged EXEC/User EXEC Mode

# **Syntax**

show dsl interface

#### **Related commands**

[qos set](#page-823-0) [vci value](#page-829-0) [traffic parameters set](#page-827-0) [traffic parameters set](#page-827-0) [encapsulation](#page-822-0)

# <span id="page-825-0"></span>**show dsl interface pvc**

Use this command to configure PVC.

### **Command mode**

Privileged EXEC or User EXEC

# **Syntax**

show dsl interface pvc <ifnum>

### **Variable definitions**

This table describes the variables used in show dsl interface pvc command.

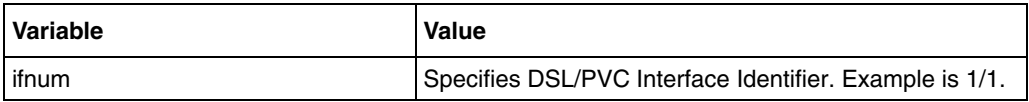

# **Related commands**

[qos set](#page-823-0) [vci value](#page-829-0) [traffic parameters set](#page-827-0) [traffic parameters set](#page-827-0) [encapsulation](#page-822-0)

# <span id="page-826-0"></span>**show dsl traffic**

Use this command to display the DSL Statistics.

### **Command mode**

Privileged EXEC or User EXEC

# **Syntax**

show dsl traffic

#### **Related Command**

[dsl operating-mode](#page-821-0)

# <span id="page-827-0"></span>**traffic parameters set**

Use this command to set the traffic parameters of the DSL modem.

#### **Command mode**

PVC interface configuration

#### **Syntax**

traffic parameters set <pcr> <scr> <mbs>

#### **Variable definitions**

This table describes the variables used in the traffic parameters set command.

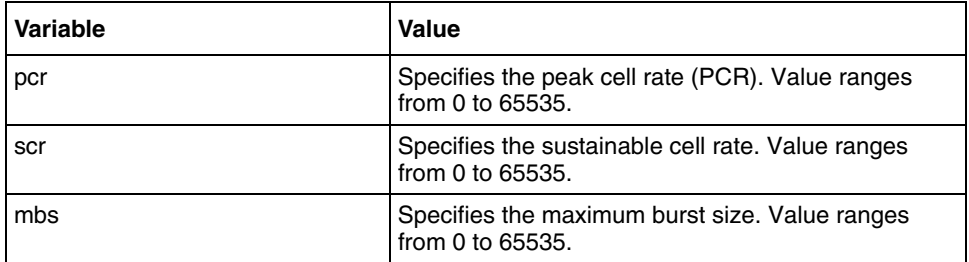

#### **Defaults**

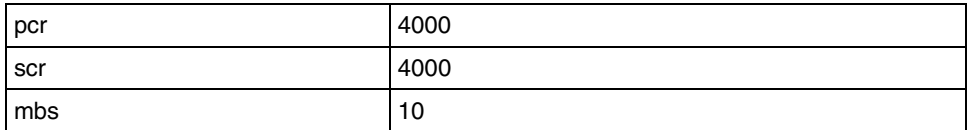

#### **Related commands**

[show dsl interface](#page-824-0)

[show dsl interface pvc](#page-825-0)
# **vpi value**

Use this command to configure the Virtual Path Identifier (VPI) value. The VPI and Virtual Channel Identifier (VCI) numbers are the connection parameters required for the DSL Modem to connect to the DSL Provider.

#### **Command mode**

PVC interface configuration

#### **Syntax**

vpi <vpbi value>

#### **Variable definitions**

This table describes the variables used in the vpi value command.

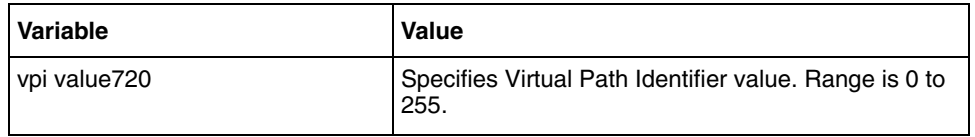

### **Defaults**

vpi

#### **Related commands**

[show dsl interface](#page-824-0) [show dsl interface pvc](#page-825-0)

# **vci value**

Use this command to configure the Virtual Channel Identifier (VCI) value.

#### **Command mode**

PVC interface configuration

#### **Syntax**

vci <vci value>

#### **Variable definitions**

This table describes the variables used in the vci value command.

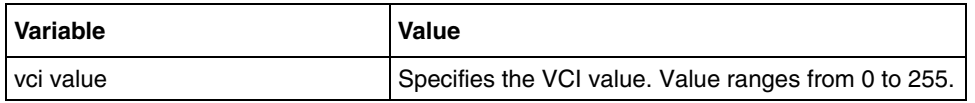

#### **Defaults**

vci

#### **Related commands**

[show dsl interface](#page-824-0) [show dsl interface pvc](#page-825-0)

# **T1/E1 commands**

T1/E1 is a digital WAN carrier facility. T1 transmits DS-1 formatted data at 1.544 Mbps and E1 transmits E1 formatted data at 2.048 Mbps through the telephone switch network using HDB3, AMI, or B8Zs coding. This commands are executed only on the BSG12 platforms.

## **T1/E1 commands navigation**

- [cablelength long \(page 832\)](#page-831-0)
- [cablelength short \(page 833\)](#page-832-0)
- [channel-group \(page 834\)](#page-833-0)
- [clear controller \(page 835\)](#page-834-0)
- [clear controller statistics table \(page 836\)](#page-835-0)
- [clock source \(page 837\)](#page-836-0)
- [controller \(page 838\)](#page-837-0)
- [controller mode \(page 839\)](#page-838-0)
- [debug t1e1 \(page 840\)](#page-839-0)
- [dump t1e1 sib-counter \(page 841\)](#page-840-0)
- [framing \(page 842\)](#page-841-0)
- [linecode \(page 843\)](#page-842-0)
- [line status change trap \(page 844\)](#page-843-0)
- [loopback \(page 845\)](#page-844-0)
- [mode \(page 846\)](#page-845-0)
- [sendcode \(page 847\)](#page-846-0)
- [show controllers \(page 848\)](#page-847-0)
- [show controller statistics interval \(page 849\)](#page-848-0)
- [show controller statistics table \(page 850\)](#page-849-0)
- [show controllers t1e1 channel-groups \(page 851\)](#page-850-0)

## <span id="page-831-0"></span>**cablelength long**

Use this command to set the Line Build Out of the T1 to various values. Precede the command with no to restore the default line configuration to Short Haul(DSU). This command is for the BSG12 platform.

#### **Command mode**

T1/E1 configuration

#### **Syntax**

```
cablelength long { neg225db | neg15db | neg75db | zerodb }
```
no cablelength long

#### **Variable definitions**

This table describes the variables used in the cablelength long command.

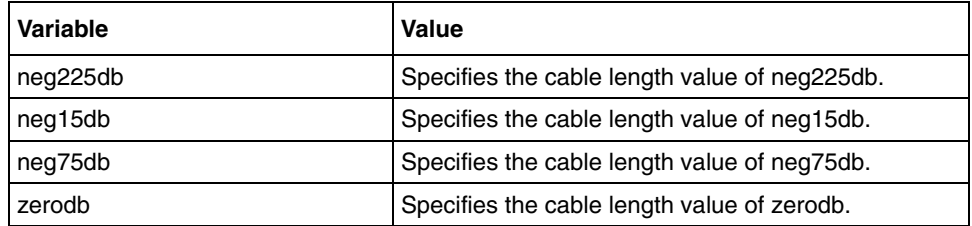

# <span id="page-832-0"></span>**cablelength short**

Use this command to set the Line Length for the T1-DSU line. This command is for the BSG12 platform.

#### **Command mode**

T1/E1 configuration

#### **Syntax**

```
cablelength short {133 | 266 | 399 | 533 | 655}
```
#### **Variable definitions**

This table describes the variables used in the cablelength short command.

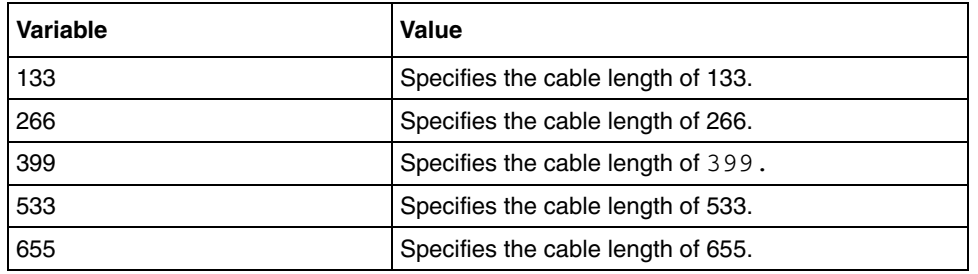

## <span id="page-833-0"></span>**channel-group**

Use this command to define the time slots that belongs to each group on the T1 or E1 circuit. Precede this command with no to delete the channel group from the T1/E1 link. The maximum number of channel groups that can be created is 16. This command is for the BSG12 platform.

#### **Command mode**

T1/E1 configuration

#### **Syntax**

```
channel-group <group-id> timeslots <range> 
no channel-group <group-id>
```
#### **Variable definitions**

This table describes the variables used in the channel-group command.

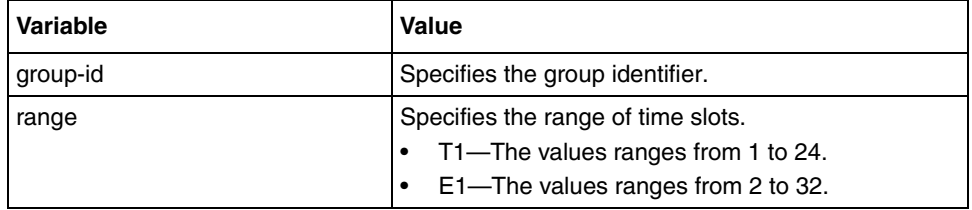

# <span id="page-834-0"></span>**clear controller**

Use this command to reset the T1 or E1 controller to default mode (T1). This command deletes all HDLC interfaces created. On execution of this command the specified T1/E1 controller is set to its default configuration and all the HDLC interfaces created on the controller are unstacked and deleted from the PPP interfaces. This command is only for the BSG12 platform.

#### **Command mode**

Global configuration

#### **Syntax**

clear controller { t1 | e1 } <T1E1Index>

#### **Variable definitions**

This table describes the variables used in the clear controller command.

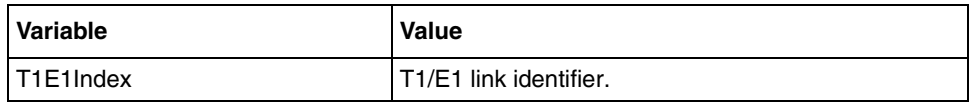

## <span id="page-835-0"></span>**clear controller statistics table**

Use this command to clear the statistics table for the T1/E1 link.

#### **Command mode**

T1/E1 configuration

### **Syntax**

```
clear controller statistics table {{current | interval | total} {local | 
remote} | all} [<integer(1-10)>]
```
#### **Variable definitions**

This table describes the variables used in the clear controller statistics table command.

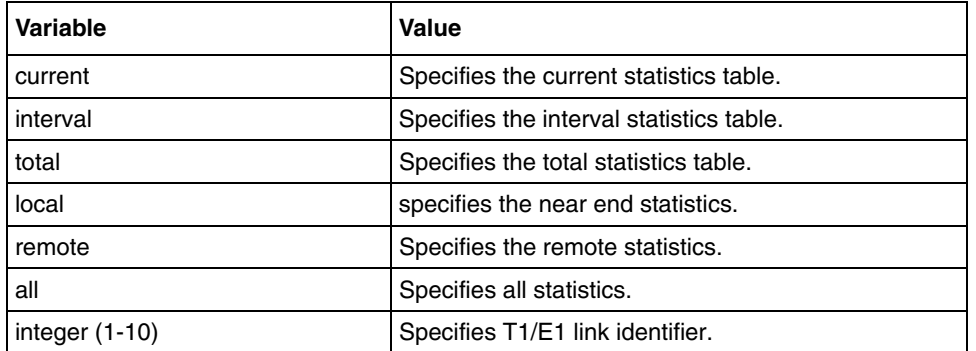

## <span id="page-836-0"></span>**clock source**

Use this command to select the clock source for the Time Division Multiplexing (TDM). Precede this command with no to configure the clock source to its default string.

#### **Command mode**

T1/E1 configuration

#### **Syntax**

clock source {local | remote | throughTiming}

no clock source

#### **Variable definitions**

This table describes the variables used in clock source command.

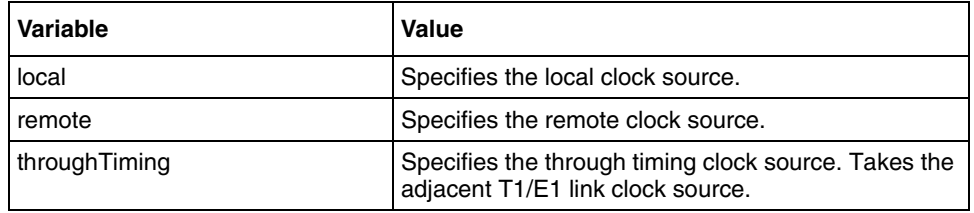

## <span id="page-837-0"></span>**controller**

Use this command to configure a T1 or E1 controller and enter T1/E1 controller configuration mode.

#### **Command mode**

Global configuration

#### **Syntax**

```
controller {t1 | e1} <T1E1Index>
```
#### **Variable definitions**

This table describes the variables used in controller command.

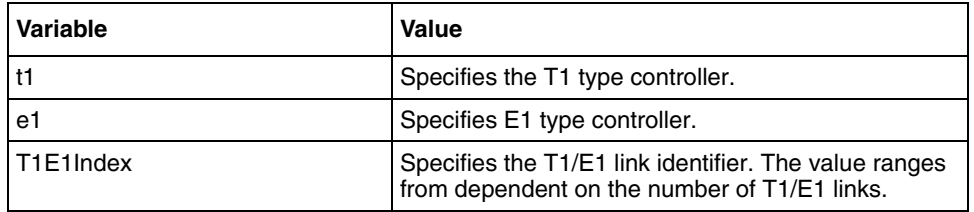

#### **Defaults**

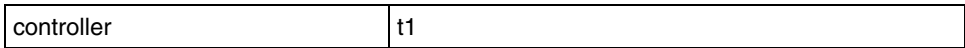

# <span id="page-838-0"></span>**controller mode**

Use this command to configure a T1 or E1 controller as T1 or E1 mode.

#### **Command mode**

Global configuration

#### **Syntax**

controller mode {  $t1$  | e1 }

#### **Variable definitions**

This table describes the variables used in controller mode command.

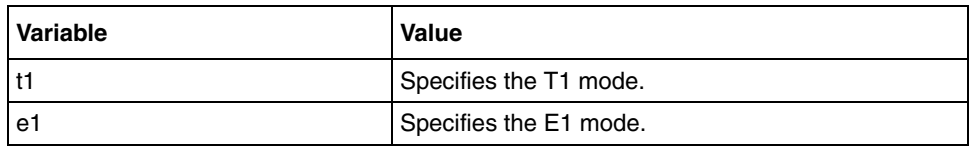

#### **Defaults**

t1

# <span id="page-839-0"></span>**debug t1e1**

Use this command to enable debug option for the T1/E1 module. Precede this command with no to disable the debug options for the T1/E1 module.

#### **Command mode**

Privileged EXEC

#### **Syntax**

```
debug t1e1 {[failure] [resource] [timer] | [all]}
```
no debug t1e1 {[failure] [resource] [timer] | [all]}

#### **Variable definitions**

This table describes the variables used in debug t1e1 command.

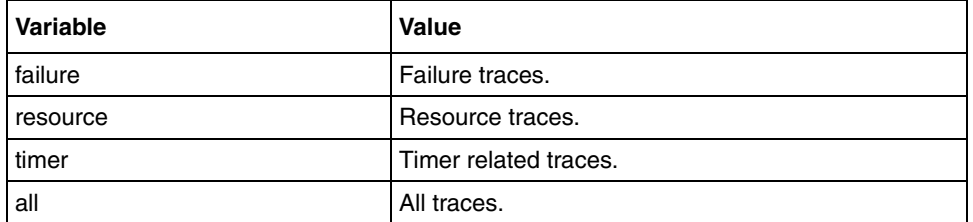

#### **Defaults**

Debugging is disabled

# <span id="page-840-0"></span>**dump t1e1 sib-counter**

Use this command to display the LLP SIB counter statistics.

## **Command mode**

Privileged EXEC or User EXEC

## **Syntax**

dump t1e1 sib-counter

# <span id="page-841-0"></span>**framing**

Use this command to select the frame type for the T1 or E1 data line.

## **Command mode**

T1/E1 configuration

### **Syntax**

```
framing \{esf \mid sf \mid el \mid el-crc4\}
```
### **Variable definitions**

This table describes the variables used in the framing command.

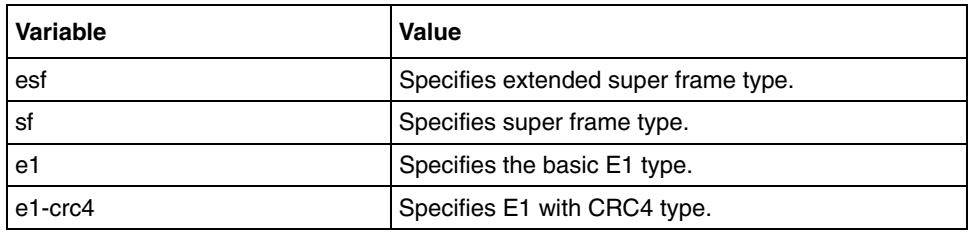

#### **Related commands**

[show controllers](#page-847-0)

# <span id="page-842-0"></span>**linecode**

Use this command to select the line code type for the T1 or E1 line.

#### **Command mode**

T1/E1 configuration

### **Syntax**

linecode {b8zs | hdb3 | ami}

### **Variable definitions**

This table describes the variables used in the linecode command.

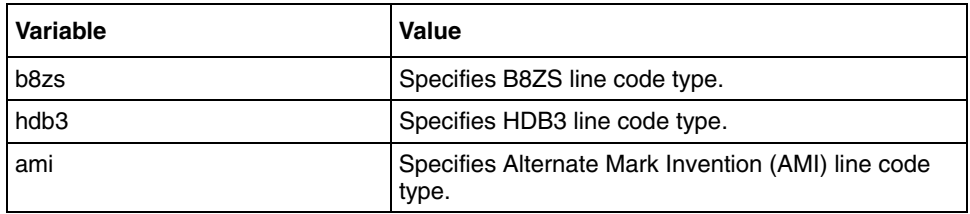

#### **Related commands**

[show controllers](#page-847-0)

## <span id="page-843-0"></span>**line status change trap**

Use this command to set the trap state for the line status change for the T1/E1 link.

#### **Command mode**

T1/E1 configuration

### **Syntax**

line status change trap {enable | disable}

#### **Variable definitions**

This table describes the variables used in the Line Status Change Trap command.

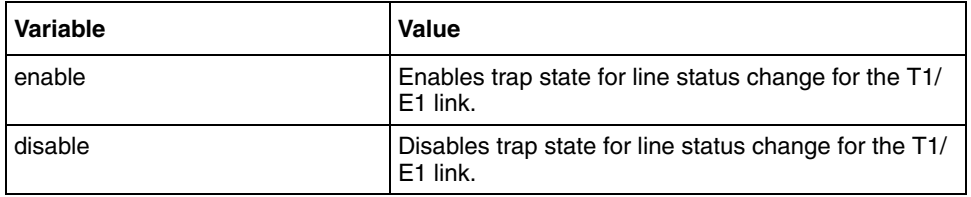

# <span id="page-844-0"></span>**loopback**

Use this command to loop an entire T1/E1 line (including all channel groups defined on the controller) towards loop back mode. Precede this command with no to remove the T1/E1 loop back mode.

#### **Command mode**

T1/E1 configuration

#### **Syntax**

```
loopback {local | remote-liu | remote-framer | dual}
```
no loopback

#### **Variable definitions**

This table describes the variables used in the loopback command.

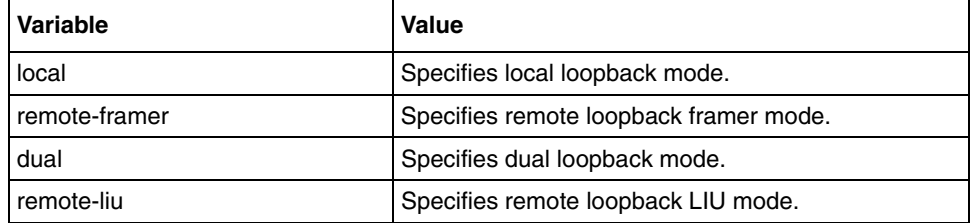

## <span id="page-845-0"></span>**mode**

Use this command to set the T1 Line Mode to either CSU (Long Haul) or DSU (Short Haul).

#### **Command mode**

T1/E1 configuration

#### **Syntax**

mode { csu | dsu }

#### **Variable definitions**

This table describes the variables used in the mode command.

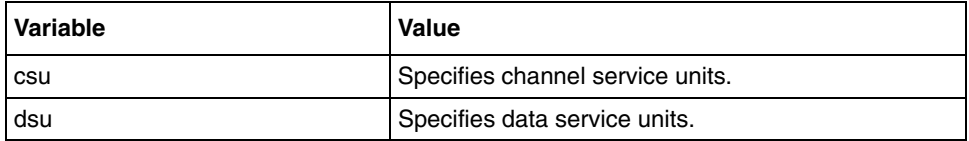

# <span id="page-846-0"></span>**sendcode**

Use this command to select the data pattern to send on the T1/E1 line. Precede the command with no to disable the test data pattern.

#### **Command mode**

T1/E1 configuration

#### **Syntax**

```
sendcode {SendQRS | Pattern511}
```
no sendcode

#### **Variable definitions**

This table describes the variables used in the sendcode command.

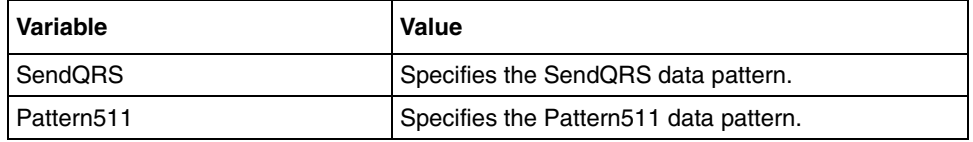

## <span id="page-847-0"></span>**show controllers**

Use this command to display T1/E1 controller configurations for the T1/E1 link.

### **Command mode**

Privileged EXEC or User EXEC

#### **Syntax**

show controllers {t1 | e1} [T1E1Index]

#### **Variable definitions**

This table describes the variables used in the show controller command.

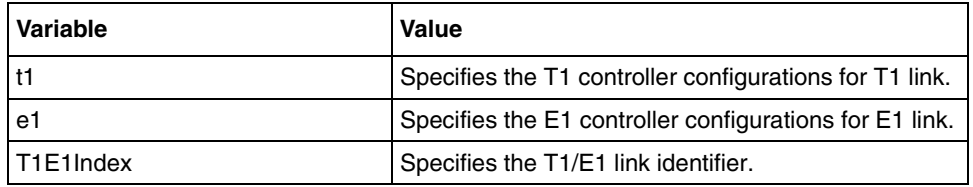

#### **Related commands**

[framing](#page-841-0) [linecode](#page-842-0) [loopback](#page-844-0)

# <span id="page-848-0"></span>**show controller statistics interval**

Use this command to display T1/E1 interval statistics for the T1/E1 link.

#### **Command mode**

Privileged EXEC or User EXEC

#### **Syntax**

```
show controller statistics interval <interval> <T1E1Index>
```
#### **Variable definitions**

This table describes the variables used in the show controller statistics interval command.

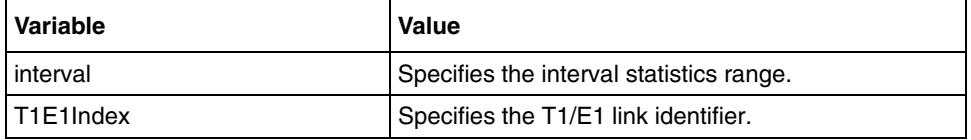

## <span id="page-849-0"></span>**show controller statistics table**

Use this command to display the T1/E1 current or total table statistics for the local-end or remote-end T1/E1 link.

#### **Command mode**

Privileged EXEC or User EXEC

#### **Syntax**

```
show controllers statistics table { current | total | all } [T1E1Index]
```
#### **Variable definitions**

This table describes the variables used in the show controller statistics table command.

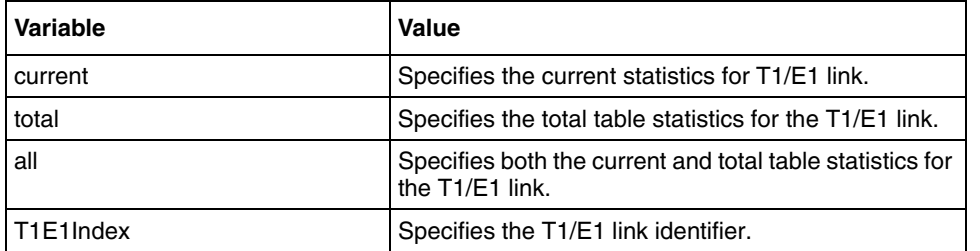

# <span id="page-850-0"></span>**show controllers t1e1 channel-groups**

Use this command to display the channel groups present on the T1E1 controller.

#### **Command mode**

Privileged EXEC or User EXEC

#### **Syntax**

show controllers t1e1 channel-groups]

## **vendorid**

Use this command to set the T1/E1 hardware transmission vendors circuit identifier.

#### **Command mode**

T1/E1 configuration

#### **Syntax**

vendorid <T1E1 hardware vendor>

#### **Variable definitions**

This table describes the variables used in the vendorid command.

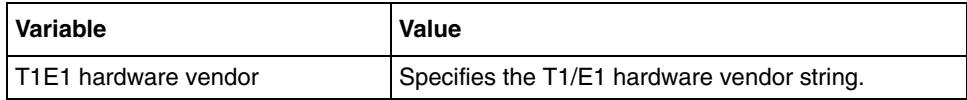

# **Appendix A - Target based commands**

This section describes all the target based commands. The commands described in this section can be run on any target but not on a linux environment.

# **Target based commands navigation**

- [negotiation \(page 854\)](#page-853-0)
- [speed \(page 855\)](#page-854-0)
- [duplex \(page 856\)](#page-855-0)
- [mac-address-table aging-time \(page 857\)](#page-856-0)
- [databits \(page 858\)](#page-857-0)
- [parity \(page 859\)](#page-858-0)
- [speed console \(page 860\)](#page-859-0)
- [stopbits \(page 861\)](#page-860-0)

# <span id="page-853-0"></span>**negotiation**

Use this command to enable the auto-negotiation on the interface. Precede this command with no to disable the auto-negotiation on the interface.

#### **Command mode**

Interface configuration

#### **Syntax**

negotiation no negotiation

## <span id="page-854-0"></span>**speed**

Use this command to set the speed of the interface. Precede this command with no to set the speed of the interface to its default value.

#### **Command mode**

Interface configuration

#### **Syntax**

speed { 10 | 100 | 1000 | 10000 | auto }

no speed

#### **Variable definitions**

This table describes the variables used in the speed command.

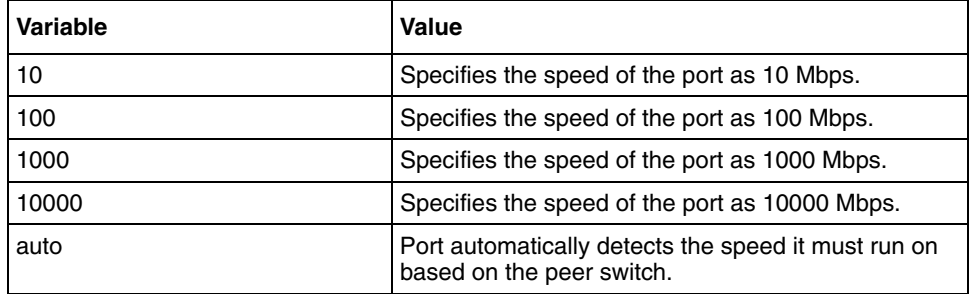

#### **Defaults**

auto

#### **Related commands**

[negotiation](#page-853-0)

[duplex](#page-855-0)

# <span id="page-855-0"></span>**duplex**

Use this command to configure the duplex operation. Precede this command with no to configure the duplex operation to the default value.

#### **Command mode**

Interface configuration

#### **Syntax**

```
duplex { full | half }
```
no duplex

#### **Variable definitions**

This table describes the variables used in the duplex command.

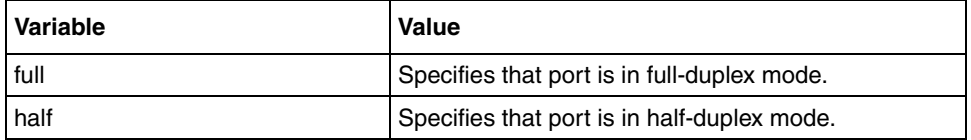

#### **Defaults**

full

#### **Related commands**

[negotiation](#page-853-0)

[speed](#page-854-0)

# <span id="page-856-0"></span>**mac-address-table aging-time**

Use this command to set the maximum age of a dynamically learnt entry in the MAC address table. Precede this command with no to set the maximum age of an entry in the MAC address table to its default value.

#### **Command mode**

Global configuration

#### **Syntax**

mac-address-table aging-time <10-1000000 seconds>

no mac-address-table aging-time

#### **Defaults**

300

## <span id="page-857-0"></span>**databits**

Use this command to specify the number of databits per character for this console. Precede this command with no to reset the console databits to the default setting.

#### **Command mode**

Line configuration

#### **Syntax**

```
databits <number (5-8)>
```
no databits

#### **Variable definitions**

This table describes the variables used in the databits command.

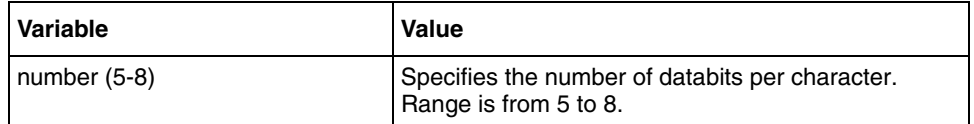

#### **Defaults**

8

#### **Related commands**

[parity](#page-858-0)

[speed](#page-854-0)

# <span id="page-858-0"></span>**parity**

Use this command to set the parity for the console connection. Precede this command with no to reset the console parity to the default setting.

#### **Command mode**

Line configuration

#### **Syntax**

```
parity {even | odd | none}
```
no parity

#### **Variable definitions**

This table describes the variables used in the parity command.

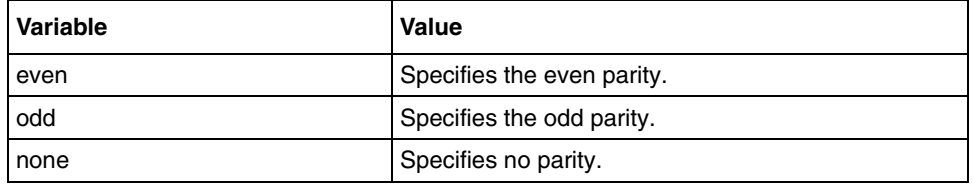

#### **Defaults**

none

#### **Related commands**

[databits](#page-857-0)

[speed](#page-854-0)

# <span id="page-859-0"></span>**speed - console**

Use this command to set the transmit and receive speeds for the serial console. Precede this command with no to reset the baud rate to the default setting.

#### **Command mode**

Line configuration

#### **Syntax**

```
speed <br/> <br/> <br/>shand-rate (50-460800) >
```
no speed

#### **Variable definitions**

This table describes the variables used in the speed command.

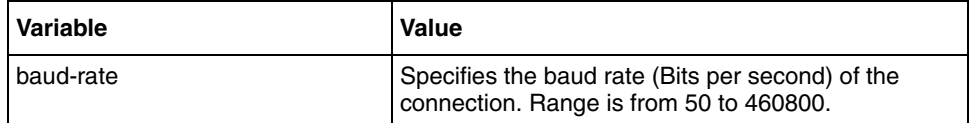

#### **Defaults**

9600

#### **Related commands**

[databits](#page-857-0)

[parity](#page-858-0)

# <span id="page-860-0"></span>**stopbits**

Use this command to set the number of stopbits for the console connection. Precede this command with no to reset the default settings.

### **Command mode**

Line configuration

#### **Syntax**

```
stopbits \{1 | 2\}
```
no stopbits

## **Variable definitions**

This table describes the variables used in the stopbits {1 | 2} command.

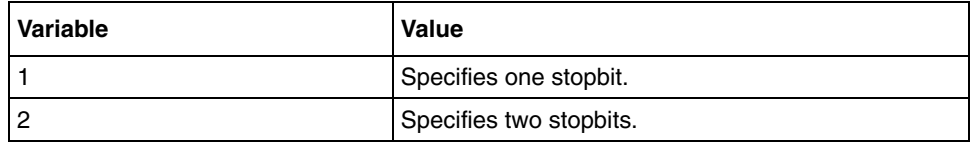

#### **Defaults**

1

### **Related commands**

[speed](#page-854-0)

[databits](#page-857-0)

[parity](#page-858-0)